# **MP1764D Error Detector Operation Manual (GPIB Programming)**

### **First Edition**

- **Read this manual before using the equipment.**
- **To ensure that the equipment is used safely, read the "For Safety" in the MP1764D Error Detector Operation Manual first.**
- **Keep this manual with the equipment.**

# **ANRITSU CORPORATION**

# Safety Symbols

To prevent the risk of personal injury or loss related to equipment malfunction, Anritsu Corporation uses the following safety symbols to indicate safety-related information. Insure that you clearly understand the meanings of the symbols BEFORE using the equipment. Some or all of the following five symbols may not be used on all Anritsu equipment. In addition, there may be other labels attached to products which are not shown in the diagrams in this manual.

## Symbols used in manual

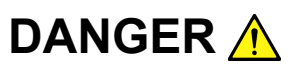

This indicates a very dangerous procedure that could result in serious injury or death if not performed properly.

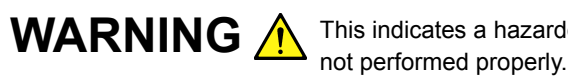

This indicates a hazardous procedure that could result in serious injury or death if

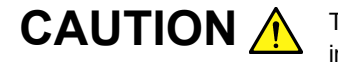

This indicates a hazardous procedure or danger that could result in light-to-severe injury, or loss related to equipment malfunction, if proper precautions are not taken.

### Safety Symbols Used on Equipment and in Manual

The following safety symbols are used inside or on the equipment near operation locations to provide information about safety items and operation precautions. Insure that you clearly understand the meanings of the symbols and take the necessary precautions BEFORE using the equipment.

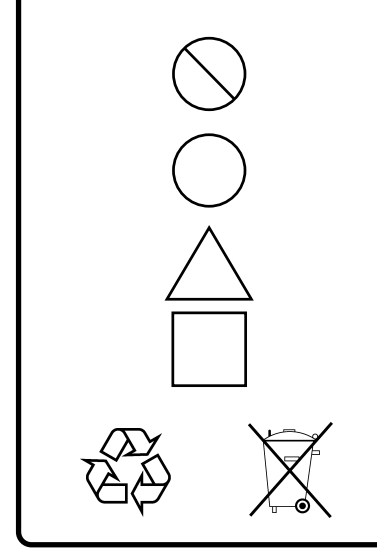

This indicates a prohibited operation. The prohibited operation is indicated symbolically in or near the barred circle.

This indicates an obligatory safety precaution. The obligatory operation is indicated symbolically in or near the circle.

This indicates warning or caution. The contents are indicated symbolically in or near the triangle.

This indicates a note. The contents are described in the box.

These indicate that the marked part should be recycled.

MP1764D Error Detector Operation Manual (GPIB Programming)

17 March 2004 (First Edition)

Copyright © 2004, ANRITSU CORPORATION.

All rights reserved. No part of this manual may be reproduced without the prior written permission of the publisher.

The contents of this manual may be changed without prior notice. Printed in Japan

# **Equipment Certificate**

Anritsu guarantees that this equipment was inspected at shipment and meets the published specifications.

# **Anritsu Warranty**

- During the warranty period, Anritsu will repair or exchange this software free-of-charge at the company's own discretion if it proves defective when used as described in the operation manual.
- The warranty period is 1 year from the purchase date.
- The warranty period after repair or exchange will remain 1 year from the original purchase date, or 30 days from the date of repair or exchange, depending on whichever is longer.
- This warranty does not cover damage to this software caused by Acts of God, natural disasters, and misuse or mishandling by the customer.

In addition, this warranty is valid only for the original equipment purchaser. It is not transferable if the equipment is resold.

Anritsu Corporation will not accept liability for equipment faults due to unforeseen and unusual circumstances, nor for faults due to mishandling by the customer.

# **Anritsu Corporation Contact**

If this equipment develops a fault, contact Anritsu Service and Sales offices at the address at the end of paper-edition manual or the separate file of CD-edition manual.

# Notes On Export Management

This product and its manuals may require an Export License/Approval by the Government of the product's country of origin for re-export from your country.

Before re-exporting the product or manuals, please contact us to confirm whether they are export-controlled items or not.

When you dispose of export-controlled items, the products/manuals are needed to be broken/shredded so as not to be unlawfully used for military purpose.

# Trademark and Registered Trademark

'HP Basic' is a registered trademark of the Hewlett-Packard Corporation.

'HP' is a registered trademark of the Hewlett-Packard Company.

'MS-DOS' is a registered trademark of the Microsoft Corporation.

'Quick Basic' is a registered trademark of the Microsoft Corporation.

# **Composition of MP1764D Operation Manuals**

The MP1764D Error Detector operation manuals are composed of the following two documents. Use them properly according to the usage purpose.

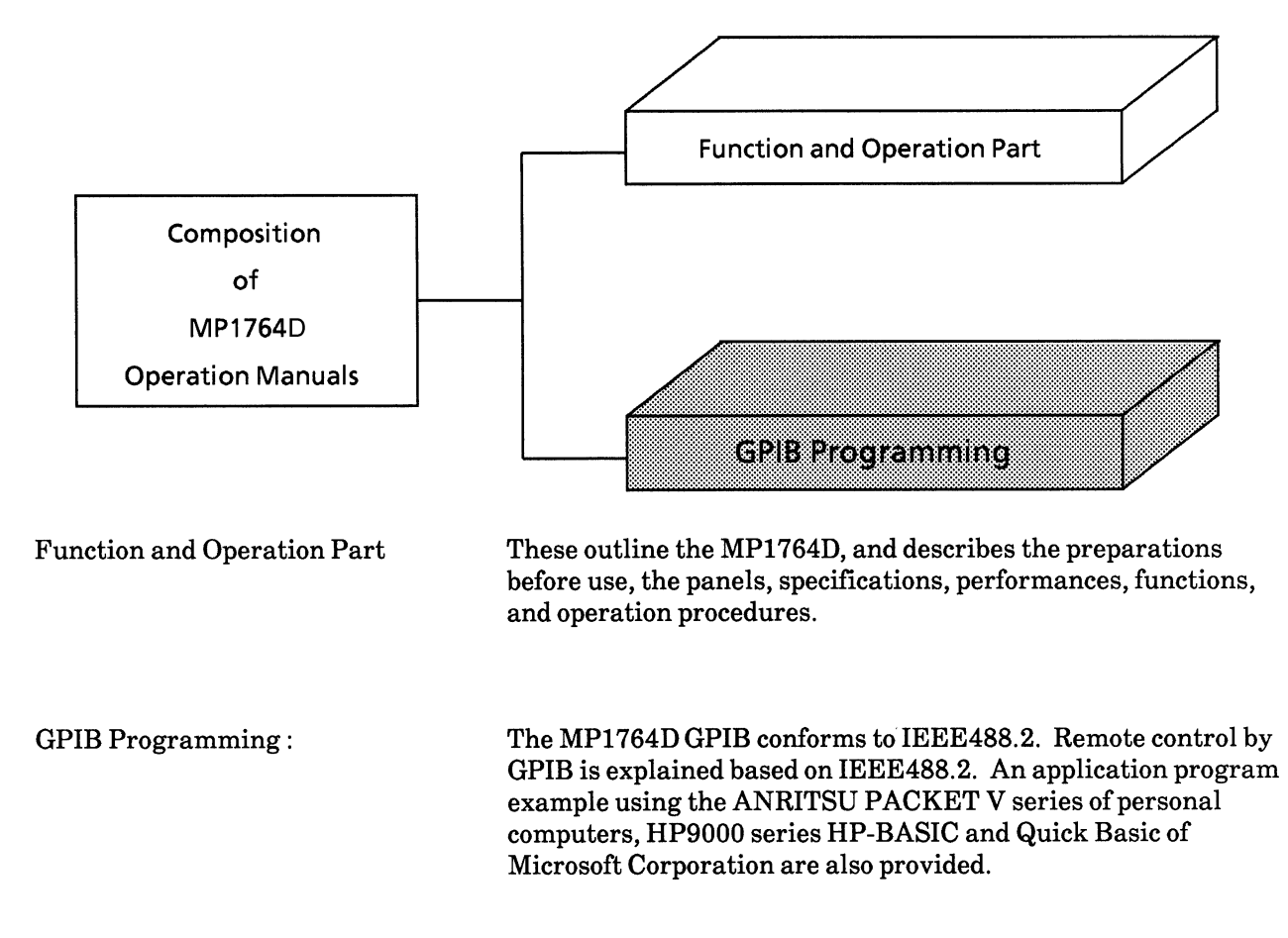

(Blank)

### **TABLE OF CONTENTS**

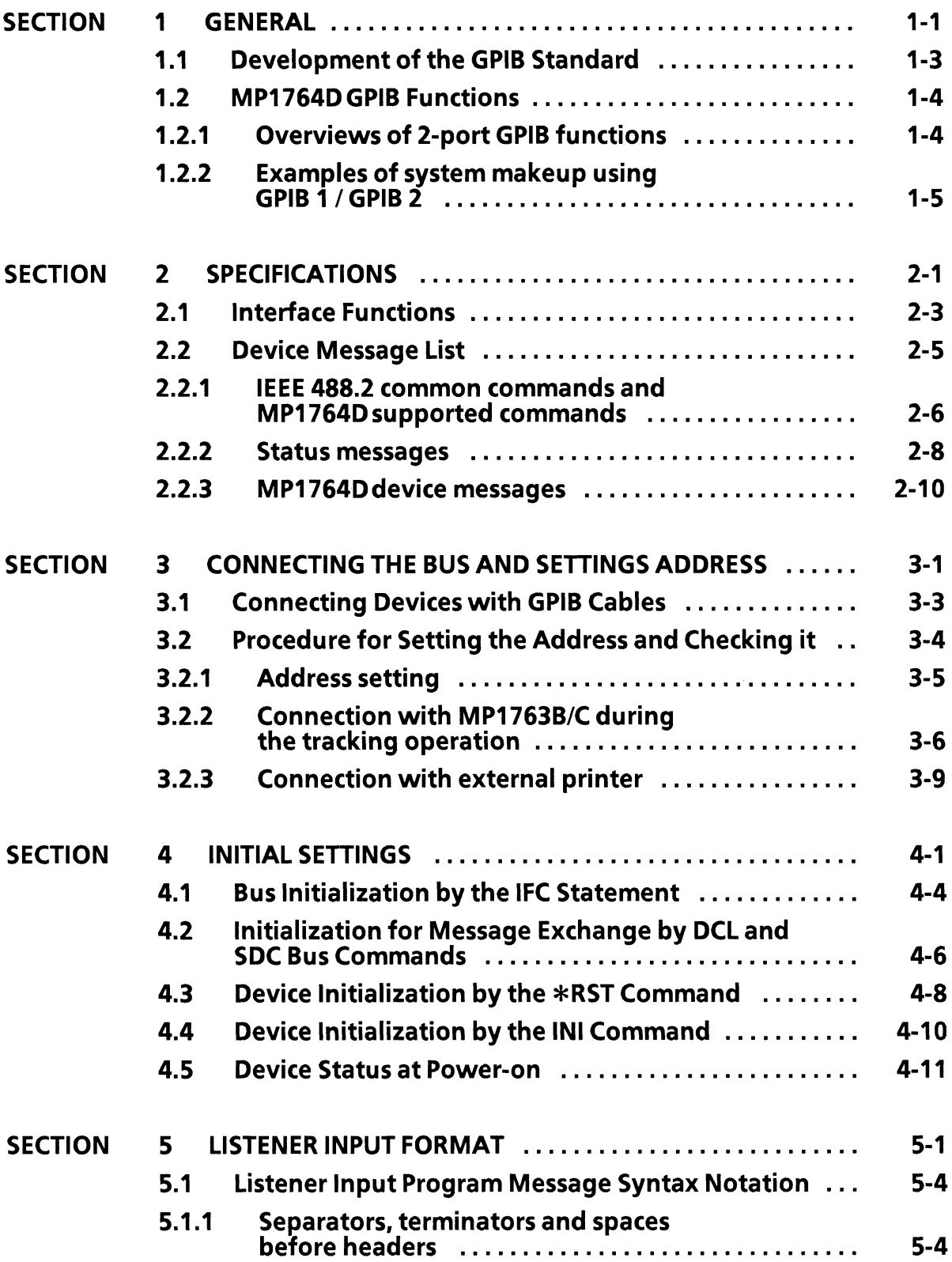

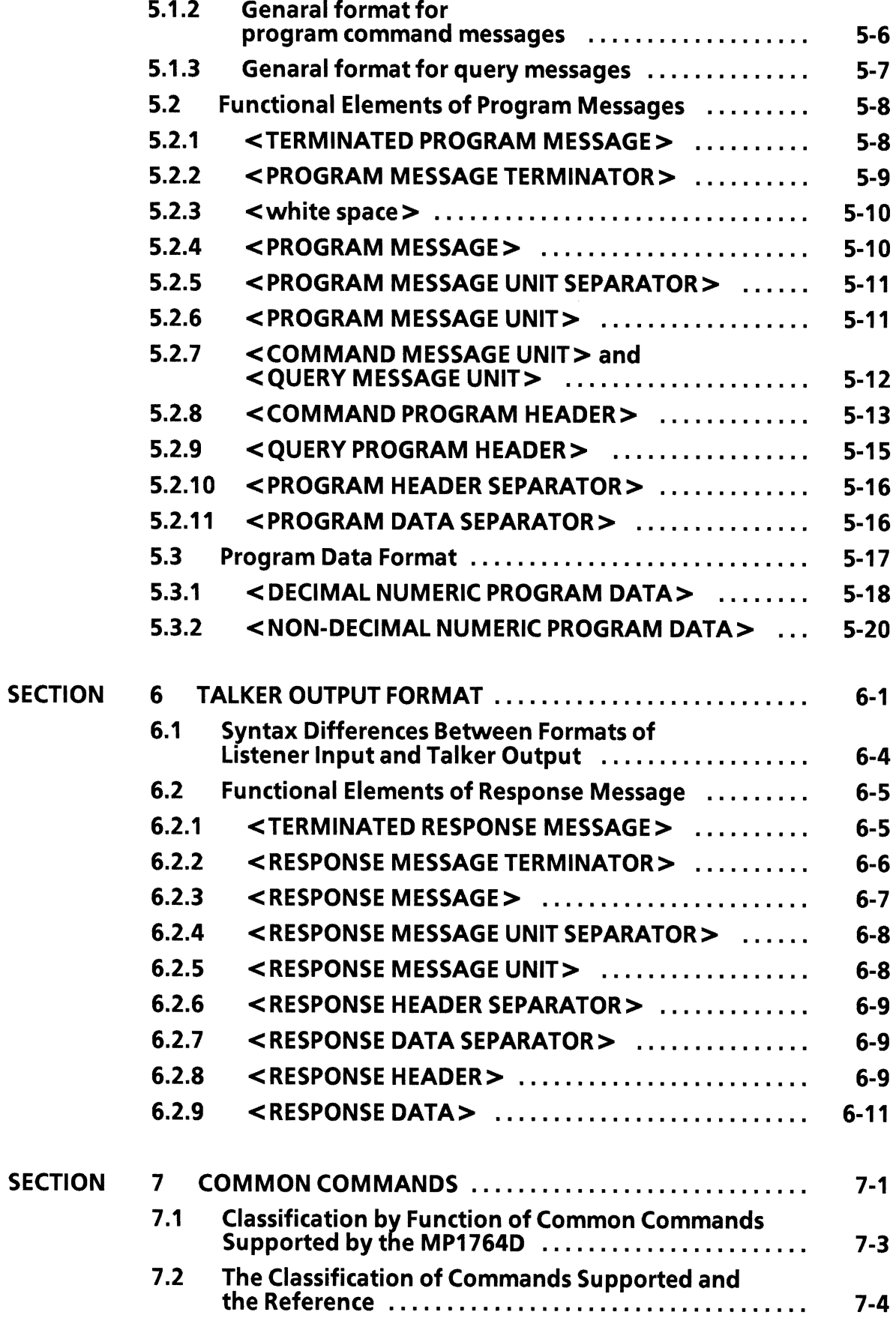

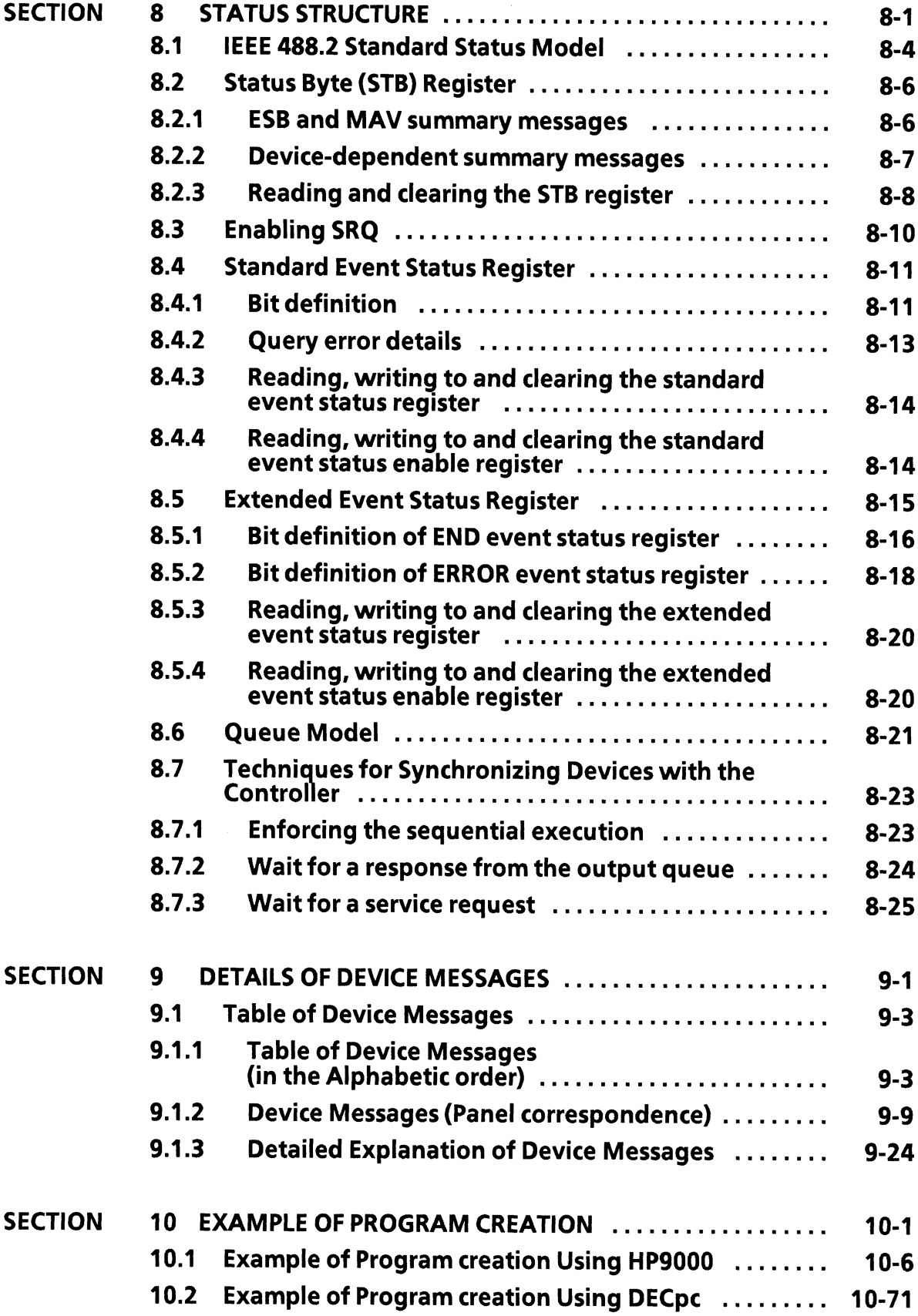

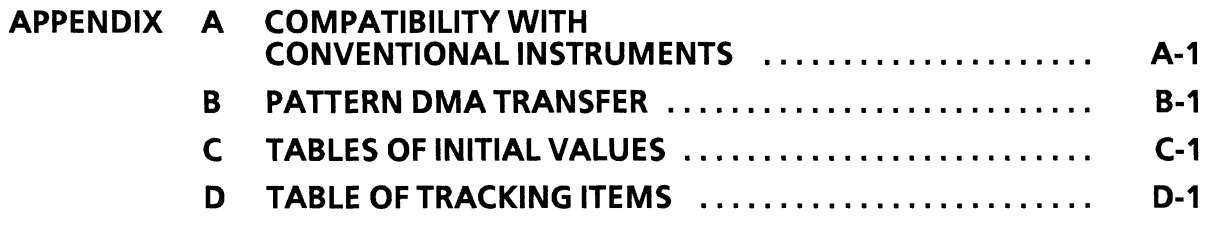

# **SECTION 1 GENERAL**

This section outlines the histotrical development of the GPIB standard and gives a general description<br>of GPIB functions of the MP1764D Error Detector.

# **TABLE OF CONTENTS**

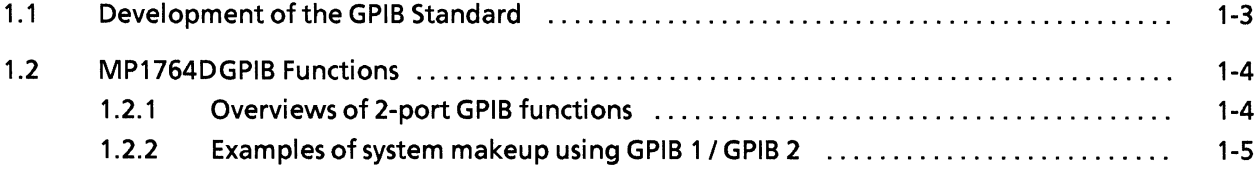

(Blank)

#### 1.1 Development of the GPIB Standard

The MP1764D, when combined with an external controller in a system bus automates measurements on radio communications. For this purpose it is provided with a GPIB interface bus (IEEE std. 488.2-1987) as a standard feature. The GPIB (General Puropose Interrace Bus) was established by the IEEE (Institute of Electric and Electronics Engineers) in 1975 as a standard digital interface bus for programmable measuring instruments. The original version was announced in 1975 under the name IEEE std. 488-1975.

A revised version, called IEEE std. 488-1978, was issued in 1978. As this version only stipulated hardware specifications for the interface side, IEEE std. 728-1982, which stipulated software specifications for the device side, was added in 1982.

Though IEEE std. 728-1982 standardized the formats for sending device messages, it was lacking in its concept of software sharing on the user side. So, in 1987, the IEEE std. 488. 2-1987 (hereafter IEEE 488.2) version, which aimed to overcome the shortcomings, was introduced. This version strengthened the standardization of message exchange protocol, message date code, device input / output formats and common commands.

With the introduction of IEEE 488.2, the name of IEEE std. 488-1978 (hereafter IEEE 488) was changed to IEEE std. 488. 1-1987 (hereafter IEEE 488.1). The table below summarizes the development of the GPIB standard.

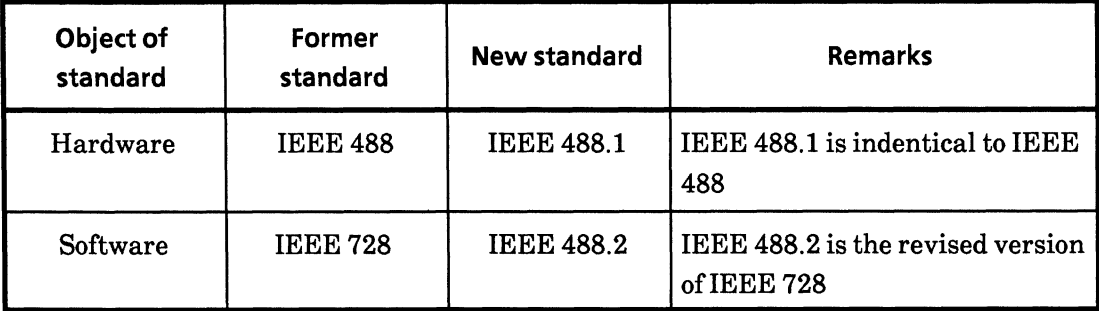

Devices which support IEEE 488.2 must also have compatibility with IEEE 488.1; however, devices which support IEEE 488.1 (IEEE 488) are not guaranteed to be compatible to IEEE 488.2.

**SECTION 1 GENERAL** 

### 1.2 MP1764D GPIB Functions

The MP1764D has the following GPIB functions.

- (1) Apart from the power switch and some LOCAL keys, all functions can be controlled.
- $(2)$ Readout of all setting conditions
- Interrupt function and serial poll operation  $(3)$
- $(4)$ Automatic measuring systems can be constructed by combining the MP1764D with a personal computer and other measuring instruments.
- GPIB is composed of two ports; GPIB 1 and GPIB 2.  $(5)$

For the last feature (5), see the following description as well as examples.

### 1.2.1 Overviews of 2-port GPIB functions

MP1764D is provided with two GPIB ports. The port on the GPIB 1 side primarily carries out, as the first interface, MP1764D's remote control through an external host computer; on the other hand, the port on the GPIB 2 side primarily controls, as the second interface, output of measurement data to an external printer. Thus an efficient system makeup can be enabled by means of using the GPIB 1 side as a device port and the GPIB 2 side as a system controller port.

### (1) Functions of GPIB 1

GPIB 1 can be handled similarly to conventional measuring instrument having 1-port GPIB. It functions as a device port when it is in ordinary measurement condition; or it functions as a system controller port to control the MP1763B/C Pulse Pattern Generator by the system controller's settings in tracking operating.

### (2) Functions of GPIB 2

GPIB 2 is used, independent of the GPIB 1 port, as a device control port of individual devices connected to the GPIB 2 port. Thus GPIB 2 always functions as a system controller port, but not as a device port.

### 1.2.2 Examples of system makeup using GPIB 1 / GPIB 2

#### (1) Stand-alone type  $(1)$  ... Panel operation

**MP1764D** pin, ama **i meny**ang i **ET 88888882 PRINTER**  $\frac{1}{2}$   $\frac{1}{2}$   $\frac{1}{2}$   $\frac{1}{2}$   $\frac{1}{2}$   $\frac{1}{2}$   $\frac{1}{2}$   $\frac{1}{2}$   $\frac{1}{2}$ ರ ಚಿರ سست<br><del>من من</del> ōô  $\begin{array}{|c|c|} \hline \rule{0pt}{2ex} \textbf{10} & \textbf{20} & \textbf{20} & \textbf{20} \\ \hline \rule{0pt}{2ex} \textbf{10} & \textbf{0} & \textbf{0} & \textbf{0} \\ \hline \rule{0pt}{2ex} \textbf{11} & \textbf{11} & \textbf{11} & \textbf{12} & \textbf{0} \\ \hline \rule{0pt}{2ex} \textbf{11} & \textbf{11} & \textbf{11} & \textbf{12} & \textbf{13} \\ \hline \rule{0pt}{2ex} \textbf{11} & \$ Ō **GPIB2** <del>- "Www-</del> **EXAMPLE 1988**  $55770$  $\overline{p}$  is  $\overline{p}$  in the  $\overline{p}$ F.

Outputs data measured with MP1764D to the printer through panel operation.

(2) Stand-alone type (2)  $\ddotsc$ **Tracking operation** 

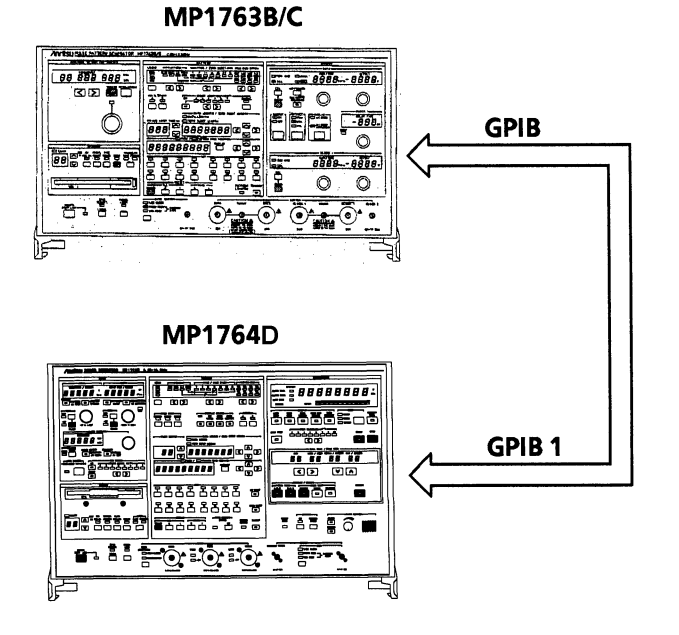

- **1 Some settings for the transmitter** are synchronized with the settings for the receiver. During this tracking operation, no external controller can be connected.
- 2 Some settings for the receiver are synchronized with the settings for the transmitter. During this tracking operation, no external controller can be connected.
- $\mathbb{X}$  In the tracking operation, either MP1763B/C or MP1764D can be a master (controller).

### (3) Control by the host computer

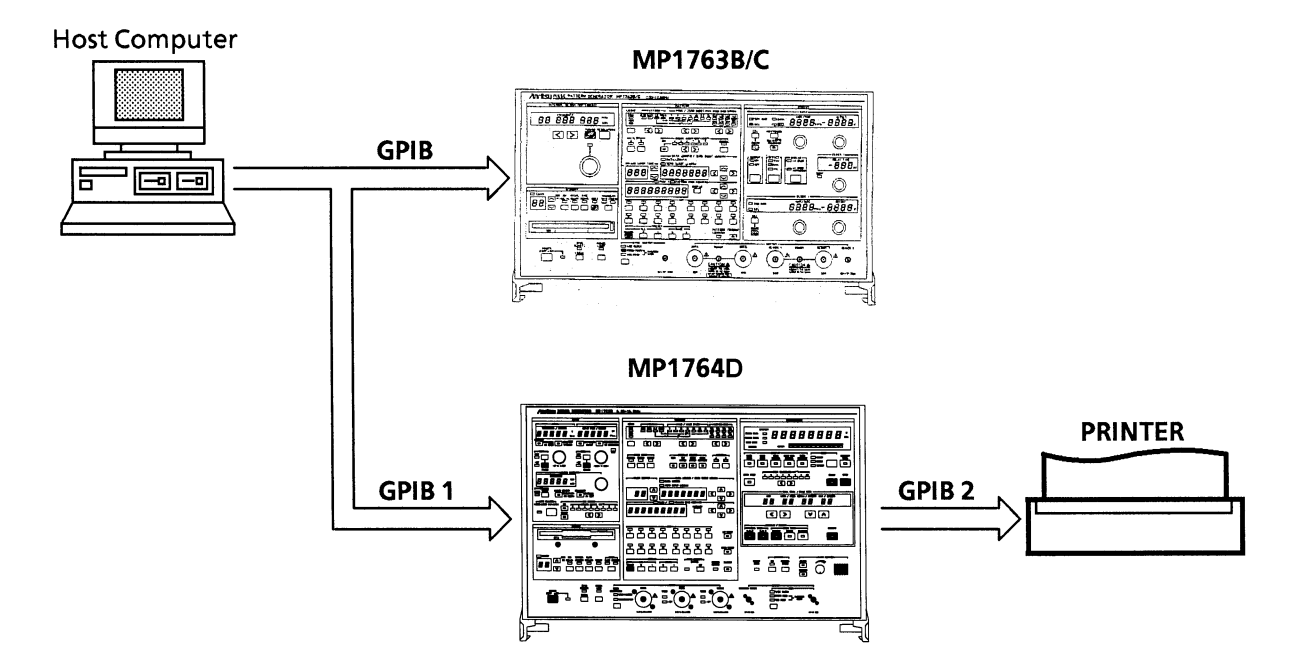

By means of controlling MP1763B/C and MP1764D using the host computer via GPIB 1 port, data can be output to the printer via GPIB 2 port.

# **SECTION 2 SPECIFICATIONS**

In this section, interface functions of the MP1764D GPIB specifications are explained. For the device message, see SECTION 9.

### **TABLE OF CONTENTS**

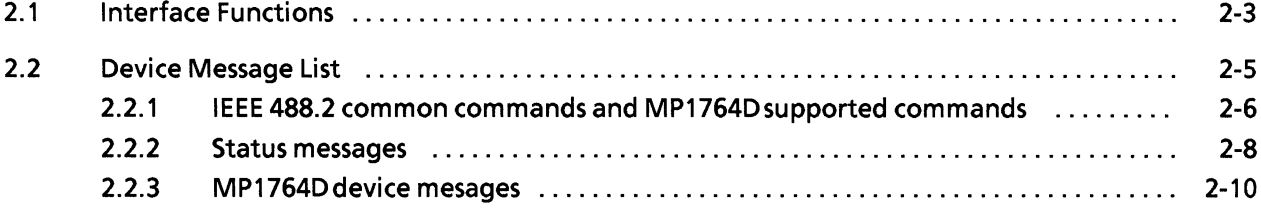

(Blank)

#### 2.1 Interface Functions

IEEE 488.2 sets down a minimum requirement for subsets of the GPIB interface functions specified in IEEE 488.1 that must be provided by measuring intruments used in a GPIB system. The MP1764D GPIB 1 and GPIB 2 provide the subsets listed in the code columns of the tables below.

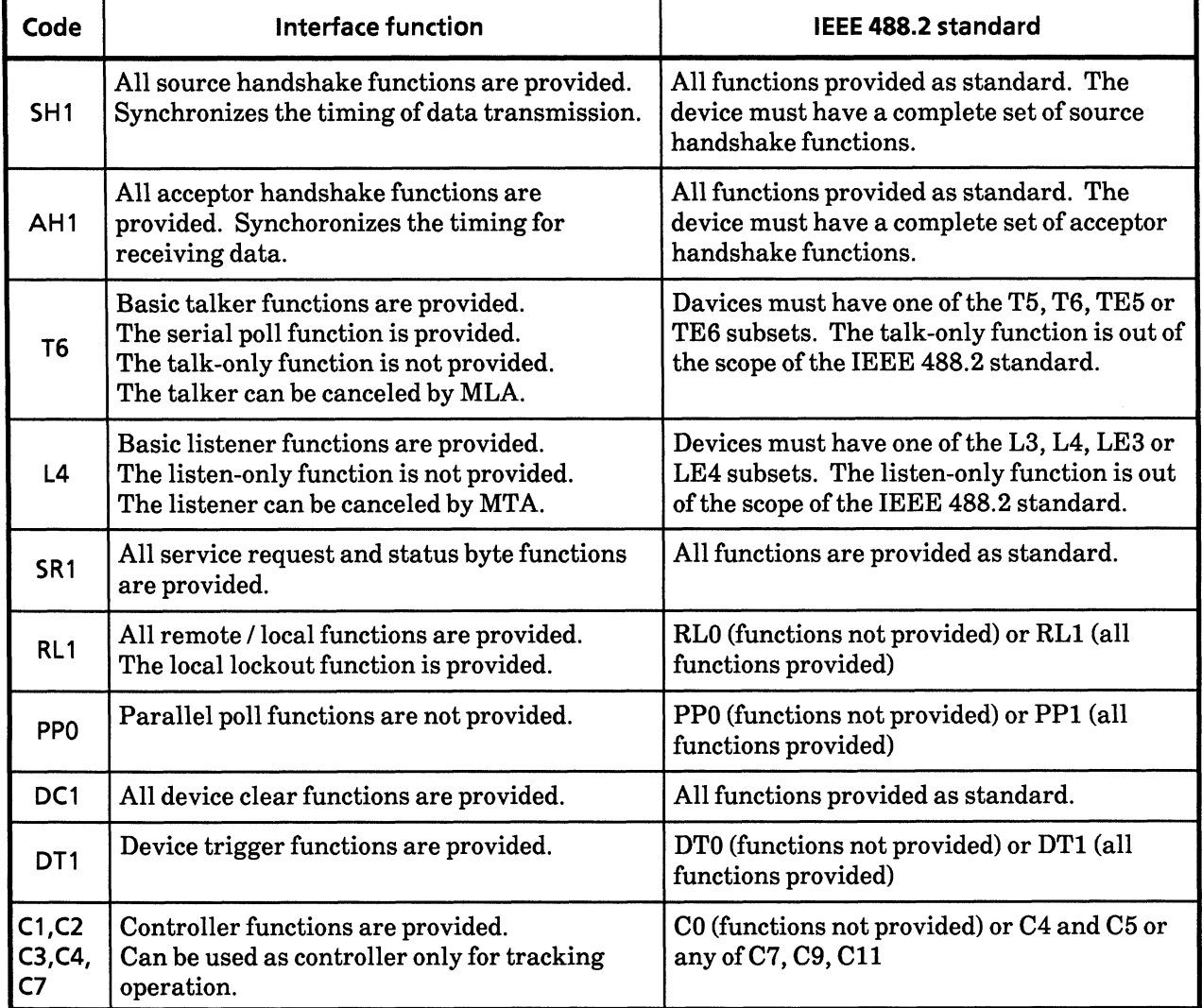

### **GPIB 1 Interface Functions**

### **GPIB 2 Interface Functions**

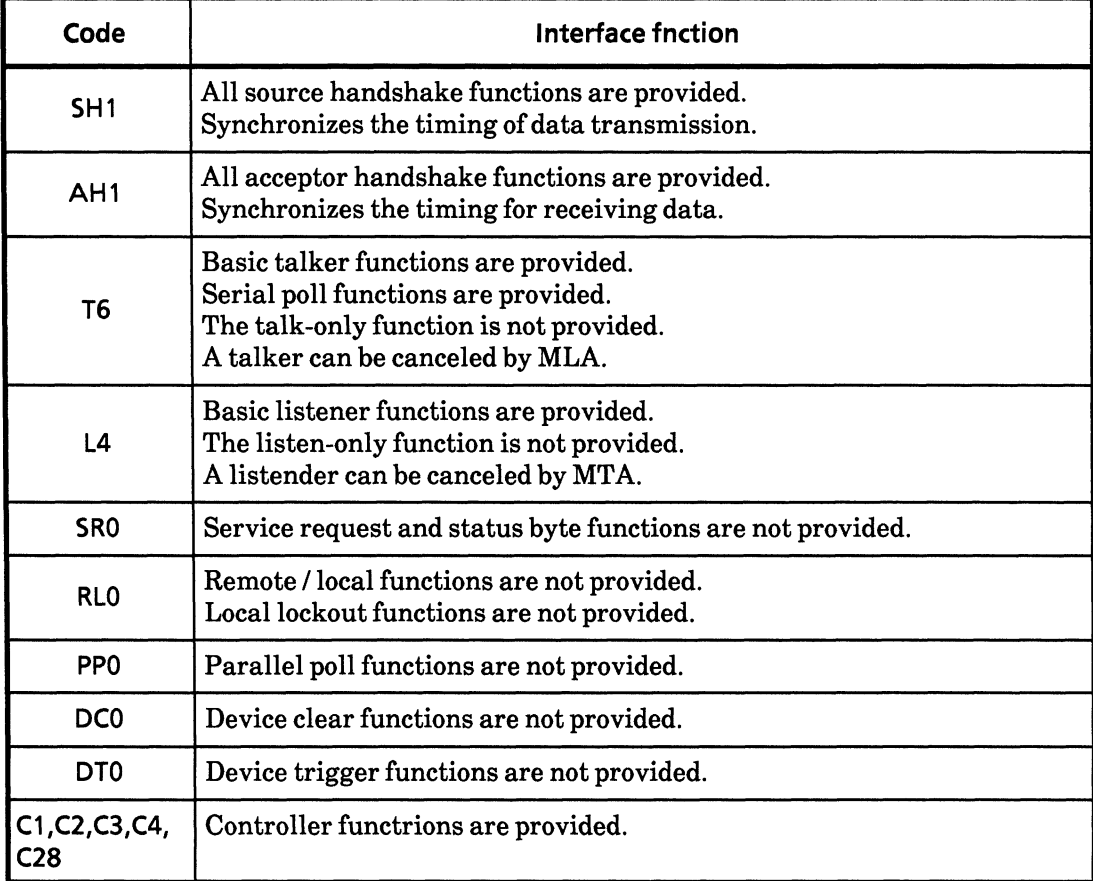

### 2.2 Device Message List

Device messages are message that are transmitted between the controller and the device via the system interface in the bus mode, i.e. when the ATN line, is false. There are two types: program messages and response messages.

Program messages are ASCII data message transferred from controller to device. There are two types of program message: program commands and program queries.

Program commands consist of commands specific to devices which are used exclusively for the control of the MP1764D and IEEE 488.2 common commands. The latter are common commands used for, in addition to the MP1764D, any measuring instrument conforming to the IEEE 488.2 standard.

Program queries are commands used to elecit are response message from a devcice. A program query is transferred from the controller to the device so that the controller can receive a response message from the controller later on.

Reponse messages are ASCII data messages sent from device to controller. Status messages and response messages for program queries are listed on the following pages.

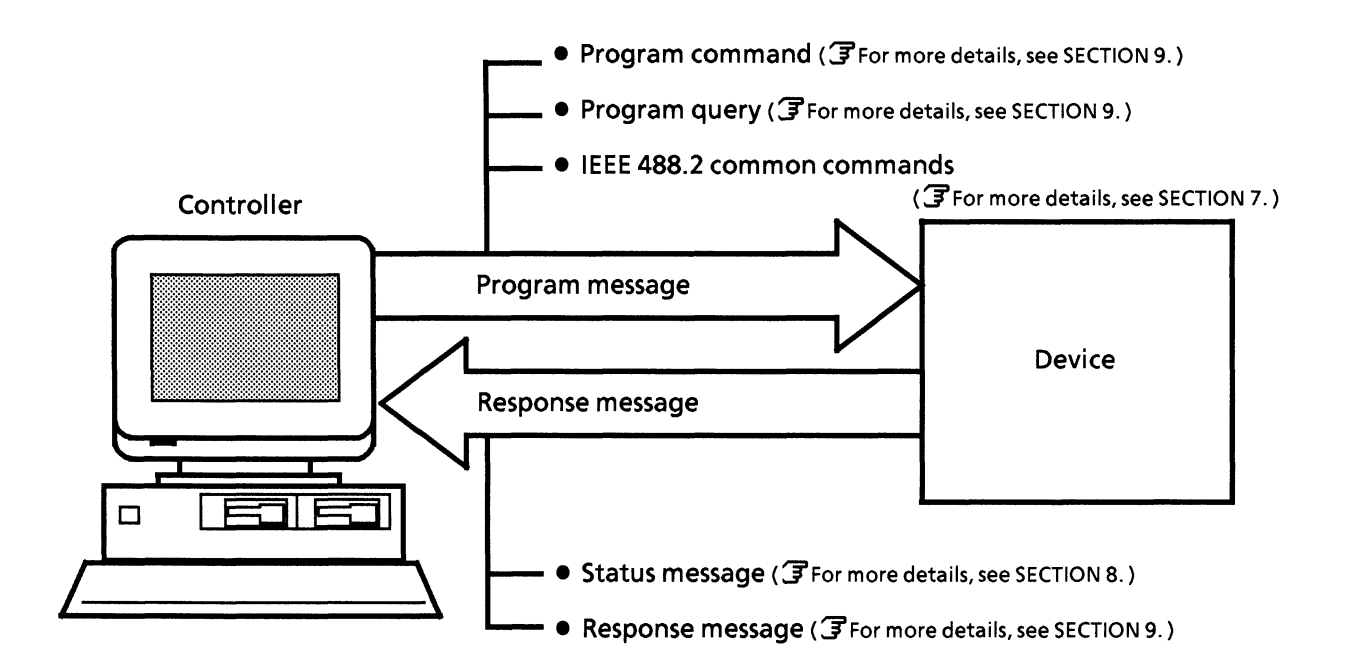

The messages described above are transferred via the input and output buffers of the device. The output buffer is also referred to as an output queue. The following table gives a brief explanation of input and output buffers.

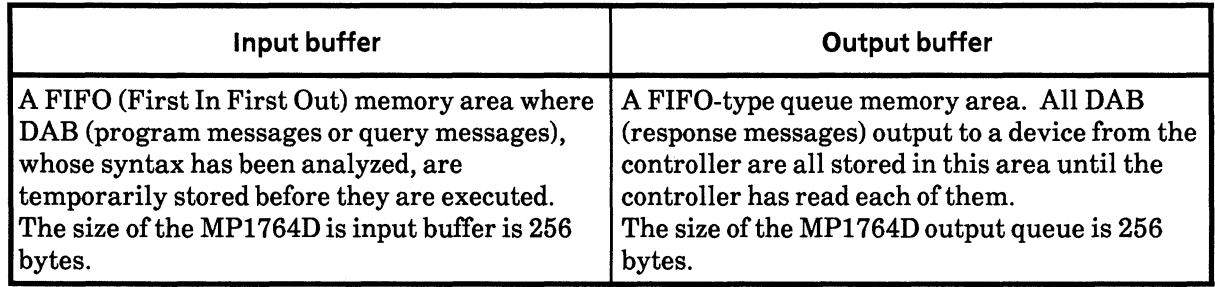

# 2.2.1 IEEE 488.2 common commands and MP1764D supported commands

The table below lists 39 types of common commands specified in the IEEE 488.2 standard. IEEE 488.2 common commands which are supported by the MP1764D are indicated with  $\oslash$  symbol in the table.

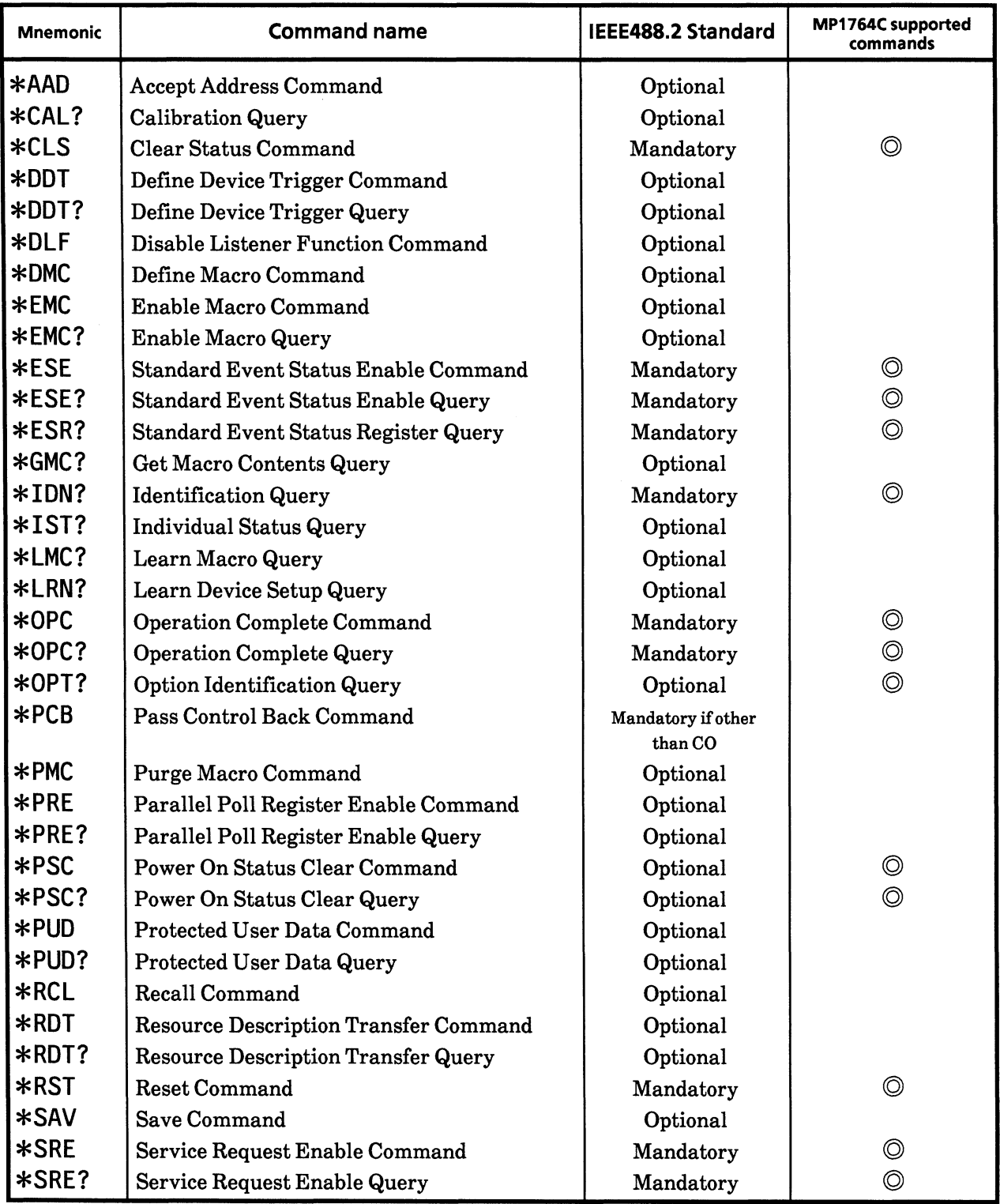

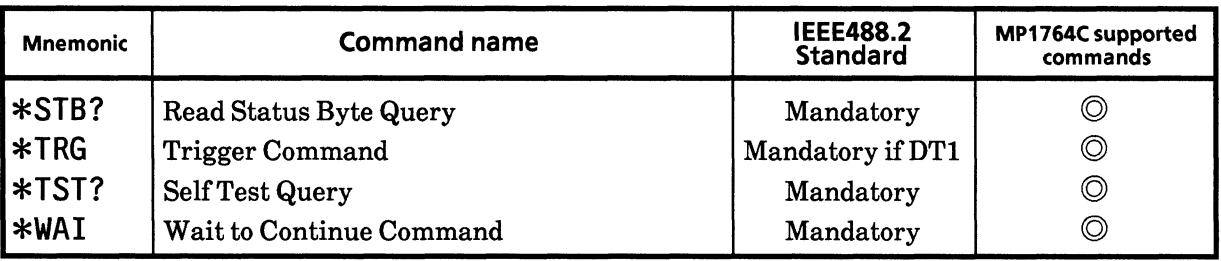

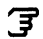

The IEEE 488.2 common commands are always begin with "\*" For more details, see SECTION 7.

#### 2.2.2 Status messages

The diagram below shows the structure of service-request summary messages for the status byte register used with the MP1764D.

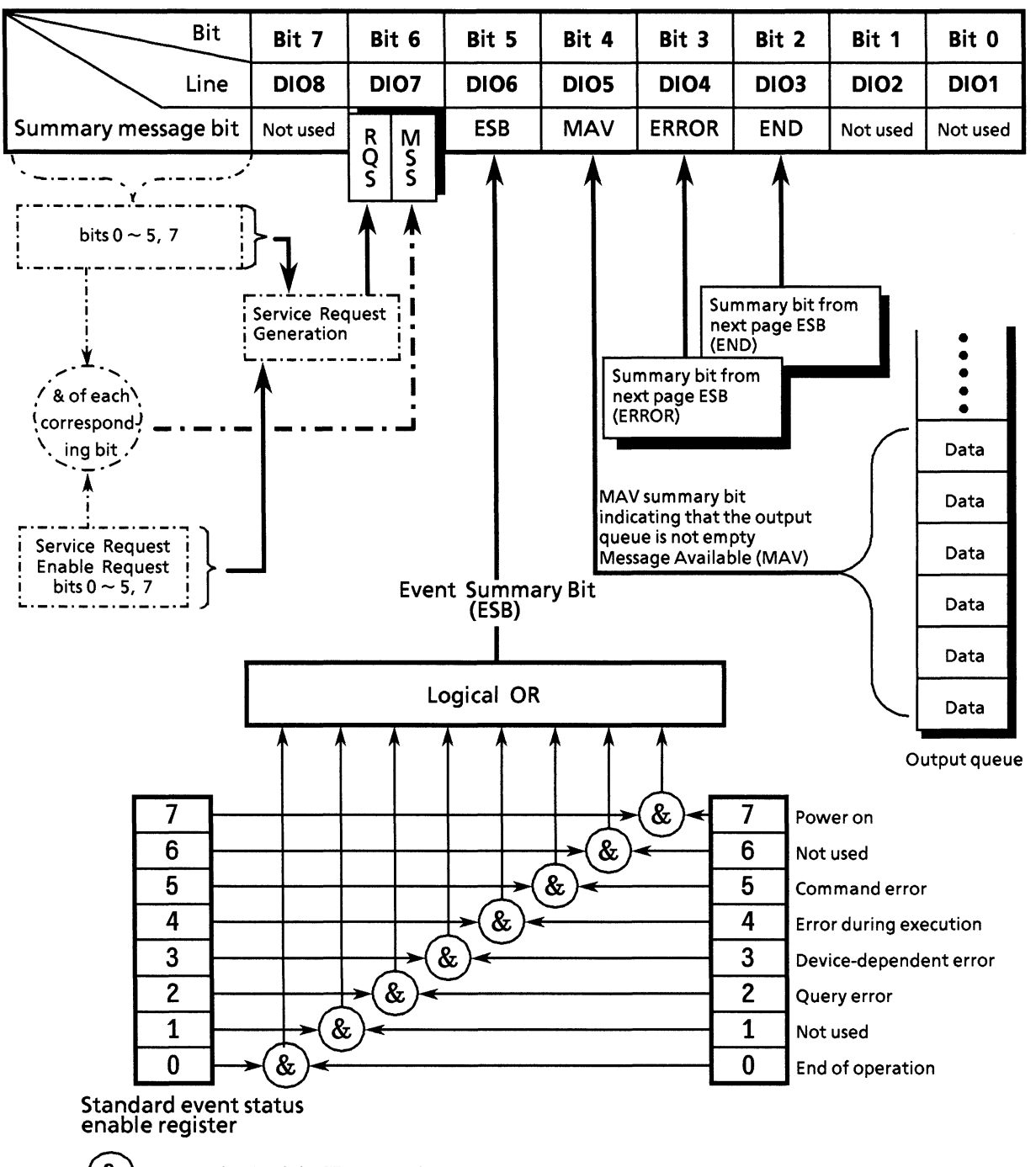

**Status Byte Register Summary Bit Composition** 

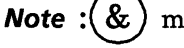

means logical AND operation.

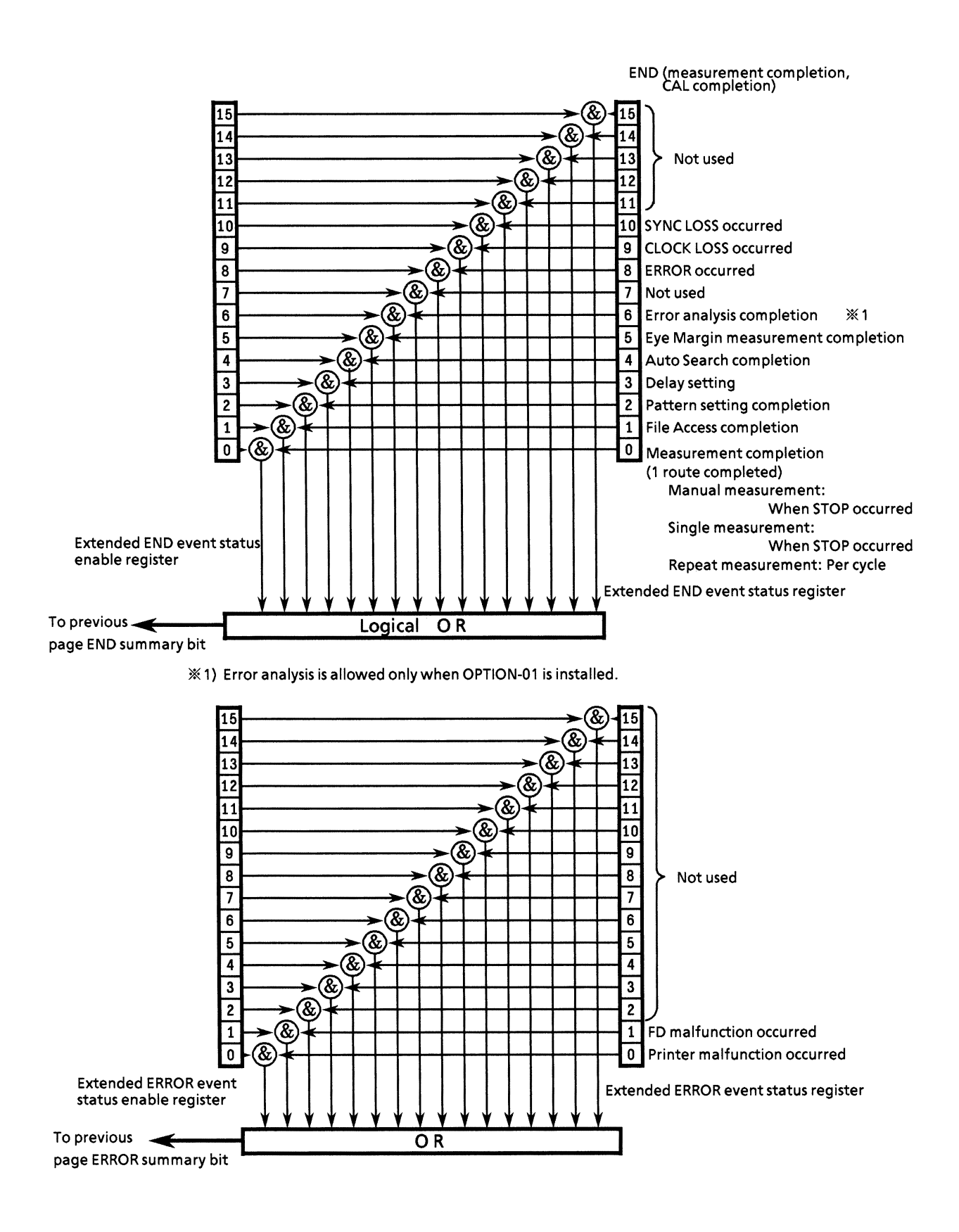

**SECTION 2 SPECIFICATIONS**

### 2.2.3 MP1764D device messages

The device messages consist of fixed program commands of the MP1764D queries and response messages. The device messages list and description are shown in Section 9.

# **SECTION 3 CONNECTING THE BUS AND SETTING ADDRESS**

The remote control of devices connected to the GPIB system interface begins with referring to their addresses as control procedure parameters. This section describes the GPIB cable connections and<br>setting of addresses that must be performed before using the GPIB interface.

### **TABLE OF CONTENTS**

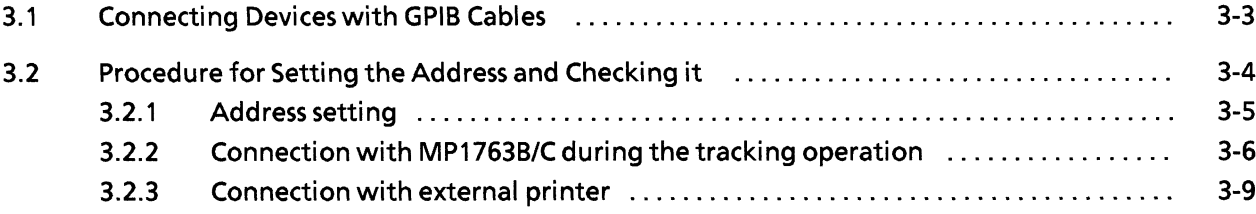

(Blank)

### 3.1 Connecting Devices with GPIB Cables

The rear panel has connectors for connecting GPIB cables. The cables must be connected before the power is switched on.

A maximum of 15 devices, including the controller, can be connected to one system. The restrictions indicated at the right of the diagram below should be observed when connecting many devices to one system.

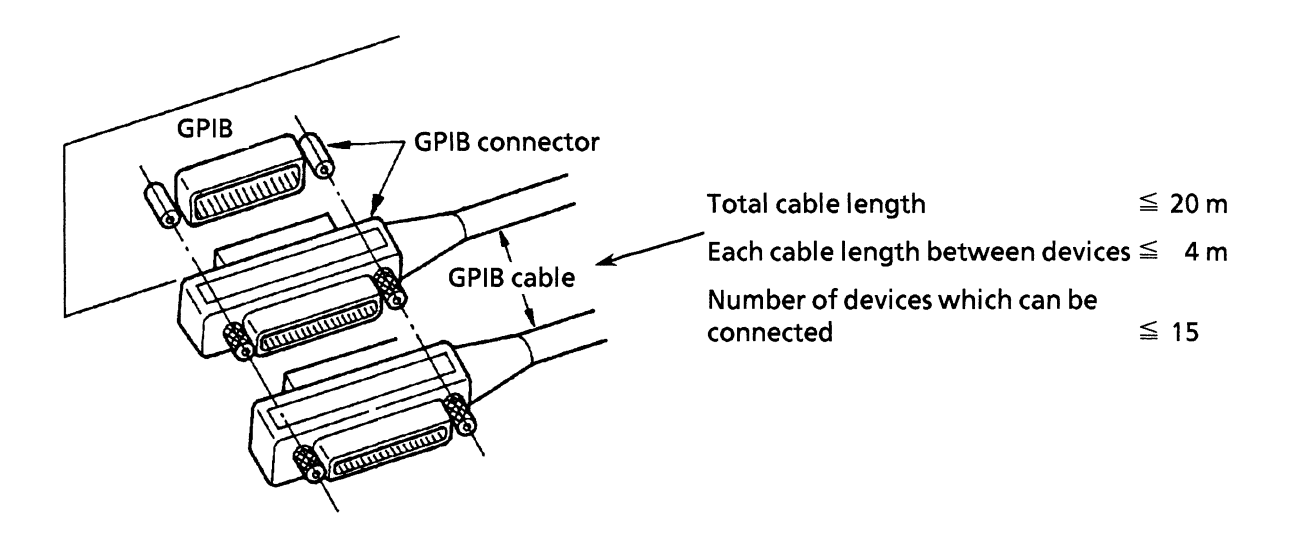

### 3.2 Procedures for Setting the Address and Checking it

Set the GPIB address for the MP1764D after or before turning on the power. The GPIB 1 address (for device) is factory-set to 0. The address is preset with the GPIB ADDRESS switch on the rear panel. There is no need to set the address if using the default address. To change the address, put the MP1764D in the local state and input the address using the GPIB ADDRESS switch on the rear panel. Devices connected to the GPIB are normally in the local state when the power is turned on.

- The system always checks the GPIB "ADDRESS" switch settings when the power is  $Note: 1)$ turned on and determines its own address. So, changing the address is always allowed unless the system is in remote state.
	- $2)$ To control the system as a device from an external controller, set "SYSTEM CONTROL" of the GPIB 1 address switch to OFF(0).

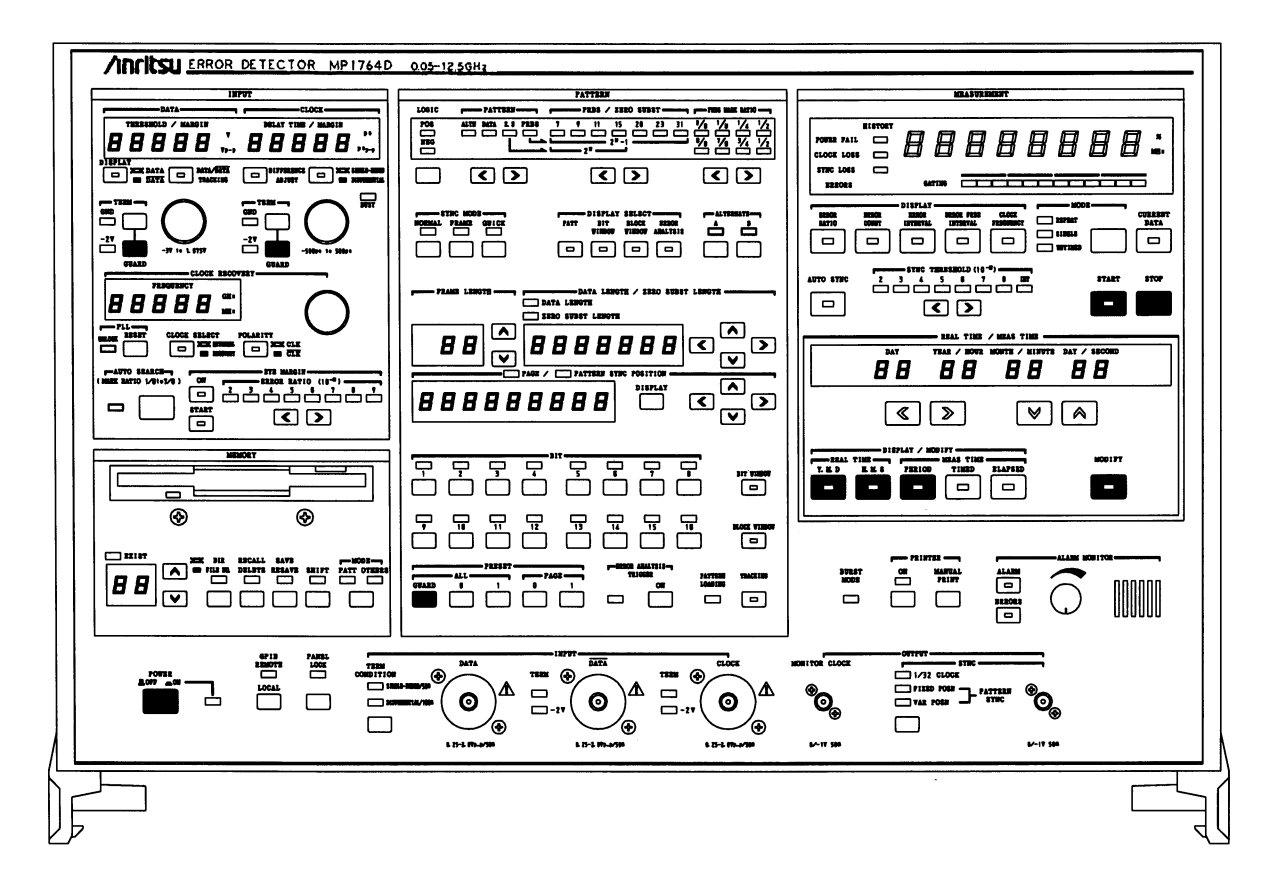

#### 3.2.1 Address setting

The GPIB addresses for two GPIB ports of MP1764D are set with the DIP switch on the rear panel, respectively.

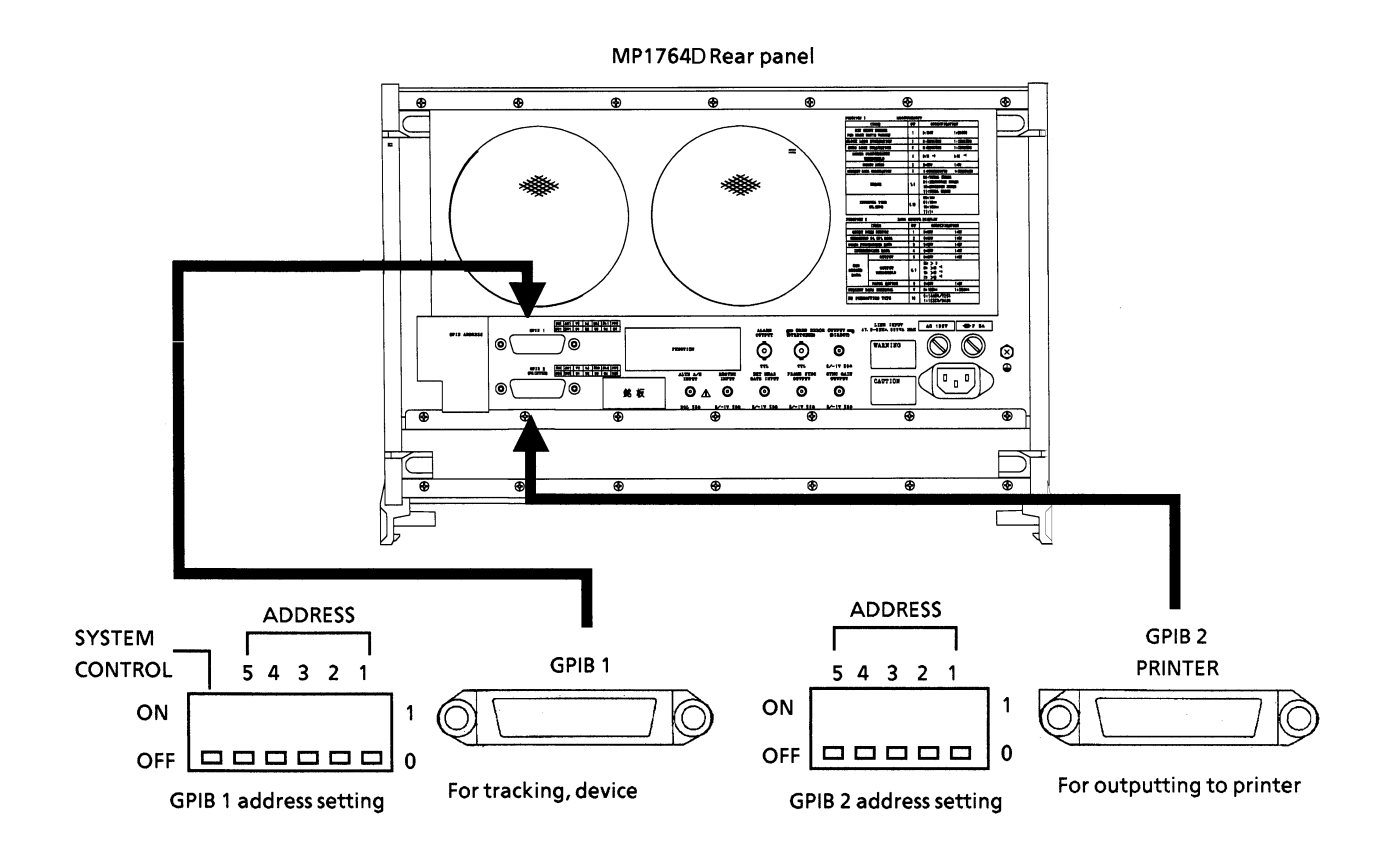

The GPIB 1's and GPIB 2's addresses can be set 0 to 30, respectively. Five switches are weighed differently: "5", "4", "3", "2" and "1" are respectively weighed to 16, 8, 4, 2 and 1.

To set the address to 11, for example, the operation is as follows: Since

$$
11 = 8 + 2 + 1,
$$

set switches "4", "2" and "1" to ON as shown below.

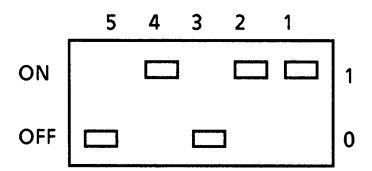

However, address 31, where all the switches are set to ON, is assumed to be address 0.

### 3.2.2 Connection with MP1763B/C during the tracking operation

Tracking operation is a function that pattern settings are made to be synchronized with each other between MP1763B/C and MP1764D. Either MP1763B/C or MP1764D is made to be a Master and the other is made to be a Slave, and the settings for the Slave are synchronized with those for the Master.

### (1) If MP1763B/C is a Master and controls MP1764D:

When the settings for MP1763B/C are set to MP1764D via GPIB, the setting and connection are as follows:

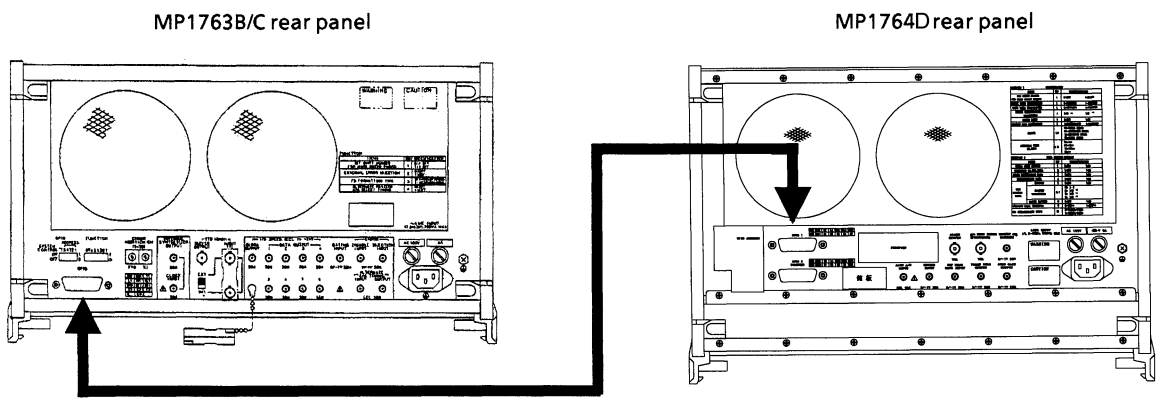

**GPIB cable** 

- Like the diagram above, the GPIB connector on the MP1763B/C's rear panel is connected with the a) GPIB 1 connector on the MP1764D via the GPIB cable (included).
- Set "SYSTEM CONTROL" of the GPIB address switch on the MP1763B/C' rear panel to ON (1).  $b)$
- Set the value of the GPIB 1 address switch on the MP1764D's rear panel to that of MP1763B/C's  $\bf c)$ GPIB address  $+2$ .
- Turn on the MP1763B/C power again.  $\mathbf{d}$
- Set the TRACKING key on the MP1763B/C's front panel to ON.  $e)$

By now, you are ready to perform pattern-tracking.

### (2) If MP1764D is a Master and controls MP1763B/C:

When the settings for MP1764D are set for MP1763B/C via GPIB, the setting and connection are as follows:

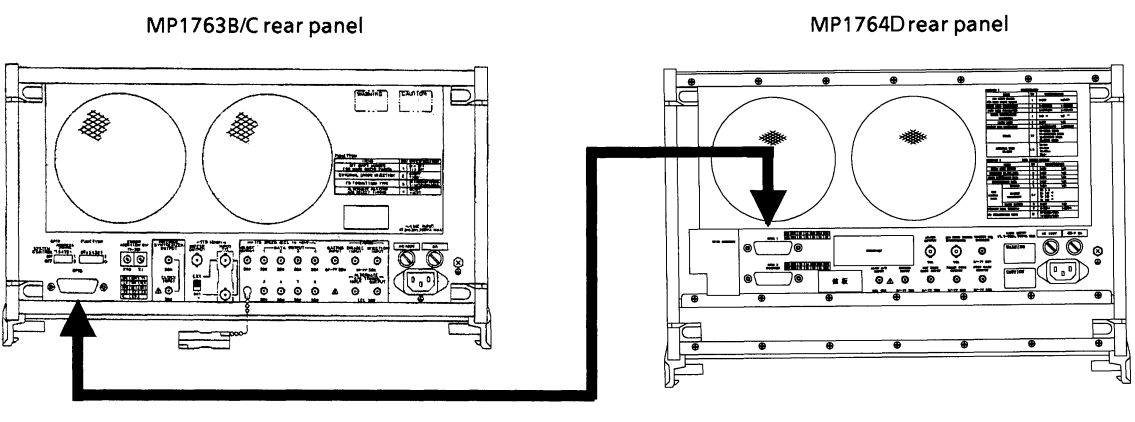

GPIB cable

- Like the diagram above, the GPIB 1 connector on the MP1764D's rear panel is connected with the a) GPIB connector on the MP1763B/C via the GPIB cable (included).
- Set "SYSTEM CONTROL" of the GPIB 1 address switch on the MP1764D's rear panel to ON (1).  $\mathbf{b}$
- Set the value of the GPIB address switch on the MP1763B/C's rear panel to that of MP1764D's  $\bf c)$ GPIB 1 address  $+2$ .
- $d)$ Turn on the MP1764D power again.
- $e)$ Set the TRACKING key on the MP1764D's front panel to ON.

By now, you are ready to perform pattern-tracking.

**SECTION 3 CONNECTING THE BUS AND SETTING ADDRESS**

### (3) Items to be tracked between MP1763B/C and MP1764D

The setting items to be tracked using pattern-tracking function are as follows:

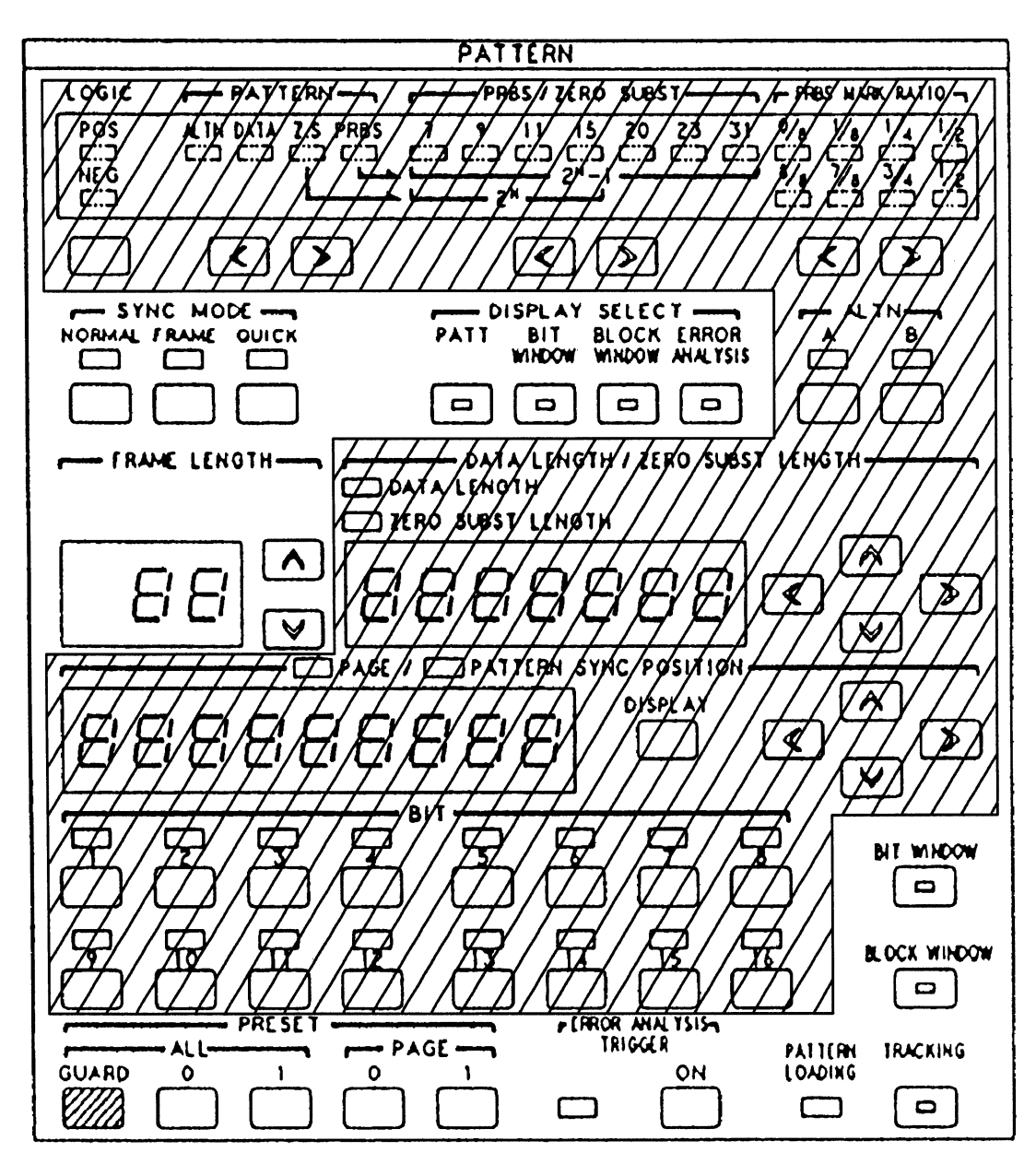

Pattern-setting area on the MP1764D's front panel

Items to be tracked are pattern-settings for the shaded area shown on the above diagram.

Within the shaded area shown above, however, the area where a setting for MP1763B/C does not coincide with that for MP1764D (such as error analysis data) cannot be pattern-tracked.

 $\mathcal{F}$ For more information on the setting items to be pattern-tracked, see "APPENDIX D Tracking Items List."

#### 3.2.3 Connection with external printer

The MP1764D is provided with the GPIB port for outputting measured data to an external printer. When the measured data is output to an external printer, the connection and address setting are as follows:

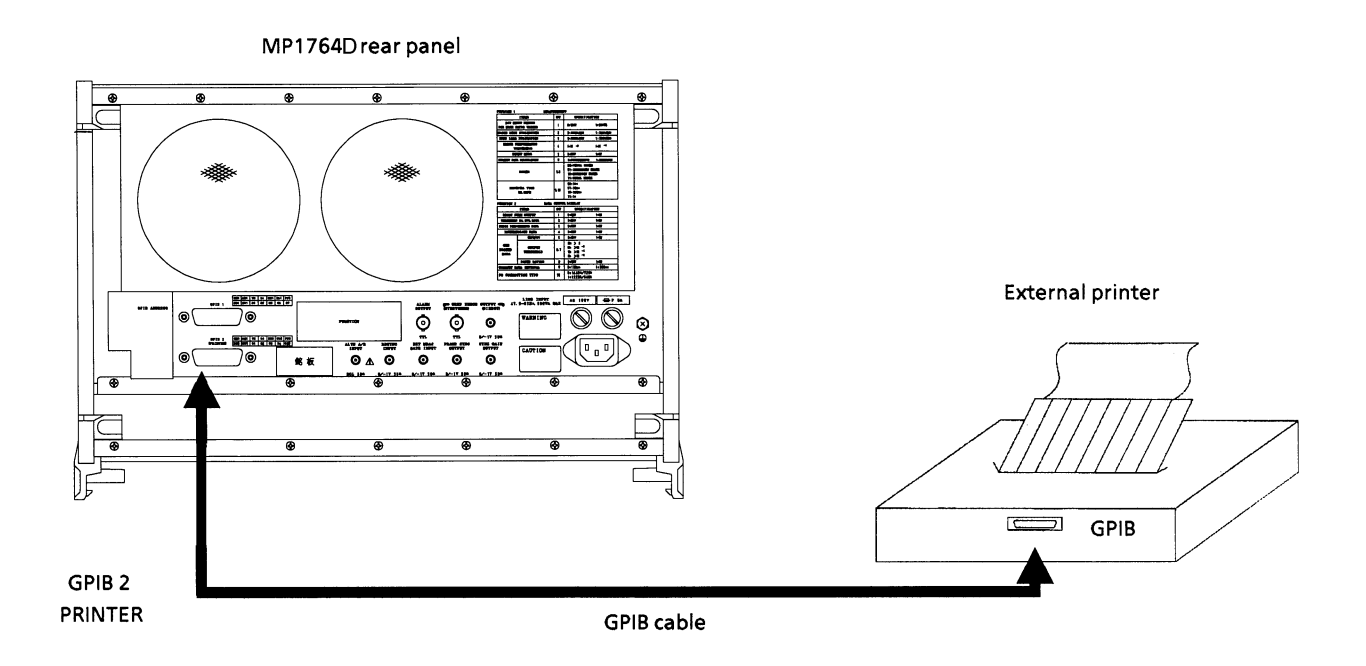

- Like the diagram above, the GPIB 2, PRINTER connector on the MP1764D's rear panel is a) connected with the GPIB connector on an external printer via the GPIB cable.
- Set the GPIB 2, PRINTER address switch on the MP1764D's rear panel.  $b)$
- Set the address on an external printer to the MP1764D's GPIB 2, PRINTER address set in b)  $+2$ .  $\bf c)$
- Set the "PRINTER ON" or "MANUAL PRINT" key on the MP1764D's front panel to ON.  $\mathbf{d}$

By now, measured data is ready for being output.

If measured data is non-available (e.g., during measurement halt), however, it is not output.

#### **SECTION 3 CONNECTING THE BUS AND SETTING ADDRESS**

(Blank)
# **SECTION 4 INITIAL SETTINGS**

There are 3 levels of initialization for the GPIB interface system. The first level is bus initialization in which the system bus is in the idle state. The second level is initialization for message exchange in which devices are able to receive program message. The third level is device initialization in which device functions are initialized. These levels of initialization prepare a device for operation.

# **TABLE OF CONTENTS**

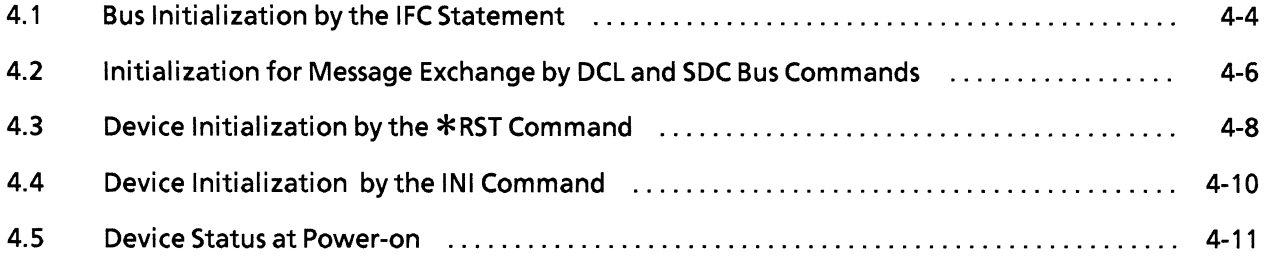

(Blank)

The IEEE 488.1 standard stipulates the following two levels for the initialization of the GPIB system.

 $\bullet~$  Bus initialization

All interface functions connected to the bus are initialized by IFC messages from the controller.

 $\bullet$  Device initialization

The DCL GPIB bus command returns all devices to their initial states while the SDC GPIB bus command returns designated devices only to their stipulated initial states.

In the IEEE 488.2 standard the initialization levels are divided into three, with bus initialization as the highest level. The second level is initialization for message exchange and third device initilazation. This standard also stipulates that a device must be set to a known state when the power is turned on. The above details are summarized in the table below.

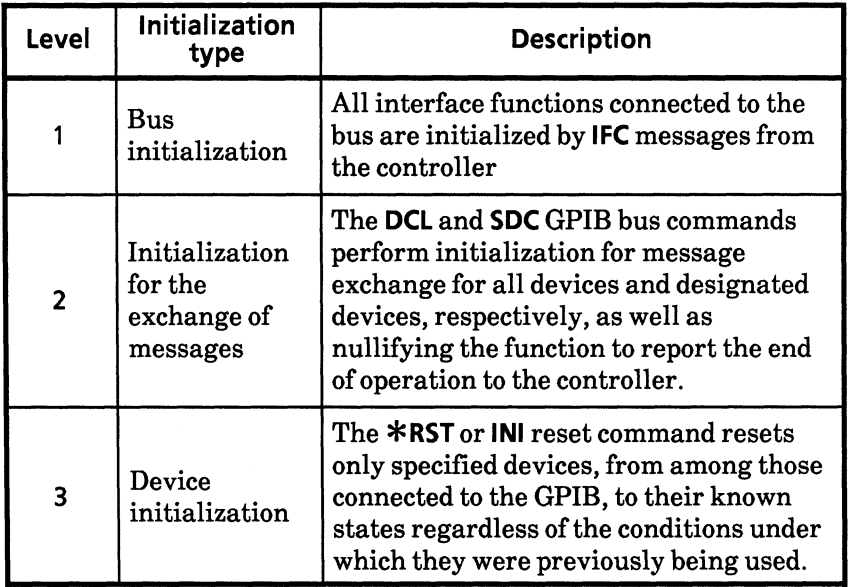

For levels 1, 2 and 3, see the following description that focuses the instructions for executing these initializations and their results which mean the items to be initialized. Also, the known states to be set at power-on are described.

# IFC @

# 4.1 Bus Initialization by the IFC Statement

#### $\blacksquare$  Syntax

IFC $\triangle$ @ select code

### Example

IFC @1

### Explanation

The IFC line of the GPIB in the stipulated select code is kept active for approximately 100  $\mu$ s (electrically low level state).

When IFC@ is executed, the interface functions of all devices connected to the bus line of the GPIB in the select code are initialized. Only the system controller can send this command.

The initialization of interface functions involves erasing the settings made by the controller and resetting them to their initial states. In the table below,  $\bigcirc$  indicates the functions which are initialized;  $\triangle$  indicates the functions which are partially initialized.

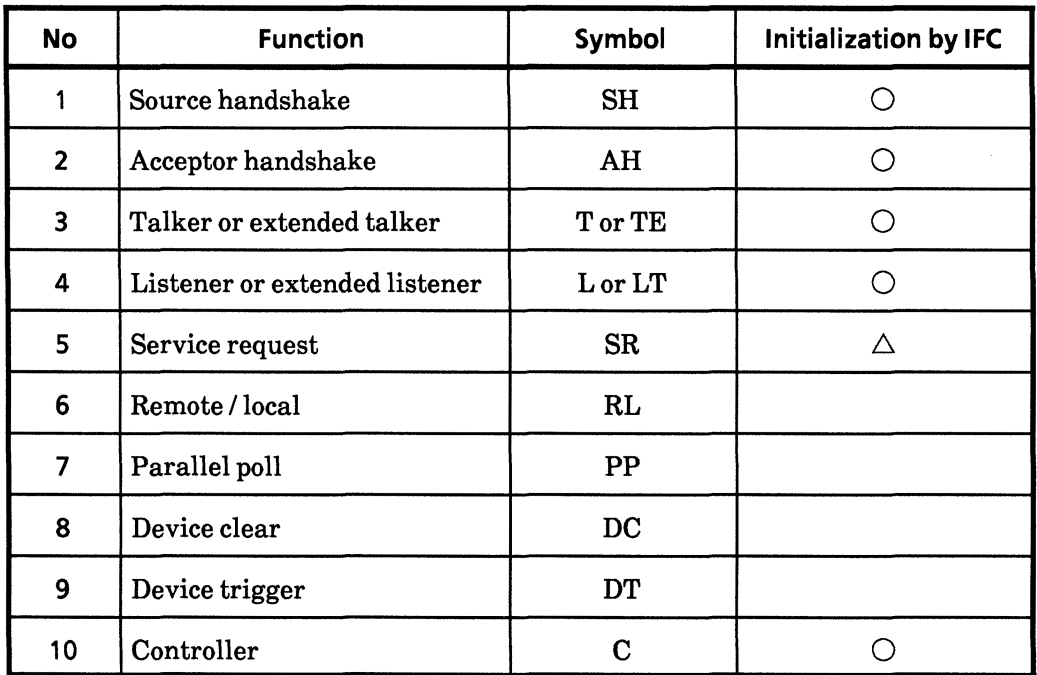

Even if the IFC statement is True (the level of the IFC line is set to low by execution of the IFC@ statement), levels 2 and 3 initialization are not performed, so, it does not affect devicer operating conditions (parameter setting, LEDs ON / OFF, etc.).

The following lists the effect of the IFC statement on some device functions taken from the table above.

### **SECTION 4 INITIAL SETTINGS**

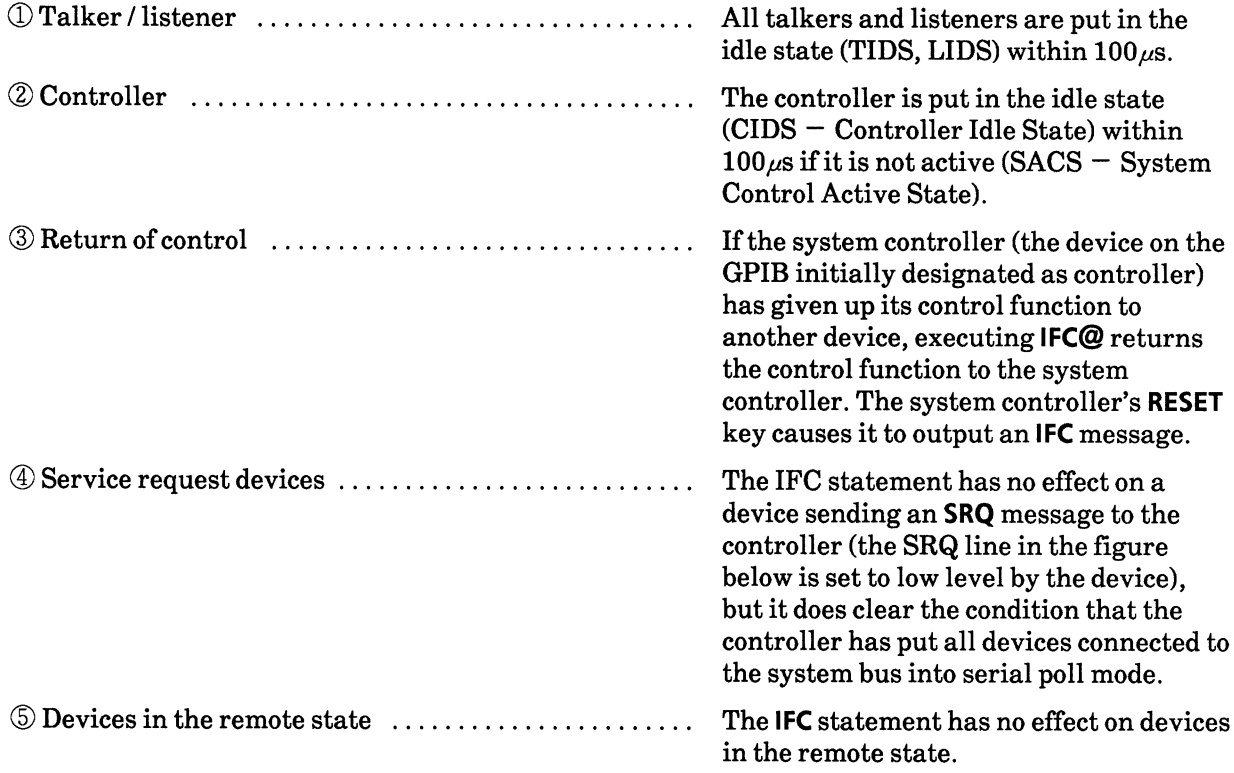

# DCL @ 4.2 Initialization for Message Exchange by DCL and SDC Bus Commands

#### $\blacksquare$  Syntax -

 $DCL \triangle @$  select code [primary address] [secondary address]

#### Example

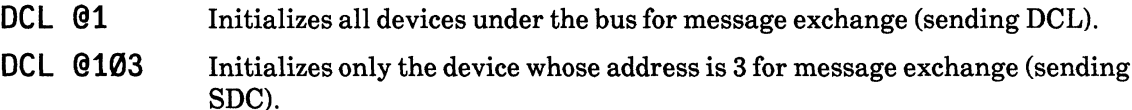

#### **Explanation**

This statement carries out the initialization for message exchange for all devices on the GPIB of the specified select code or that for specified devices only.

The purpose of initialization for message exchange is to prepare devices to receive new commands from the controller when the sections of devices used for the exchange of messages are in an inappropriate state to be controlled by the controller as the result of the execution of other programs, etc. There is no need to change the panel settings, however.

#### When only the select code is specified

This carries out the initialization for message exchange of all devices on the GPIB of the specified select code. DCL@ sends a DCL (Device Clear) bus command to the GPIB.

#### When the address is specified

Performs initialization for message exchange for the specified device. After clearing the listeners on the GPIB of the specified select code, the specified device only is set to listener and an SDC (Selected Device Clear) bus command is output.

#### I I I tems to be initialized for message exchange

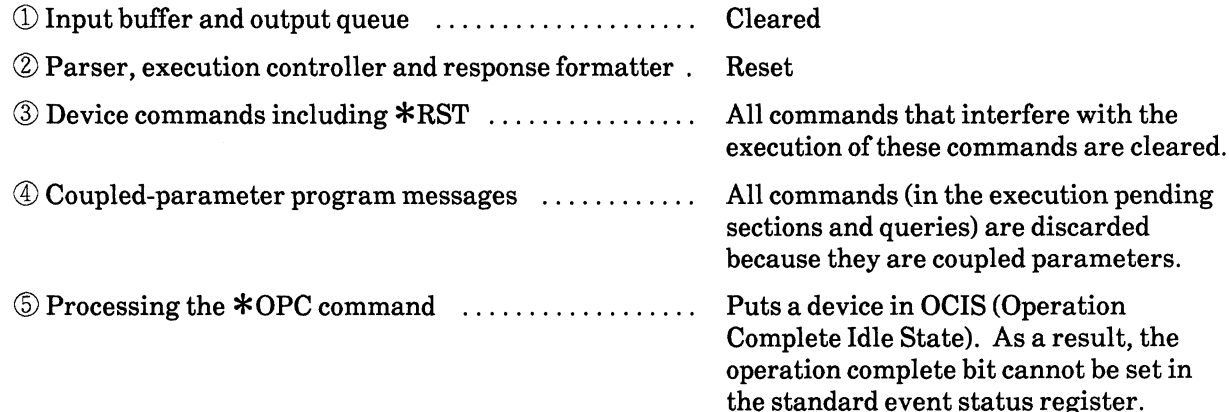

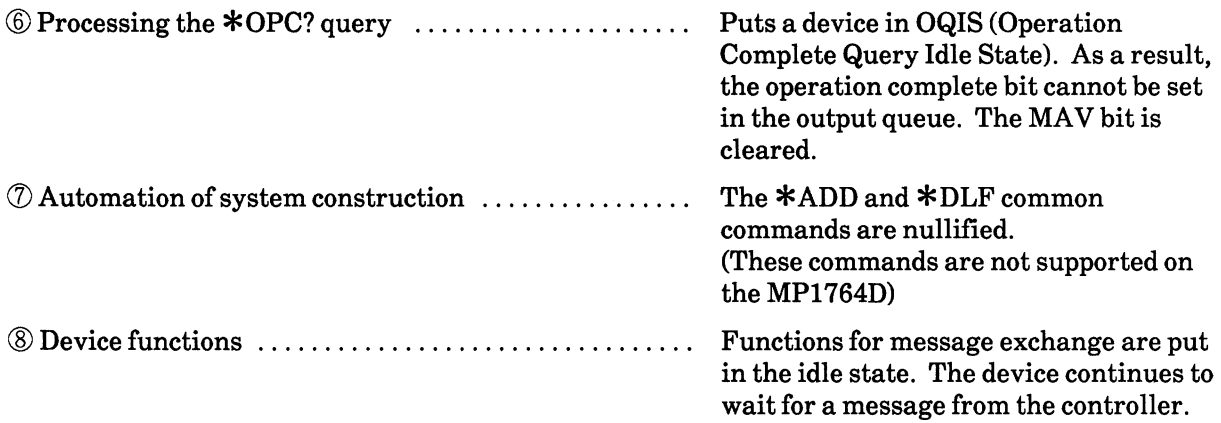

# **CAUTION A**

Device clear is prohibited from carrying out the followings.

- 10 Changing the current device settings or stored data.
- 2 Interrupting front panel IIO
- **3 Changing any other status bit except clearing the MAV bit, when clearing the** output queue.
- 4 Interrupting or having any effect on the device that is currently operating.

Transmission sequence of GPIB bus commands by the DCL@ statement.

The transmission sequence of the DCL and SDC GPIB bus commands by the DCL@ statement is shown in the table below.

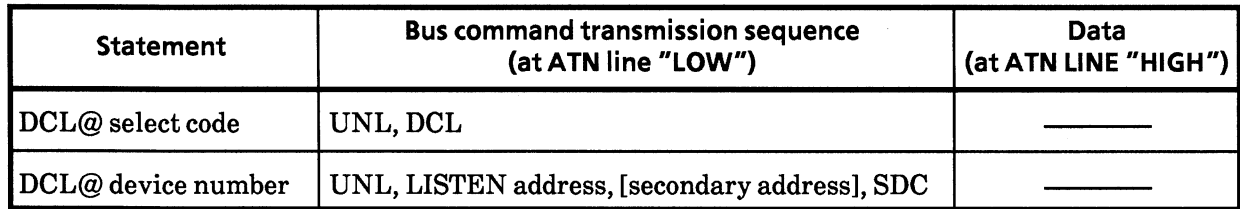

# \*RST

## 4.3 Device Initialization by the \*RST Command

# $\blacksquare$  Syntax

\*RST

Example

WRITE @103:"\*RST" Initializes only the device of the address 3 with level 3.

### Explanation

The \*RST (Reset) is an IEEE 488.2 common command which resets a device with level 3.

Normally devices are set to various states using the commands specific to each device (device messages). The \*RST command is one of these and is used to reset a device to a specific known state. The function of nullifying of the end of operation is the same as for level 2.

### Specifying device number in WRITE@ statement

The device with the specified address is initialized with level 3.

After clearing the listeners on the GPIB of the specified select code while the ATN line is active, only the specified device is set to listener.

When the ATN line is false, the \*RST command is sent.

### Device Initialization Items

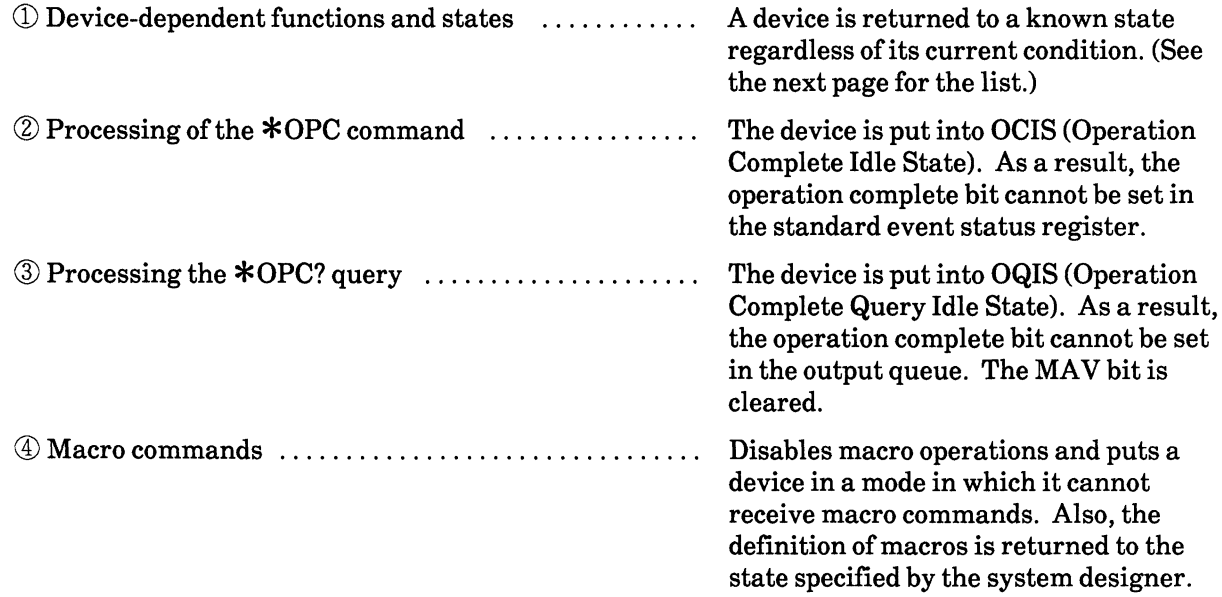

**Note:** The \*RST command does not affect the items listed below.

- 11 IEEE 488.1 interface state
- 2 Device address
- **3 Output queue**
- 4 Service Request Enable Register
- 5 Standard Event Status Enable Register
- **6 Power-on-status-clear flag setting**
- *O* Calibration data affecting device specification
- **8 Macros defined by the DMC (Define Macro Contents) command**
- **9 Response messages for the PUD (Protect User Data) query**

<sup>1</sup> ® Response messages for the RDT (Resource Description Transfer) query

There are also preset parameters, etc specific to the MP1764D for the control of external devices, etc. (Refer to SECTION 8 for items 3, 4) and 5. The MP1764D does not support items  $\circledS$  to  $\circledR$ .)

The table below shows the initial settings proper to the MP1764D for the functions and status.

### **Initial Settings**

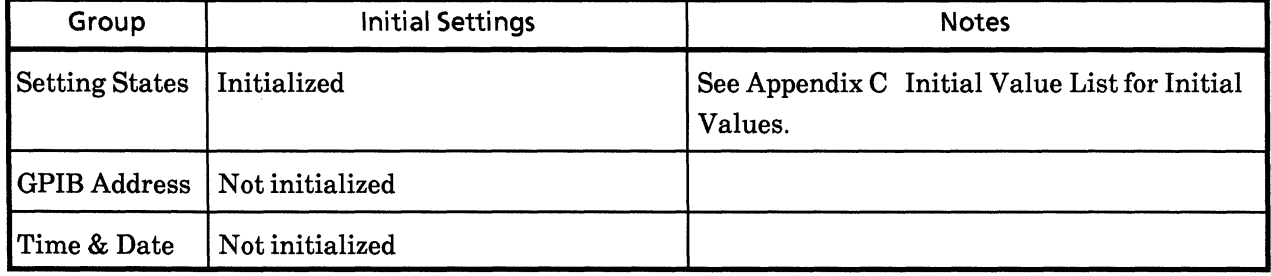

# INI 4.4 Device Initialization by the INI Command

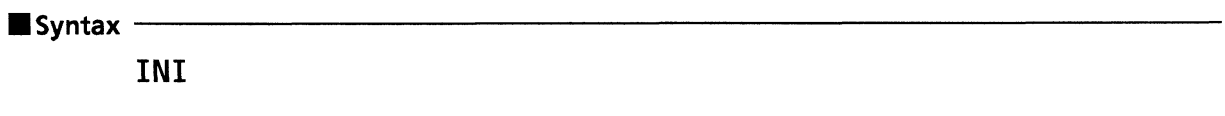

### **Example (program message)**

**WRITE @103: "INI"** 

Initializing only the device assigned address 3 with level 3.

### **Description**

The INI command is one of the device messages proper to MP1764D; this command is sent as a program message to the device from the controller to reset the device with level 3.

This command functions the same as the \*RST command.

### Specifying a device number in the WRITE@ statement

Initializes the device assigned a specified address with level 3.

The sequence of sending out commands is as follows; listener(s) is(are) released by the GPIB having a specified selection code while the ATN line is true, then only specified device(s) is(are) set to listener(s). When the ATN line turns to false, the INI command is output to the specified listener(s) as a program message.

### Device's items to be initialized

The device's items to be initialized are the same as those of the \*RST command.

### 4.5 Device Status at Power-on

When the power is switched on:

- ① The device status is the one when the power was last switched off.
- 2 The input buffer and output queue are cleared.
- **3** The parser, execution control and response formatter are reset.
- 4 The device is put into the OCIS (Operation Complete Command Idle State).
- The device is put into the OQIS (Operation Complete Query Idle State).
- **© The MP1764D** supports the \*PSC command. Therefore, when the PSC flag is true and all event status enable registers are cleared. Events can be recorded after the registers have been cleared.

As a special case for  $\mathbb{D}$ , the settings are the same as the ones in the Initial Settings Table (in C-1) the first time the MP1764D is switched on after delivery. The diagram below shows the transition states of items  $\circled{2}$  to  $\circled{5}$ .

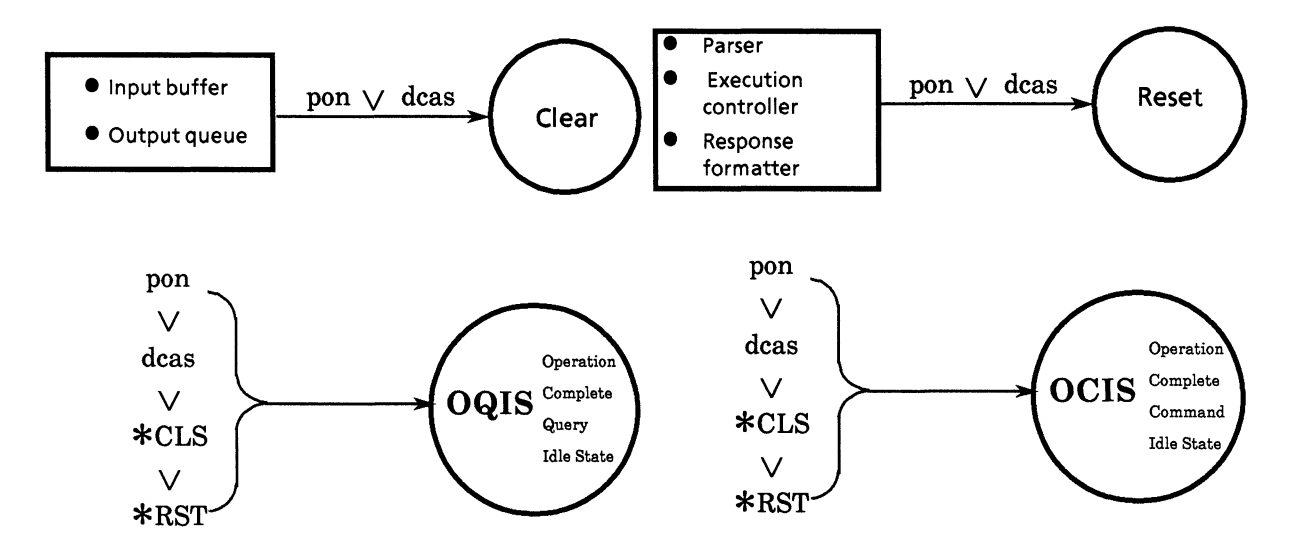

#### I Items which do not change at power-on

- 1 Address
- 2 Related calibration data (The MP1764D has no calibration data.)
- 3 Data or states which are changed by responses to the common queries listed below.

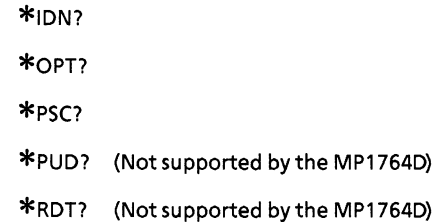

### **SECTION 4 INITIAL SETTINGS**

### I Items related to power-on-status-clear (PSC) flag

The PSC flag has no effect on the Service Request Enable Register, Standard Event Status Enable Register or Extended Event Status Enable Register when it is false. These registers are cleared when it is true or the \*PSC command is not being executed.

### I Items which change at power on

- **1** Current device function state
- 2 Status information
- 3 \*SAV/ \*RCL registers
- 4) Marco-definition defined by the \*DDT command (not supported by the MP1764D)
- 5) Marco-definition defined by \*DMC command (not supported by the MP1764D)
- 6 Macros enabled by the \*EMC command (not supported by the MP1764D)
- 7 Addresses received by the \*PCB command (not supported by the MP1764D)

# **SECTION 5 LISTENER INPUT FORMAT**

Two types of data message are transmitted between the controller and a device via the system interface when the bus is in the data mode (i.e. the ATN line is false): program messages and response messages. This section describes the format of program messages received by the listener.

# **TABLE OF CONTENTS**

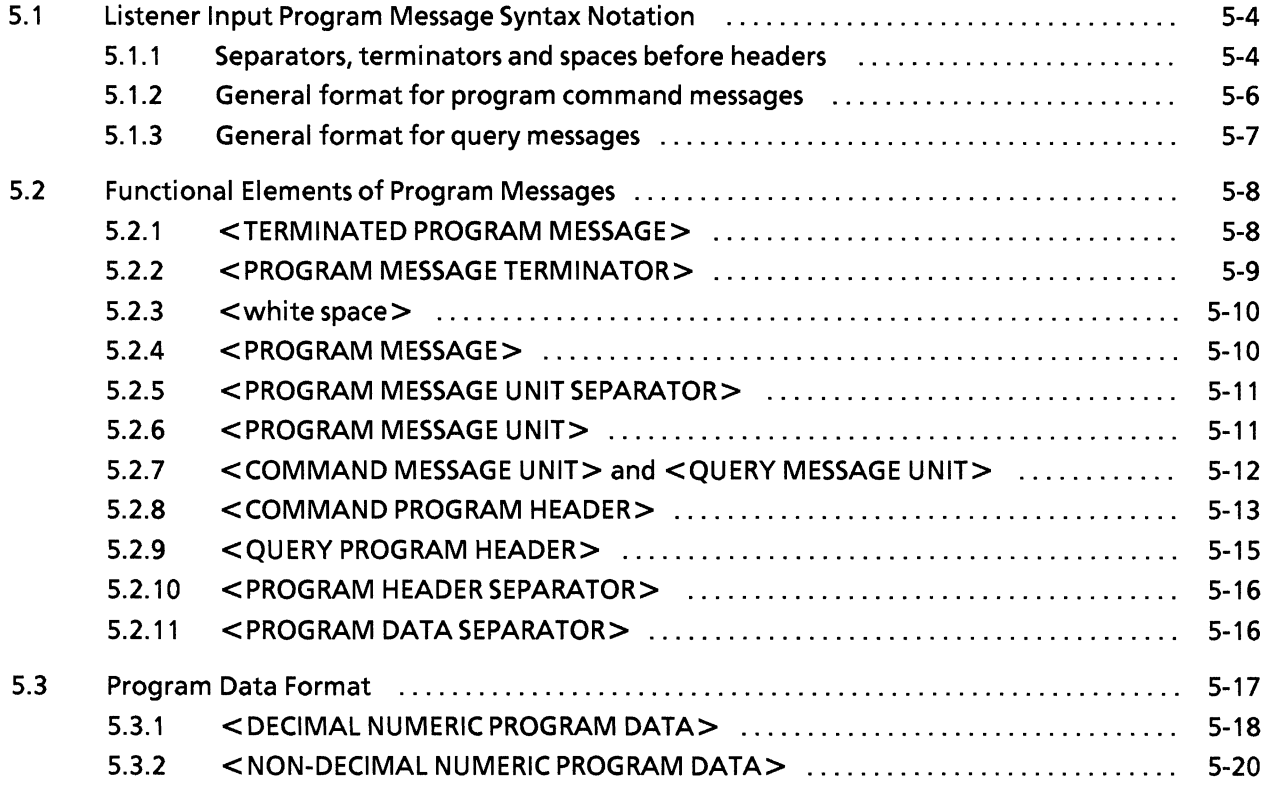

(Blank)

Program messages comprise a sequence of program message units which are either program commands or program queries.

In the diagram below, in which the data input and clock input termination voltage is set to GND, the controller sends a program message, composed of two program units  $DTM\triangle \mathcal{O}$  and  $CTM\triangle \mathcal{O}$  linked by a program-message unit separator to a device.

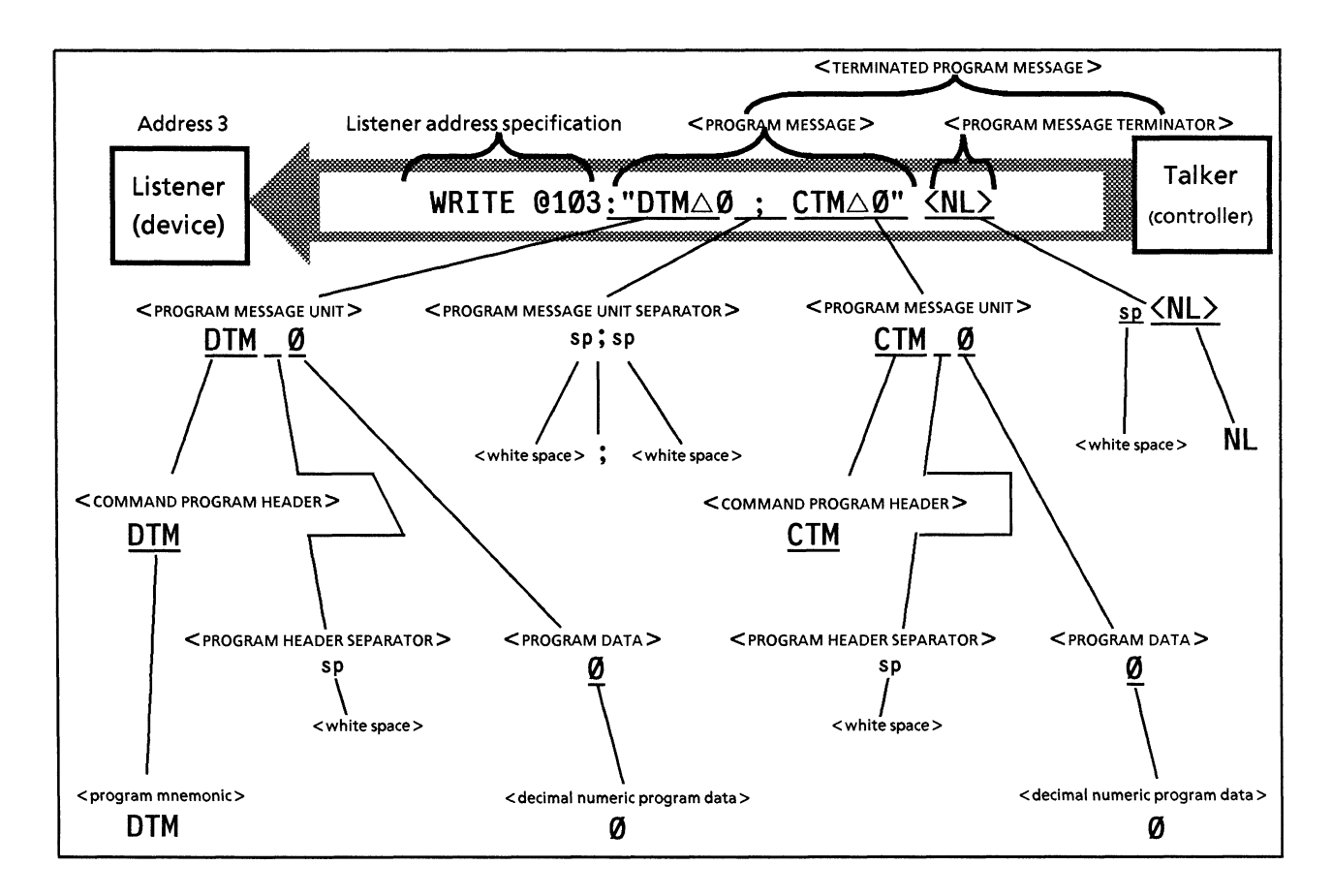

The program message format is a sequence of functional elements which are the minimum requirement for indicating a function. The groups of upper-case alphabetic characters enclosed by  $\lt$   $>$ in the diagram above are examples of functional elements. Functional elements can be further divided into "encoded elements". The groups of lower-case alphabetic characters enclosed by  $\langle \rangle$  in the diagram above are examples of encoded elements.

A diagram indicating the selection of functional elements on a specific path is called a functional syntax diagram, while a diagram indicating the selection of encoded elements on a specific path is called an encoded syntax diagram. The following pages explain program message format using these two diagrams.

Encoded elements represent encoded elements of the actual bus required to send functional element data bytes to a device. Listeners (which receive the functional element data bytes) determine whether they conform to the rules for encoding. If they do not, the listener does not recognize them as functional elements and generates a command error.

**SECTION 5 LISTENER INPUT FORMAT** 

# 5.1 Listener Input Program Message Syntax Notation

The following explains program message functional element and program data formats (Compound and common commands have been omitted)

# 5.1.1 Separators, terminators and spaces before headers

# (1) Program message unit separators

The format for separating program message units is optional space(s) + semicolon.

Example 1: General format for separating two program message units

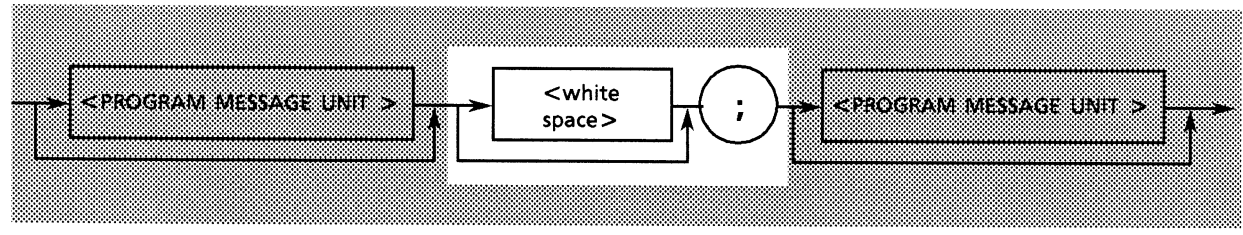

Example 2:  $1$  space  $+$  semicolon

DTM  $\emptyset \triangle$ ; CTM Ø

# (2) Program data separators

The format for separating program data items is optional space(s) + comma + optional space(s).

Example 1: General format for separating 2 items of program data

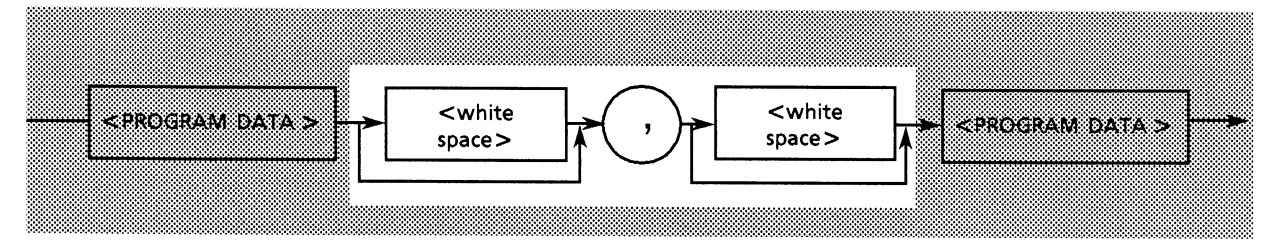

Example 2: Comma only

WRT  $1,0$ 

Example 3: Comma + 1 space WRT  $1, \triangle Q$ 

# (3) Program header separators

The format for separating a program header from program data is:

 $1$  space + optional space(s).

Example 1: General format for single command program header

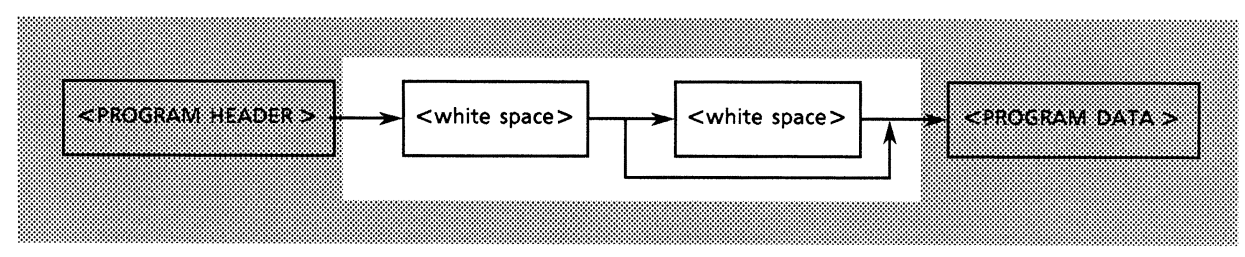

Example 2: 1 space

 $DTM\triangle @$ 

## (4) Program message terminators

The format for the terminator at the end of a program message is:  $optional space(s) + any of NL, EOI or NL + EOI$ 

General format:

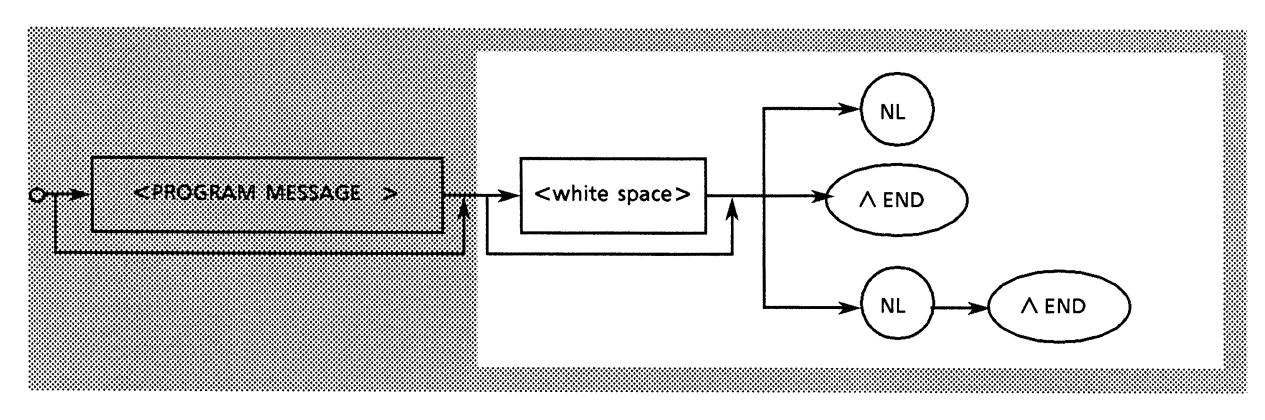

# (5) Spaces before headers

An optional space may be placed before a program header.

General format:

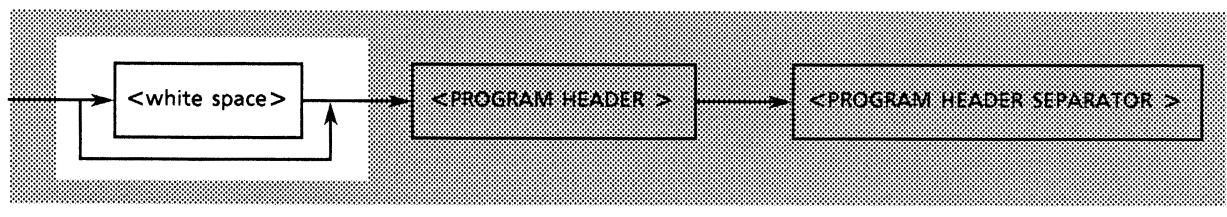

Example: 1 space is placed before the second program header SPF.

DTM  $\emptyset$ ;  $\triangle$ CTM  $\emptyset$ 

# 5.1.2 General format for program command messages

# (1) Messages not accompanied by data

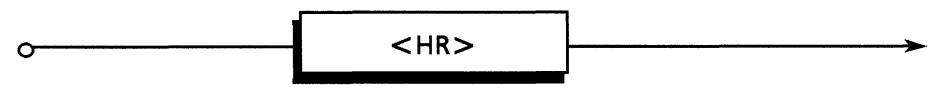

HR: COMMAND PROGRAM HEADER

Examples:

**INI** Initializes setting

# (2) Messages accompanied by integer data

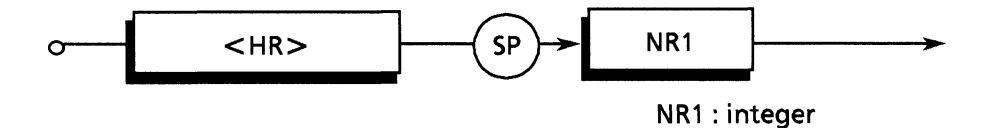

Example:

- $\text{DMS}\triangle\emptyset$  Sets Error measurement display unit Ratio
- $\text{DMS}\triangle 1$  Sets Error measurement display unit Count
- $\text{DMS}\triangle 2$  Sets Error measurement display unit EI
- DMS $\triangle$ 3 Sets Error measurement display unit % EF1

 $\mathsf{DMS}\triangle 4$  Sets Error measurement display unit CLOCK FREQUENCY

# (3) Messages accompanied by real numbers

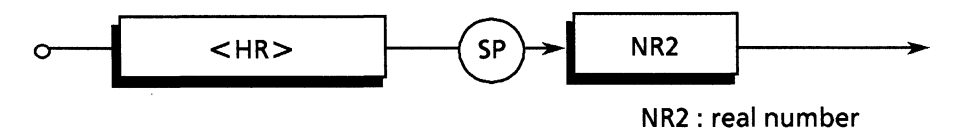

Example:

DTH $\triangle$  -3.000 Sets input data threshould level.

# (4) Messages accompanied by HEX (hexadecimal)

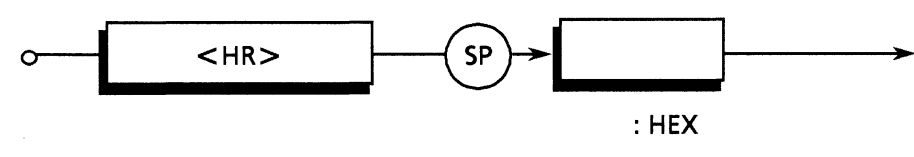

Example:

**BIT△#H FFFF** 

# (5) Messages accompanied by multiple program data items

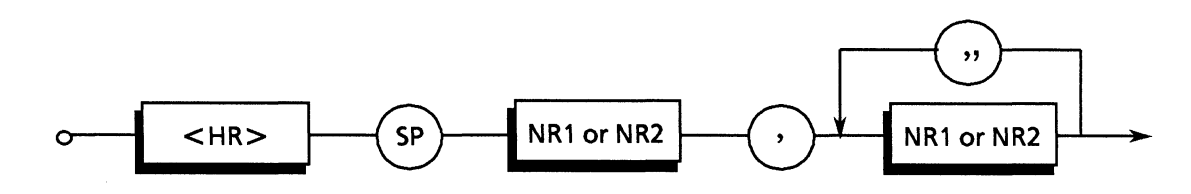

Example:

 $PRD\triangle 99$ , 23, 59, 59 Sets measurement time to 99 days 23 hours 59 minutes 59 seconds.

## 5.1.3 General format for query messages

A query program header is indicated by placing a ? at the end of a command program header.

## (1) Messages not accompanied by query data

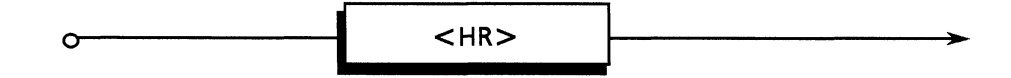

Example:

DTM? Requests data input termination voltage data

# (2) Messages accompanied by query data

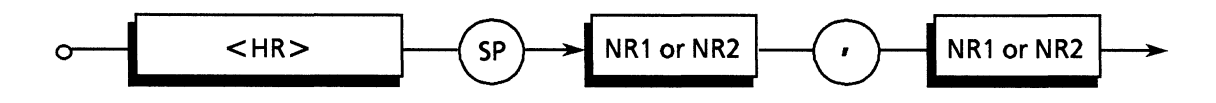

Example:

FSH? 1 Requests file information whose file No. is from 51 in the files saving measurement conditions in a floppy disk.

### 5.2 Functional Elements of Program Messages

A device accepts a program message by detecting the terminator at the end of it. The functional elements of program messages are explained below.

## 5.2.1 <TERMINATED PROGRAM MESSAGE>

A <TERMINATED PROGRAM MESSAGE > is defined as follows.

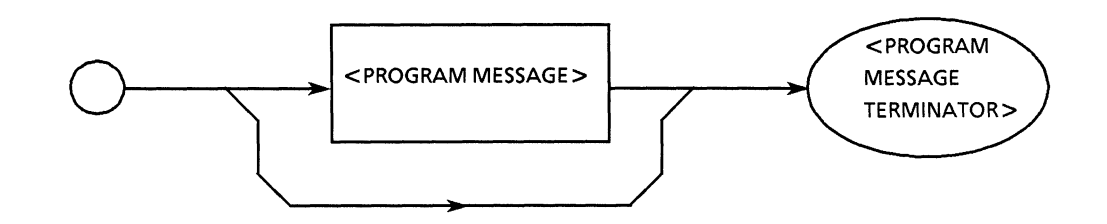

 $A <sub>TERMINATED</sub> PROGRAM MESSAGE > is a data message which has all the functional elements$ required for transmission from the controller to a listener device. A <PROGRAM MESSAGE TERMINATOR> is attached to the end of a <PROGRAM MESSAGE> to terminate its transmission.

<TERMINATED PROGRAM MESSAGE > which sends 2 commands with a WRITE Example: statement.

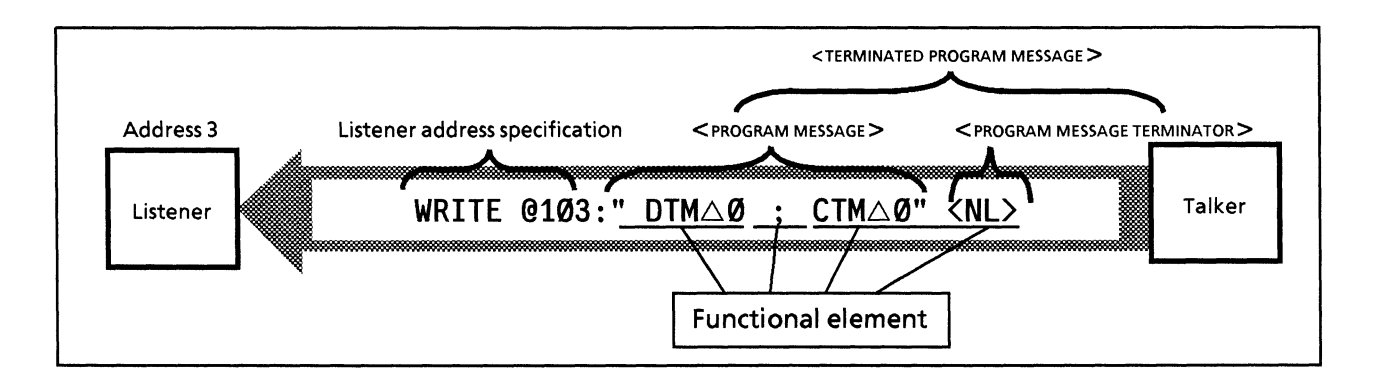

### 5.2.2 <PROGRAM MESSAGE TERMINATOR>

A <PROGRAM MESSAGE TERMINATOR> is defined as follows

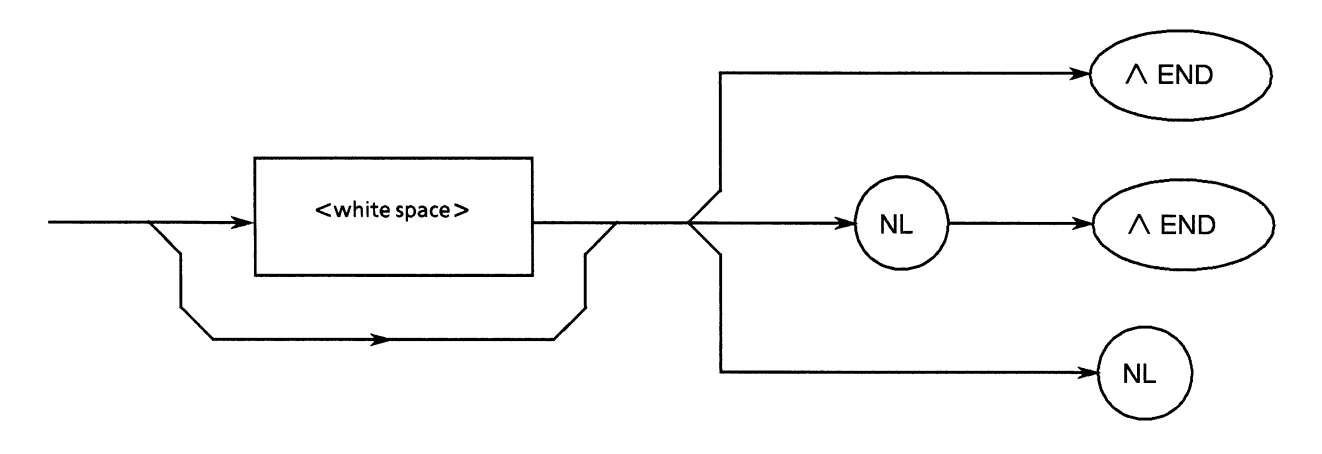

A <PROGRAM MESSAGE TERMINATOR> terminates a sequence of one or more <PROGRAM MESSAGE UNIT > elements of a fixed length.

- NL: NL is defined as a single ASCII code byte (decimal 10), i.e. the ASCII control code LF (Line Feed) used to return the carriage and bring the print position to the beginning of the next line. It is also called NL (New Line). When a <PROGRAM MESSAGE > is sent by a WRITE@ statement, there is no need to write the generation of CR.LF code into programs because it is automatically sent by this statement. To generate LF code only, the following statement is executed at the beginning of a program: TERM IS CHR $$$ (10)
- **END:** The EOI signal can be generated by making the EOI line (one of GPIB management bus lines) true (low level).

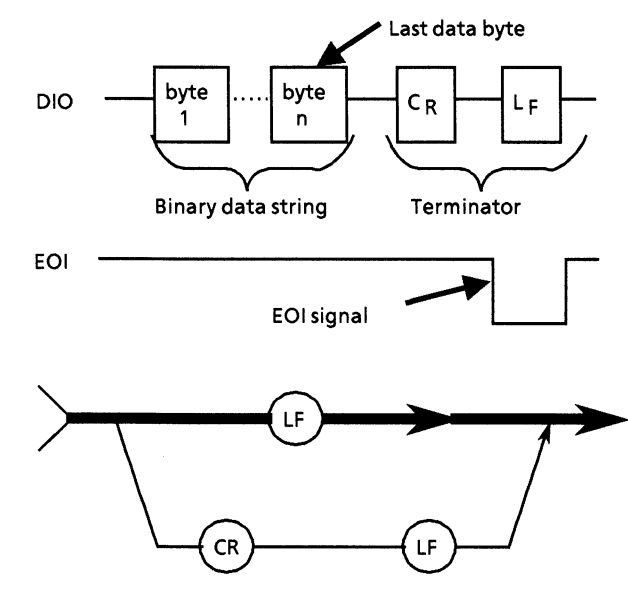

**EOI ON / OFF** is one statement for controlling the EOI line. The default is **EOI OFF** which means that the EOI line is not controlled. Specifying **EOI ON** causes an EOI signal to be transmitted at the same time as terminator LF when the last data byte of the WRITE@ statement is transmitted.

A <PROGRAM MESSAGE > may also be terminated, without sending LF, by using an END signal only.

#### Note:

CR returns the carriage to the beginning of the same line, but is generally ignored on the listener side. However, because there is a lot of equipment already on the market which uses CR and LF code, most controllers are designed to output LF code following CR code.

### 5.2.3  $\lt$  white space  $\gt$

 $A$  < white space > is defined as follows.

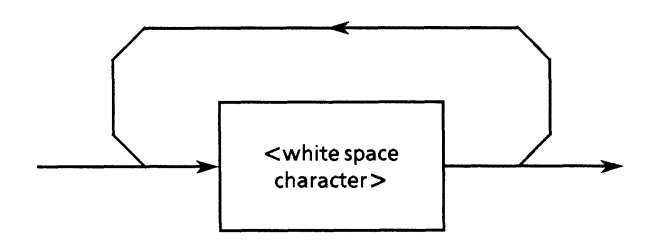

A  $\lt$  white space character  $>$  is defined as a single ASCII code byte in the range 00 to 09, 0B to 20 (decimal 0 to 9, 11 to 32).

This range includes ASCII control signals and space signal except new line. A device either treats them as ASCII control signals but as spaces, or skips over them.

### 5.2.4 <PROGRAM MESSAGE>

A <PROGRAM MESSAGE > is defined as follows.

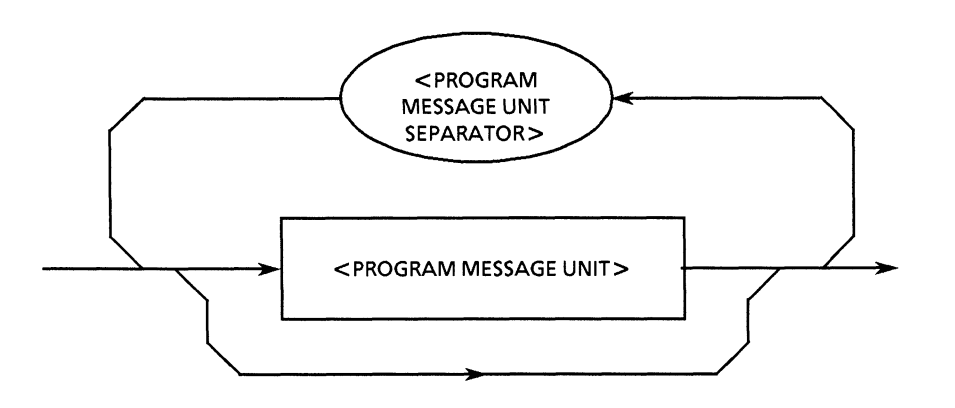

A <PROGRAM MESSAGE > consists of zeros, or a sequence of one or several <PROGRAM MESSAGE UNIT> elements. <PROGRAM MESSAGE UNIT> elements are either programming commands or data sent from the controller to devices. The <PROGRAM MESSAGE UNIT SEPARATOR > element is used to separate <PROGRAM MESSAGE UNITS >.

Example 1:

The program message which sets the data input termination voltage to GND.

### DTM Ø

#### Example 2:

The program message which sets as same as the Example 1, and then sets the clock input termination voltage to GND.

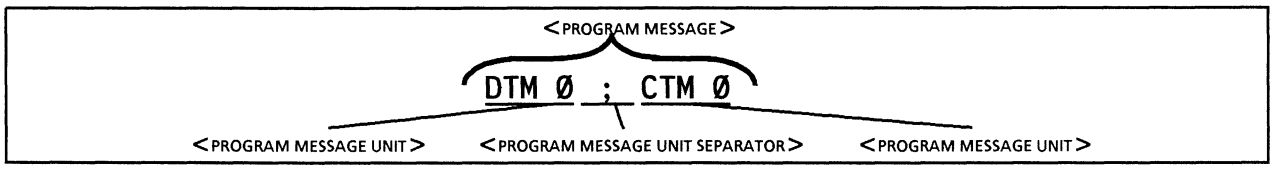

## 5.2.5 <PROGRAM MESSAGE UNIT SEPARATOR>

A <PROGRAM MESSAGE UNIT SEPARATOR> is defined as follows.

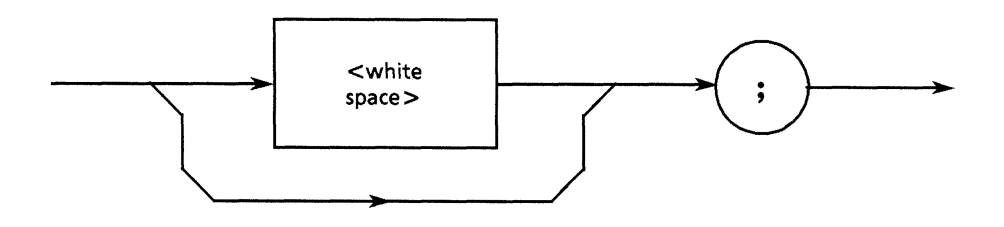

 $\leq$  white space  $>$  is defined as follows.

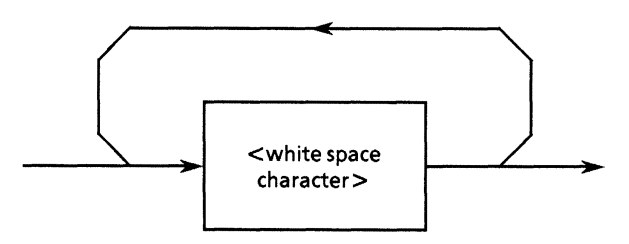

The <PROGRAM MESSAGE UNIT SEPARATOR> separates the <PROGRAM MESSAGE UNIT> elements in a  $\leq$ PROGRAM MESSAGE $>$ . A device interprets a semicolon as the separator of  $\leq$ PROGRAM MESSAGE UNIT  $>$  elements so, it skips the  $\leq$  white space characters  $>$  before and after the semicolon. < white space characters > make a program easy to read. If there is one after a semicolon, it is the <white space> for the next program header.

### 5.2.6 <PROGRAM MESSAGE UNIT>

A <PROGRAM MESSAGE UNIT> is defined as follows.

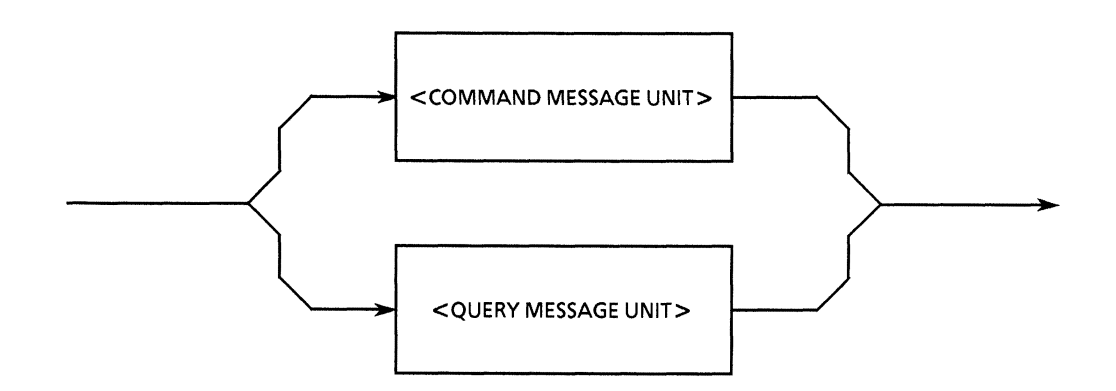

A <PROGRAM MESSAGE UNIT> is either the <COMMAND MESSAGE UNIT> or <QUERY MESSAGE UNIT> received by a device. < COMMAND MESSAGE UNITS> and < QUERY MESSAGE UNITS > are explained in detail on the next page.

## 5.2.7 < COMMAND MESSAGE UNIT > and < QUERY MESSAGE UNIT >

1) A <COMMAND MESSAGE UNIT> is defined as follows.

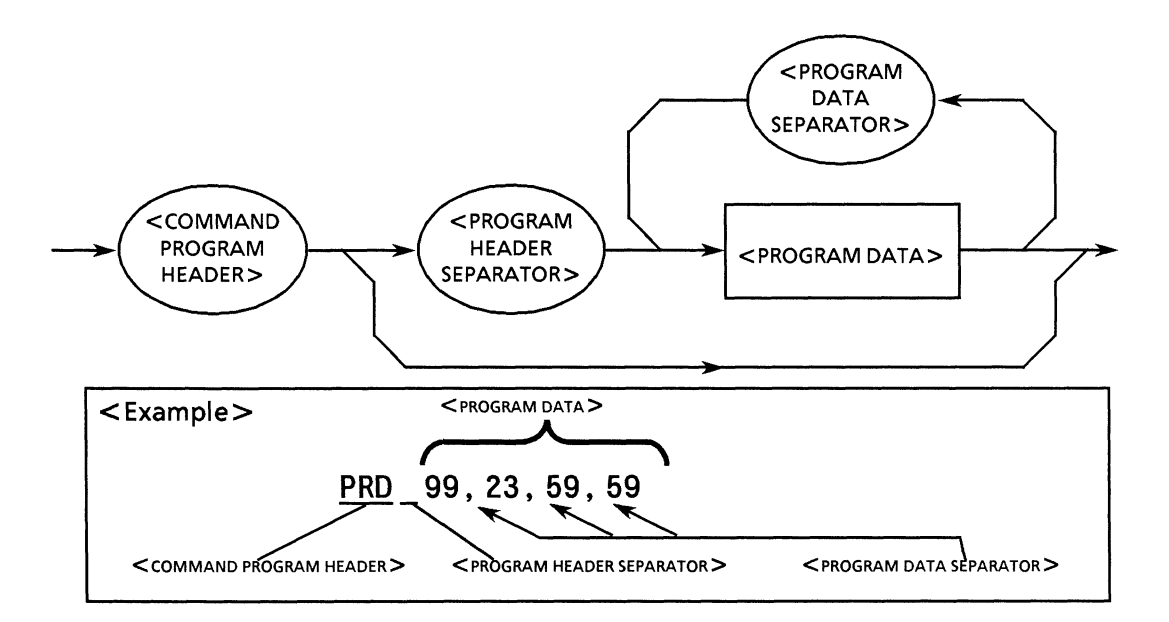

2) A < QUERY MESSAGE UNIT > is defined as follows.

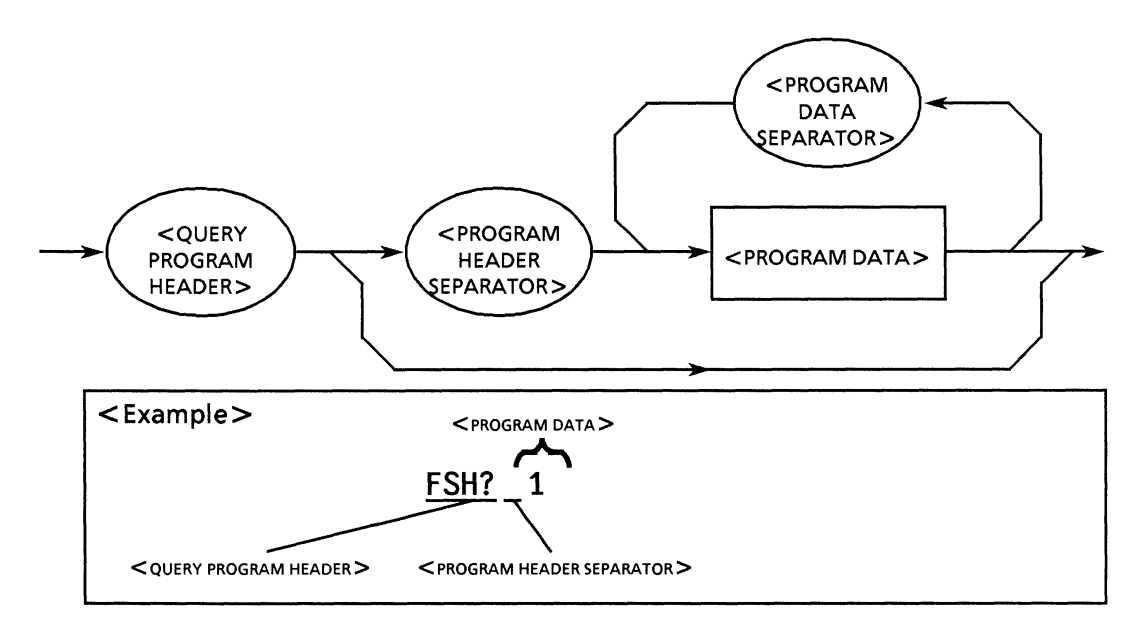

For both <COMMAND MESSAGE UNITS> and <QUERY MESSAGE UNITS>, a space must be inserted between the program header and any program data immediately following it. The application, function and operation of the program data can be seen from the program header. If there is no program data; the application, function or operation to be performed by a device is indicated by the header alone.

The <COMMAND PROGRAM HEADER> is a command by which the controller controls a device. <QUERY PROGRAM HEADER> is a command used for sending a query from the controller to a device so that the controller can receive a response message from it.

The special feature of the header is that a question mark is always tagged on at the end to indicate that it is a query.

### 5.2.8 <COMMAND PROGRAM HEADER>

A <COMMAND PROGRAM HEADER> is defined as follows. A <white space> may be placed in front of each header.

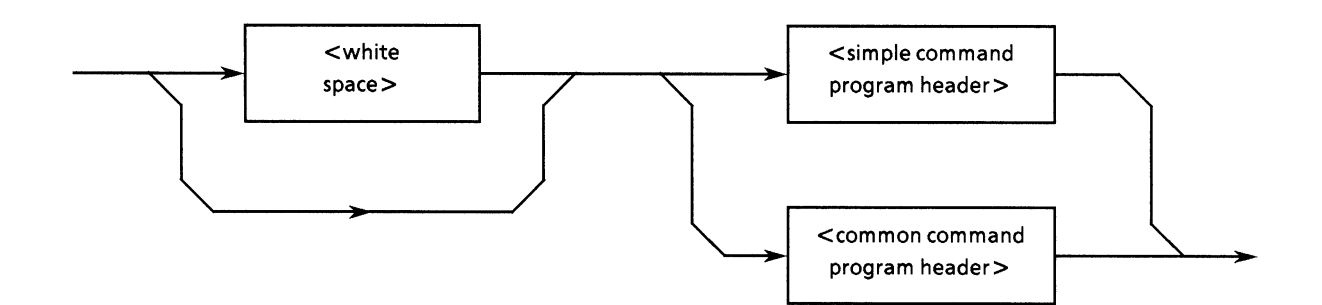

1) A <simple command program header > is defined as follows.

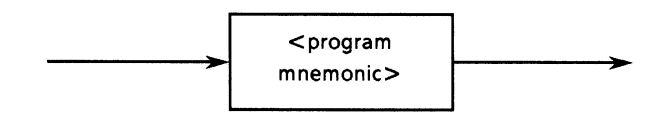

2) A <common command program header> is defined as follows.

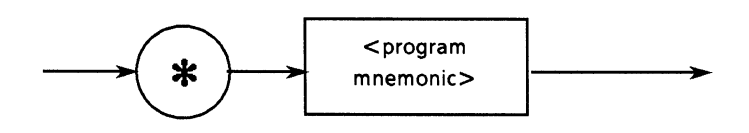

3) A  $\leq$  program mnemonic  $>$  is defined as follows.

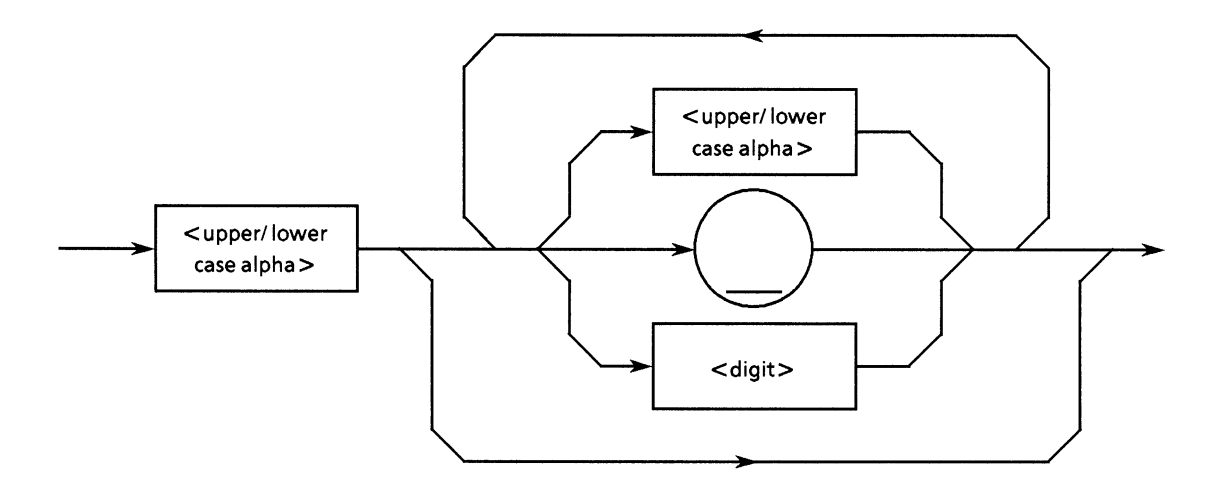

### **E <COMMAND PROGRAM HEADER>**

Indicates the application, function and operation of a program to be executed by a device. If there is no program data; the application, function and operation to be executed by the device are indicated in the header itself. This is expressed in ASCII code characters by a  $\leq$  program mnemonic $\geq$ , usually called just mnemonic.

The following explains items 1), 2) and 3) above and the definition of mnemonics.

### $\blacksquare$  < program mnemonic >

A mnemonic must begin with upper-case or lower-case alphabetic characters. Following that, uppercase alphabetic characters from A to Z, lower-case alphabetic characters, the underline and numbers from 1 to 9 can be used in any combination. The maximum length of a mnemonic is 12 characters but they usually consist of 3 to 4 upper-case alphabetic characters. There are no spaces between characters.

 $\bullet$  <upper/lower-case alpha>

Defined as a single ASCII code byte in the range 41 to 5A, 61 to 7A (decimal 65 to 90, 97 to  $122 = A$ to  $Z$ , a to  $z$ ).

 $\bullet$  < digit >

Digits are defined as single ASCII code byte in the range 30 to 39 (decimal 48 to  $57 =$  numeric 0 to  $9).$ 

 $\bullet$  ( )

The underline is defined as the single ASCII code byte 5F (decimal 95).

### Simple command program header>

The above definition for  $\leq$  program mnemonic  $\geq$  is used as it is.

#### Since common command program header>

An asterisk is always placed before the  $\leq$  program mnemonic  $\geq$  in a  $\leq$  common command program header  $>$ . The word 'common' is used to indicate that the  $\leq$ common command program header  $>$  is applicable to all other measuring instruments conforming to the IEEE 488.2 standard connected to the bus.

 $\bullet$  Example

The operation (of the device with address 3 connected to the select code 1 GPIB interface) is terminated and it is put in the idle state; then each device is reset to the initial state stipulated for it.

WRITE  $@103$ : "\*RST": ......... \*RST is the common IEEE 488.2 command which executes the above.

## 5.2.9 < QUERY PROGRAM HEADER >

A <QUERY PROGRAM HEADER> is defined as follows. A <white space> is placed before each header.

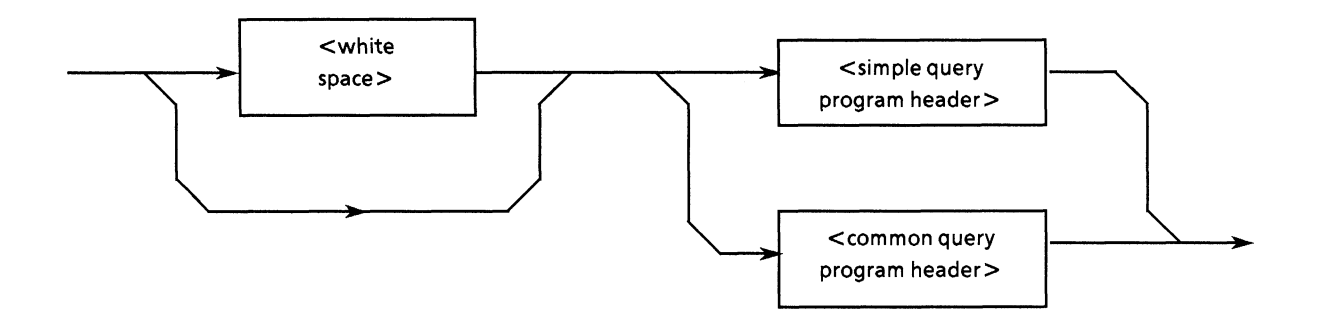

1) A <simple query program header > is defined as follows.

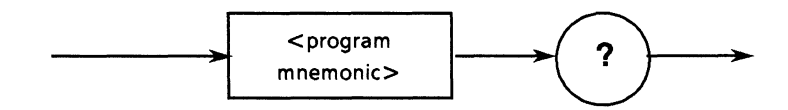

2) A <common query program header> is defined as follows.

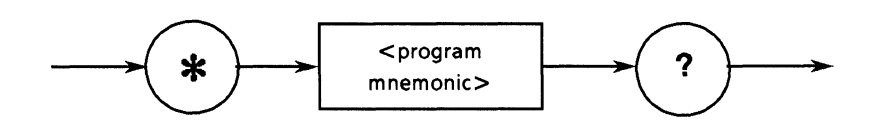

### **SECUTERY PROGRAM HEADER>**

 $A < QUERY PROGRAM HEADER >$  is a command for sending a query from the controller to a device so that the controller can receive a response message from it. A ? is always added at the end of the header to indicate a query.

字 Except for the ? after it, the format of the <QUERY PROGRAM HEADER> is identical to that of the <COMMAND PROGRAM HEADER>.

**SECTION 5 LISTENER INPUT FORMAT** 

# 5.2.10 <PROGRAM HEADER SEPARATOR>

A <PROGRAM HEADER SEPARATOR> is defined as follows.

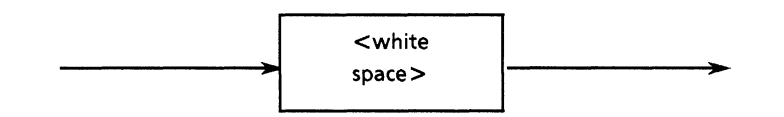

A <PROGRAM HEADER SEPARATOR> is used to separate a <COMMAND PROGRAM HEADER> or <QUERY PROGRAM HEADER> from <PROGRAM DATA>. When there is more than one < white space character > between a program header and program data, the first is interpreted as the separator and the rest are skipped.  $\lt$  white space characters  $\gt$  are used to make a program easy to read.

So, there must always be one header separator between the header and the data to indicate the end of the program header and the start of the program data.

# 5.2.11 <PROGRAM DATA SEPARATOR>

A <PROGRAM DATA SEPARATOR> is defined as follows.

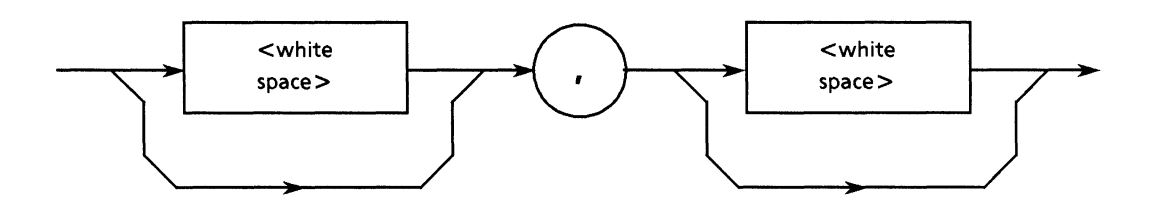

When a  $\leq$  COMMAND PROGRAM HEADER  $>$  or  $\leq$  QUERY PROGRAM HEADER  $>$  has many parameters, A <PROGRAM DATA SEPARATOR> is used to separate them.

A comma must be used with a <PROGRAM DATA SEPARATOR>, but a white space does not always have to be used. A white space before or after the comma is skipped. They are used to make a program easier to read.

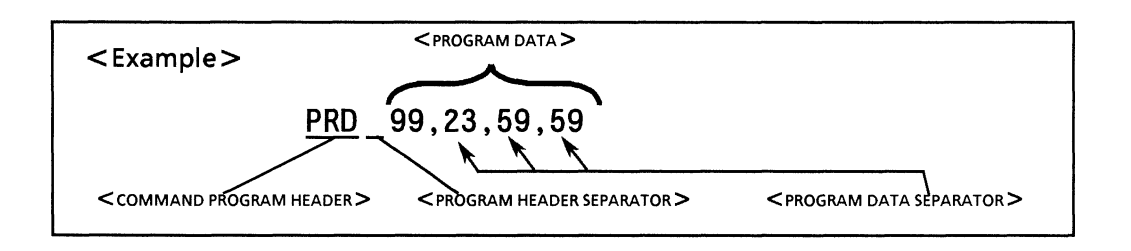

# 5.3 Program Data Format

The following describes the format of <PROGRAM DATA>.

<PROGRAM DATA> functional elements are used in sending various types of parameter related to the program header. The diagram below shows the different types of program data. The MP1764D accepts the data types in the shaded ovals.

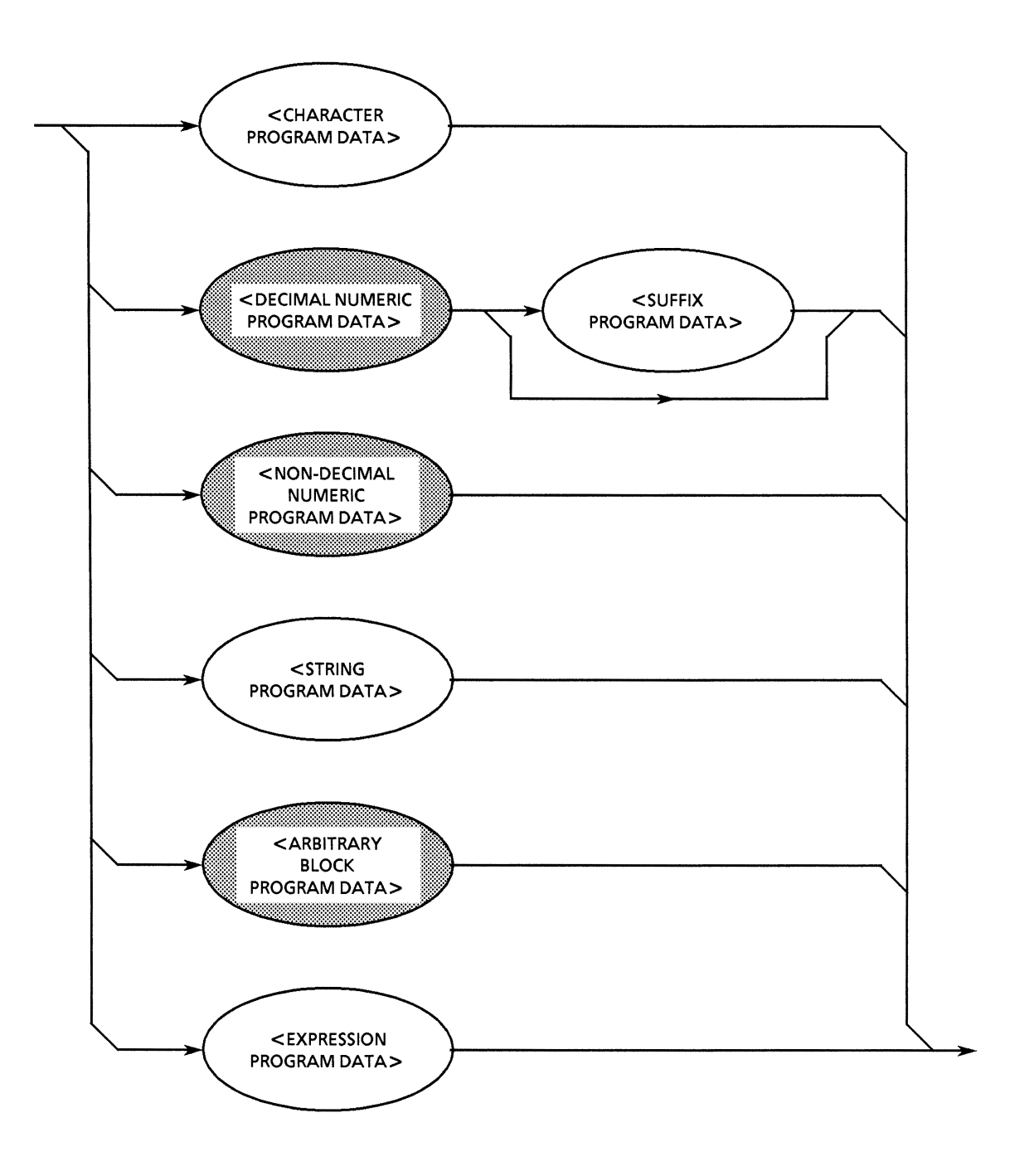

## 5.3.1 < DECIMAL NUMERIC PROGRAM DATA>

 $\leq$ DECIMAL NUMERIC PROGRAM DATA $>$  is program data for sending numeric contents expressed in decimal notation. There are 3 formats for expressing decimal numbers: integer format, fixed point format and floating point format. The MP1764D does not use the floating point format.

The program data transmission in the integer or fixed point formt used in the MP1764D is described.

**Note:** The data will processed at any data format in the manner described below.

• Rounding off of numeric elements

When a device receives <DECIMAL NUMERIC PROGRAM DATA> elements with more digits than it can handle, it ignores the sign and rounds it off to the nearest whole number.

• Outside-range data

When a <DECIMAL NUMERIC PROGRAM DATA > element is outside the permissible range for the program header, execution error is reported.

## (1) Integer format - NR1 transmission

In the diagram below, an integer NR1, i.e. a decimal number which does not contain a floating point or exponential expression, is transmitted.

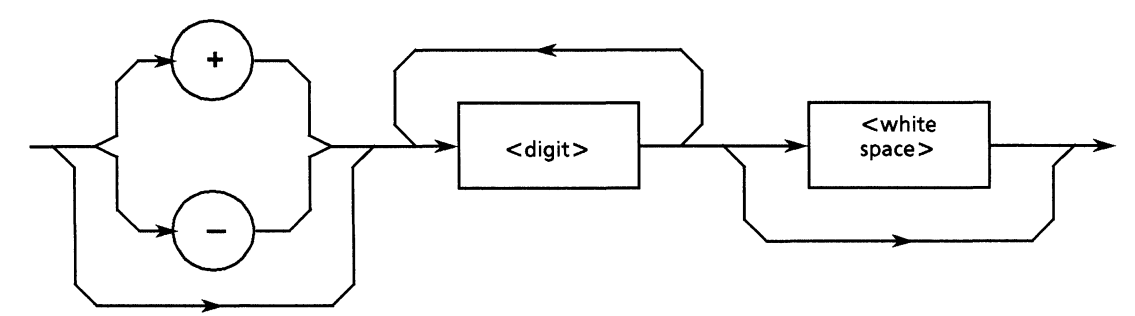

- Zeros can be inserted at the beginning.  $\rightarrow$  005, +000045
- Spaces cannot be inserted between  $a + or sign$  and a number  $\rightarrow +5, +\triangle 5$  (X)

X: not allowable

- Spaces can be inserted after a number.  $\rightarrow +5\triangle\triangle\triangle$
- The + sign is optional.  $\rightarrow$  +5,5
- Commas may not be used to separate digits  $\rightarrow$  1,234,567 (X)

#### **SECTION 5 LISTENER INPUT FORMAT**

### (2) Fixed point format - NR2 transmission

The example below shows the transmission of NR2, a real number with no integer or exponential expressions having digits after the decimal point. The syntax diagram consists of an integer part, the decimal point and a fraction part.

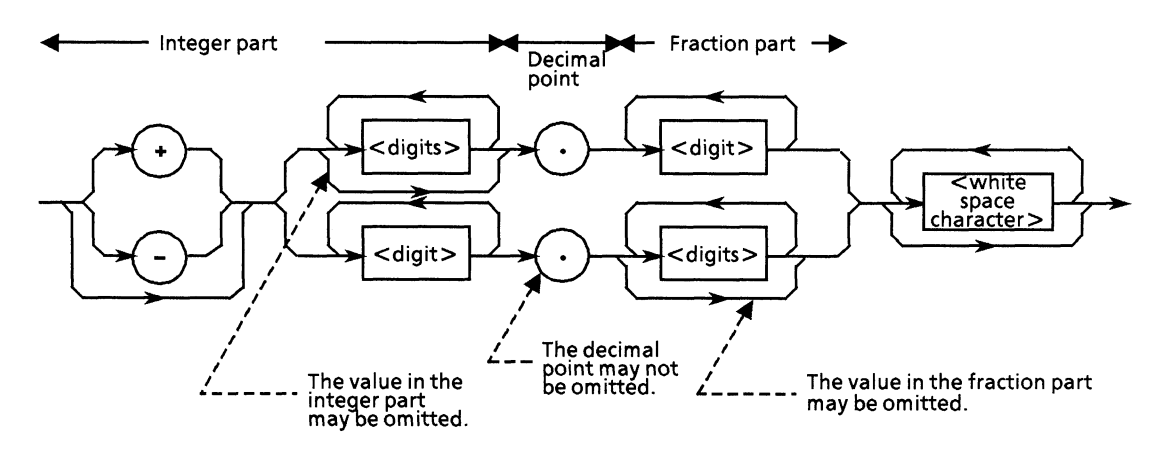

- $\bullet$  The numeric expression of the integer format is applied to the integer part.
- No spaces may be inserted between numbers and the decimal point  $\rightarrow$  +753 $\triangle$ .123 (X)

X: not allowable

- Spaces may be inserted after the fraction part  $\rightarrow$  +753.123 $\triangle \triangle \triangle \triangle$
- There need not be any numbers before the decimal point  $\rightarrow .05$  $\bullet$
- A + or sign can be inserted before the decimal point  $\rightarrow +.05$ , -.05  $\bullet$
- A number can end in a decimal point  $\rightarrow$  12.

## 5.3.2 < NON-DECIMAL NUMERIC PROGRAM DATA >

<NON-DECIMAL NUMERIC PROGRAM DATA> is program data for sending hexadecimal value data as non-decimal numeric data. The non-decimal data always begins from the # mark. The nondecimal data is defined as a coded syntax diagram shown in the below. When strings except for a specified character string is sent, a command error generates.

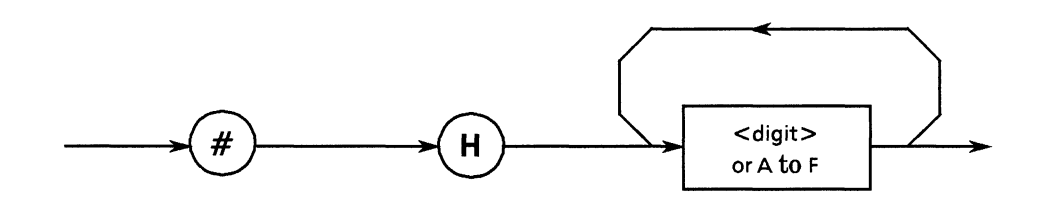

Characters followed by #H are received at the device as an unsigned hexadecimal numeric. Characters in the ( ) means corresponding decimal numbers.

Example:

The program message which sets the data input timing voltage to GND.

#HABCD (43, 981 D)

# **SECTION 6 TALKER OUTPUT FORMAT**

Two types of data messages are transmitted between the controller and a device via the system interface when the bus is in the data mode, i.e. when the ATN line is false: program messages and response messages. This section describes the format of the response messages sent by a talker device to the controller.

# **TABLE OF CONTENTS**

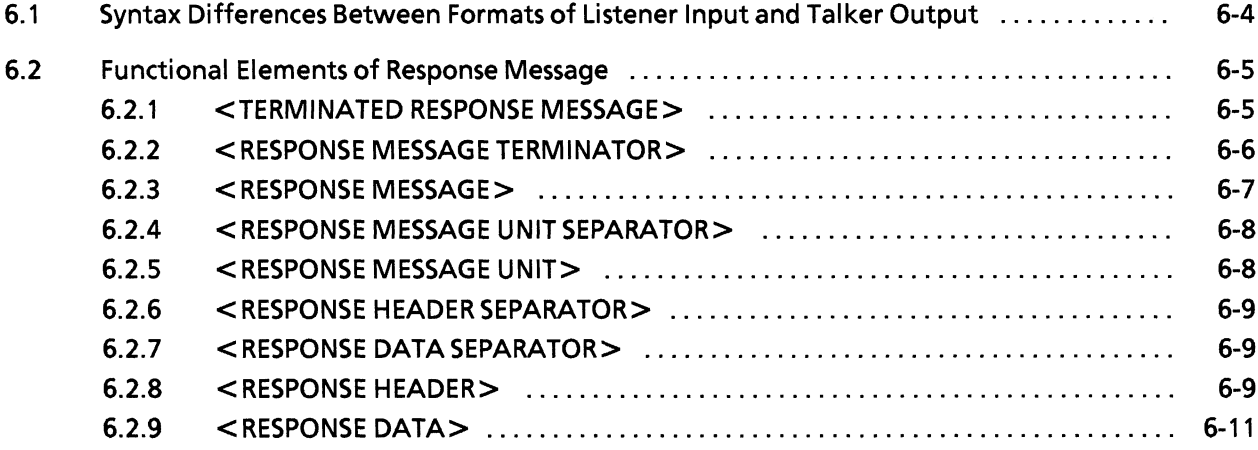

(Blank)

Response messages convey measured results, setting conditions and status information. Some response messages have a header, and others not.

The diagram below, as an example, shows each response message is sent from a device to a controller as an ASCII character string with a header for a data input termination voltage query message unit DTM? and a clock input termination voltage query message unit CTM?.

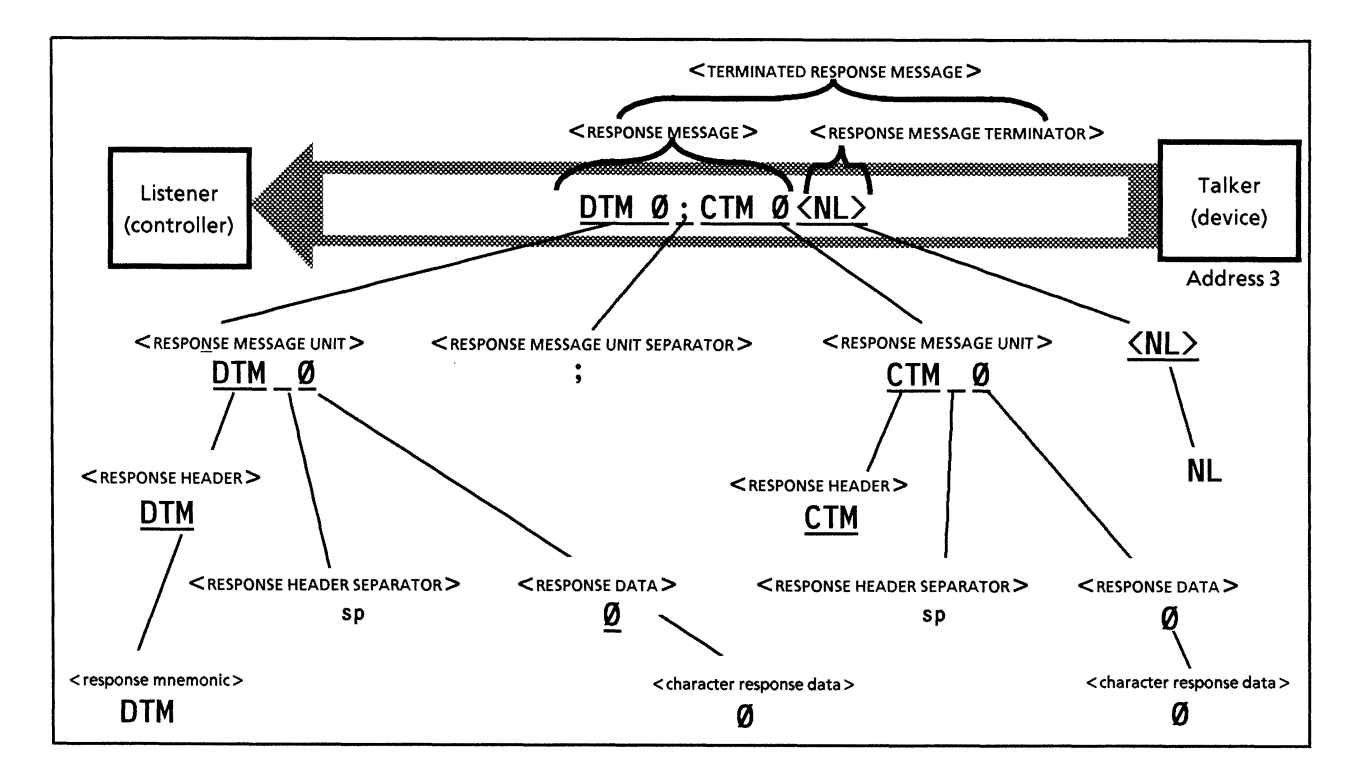

The program for the above would be as follows:

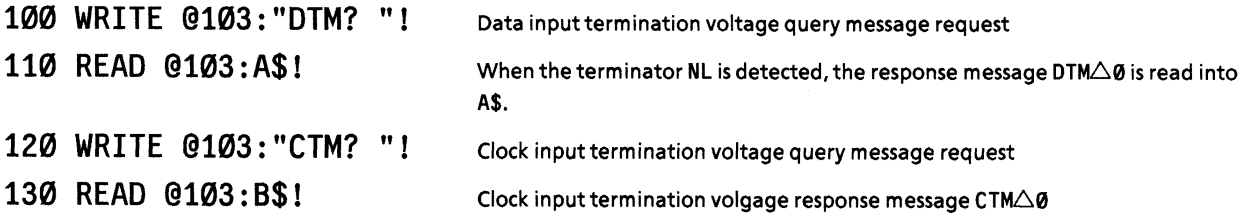

As for program messages, response messages are made up of a sequence of functional elements which are the minimum unit capable of expressing function. The upper-case alphabetic character items  $inside <$  in the diagram above are examples of functional elements. Functional elements can be further subdivided into coded elements. The lower-case alphabetic character items inside  $\langle \rangle$  in the diagram above are examples of coded elements. Thus, the way of expressing items on functional syntax diagrams is the same for talker and listener.

The following pages explain the talker device output format focussing on the differences between it and the listener device input format.

# 6.1 Syntax Differences Between Formats of Listener Input and Talker Output

The differences in syntax between listener device input and talker device output formats are:

 $\bullet$  Listener format

There is flexibility in writing programs to make program messages (from the controller) easy to receive by the listener. Consequently, program messages can perform the same function despite differences in message description between them. For example, the free insertion of  $\leq$  white spaces > in separators and terminators makes programs easy to read.

 $\bullet$  Talker format

Strict rules govern the syntax of response messages sent from device to controller to make them easy to receive. Thus, in contrast to the listener format, there is only one notation for each function in the talker format.

The table below summarizes the differences between the listener and talker formats. Space in the table means  $\leq$  white space  $\geq$ .

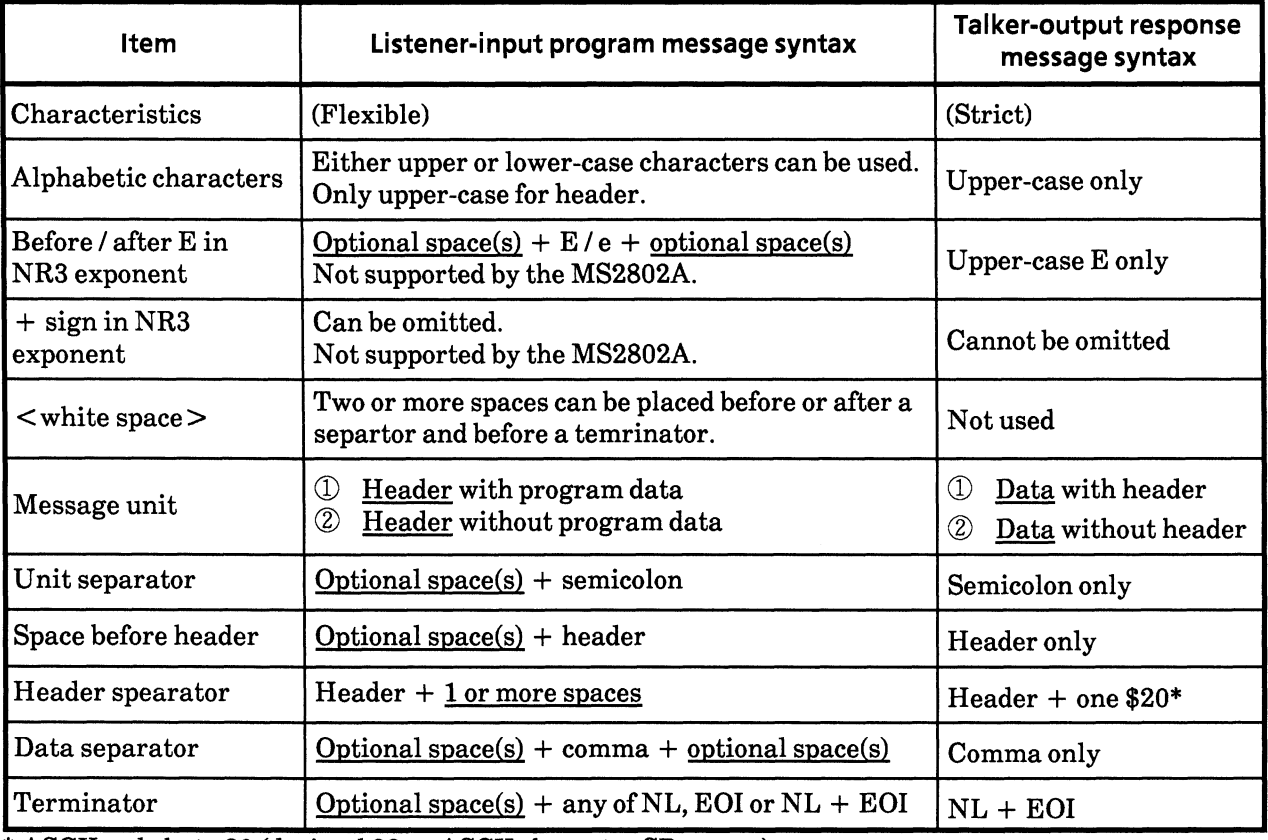

\* ASCII code byte 20 (decimal  $32 =$  ASCII character SP: space)
## 6.2 Functional Elements of Response Message

Response messages output by the talker are accepted by the controller once they have been terminated by the NL END signal. The following describes the functional elements of the response message.

As the rules for syntax diagram notation are the same as for program messages, refer to Section 5 for the details. The explanation of functional elements and encoded elements has been omitted where it would overlap with that for program messages. Refer to Section 5 as required.

## 6.2.1 <TERMINATED RESPONSE MESSAGE>

A <TERMINATED RESPONSE MESSAGE > is defined as follows:

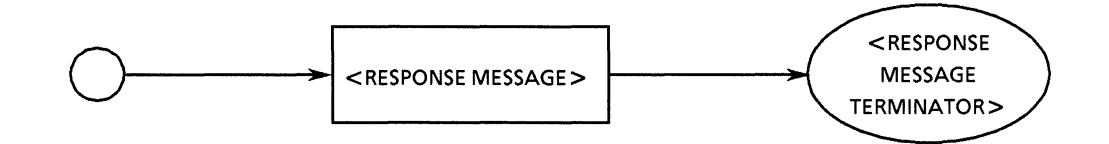

A <TERMINATED RESPONSE MESSAGE > is a data message, containing all the functional elements required for transmission, sent from a talker device to the controller.

A <RESPONSE MESSAGE TERMINATOR> is attached to the end of a <RESPONSE MESSAGE> to terminate its transmission.

Example: A <TERMINATED RESPONSE MESSAGE > comprising 2 message units

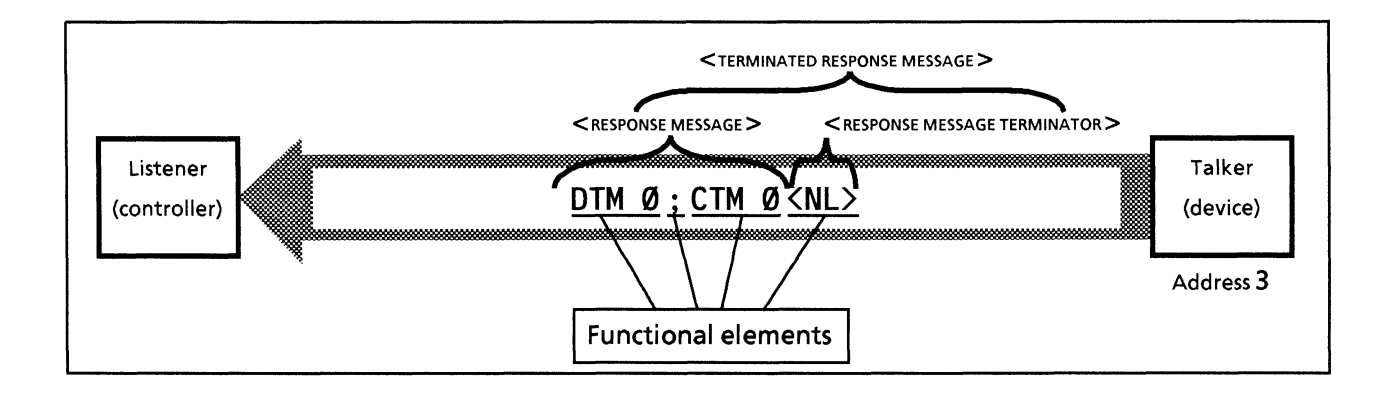

## 6.2.2 <RESPONSE MESSAGE TERMINATOR>

A <RESPONSE MESSAGE TERMINATOR> is defined as follows.

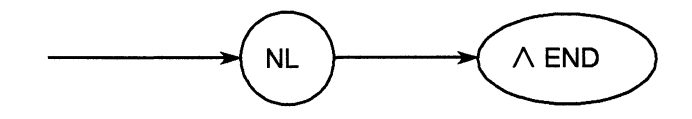

A <RESPONSE MESSAGE TERMINATOR> is placed after the last <RESPONSE MESSAGE UNIT> to terminate a fixed length sequence consisting of one or more <RESPONSE MESSAGE UNIT> elements.

Executing the following statements listed below for NL and END at the start of a program outputs terminator LF together with the EOI signal, to indicate the END, when the last data byte is transmitted.

- For NL(LF): TERM IS CHR\$(10)
- For END (EOI): EOI ON

Example: To read the current center frequency setting

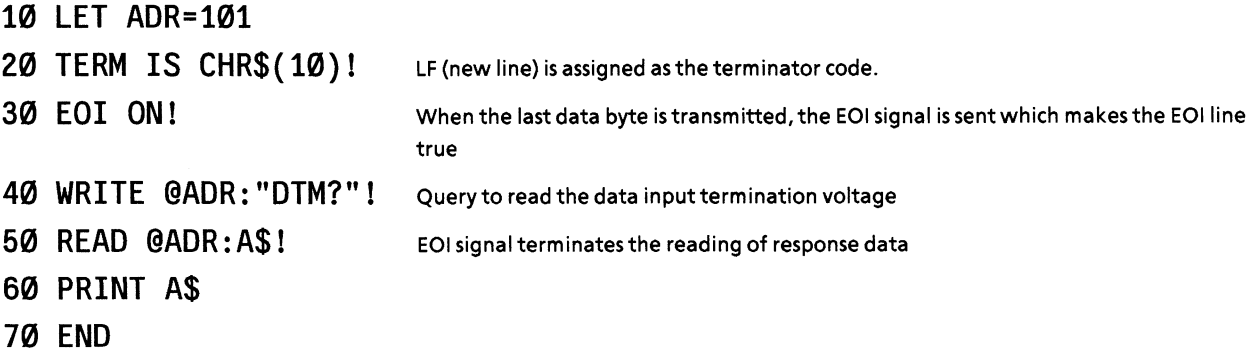

## 6.2.3 <RESPONSE MESSAGE>

A <RESPONSE MESSAGE > is defined as follows.

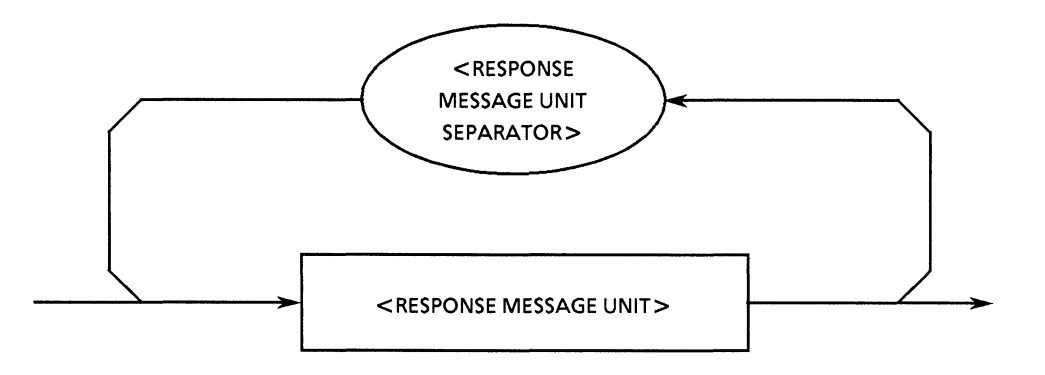

A <RESPONSE MESSAGE > consists of one <RESPONSE MESSAGE UNIT > element or a sequence of many <RESPONSE MESSAGE UNIT> elements. A <RESPONSE MESSAGE UNIT> element is a single message sent from a device to the controller. A <RESPONSE MESSAGE UNIT SEPARATOR> element is used to separate <RESPONSE MESSAGE UNIT> elements.

Example:

Attaches the DTM and CTM headers to the data input termination voltage and clock input termination voltage, and transmits them in 1- character fixed format.

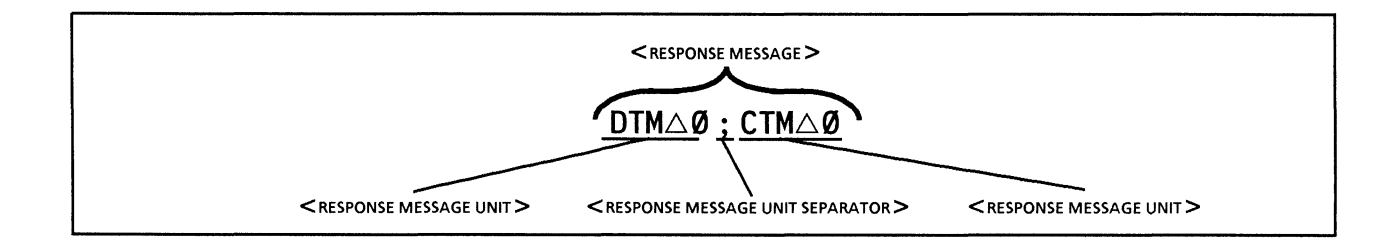

## 6.2.4 <RESPONSE MESSAGE UNIT SEPARATOR>

A <RESPONSE MESSAGE UNIT SEPARATOR> is defined as follows.

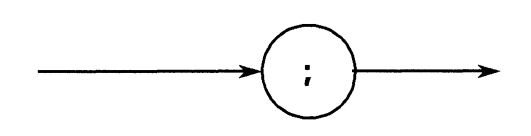

A semicolon (;) is used as the <RESPONSE MESSAGE SEPARATOR> to separate a sequence of <RESPONSE MESSAGE UNIT> elements that is to be transmitted as one message.

## 6.2.5 <RESPONSE MESSAGE UNIT>

A <RESPONSE MESSAGE UNIT> is defined as follows.

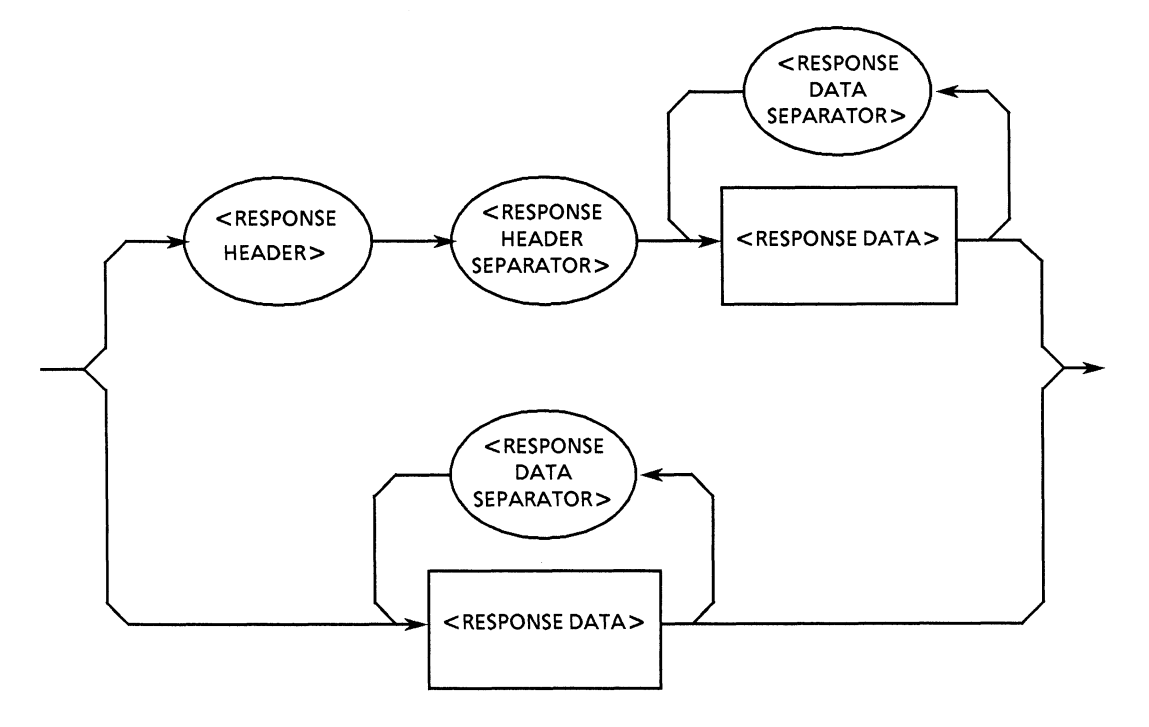

A <RESPONSE MESSAGE UNIT> consists of 2 basic types of syntax. The first is a response message with a header which returns the results of processing data on settings made by program messages. The second is a response message unit without a header which returns only measured results.

## 6.2.6 <RESPONSE HEADER SEPARATOR>

A <RESPONSE HEADER SEPARATOR> is defined as follows:

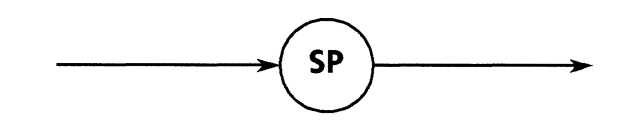

The  $\leq$ RESPONSE HEADER SEPARATOR $>$  is a space after the  $\leq$ RESPONSE HEADER $>$  to separate it from <RESPONSE DATA>. The space, SP, is ASCII code byte 20 (decimal 32).

There is always one space to separate the header from the data in a response message with a header. This space indicates the end of the header and the start of the data.

## 6.2.7 <RESPONSE DATA SEPARATOR>

A <RESPONSE DATA SEPARATOR> is defined as follows:

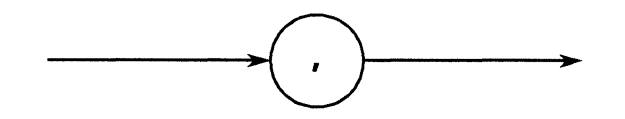

A <RESPONSE DATA SEPARATOR> is used to separate <RESPONSE DATA> items when more than one is output.

## 6.2.8 <RESPONSE HEADER>

With the exception of the following three points, the format of the  $\leq$ RESPONSE HEADER $>$  is the same as that described for the  $\leq$ COMMAND PROGRAM HEADER $>$  in paragraph 5.2.8.

- $\mathbb{O}$  The  $\leq$  response mnemonic  $>$  has a stipulated character set stating that alphabetic characters must be upper-case. Otherwise it is the same as the <program mnemonic> in paragraph 5.2.8.
- $\oslash$  Spaces can be placed in front of a program header but cannot be placed in front of a response header.
- 3 More than one space may be placed after a program header but only one may be placed after a response header.

All aspects of the <RESPONSE HEADER> up to the <response mnemonic> are shown on the next page.

G For characters used in <response mnemonic>, alphabetic characters are always upper-case characters and other characters are used in the same manner as <response mnemonic>.)

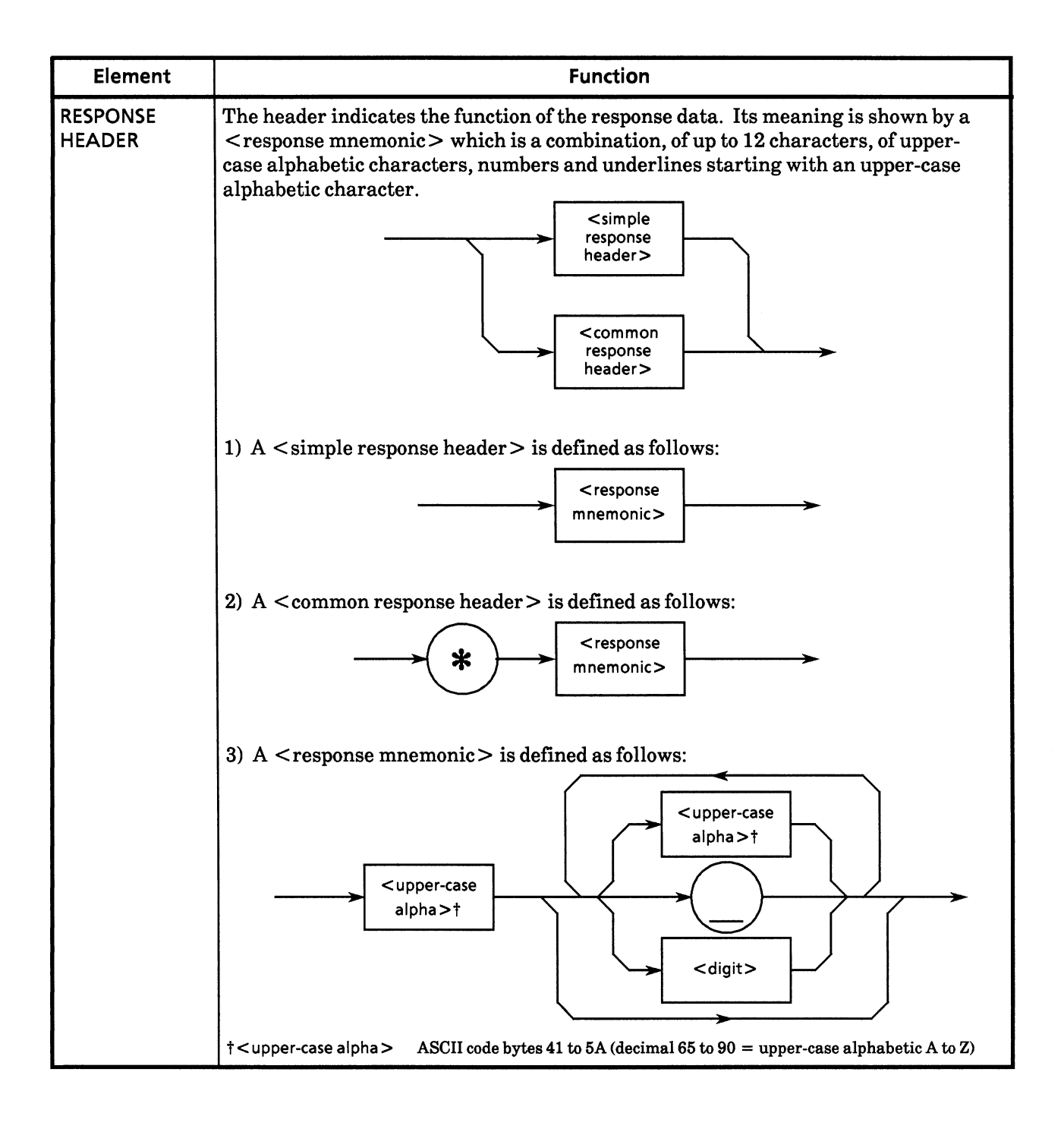

## 6.2.9 <RESPONSE DATA>

The diagram below shows the 11 types of response data. The MP1764D supports the response data in the shaded ovals below. The type of response data to be returned is determined by the query message.

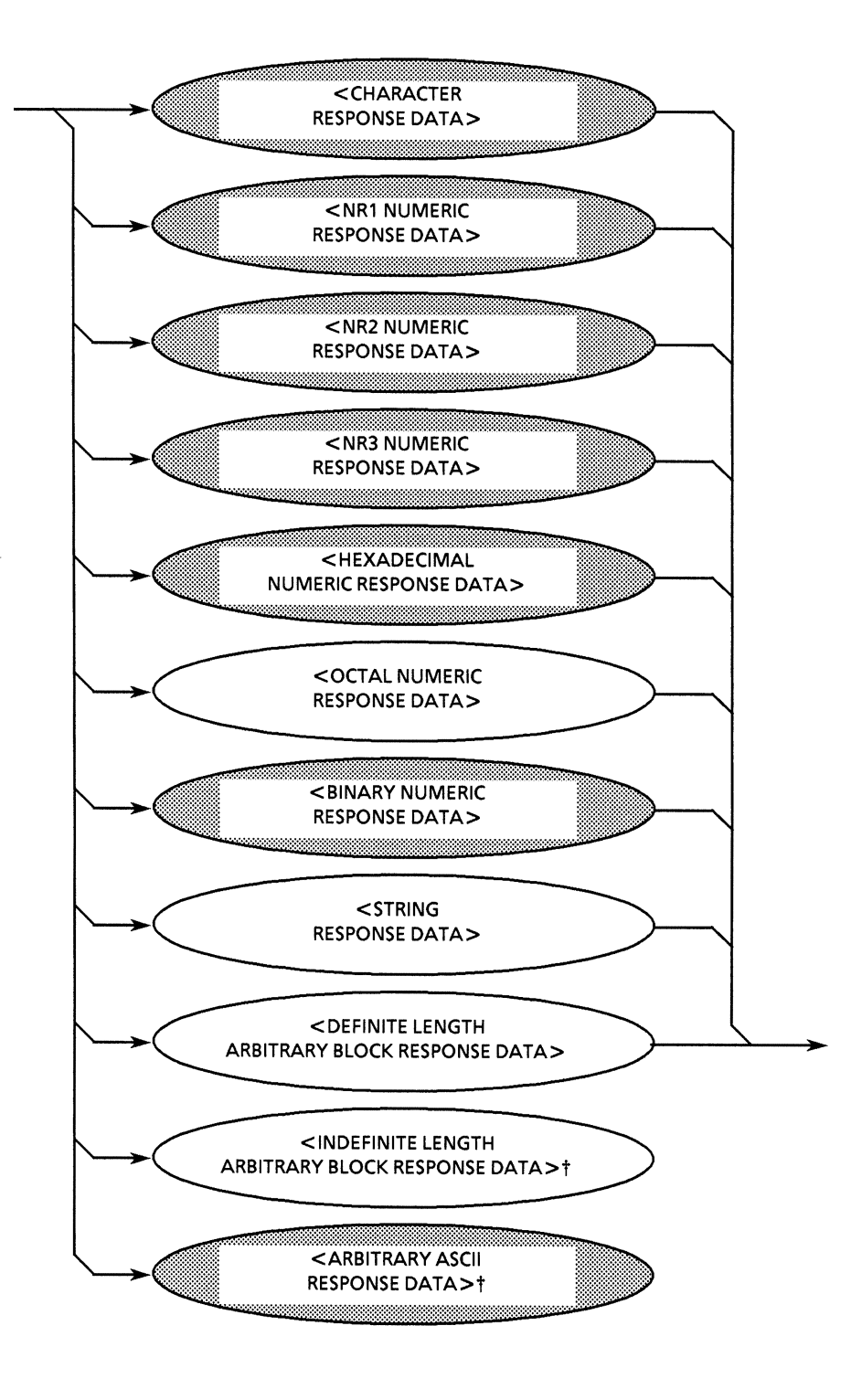

<sup>&</sup>lt;sup>†</sup> Both <INDEFINITE LENGTH ARBITRARY BLOCK RESPONSE DATA > and <ARBITRARY ASCII RESPONSE DATA > are terminated by an NLAEND in their own last data byte.

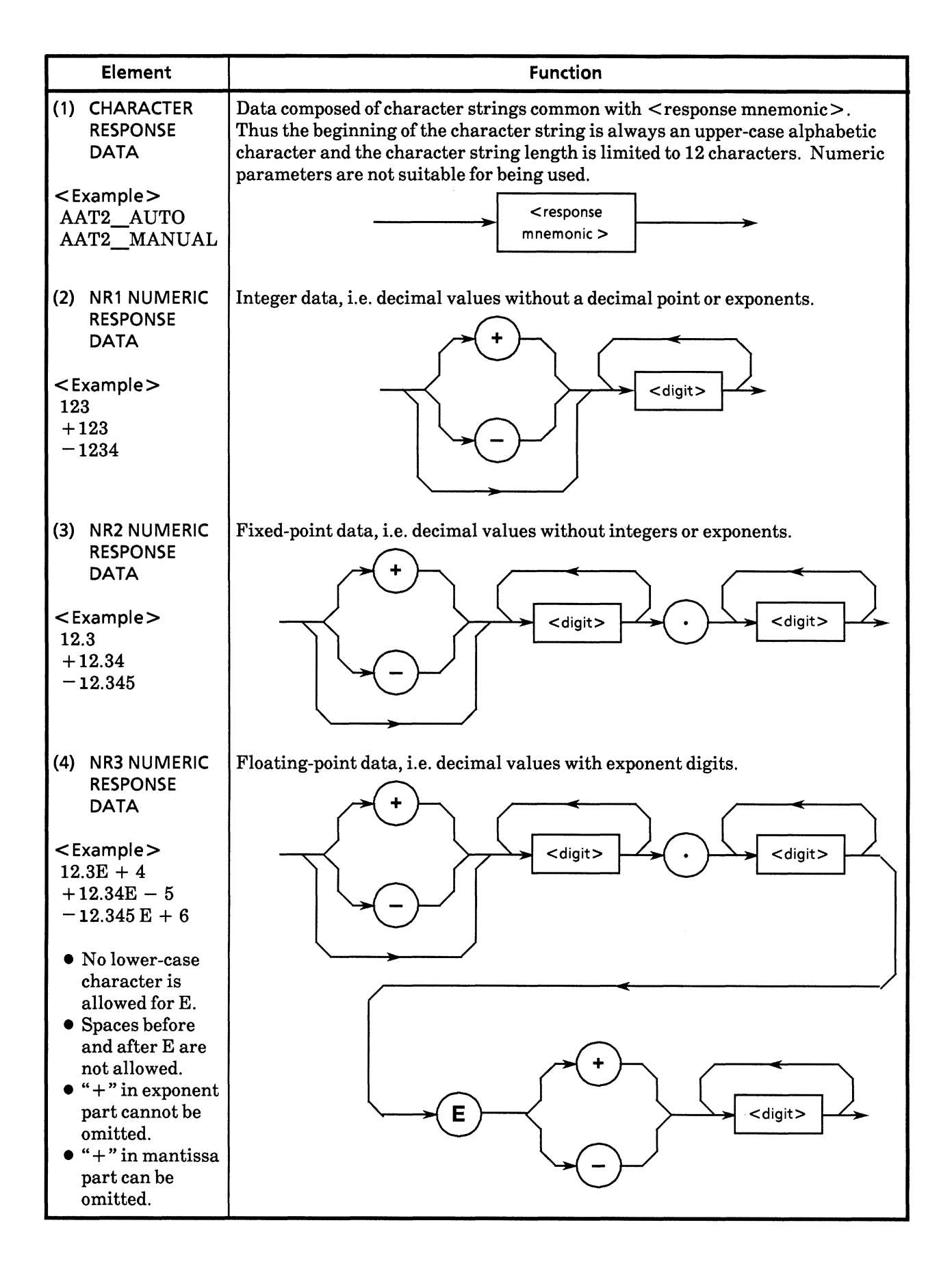

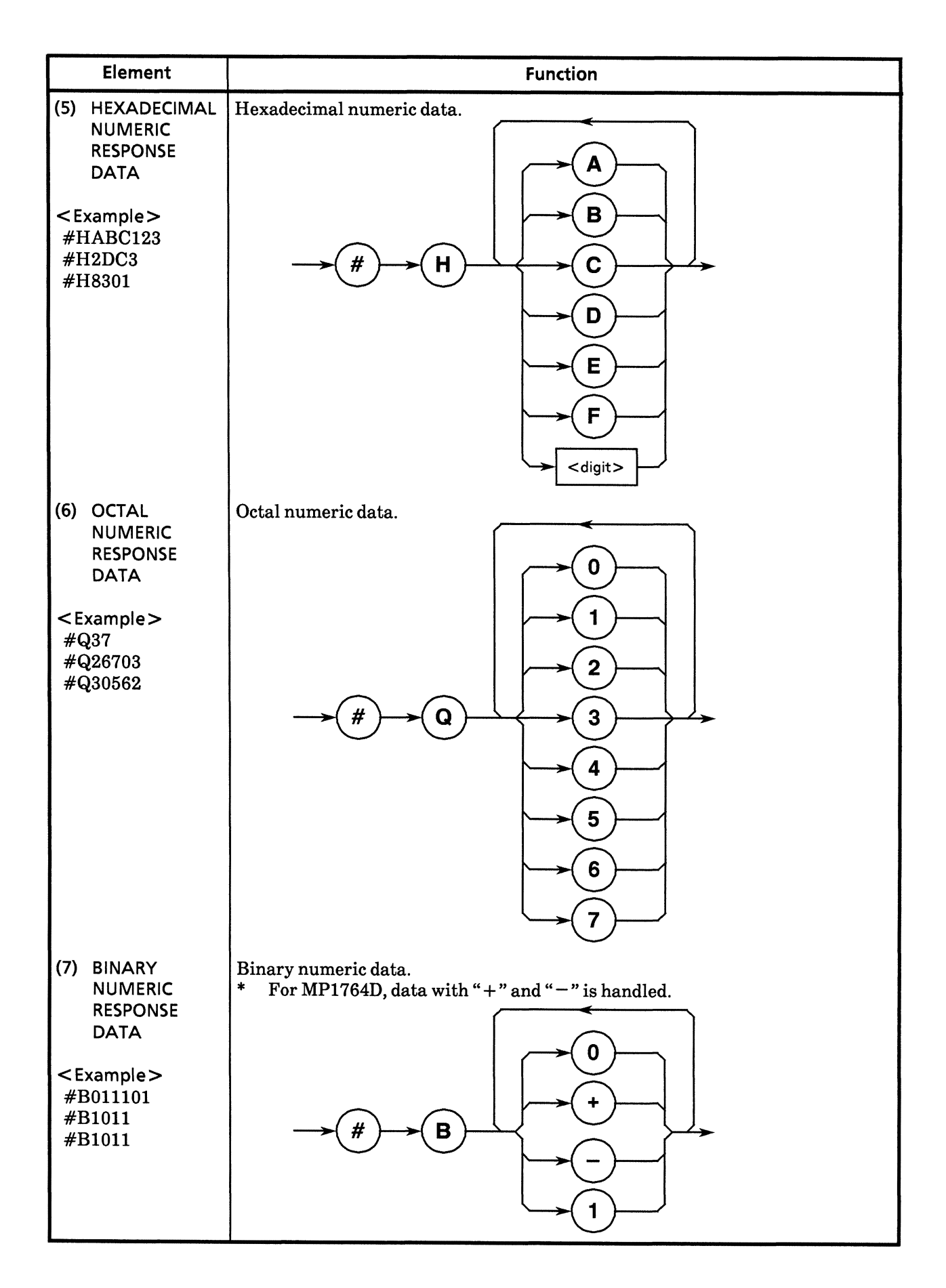

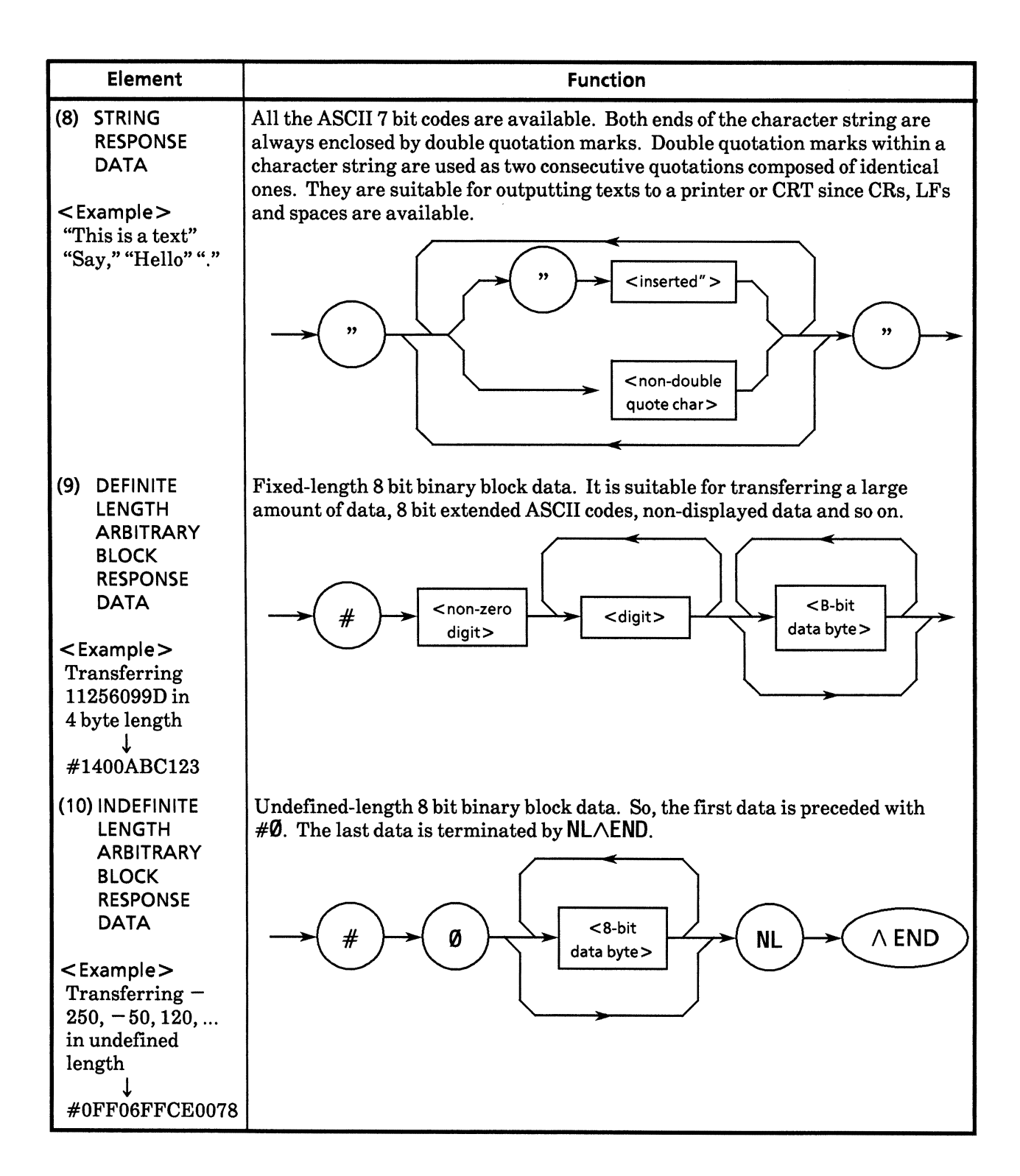

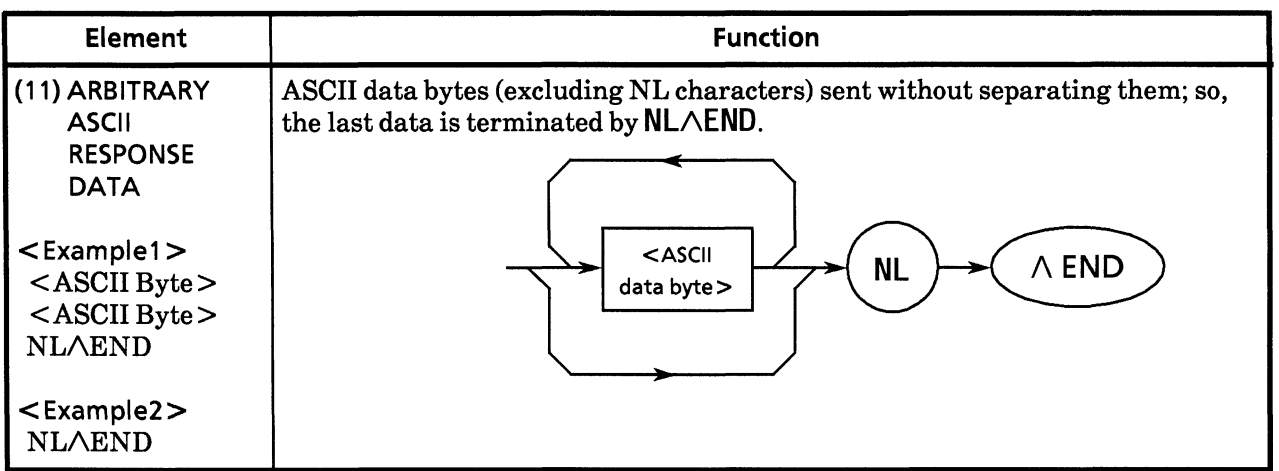

(Blank)

# **SECTION 7 COMMON COMMANDS**

This section describes the common commands and common query commands specified in the IEEE 488.2 standard. These common commands are not the bus commands used in interface messages. Like device messages, common commands are a type of data message used in the bus data mode, i.e. when the ATN line is false. They can be used for all measuring instruments, including those made by other companies, as long as they conform to the IEEE 488.2 standard. IEEE 488.2 common commands must start with an \*.

# **TABLE OF CONTENTS**

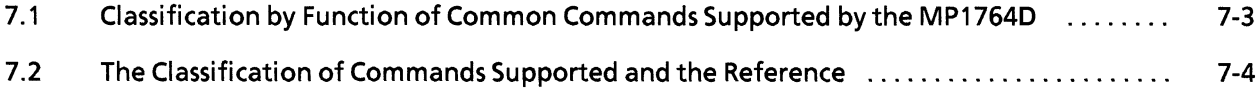

(Blank)

## 7.1 Classification by Function of Common Commands Supported by the MP1764D

The table below shows the classification by function of the IEEE 488.2 common commands supported<br>by the MP1764D. Supported commands are listed on the following pages in alphabetical order.

## 7.2 The Classification of Commands Supported and the Reference

Commands to be supported for MP1764D shown on the previous page are described for each function<br>group in the table below. Each command is described in alphabetic order from the next page.

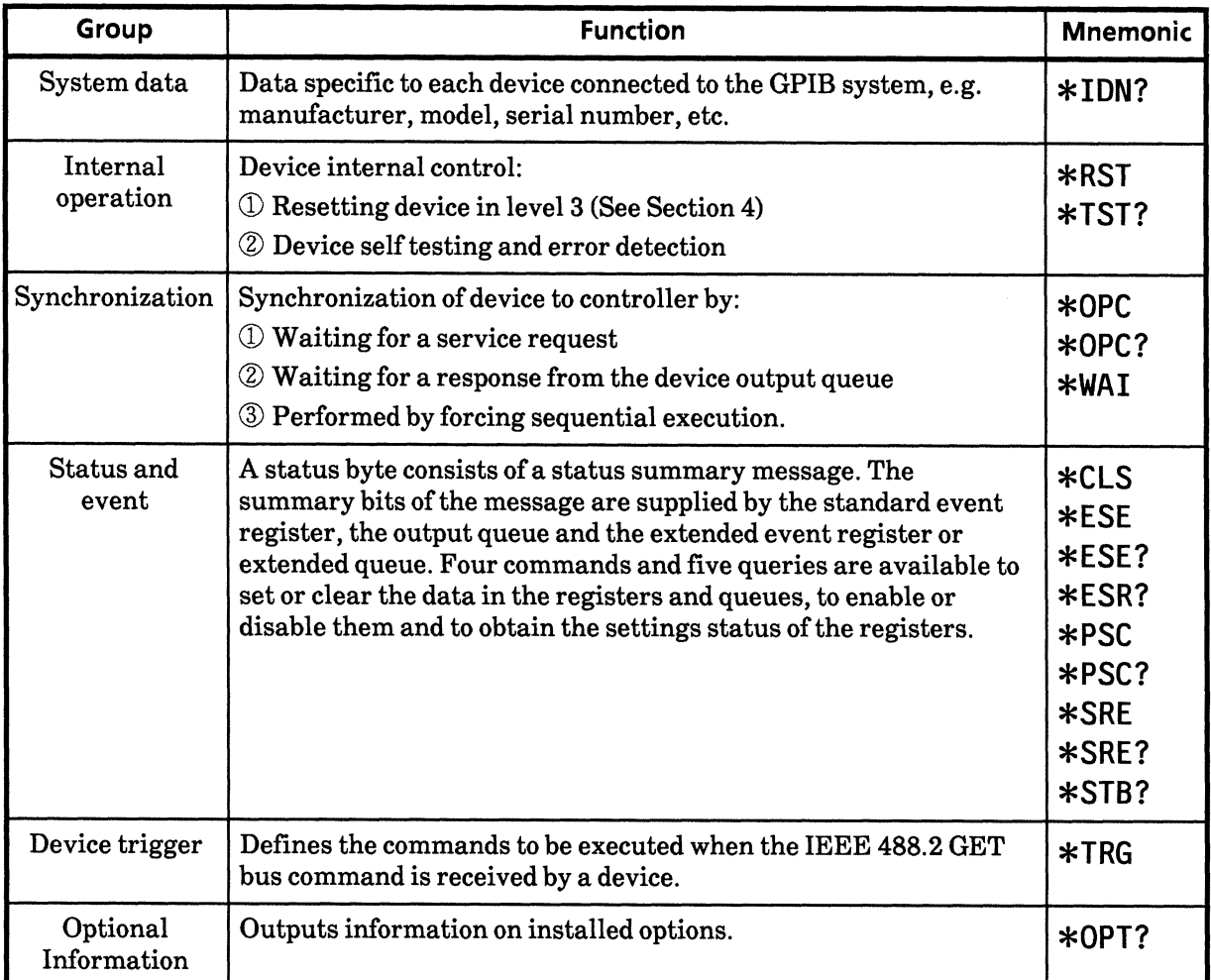

#### \*CLS **Clear Status Command**

(Clear status byte register)

### $\blacksquare$  Syntax -

 $*CLS$ 

Example

30 WRITE @103:"\*CLS" 40 WRITE @103:"DTMA0;CTMA0;\*CLS"

## Explanation

The \*CLS common command clears all status data structures (i.e their event registers and queues) except for the output queue and its MAV summary messages. It also clears the summary messages corresponding to these structures.

In the example below, the output queue and its MAV summary messages are also cleared.

30 WRITE @103:"DTMA0:CTMA0" 40 WRITE @103:"\*CLS;DTM?"

That is to say, if a \*CLS command is sent after a  $\leq$  PROGRAM MESSAGE TERMINATOR $>$  or before < QUERY MESSAGE UNIT> elements, all status bytes are cleared. This command also clears all unread messages in the output queue.

\*CLS has no effect on settings in enable registers.

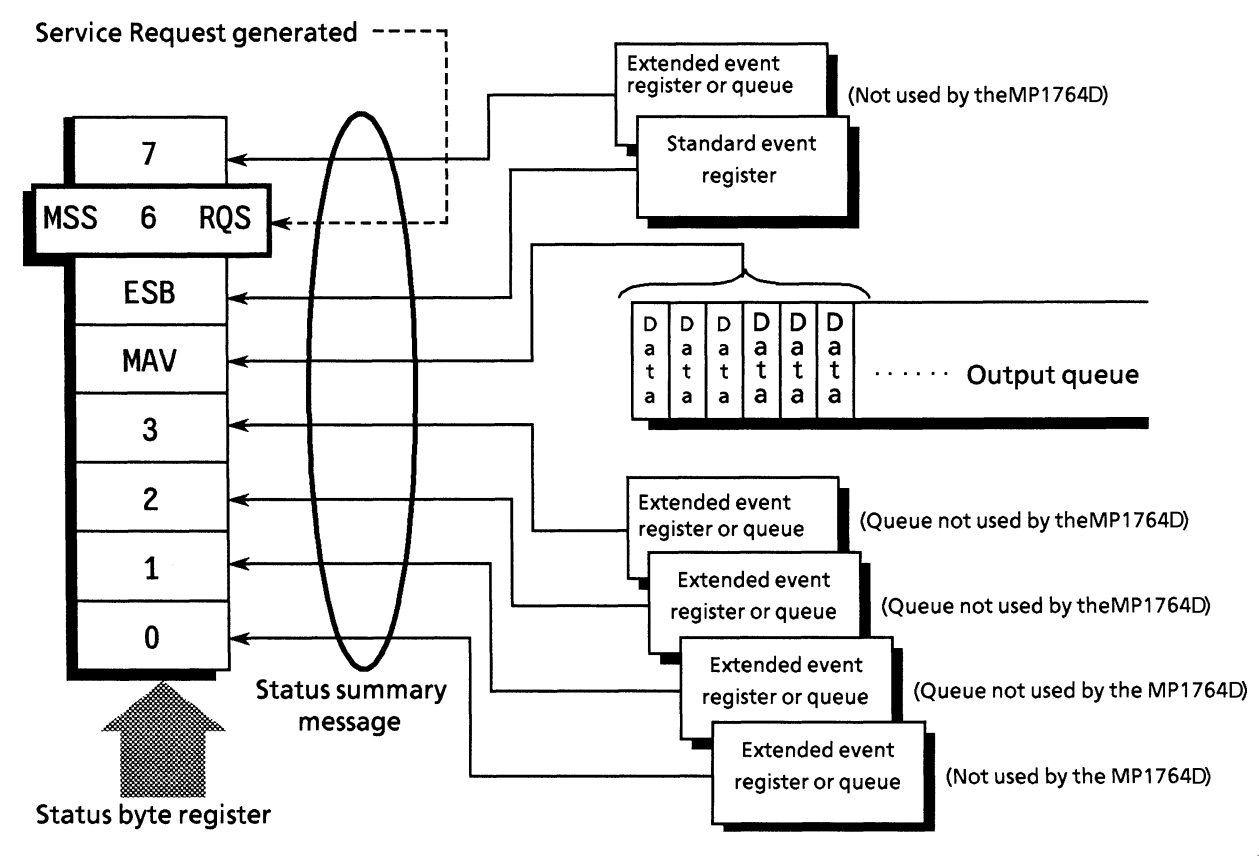

#### **Standard Event Status Enable Command**  $*ESE$

(Sets or clears the standard event status enable register)

#### $\blacksquare$  Syntax

\*ESE <HEADER SEPARATOR><DECIMAL NUMERIC PROGRAM DATA>

#### In this format:

 $\leq$ DECIMAL NUMERIC PROGRAM DATA $>$  = Value rounded to an integer from 0 to 255 (Binary weighted with a base value of 2)

#### Example

WRITE @103: "\*ESE 20"! Sets bits 2 and 4 of enable register

## Explanation

The program data is the sum of weighted bit-digit values when the weighted value for bits to be enabled are selected from among the values  $2^{0} = 1$ ,  $2^{1} = 2$ ,  $2^{2} = 4$ ,  $2^{3} = 8$ ,  $2^{4} = 16$ ,  $2^{5} = 32$ ,  $2^{6} = 64$  or  $27 = 128$ ; corresponding to the enable register bits 0, 1, 2, 3, 4, 5, 6 or 7. The value of bits to be disabled is 0.

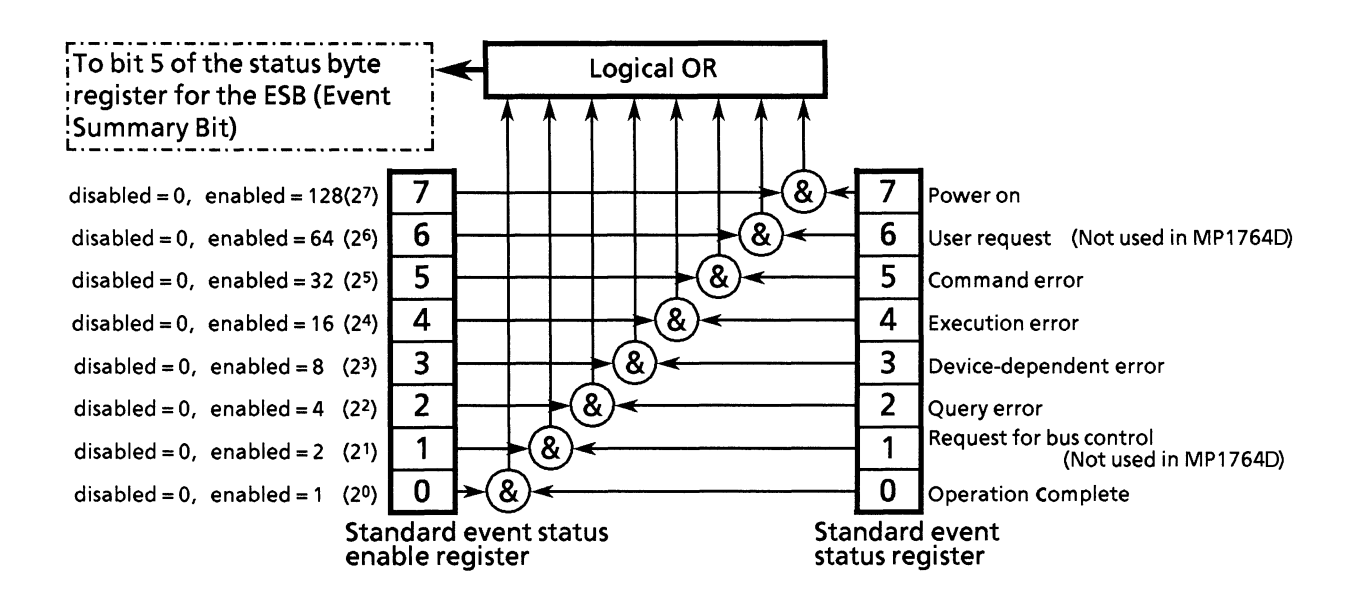

**\*ESE?** Standard Event Status Enable Query<br>(Returns current value of standard event status enable register)

## Syntax -

\*ESE?

## Example

20 is the response if \*ESE? is sent after executing \*ESE 20

## **Explanation**

Returns NR1, the value of the standard event status enable register

## Response message

 $NR1 = 0$  to 255

## **\*ESR?: Standard Event Status Register Query**

(Returns the current value in the standard event status register)

#### $\blacksquare$  Syntax

## \*ESR?

#### Example

30 WRITE @103:"\*ESR?" 40 READ @103:STEVET **50 PRINT STEVET** 

#### Response Message

 $NR1 = 0$  to 255

#### **Explanation**

The current value of the standard event status register is returned by NR1. NR1 is the total of weighted bit-digit values of bits (enabled by the standard event status enable register) which are selected from amongs the values  $2^0 = 1$ ,  $2^1 = 2$ ,  $2^2 = 4$ ,  $2^3 = 8$ ,  $2^4 = 16$ ,  $2^5 = 32$ ,  $2^6 = 64$  or  $2^7 = 128$ . corresponding to the standard event status register bits 0, 1, 2, 3, 4, 5, 6 or 7.

This register is cleared when the response is read (e.g. line 40).

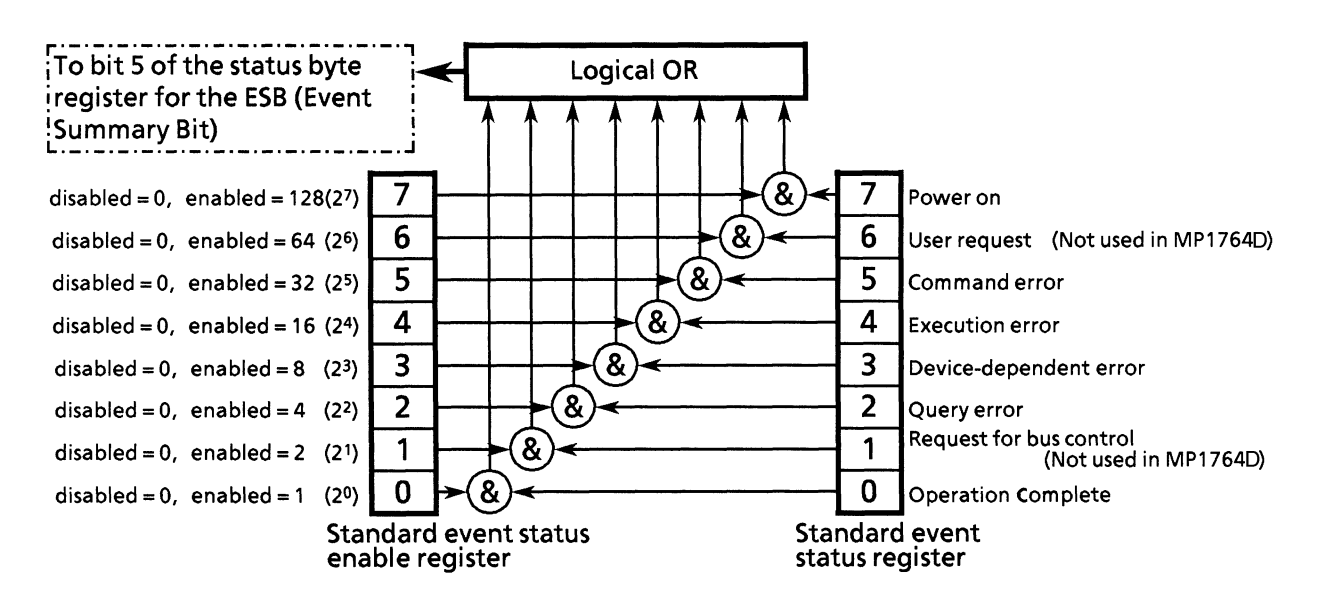

## \*IDN? Identification Query

(Returns the manufacturer name, model name etc. of the product.)

# $\blacksquare$  Syntax  $\cdot$  $*IDN?$ Example 30 WRITE @103:"\*IDN?" 40 READ @103:IDENS! Stores names of manufacturer, model, etc.

**Explanation** 

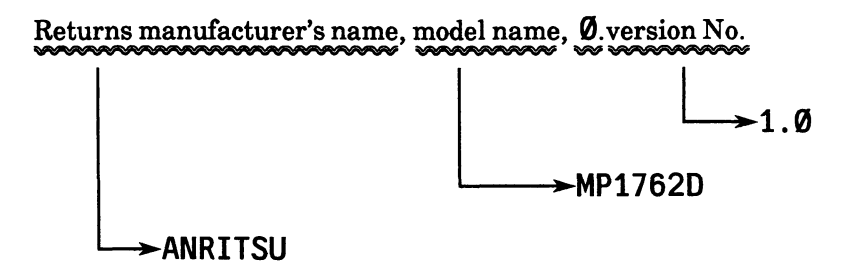

If an  $*$ IDN? common query is sent to a device when the manufacturer is Anritsu, the model is MP1764D, and the firmware version is 1; a response message comprising the four fields shown above is returned.

- $\mathbb O$  Field 1 .... Manufacturer's name (Anritsu)
- $\oslash$  Field 2 .... Model name (MP1762D)
- $\circled{3}$  Field 3 .... (usually  $\emptyset$ )
- 4 Field 4 ..... Version No.

### Response message

A Response message comprising the four fields above separated by commas is sent by <ARBITRARY ASCII RESPONSE DATA>.

 $\epsilon$  field 1>,  $\epsilon$  field 2>,  $\epsilon$  field 3>,  $\epsilon$  field 4>

For the example above,

ANRITSU, MP1762D, Ø, 1.0

The total length of a response message is  $\leq$  72 characters

## **Note**

Even if the real model name is MP1764D, the response message is MP1762D.

#### \*OPC **Operation Complete Command**

(Sets the status of bit 0 of the standard event status register when device operation is completed)

#### Syntax

 $*$  OPC

#### Example

WRITE @103:"\*OPC"

## Explanation

Sets the status of bit 0, i.e. the operation complete bit, of the standard event status register when all pending operations of the selected device have been completed.

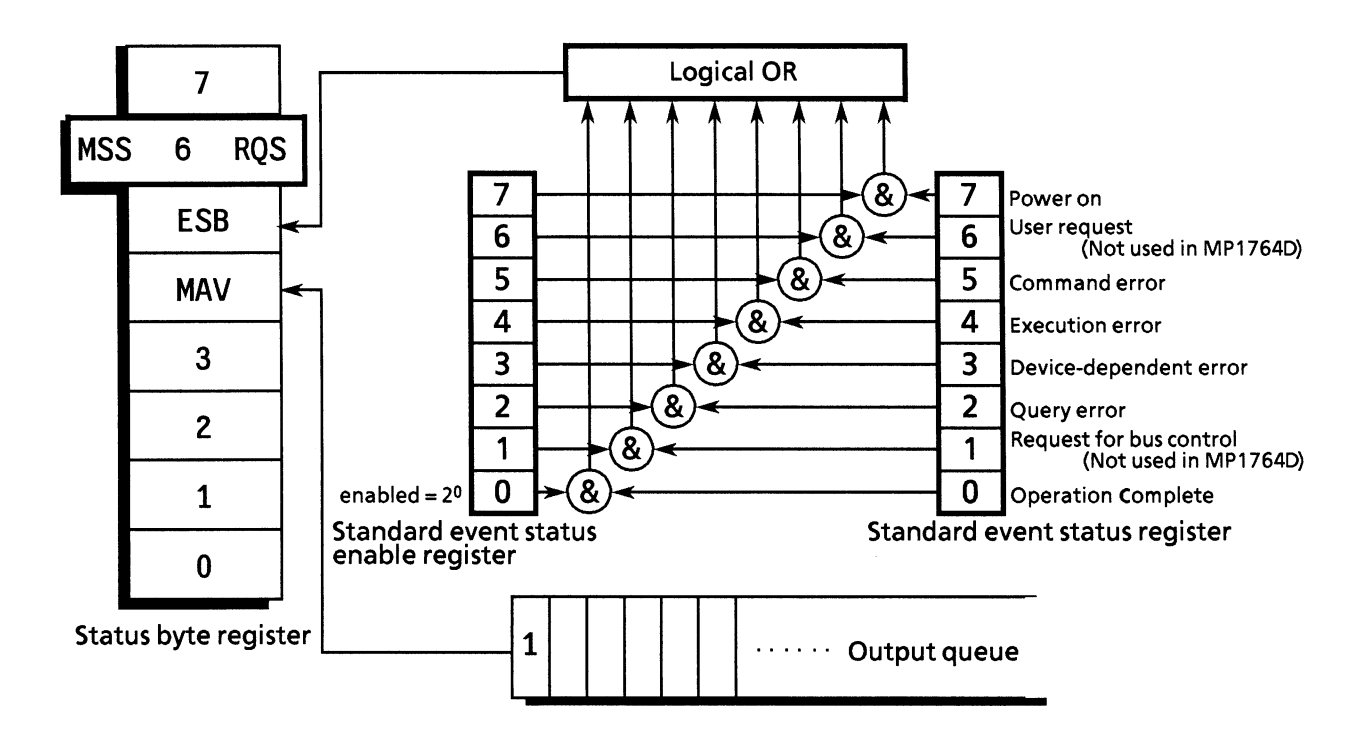

## \*OPC? Operation Complete Query

(Sets 1 in the output queue to generate a MAV summary message when device operation has been completed)

Syntax

\*OPC?

Example

WRITE @103:"\*OPC?"

**Explanation** 

When all pending operations of the selected device have been completed, sets 1 in the output queue and waits for the MAV summary message to be generated.

Response message

A 1 is returned by <NR1 NUMERIC RESPONSE DATA>.

## \*OPT? Option Query

(Outputs information on installed options.)

## $\blacksquare$  Syntax

\*OPT?

## Example

30 WRITE 0103:"\*OPT?"<br>40 READ:OPTI

## Explanation

\*OPT query outputs information on the installed options.

## Response message

 $<$  ARBITRARY ASCII RESPONSE DATA $>$ Returns characters corresponding to installed options while separating items with commas.

Ø : No installed option

OPTØ1 : MP1764D-01 Error Analysis

#### \*PSC **Power-on Status Clear Command**

(Specifies whether status enable registers are cleared at power-on, or not.)

#### $\blacksquare$  Syntax

\*PSC <HEADER SEPARATOR><DECIMAL NUMERIC PROGRAM DATA>

#### In this format:

<br/>DECIMAL NUMERIC PROGRAM DATA> =  $\emptyset$ : not cleared Numbers in range of  $-32767$  to 32767 : cleared

### Example

WRITE  $@103$ : "\*PSC  $@$ ; \*SRE 32; \*ESE 128"! not cleared and SRQ is on

## Explanation

The \*PSC command specifies whether the three enable registers of service request, standard event status, and parallel poll in status are cleared at power-on, or not.

A value in the <DECIMAL NUMERIC PROGRAM DATA > field controls the logical state of the power-on status flag. When it is rounded to 0, the flag is set to false, so the enable registers are not cleared. When the \*PSC  $\emptyset$  is issued, it enables the device to generate the SRQ at power-on. In the above example, the power-on event is reported to the controller.

When the value in the <DECIMAL NUMERIC PROGRAM DATA > field is rounded to an integer other than 0 that is in range of  $-32767$  to 32767, the flag is set to true, so the enable registers are cleared. When the  $*PSC$  1 is issued, it enables the device to clear the registers but not to generate the SRQ.

When the value in the <DECIMAL NUMERIC PROGRAM DATA > field is rounded to an integer that is out of range of  $-32767$  to 32767, the execution error is generated.

## **\*PSC?** Power-on Status Clear Query

(Returns the power-on status flag state)

### $\blacksquare$  Syntax  $\cdot$

\*PSC?

## Example

30 WRITE 0103:"\*PSC?"<br>40 READ:POWF

## **Explanation**

When the \*PSC? common query is issued, 1 is returned when the power-on status flag is true, and  $\emptyset$ is returned when it is false.

## Response message

 $NR1 = 1$  (Power-on status flag is true.)  $\emptyset$  (Power-on status flag is false.)

#### \*RST **Reset Command**

(Resets (initializes) device in level 3)

#### $\blacksquare$  Syntax

 $*$ RST

Example

WRITE @103: "\*RST" Resets devices in level 3

## **Explanation**

The \*RST command resets a device in level 3. (See Section 4)

The items that are reset in level 3 are as follows.

- $\mathbb Q$  The functions and conditions specific to a device are reset to a known initial state regardless of the settings up to that point. (See Section 4 for MP1764D initial states)
- 2 Macro operation is inhibited and the device can no longer receive macros. And, macro definition is reset to the state designated by the system designer.
- The device is put into OCIS (Operation Complete Command Idle State). As a result, the operation complete (end) bit cannot be set in the standard event status register.
- 4 The device is put into OQIS (Operation Complete Query Idle State). As a result, the operation complete bit cannot be set in the output queue. The MAV bit is cleared.

The \*RST command has no effect on the following.

1 The state of the IEEE 488.1 interface

2 Device address

- **3 Output queue**
- 4 Service request enable register
- 5 Standard event status enable register
- **6 Power-on-status-clear flag setting**

#### \*SRE **Service Request Enable Command**

(Sets status of bits in the service request enable register)

#### Syntax

\*SRE <HEADER SEPARATOR> < DECIMAL NUMERIC PROGRAM DATA>

 $\leq$ DECIMAL NUMERIC PROGRAM DATA $>$  = Values rounded to an integer from 0 to 255 (binary weighted with a base value of 2)

#### Example

WRITE @103: "\*SRE 16"! Sets bit 4 of the enable register

#### **Explanation**

The program data is the sum of weighted bit-digit values when the weighted value for bits to be enabled are selected from among the values  $2^0 = 1$ ,  $2^1 = 2$ ,  $2^2 = 4$ ,  $2^3 = 8$ ,  $2^4 = 16$ ,  $2^5 = 32$  or  $2^7 = 128$ . corresponding to the service request enable register bits 0, 1, 2, 3, 4, 5, 6 or 7. The value of bits to be disabled is 0.

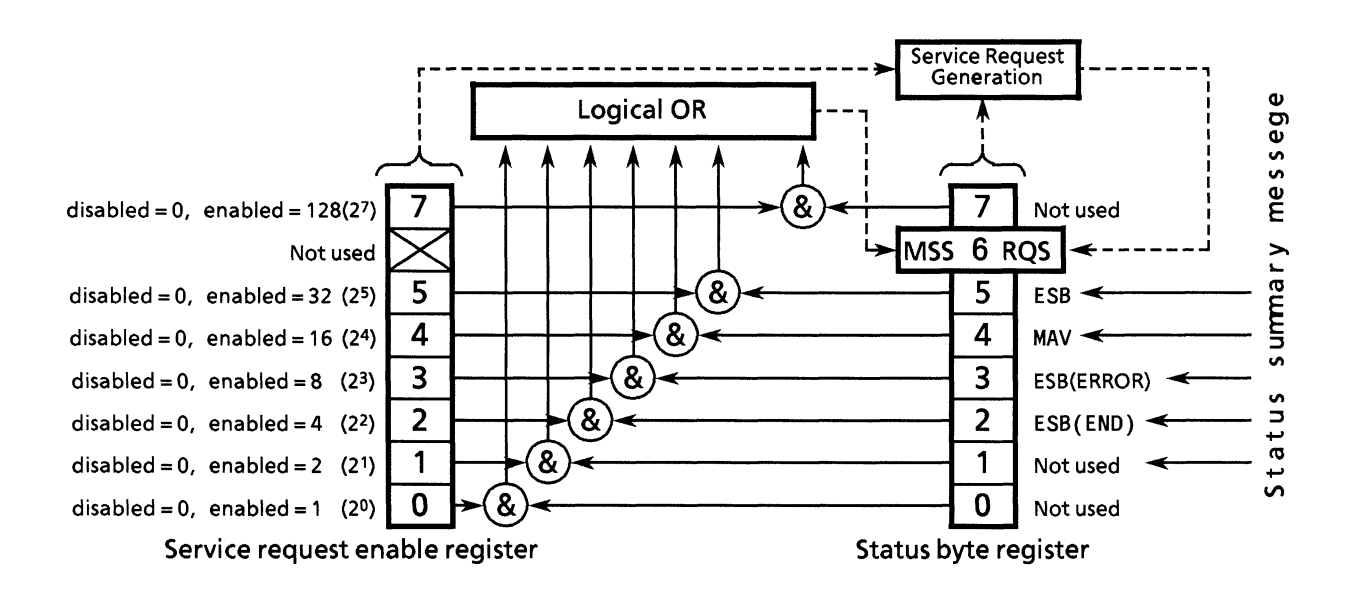

**\*SRE?** Service Request Enable Query<br>(Returns the current value of the service request enable register)

### $\blacksquare$  Syntax

\*SRE?

## Example

A 16 is sent in response if \*SRE? is sent after executing \*SRE 16.

## **Explanation**

NR1, the value of the service request enable register, is returned.

## Response message

As NR1 (bit  $6: RQS$  bit) cannot be set, NR1 = 0 to 63 or 128 to 191)

#### \*STB? **Read Status Byte Command**

(Returns the current values of status bytes including MSS bits)

## Syntax

\*STB?

### Example

30 WRITE @103:"\*STB?" 40 READ @103:STBV 50 PRINT STBV

## **Explanation**

The  $\star$ STB? query returns the total of the binary weighted values of the status byte register and of the MSS summary message with <NR1 NUMERIC RESPONSE DATA>.

### Response message

The response message is a <NR1 NUMERIC RESPONSE DATA> integer in the range 0 to 255 representing the total of the binary weighted values of the bits in the status byte register. Status byte register bits 0 to 5 and 7 are weighted to 1, 2, 4, 8, 16, 32 and 128, respectively, and the MSS (Master Summary Status) bit to 64. MSS message indicates that a request has at least one cause.

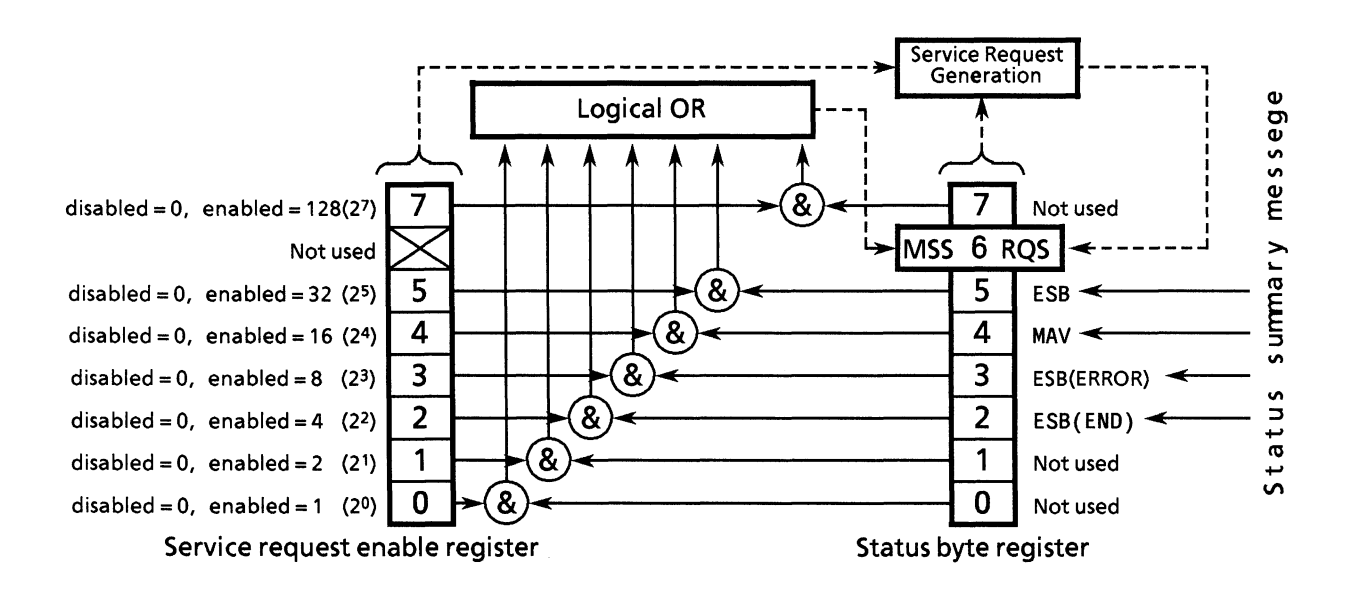

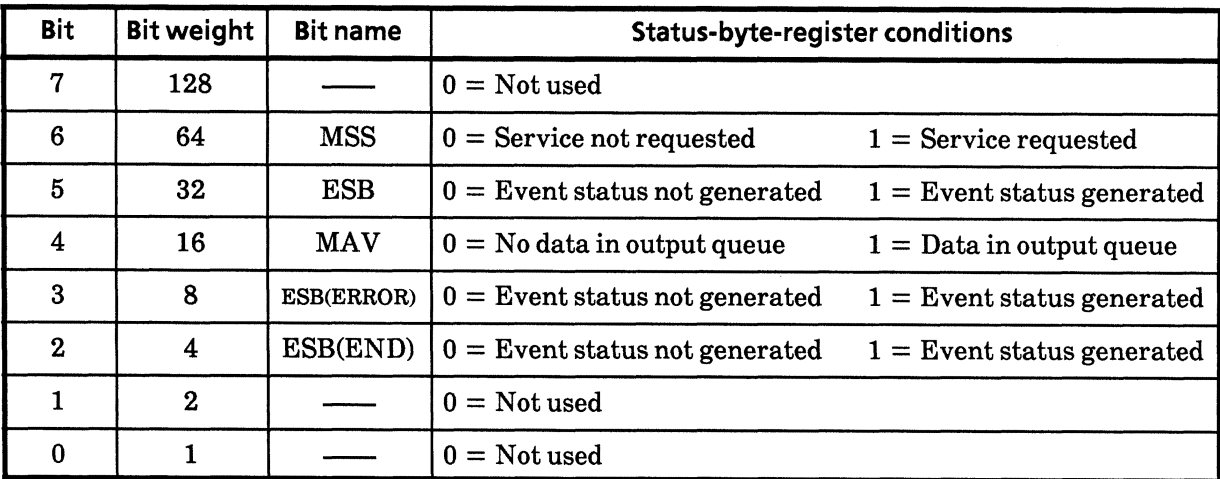

The table below shows the conditions for the MP1764D's status byte register.

#### **Trigger Command** \*TRG

(The same function as that of IEEE 488.1 GET-Group Execute Trigger-bus command)

### $\blacksquare$  Syntax

\*TRG?

Example

WRITE @103:"\*TRG"

## **Explanation**

The  $*TRG$  common command has the same function as the IEEE 488.1 GET - Group Execute Trigger-bus command. The MP1764D does not support the \*DDT command.

With the MP1764D, a measurement is started by executing the \*TRG common command.

WRITE @103:"\*TRG"

## \*TST? Self-test Query

(Returns the results of error present/absent in the self-test)

#### $\blacksquare$  Syntax  $\lightharpoonup$

\*TST?

## Example

30 WRITE @103:"\*TST?" 40 READ @103:TEST 50 PRINT TEST

#### **Explanation**

The \*TST? query executes the self-test of the internal cirucit in device(s). The test result is set in the output queue. Data in the output queue indicates whether or not the test has been completed without error occurrence. Opeator intervention is not required to execute the self-test.

When the power is turned on, the MP1764D reports the self-test result.

#### Response message

The response message is sent by <NR1 NUMERIC RESPONSE DATA>. The data range is -32767 to 32767.

 $NR1 = \emptyset$  ......... Indicates no errors

 $NR1 \neq \emptyset$  ......... Indicates that errors have occurred

#### **Wait-Continue Command** \*WAI

(Forces the next command to wait while the device is executing a command)

## $\blacksquare$  Syntax  $\cdot$

 $*$ WAI

Example

WRITE @103:"\*WAI"

## Explanation

The \*WAI common command executes a overlap command as a sequential command.

The overlap command is a command or query that is sent by the controller and allows the next command to be executed even while the device is executing something.

While the device is executing a command, executing the \*WAI common command after an overlap command forces the next command to wait and allows it to be executed after the current command has been executed. This action is the same as that of sequential command.

# **SECTION 8 STATUS STRUCTURE**

This section describes device status reports and their data structure as defined in the IEEE 488.2 standard and explains the techniques for synchronizing the controller and devices.

In order to obtain more detailed status information, the IEEE 488.2 standard has more common commands and common queries than the IEEE 488.1 standard.

Refer to Section 7 for a detailed explanation of these common commands and queries.

# **TABLE OF CONTENTS**

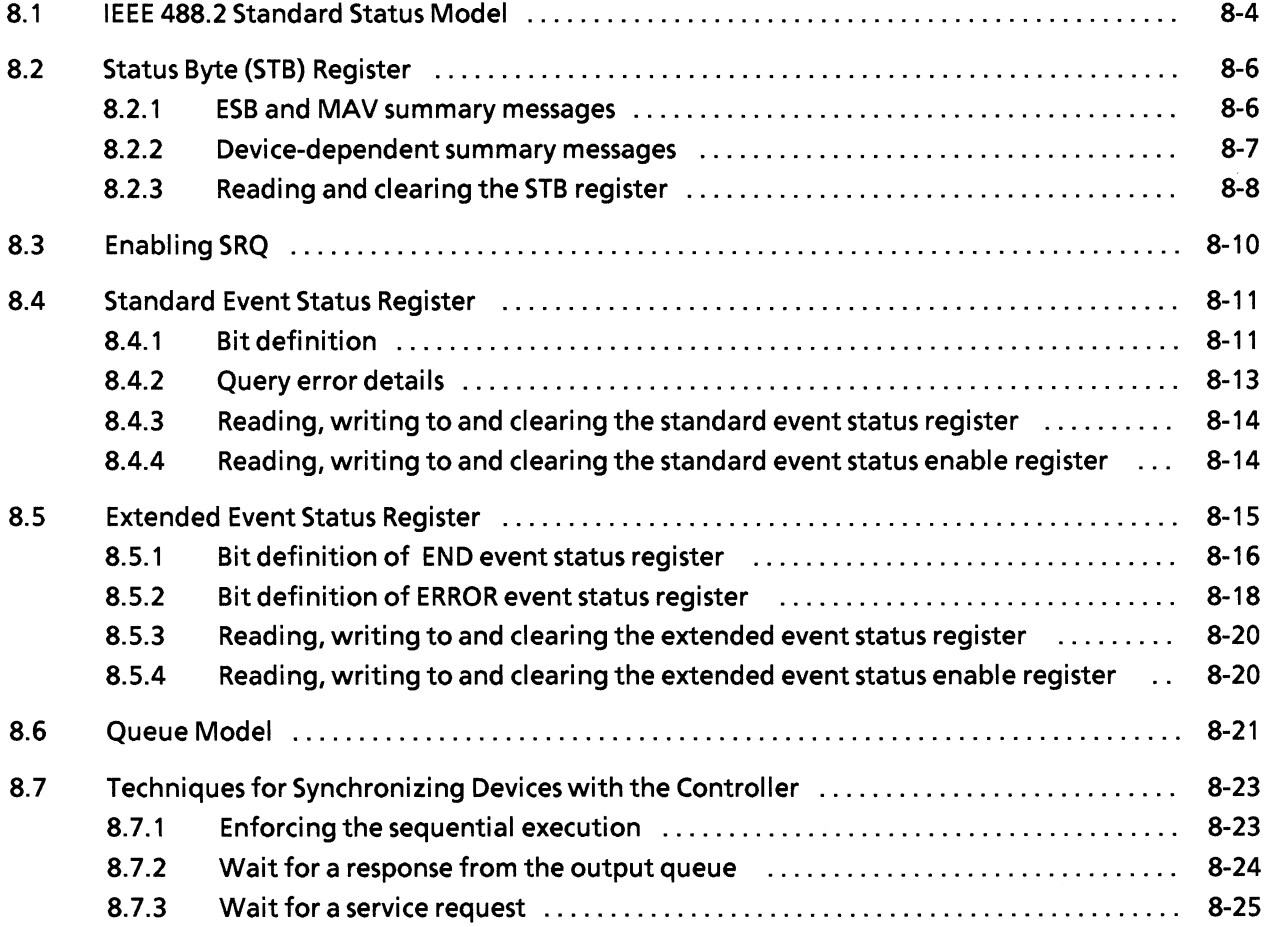

(Blank)
The Status Byte (SB) sent by the controller is based on the IEEE 488.1 standard. The bits comprising it are called a status summary message because they represent a summary of the current data contained in registers and queues.

The following pages explain the status summary message and the structure of the status data that constitutes the status summary message bits as well as techniques for synchronizing the devices and controller, which use these status messages.

#### 8.1 IEEE 488.2 Standard Status Model

The diagram below shows the standard model for the status data structure stipulated in the IEEE 488.2 standard.

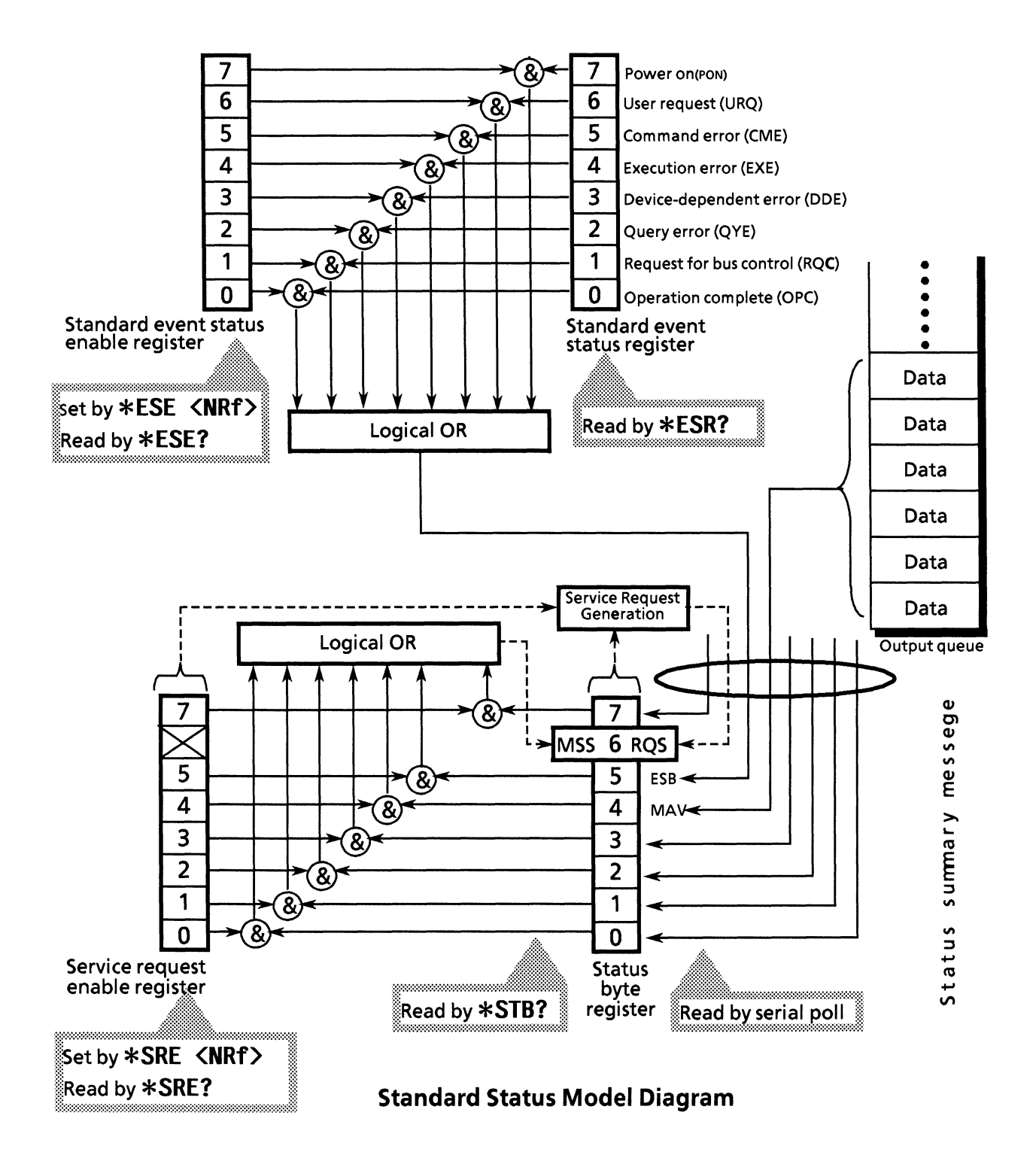

The IEEE 488.1 status byte is used in the status model. This status byte is composed of 7 summary message bits given from the status data structure. For creating the summary message bits, there are 2 models for the data structure - the register model and the queue model.

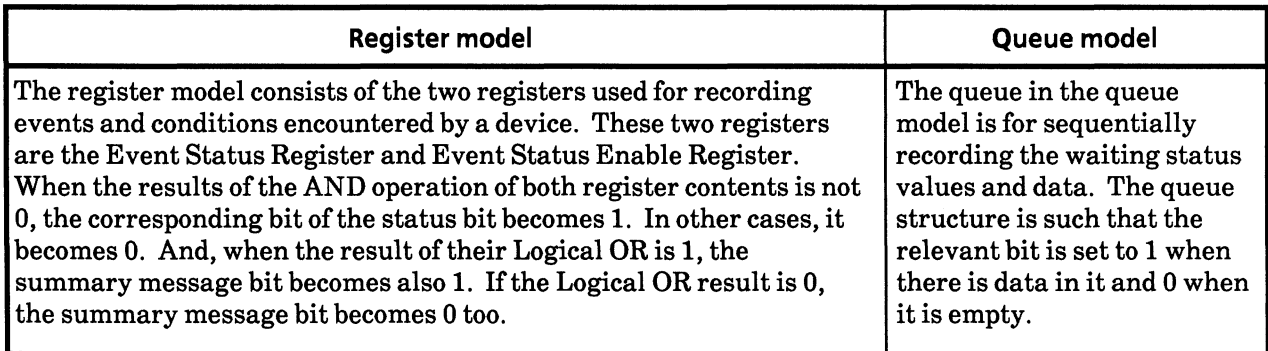

In IEEE 488.2, there are 3 standard models for status data structure - 2 register models and 1 queue model - based on the register model and queue model explained above. They are:

1 Standard Event Status Register and Standard Event Status Enable Register

- 2 Status Byte Register and Service Request Enable Register
- 3 Output queue

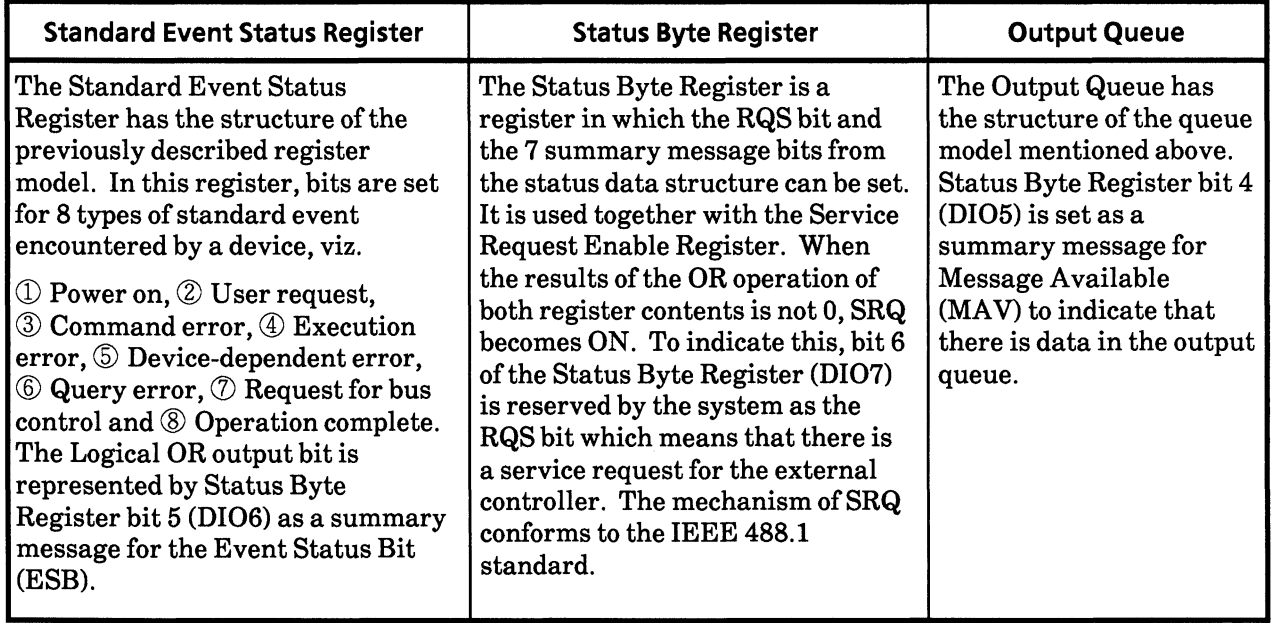

#### 8.2 Status Byte (STB) Register

The STB register consists of device STB and RQS (or MSS) messages. The IEEE 488.1 standard defines the method of reporting STB and RQS messages but not the setting and clearing protocols or the meaning of STB. The IEEE 488.2 standard defines the device status summary message and the Master Summary Status (MSS) which is sent to bit 6 together with STB in response to an \*STB? common query.

#### 8.2.1 ESB and MAV summary messages

The following is a description of the ESB and MAV summary messages.

#### (1) ESB summary messages

The ESB (Event Summary Bit) summary message is a message defined by IEEE 488.2, which is represented by bit 5 of the STB register. This bit indicates whether at least one of the events defined in IEEE 488.2 has occurred or not when the service request enable register is set so that events are enabled after the final reading or clearing of the standard event status register. The ESB summary message bit becomes true when the setting permits events to occur if any one of the events recorded in standard event status register is true. Conversely, it is false if none of the recorded events occurs even if events are set to occur.

#### (2) MAV summary messages

The MAV summary message is a message defined in IEEE 488.2 and represented by bit 4 in the STB register. This bit indicates whether the output queue is empty or not. The MAV summary message bit is set to 1 (true) when a device is ready to receive a request for a response message from the controller and to 0 (false) when the output queue is empty. This message is used to synchronize the exchange of information with the controller. For example, it can be used get the controller to wait till MAV is true after it has sent a query command to a device. While the controller is waiting for a response from the device, it can process other jobs.

Reading the output queue without first checking MAV will cause all system bus operations to be delayed until the device responds.

#### 8.2.2 Device-dependent summary messages

The IEEE 488.2 standard does not specify whether bits 7 (DIO8) and 3 (DIO4) to 0 (DIO1) of the status byte register are used as status register summary bits, or used to indicate that there is data in a queue. These bits can be used as device-dependent summary messages.

Device-dependent summary messages have the respective status data structures of the register model or the queue model. Thus, the status data structure may be either the register to report events and status in parallel or the queue to report conditions and status in sequence. The summary bit represents a summary of the current status of the corresponding data structure. In the case of the register model, the summary bit is true when there is an event set to permit the occurrence of more than one true; while in the case of the queue model, it is true if the queue is not empty.

As shown below, the MP1764D does not use bits 0, 1 and 7. As it uses bits 2 and 3 as the summary bits of the status register, it has 5 register model types (, where 3 types extended) and one queue model type - an output queue with no extension.

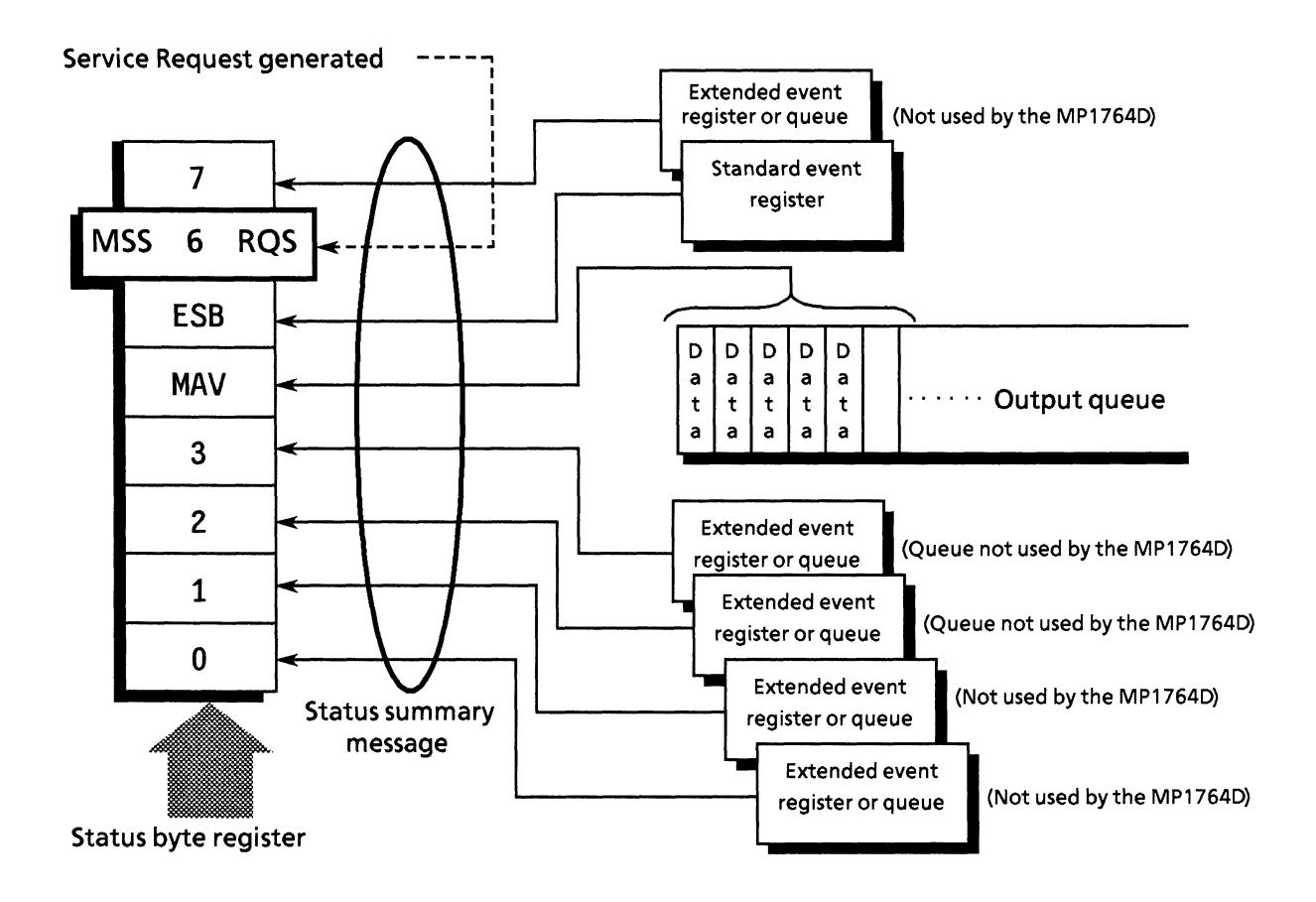

#### 8.2.3 Reading and clearing the STB register

Serial poll or the \*STB? common query are used to read the contents of STB register. STB messages conforming to IEEE 488.1 can be read by either method, but the value sent to bit 6 is different for each of them.

The STB register can be cleared using the \*CLS command.

### (1) Reading by serial poll

When using the serial poll conforming to IEEE 488.1, the device must return a 7-bit status byte and an RQS message bit which conforms to IEEE 488.1.

According to IEEE 488.1, the RQS message indicates whether the device sent SRQ as true or not. The value of the status byte is not changed by serial poll. The device must set the RQS message to false immediately after being polled. As a result, if the device is again polled before there is a new cause for a service request, the RQS message is false.

### (2) Reading by the \*STB? common query

The \*STB? common query requires the device to send the contents of the STB register and one <NR1 NUMERIC RESPONSE DATA > from the MSS (Master Summary Status) summary message. The response represents the total binary weighted value of the STB register and the MSS summary message. The STB-register bits 0 to 5 and 7 are weighted to 1, 2, 4, 8, 16, 32, and 128; and the MSS to 64, respectively. Thus, excepting the fact that bit 6 represents the MSS summary message instead of the RQS message, the response to \*STB? is identical to that for serial poll.

### (3) Definition of MSS (Master Summary Status)

MSS indicates that there is at least one cause for a service request. The MSS message is represented at bit 6 in a device response to the \*STB? query but it is not produced as a response to serial poll. In addition, it is not part of the status byte specified by IEEE 488.1. MSS is produced by the logical OR operation of STB register with SRQ enable (SRE) register. In concrete terms, MSS is defined as follows.

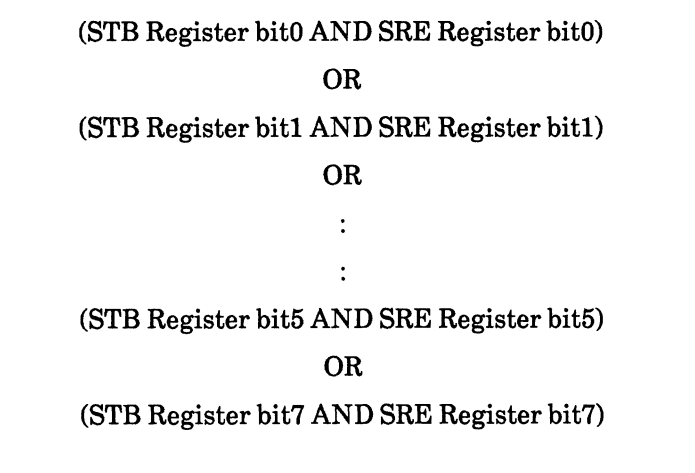

As bit-6 status of the STB and SRQ enable registers are ignored in the definition of MSS, it can be considered that bit-6 status are always being 0 when calculating the value of MSS.

#### (4) Clearing the STB register by the \*CLS common command

With the exception of the output queue and its MAV summary message, the \*CLS common command clears all status data structures (status event registers and queues) as well as the summary messages corresponding to them.

In the following case, the output queue and its MAV summary message are both cleared.

30 WRITE @103: "DTMA0:CTMA0" 40 WRITE @103:"\*CLS;DTM?"

That is to say, sending a \*CLS command (after a <PROGRAM MESSAGE TERMINATOR> or before <QUERY MESSAGE UNIT> elements) clears all status bytes. This clears all unread messages in the output queue and sets the MAV message to false. The MSS message is also set to false when a response is made to  $*STB$ ?. The  $*CLS$  command does not affect settings in the enable registers.

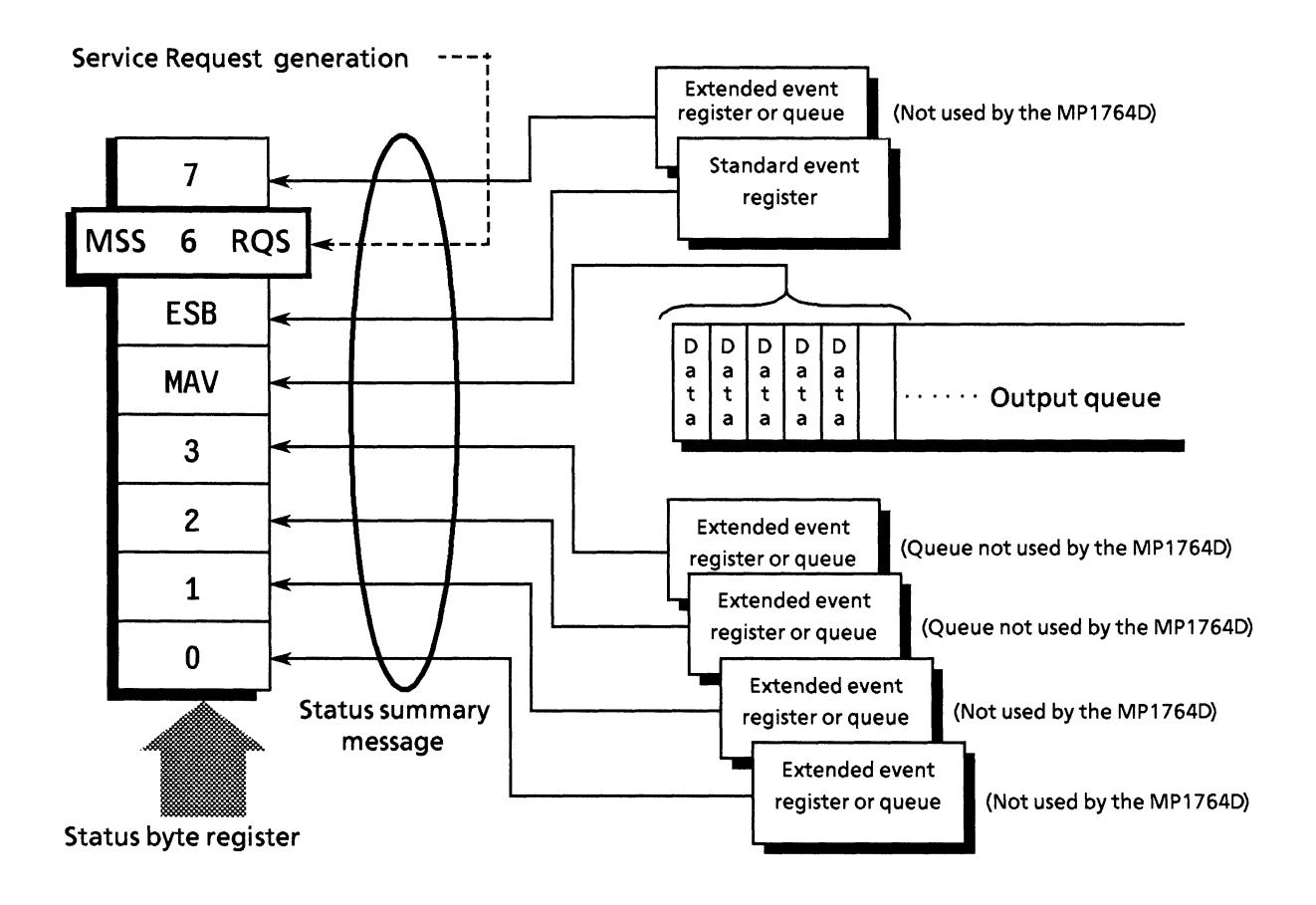

### 8.3 Enabling SRQ

All types of summary message in the STB register can be enabled or disabled for service requests by using the SRQ enable function. The service request enable (SRE) register is used for this function to select summary messages as shown in the diagram below.

Bits in the service request enable register correspond to bits in the status byte register. If a bit in the status byte corresponding to an enabled bit in the service request enable register is set to 1, a device makes a service request to the controller with the RQS bit set to 1. For example, if bit 4 (MAV) in the service request enable register is enabled, the device makes a request for service to the controller each time the MAV bit is set to 1 when there is data in the output queue.

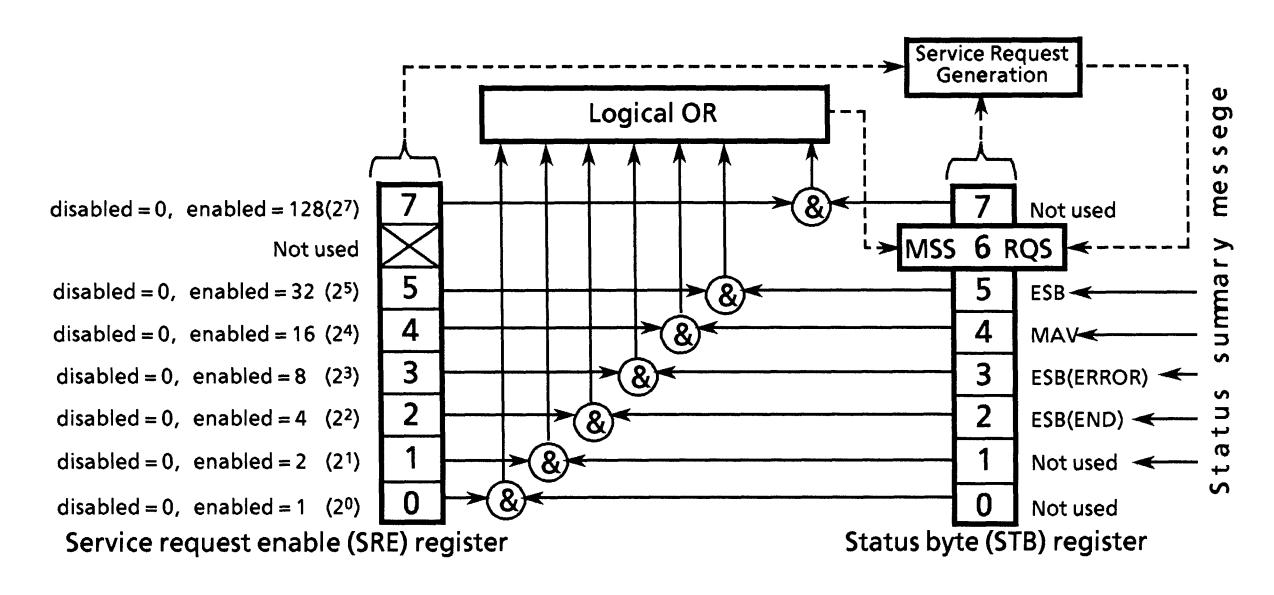

### (1) Reading the SRE register

The contents of the SRE register are read using the \*SRE? common query. The response message to this query is a  $\leq NRI$  NUMERIC RESPONSE DATA  $>$  integer from 0 to 255 which is the sum of the bit digit weighted values in the SRE register. SRE register bits 0 to 5 and 7 are respectively weighted to  $1, 2, 4, 8, 16, 32$  and 128. The unused bit 6 must always be set to 0.

### (2) Updating the SRE register

The SRE register is written to using the  $*$ SRE common command. <DECIMAL NUMERIC PROGRAM DATA > elements follow the \*SRE common command. <DECIMAL NUMERIC  $PROGRAM DATA$  is a rounded integer expressed in binary which represents the sum of the binary weighted value of each bit of SRE register. A bit value of 1 indicates enabled and a bit value of 0 disabled. The value of bit 6 must always be ignored.

### (3) Clearing the SRE register

The SRE register can be cleared by executing the \*SRE common command or turn the power off and it on again.

Using the  $*$ SRE common command, the SRE register is cleared by setting the value of the  $<$ DECIMAL NUMERIC PROGRAM DATA > element to 0. Clearing the register stops status information from generating rsv local messages, and service requests are no longer generated.

The MP1764D has the \*PSC command. Therefore, if the PSC flag is ture when power is turned on, the SRE register is cleared.

#### 8.4 Standard Event Status Register

#### 8.4.1 Bit definition

The standard event status register must be available on all devices conforming to the IEEE 488.2 standard. The diagram below shows the operation of the standard event status register model. Because the operation of the model is the same as that for the other models explained up till now, the following only explains the meaning of each bit in the standard event status register as defined in the IEEE 488.2 standard.

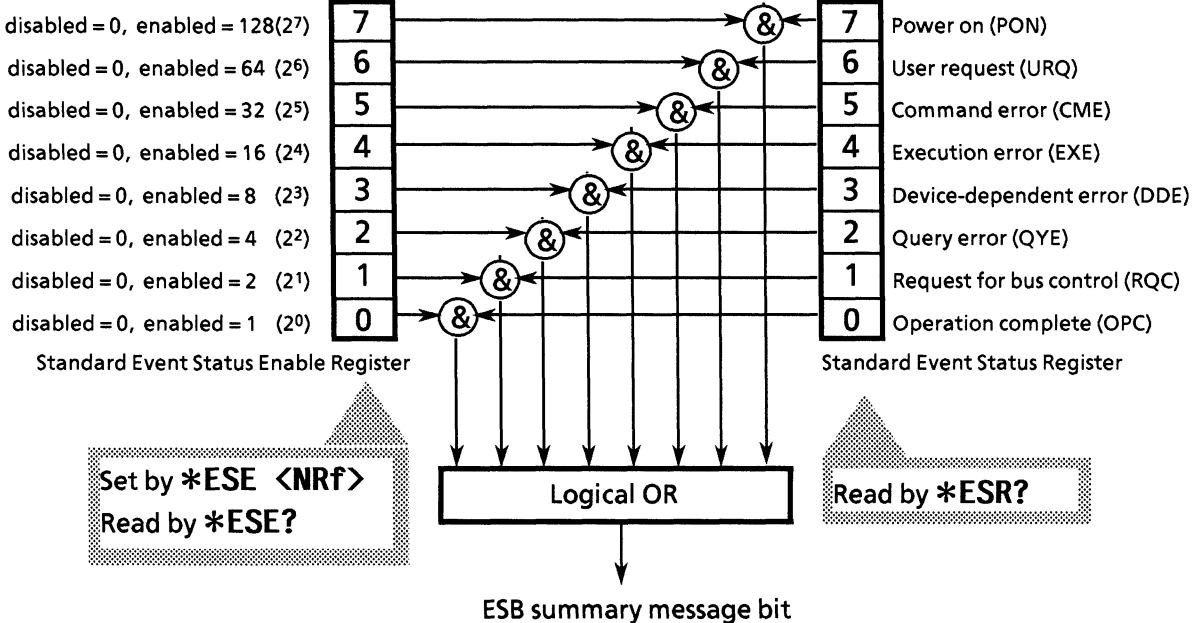

(To status-byte-register bit 5)

#### **SECTION 8 STATUS STRUCTURE**

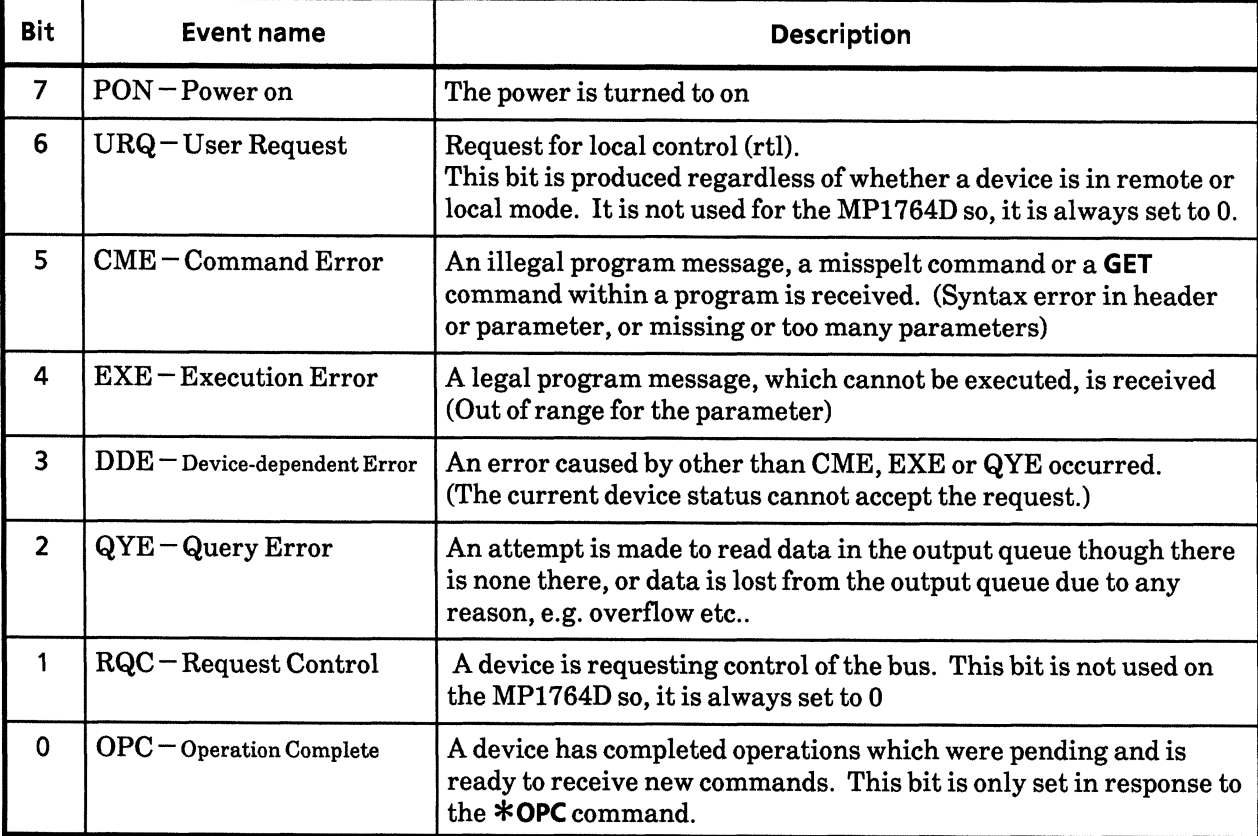

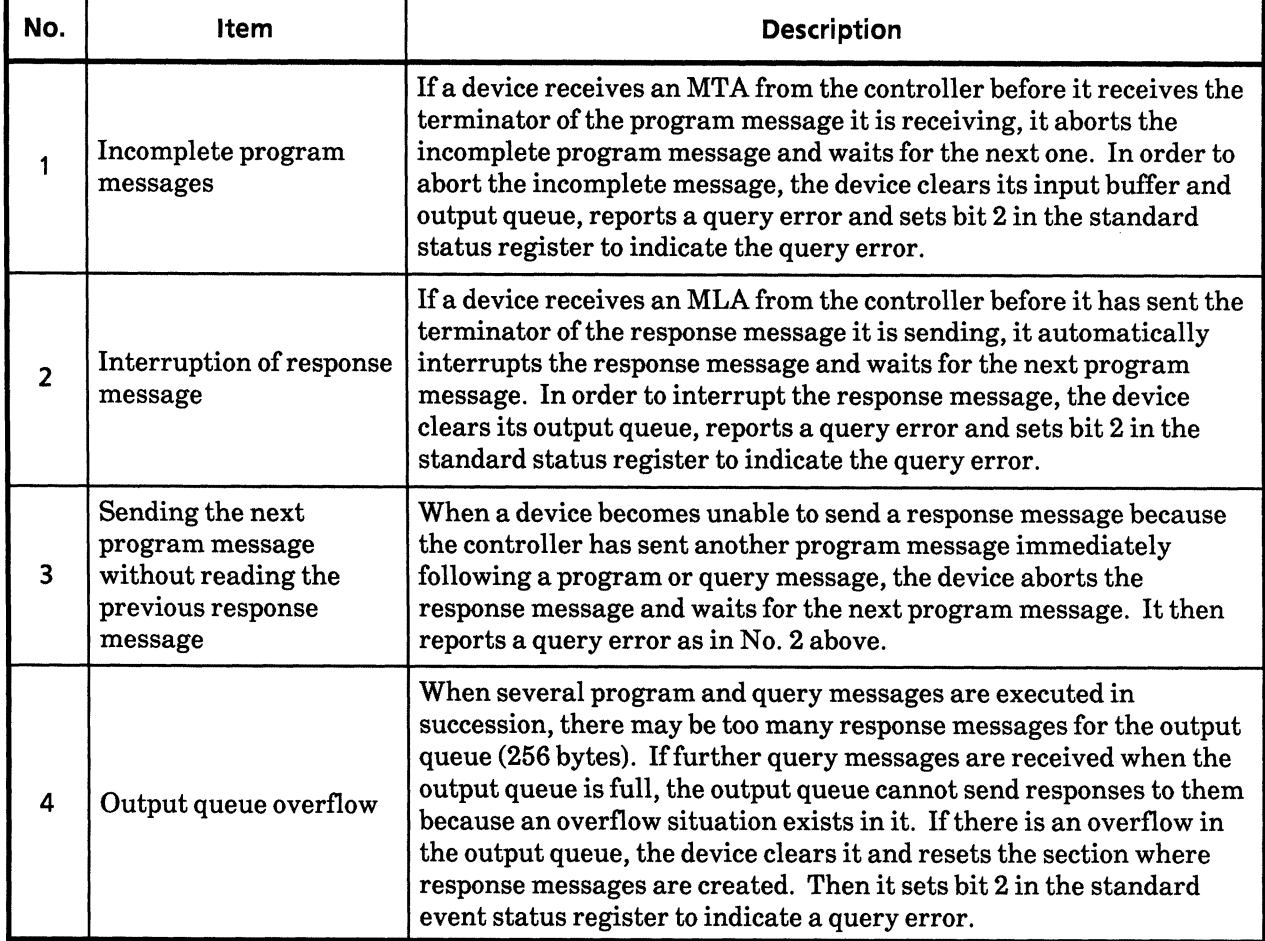

## 8.4.2 Query error details

## 8.4.3 Reading, writing to and clearing the standard event status register

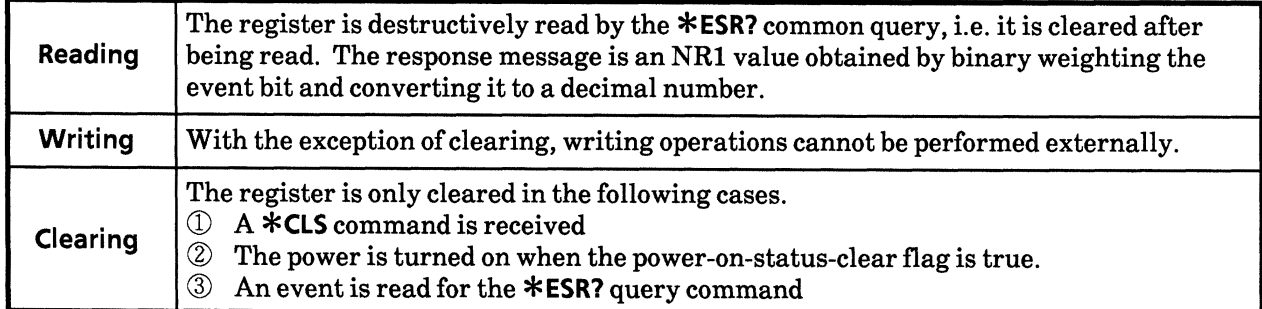

## 8.4.4 Reading, writing to and clearing the standard event status enable register

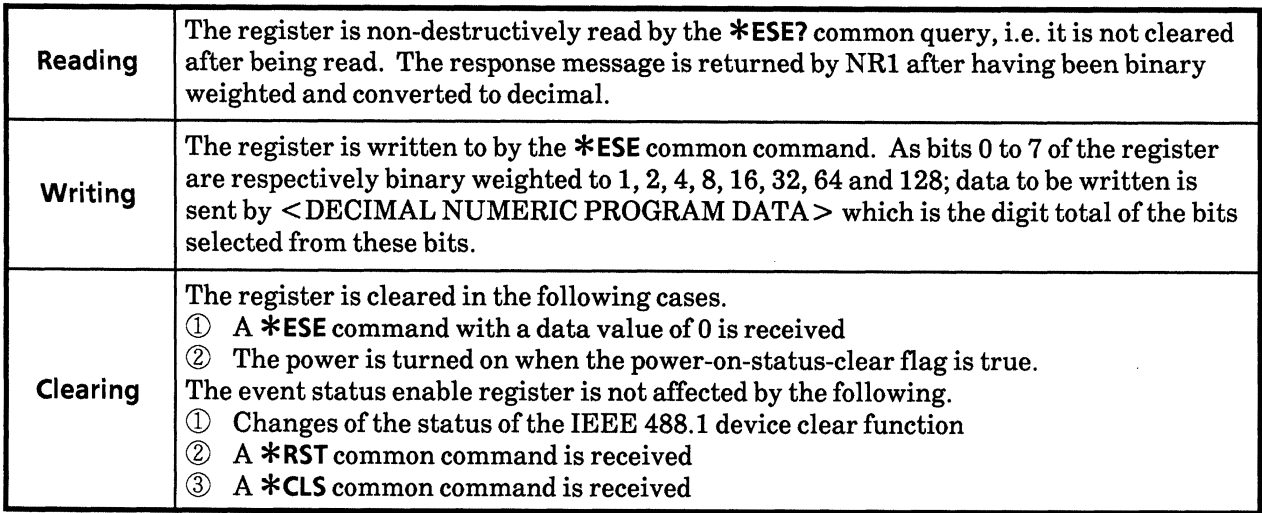

#### 8.5 Extended Event Status Register

The register models of the status byte register, standard event status register and enable registers are mandatory for equipment conforming to the IEEE 488.2 standard.

In IEEE 488.2, status-byte-register bits 7 (DIO8), 3 (DIO4) to 0 (DIO1) are assigned to status-summary bits supplied by the extended-register and extended-queue models.

For the MP1764D, as shown in the diagram below, bits 0, 1 and 7 are unused and bits 2 and 3 are assigned to the END and ERROR summary bits as the status-summary bits supplied by the extendedregister model.

As the queue model is not extended, there is only one type of queue - the output queue.

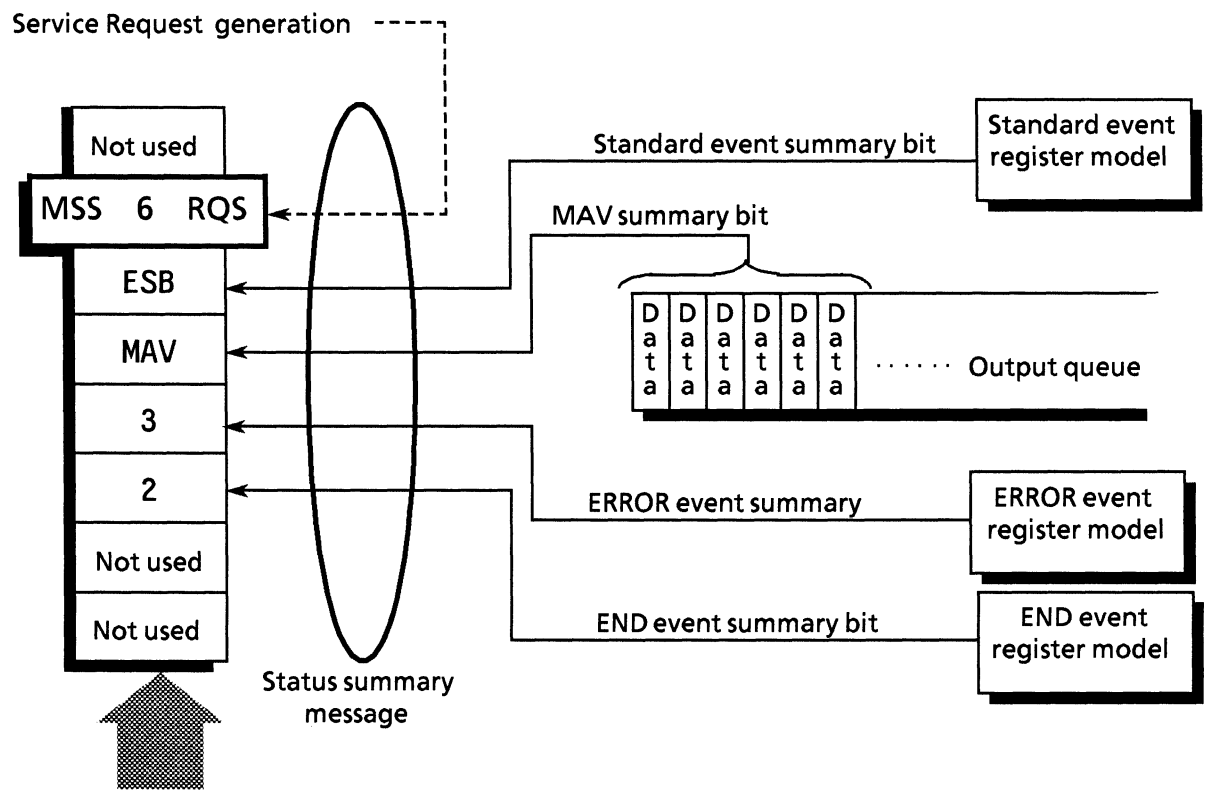

Status byte register

The following pages describe bit definition, the reading, writing to and clearing of registers for the END and ERROR extended event register models.

#### 8.5.1 Bit definition of END event status register

The following describes the operation of the END event status register model, the naming of its event bits and what they mean.

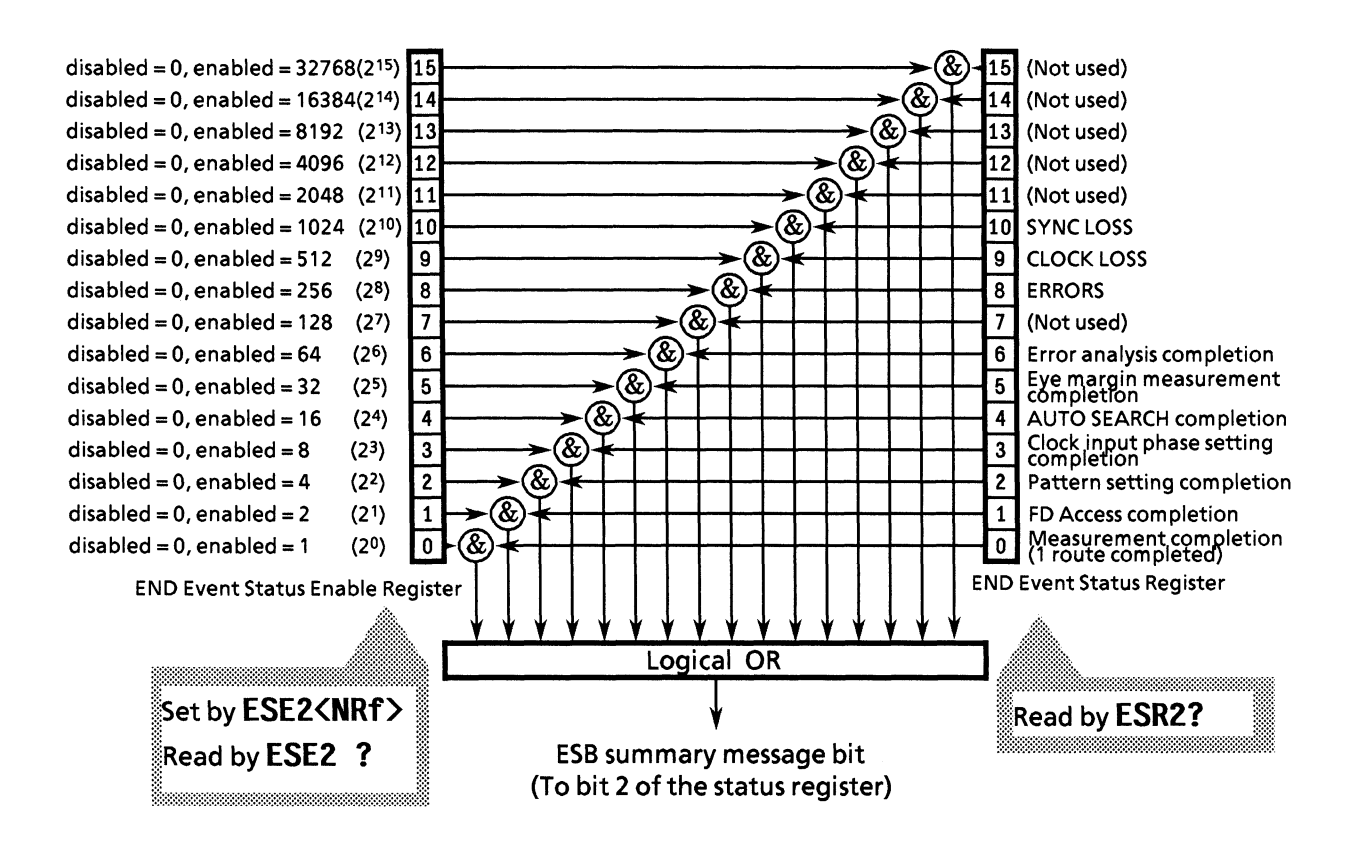

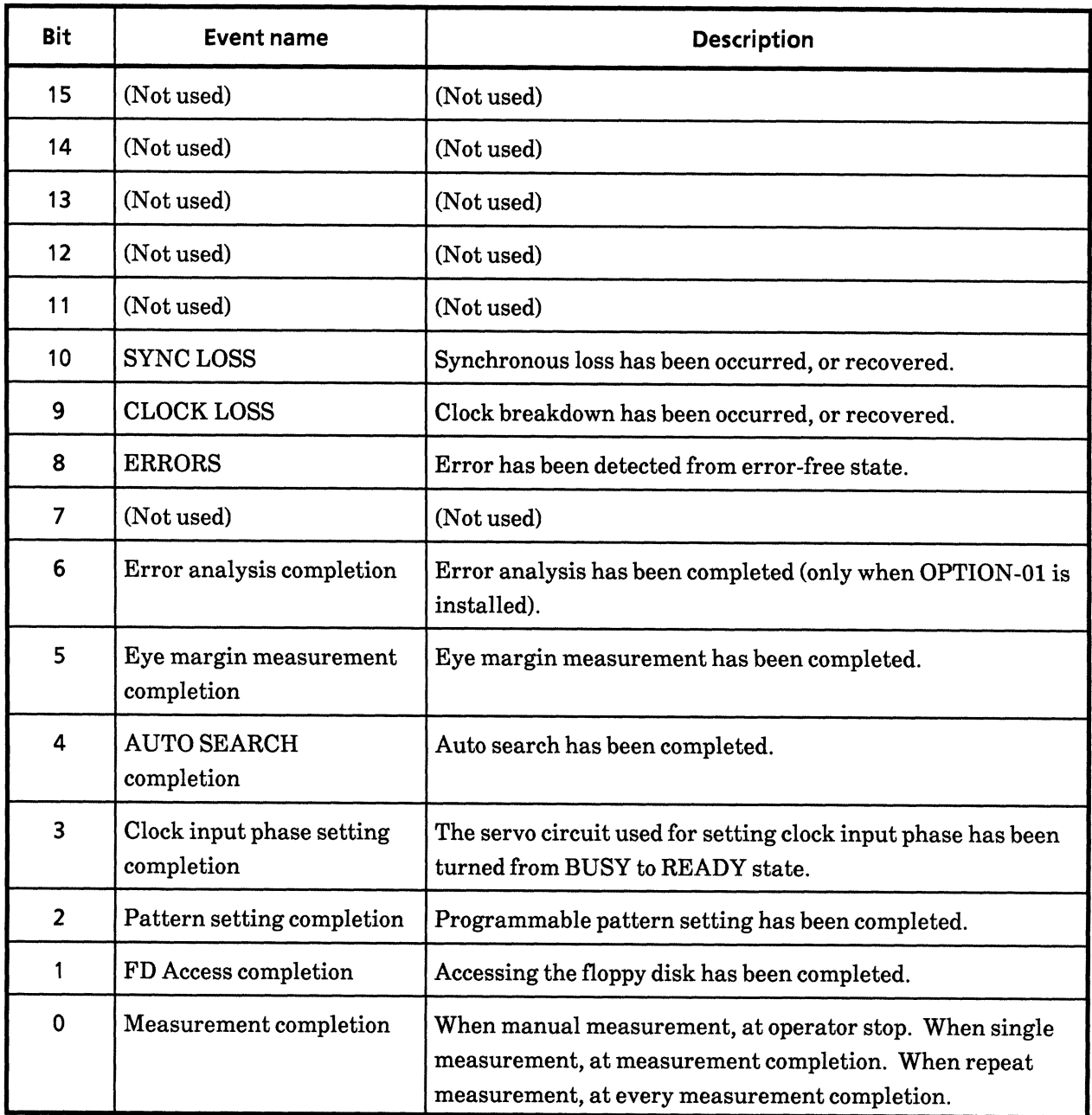

#### 8.5.2 Bit definition of ERROR event status register

The following describes the operation of the ERROR event status register model, the naming of its event bits and what they mean.

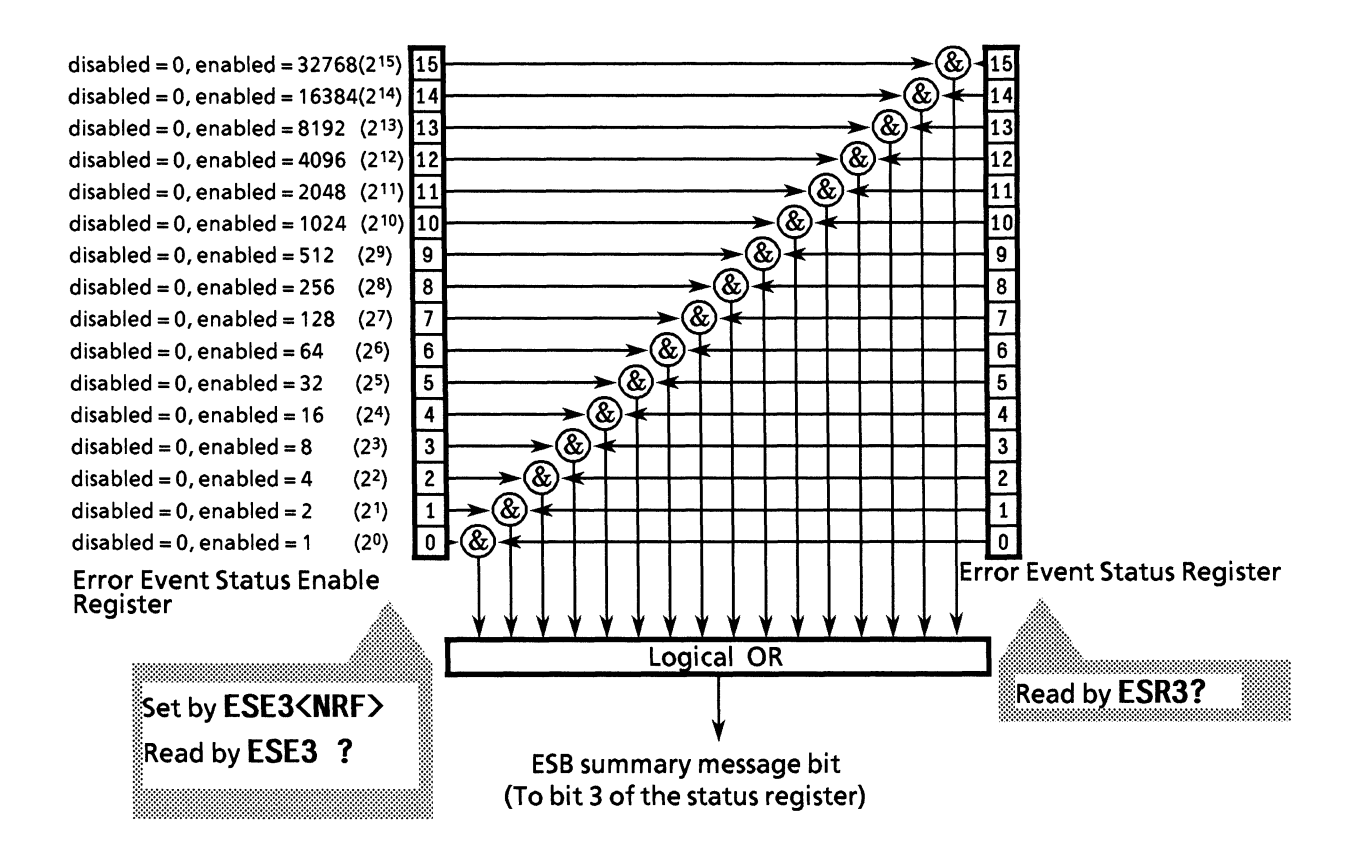

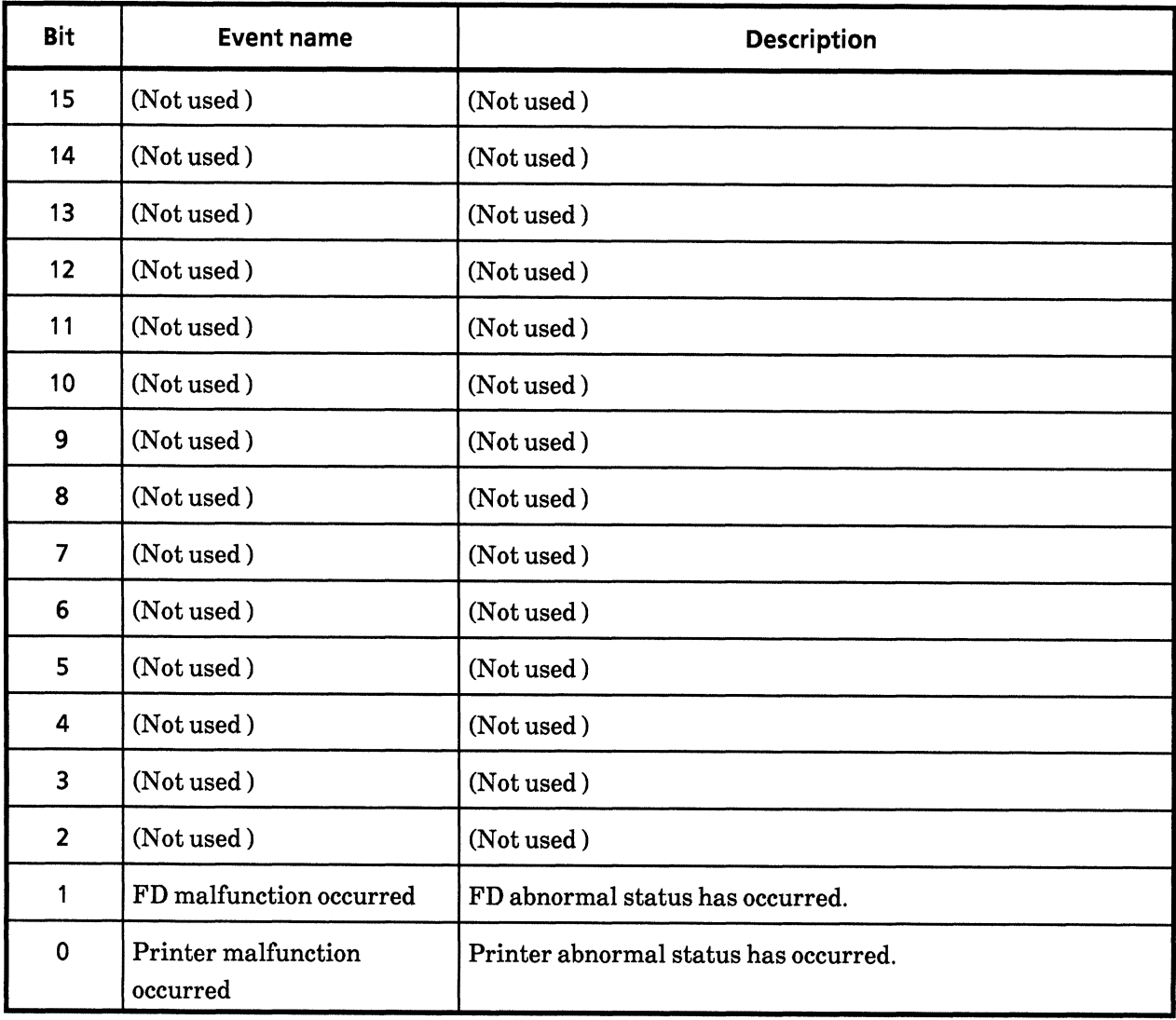

## 8.5.3 Reading, writing to and clearing the extended event status register

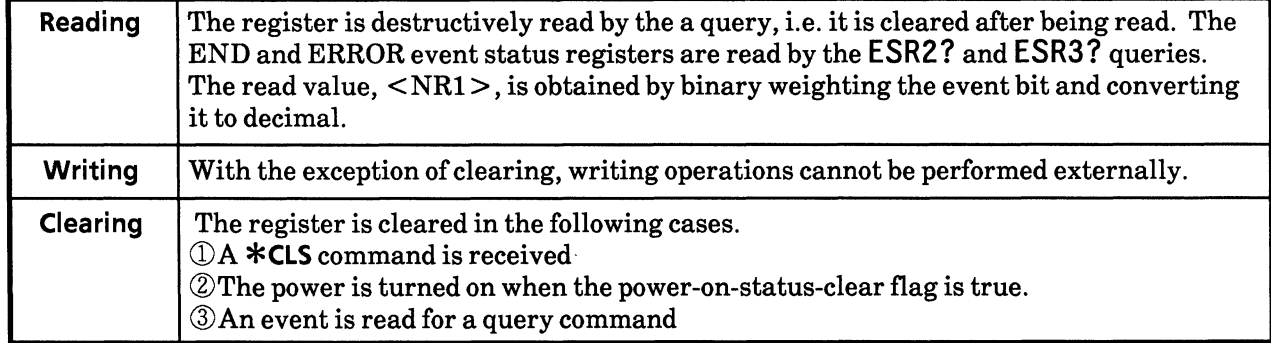

## 8.5.4 Reading, writing to and clearing the extended event status enable register

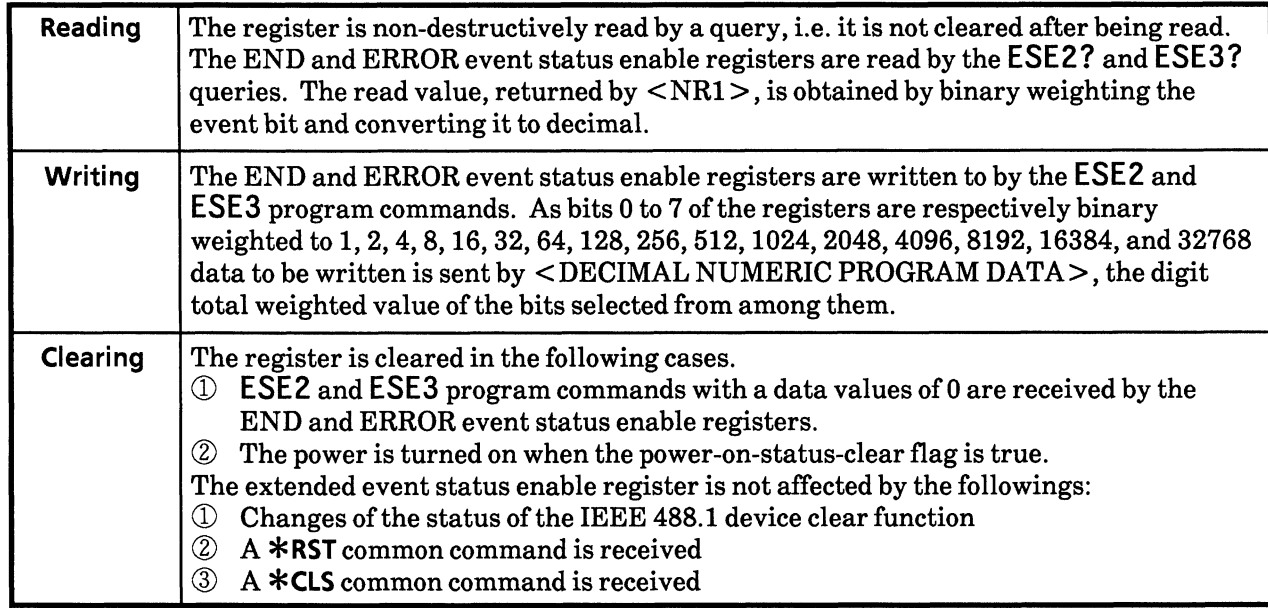

#### 8.6 Queue Model

The status-data-structure queue model is shown at the right of the diagram below. A queue is data structure including data lists arranged in sequence which provides a means of reporting sequential status and other information. The existence of such information in the queue is indicated by summary messages. The queue contents are read by the handshake when a device is in TACS (Talker Active State).

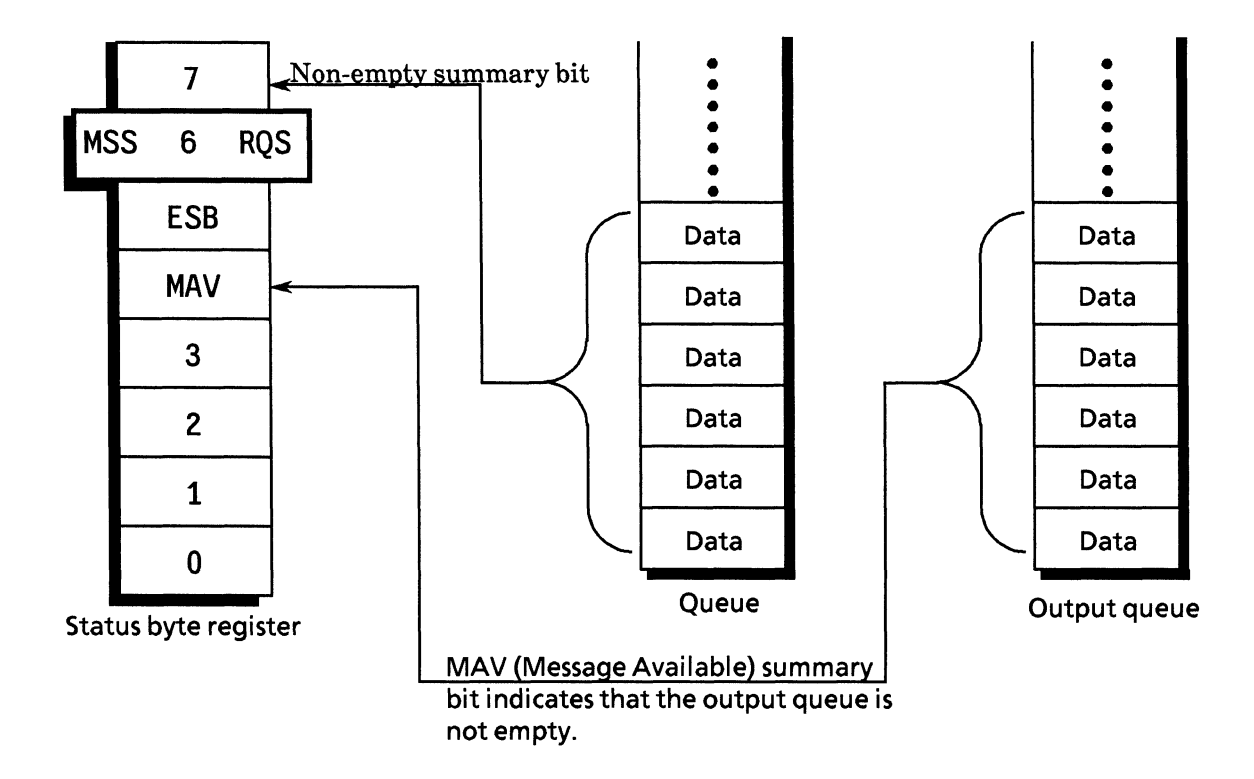

The output queue, which is mandatory, is the queue that outputs the MAV summary message to bit 4 of the status byte. A queue (which can output the MAV summary message to any of bits 0 to 3 or 7 of the status byte register) is an option and is simply called a "queue".

As the summary messages from the register model can also be connected to bits 0 to 3 or 7 of the status byte register, the types of summary messages vary with the device.

Though Anritsu assigns bit 7 of the status byte register for the use of summary message bits from "queues", it is not used when the output queue is sufficient.

The output queue is compared with an ordinary queue on the next page.

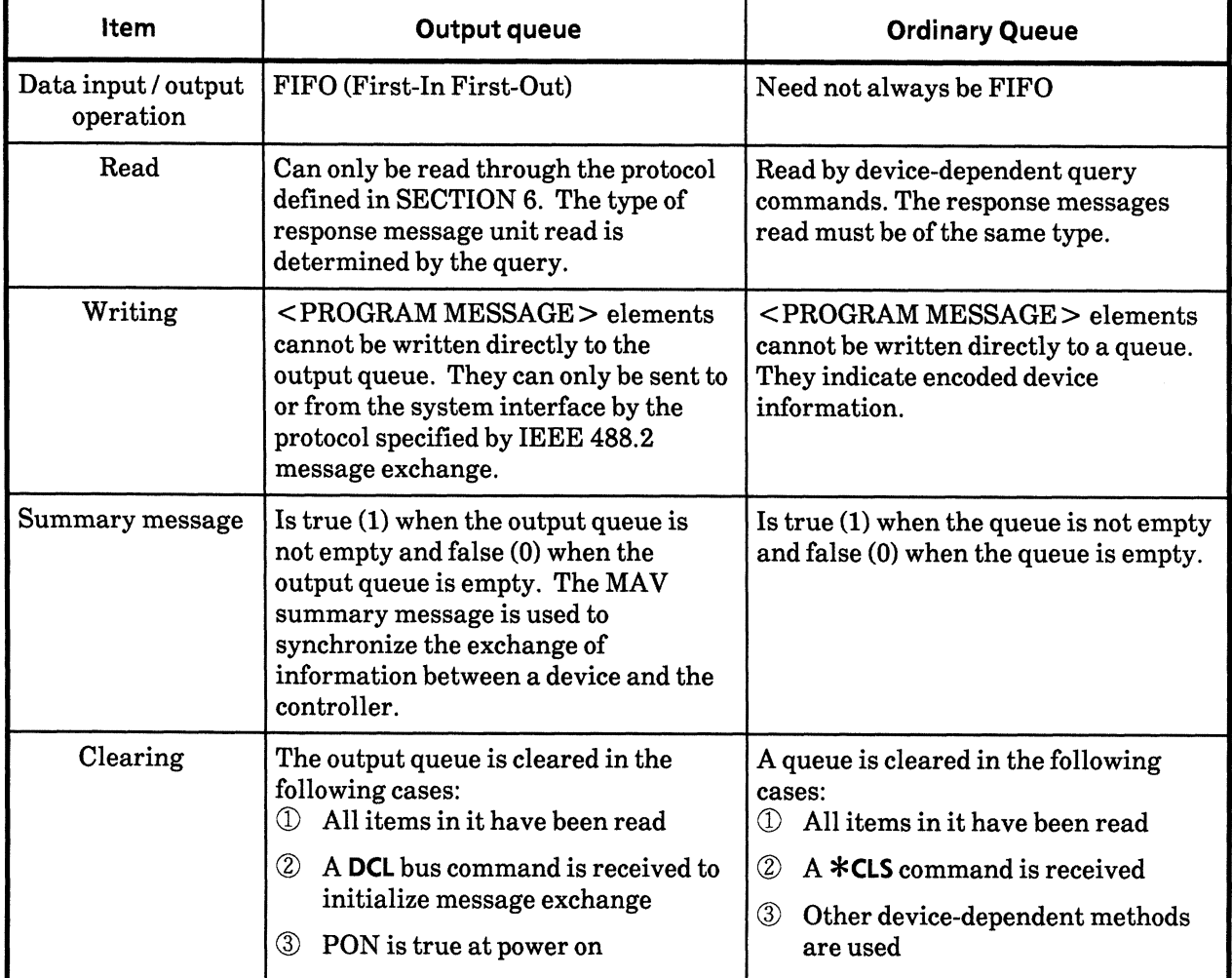

## **Comparison of Output and Ordinary Queues**

### 8.7 Techniques for Synchronizing Devices with the Controller

There are 2 ways of synchronizing devices with the controller.

**1** Enforcing the sequential execution: (Using the  $*$ WAI? command)  $\oslash$  Wait for a response from the device's output queue: (Using the \*OPC? query) (Using the  $*$  OPC command /  $*$  OPC? query) **3 Wait for a service request:** 

### 8.7.1 Enforcing the sequential execution

There are two types of commands specific to devices: sequential commands and overlap commands.

• Sequential command

This is a command or query that is sent by the controller and does not allow the next command to be executed while the device is executing something.

#### **• Overlap command**

This is a command or query that is sent by the controller and allows the next command to be executed even while the device is executing something.

Enforcing the sequential execution is a synchronizing technique used to enforce a command that natively acts as an overlap command to be executed sequentially and not to perform the next process until one process has been completed. In this technique, the \*WAI command is used.

#### 8.7.2 Wait for a response from the output queue

Executing the \*OPC? query sets a 1 in the output queue to generate a MAV summary message when a device has completed all of its pending operations.

In this technique, a device is synchronized with the controller by reading the 1 set in the output queue as described above or the MAV summary message bit.

As the MAV summary message bit is used in the "wait for a service request" technique, it will be explained in the next paragraph. The following explains synchronization by reading the output queue.

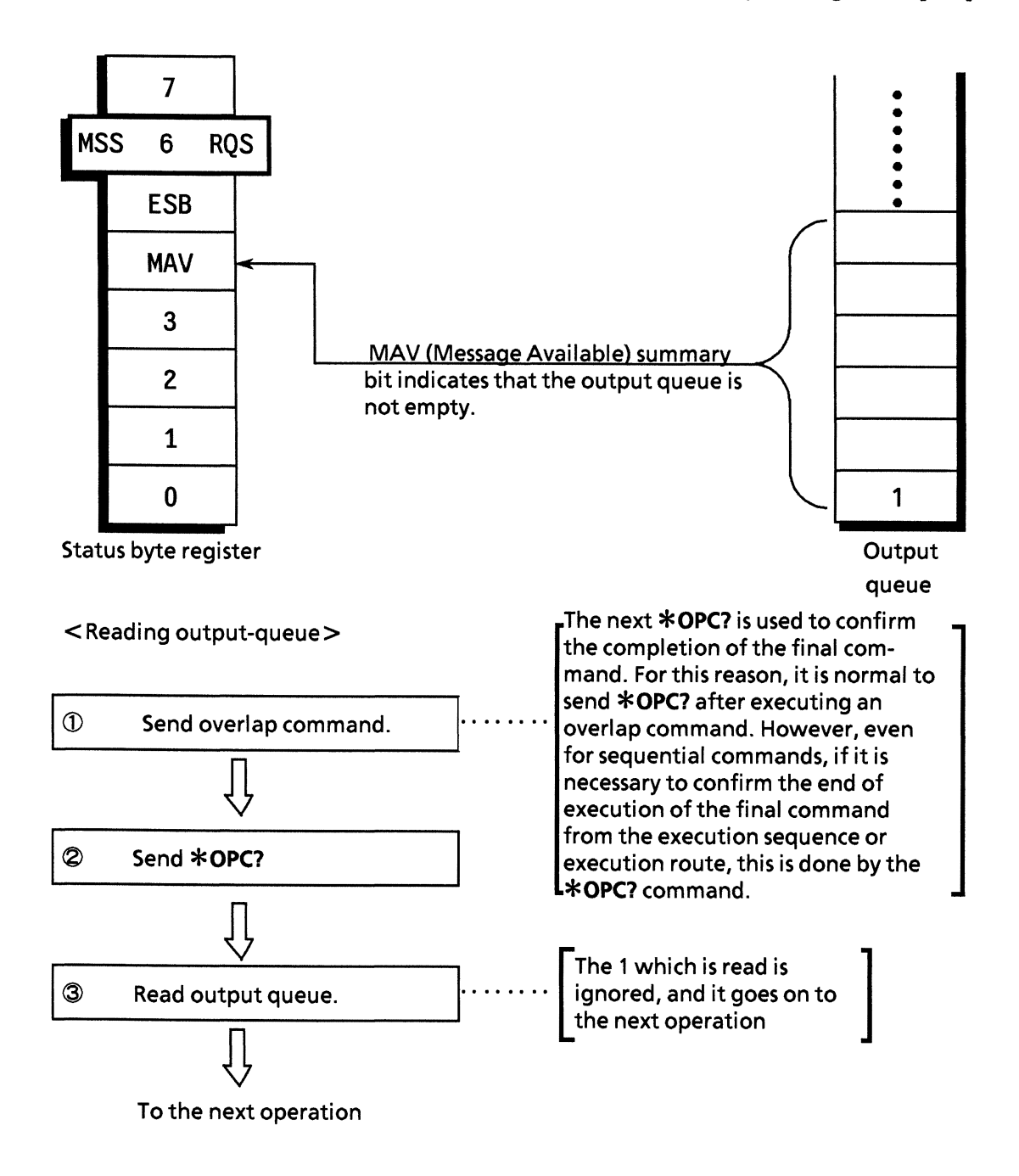

#### 8.7.3 Wait for a service request

In this technique, the controller is momentarily interrupted by an SRQ signal from a device to process a status message from the device.

In a normal interrupt, the device would make a request to the controller at any time regardless of what the controller is doing. However, in using it as a technique for synchronizing the device with the controller, the controller sends an  $*$ OPC command or an  $*$ OPC? query to the device to check whether the device's operation has been completed or not. While waiting for the SRQ signal from the operation complete event, the controller carries on with some other useful task, and when it detects the operation complete event, the controller processes the designated task.

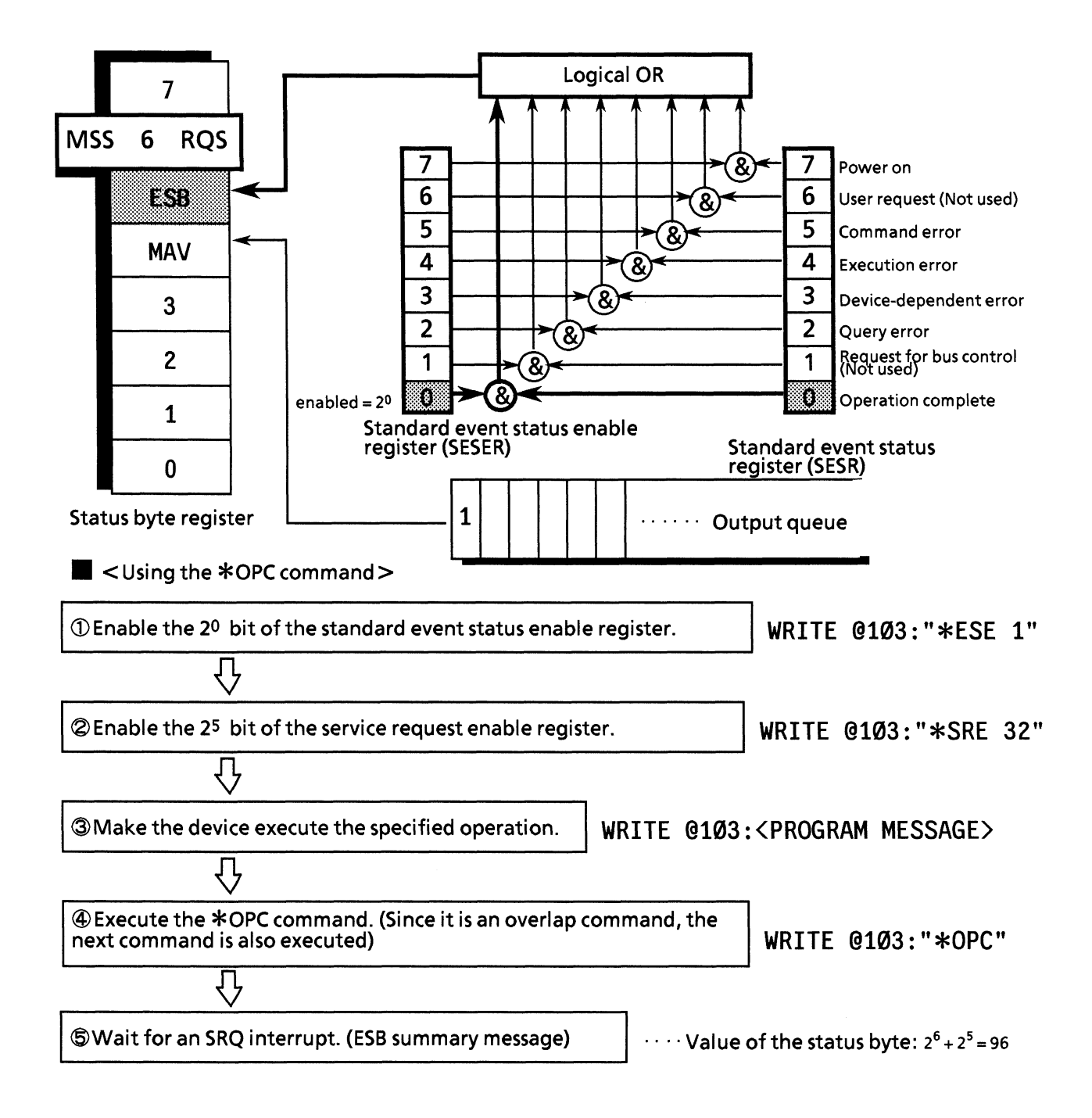

#### **SECTION 8 STATUS STRUCTURE**

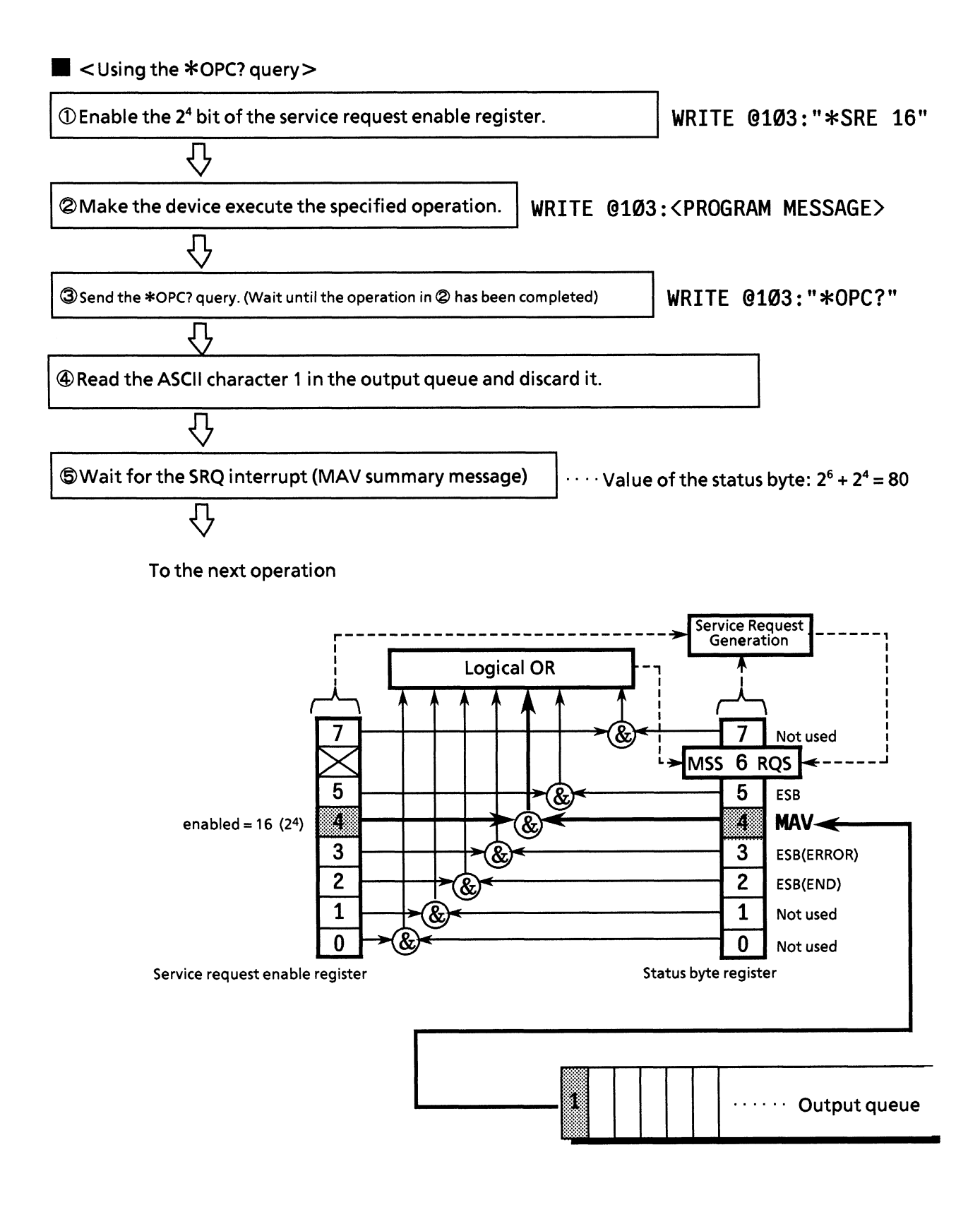

## **SECTION 9 DETAILS OF DEVICE MESSAGES**

This section explains the details of the device messages in the table.

Formats and usage example in this section are explained in the HP-BASIC of the Hewlett-Packard HP9000 Series.

## **TABLE OF CONTENTS**

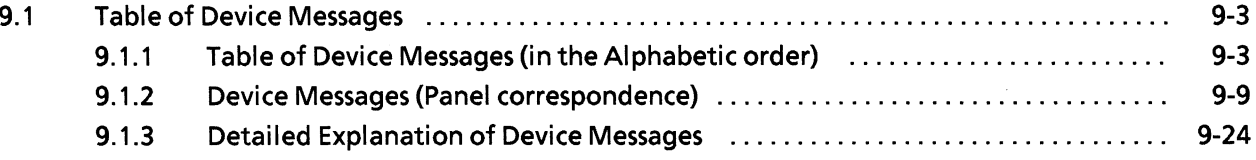

(Blank)

This section explains each device message by group. Each group is corresponded to the front and rear panel of MP1764D. Groups are specified according to the setting or request contents.

#### 9.1 Table of Device Messages

Control messages and data request messages that are stipulated in the MP1764D specifications are explained in the listing order.

Check the details of each command by referring to the page numbers listed in the last column of the table under "Device message details".

#### 9.1.1 Table of Device Messages (in the Alphabetic order)

An alphabetic list of each control message and data request message is shown in Table 9-1.

| Function                                     | Control message          |                                 | Data<br>request<br>message | Device message details |        |
|----------------------------------------------|--------------------------|---------------------------------|----------------------------|------------------------|--------|
|                                              | Header<br>part           | <b>Numeric</b><br>data part     | Header<br>part             | Section<br>Page        |        |
| Number of pages                              | <b>ADR</b>               | NR1 format                      | ADR?                       | <b>PATTERN</b>         | P9-64  |
| Pattern data preset<br>(All pages, all bits) | <b>ALL</b>               | NR1 format                      |                            | <b>PATTERN</b>         | P9-85  |
| Alarm monitor (alarm detection)              | <b>ALM</b>               | NR1 format                      | ALM?                       | Others                 | P9-130 |
| Alternate pattern A/B switch<br>selection    | <b>ALT</b>               | NR1 format                      | ALT?                       | <b>PATTERN</b>         | P9-59  |
| Alarm measurement result                     | -                        |                                 | AMD?                       | <b>MEASUREMENT</b>     | P9-115 |
| Pattern.bit                                  | <b>BIT</b>               | NR1 format<br><b>HEX</b> format | BIT?                       | <b>PATTERN</b>         | P9-65  |
| <b>BURST</b> measurement mode                | <b>BST</b>               | NR1 format                      | BST?                       | Others                 | P9-138 |
| Intermediate data calculation                | CAL                      | NR1 format                      | CAL?                       | Others                 | P9-139 |
| Measurement result for clock count           |                          |                                 | CC?                        | <b>MEASUREMENT</b>     | P9-110 |
| Bit window pattern                           | <b>CHM</b>               | NR1 format<br><b>HEX</b> format | CHM?                       | <b>PATTERN</b>         | P9-67  |
| Clock loss state                             | $\overline{\phantom{m}}$ |                                 | CLI?                       | <b>MEASUREMENT</b>     | P9-94  |
| Clock loss processing function               | <b>CLS</b>               | NR1 format                      | CLS?                       | Others                 | P9-135 |
| Clock input phase (delay)                    | <b>CPA</b>               | NR1 format                      | CPA?                       | <b>INPUT</b>           | P9-28  |
| Clock input polarity                         | <b>CPL</b>               | NR1 format                      | CPL?                       | INPUT                  | P9-34  |
| Clock input termination voltage              | <b>CTM</b>               | NR1 format                      | CTM?                       | <b>INPUT</b>           | P9-31  |
| Intermediate result display                  | <b>CUR</b>               | NR1 format                      | CUR?<br><b>MEASUREMENT</b> |                        | P9-98  |
| Floppy data delete                           | DEL                      | NR1 format                      | <b>MEMORY</b>              |                        | P9-44  |
| Measurement data length                      | <b>DLN</b>               | NR1 format                      | DLN?                       | <b>PATTERN</b>         | P9-61  |
| Delay status                                 |                          |                                 | DLY?                       | <b>INPUT</b>           | P9-32  |
| Measurement result display mode              | <b>DMS</b>               | NR1 format                      | DMS?                       | <b>MEASUREMENT</b>     | P9-97  |
| 1-second data print threshold<br>selection   | <b>DOT</b>               | NR1 format                      | DOT?                       | Others                 | P9-147 |
| Display selection                            | <b>DSP</b>               | NR1 format                      | DSP?                       | <b>PATTERN</b>         | P9-58  |
| Data input threshold voltage                 | <b>DTH</b>               | NR2 format                      | DTH?                       | <b>INPUT</b>           | P9-26  |
| Data input termination voltage               | <b>DTM</b>               | NR1 format                      | DTM?                       | <b>INPUT</b>           | P9-30  |

Table 9-1 Table of Device Messagess (Alphabetic order)

| Function                                          | Control message          |                             | Data<br>request<br>message | Device message details  |        |
|---------------------------------------------------|--------------------------|-----------------------------|----------------------------|-------------------------|--------|
|                                                   | Header<br>part           | <b>Numeric</b><br>data part | Header<br>part             | Section                 | Page   |
| Error analysis data *1                            |                          |                             | EAB?                       | <b>PATTERN</b>          | P9-72  |
| Error analysis page *1                            | <b>EAP</b>               | NR1 format                  | EAP?                       | <b>PATTERN</b>          | P9-74  |
| Error analysis trigger *1                         | <b>EAT</b>               | NR1 format                  | EAT?                       | <b>PATTERN</b>          | P9-77  |
| Error count measurement results                   |                          |                             | EC?                        | <b>MEASUREMENT</b>      | P9-109 |
| Clears measurement data from<br>buffer            | <b>EDC</b>               |                             |                            | <b>MEASUREMENT</b>      | P9-118 |
| Stores measurement data in the<br>buffer          | <b>EDS</b>               |                             |                            | <b>MEASUREMENT</b>      | P9-117 |
| %EFI measurement results                          | $\overline{\phantom{0}}$ | -                           | EFI?                       | <b>MEASUREMENT</b>      | P9-112 |
| EI measurement results                            |                          |                             | EI?                        | <b>MEASUREMENT</b>      | P9-111 |
| EI, %EFI interval time                            | <b>EIT</b>               | NR1 format                  | EIT?                       | Others                  | P9-141 |
| Eye margin measurement display<br>switching       | <b>EME</b>               | NR1 format                  | EME?                       | <b>INPUT</b>            | P9-35  |
| Measurement data output                           |                          |                             | END?                       | <b>MEASUREMENT</b>      | P9-119 |
| Error performance data print<br>selection         | <b>EPF</b>               | NR1 format                  | EPF?                       | Others                  | P9-144 |
| Error ratio measurement results                   | $\overline{\phantom{0}}$ | $\overline{\phantom{0}}$    | ER?                        | MEASUREMENT   P9-108    |        |
| Error detection status                            | -                        |                             | ERS?                       | <b>MEASUREMENT</b>      | P9-96  |
| Starts Eye margin measurement                     | <b>EST</b>               | NR1 format                  | EST?                       | <b>INPUT</b>            | P9-36  |
| Error performance data threshold<br>selection     | <b>ETH</b>               | NR1 format                  | ETH?                       | Others                  | P9-137 |
| Error detection mode selection                    | <b>ETY</b>               | NR1 format                  | ETY?                       | Others                  | P9-140 |
| Eye margin measurement<br>(Error ratio selection) | <b>EYT</b>               | NR1 format                  | EYT?                       | <b>INPUT</b>            | P9-37  |
| FD error messages                                 |                          |                             | FDE?                       | <b>MEMORY</b>           | P9-50  |
| FD format                                         | <b>FDF</b>               |                             |                            | <b>MEMORY</b>           | P9-51  |
| File No. / direct mode switching                  | <b>FIL</b>               | NR1 format                  | FIL?                       | <b>MEMORY</b>           | P9-42  |
| Frame length                                      | <b>FLN</b>               | NR1 format                  | FLN?                       | <b>PATTERN</b>          | P9-60  |
| Memory FD mode                                    |                          |                             | FMD?                       | <b>MEMORY</b><br>Others | P9-39  |
| Data print format                                 | <b>FMT</b>               | NR1 format                  | FMT?                       | Others                  | P9-142 |

Table 9-1 Table of Device Messagess (Alphabetic order: contd.)

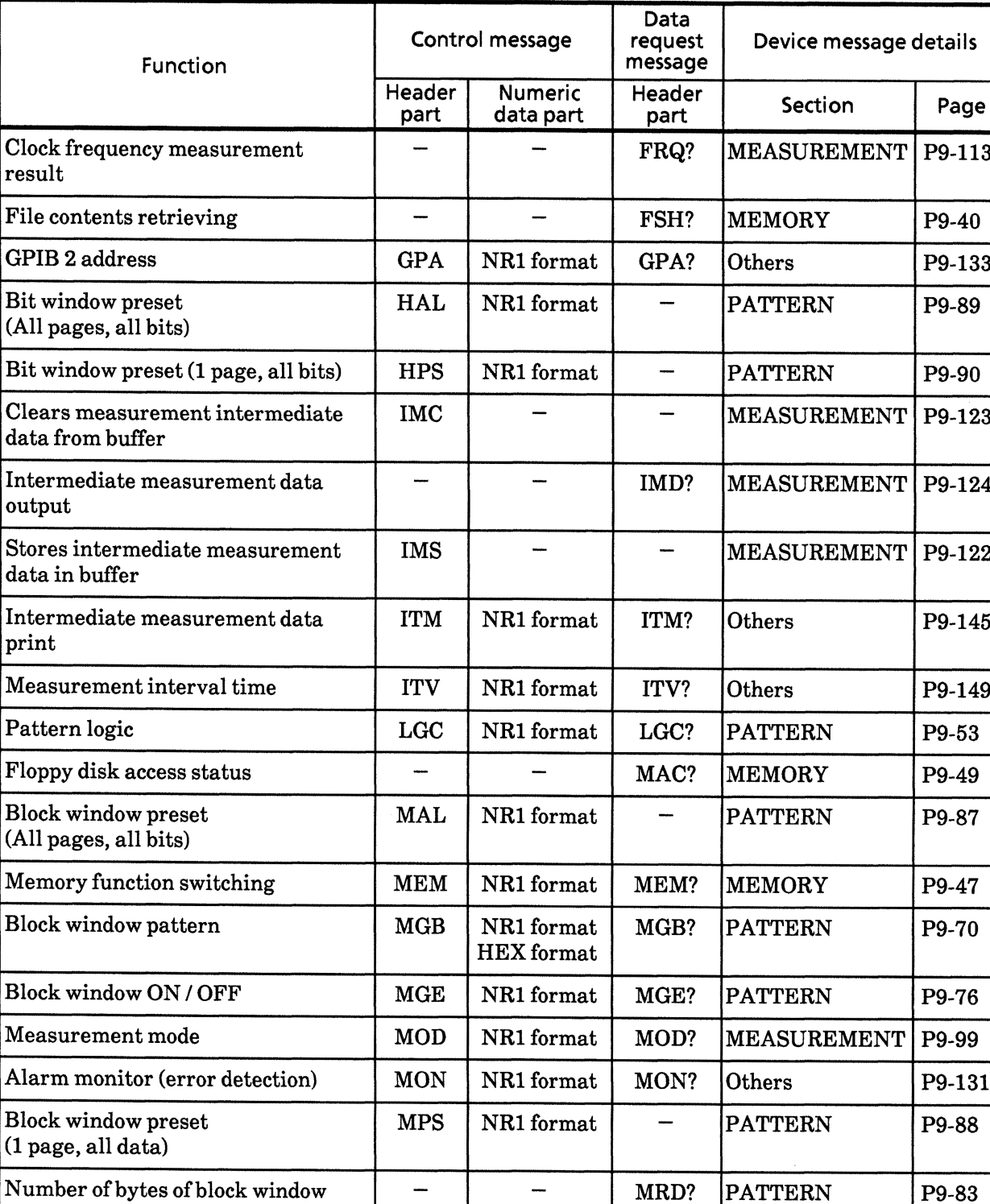

 $\operatorname{\mathbf{MRK}}$ 

 ${\bf MSE}$ 

 ${\bf MSK}$ 

NR1 format

NR1 format

NR1 format

MRK?

MSE?

MSK?

**PATTERN** 

**PATTERN** 

**PATTERN** 

P9-83

P9-56

P9-75

P9-69

## Table 9-1 Table of Device Messagess (Alphabetic order: contd.)

T

data output

PRBS mark ratio

Bit window page

Bit window ON / OFF

| Function                                      | Control message |                             | Data<br>request<br>message | Device message details |        |
|-----------------------------------------------|-----------------|-----------------------------|----------------------------|------------------------|--------|
|                                               | Header<br>part  | <b>Numeric</b><br>data part | Header<br>part             | Section                | Page   |
| <b>Measurement status</b>                     |                 |                             | MSR?                       | <b>MEASUREMENT</b>     | P9-103 |
| Number of bytes of block window<br>data input | <b>MWT</b>      | NR1 format                  |                            | <b>PATTERN</b>         | P9-81  |
| 1-second data print                           | <b>OSC</b>      | NR1 format                  | OSC?                       | Others                 | P9-146 |
| 1-second data measurement result              |                 |                             | OSD?                       | <b>MEASUREMENT</b>     | P9-114 |
| Number of pages                               | PAG             | NR1 format                  | PAG?                       | <b>PATTERN</b>         | P9-64  |
| Eye margin measurement result<br>(Phase)      |                 |                             | PHM?                       | <b>INPUT</b>           | P9-29  |
| PAGE / PATTERN SYNC<br>POSITION switch        | <b>PPD</b>      | NR1 format                  | PPD?                       | <b>PATTERN</b>         | P9-92  |
| Measurement period                            | PRD             | NR1 format                  | PRD?                       | <b>MEASUREMENT</b>     | P9-107 |
| <b>Printer function</b>                       | PRN             | NR1 format                  | PRN?                       | Others                 | P9-128 |
| Manual print                                  | <b>PSA</b>      |                             | Others                     |                        | P9-129 |
| PATTERN SYNC POSITION                         | <b>PSP</b>      | NR1 format                  | PSP?                       | <b>PATTERN</b>         | P9-91  |
| Pattern data preset (1 page, all bits)        | <b>PST</b>      | NR1 format                  |                            | <b>PATTERN</b>         | P9-86  |
| Paper saving function                         | <b>PSV</b>      | NR1 format                  | PSV?                       | Others                 | P9-148 |
| Number of steps of ZERO SUBST<br>and PRBS     | <b>PTN</b>      | NR1 format                  | PTN?<br><b>PATTERN</b>     |                        | P9-55  |
| Measurement pattern                           | <b>PTS</b>      | NR1 format                  | PTS?                       | <b>PATTERN</b>         | P9-54  |
| Floppy data recall                            | <b>RCL</b>      | NR1 format                  |                            | <b>MEMORY</b>          |        |
| Number of bytes of pattern data<br>output     |                 |                             | RED?                       | <b>PATTERN</b>         |        |
| Floppy data resave                            | <b>RSV</b>      | NR1 format                  |                            | <b>MEMORY</b>          | P9-46  |
| Internal timer setting                        | <b>RTM</b>      | NR1 format                  | RTM?                       | <b>MEASUREMENT</b>     | P9-106 |
| Floppy data save                              | <b>SAV</b>      | NR1 format                  |                            | <b>MEMORY</b>          | P9-45  |
| Number of mark ratio AND bit<br>shifts        | <b>SFT</b>      | NR1 format                  | SFT?                       | Others                 | P9-134 |
| Sync loss state                               |                 |                             | SLI?                       | <b>MEASUREMENT</b>     | P9-95  |
| Sync loss processing                          | <b>SLS</b>      | NR1 format                  | SLS?                       | Others                 | P9-136 |
| Sync output selection                         | <b>SOP</b>      | NR1 format                  | SOP?                       | Others                 | P9-132 |
| Automatic phase threshold search              | <b>SRH</b>      | NR1 format                  | SRH?                       | <b>INPUT</b>           | P9-33  |

Table 9-1 Table of Device Messagess (Alphabetic order: contd.)

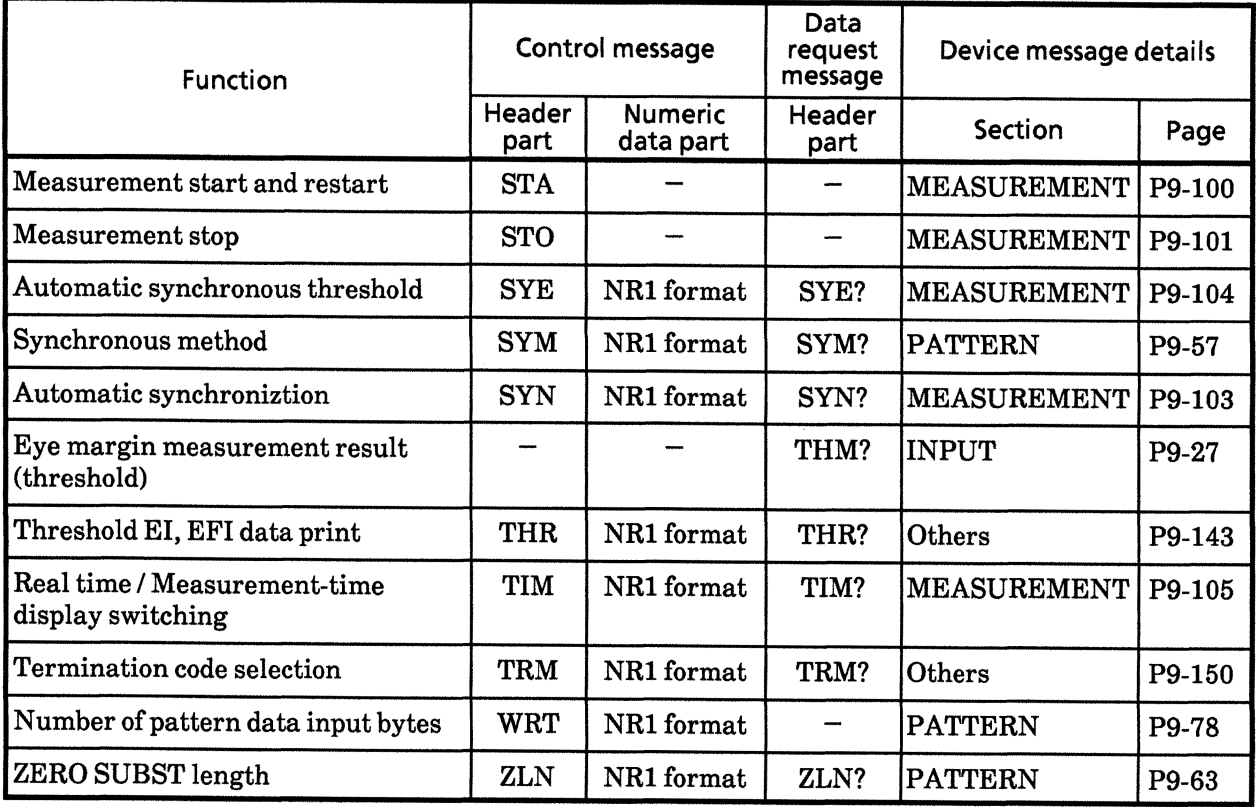

# Table 9-1 Table of Device Messagess (Alphabetic order: contd.)

\*1) Option 01: A command which is effective only when an error analysis function is provided.

New commands for MD1764D

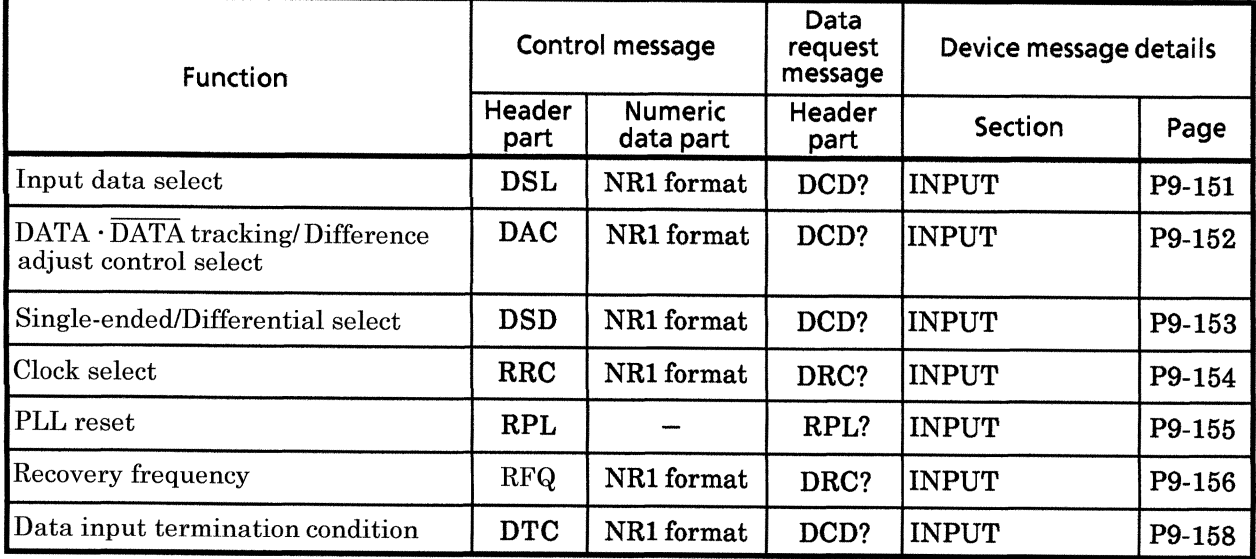

## 9.1.2 Device Messages (Panel correspondence)

Figures 9-1 (1) to (7) and Table 9-2 (1) to (7) show the correspondence of control messages and data arequest messages to the panel keys.

#### • INPUT section

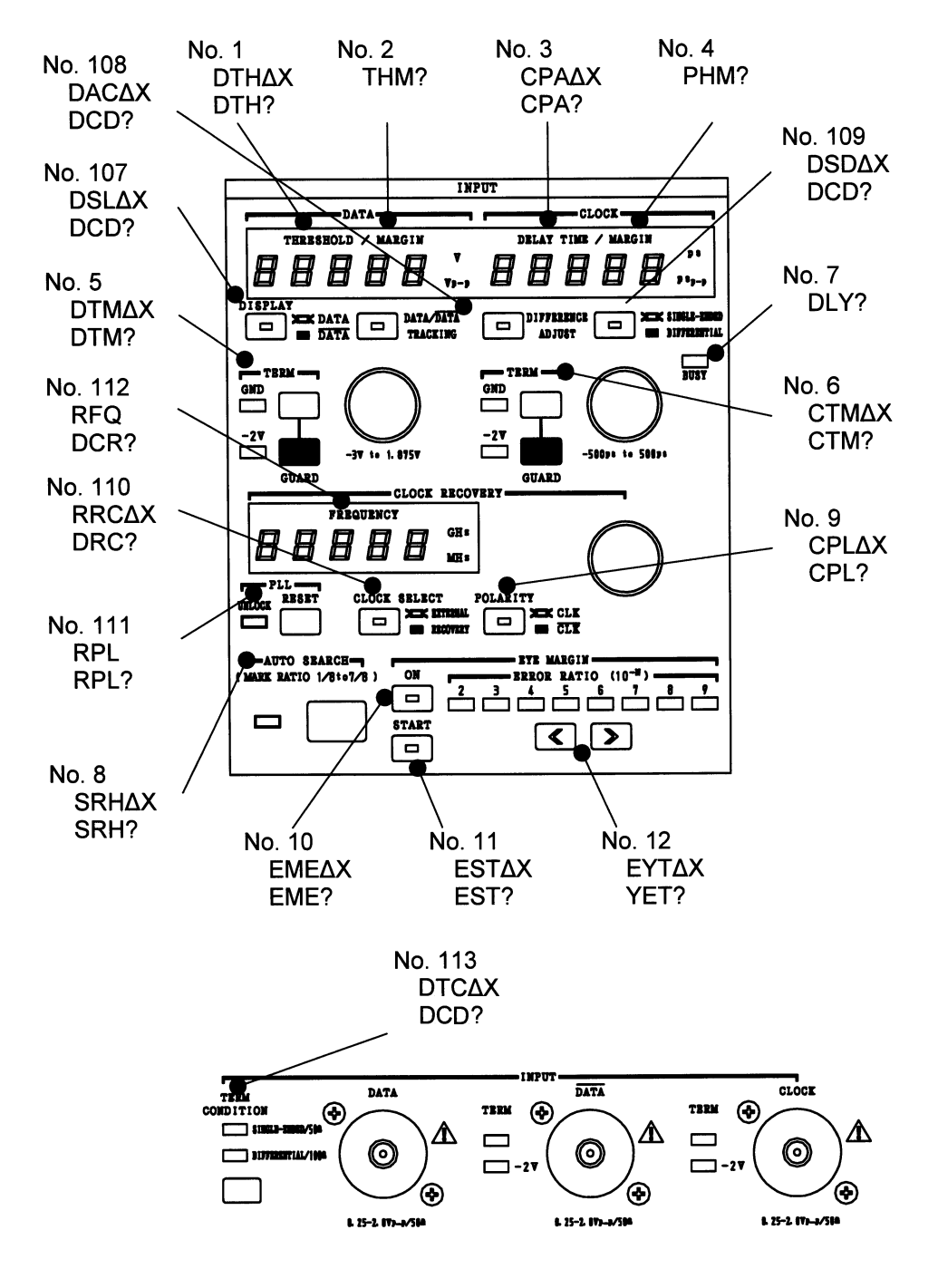

Fig. 9-1-(1) INPUT Section

| <b>Function</b>                                                           | Control message |                             | Data<br>request<br>message | <b>Device</b><br>message<br>details |        |
|---------------------------------------------------------------------------|-----------------|-----------------------------|----------------------------|-------------------------------------|--------|
|                                                                           | Header<br>part  | <b>Numeric</b><br>data part | Header<br>part             | Item<br>No.                         | Page   |
| • INPUT section                                                           |                 |                             |                            |                                     |        |
| Data input threshold voltage                                              | <b>DTH</b>      | NR2 format                  | DTH?                       | $\mathbf{1}$                        | P9-26  |
| Eye margin measurement result (threshold)                                 |                 |                             | THM?                       | $\boldsymbol{2}$                    | P9-27  |
| Clock input phase (delay)                                                 | <b>CPA</b>      | NR1 format                  | CPA?                       | 3                                   | P9-28  |
| Eye margin measurement result (phase)                                     |                 |                             | PHM?                       | 4                                   | P9-29  |
| Data input termination voltage                                            | <b>DTM</b>      | NR1 format                  | DTM?                       | 5                                   | P9-30  |
| Clock input termination voltage                                           | <b>CTM</b>      | NR1 format                  | CTM?                       | 6                                   | P9-31  |
| Delay status                                                              |                 |                             | DLY?                       | 7                                   | P9-32  |
| Automatic phase threshold search                                          | <b>SRH</b>      | NR1 format                  | SRH?                       | 8                                   | P9-33  |
| Clock input polarity                                                      | <b>CPL</b>      | NR1 format                  | CPL?                       | 9                                   | P9-34  |
| Eye margin measurement display switching                                  | <b>EME</b>      | NR1 format                  | EME?                       | 10                                  | P9-35  |
| Eye margin measurement start                                              | <b>EST</b>      | NR1 format                  | EST?                       | 11                                  | P9-36  |
| Eye margin measurment<br>(error ratio selection)                          | <b>EYT</b>      | NR1 format                  | EYT?                       | 12                                  | P9-37  |
| Input data select                                                         | <b>DSL</b>      | NR1 format                  | DCD?                       | 107                                 | P9-151 |
| $DATA \cdot \overline{DATA}$ tracking/Difference<br>adjust control select | <b>DAC</b>      | NR1 format                  | DCD?                       | 108                                 | P9-152 |
| Single-ended/Differential select                                          | <b>DSD</b>      | NR1 format                  | DCD?                       | 109                                 | P9-153 |
| Clock select                                                              | <b>RRC</b>      | NR1 format                  | DRC?                       | 110                                 | P9-154 |
| PLL reset                                                                 | <b>RPL</b>      |                             | RPL?                       | 111                                 | P9-155 |
| Recovery frequency                                                        | <b>RFQ</b>      | NR1 format                  | DRC?                       | 112                                 | P9-156 |
| Data input termination condition                                          | <b>DTC</b>      | NR1 format                  | DCD?                       | 113                                 | P9-158 |

Table 9-2-(1) Table of Device Messages (INPUT section)

#### • MEMORY Section

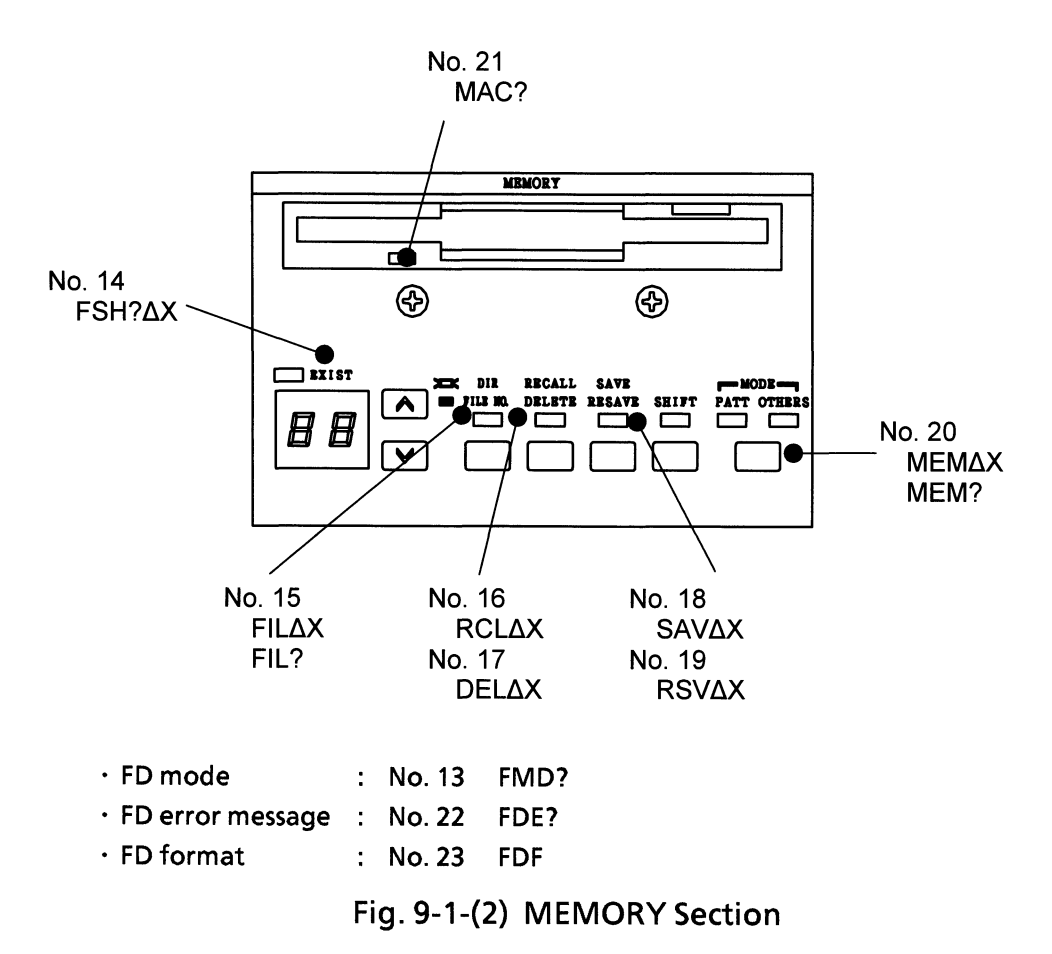
| <b>Function</b>                     | Control message |                             | Data<br>request<br>message | Device<br>message<br>details |                    |
|-------------------------------------|-----------------|-----------------------------|----------------------------|------------------------------|--------------------|
|                                     | Header<br>part  | <b>Numeric</b><br>data part | Header<br>part             | ltem<br>No.                  | Page               |
| <b>• MEMORY section</b>             |                 |                             |                            |                              |                    |
| Memory FD mode                      |                 |                             | FMD?                       | 13                           | P9-39              |
| File contents search                |                 |                             | FSH?                       | 14                           | P9-40              |
| File No. / directory mode switching | <b>FIL</b>      | NR1 format                  | FIL?                       | 15                           | P <sub>9</sub> -42 |
| Floppy data recall                  | <b>RCL</b>      | NR1 format                  |                            | 16                           | P <sub>9</sub> -43 |
| Floppy datas delete                 | <b>DEL</b>      | NR1 format                  |                            | 17                           | P <sub>9</sub> -44 |
| Floppy data save                    | <b>SAV</b>      | NR1 format                  |                            | 18                           | P9-45              |
| Floppy data resave                  | <b>RSV</b>      | NR1 format                  |                            | 19                           | P9-46              |
| Memory function switching           | <b>MEM</b>      | NR1 format                  | MEM?                       | 20                           | P9-47              |
| Floppy access condition             |                 |                             | MAC?                       | 21                           | P9-49              |
| FD error message                    |                 |                             | FDE?                       | 22                           | P9-50              |
| FD format                           | <b>FDF</b>      |                             |                            | 23                           | P9-51              |

Table 9-2-(2) Table of Device Messagess (MEMORY section)

### • PATTERN Section

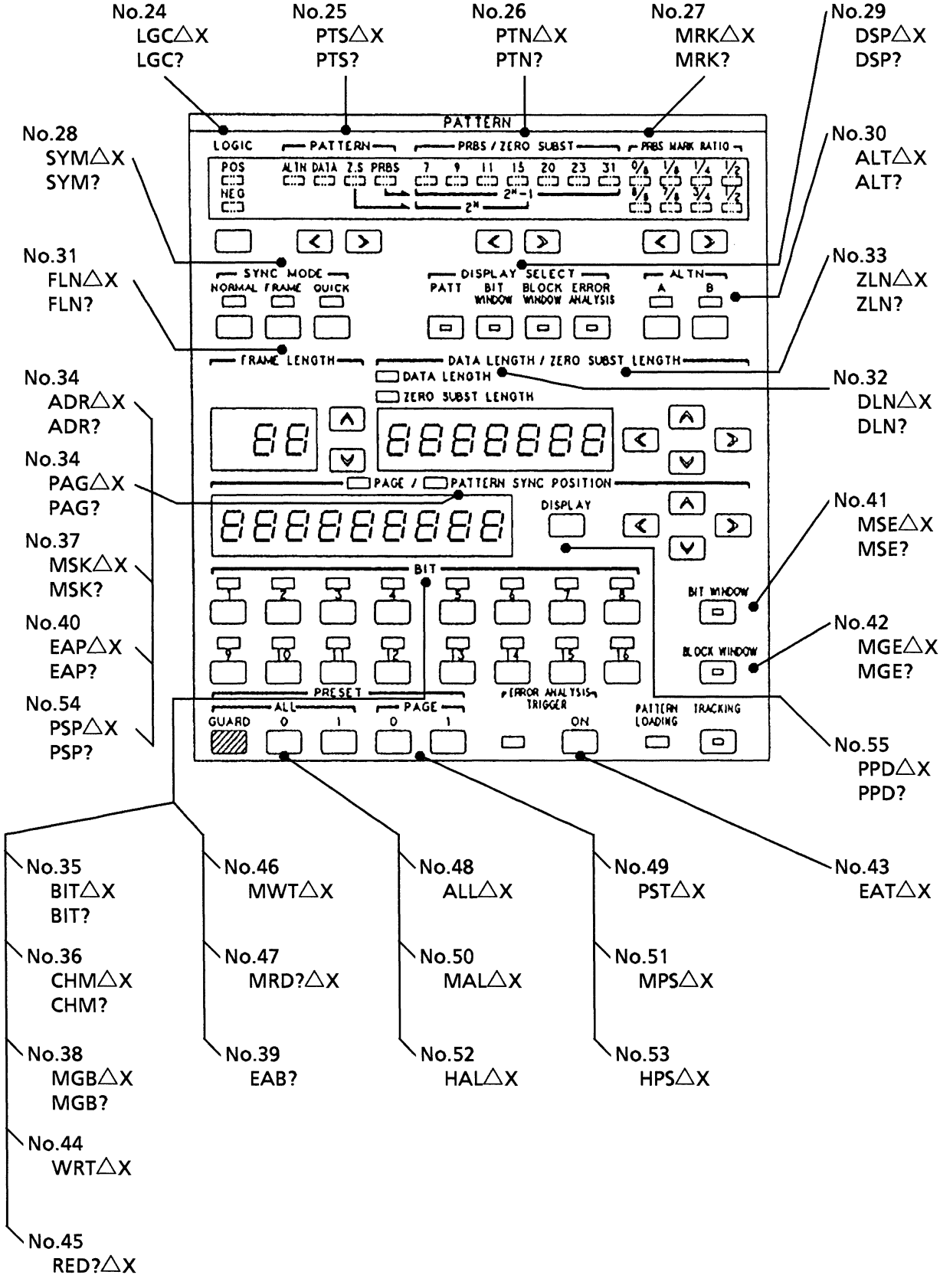

Fig. 9-1-(3) PATTERN Section

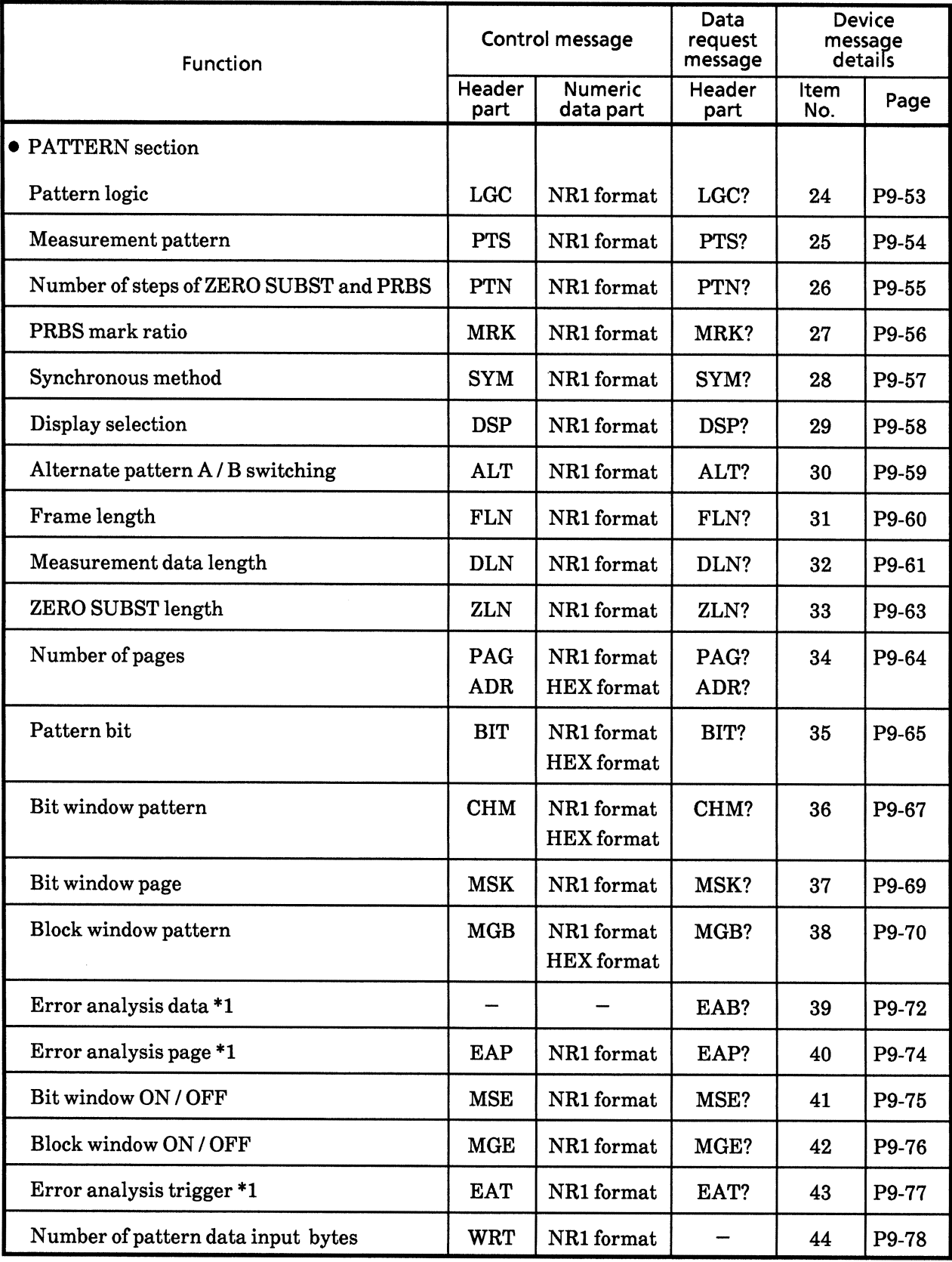

# Table 9-2-(3) Table of Device Messagess (PATTERN section)

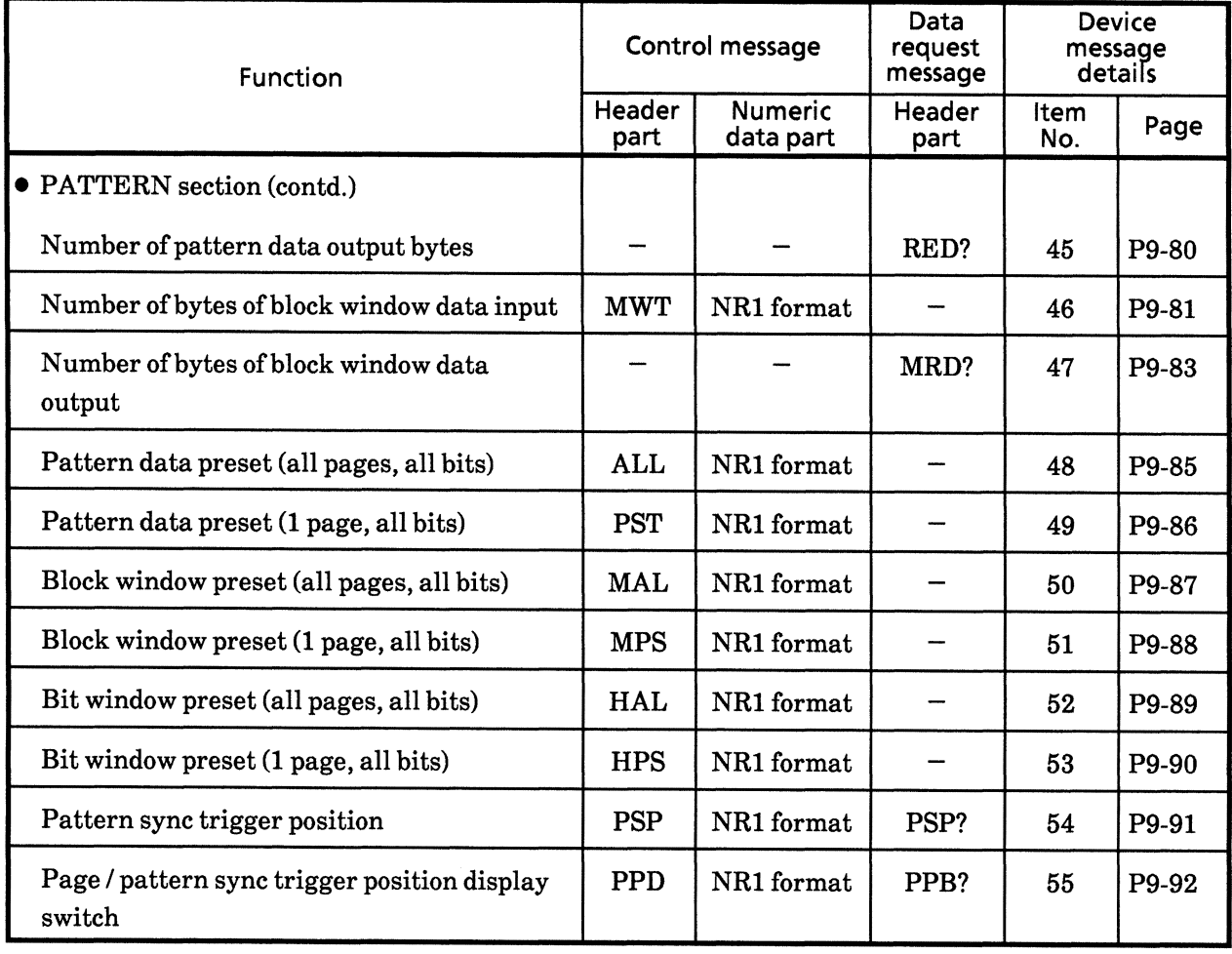

# Table 9-2-(3) Table of Device Messagess (PATTERN section: contd.)

\*1) Option 01: A command which is effective only when an error analysis function is provided.

### • MEASUREMENT Section

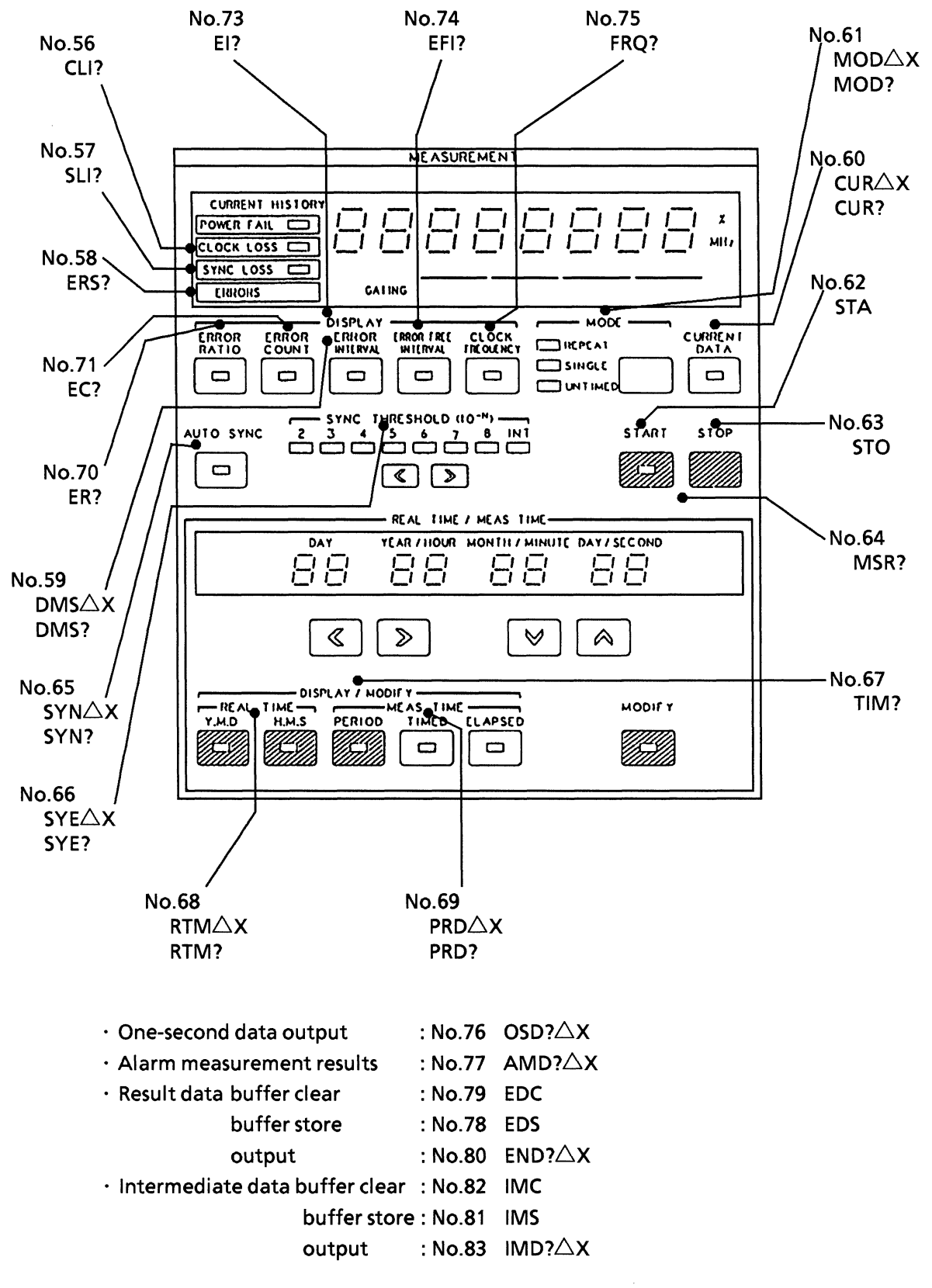

Fig. 9-1-(4) MEASUREMENT Section

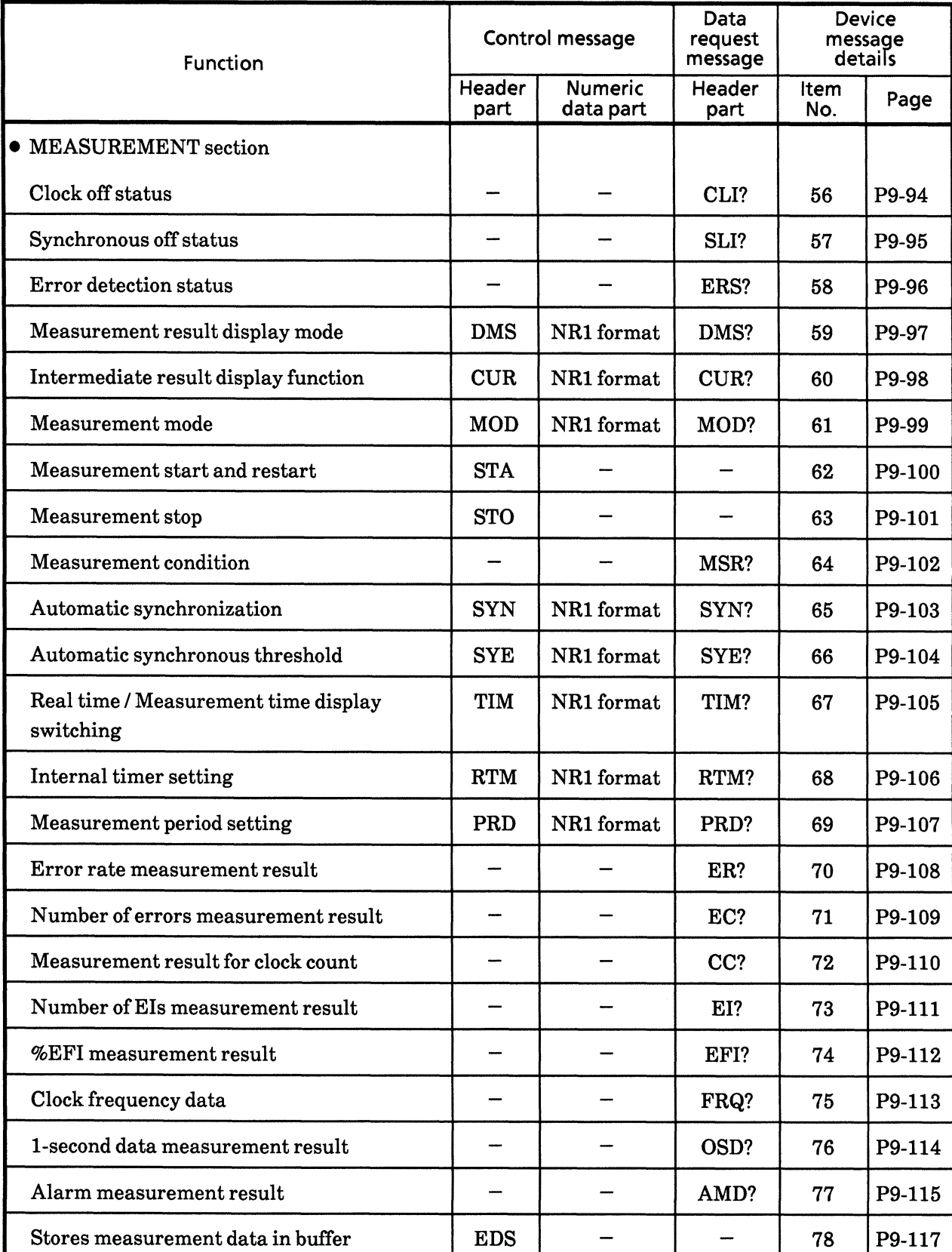

# Table 9-2-(4) Table of Device Messagess (MEASUREMENT section)

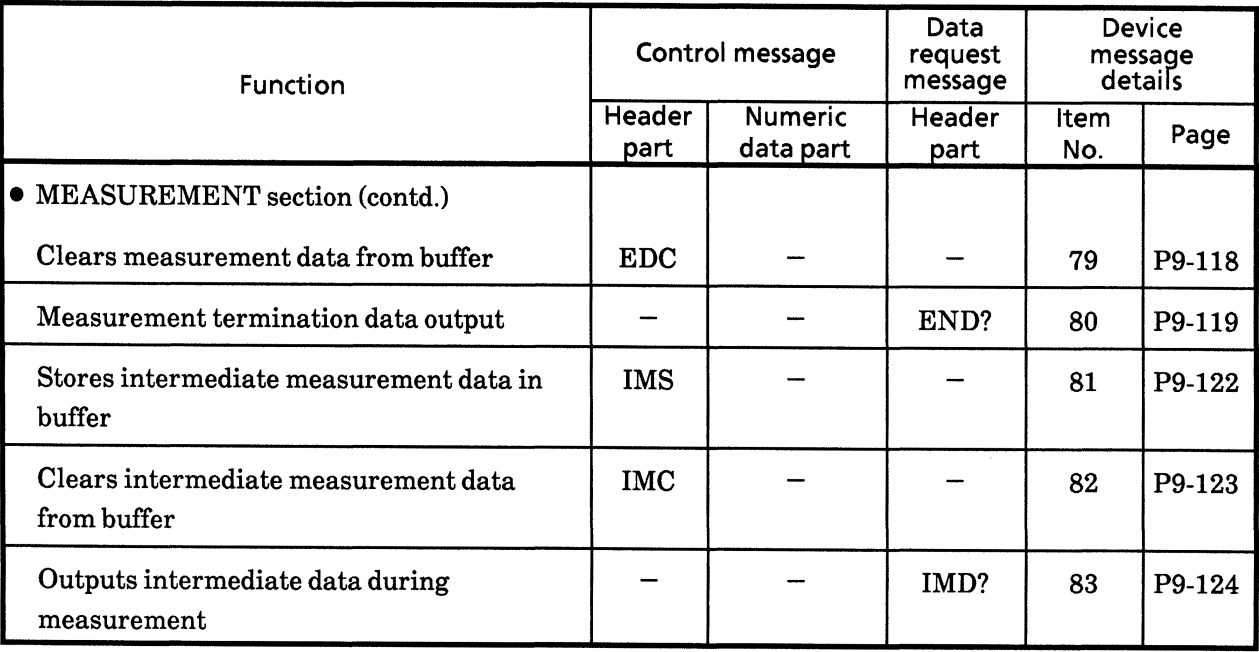

# Table 9-2-(4) Table of Device Messagess (MEASUREMENT section: contd.)

### • Other section

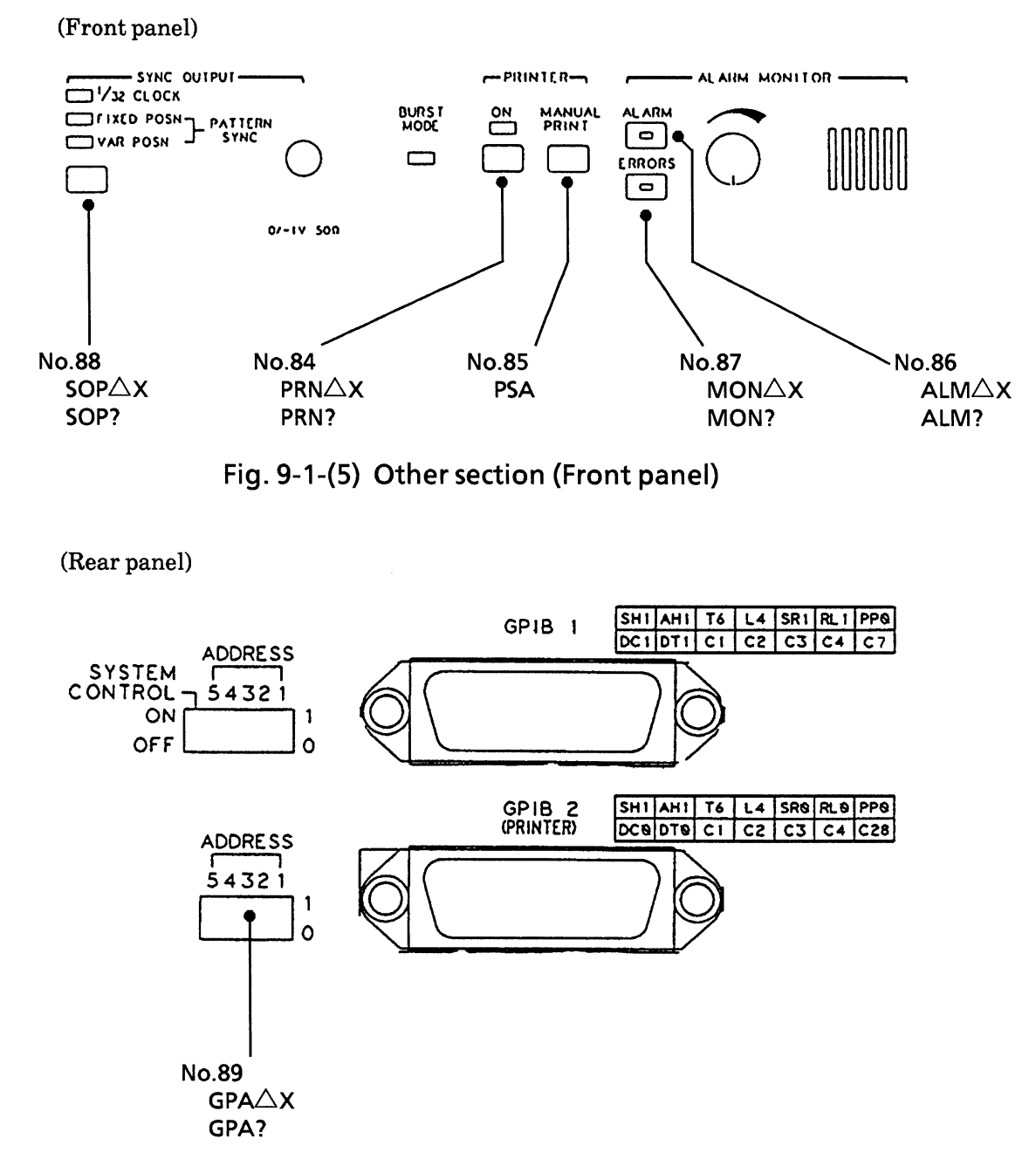

Fig. 9-1-(6) Other section (Rear panel. GPIB)

#### **Notes**

There are two setting methods for the GPIB 2 address; one is set via GPIB, and other is set by setting address SW on the rear panel.

When an address is set via GPIB using the GPA command, the set content is held while the mainframe is in remote status. (Except when one of the initialize commands, INI, or  $*RST$ , is issued.)

However, if a local state has been made, an address SW status on the rear panel has priority, so the set contents of the remote status become invalid.

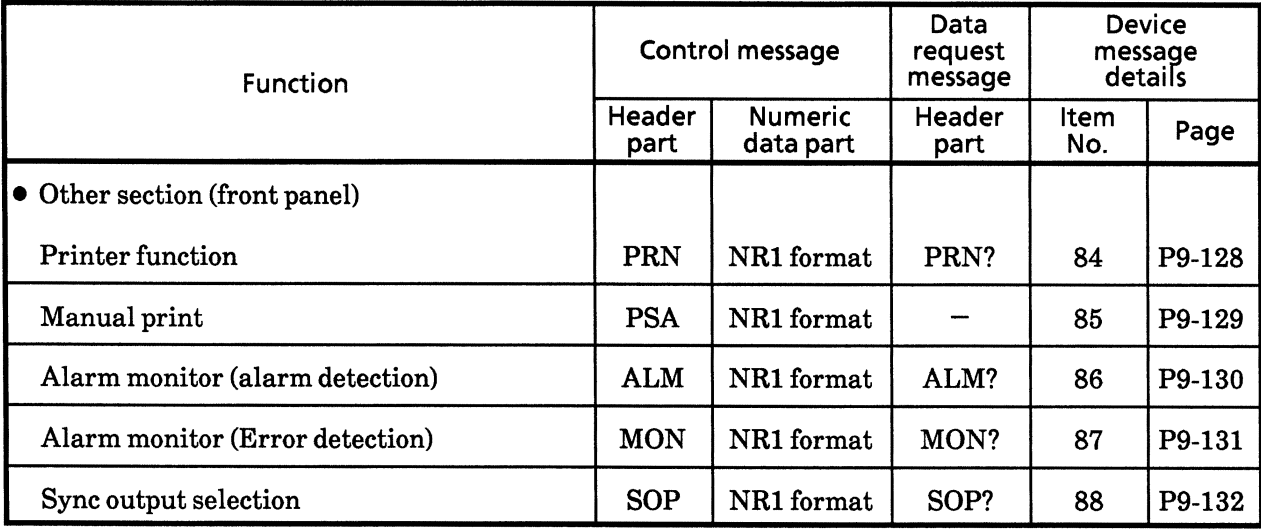

## Table 9-2-(5) Table of Device Messagess (Other section: front panel)

# Table 9-2-(6) Table of Device Messagess (Other section: rear panel GPIB)

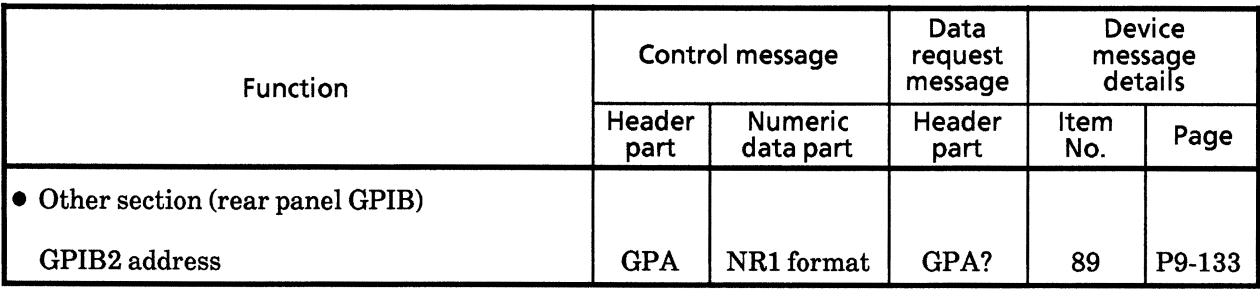

#### (Rear panel function SW)

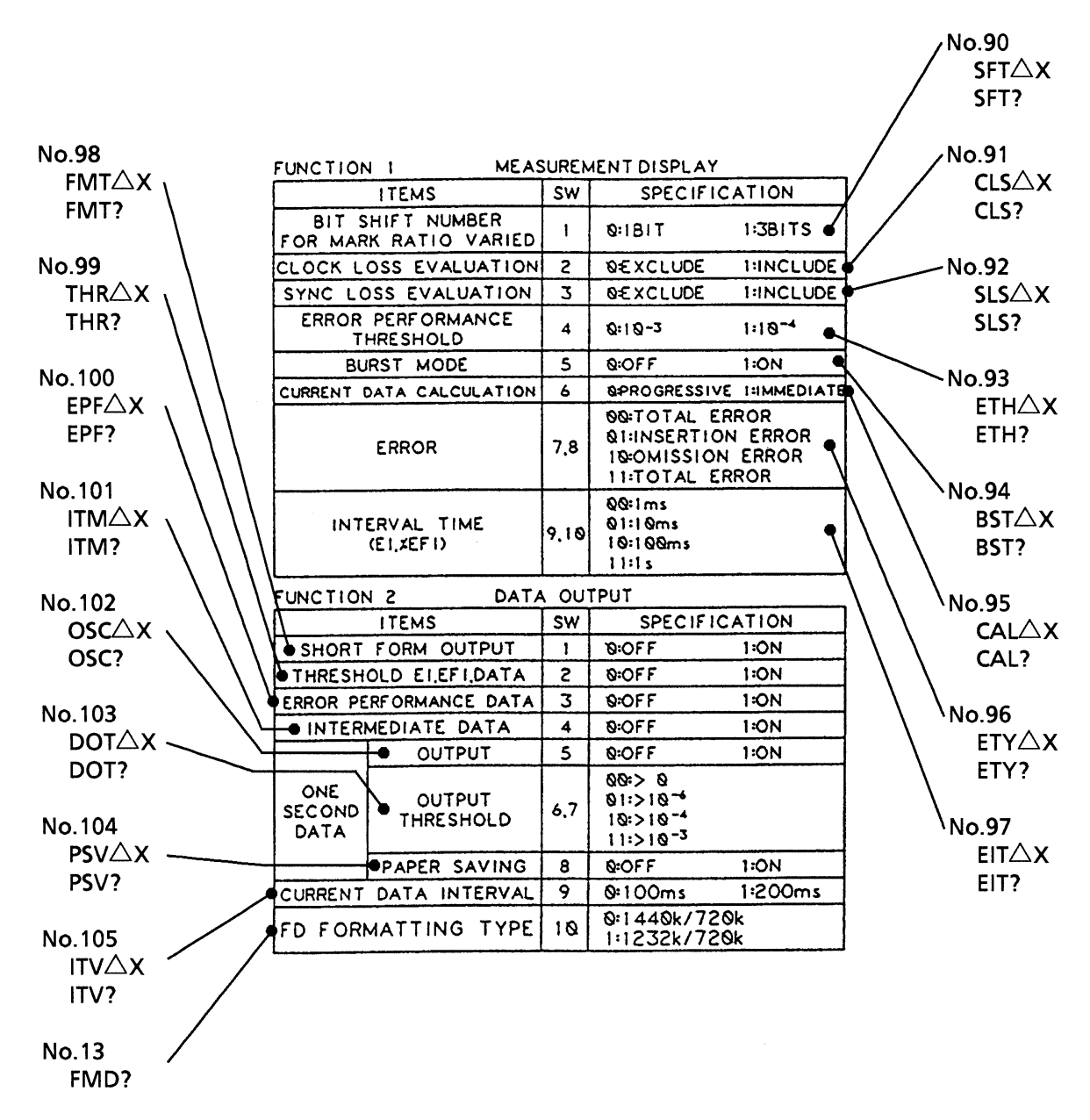

Fig. 9-1-(7) Other section (rear panel function SW)

#### **NOTE**

When the rear function SW value differs from that set in the remote status, the processing is done as follows:

The values set in remote mode are maintained while the mainframe is in  $\bullet$ the remote status. (When an initialize command INI, or  $*RST$  is issued, this is initialized.)

However, if the mainframe becomes local state, function SW status on the rear panel has priority, so the set contents of the remote status become invalid.

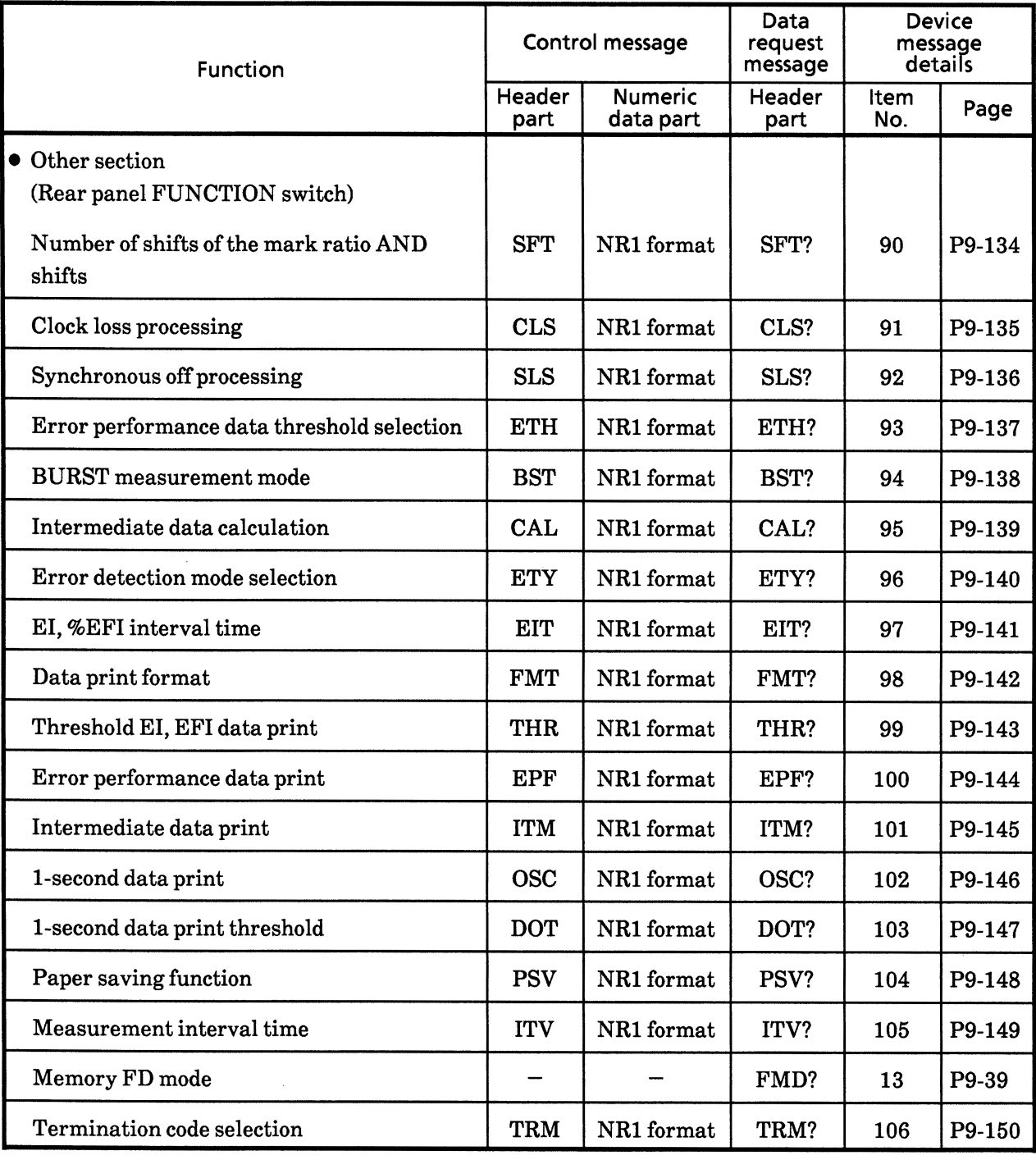

# Table 9-2-(7) Table of Device Messagess (Other section: rear panel FUNCTION switch)

### 9.1.3 Detailed Explanation of Device Messages

MP1764D control messages and data request messages are explained in this section.

The explanation below is already described in HP-BASIC of the Hewlett-Pacckard HP9000 Series.

### • INPUT section

Each control message in the INPUT section is explained in the following pages. The triangle marks  $(\triangle)$  indicates a spece.

1) DTH

# Data input threshold voltage (Data THreshold)

Function Setting of data input threshold voltages. ш Set resolution is 0.001 V.

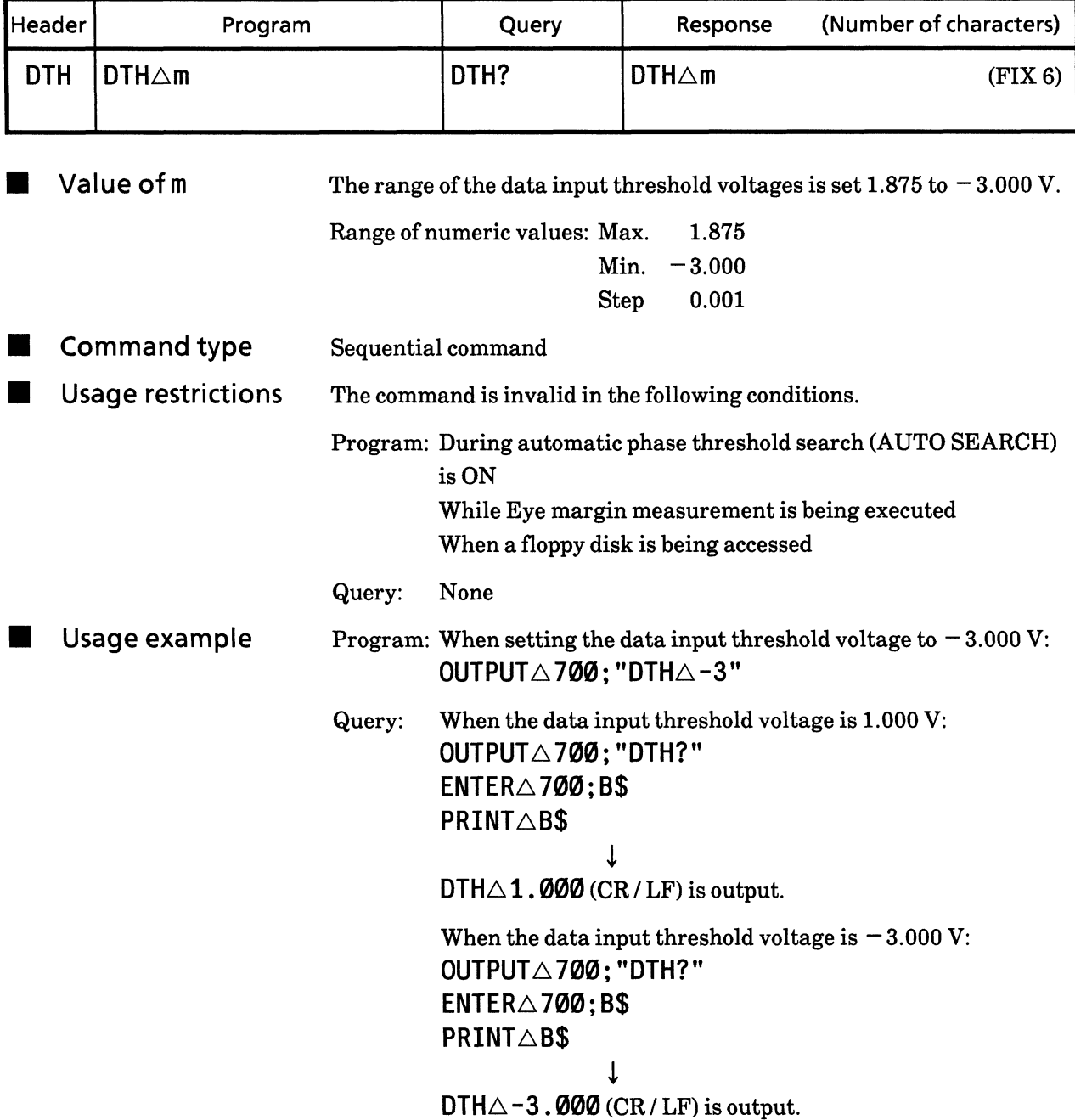

## Eye margin measurement result (threshold)<br>(THreshold Margin?) 2) THM?

**E** Function A threshold margin measurement result is output from the Eye-margin measurement results data. Measured resolution is 0.001 Vp-p.

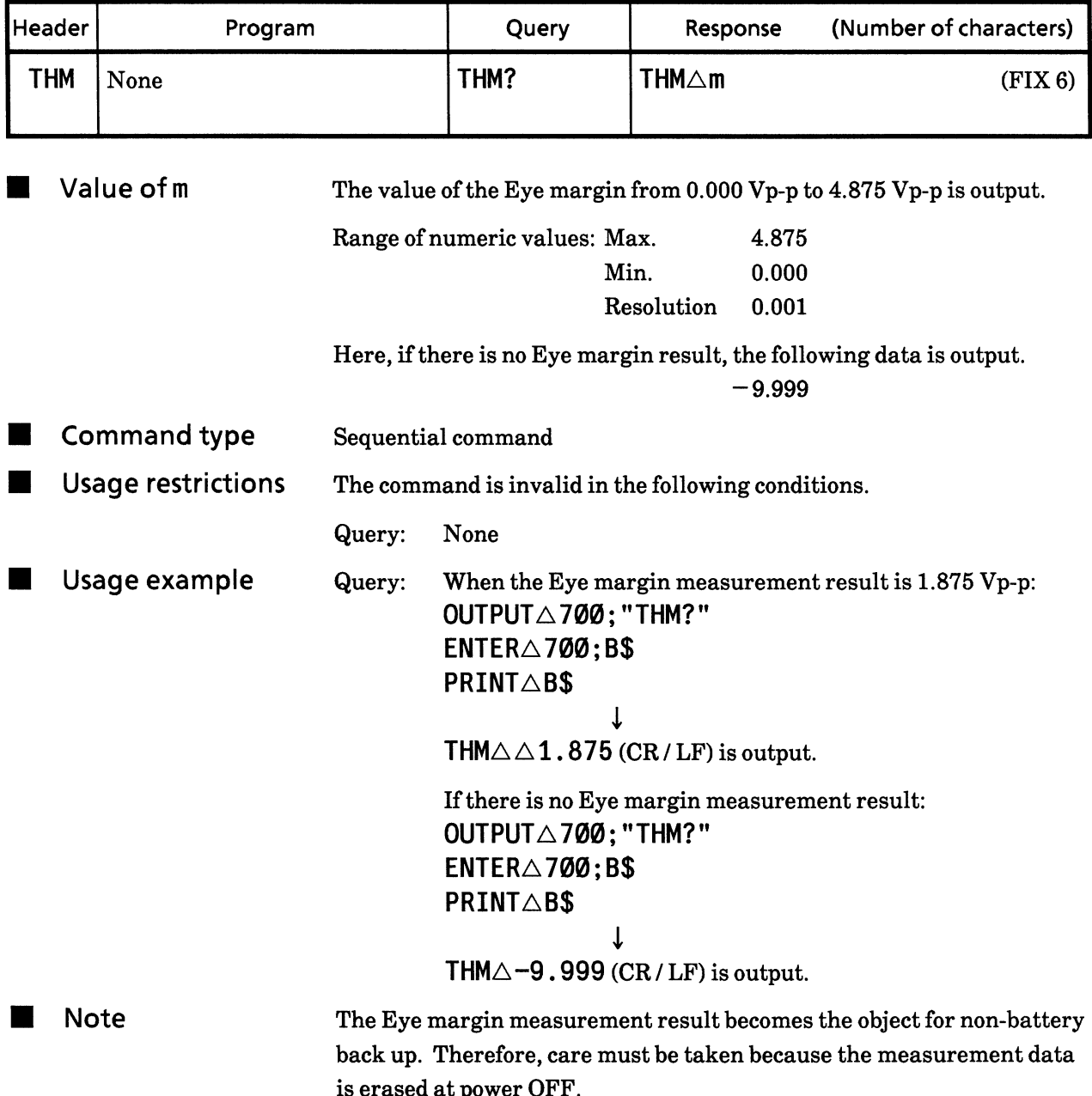

3) CPA

# Clock input phase (delay) (Clock Phase Adjust)

Function Clock phase to be input is specified. ٦ The setting resolution is 1 ps.

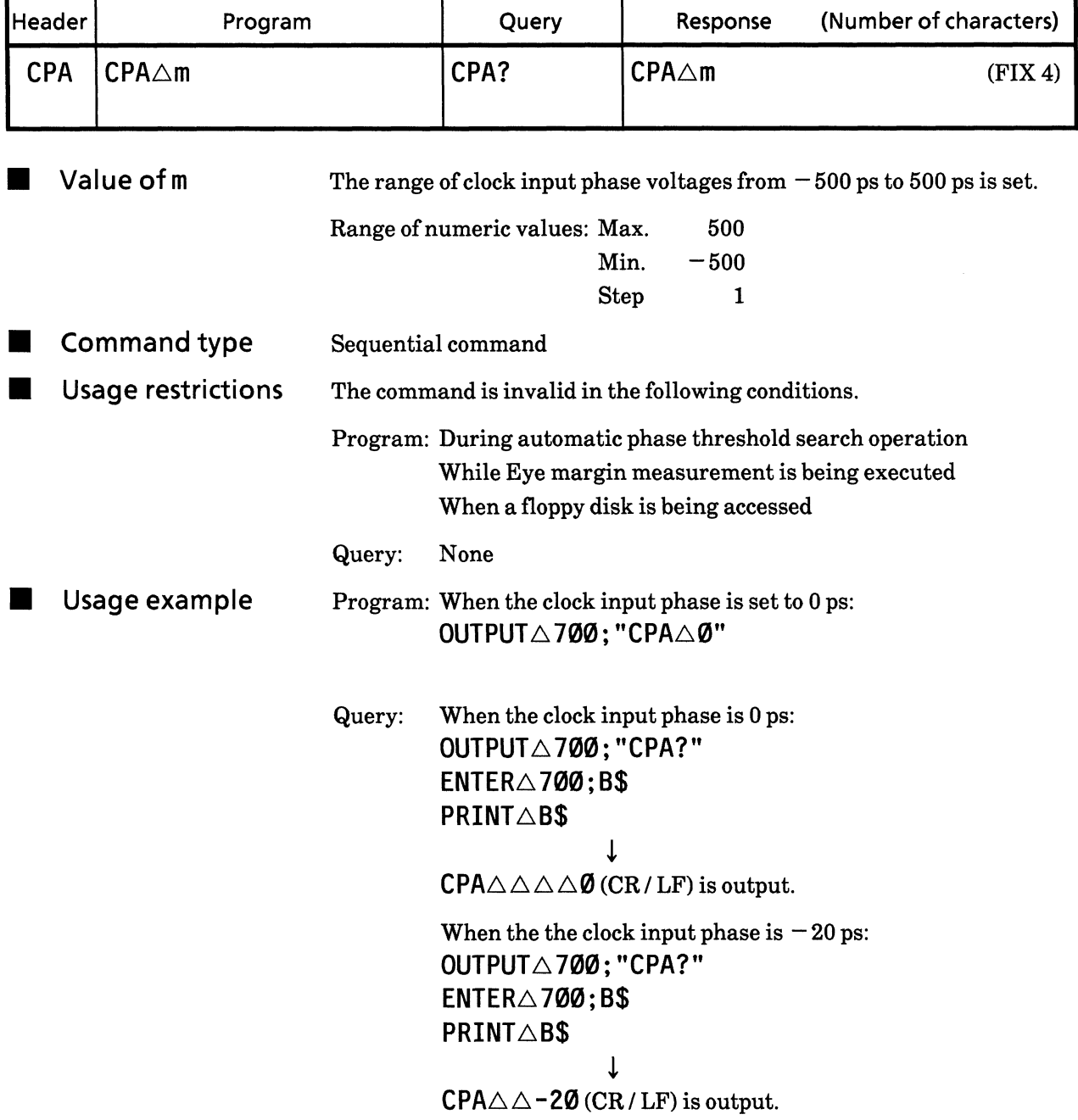

#### Eye margin measurement result (phase) (PHase Margin?) 4) PHM? Function **The State**

Phase margin measurement result is output from Eye margin measurement data.

The measured resolution is 1 psp-p.

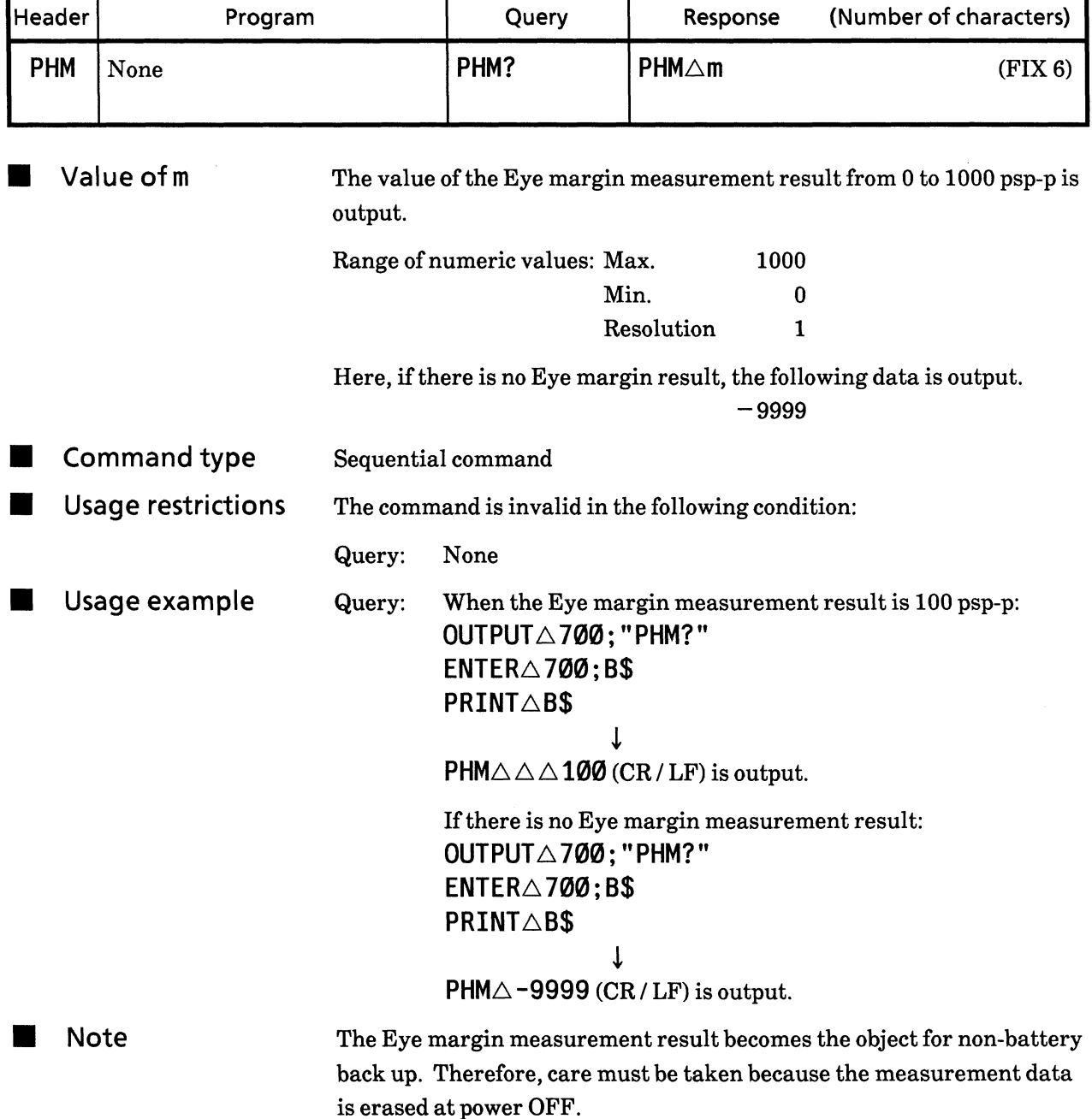

#### Data input termination voltage (Data TerMination) 5) DTM

Function Data input termination voltage is specified. 

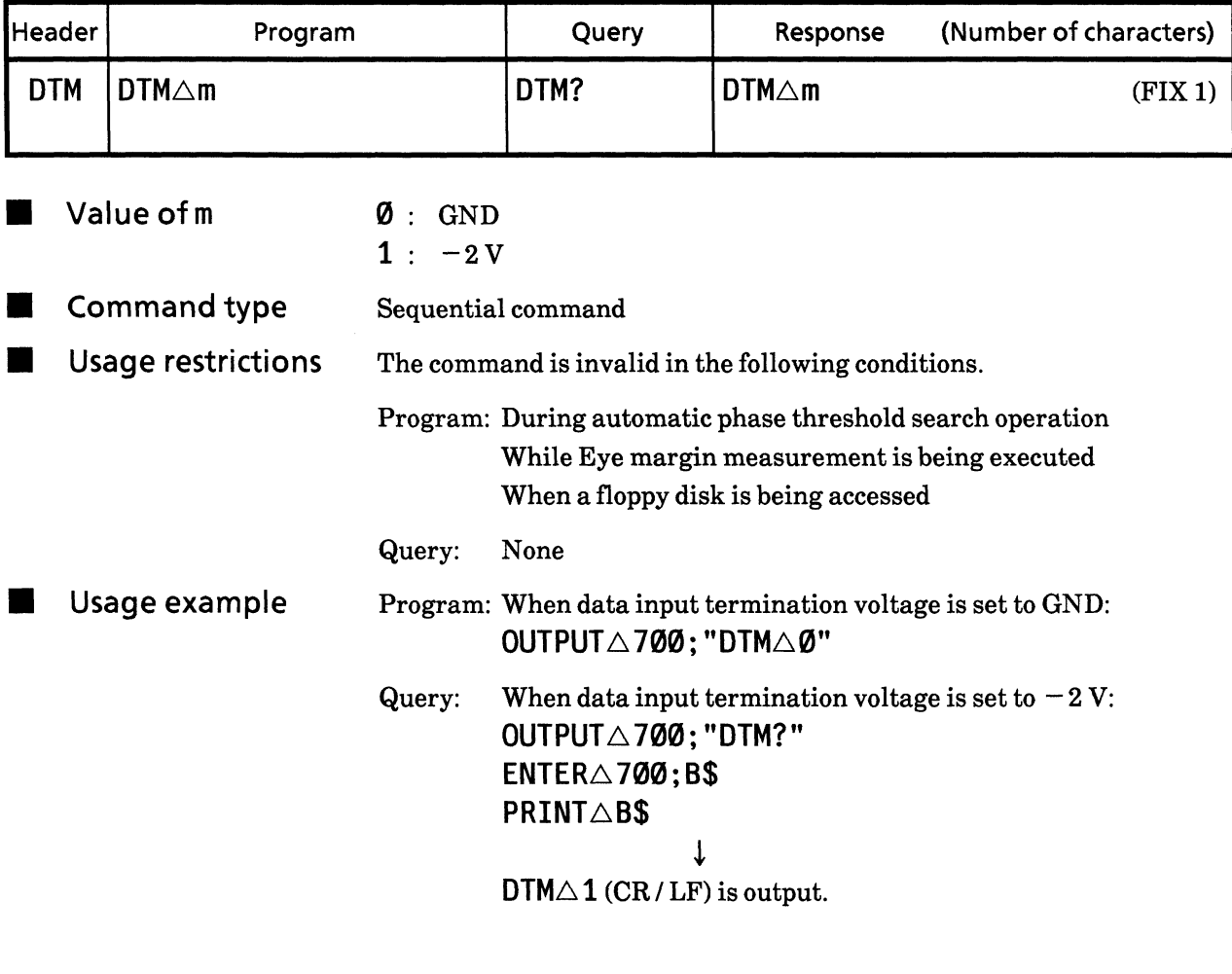

# **CAUTION A**

If the data input termination voltage is set to GND  $/ -2$  V, differ from the data signal conditions input, the mainframe and any equipment under test will be damaged. Care must be taken to set it correctly.

#### 6) CTM Clock input termination voltage (Clock TerMination)

Function Clock input termination voltage is set. Œ

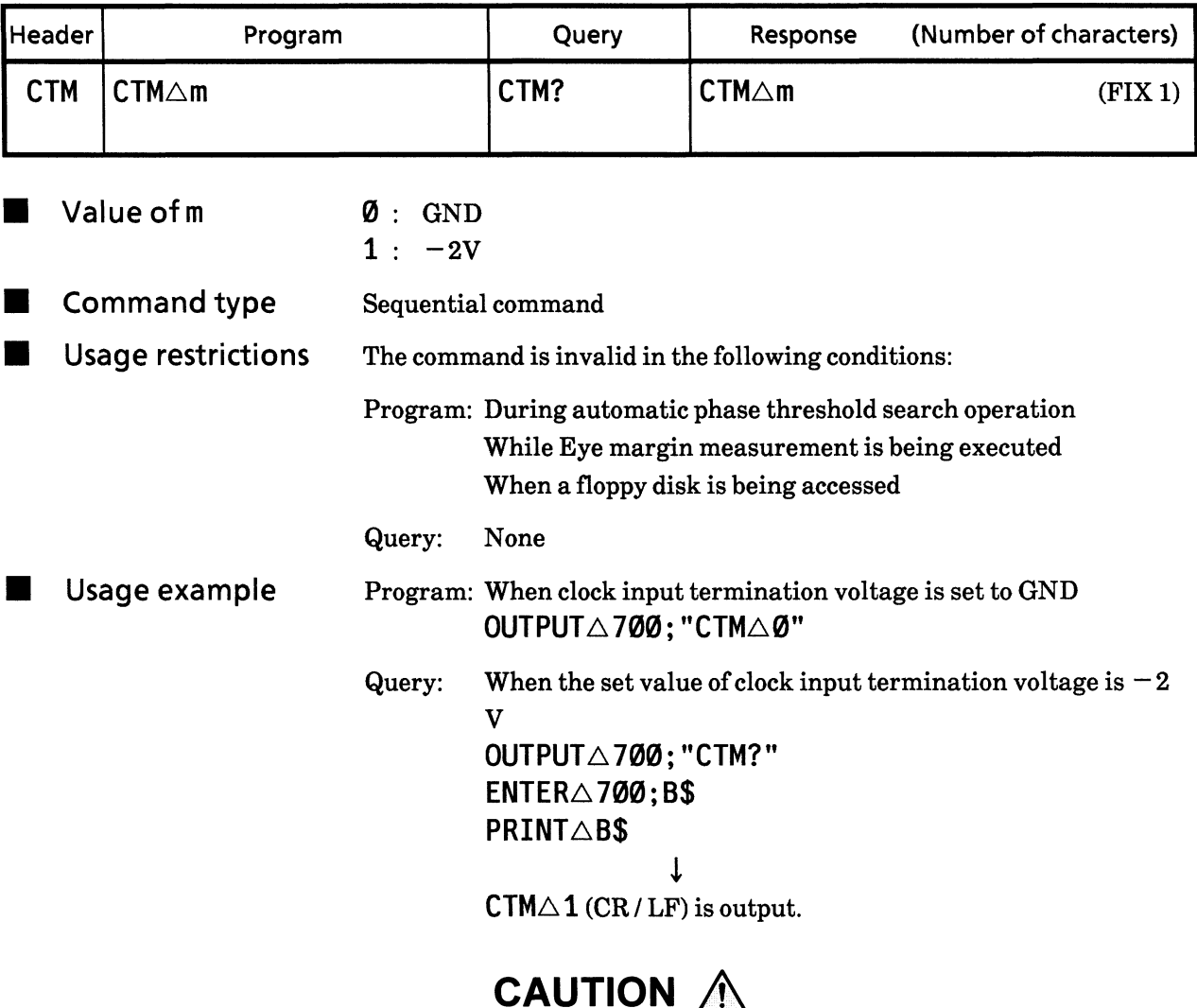

If the data input termination voltage is set to GND /  $-2$  V, differ from the data signal conditions input, the mainframe and any epuipment under test will be damaged. Care must be taken to set itcorrectly.

#### 7) DLY? Delay status (DeLaY?)

Function Operation status of the servo motor used to set clock input phases is output.

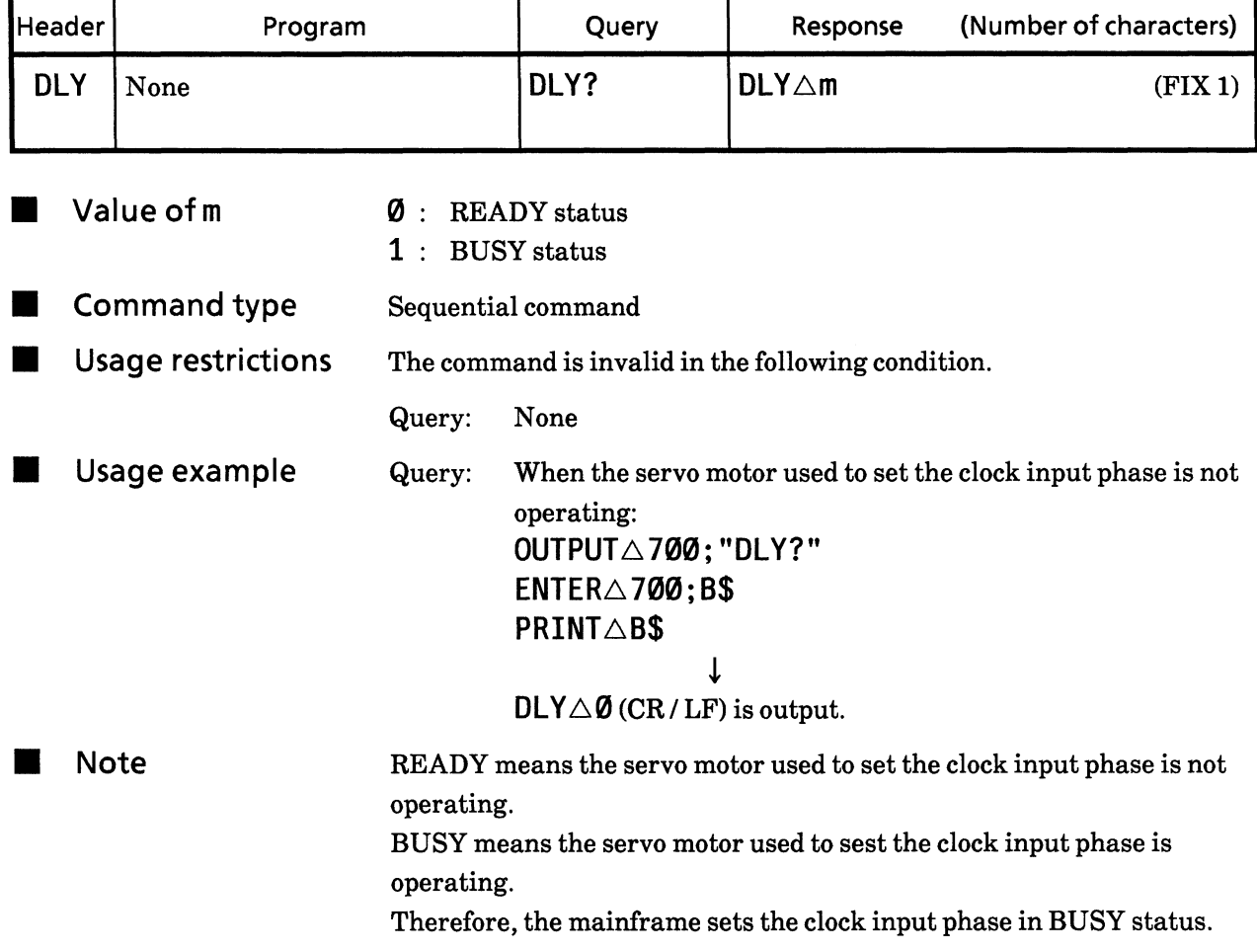

# Automatic phase threshold search function<br>(auto SeaRcH) 8) SRH

**E** Function Phases between clock / data input phase and threshold voltages are set to a suitable status.

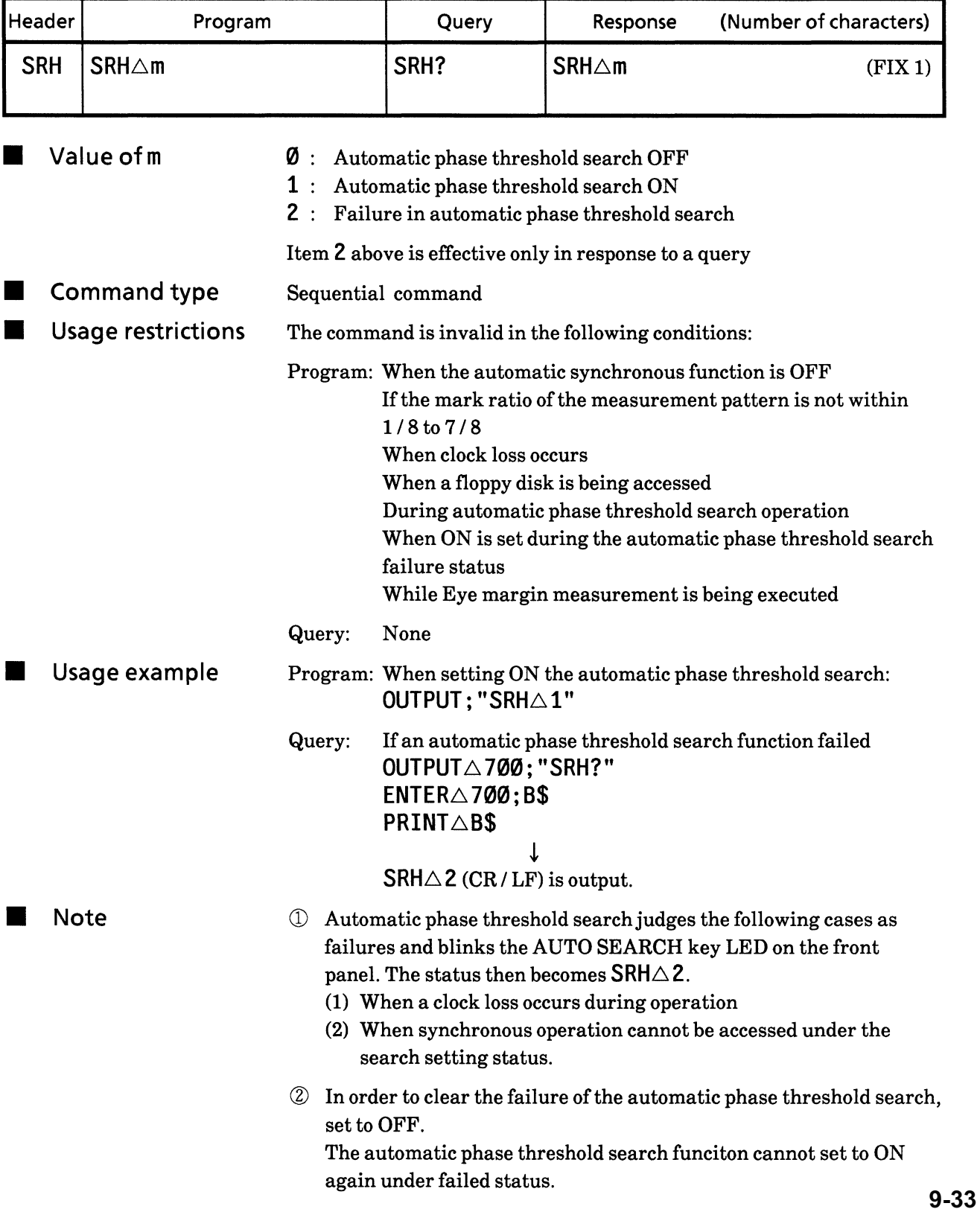

- Clock input polarity (Clock PoLarity) **9) CPL**
- Function Clock input polarity is set. г

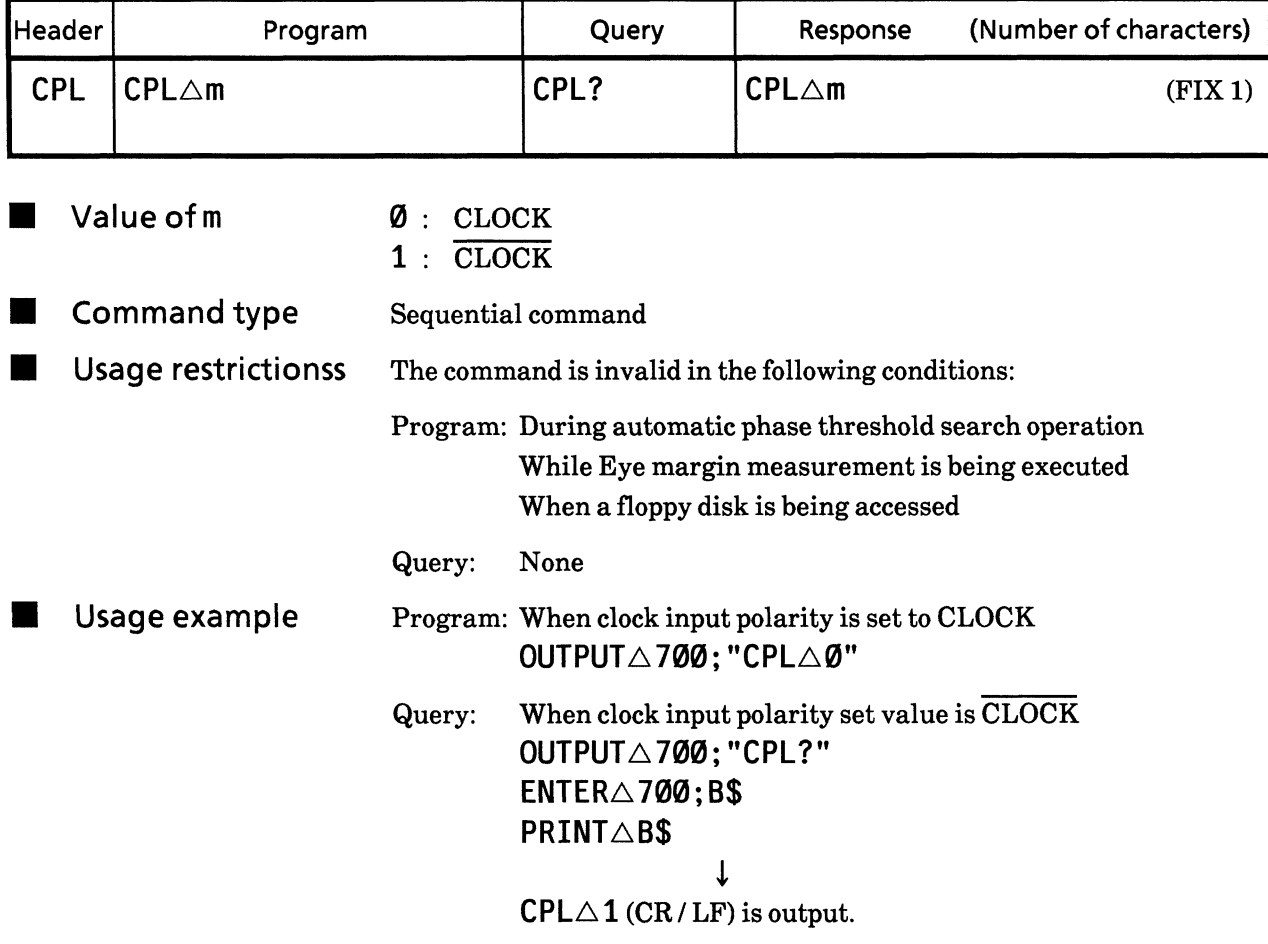

## **10) EME** Eye margin measurement display switching<br>(Eye Margin Enable)

Contents of 7seg display for clocks and INPUT section data are Function switched.

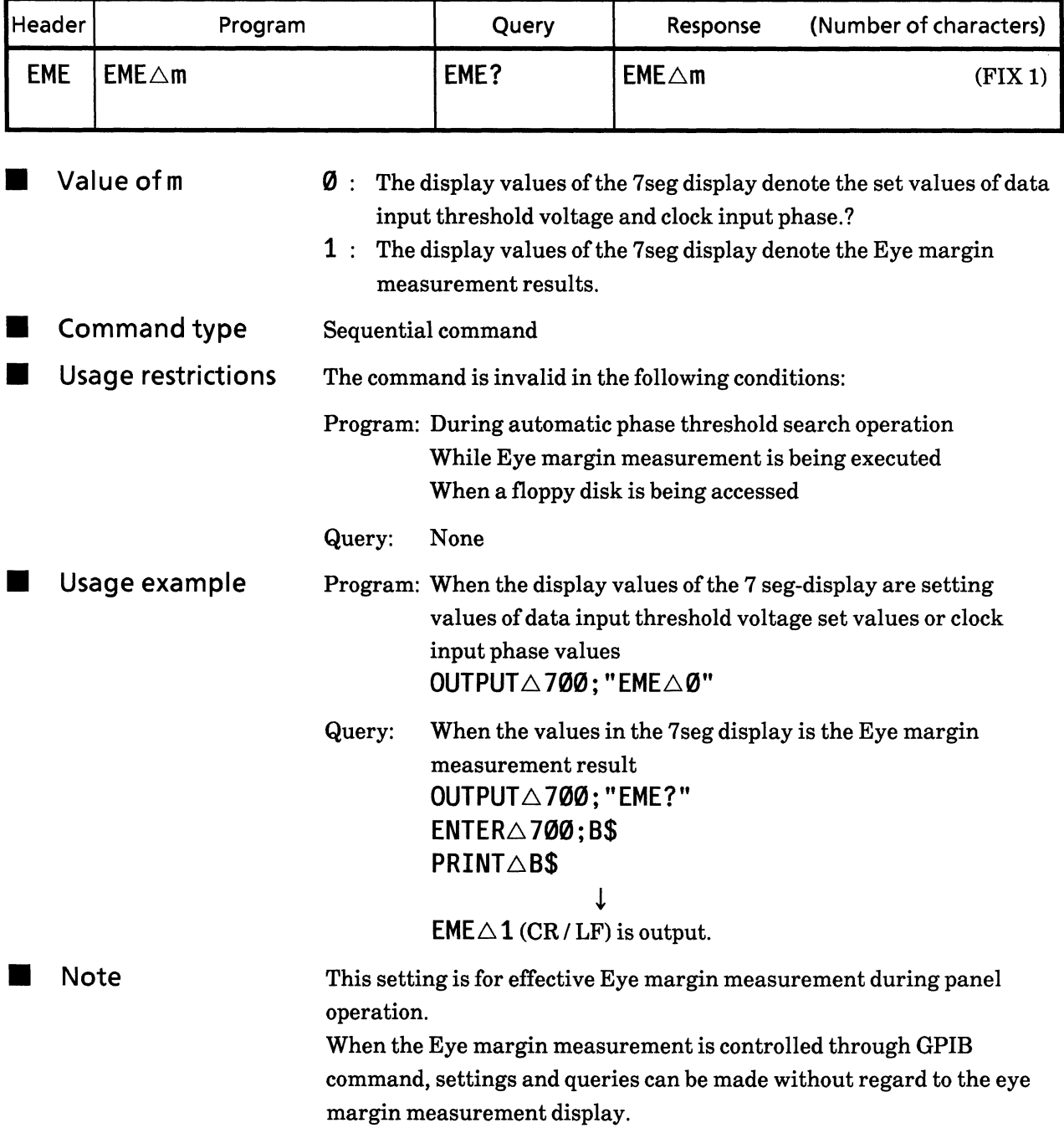

#### **11) EST** Eye margin measurement start (Eye margin STart)

Function Eye margin start and stop is set. ٠

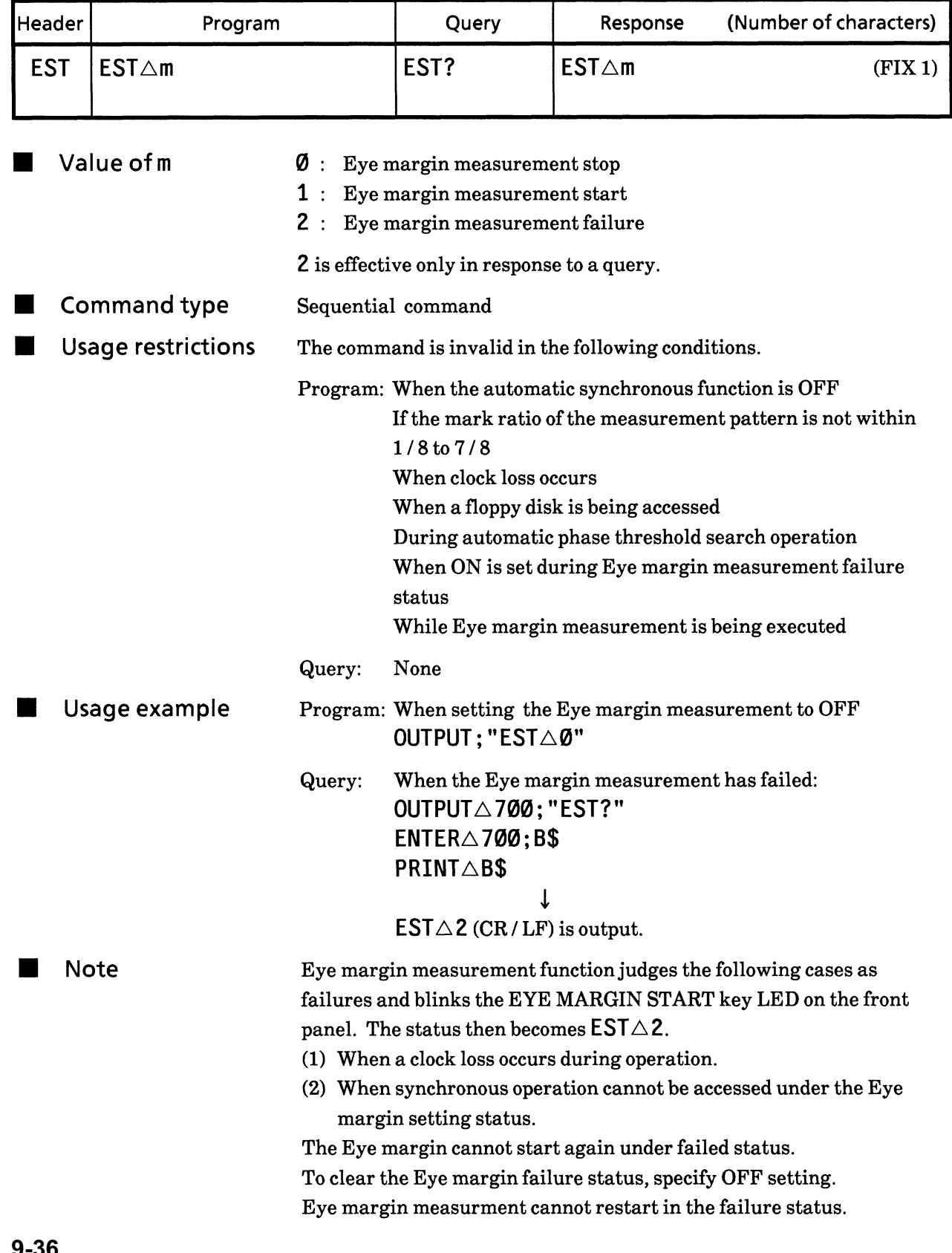

## **12) EYT** Eye margin measurement (error ratio selection)<br>(EYe margin Threshold)

Function The Eye margin measurement range can be specified by error ratio. The Eye margin can be measured within the specified error ratio.

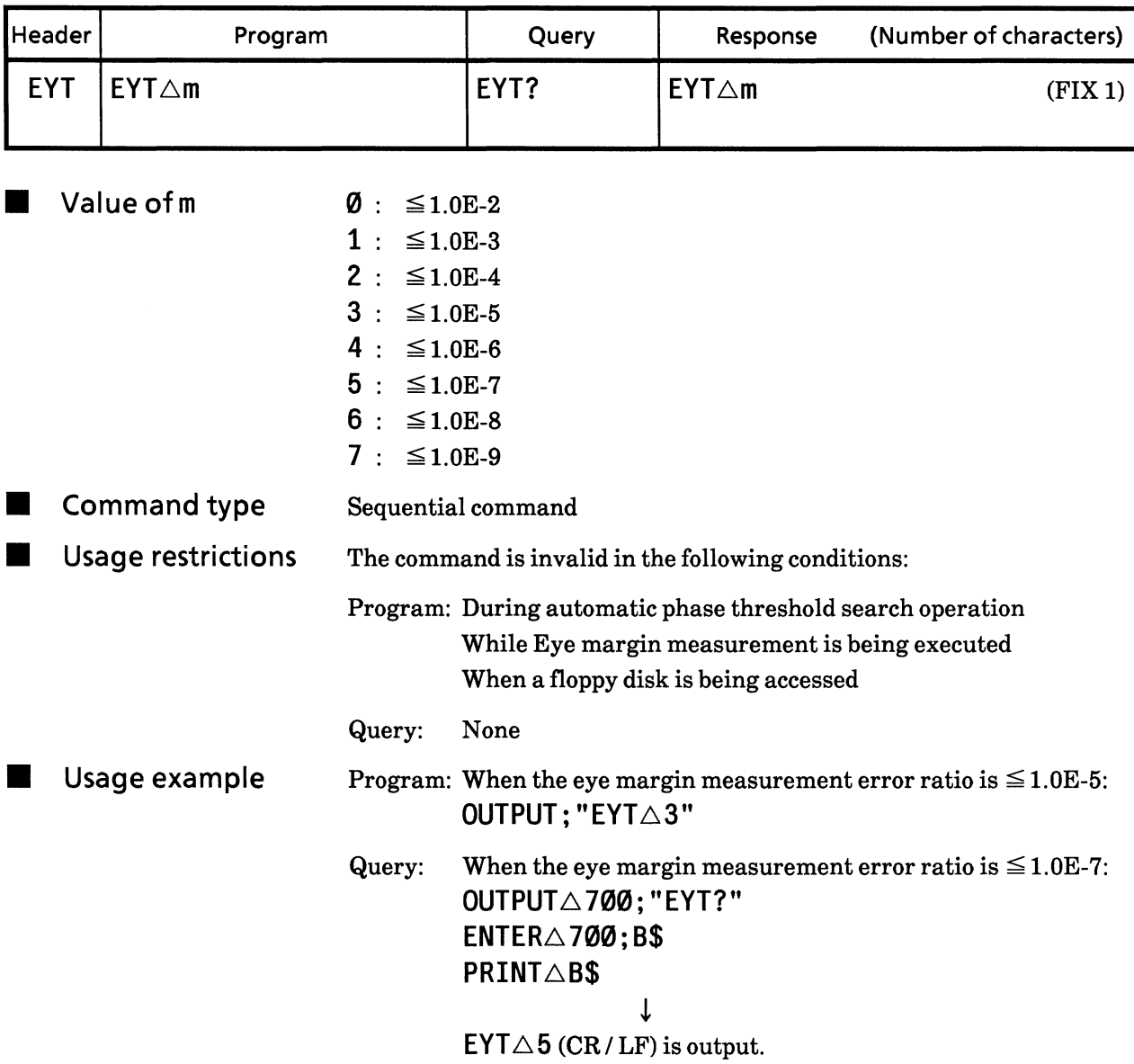

### • MEMORY section

Each control message in the MEMORY SECTION is described in the following pages.

 $(\triangle)$  indicates a space.

## 13) FMD?

## Memory FD mode (memory Ed MoDe?)

Function

Floppy disk format type is output.

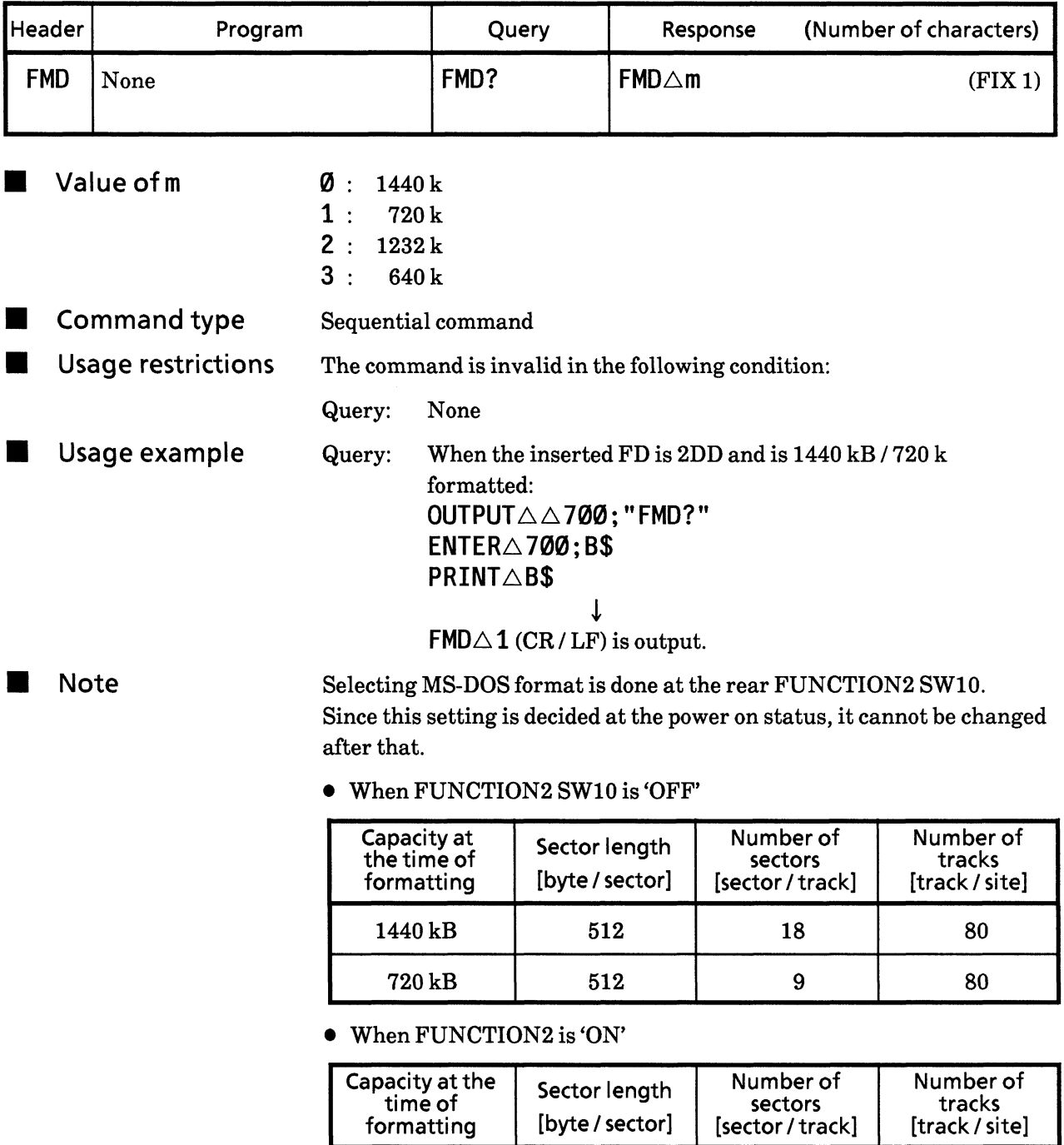

1232 kB

640 kB

 $\bf 8$ 

 $\bf 8$ 

1024

512

77

80

#### 14) FSH? File contents search (File SearcH?)

Function ٠

 $\overline{\phantom{a}}$ 

Data information saved in a floppy disk is output.

There are three types of objective file names as shown below:

TT\*\*.PTN  $RR**.PTN$ 

RR\*\*.OTH

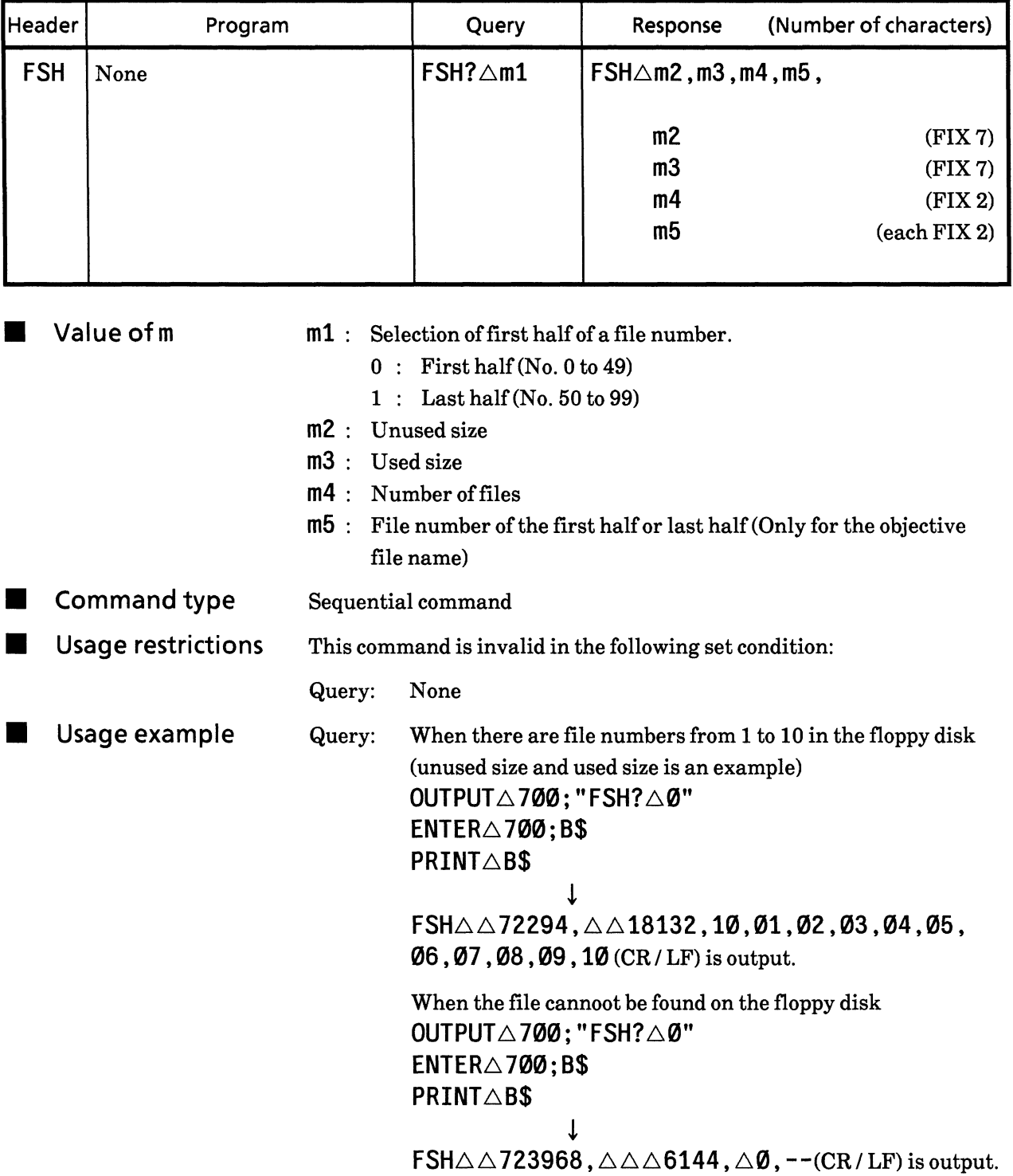

Note  $\blacksquare$ 

File contents are searched according to the setting status of the memory mode switching (PATTERN / OTHERS).

- (1) When the memory mode swtiching is PATT TT\*\*.PTN or RR\*\*.PTN file is searched.
- When the memory mode switching is OTHERS  $(2)$ RR\*\*.OTH file is searched.

If a PATT file saved by MP1763B/C and a PATT file saved by MP1764D are stored in a floppy disk, the file saved by MP1764D is output prior to the other one.

Searching file contents is output from the nearest directory. This mainframe does not have an insertion detection function for a floppy, so previous directory information cannot be updated at floppy disk exchange.

Therefore, when inserting or changing floppy disks, always update directory information by selecting the DIR mode.

## File No. and directory mode switching<br>(FILe no. / directory mode) **15) FIL**

Sets swtiching between file No. mode, and directory mode. Function

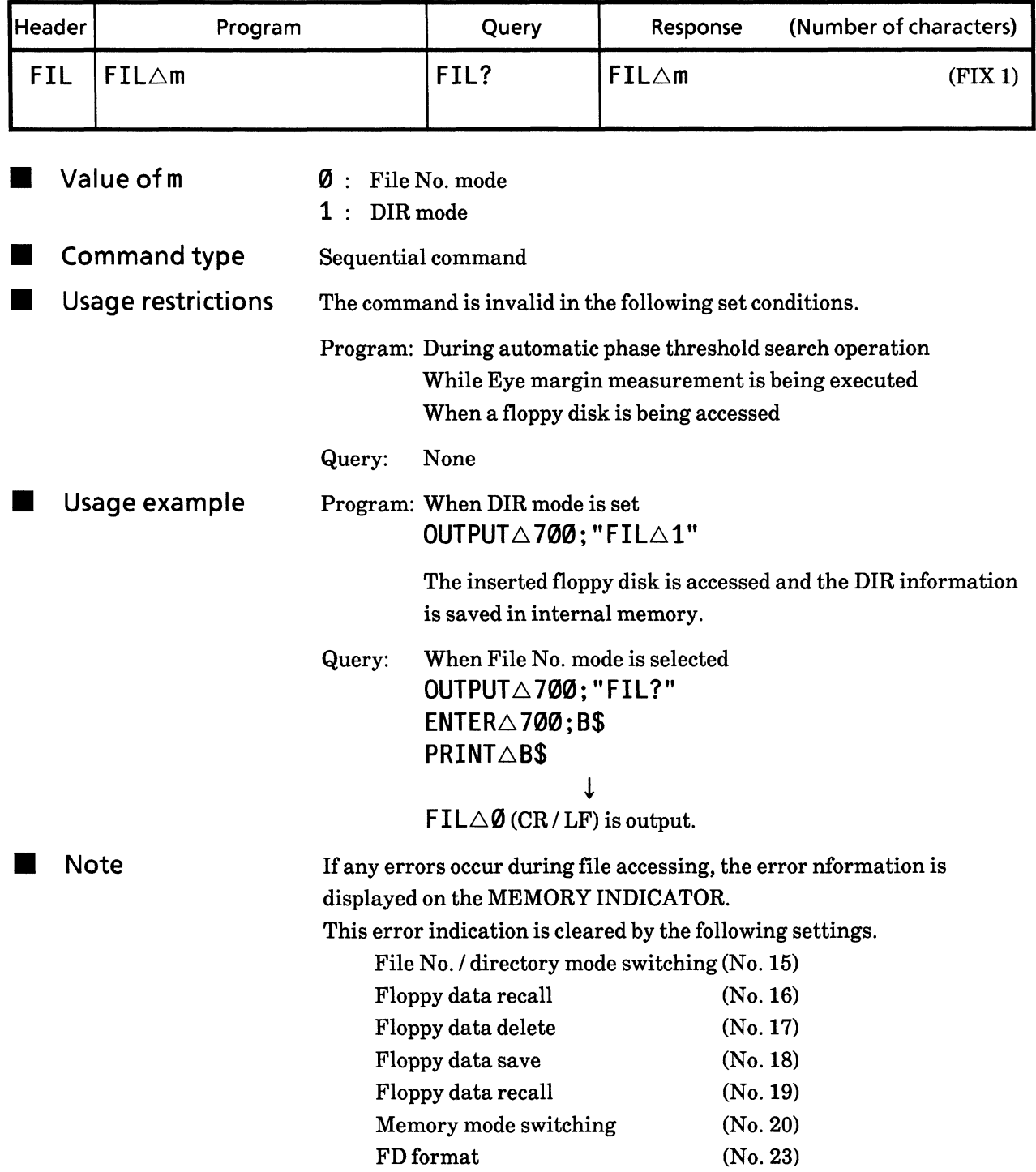

#### **16) RCL** Floppy data recall (ReCaLI)

**E** Function Sets the contents of a floppy disk for this system.

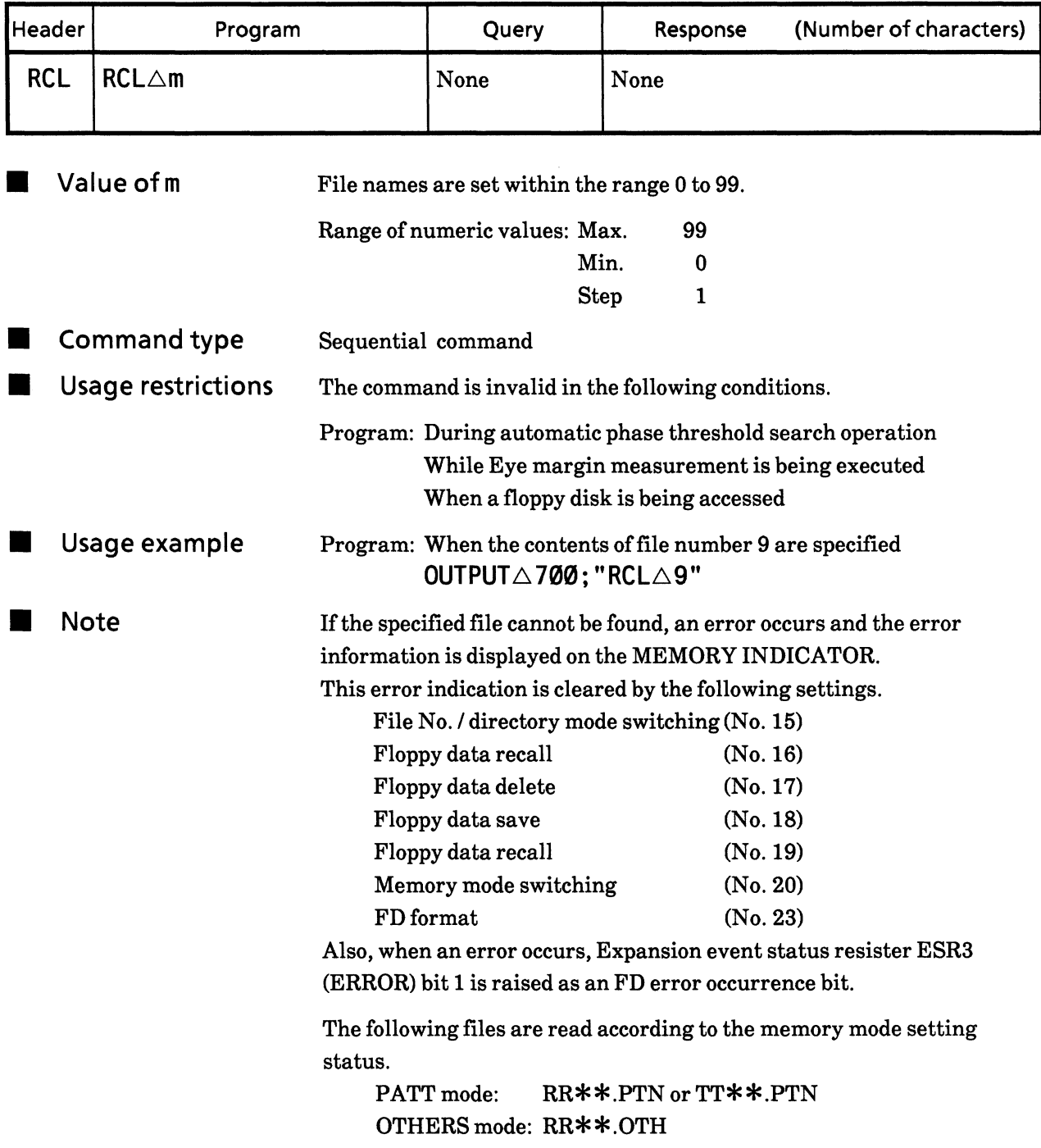

#### **17) DEL** Floppy data delete (DELete)

Function ٠

A specified file is deleted in a floppy disk.

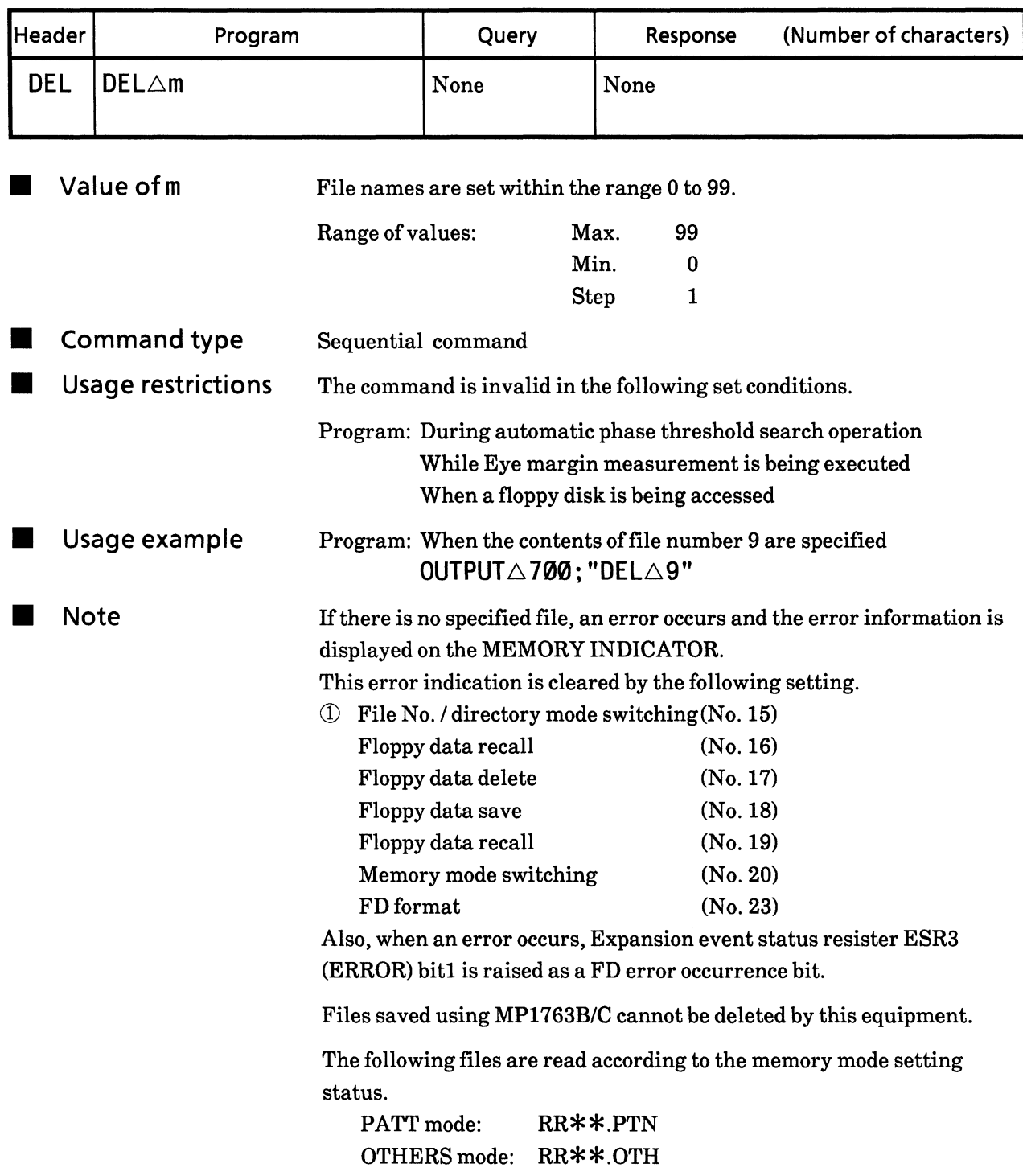

#### **18) SAV** Floppy data save (SAVe)

Function Setting contents for this equipment are saved to a floppy disk.

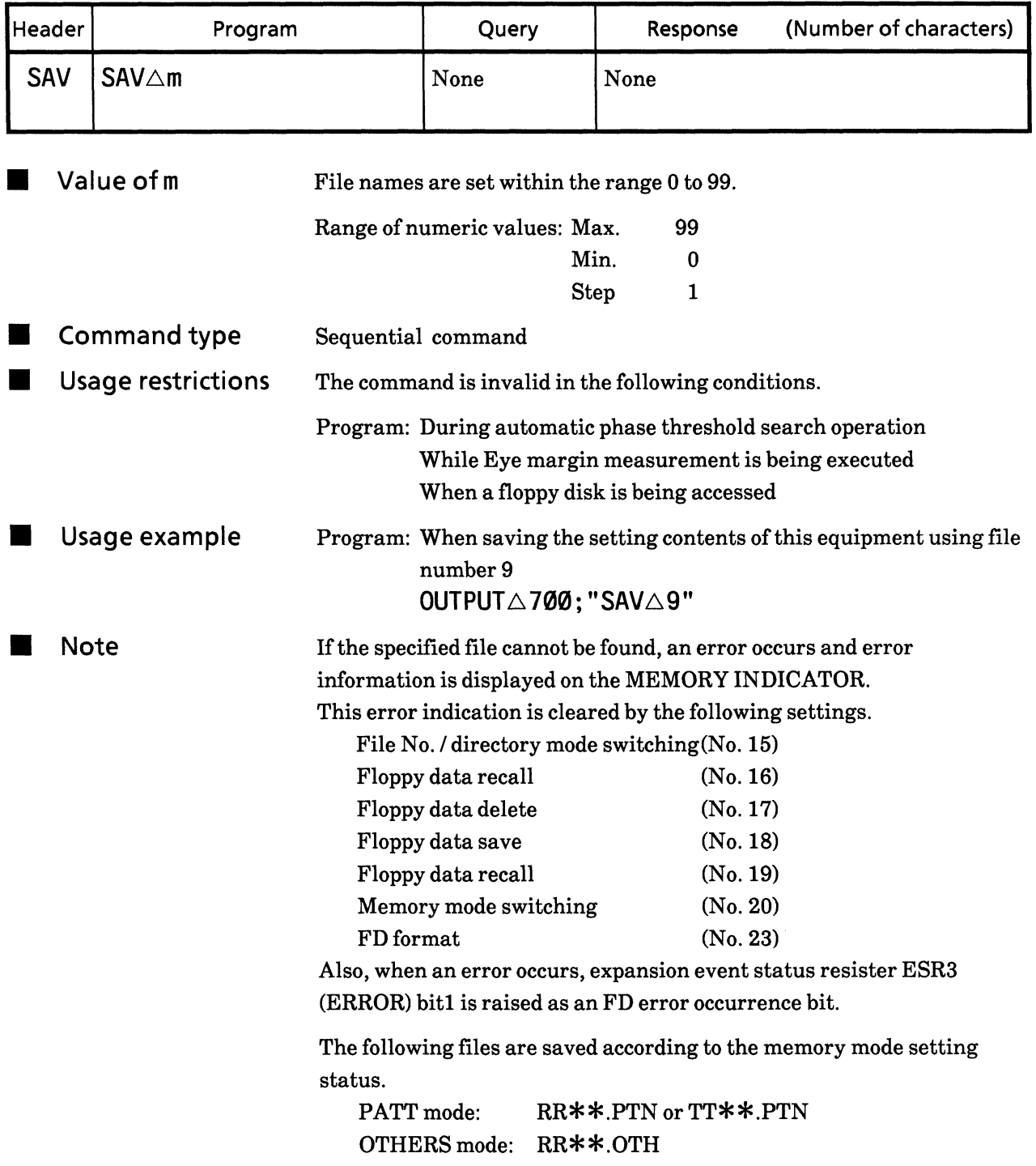

#### **19) RSV** Floppy data resave (ReSaVe)

**E** Function

The contents of a floppy disk are specified into the mainframe.

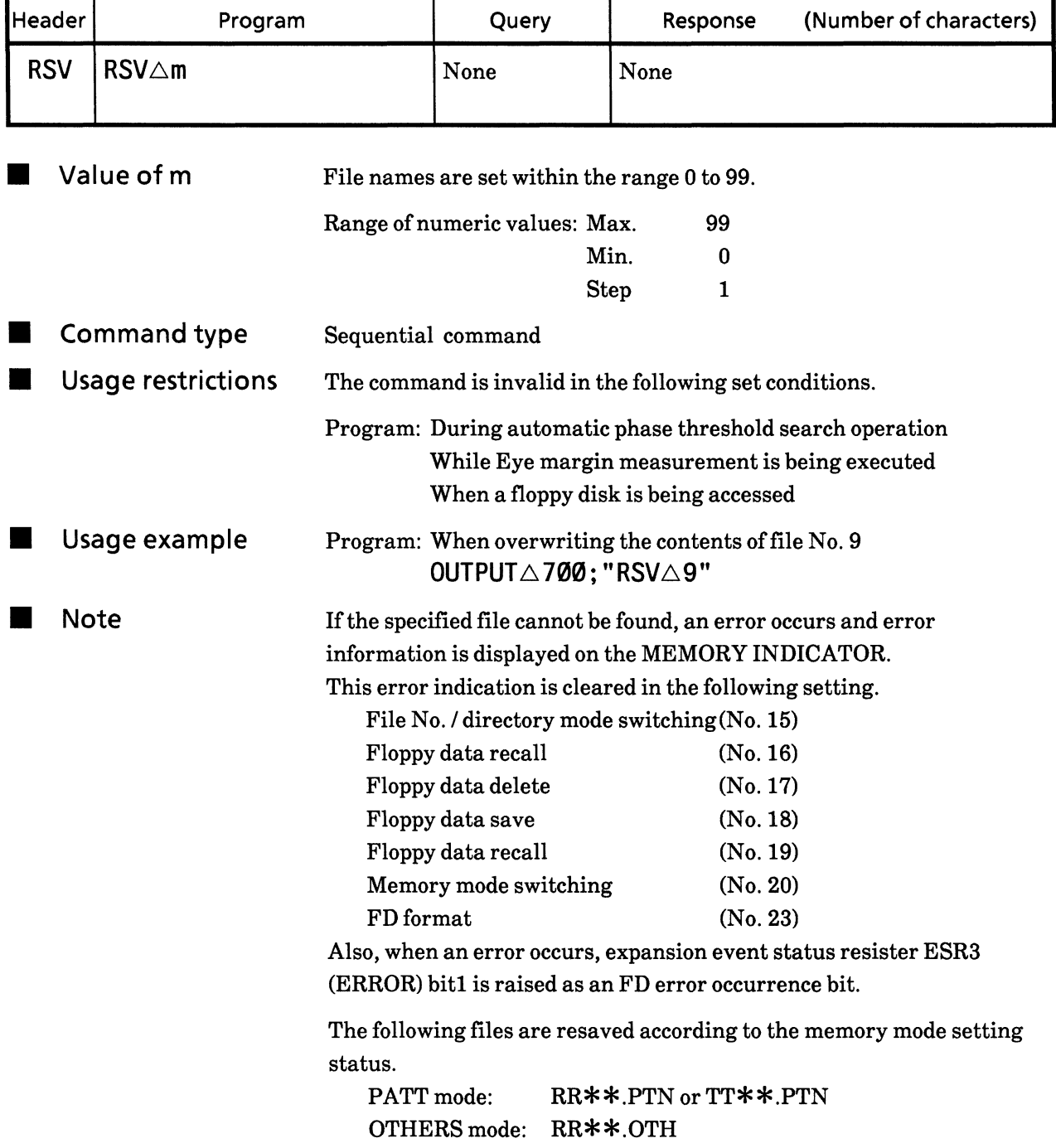

#### **20) MEM** Memory function switching (MEMory mode)

**E** Function

PATT / OTHERS switching is specified.

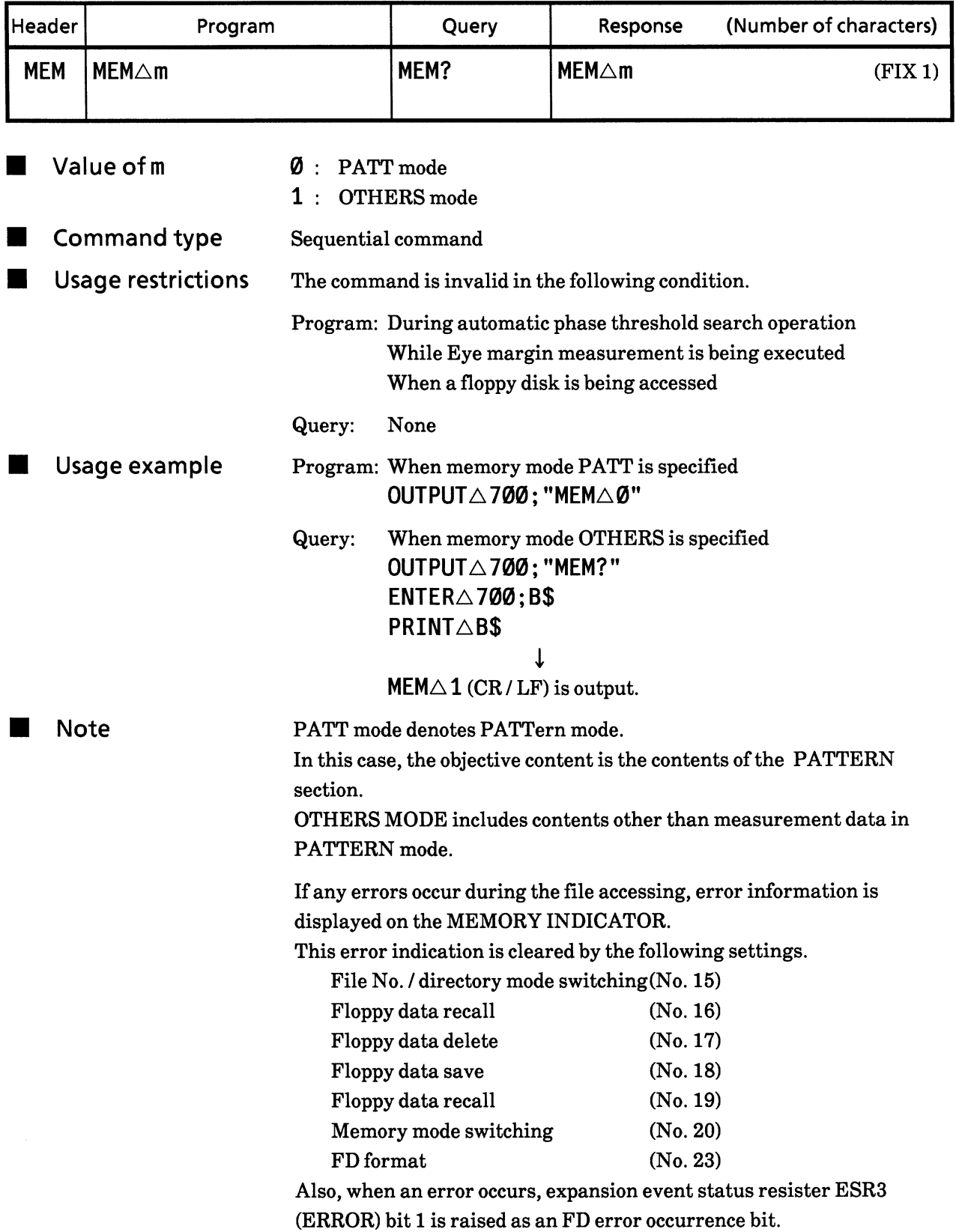

The following files are resaved according to the memory mode setting  $_{\mbox{\texttt{status}}}$ 

RR\*\*.PTN or TT\*\*.PTN **PATT** mode: OTHERS mode: RR\*\*.OTH
### Floppy disk access status (Memory Access Condition?) 21) MAC?

Function

Floppy disk access condition is output.

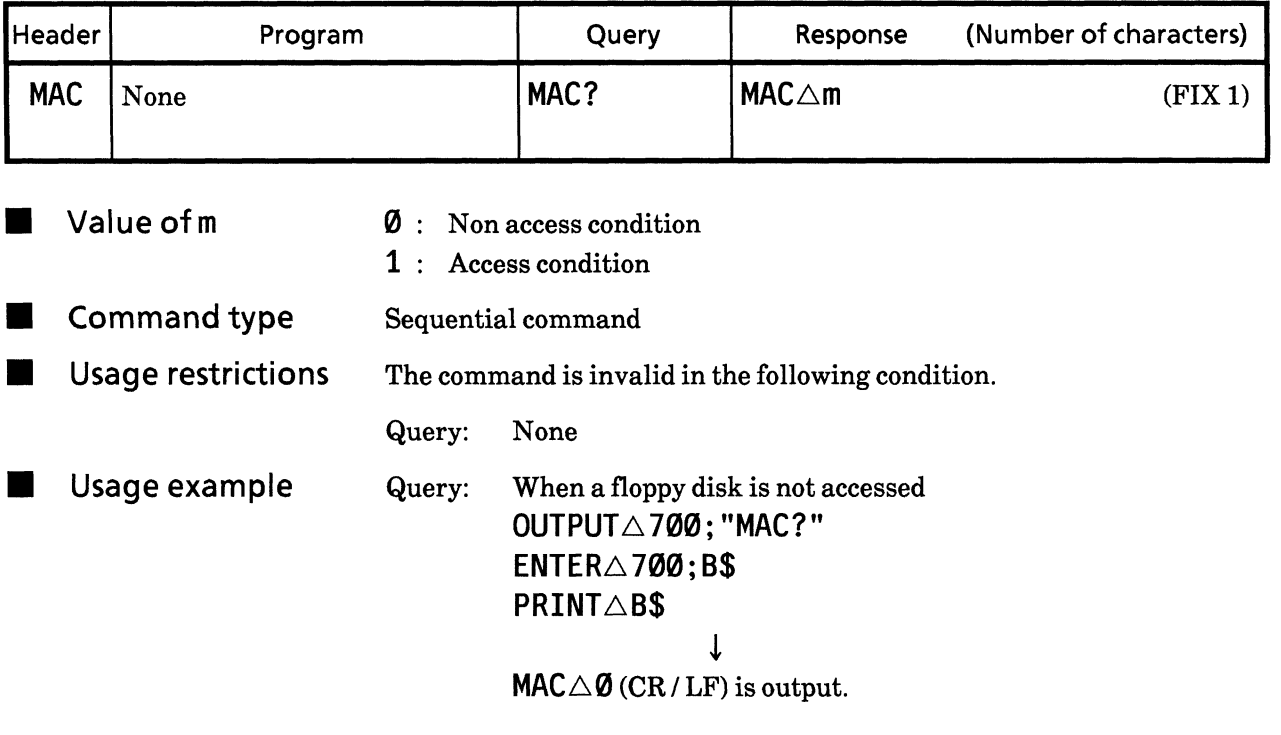

# **SECTION 9 DETAILS OF DEVICE MESSAGES**

### FD error message (FD Error message?) 22) FDE?

Function

 $\blacksquare$ 

FD error information is output.

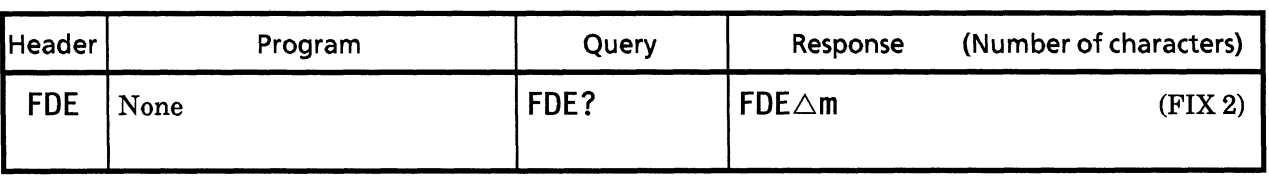

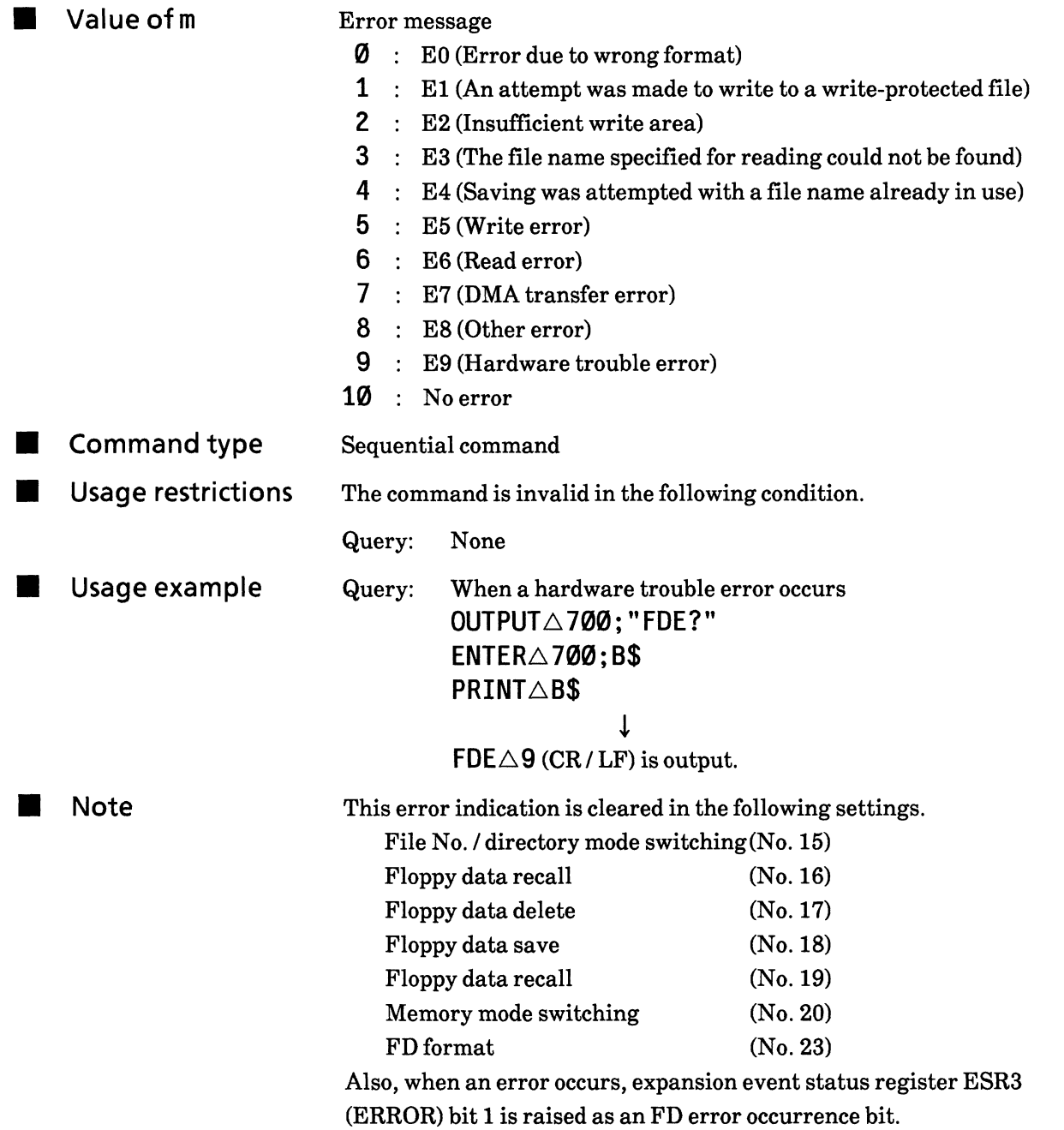

## **SECTION 9 DETAILS OF DEVICE MESSAGES**

### **23) FDF** FD format (FD Format)

Function

Floppy disk is formatted. Select the formatting type with the FUNCTION2 SW10 on the rear panel. 2HD or 2DD is decided automatically according to the FD inserted.

(Number of characters) Header Program Response Query **FDF FDF** None None Value of m None **Command type** Sequential command ٠ **Usage restrictions** The command is invalid in the following condition. a ser

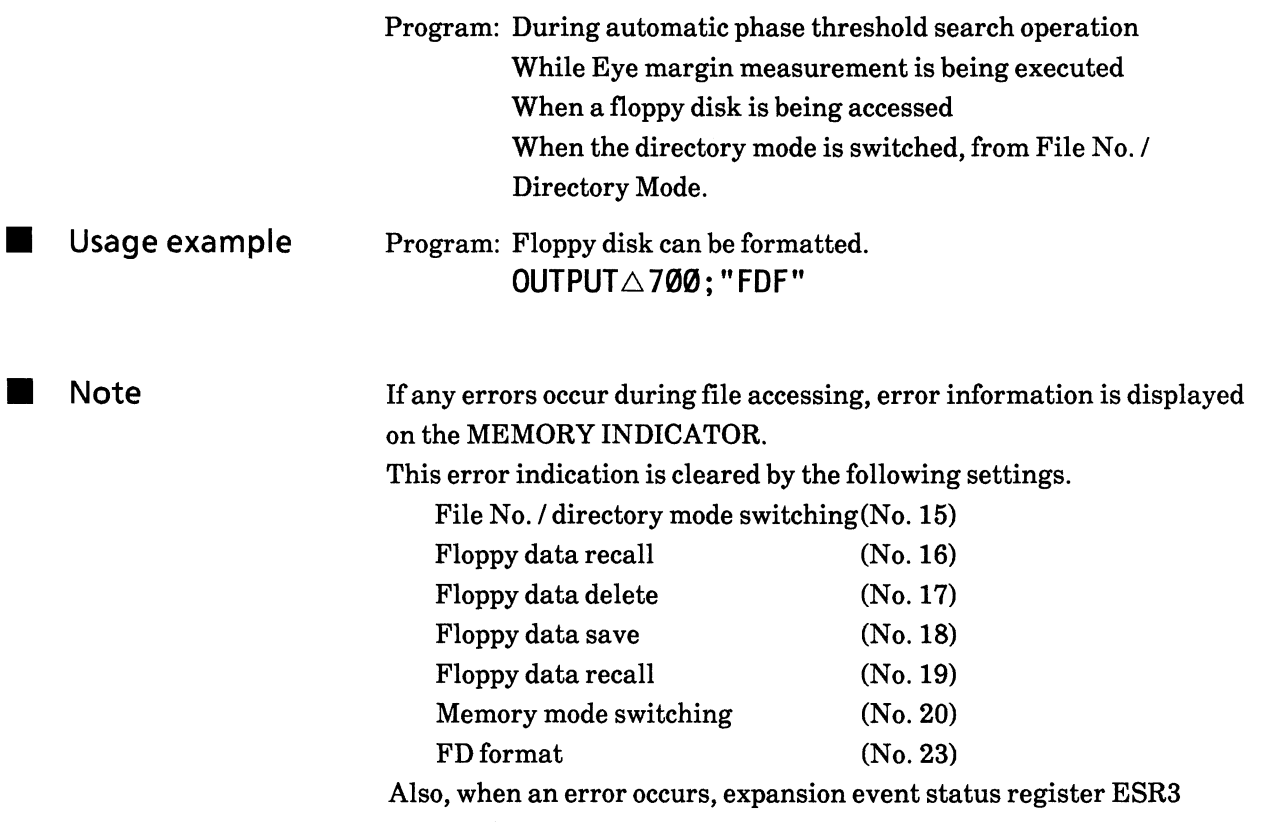

(ERROR) bit 1 is raised as a FD error occurrence bit.

# • PATTERN section

Each control message in the PATTERN section is explained on the following pages. The triangle marks  $(\triangle)$  indicates a space.

#### **24) LGC** Pattern logic (LoGiC mode)

Function Data logic is specified.

> The relationship between logical data output and actual data output is different in the ALTERNATE / DATA / ZERO SUBST and in PRBS. (Refer to the Function and Operation Instruction Manual)

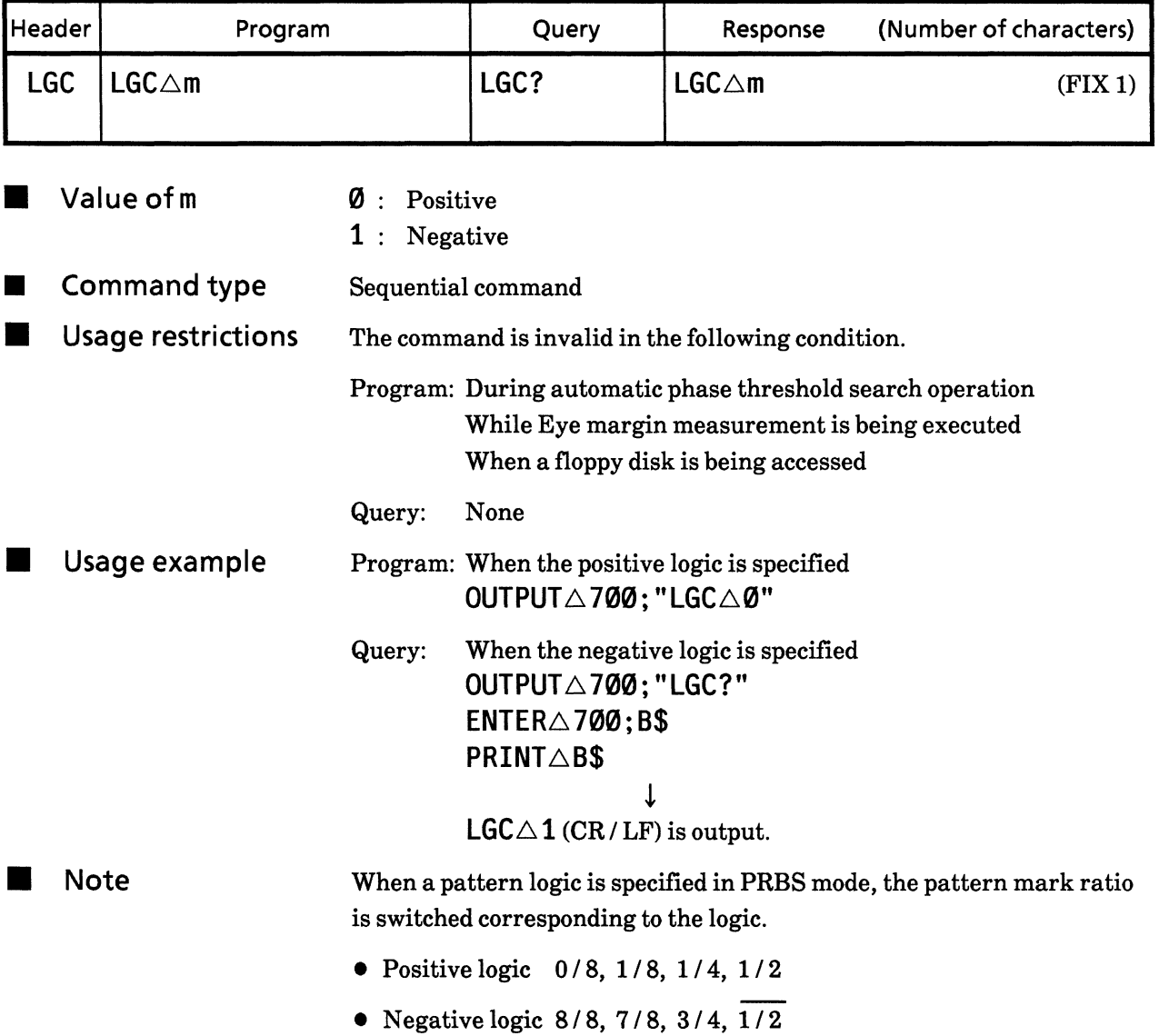

# **SECTION 9 DETAILS OF DEVICE MESSAGES**

## Measurement pattern (PaTtern Select) **25) PTS**

Function Measurement pattern is specified.

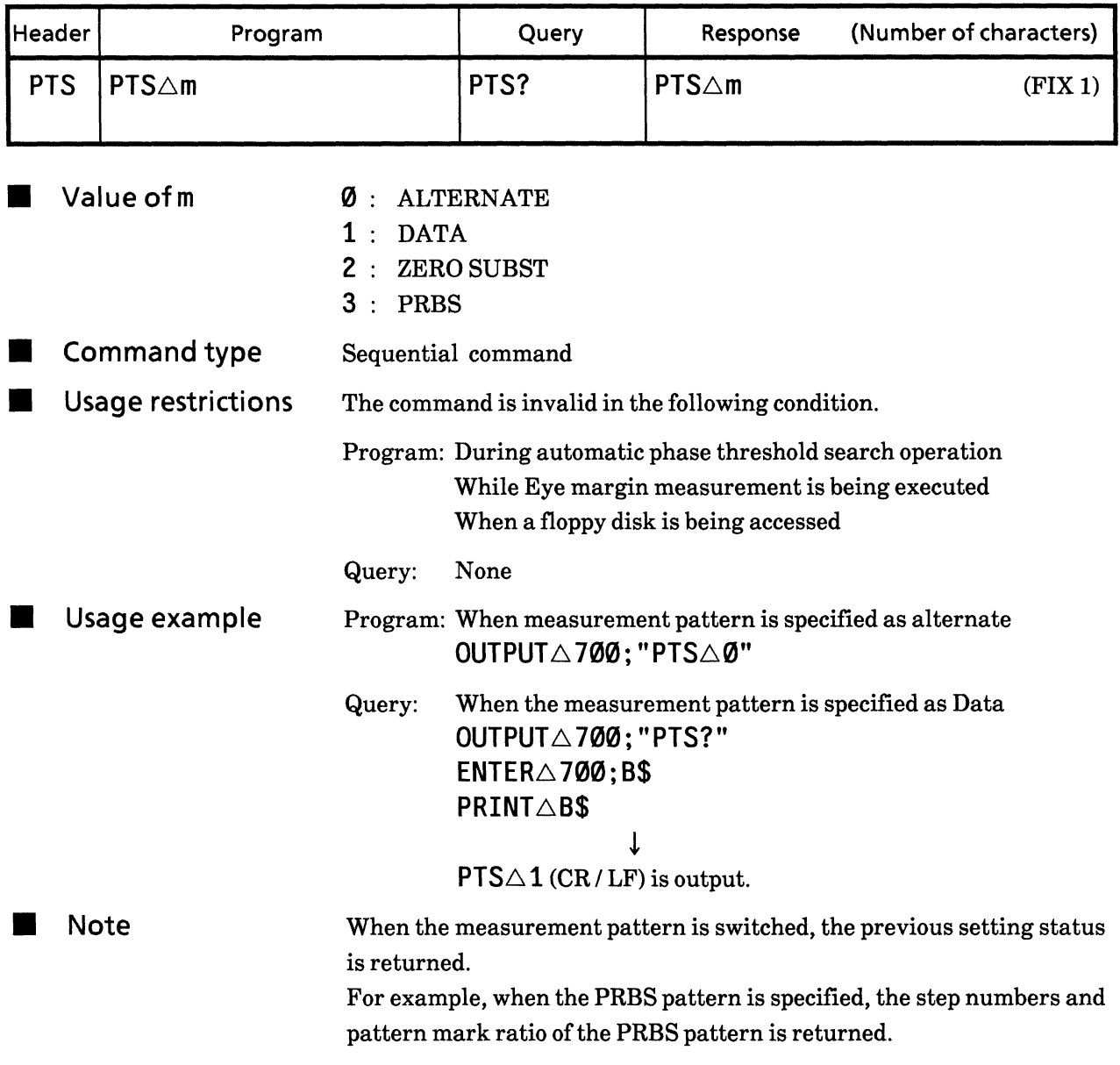

# ZERO SUBST / PRBS step numbers<br>(zero subst / prbs <u>P</u>aTterN mode) **26) PTN**

Function  $\blacksquare$ 

 ${\tt ZERO}$  SUBST / PRBS pattern is specified.

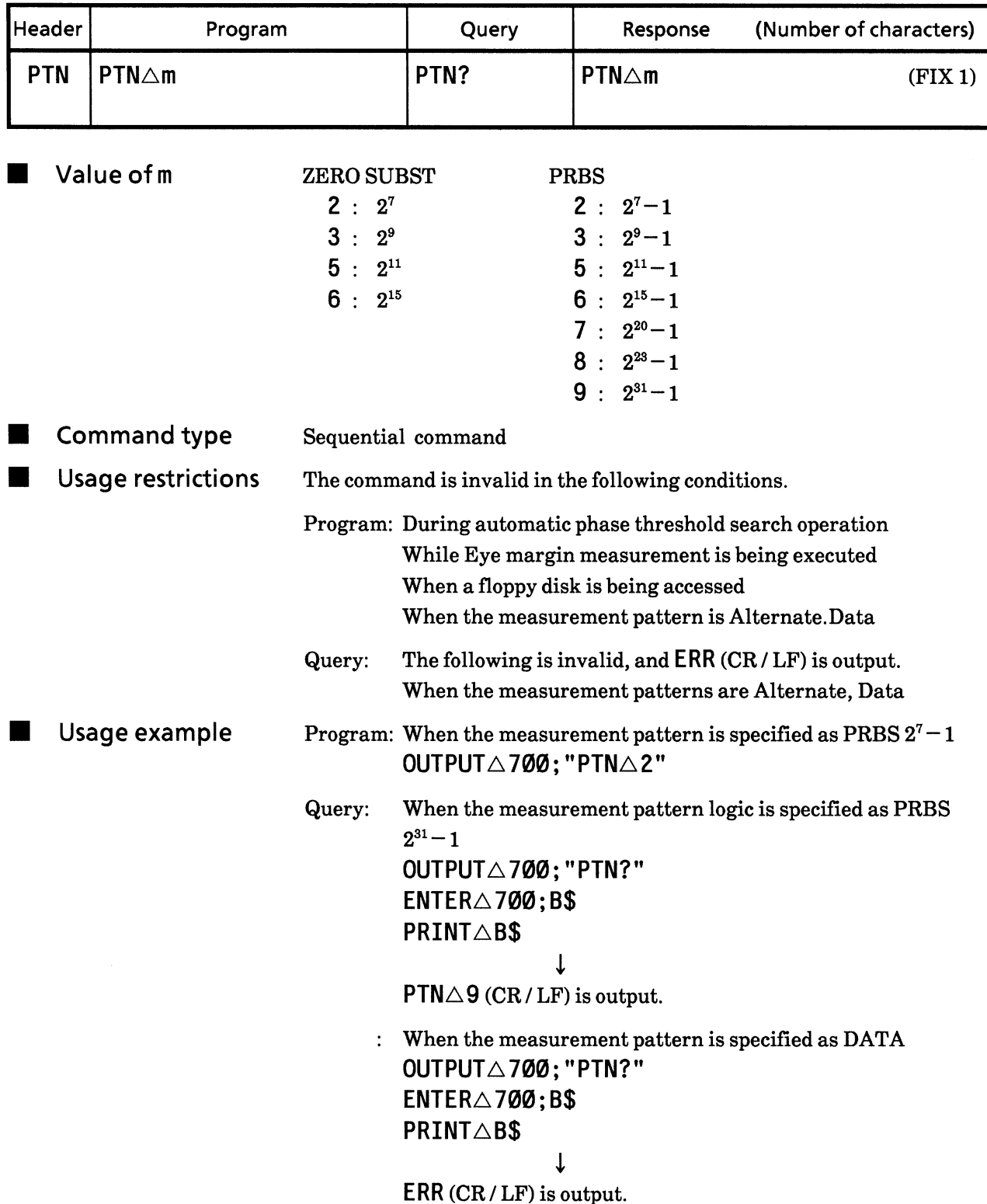

# **27) MRK**

# Pattern mark ratio (MaRK ratio mode)

Function

The mark ratio for the PRBS pattern is specified.

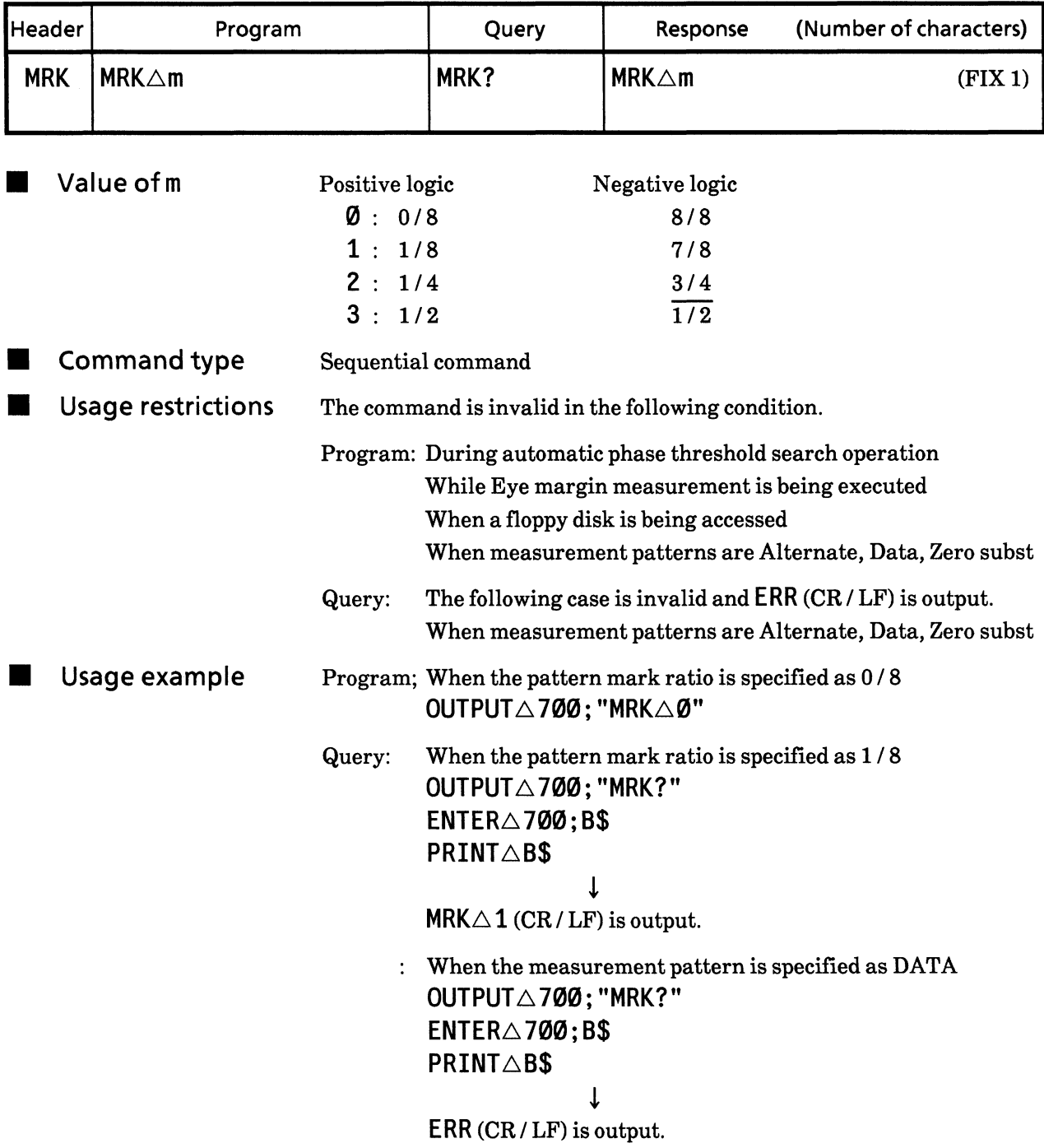

#### 28) SYM Synchronous method (SYnc Mode)

**E** Function Synchronous method is specified.

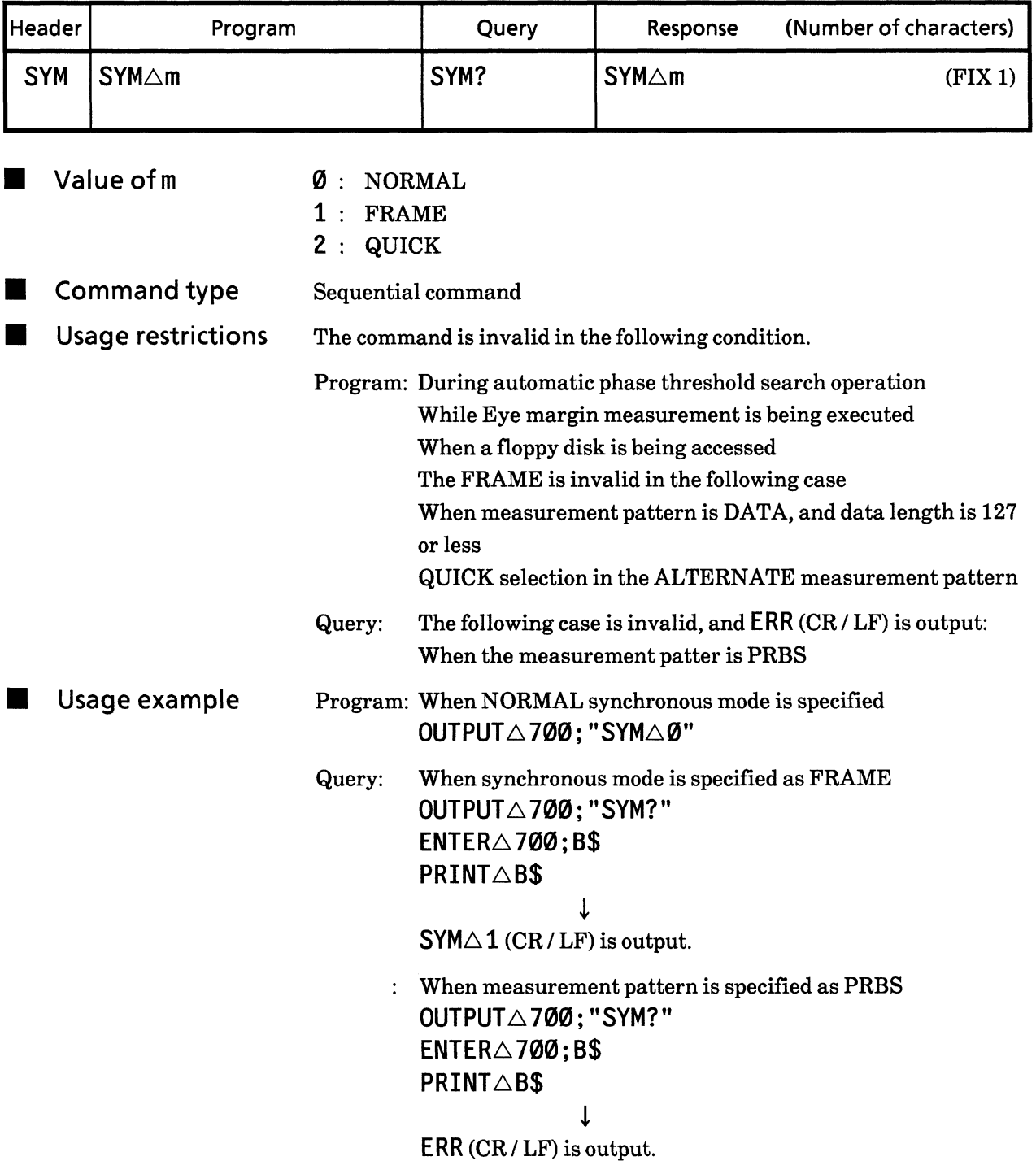

#### 29) DSP Display switching (DiSPlay select)

Function

Pattern part display switching is specified.

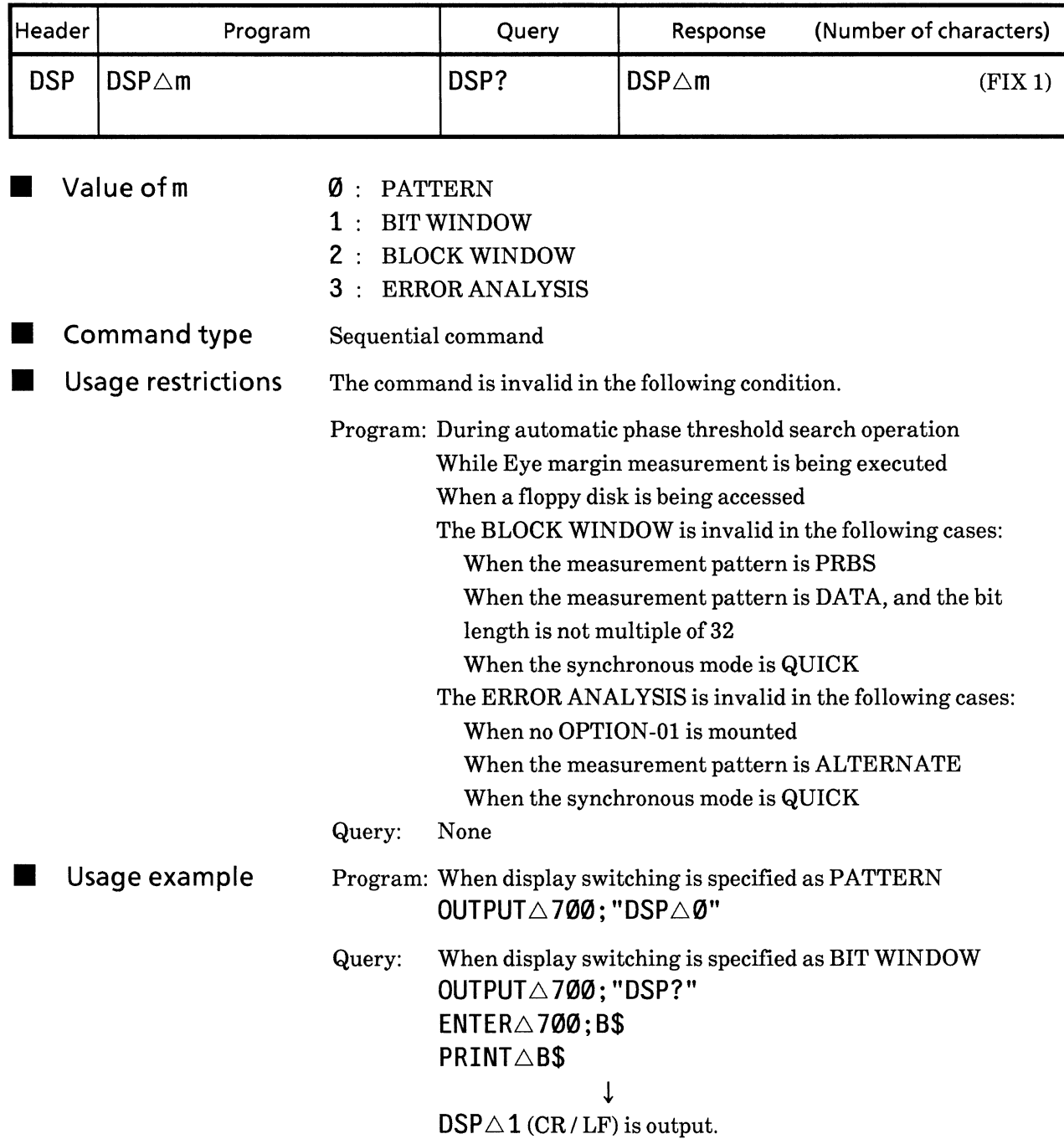

# Alternate pattern A / B display switching<br>(ALTernate a / b) **30) ALT**

**E** Function

The alternate pattern time for  $A/B$  display switching is specified.

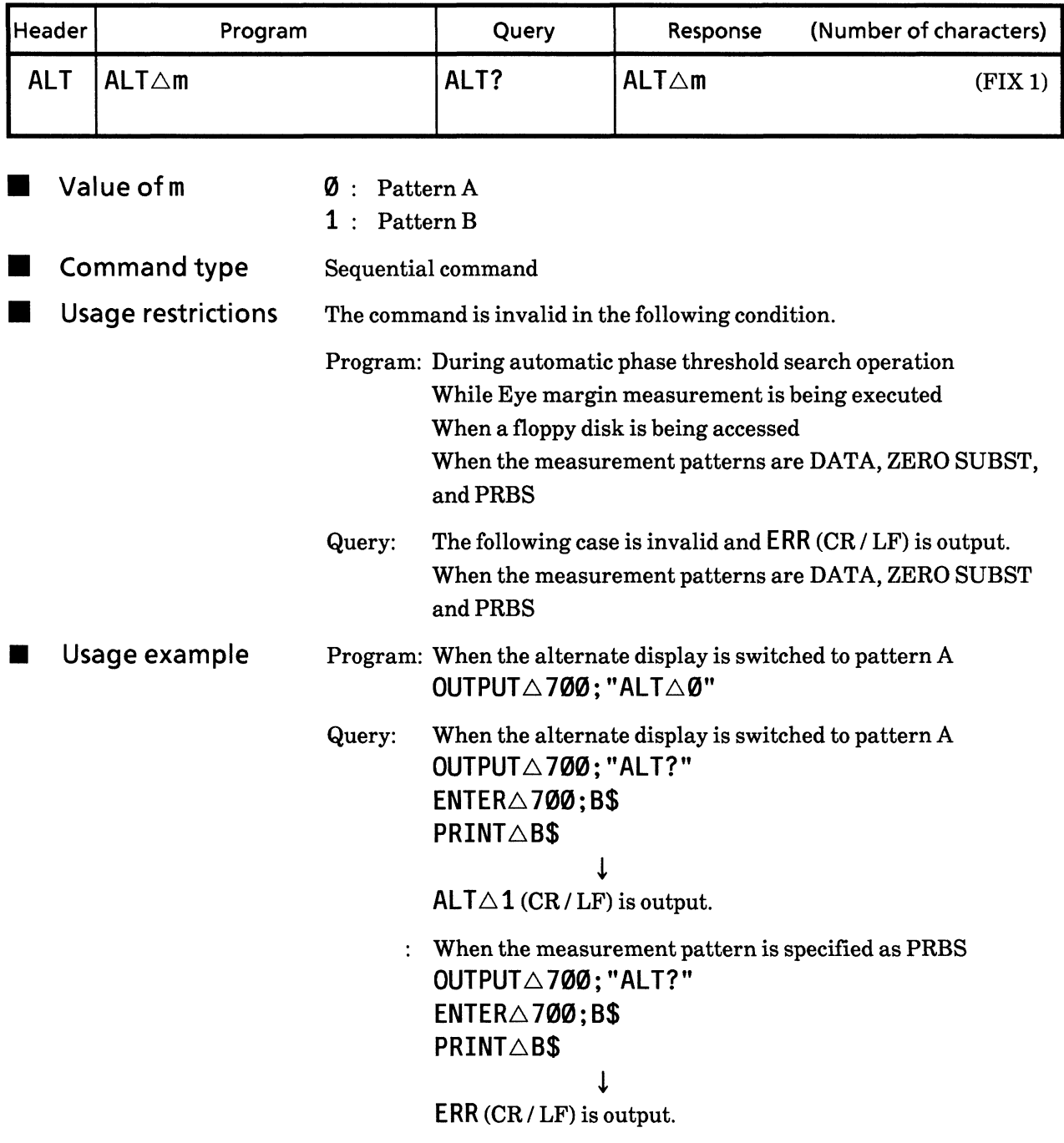

### **31) FLN** FRAME length (Frame LeNgth)

**E** Function Frame length is specified.

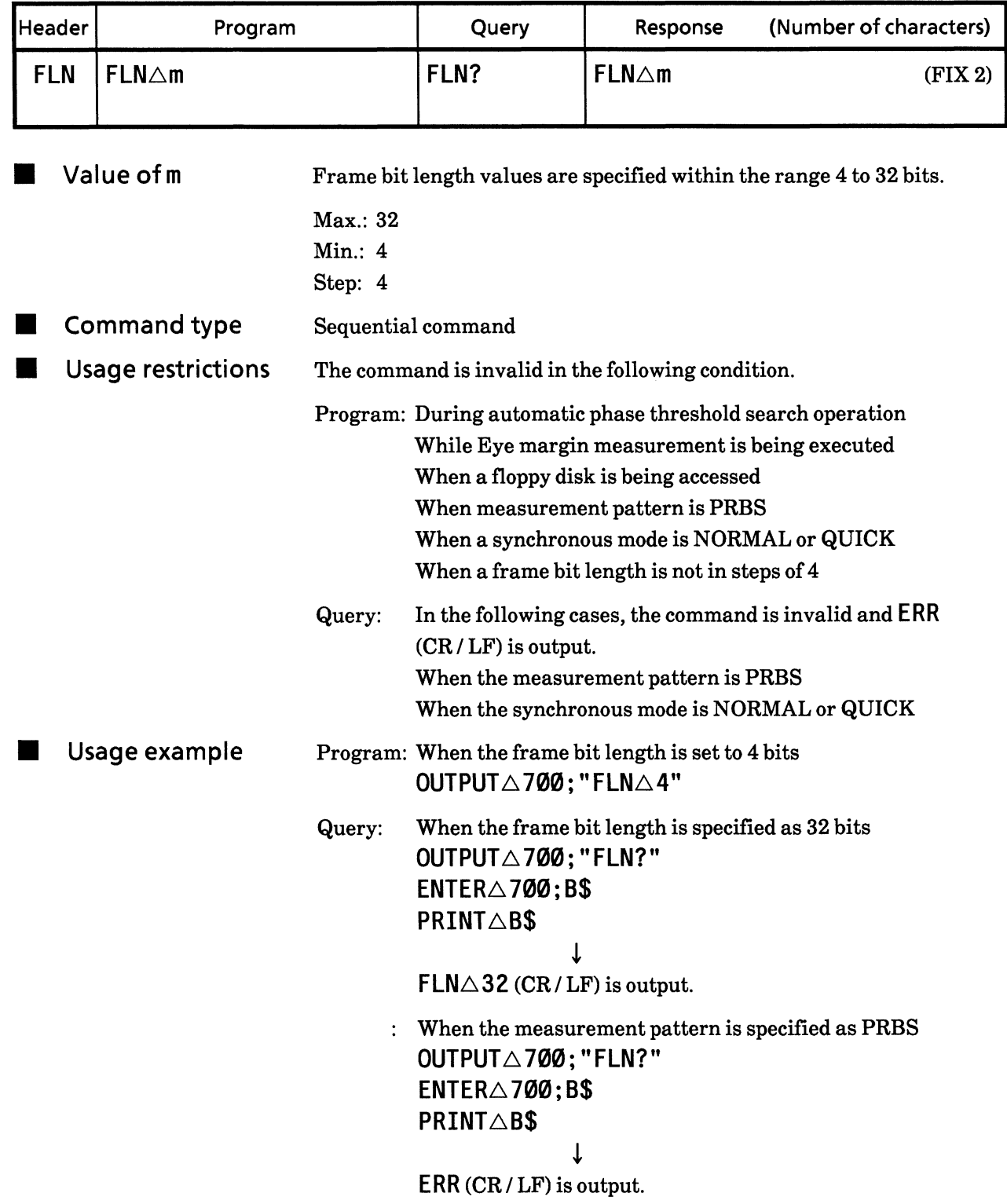

#### **32) DLN** Measurement data length (Data LeNgth)

**E** Function Measurement data length is specified when the measurement pattern is ALTERNATE or DATA.

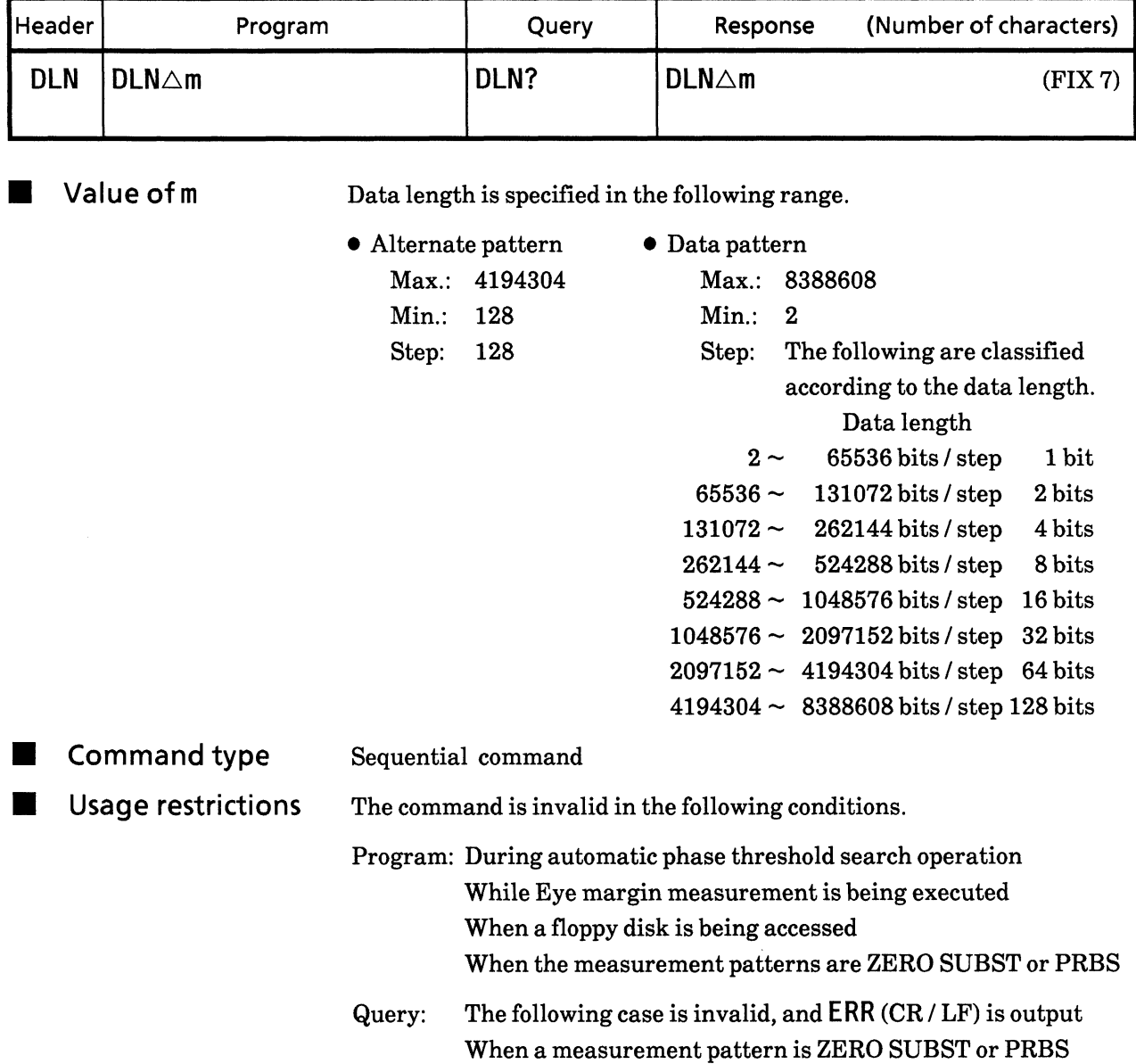

## **SECTION 9 DETAILS OF DEVICE MESSAGES**

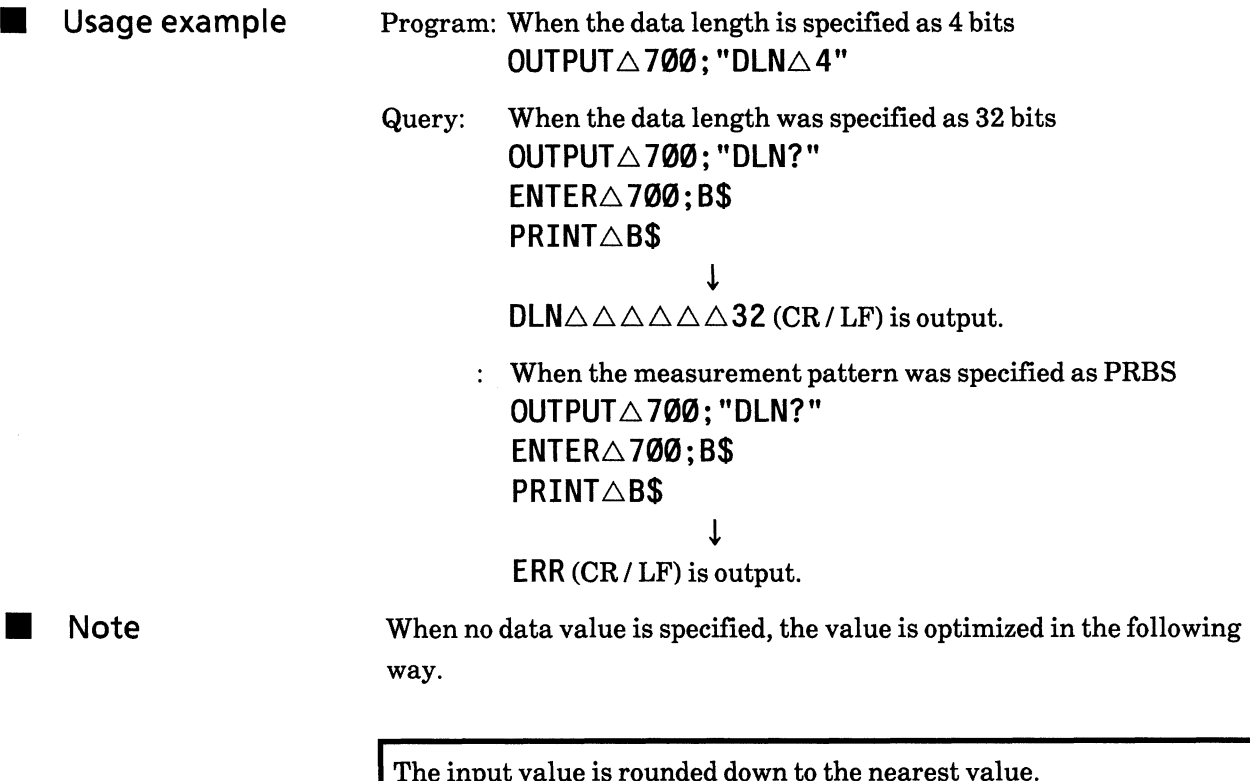

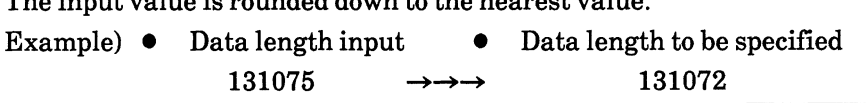

#### 33) ZLN ZERO SUBST length (Zero subst LeNgth)

**E** Function Zero substitution bit length is specified when the measurement pattern is ZERO SUBST.

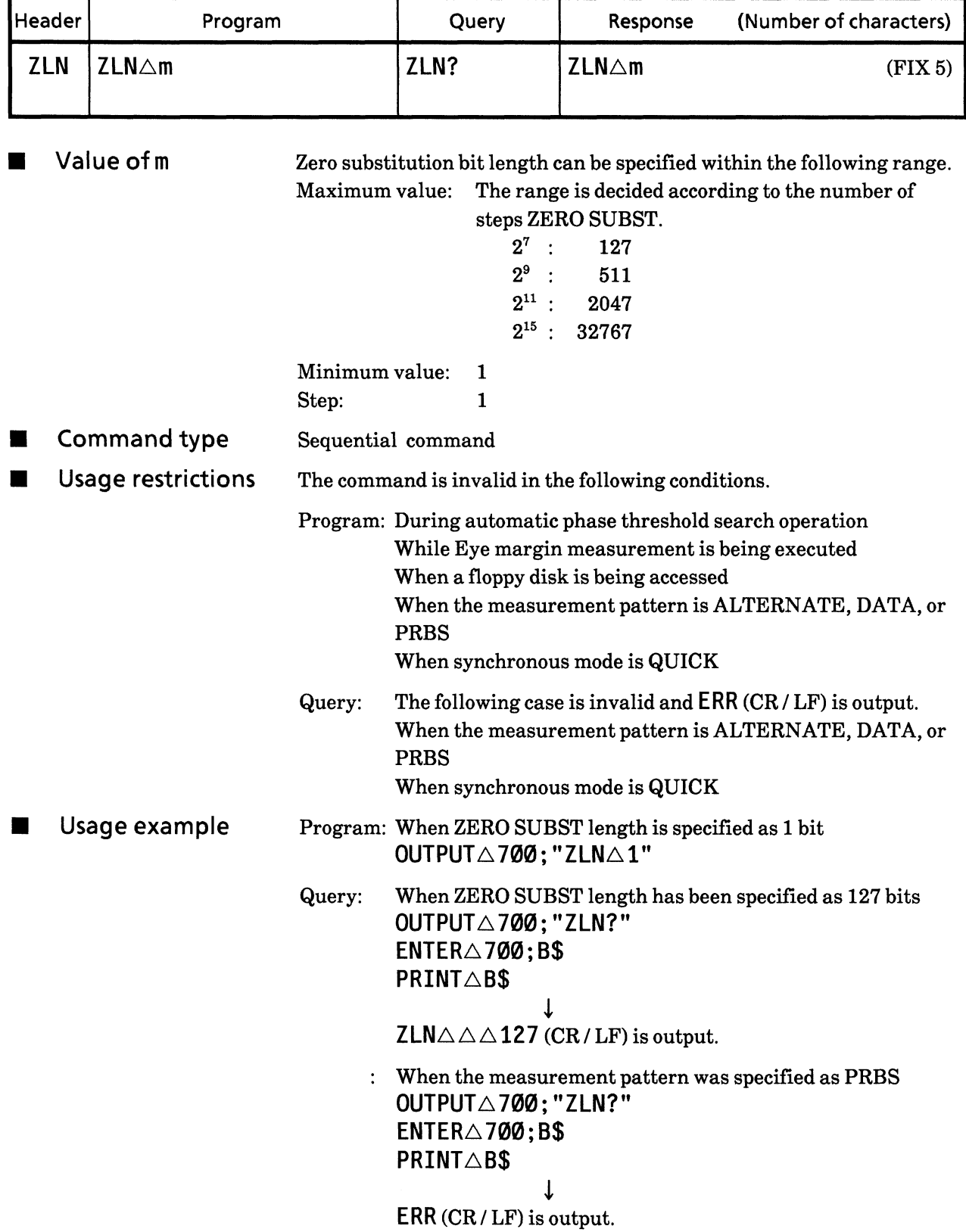

#### Number of pages (ADdRess / PAGe) **34) ADR PAG**

Function

Number of pages is specified.

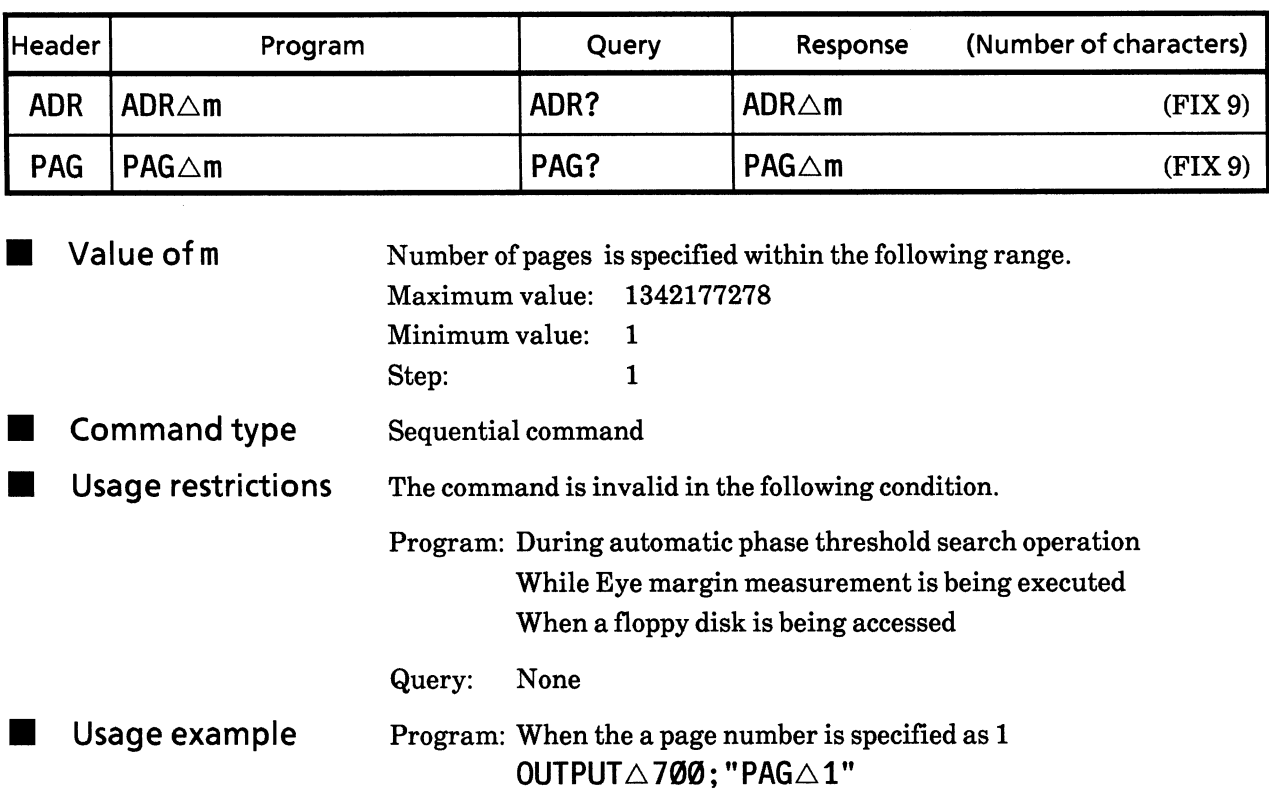

Query: When number of pages has been specified as 16000 OUTPUT $\triangle 700$ : "PAG?" ENTER $\triangle$ 700;B\$ **PRINT△B\$**  $\mathbf{I}$ 

 $\mathsf{PAG}\triangle\triangle\triangle\triangle\triangle\mathsf{16000}$  (CR / LF) is output.

**Note** 

function. However, the maximum settable page numbers differ according to the specified values of the measurement pattern and data length.

There are two commands; "ADR" and "PAG", which have the same

Also, when a settable maximum page number is specified within the above maximum value of 1342177278, then, this becomes the maximum value at that time.

Example) The data length is 32, number of pages displayed is 1, and maximum page numbers is 2, so if  $\mathsf{PAG}\triangle 3$  is input, the number of pages becomes 2.

The maximum page value is the value in which the data length is divided by 16, and if there is any remainder, 1 is added to the quotient.

# 35) BIT

# Pattern bit (pattern BIT)

Function

 $\mathop{\text{\rm Bit}}$  pattern is specified.

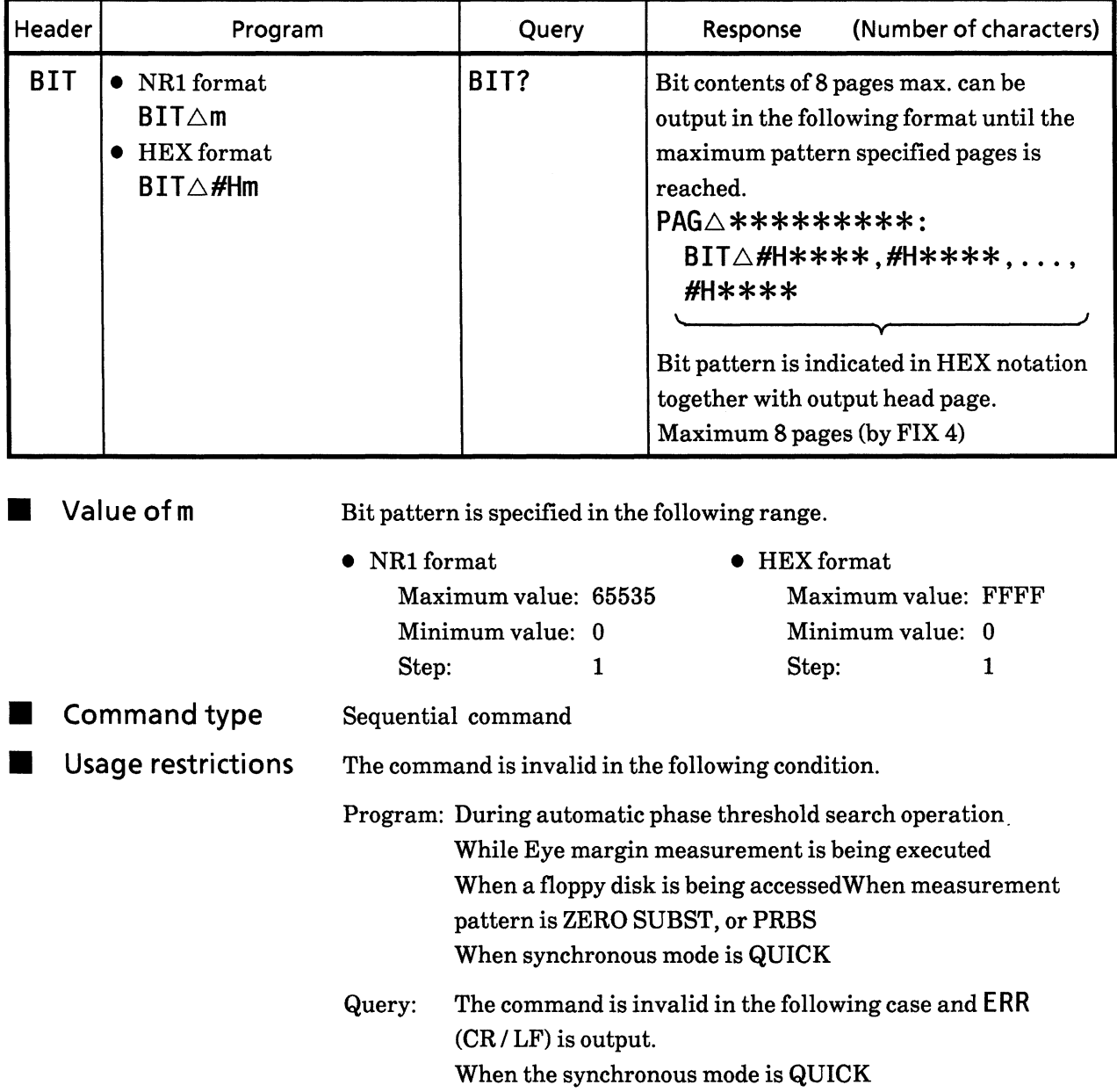

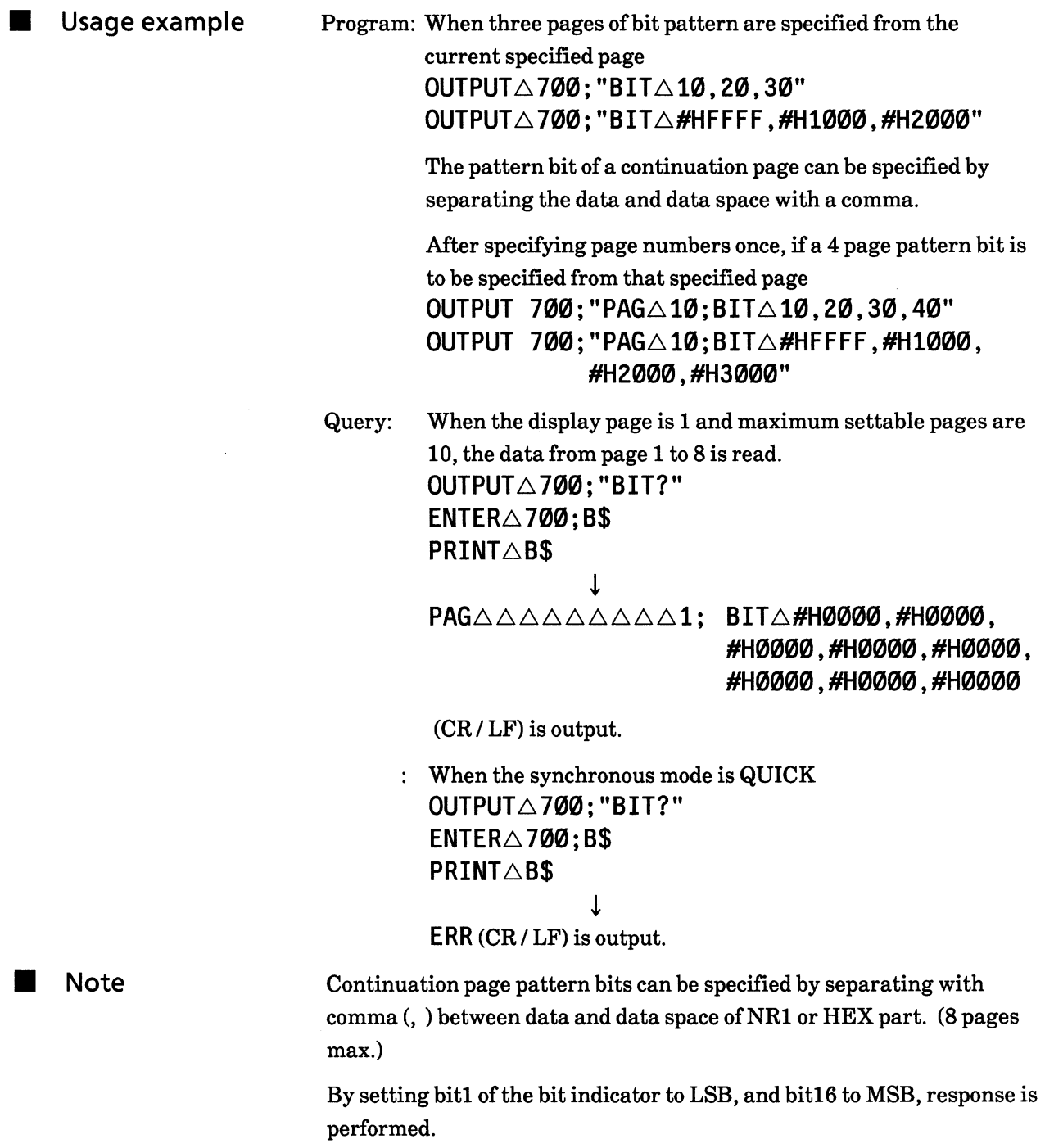

For example, if 32768 is specified, the upper bit (bit16) becomes 1.

# BIT WINDOW patter bit<br>(bit window CH Mask pattern) **36) CHM**

Function

BIT WINDOW pattern is specified.

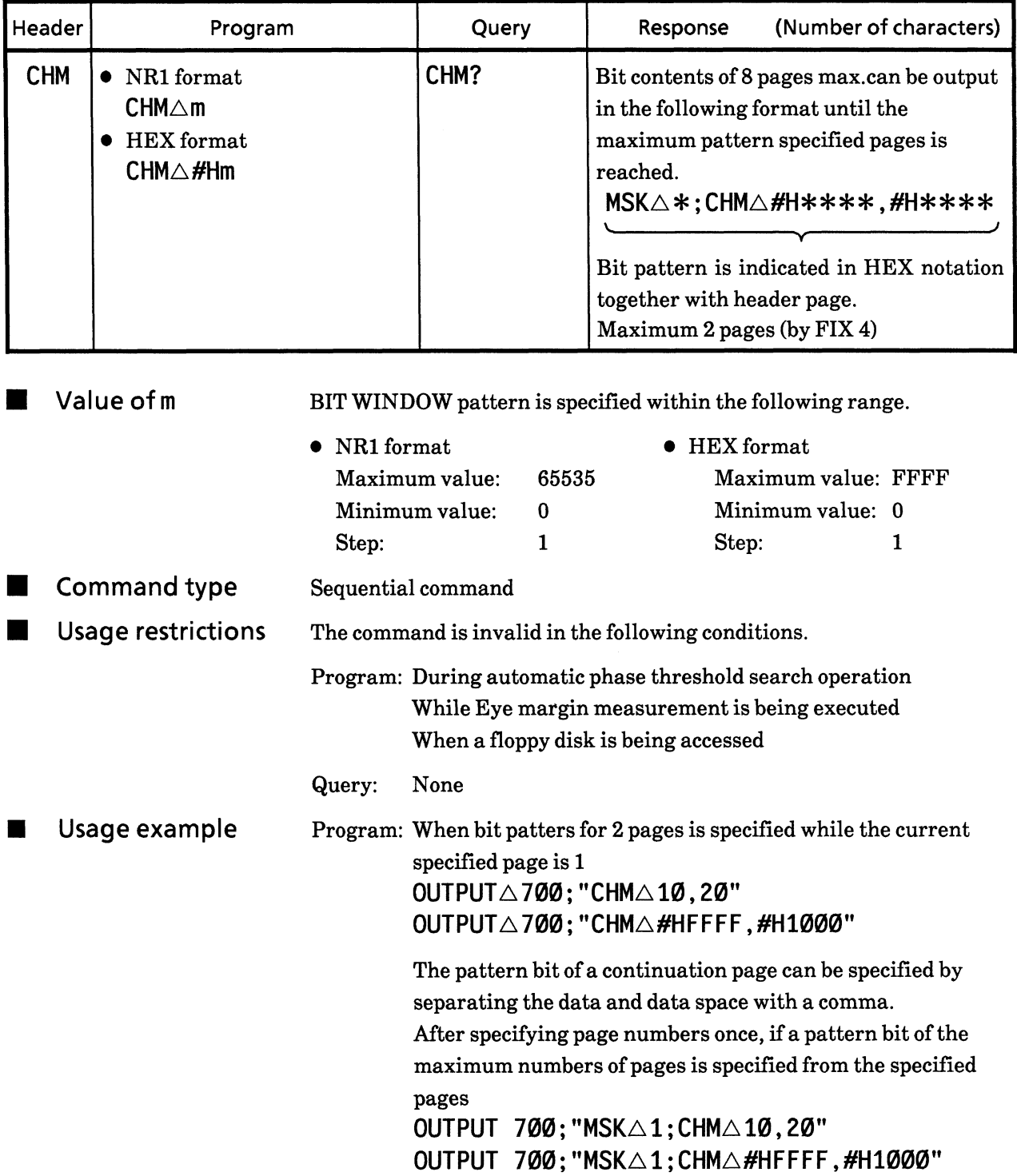

Query: When the display page is specified as 1 Data of page 1 and page 2 are read. OUTPUTA700; "CHM?"  $ENTER \triangle 700; B$$ **PRINT△B\$**  $\downarrow$  $MSK\triangle 1$ ; CHM $\triangle$ #HØØØØ, #HØØØØ (CR / LF) is output.

Note Continuation page pattern bits can be specified by separating with commas (,) between data and data space of NR1 or HEX. (Maximum 2 pages)

#### BIT WINDOW page (bit window MaSK page) 37) MSK

Function Page numbers and pattern synchronous position are specified.

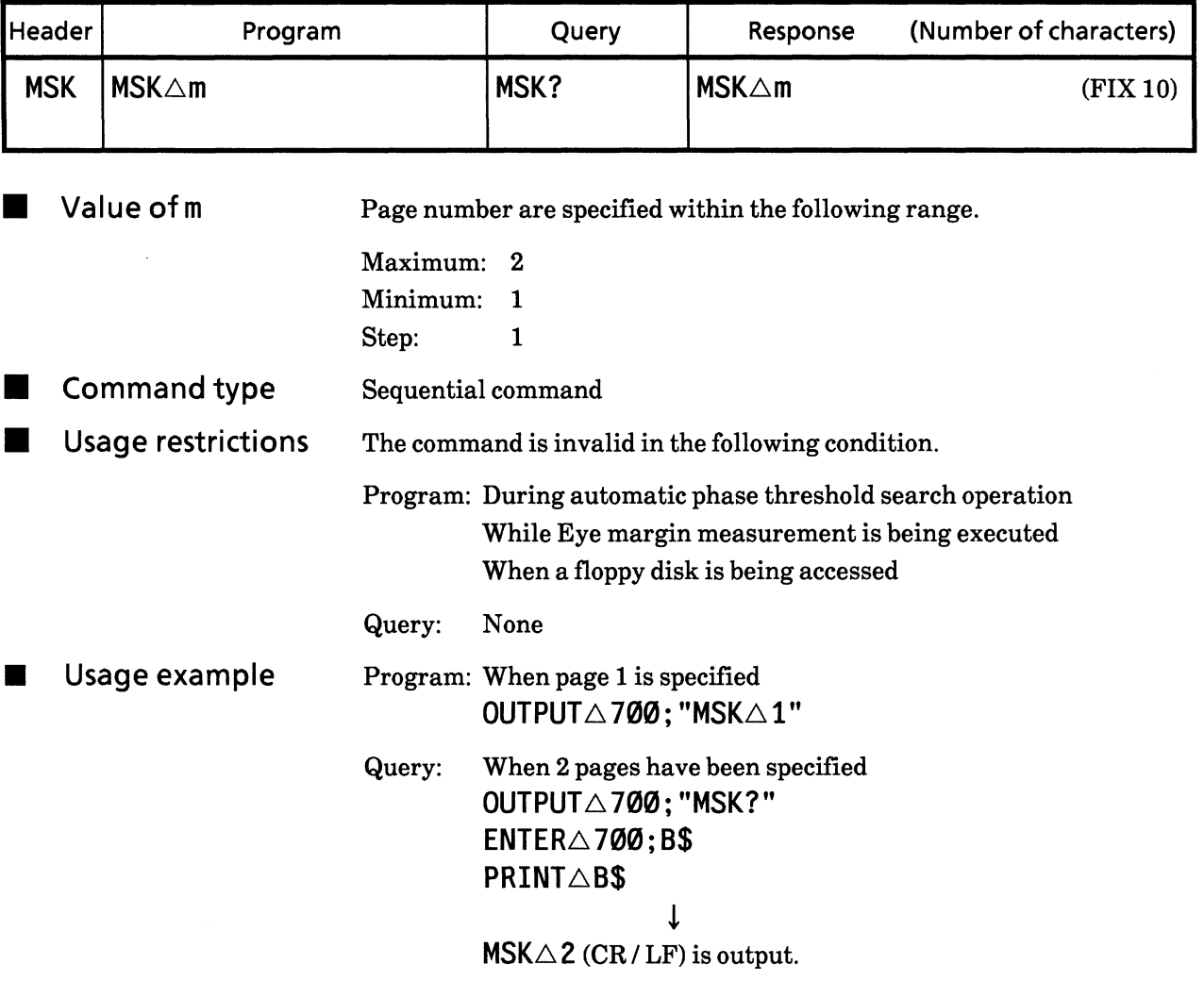

### **38) MGB BLOCK WINDOW pattern bit** (block window Mask Gate pattern Bit)

**Function** 

BLOCK WINDOW patter bit is specified.

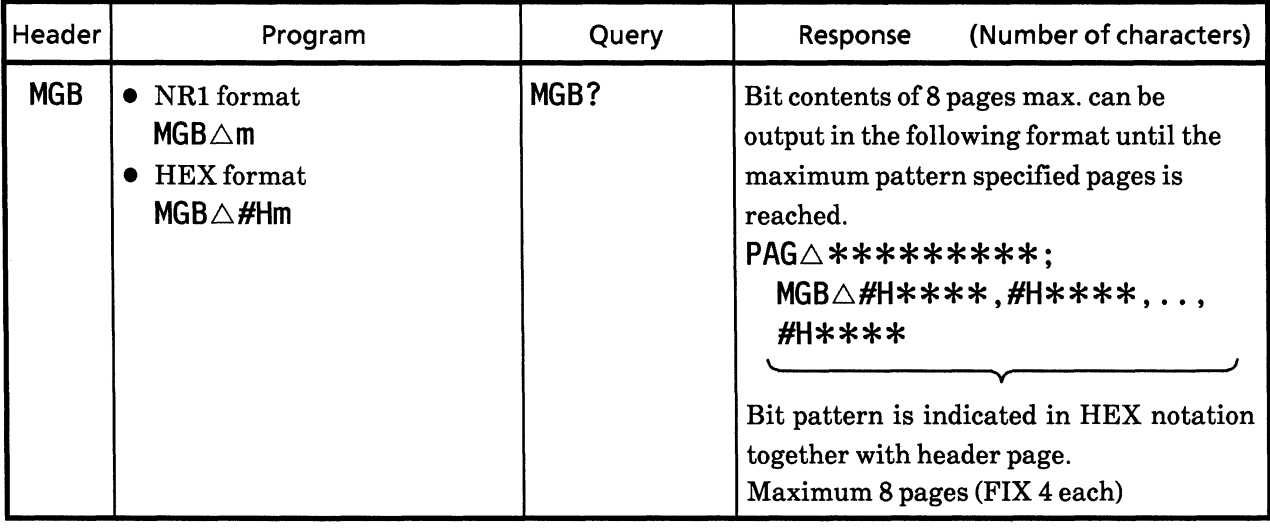

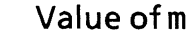

Bit pattern is specified in the following range.

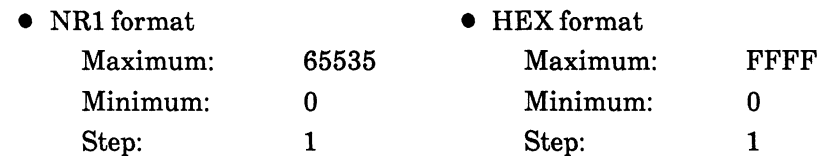

\* When 1 to 655356 is specified, measurement range is MASKed in 32bit units.

**Command type** Sequential command

**Usage restrictions** The command is invalid in the following condition.

> Program: During automatic phase threshold search operation While Eye margin measurement is being executed When a floppy disk is being accessed When the measurement pattern is PRBS When the synchronous format is QUICK When the data length is not a multiple of 32

Query: The following cases are invalid and ERR (CR/LF) is output. When the measurement pattern is PRBS When the synchronous format is QUICK When the data length is not a multiple of 32

Usage example Program: When a bit pattern of 3 pages is specified from the current specified pages OUTPUT $\triangle 700$ ; "MGB $\triangle 00$ , 01, 00" OUTPUT $\triangle 700$ ; "MGB $\triangle$ #HFFFF, #H1000, #H2000" Continuation page pattern bits can be specified by separating with commas (, ) between data and data spaces. After specifying page numbers once, if a pattern bit of 4 pages is specified from the specified pages OUTPUT 700; "PAG $\triangle$ 10; MGB $\triangle$ 10, 20, 30, 40" OUTPUT 700; "PAG $\triangle 10$ ; MGB $\triangle$ #HFFFF, #H1000, #H2000,#H3000" Query: When page is specified as 1 Data from page 1 to 8 is read. OUTPUT△700; "MGB?"  $ENTER\triangle 700; B$$ **PRINT△B\$** T  $PAG\triangle\triangle\triangle\triangle\triangle\triangle\triangle\triangle$   $\triangle 1$ ;  $MGB\triangle H$ HFFFF,  $H$ HFFFF, #HFFFF,#HFFFF,#H0000, #H0000, #H0000, #H0000, #HØØØØ  $(CR/LF)$  is output. **Note** Continuation page pattern bits can be specified by separating with commas (,) between data and data space of NR1 or HEX. (Maximum 8 pages)

The BLOCK WINDOW pattern is specified in units of 32 bits. Therefore, data of 32 bits such as page 1 and page 2, page 3 and page 4 is specified with ALL'0s' or ALL'1s'.

For example, 1 to 65535 is specified, 32 bits values are specified by ALL '1' and the measurement range is MASKed.

For ALTERNATE pattern, the A or B BLOCK WINDOW pattern must be specified by using the A/B display switch (No. 30).

### Error analysis data (Error Analysis pattern Bit?) 39) EAB?

Function

Error analysis data results can be read. (Effective only for Option-01)

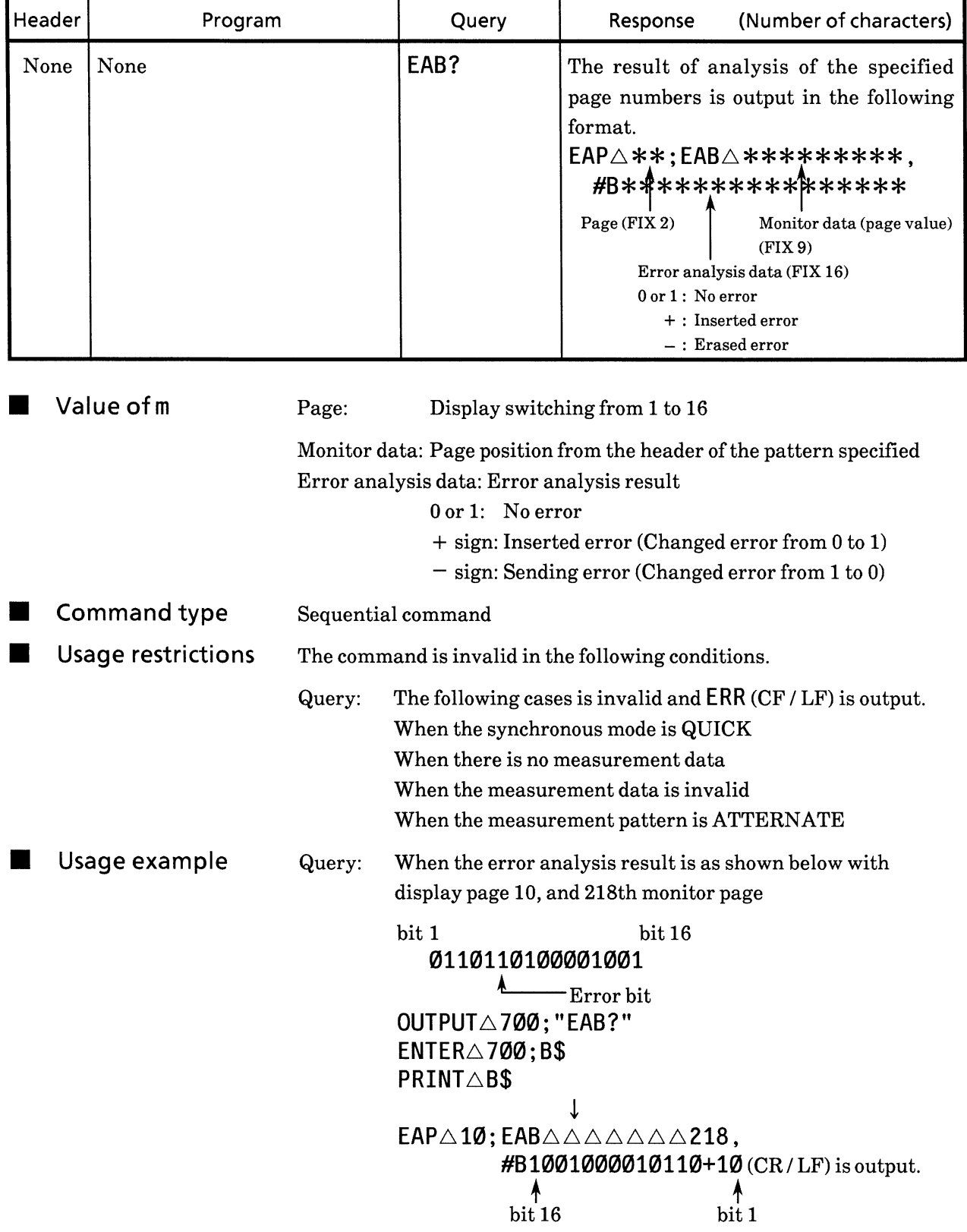

Note Error analysis results are fetched in units of 16 bits. Page setting is not performed automatically. Therefore, when each data page is fetched, the required error analysis page must be specified if necessary. (Pages are specified by the EAP command on the next page) The error analysis data cannot backed up in the built-in memory. Keep this in mind.

#### **40) EAP** Error analysis page (Error Analysis Page)

Function Error analysis page is switched. (Effective only for option-01)

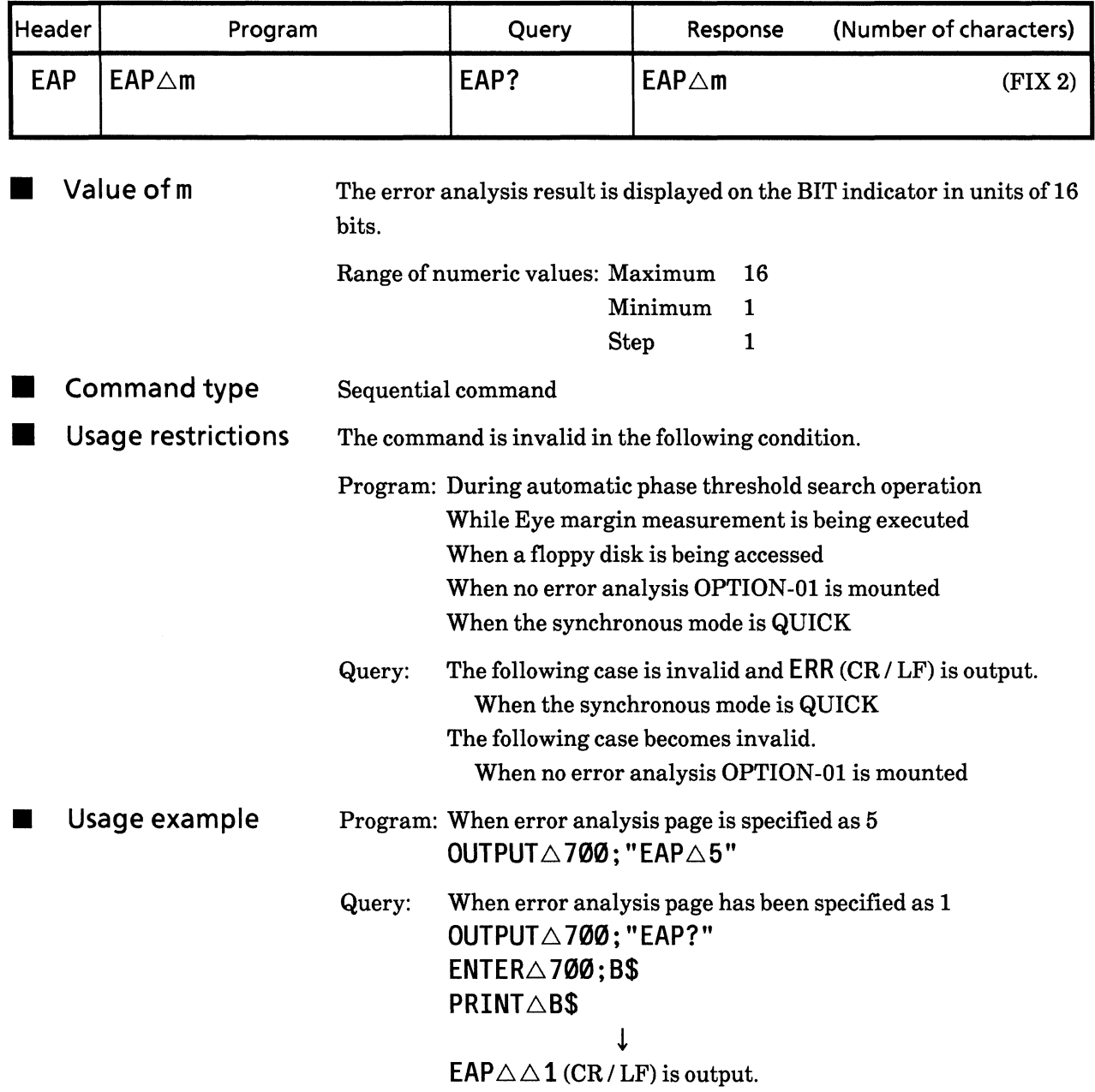

### BIT WINDOW ON / OFF (bit window ch MaSk Enable) **41) MSE**

Function BIT WINDOW ON / OFF is controlled.

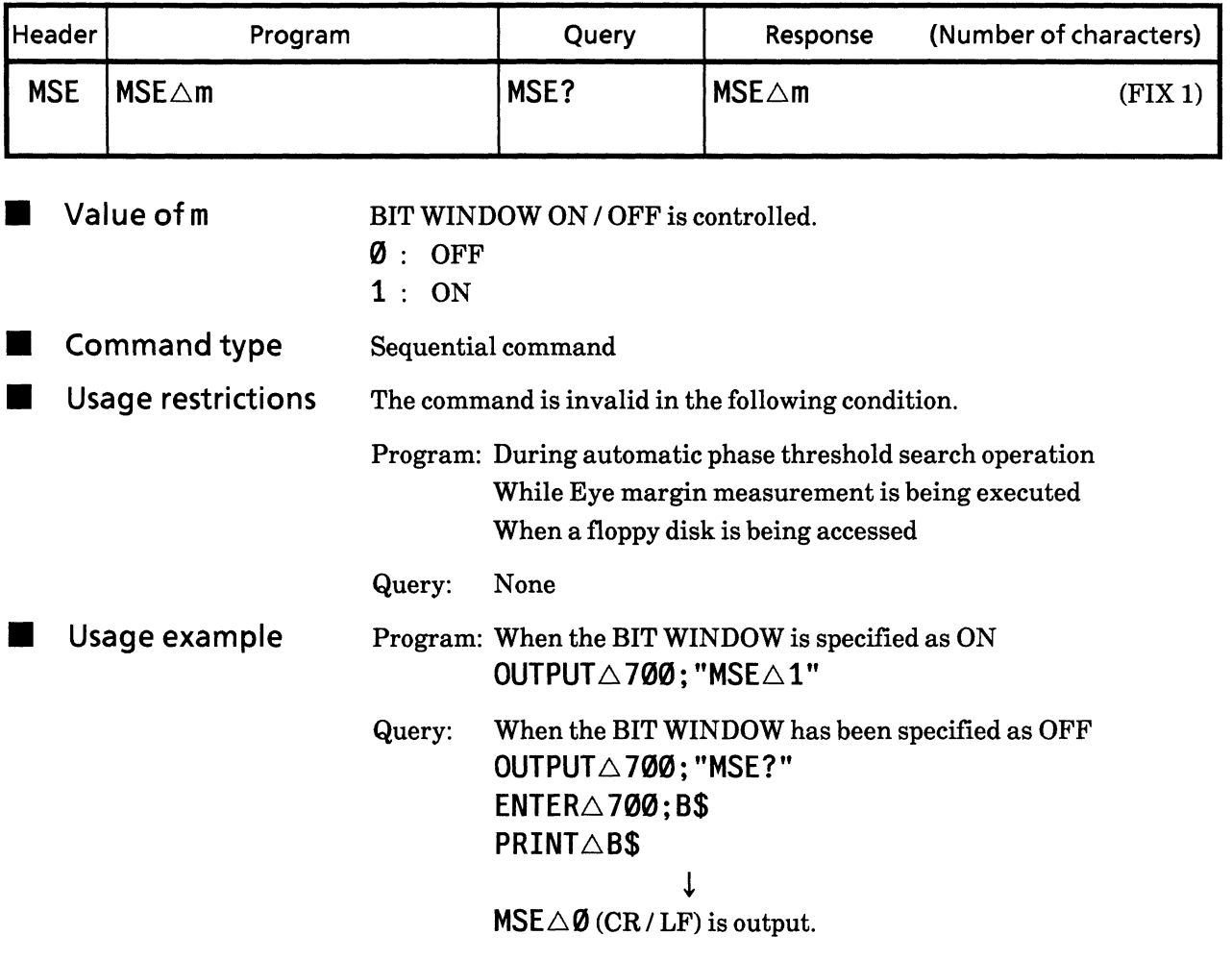

## **42) MGE BLOCK WINDOW ON / OFF** (block window Meas. Gate Enable)

Function

BLOCK WINDOW ON / OFF is controlled.

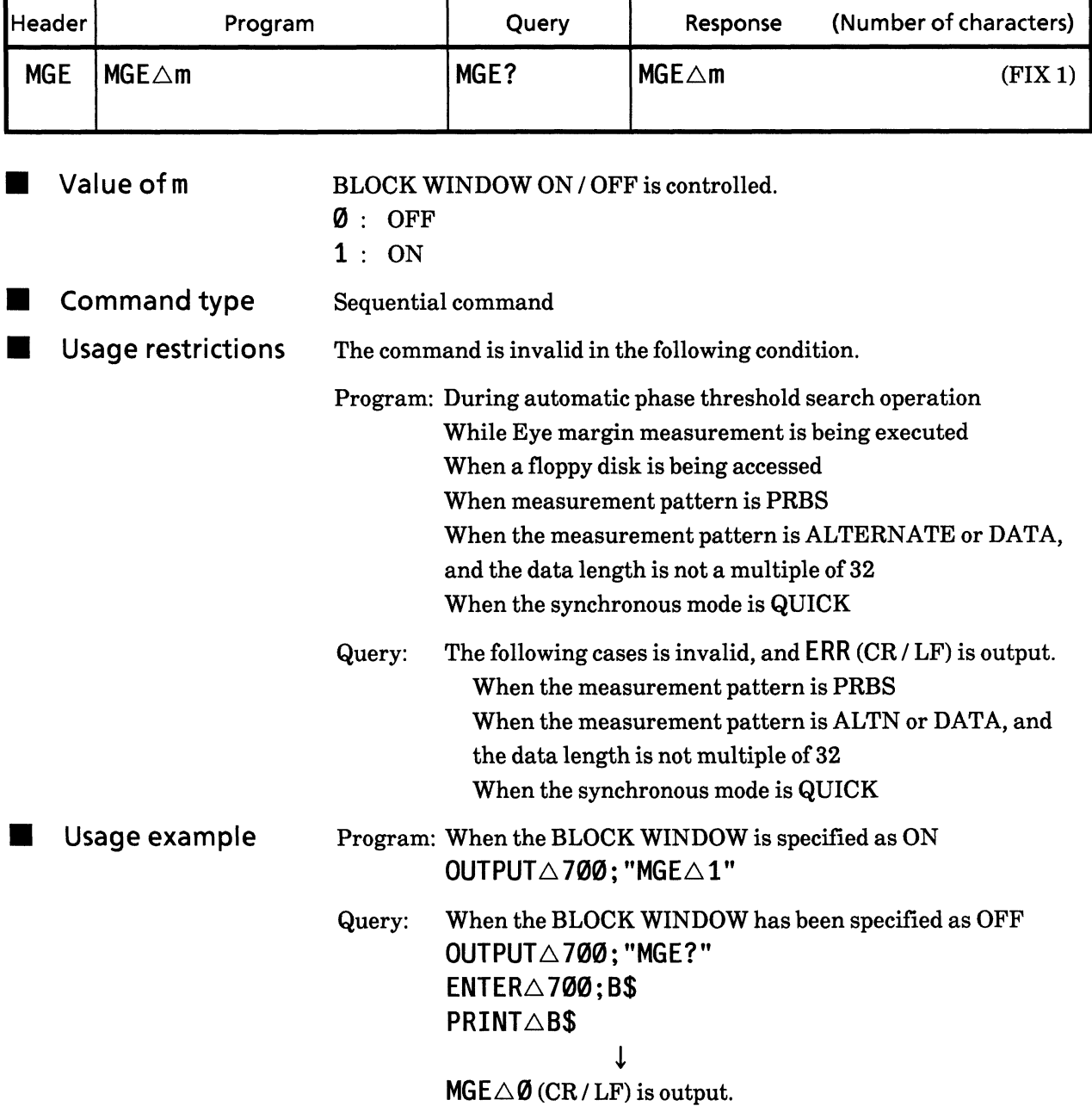

### **43) EAT** Error analysis trigger (Error Analysis Trigger)

Function

г

Error analysis trigger is specified. (Effective only when option-01 is mounted)

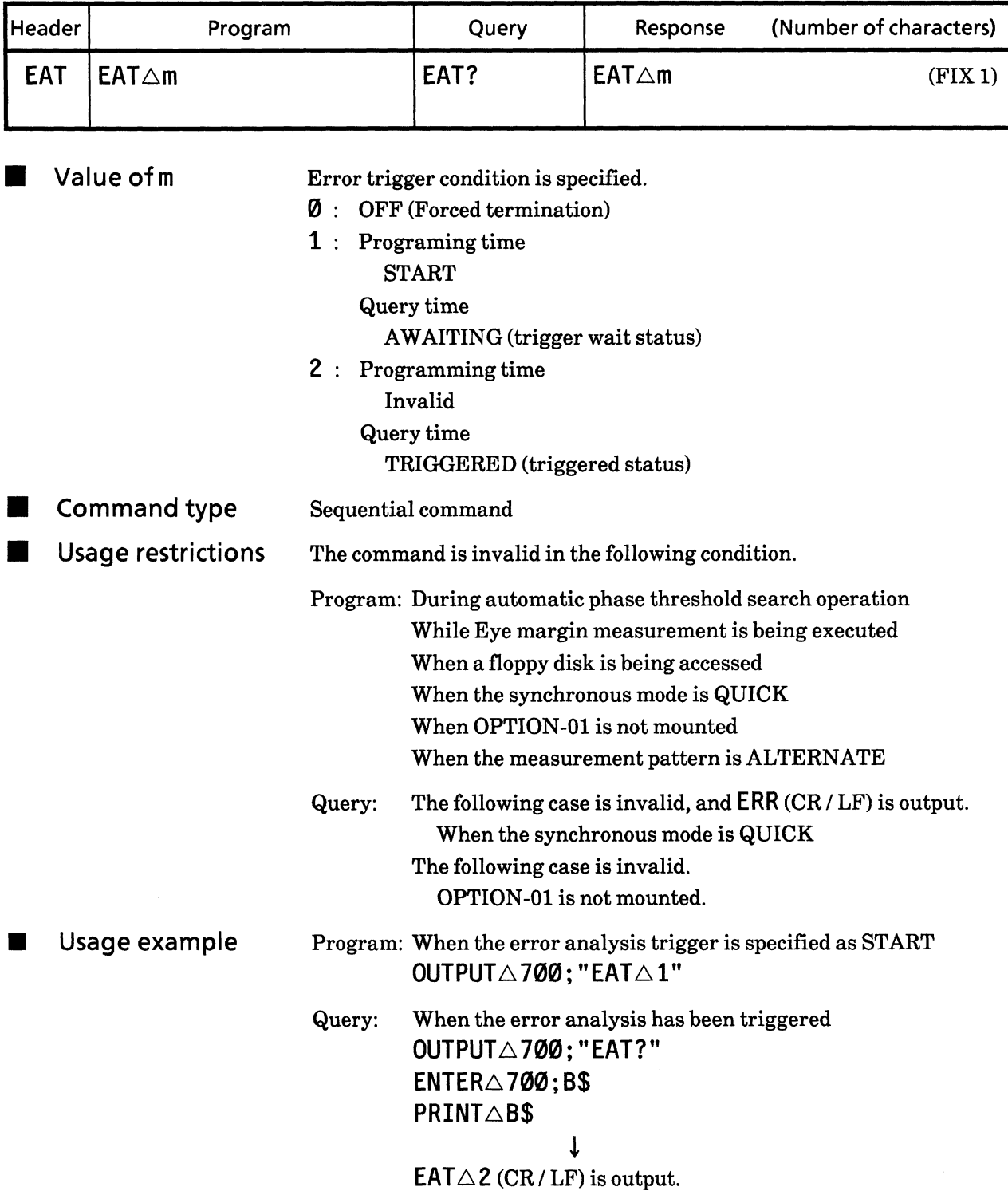

# **SECTION 9 DETAILS OF DEVICE MESSAGES**

# Number of pattern data input bytes<br>(pattern data WRiTe) **44) WRT**

Function Number of bytes of pattern data to be DMA transferred and start address of the pattern data.

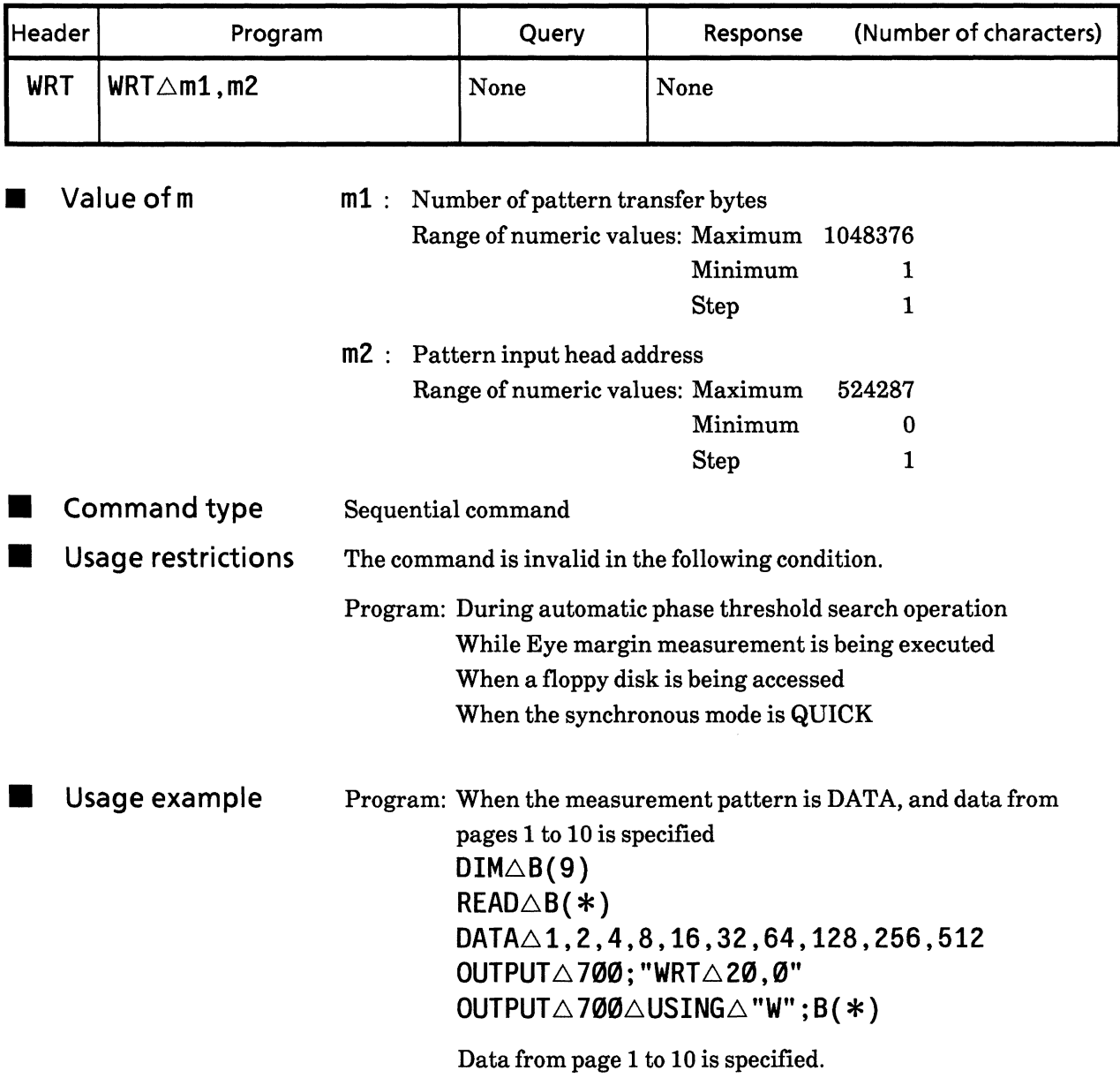

# Note

This equipment specify necessary byte numbers and input header address of pattern data to transfer them in the DMA mode, and also specifies DMA switching and internal RAM area storage.

The relationship between the pattern header address and actual pages becomes as below:

(Pattern header address  $+1$ ) = Actual page numbers

When pattern data sending is complete, the DMDA mode is cleared. For DMA transfer of pattern data, see appendix "Pattern Data DMA Sending".

The settable number of the bytes is decided by the data length and header address. However, when the data over the settable range are transferred, the data become invalid.

# Number of bytes of pattern data output<br>(pattern data REaD?) 45) RED?

Function Number of bytes and start address of the DMA transferred pattern data are specified.

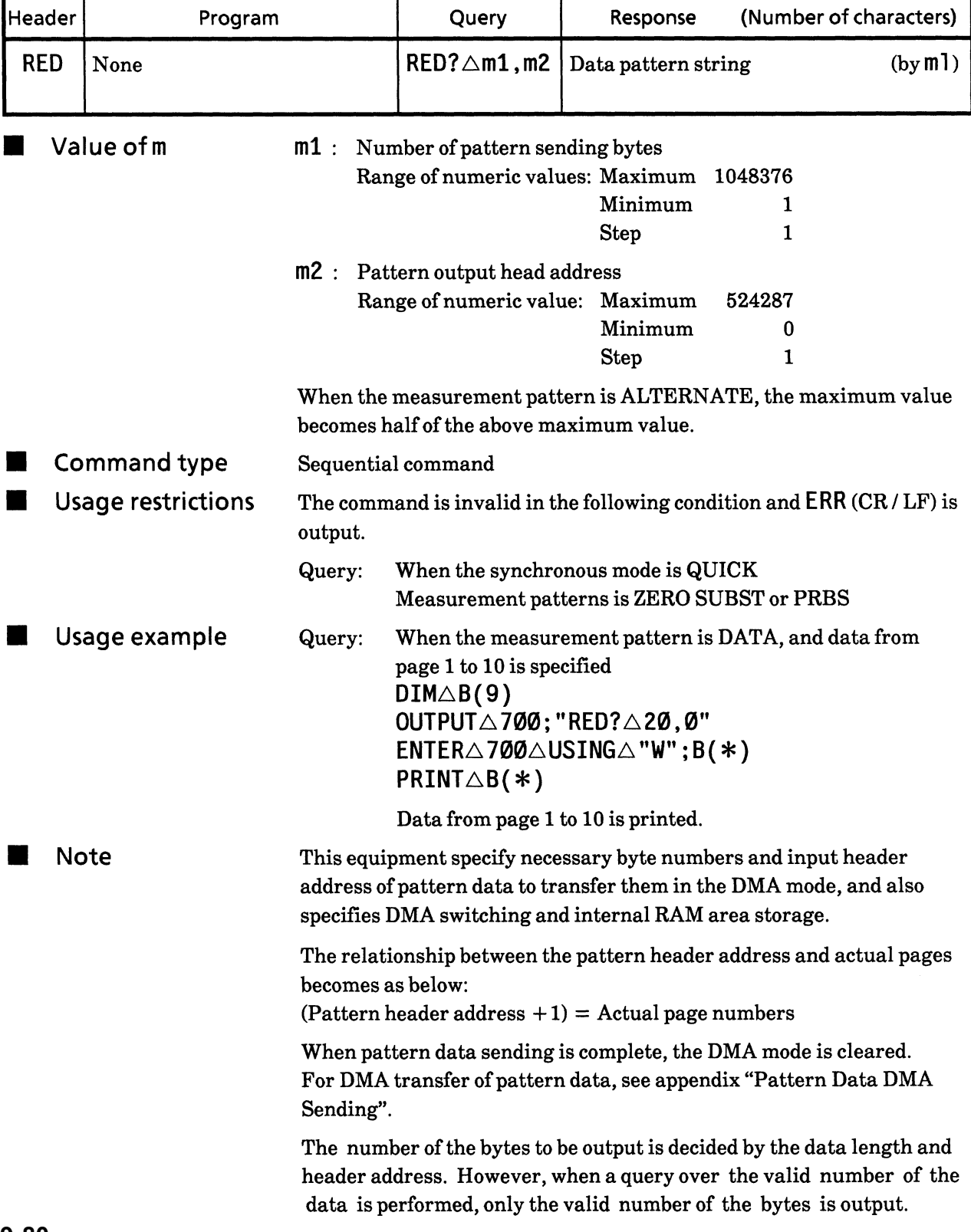

## **46) MWT** Number of BLOCK WINDOW data input bytes (block window Meas. gate pattern data WriTe)

Function Number of bytes to be DMA transferred and the start address of the  $\blacksquare$ BLOCK WINDOW pattern data are specified

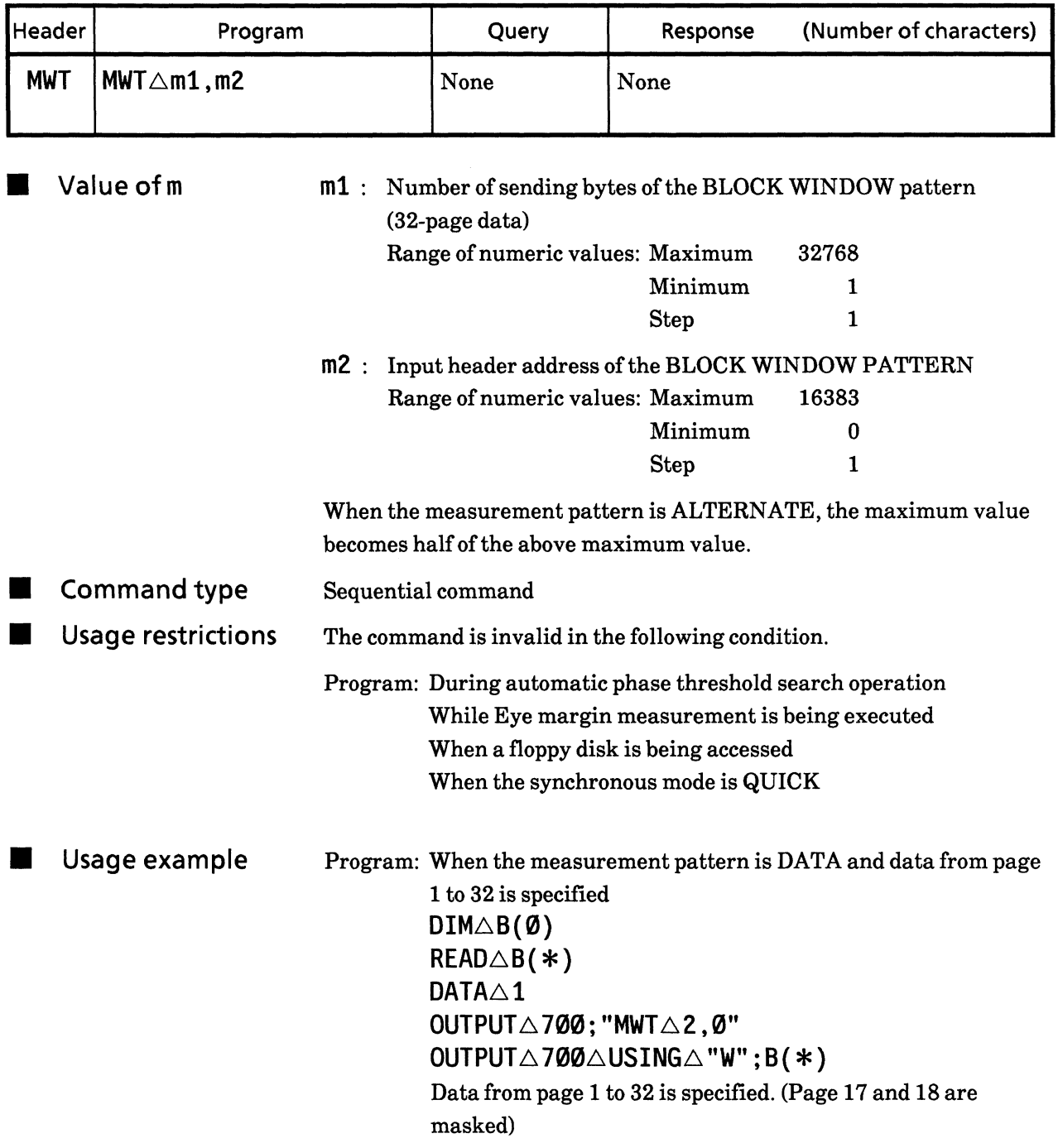

### **SECTION 9 DETAILS OF DEVICE MESSAGES**

**Note** 

This equipment specify necessary byte numbers and input header address of pattern data to transfer them in the DMA mode, and also specifies DMA switching and internal RAM area storage.

The relationship between the pattern head address and actual pages becomes as below:

(Pattern head address  $\times$  32 + 1) = Actual page numbers

When pattern data sending is complete, the DMDA mode is cleared. For DMA transfer of pattern data, see Appendix "Pattern Data DMA Sending".

Since the BLOCK WINDOW data is in units of 32 bits, when the DMA transfer is carried out, 32 bits are handled as 1 bit.

When the setting value of each bit is 0, this bit becomes the object block for measurement, and when 1, then this is masked.

The significance of the setting values is as follows:

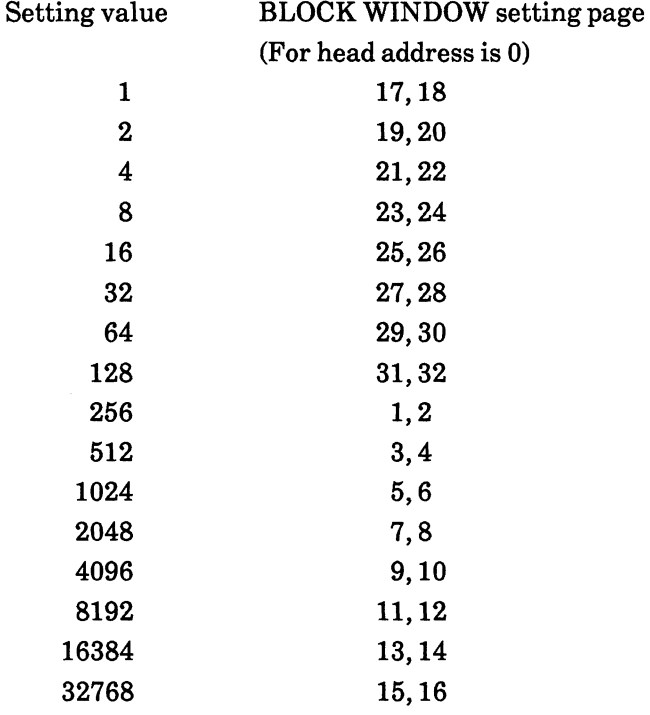

If the header address is assumed to be N, the page setting becomes the above page value  $+$  (32  $\times$  N).

For ALTERNATE pattern, pattern A or B can be obtained using the ALTERNATE switching.

The settable number of the bytes is decided by the data length and header address. However, when the data over the settable range are transferred, the data become invalid.

### 47) MRD? Number of output bytes of BLOCK WINDOW data (block window Meas. gate pattern data ReaD?)

**E** Function Number of bytes and start address of the DMA transferred  $\operatorname{BLOCK}$ WINDOW pattern data can be specified.

| Header                                                                           | Program       |                                                                                                    | Query                                                                                                    | Response                          | (Number of characters)                                 |
|----------------------------------------------------------------------------------|---------------|----------------------------------------------------------------------------------------------------|----------------------------------------------------------------------------------------------------|-----------------------------------|--------------------------------------------------------|
| <b>MRD</b>                                                                       | None          |                                                                                                    | $MRD? \triangle m1, m2$                                                                                                    | Data pattern string               | (by m1)                                                |
|                                                                                  | Value of m    | $m1$ :                                                                                                   | Number of transfer bytes of BLOCK WINDOW pattern<br>Range of numeric values: Maximum<br>m2 : Head address of the BLOCK WINDOW pattern output<br>Range of numeric value: Maximum                                                                                         | Minimum<br><b>Step</b><br>Minimum | 32768<br>1<br>1<br>16383<br>0                          |
|                                                                                  |               |                                                                                                    |                                                                                                    | <b>Step</b>                       | $\mathbf{1}$                                           |
|                                                                                  |               | When the measurement pattern is ALTERNATE, the maximum value<br>becomes half of the above maximum value. |                                                                                                    |                                   |                                                        |
| Command type<br>Sequential command                                               |               |                                                                                                    |                                                                                                    |                                   |                                                        |
| <b>Usage restrictions</b><br>The command is invalid in the following conditions. |               |                                                                                                    |                                                                                                    |                                   |                                                        |
|                                                                                  |               | Query:                                                                                                   | During automatic phase threshold search operation<br>While Eye margin measurement is being executed<br>When a floppy disk is being accessed<br>When the synchronous mode is QUICK<br>When the measurement pattern is PRBS<br>and the datalength is not a multiple of 32 |                                   | When the measurement pattern is ALTERNATE or DATA,     |
|                                                                                  | Usage example | Query:                                                                                                   | page 1 to 32 is read<br>$DIM\triangle B(\emptyset)$<br>OUTPUT $\triangle$ 700; "MRD? $\triangle$ 2,0"<br>$ENTER\triangle 700\triangle USING\triangle "W";B(*)$<br>PRINT $\triangle B(*)$                                                                                |                                   | When the measurement pattern is DATA and the data from |
|                                                                                  |               |                                                                                                    | Data from page 1 to 32 is printed.                                                                                                    |                                   |                                                        |

#### **SECTION 9 DETAILS OF DEVICE MESSAGES**

**Note** 

This equipment specify necessary byte numbers and input header address of pattern data to transfer them in the DMA mode, and also specifies DMA switching and internal RAM area storage.

The relationship between the pattern header address and actual pages becomes as below:

(Pattern header address  $\times$  32 + 1) = Actual page numbers

When pattern data sending is complete, the DMDA mode is cleared. For DMA transfer of pattern data, see Appendix "Pattern Data DMA Sending".

Since the BLOCK WINDOW data is in units of 32 bits, when the DMA transfer is carried out, 32 bits are handled as 1 bit.

When the setting value of each bit is 0, this bit becomes the object block for measurement, and when 1, then this is masked.

Significance of the setting values is as follows:

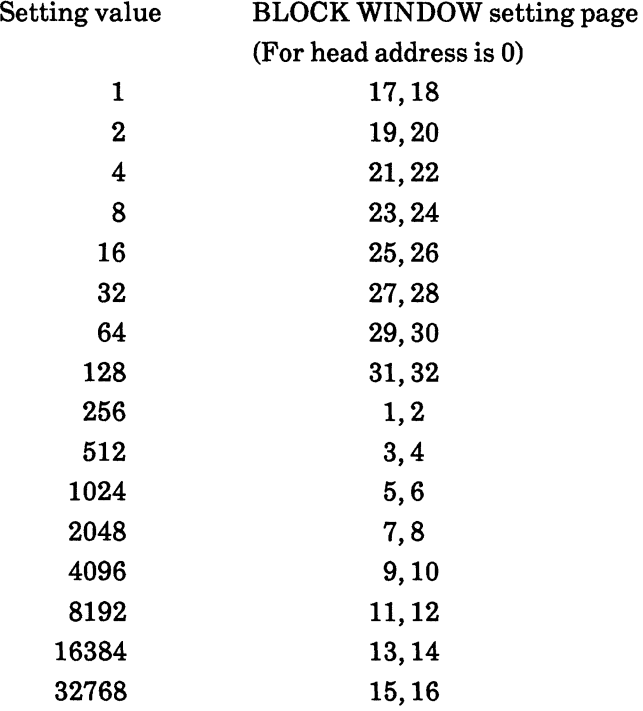

When the header address is assumed to be N, the page setting becomes the above page value  $+$  (32  $\times$  N).

For ALTERNATE pattern, pattern A or B can be obtained using the ALTERNATE switching.

The number of the bytes to be output are decided by the data length and header address. However, when a query over the valid number of the data is performed, only the valid number of the bytes is output.
#### **48) ALL** Pattern data preset (All pages, all bits) (preset ALL)

Function All pages and all bits of the pattern data are set to 0 or 1.

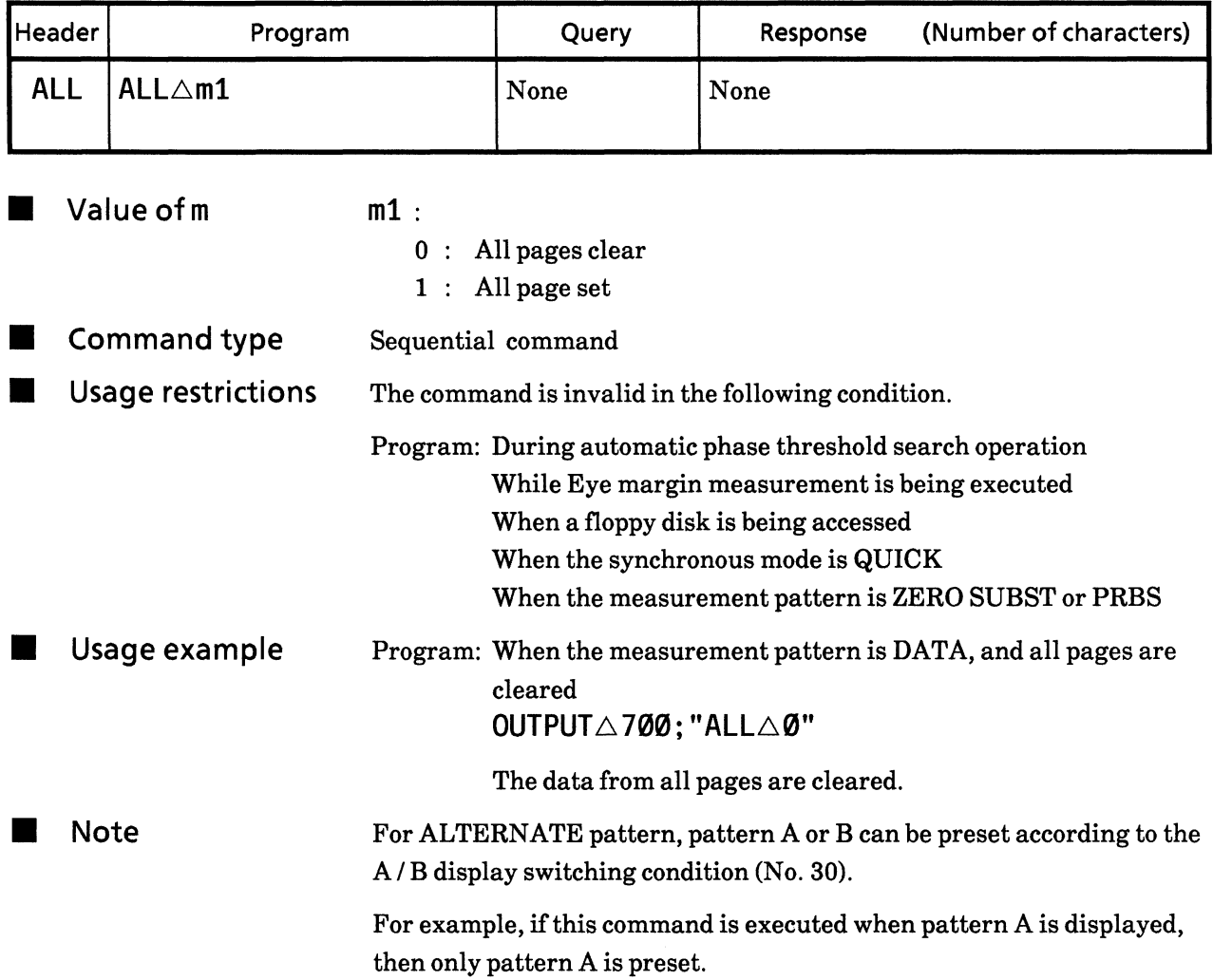

### **SECTION 9 DETAILS OF DEVICE MESSAGES**

# 49) PST

# Pattern data preset (1 page, all bits) (PreSeT)

**E** Function

All bits of 1 pattern data page are specified to 0 or 1.

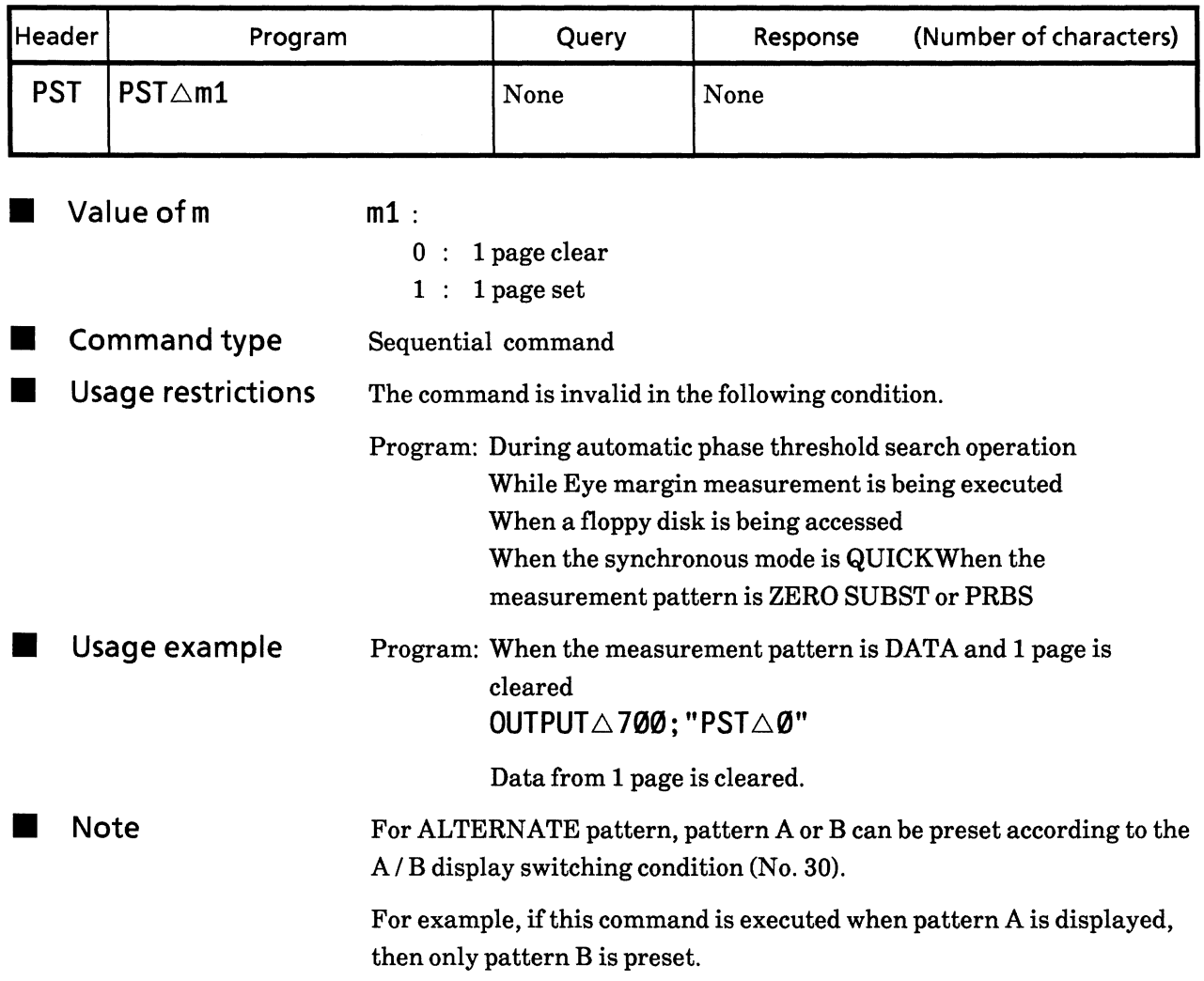

## BLOCK WINDOW data preset (All pages, all bits)<br>(block window Meas. gate pattern preset ALI) **50) MAL**

Function All bits of all pages of the BLOCK WINDOW pattern data are specified to  $0$  or  $1$ .

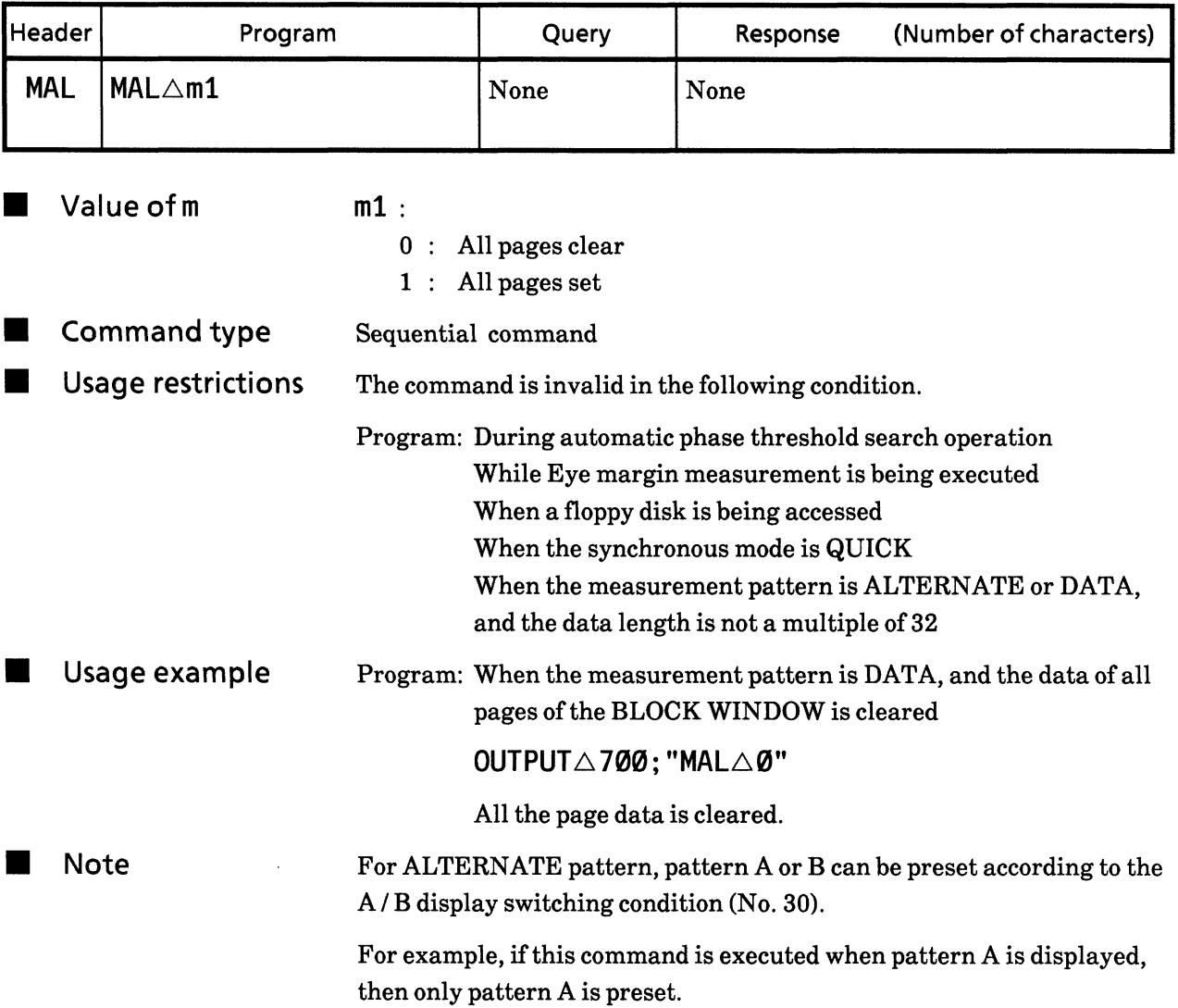

# **51) MPS** BLOCK WINDOW data preset (1 page, all bits)<br>(block window Meas. gate pattern PreSet)

**E** Function All bits of 1 page of the BLOCK WINDOW pattern data are specified to  $0$  or  $1$ .

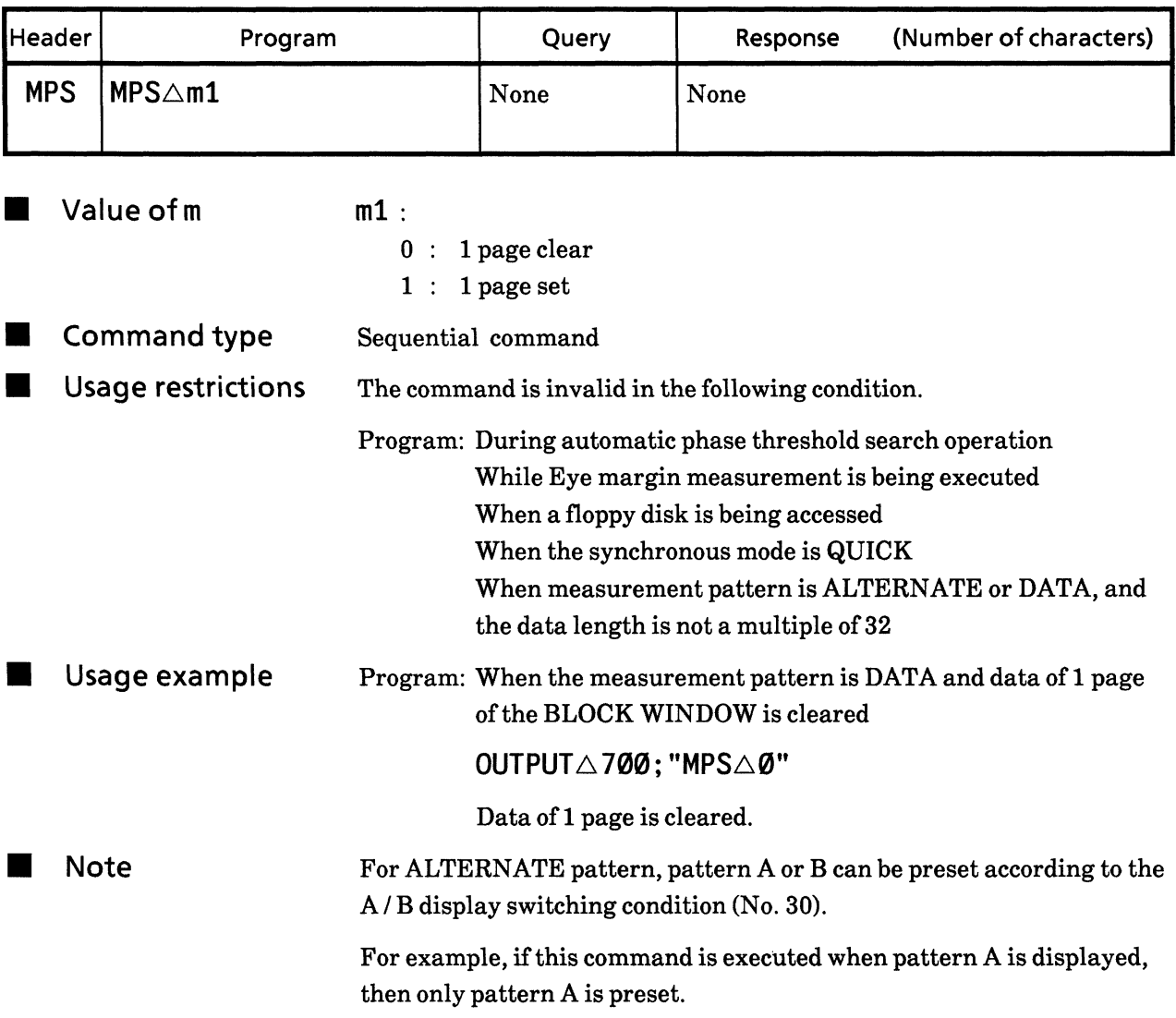

# BIT WINDOW data preset (All pages, all bits)<br>(bit window cH mask pattern preset ALI) **52) HAL**

**E** Function

All bits of all pages of BIT WINDOW pattern data are specified to 0 or 1.

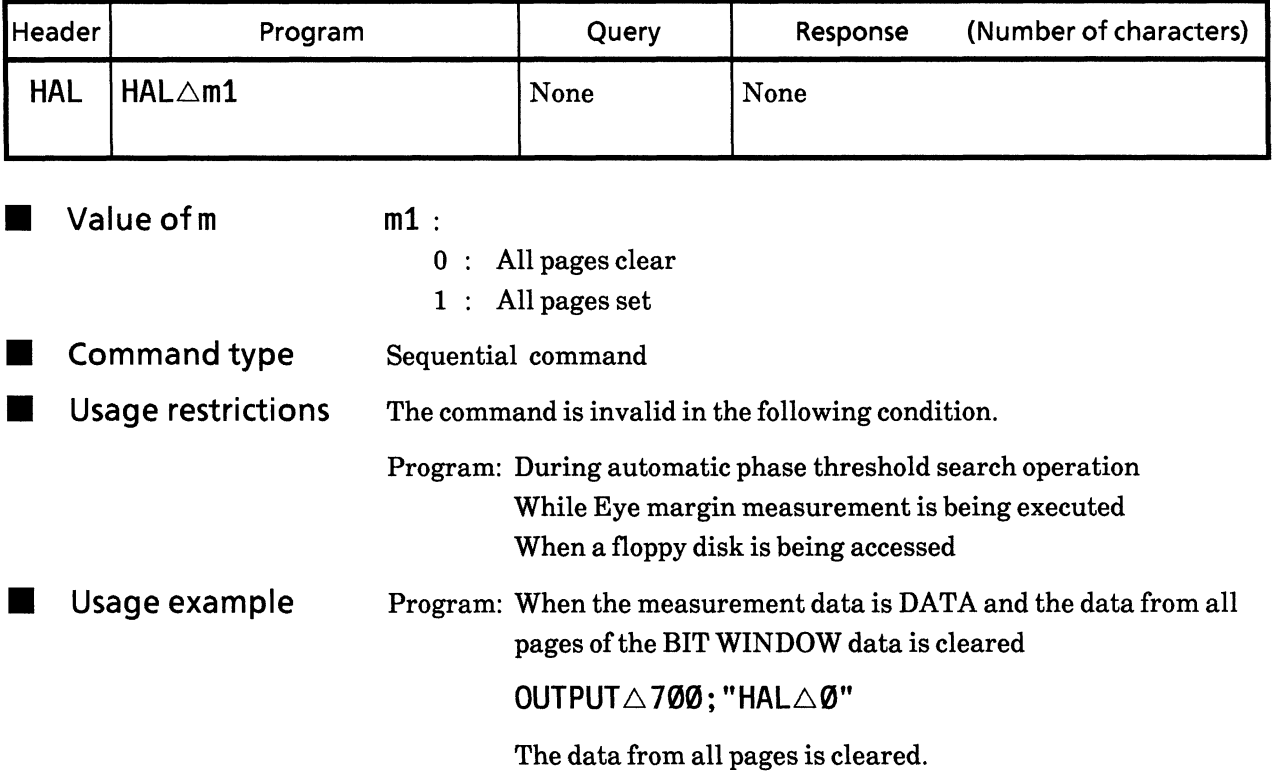

# 53) HPS BIT WINDOW data preset (1 page, all bits)<br>(bit window cH mask pattern PreSet)

**E** Function

All bits on 1 page of BIT WINDOW PATTERN data are set to 0 or 1.

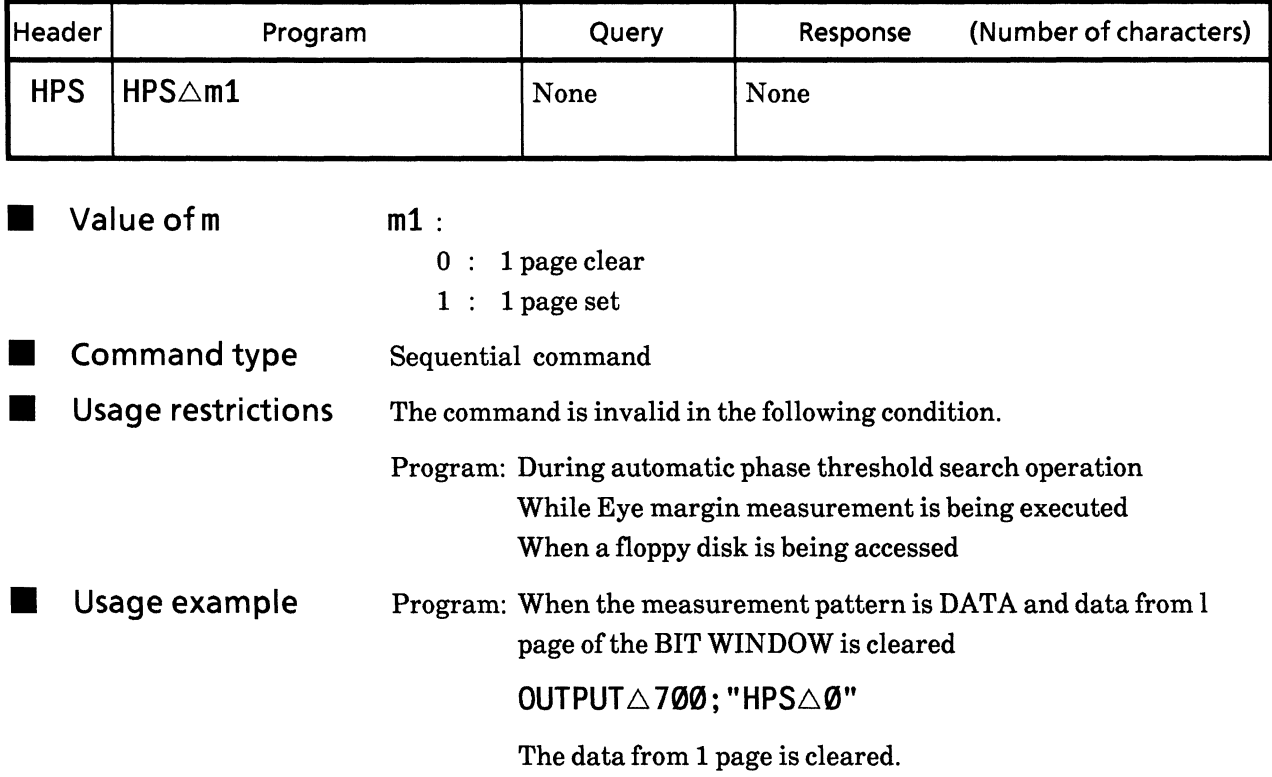

#### Pattern sync trigger position (Pattern Sync Position) 54) PSP

Function When a pattern sync trigger is Variable, the trigger position is set.

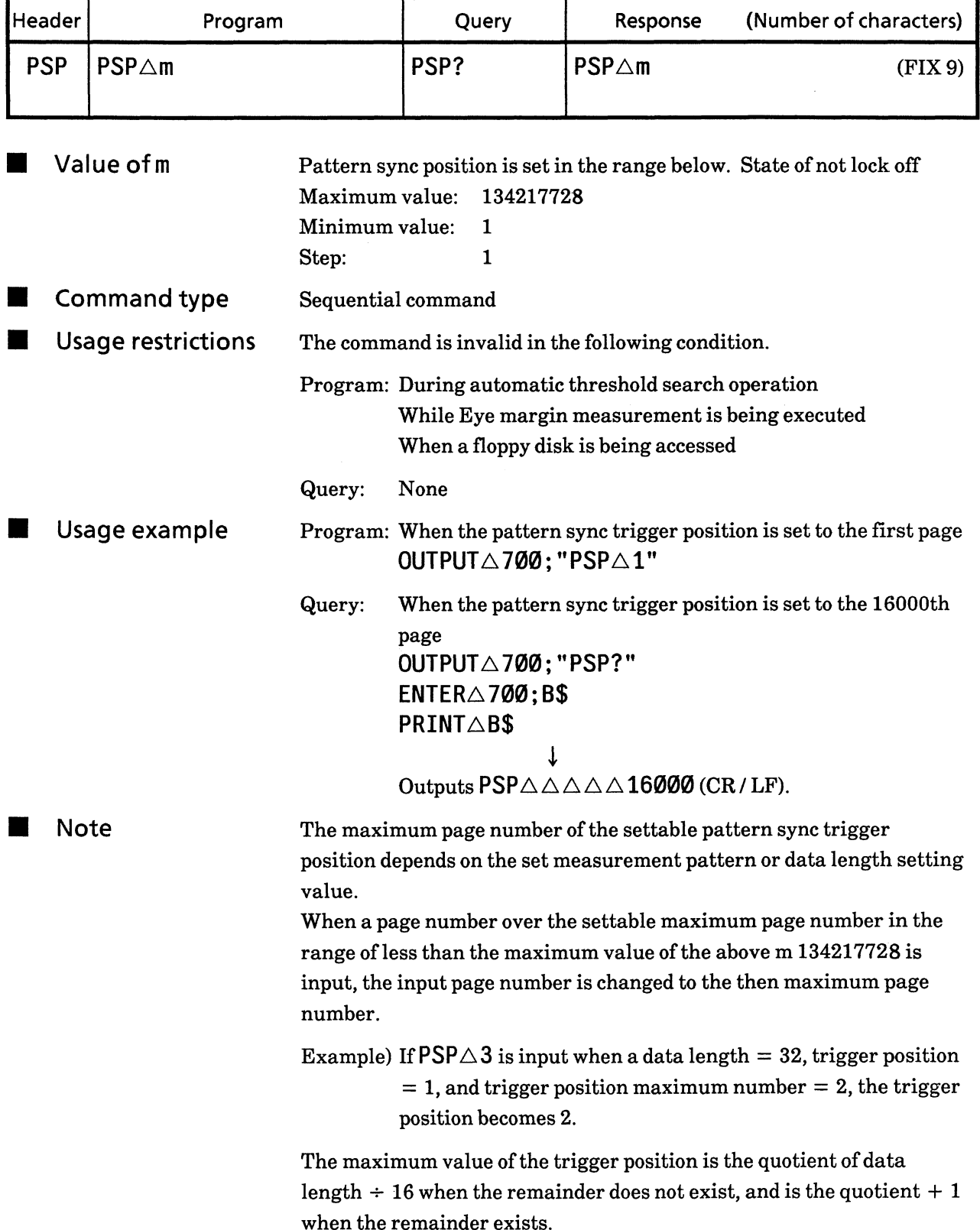

# Page pattern sync trigger position display switch<br>(Page / Pattern sync positon Display) **55) PPD**

**E** Function Display contents of the 7 segment display are switched to a page and pattern sync trigger position.

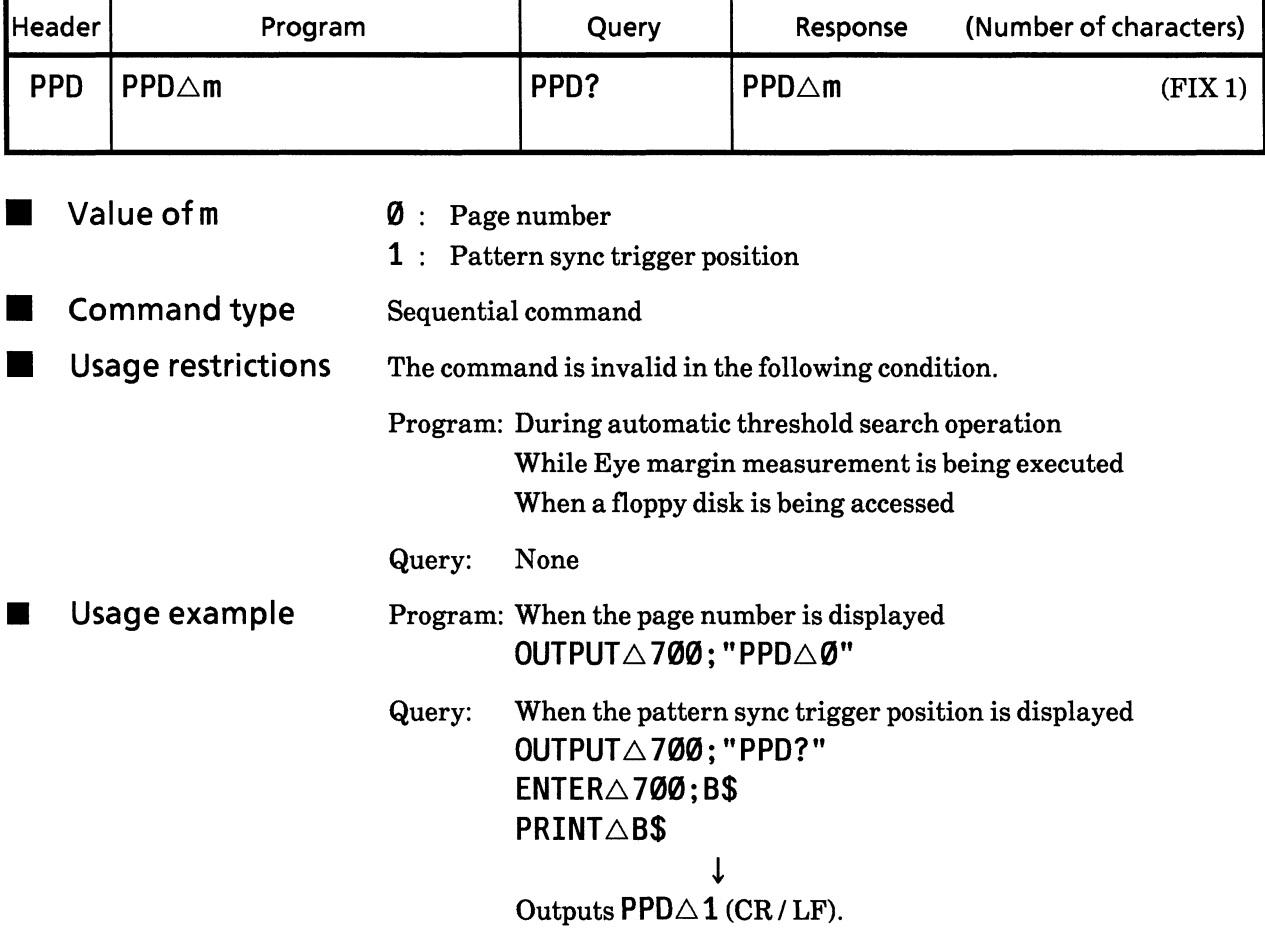

### **SECTION 9 DETAILS OF DEVICE MESSAGES**

### • MEASUREMENT section

Each control message of the MEASUREMENT section is explained on the following pages. The triangle marks  $(\triangle)$  indicates a space.

#### 56) CLI? Clock loss status (Clock Loss Intervals?)

Function Clock input status is read.

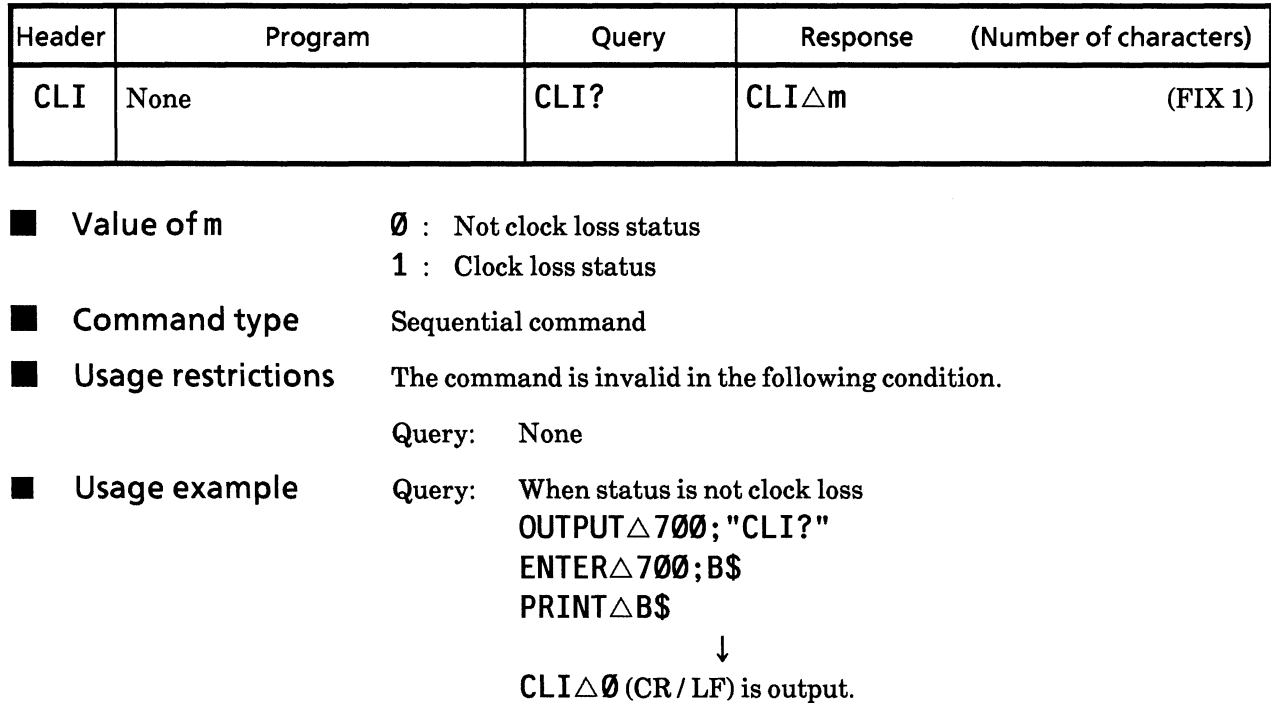

#### 57) SLI? Sync loss state (Sync Loss Intervals?)

Function

Sync loss status can be read.

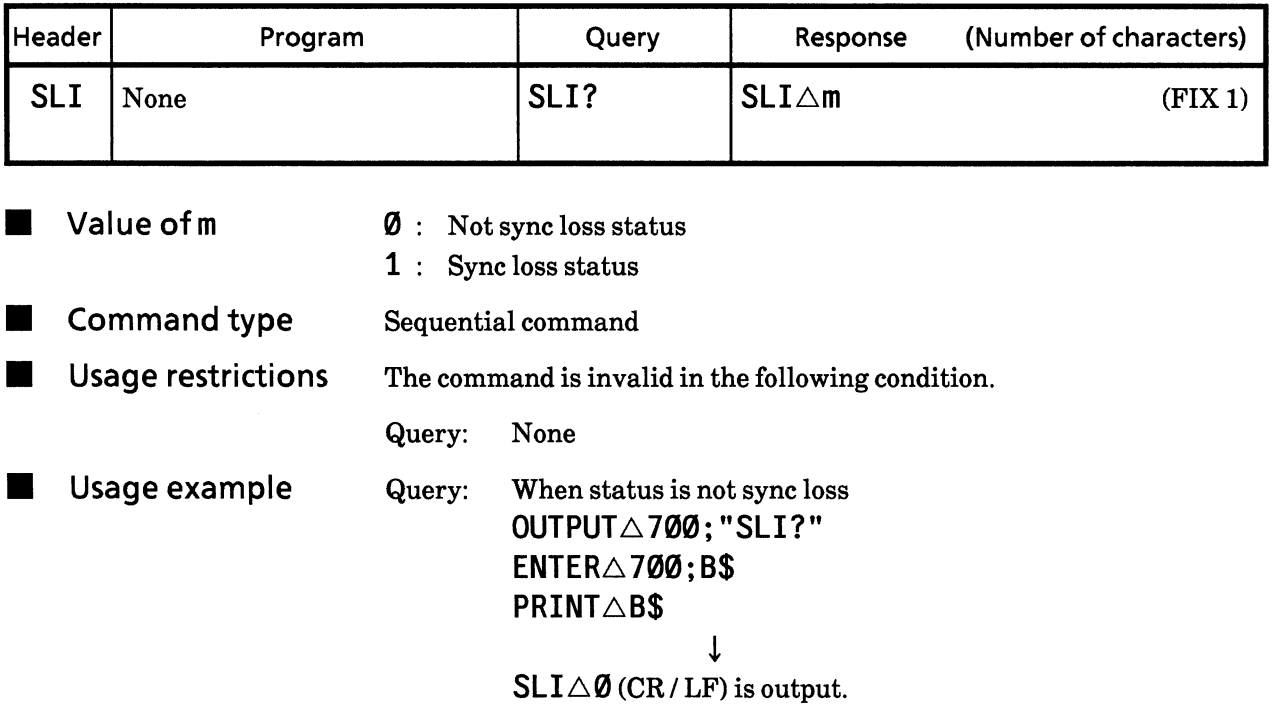

#### Error detection status (ERrorS?) 58) ERS?

Function Error detection status is read.

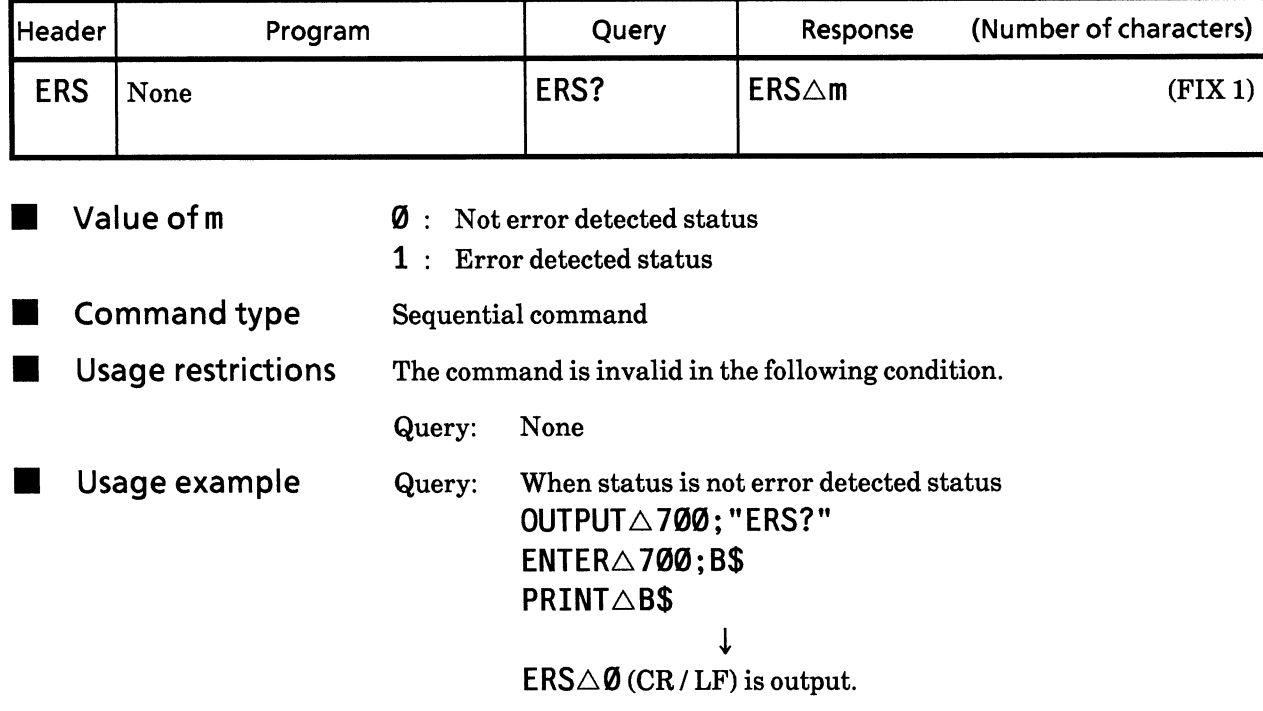

#### **59) DMS** Measurement display mode (Display or MeaSurement)

Function

Data to be displayed on the measurement display is selected.

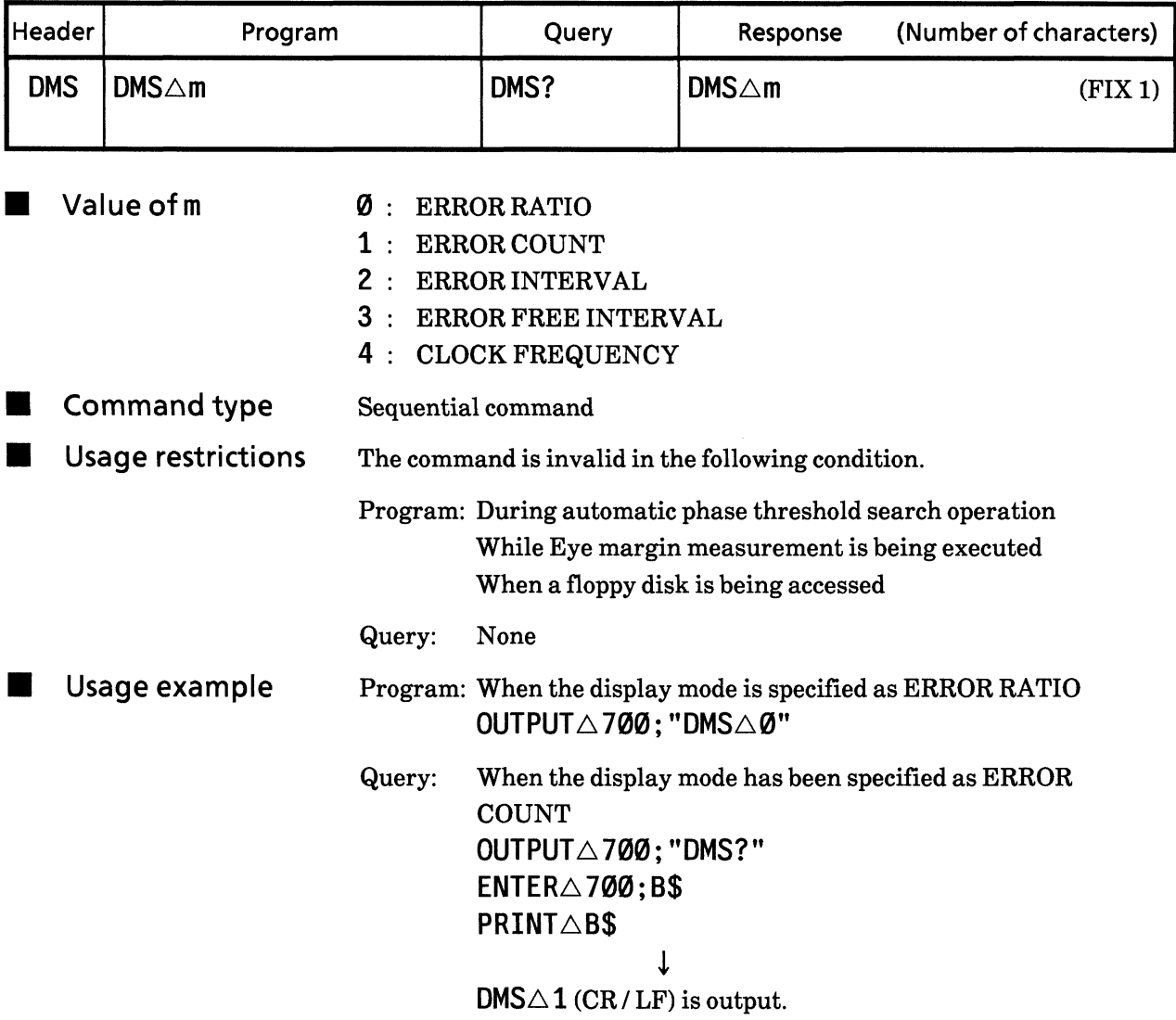

# Intermediate measurement result display function<br>(CURrent data) **60) CUR**

**E** Function

Functions for displaying intermediate measurement results are controlled.

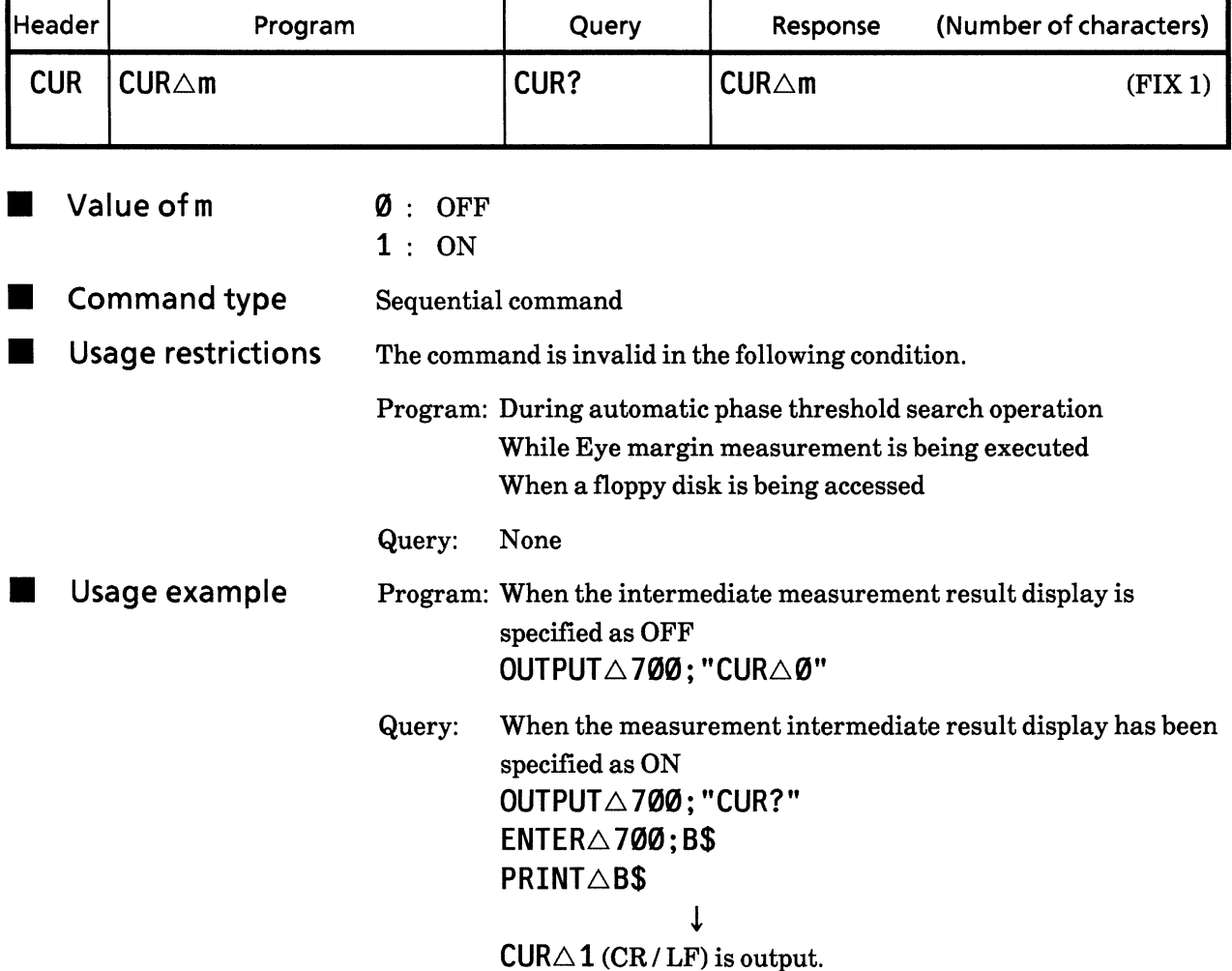

#### Measurement mode (measurement MODe) **61) MOD**

Function

Measurement mode is specified.

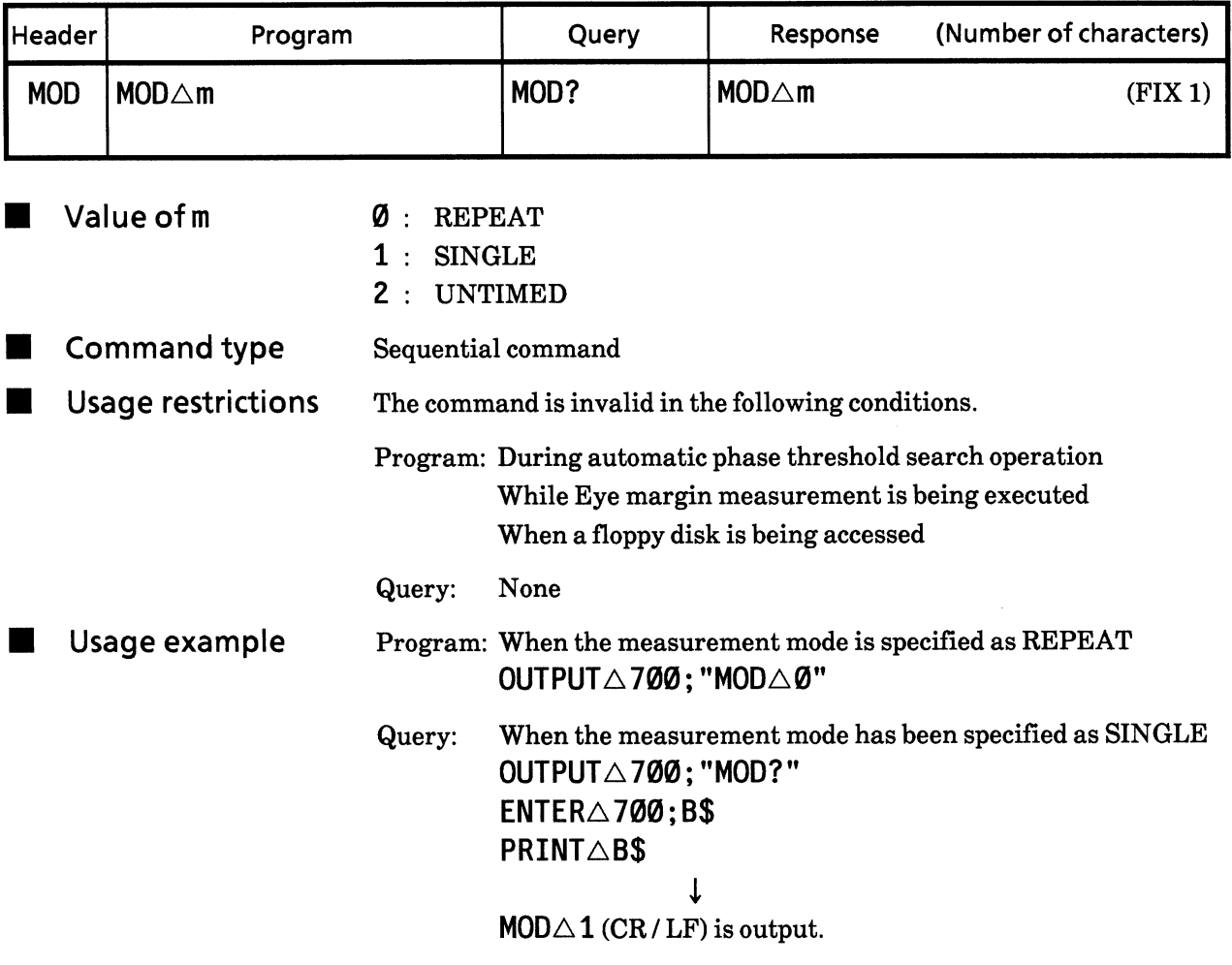

### **SECTION 9 DETAILS OF DEVICE MESSAGES**

#### 62) STA Measurement start (STArt)

Function

Measurement start is specified. During operation, this becomes the re-start specification.

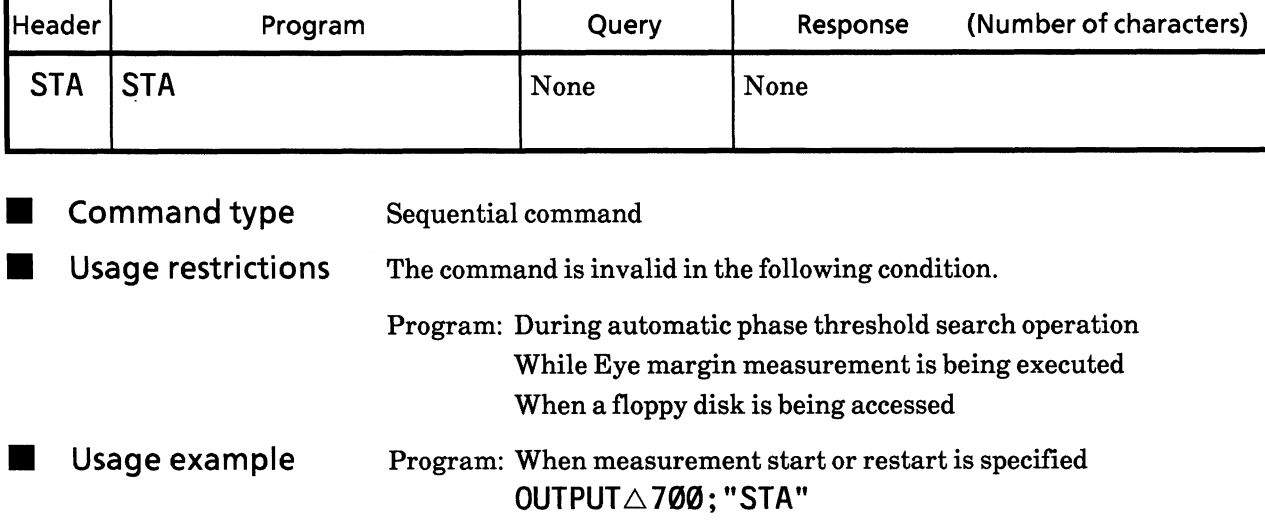

### 63) STO

### Measurement end (STOp)

**E** Function

Measurement termination or stop is specified.

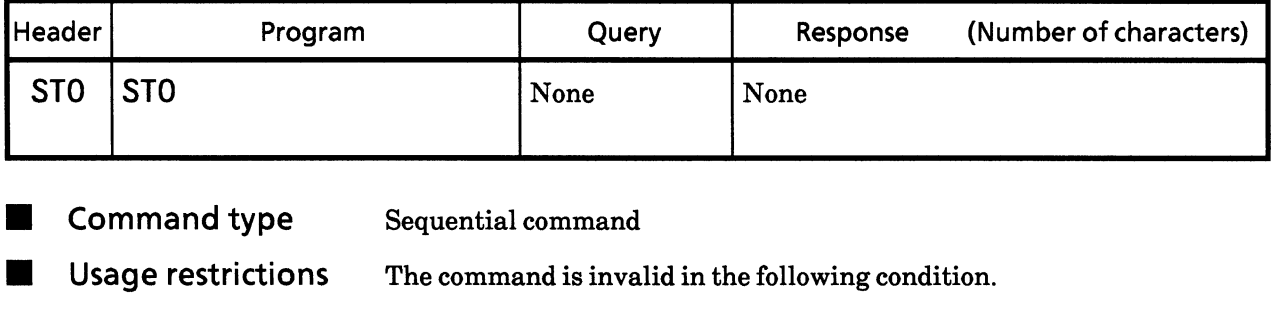

Program: During automatic phase threshold search operation While Eye margin measurement is being executed When a floppy disk is being accessed

Usage example Program: When measurement termination or stop is specified OUTPUTA700;"STO"

### 64) MSR? **Measurement status** (MeaSuRement in progress or stop?)

Function Measurement status (during measurement or measurement stop) can  $\blacksquare$ be read.

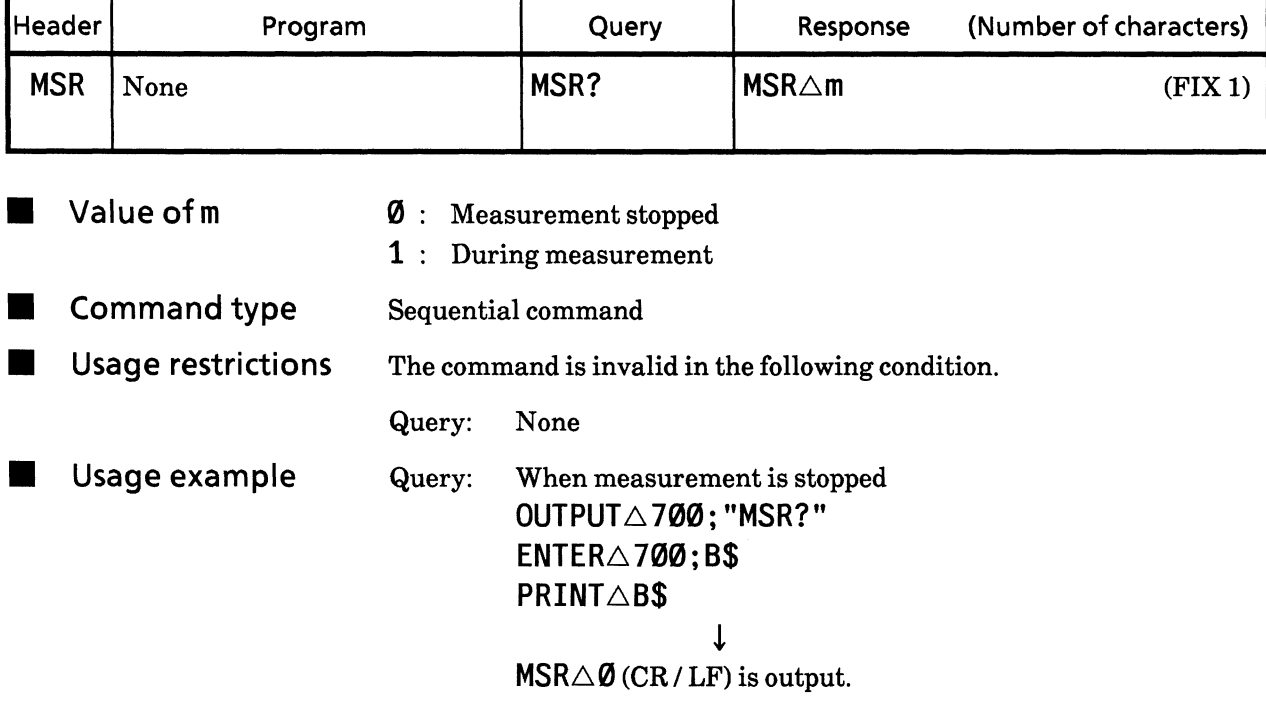

#### 65) SYN Automatic synchronization (auto SYNc)

**E** Function Automatic synchronous function is controlled.

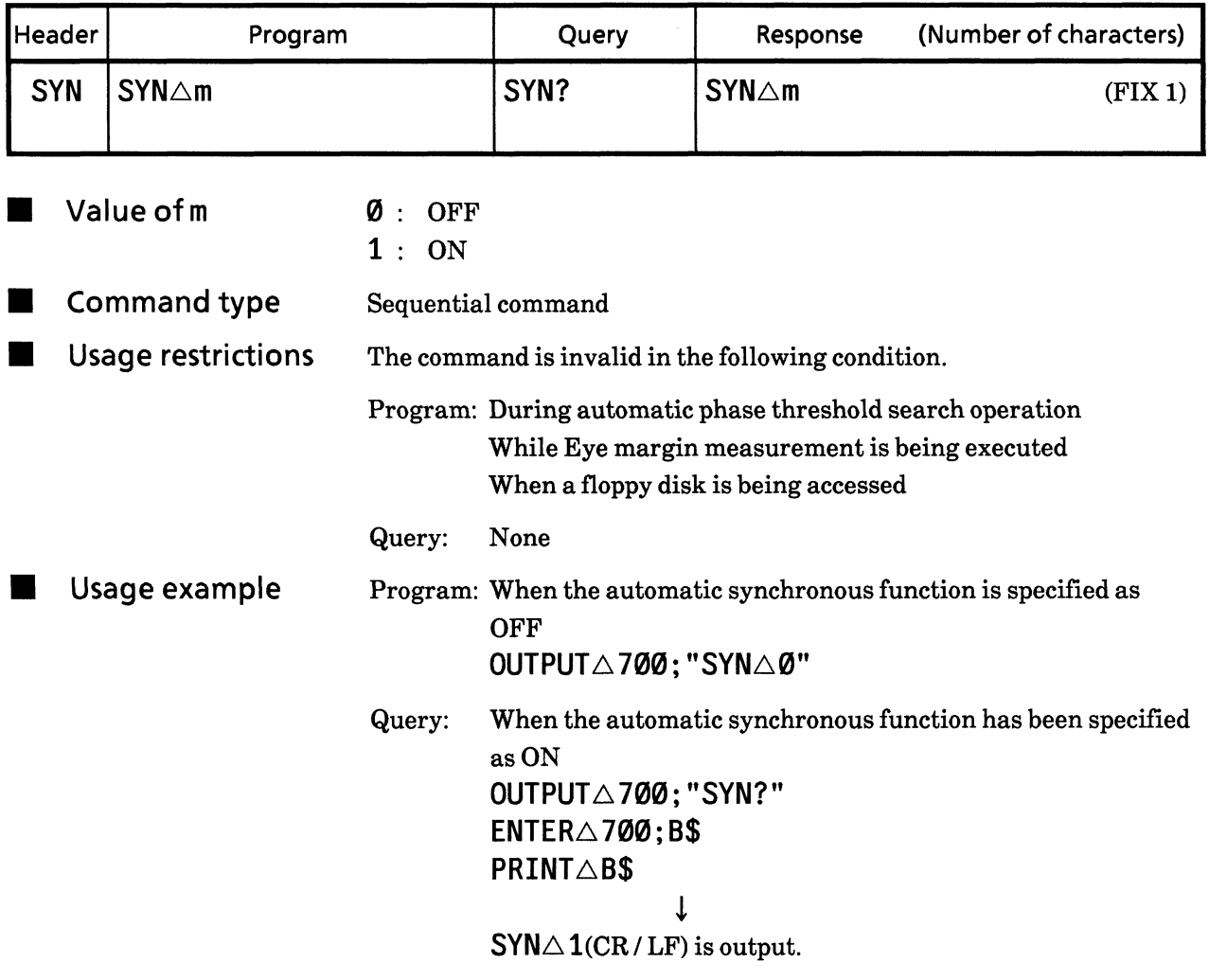

#### 66) SYE Automatic synchronous threshold (auto SYnc thrEshold)

**E** Function

Automatic synchronous threshold is specified.

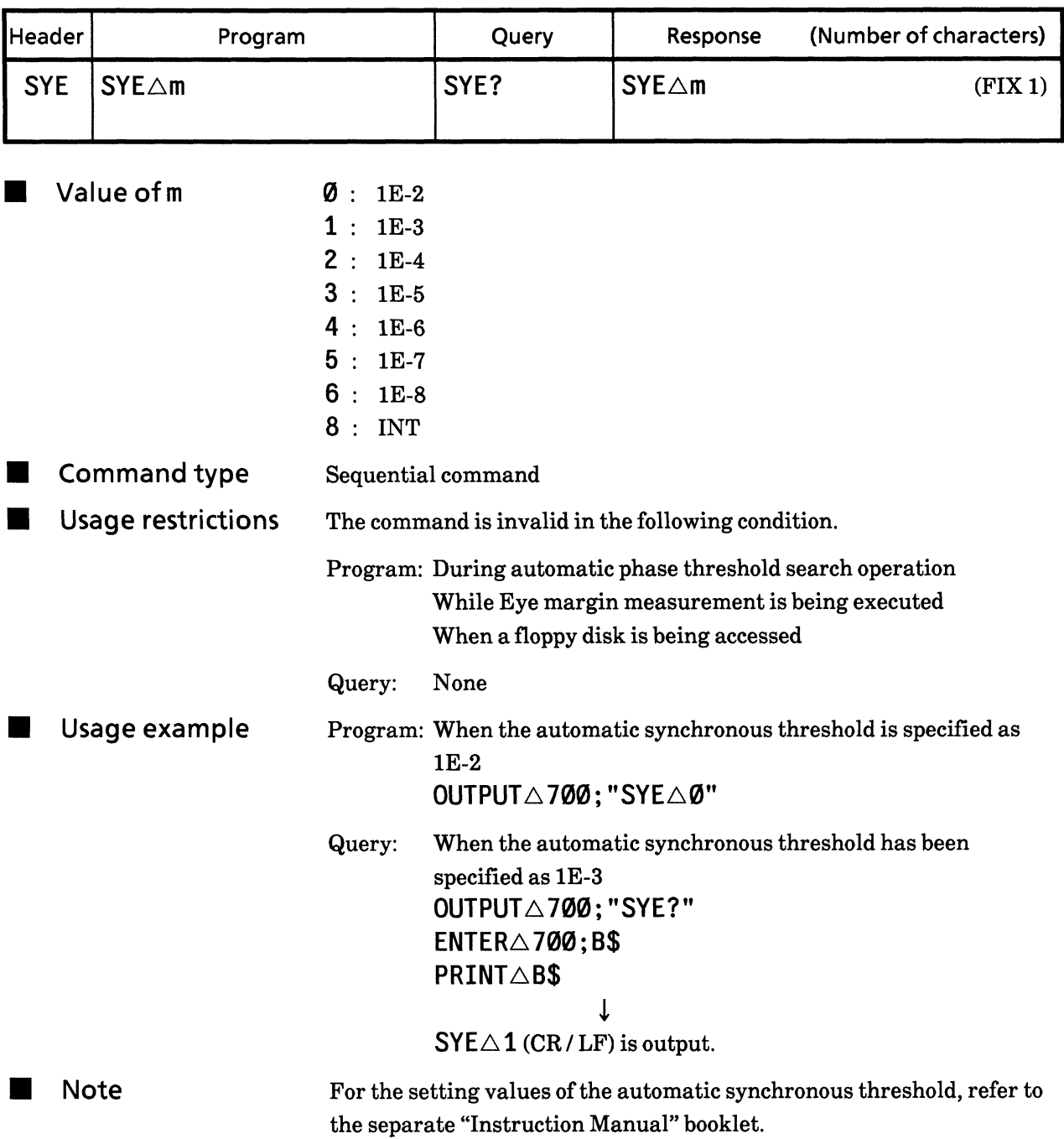

## Real time / measurement time display switching<br>(real **TIM**e measurement time) 67) TIM

Function

 $\blacksquare$ 

Display contents of the time display is switched.

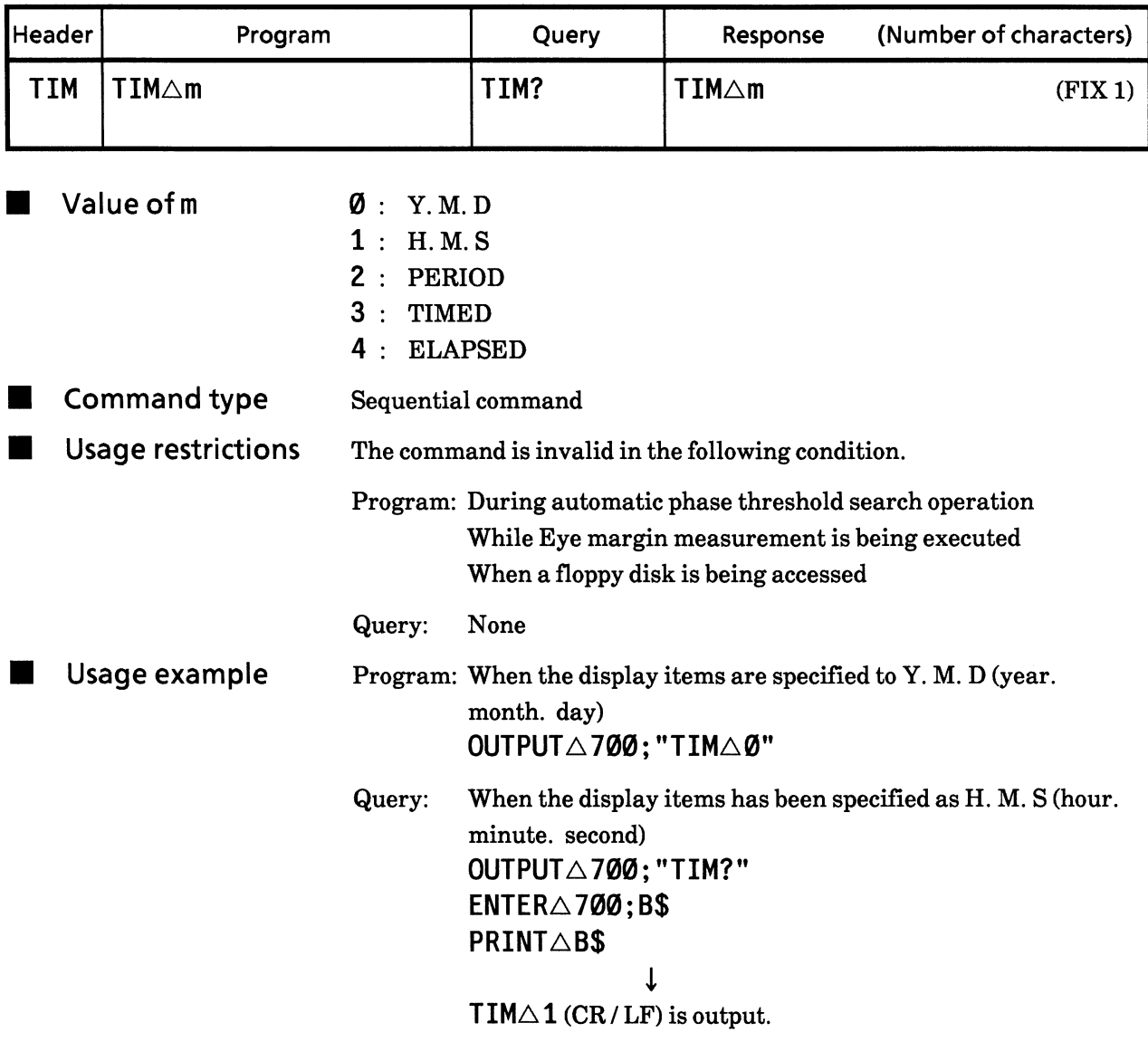

#### 68) RTM Built-in timer setting (Real TiMe setting)

Function

Built-in timer is set.

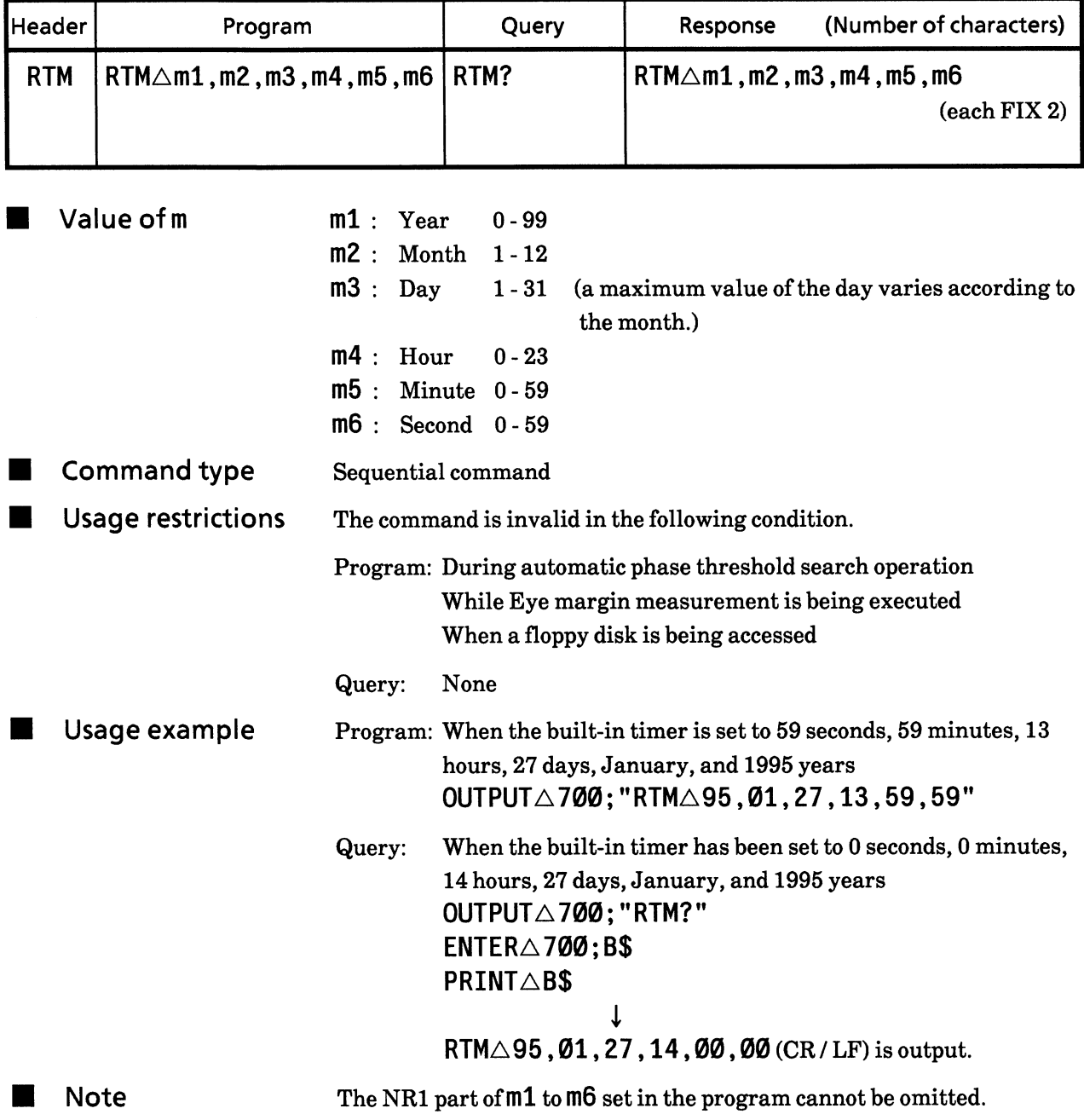

#### 69) PRD Measurement Period Setting (measurement PeRioD)

**E** Function Measurement period is specified.

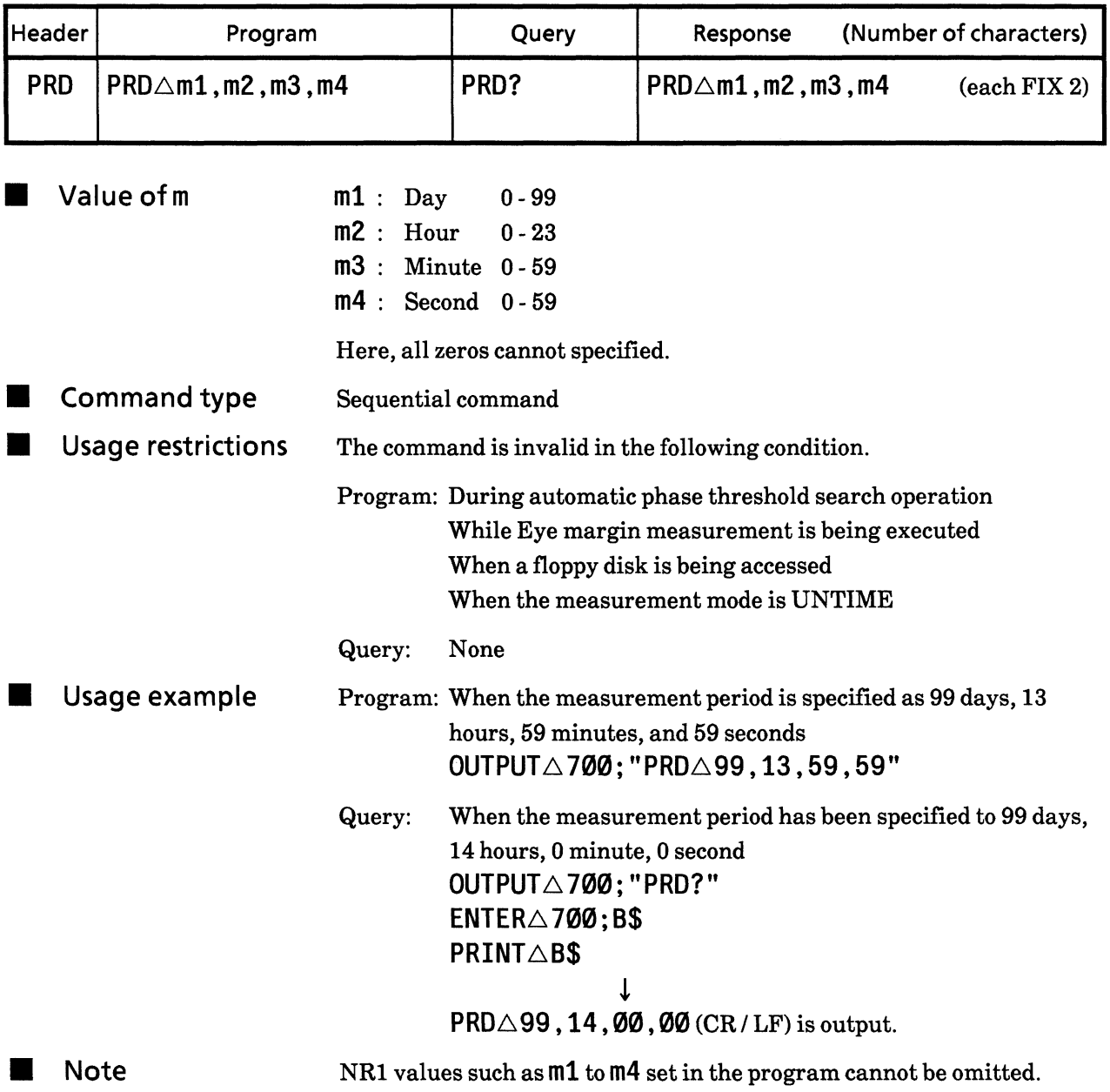

### 70) ER?

# Error ratio measurement result (ERror ratio?)

Function

Error ratio measurement result is output according to the output format.

However, the value of the error measurement ratio output here is the one displayed on the 7-segment display unit (End data or current data).

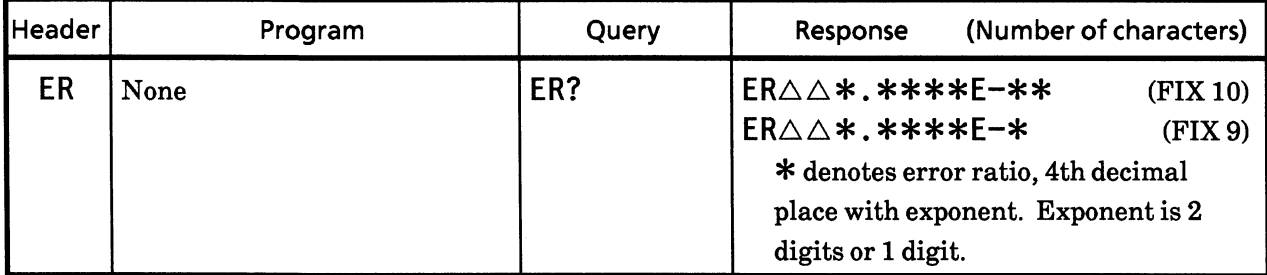

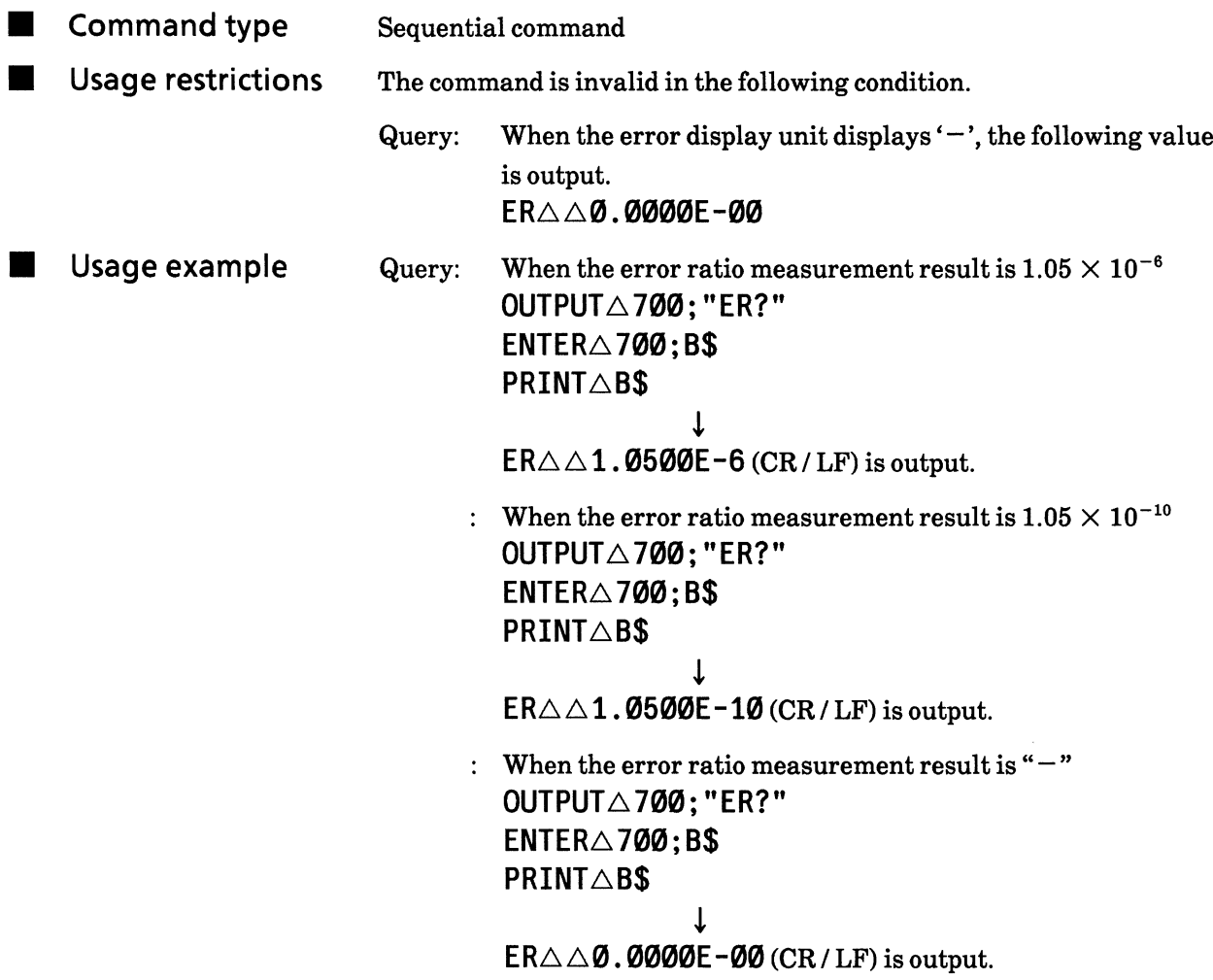

#### 71) EC? Error count measurement result (Error Count?) Function п

Error ratio measurement result is output according to the output format.

However, the number output here is the one displayed on the 7-segment display unit (End data or current data).

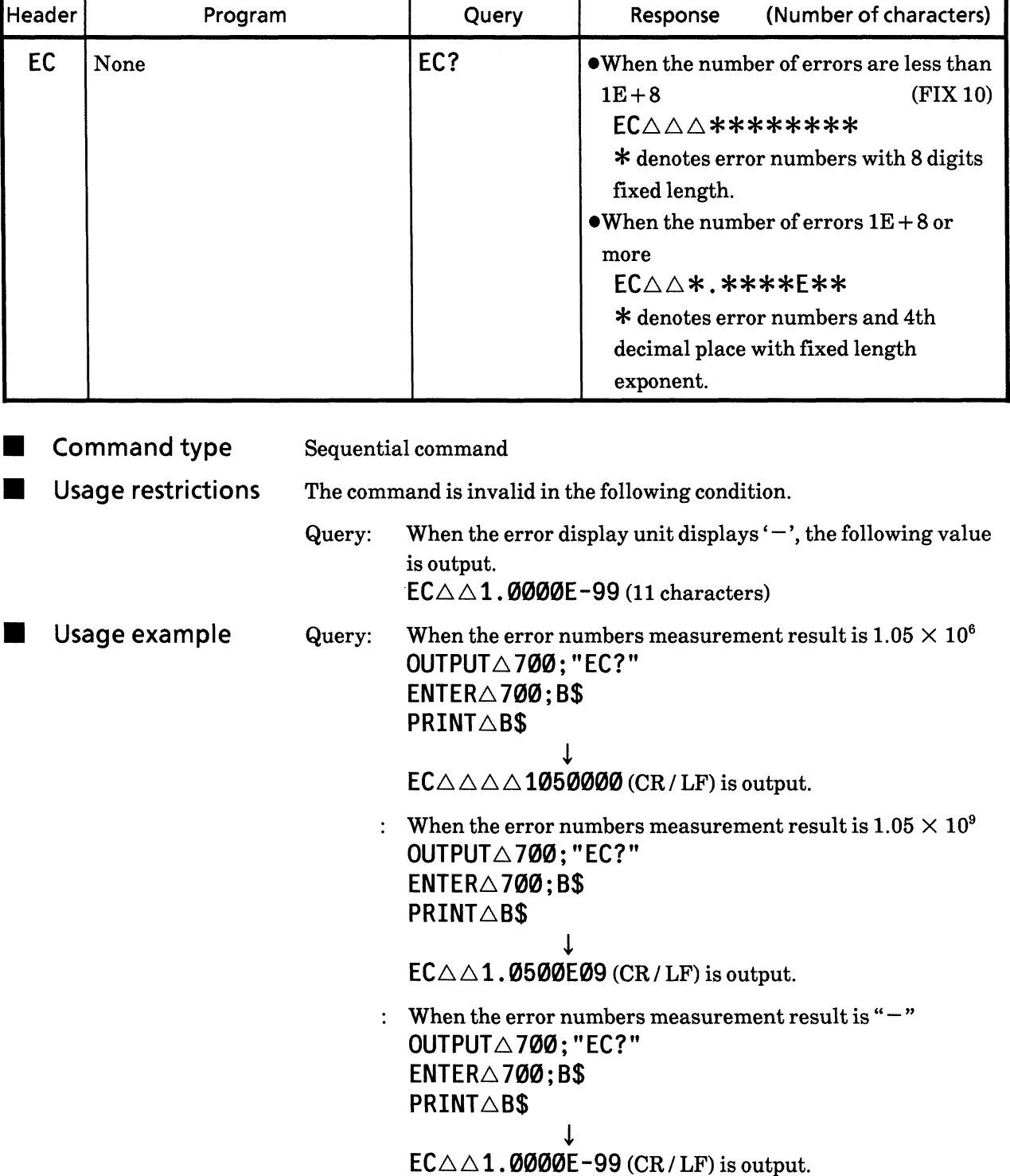

### 72) CC?

### Measurement result for clock count (Clock Count?)

**Function** 

Clock ratio measurement result is output according to the output format.

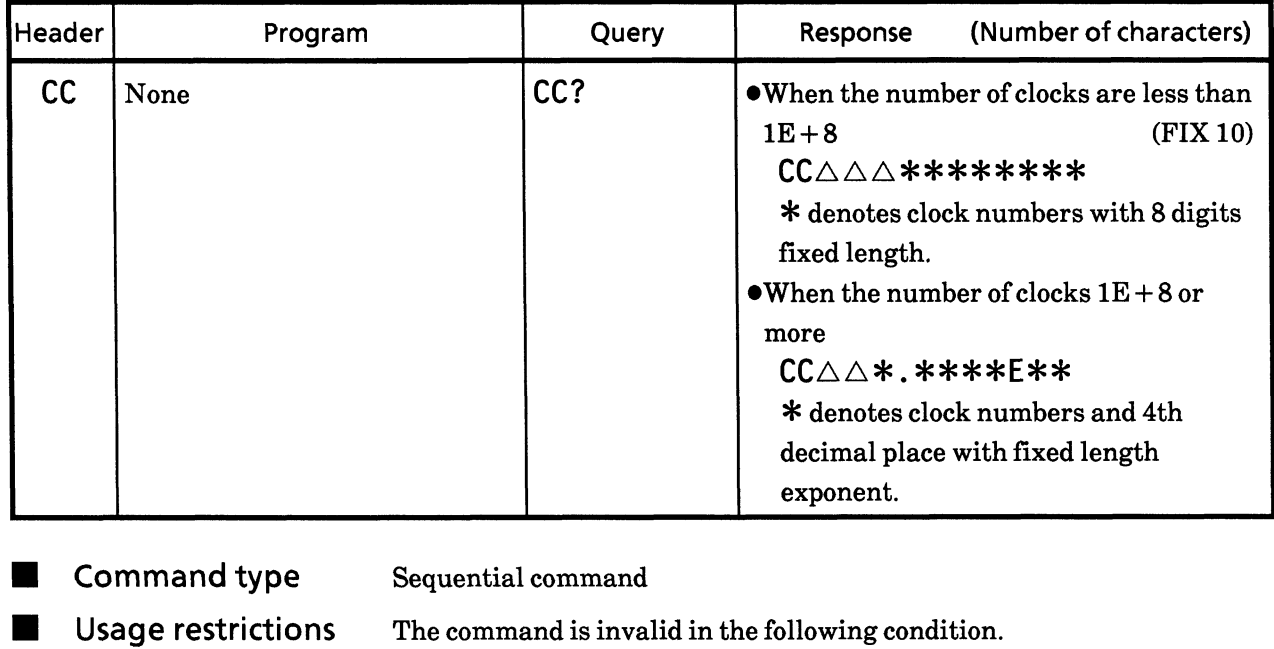

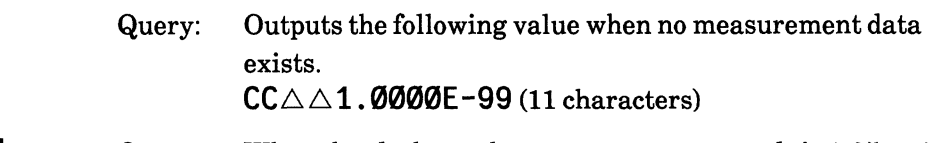

When the clock numbers measurement result is  $1.05\times10^6$ Usage example Query: **OUTPUT△700; "CC?"**  $ENTER\triangle 700; B$$ **PRINT△B\$**  $\mathbf{I}$ 

 $CC \triangle \triangle \triangle 1050000$  (CR/LF) is output.

- : When the clock numbers measurement result is  $1.05\times10^9$ OUTPUT△700; "CC?"  $ENTER\triangle 700; B$$ **PRINT△B\$**  $\downarrow$ 
	- $CC \triangle \triangle 1$ . Ø500E09 (CR/LF) is output.
- : When the clock numbers measurement result is " $-$ " OUTPUT△700; "CC?"  $ENTER\triangle 700; B$$ **PRINT△B\$**  $\mathbf{I}$

```
CC \triangle \triangle 1. 0000E-99 (CR/LF) is output.
```
#### 73) EI? El measurement result (Error Interval?)

Function Error interval numbers measurement result is output according to the output format.

> However, the error number output here is the one displayed on the 7segment display unit (End data or current data).

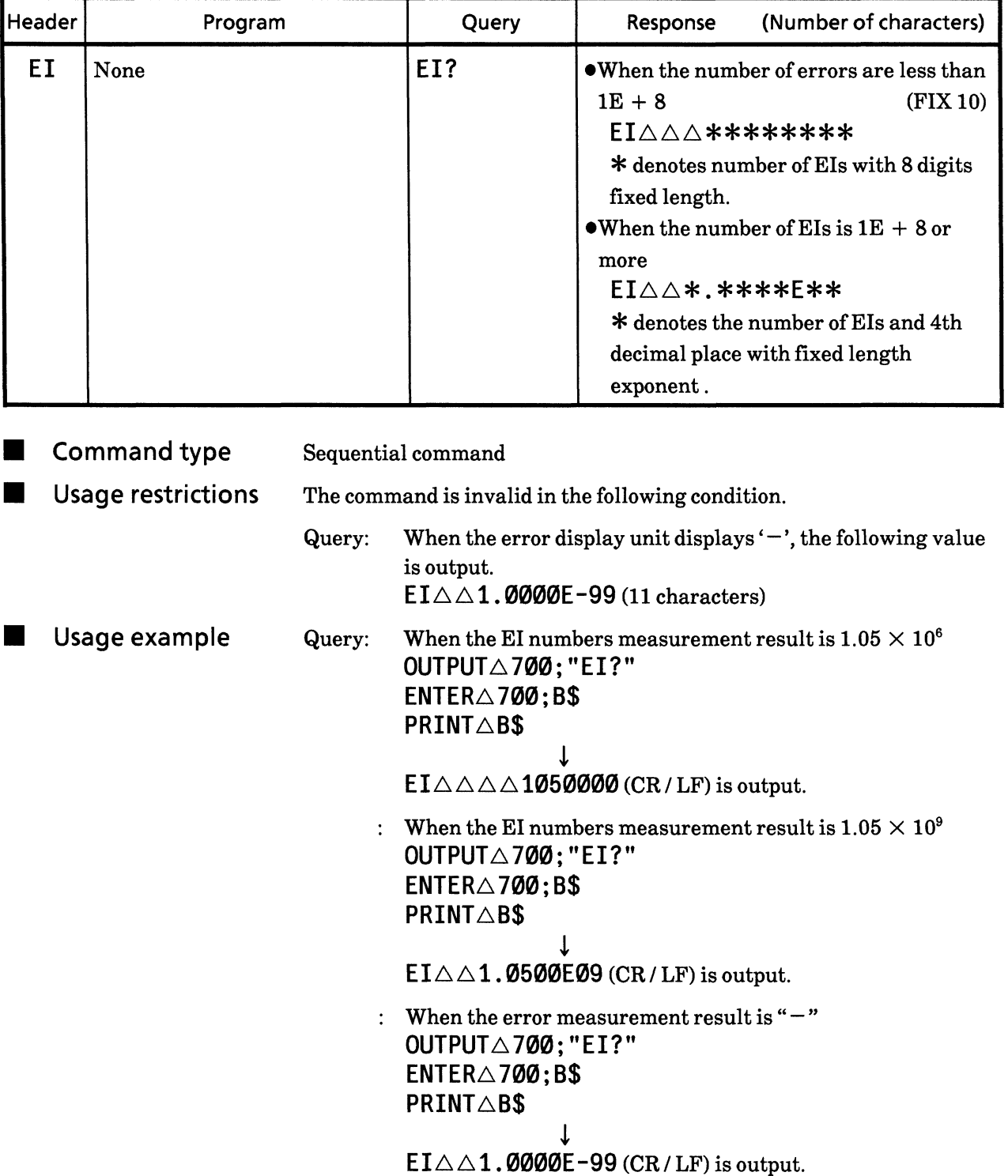

 $\hat{\mathcal{A}}$ 

#### 74) EFI? Error free interval ratio measurement results (Error Free Interval?)

**E** Function Error free interval ratio measurement result is output according to the output format.

> However, the error number output here is the one displayed on the 7segment display unit (End data or current data).

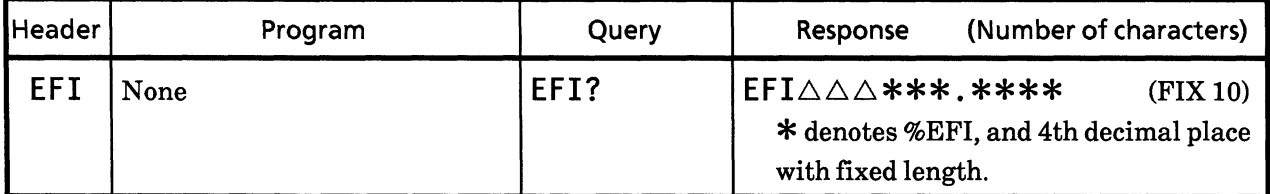

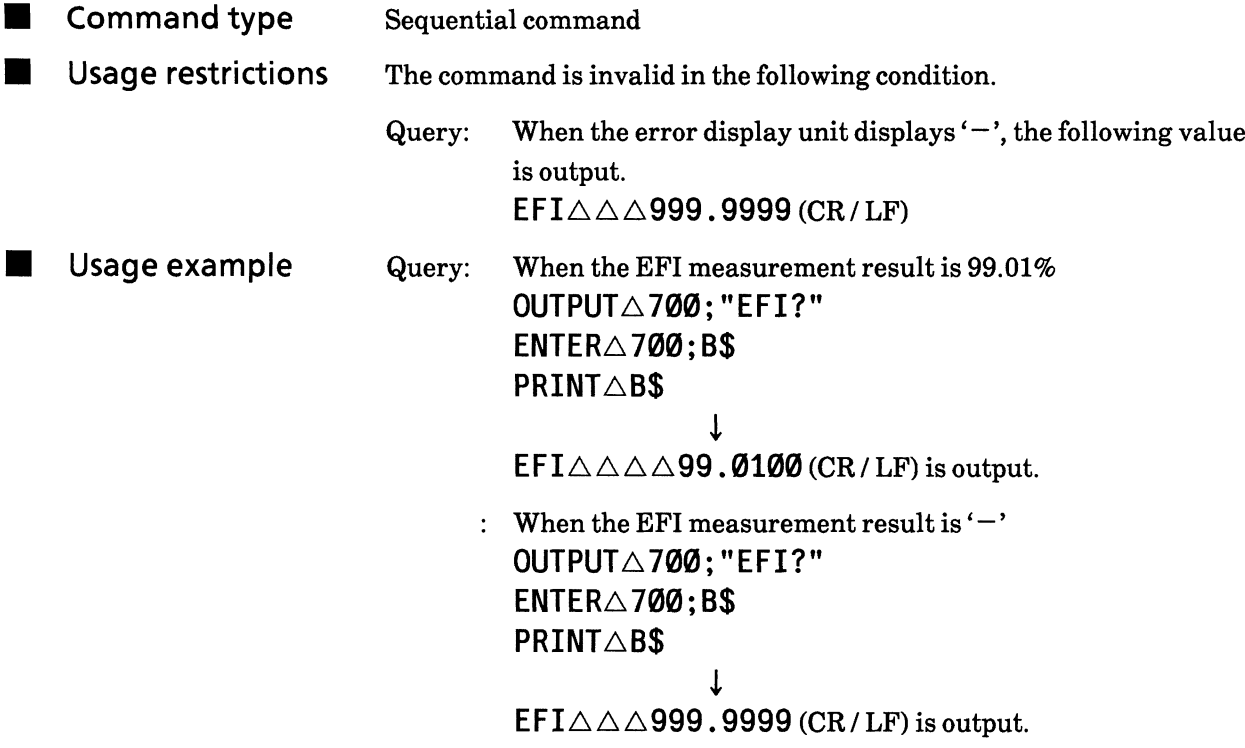

#### **75) FRQ?** Clock frequency measurement result (clock FReQuency?)

Function Clock frequency measurement result is output according to the output **The Co** format.

> However, the error numbers output here is the one displayed on the 7segment display unit (End data or current data).

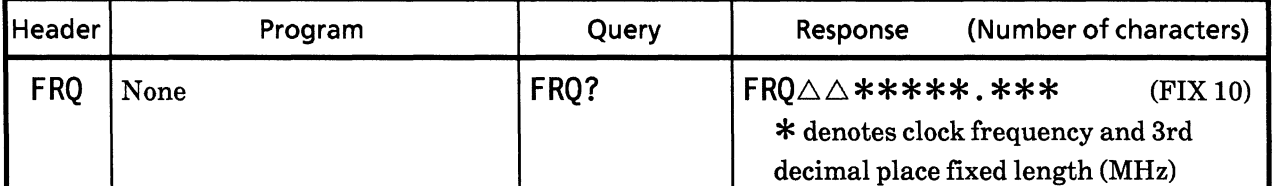

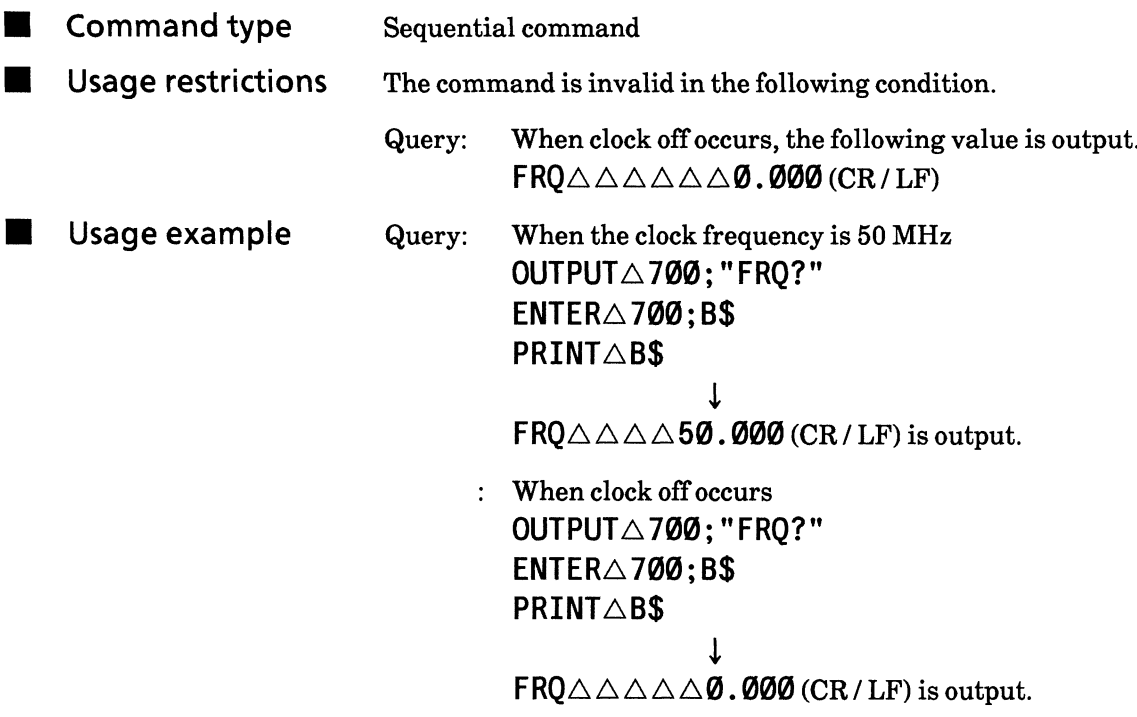

# 76) OSD?

# 1-second data measurement result (One-Second Data?)

Function

One-second measurement result is output according to the output format.

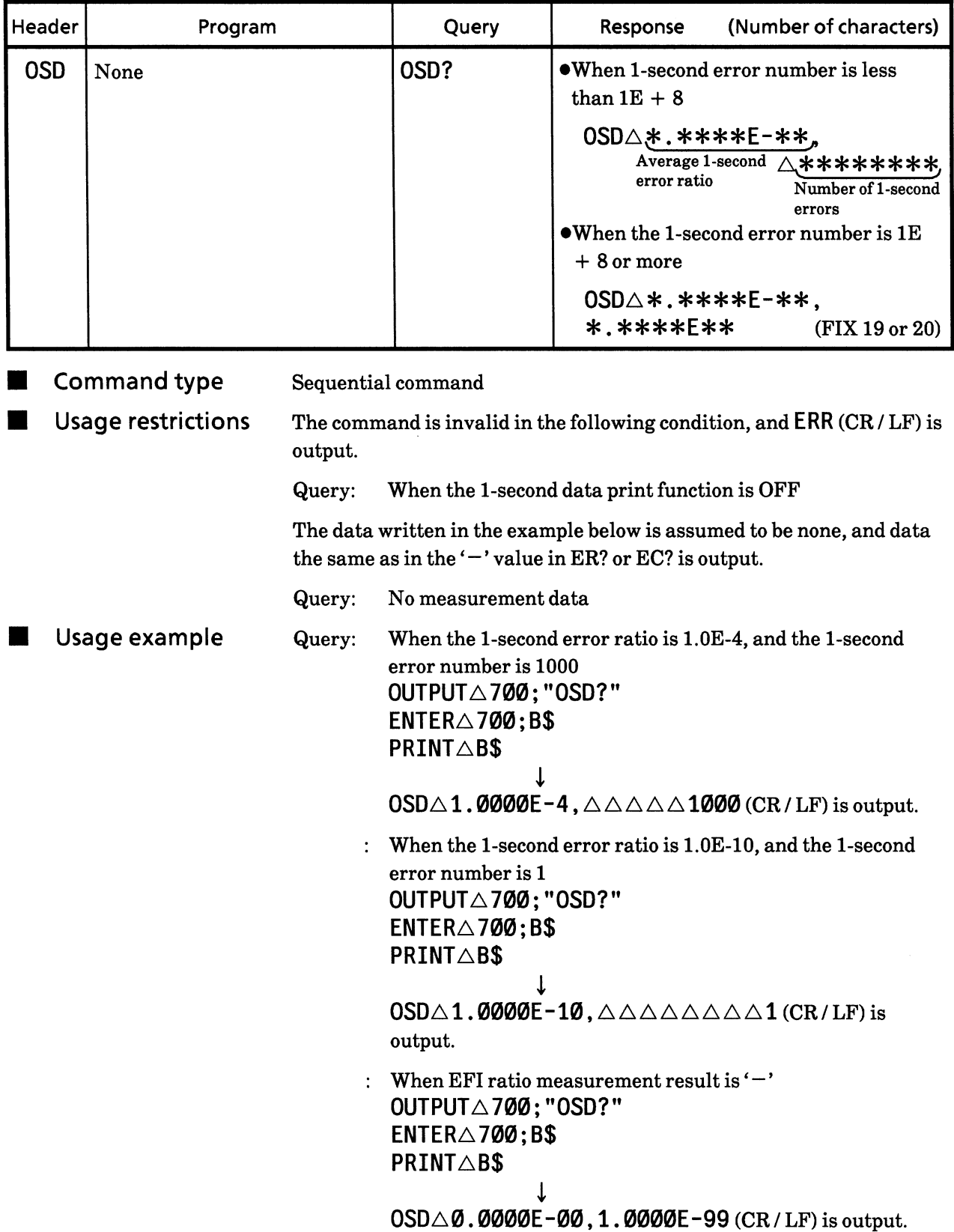

#### Alarm measurement result (AlarM Data?) 77) AMD?

Function

Alarm measurement data is output according to the output format.

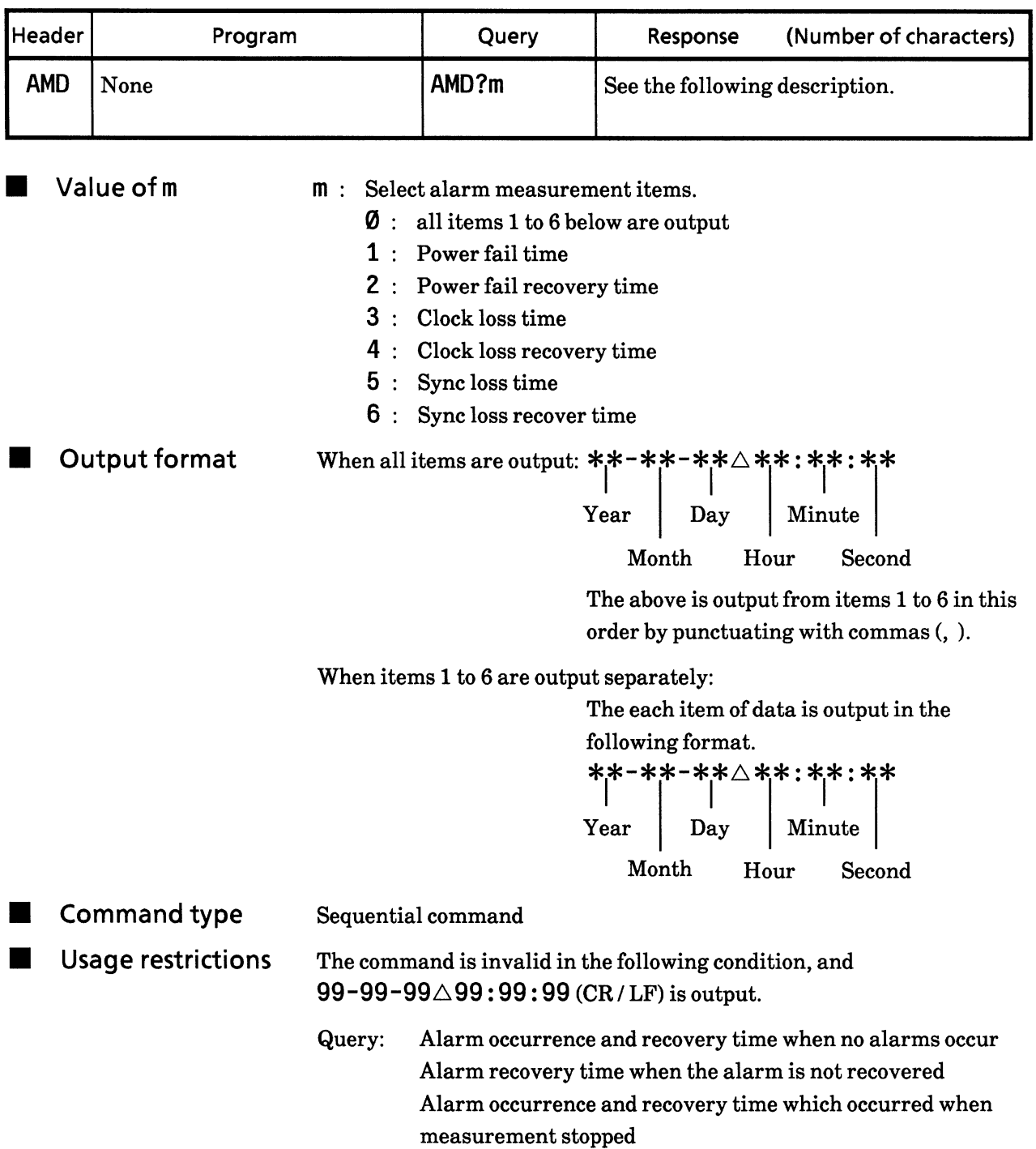

Usage example  $\blacksquare$ Query: When requesting the power fail time OUTPUT $\triangle$ 700; "AMD? $\triangle$ 1"  $ENTER\triangle 700; B$$ PRINT△B\$  $\downarrow$ 95-01-28 $\triangle$ 13:52:59 (CR/LF) is output. When requesting in invalid condition OUTPUT $\triangle$ 700; "AMD? $\triangle$ 2"  $ENTER\triangle 700; B$$ **PRINT△B\$**  $\downarrow$ 99-99-99 $\triangle$ 99:99:99 (CR/LF) is output.

# Storing measurement end data in buffer<br>(End-Data buffer Store) **78) EDS**

Function

Measurement end data is stored in buffer.

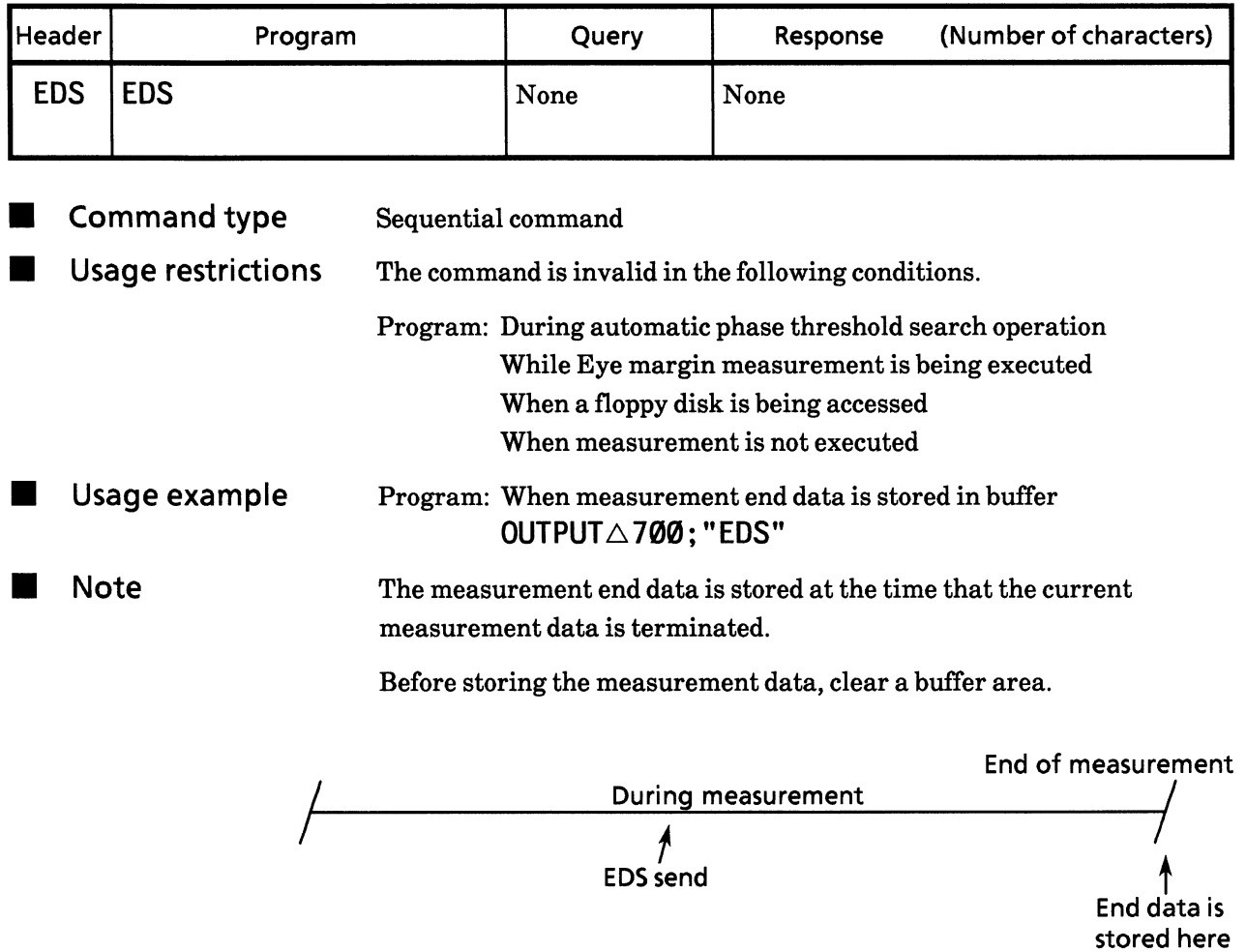

# **79) EDC** Clearing buffer of measurement end data<br>(End-Data buffer Clear)

Function The measurement end data buffer is cleared.

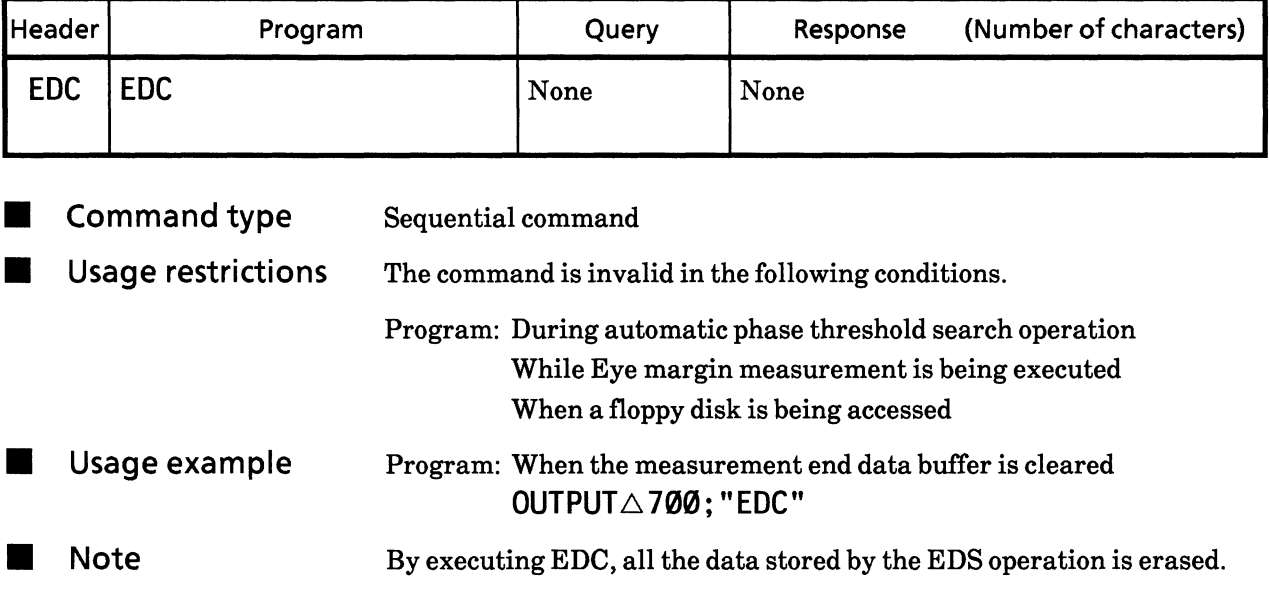

# 80) END?

# Measurement end data read (END-data buffer read?)

Function

Measurement end data is read.

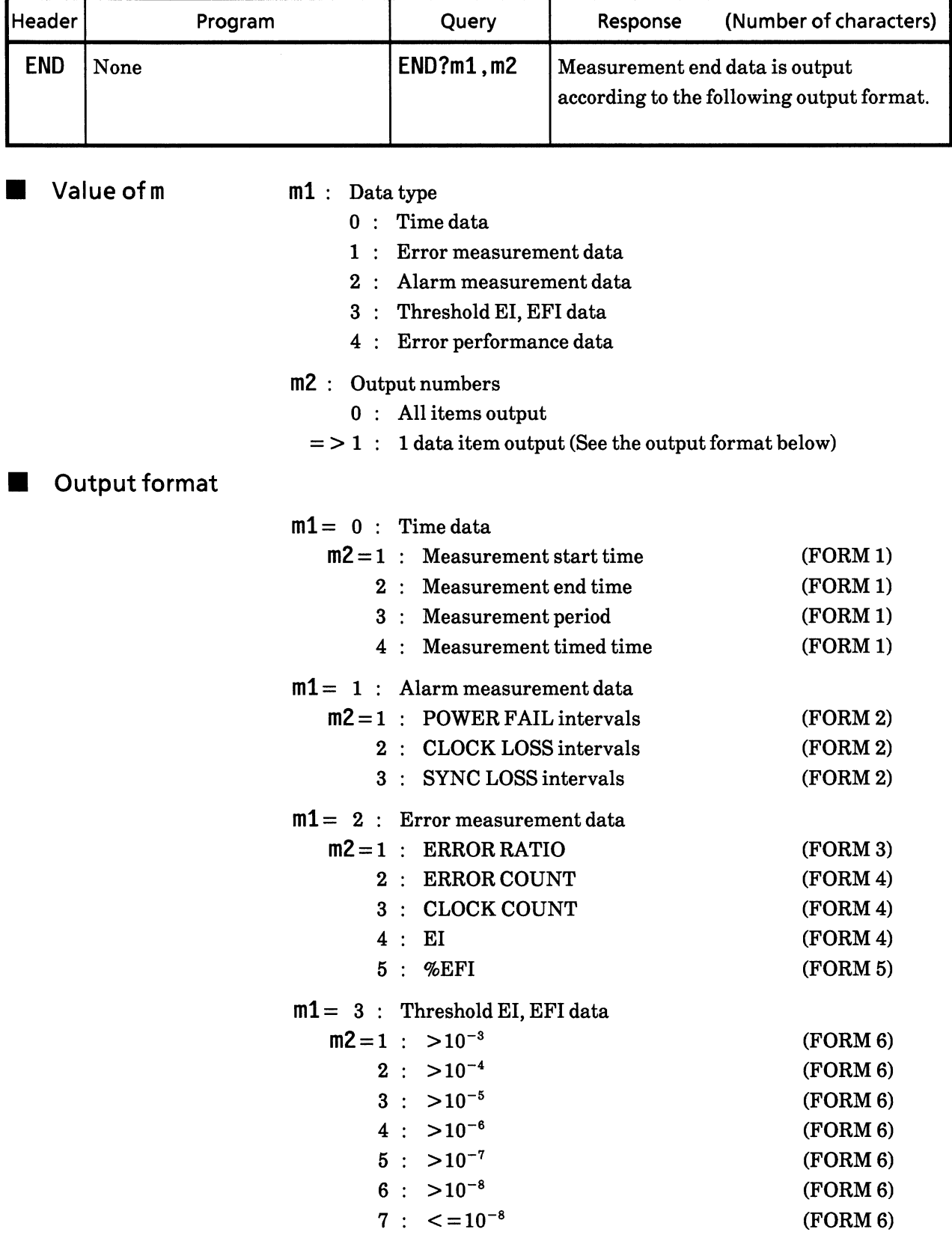

 $m1 = 4$ : Error performance data  $m2=1$  : ES (FORM 5)  $2:$  EFS  $(FORM 5)$  $3:SES$  $(FORM 5)$  $4 : DM$ (FORM 5)  $5:US$ (FORM 5) (FORM 1) Time data type (No. of chars. 17) \*\*-\*\*-\*\* $\triangle$ \*\*:\*\*:\*\*  $\mathbf{1}$  $\mathbf{L}$ Minute Day Year Month Hour Second (FORM 2) Numerical value data type \*\*\*\*\*\*\*\*\*\*  $(No. of chars. 10)$ (FORM 3) Exponent data type \*.\*\*\*\*E-\*\*  $(No. of chars. 10)$ \*.\*\*\*\*E-\*  $(No. of chars. 9)$ (FORM 4) Numeric value and exponent data type  $\bullet$  Less than  $1E + 8$ △**\*\*\*\*\*\*\*\***  $(No. of *chars. 9*)$  $\bullet$  1E + 8 or more \*.\*\*\*\*E\*\*  $(No. of chars. 9)$ (FORM 5) %data type \*\*\*.\*\*\*\* (No. of chars. 8) (FORM 6) Mixed data type  $\bullet$  Less than  $1E + 8$  $\triangle$ \*\*\*\*\*\*\*\*,\*\*\*,\*\*\*\* (No. of chars. 18)  $\bullet$  1E + 8 or more \*. \*\*\*\*\*E\*\*, \*\*\*. \*\*\*\* (No. of chars. 18) Command type Sequential command **Usage restrictions** The following condition is invalid and ERR (CR/LF) is output. Query: When no data is in buffer

ш
Usage example Query: When only the measurement start time of the time data is read from measurement end data OUTPUT $\triangle 700$ ; "END? $\triangle 0$ , 1"  $ENTER \triangle 700; B$$ **PRINT△B\$**  $\downarrow$ 95-01-30 $\triangle$ 15:24:59 (CR/LF) is output.

### Storing measurement intermediate data to buffer<br>(InterMediate-data buffer Store) 81) IMS

**E** Function Intermediate measurement data is stored in buffer.

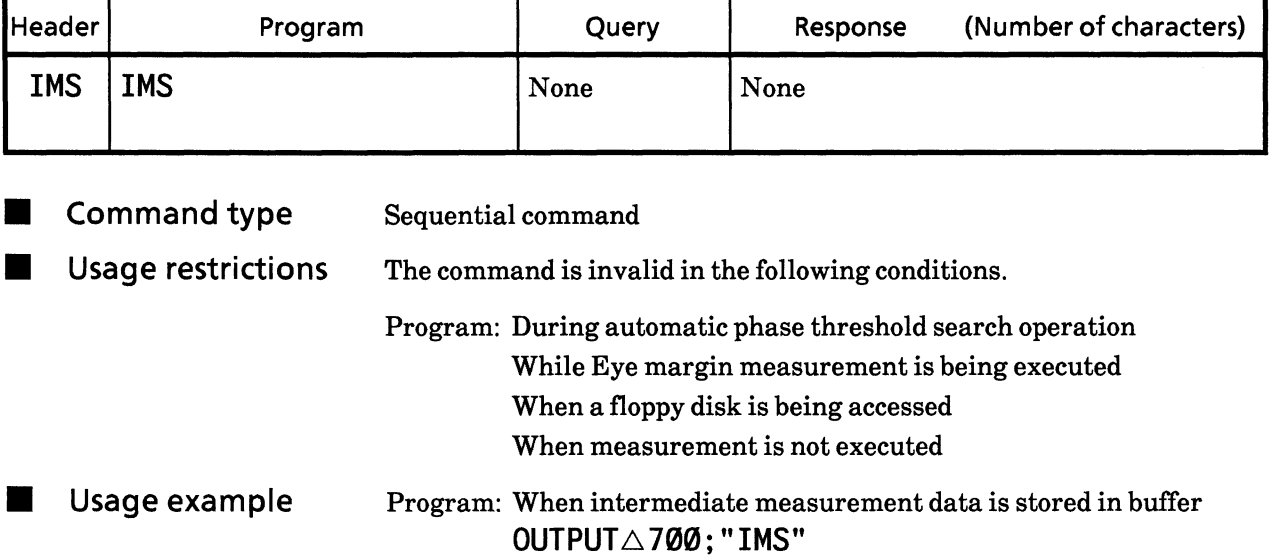

### 82) IMC Clearing the buffer for measurement intermediate data<br>(InterMediate-data buffer Clear)

Intermediate measurement buffer is cleared of data. Function

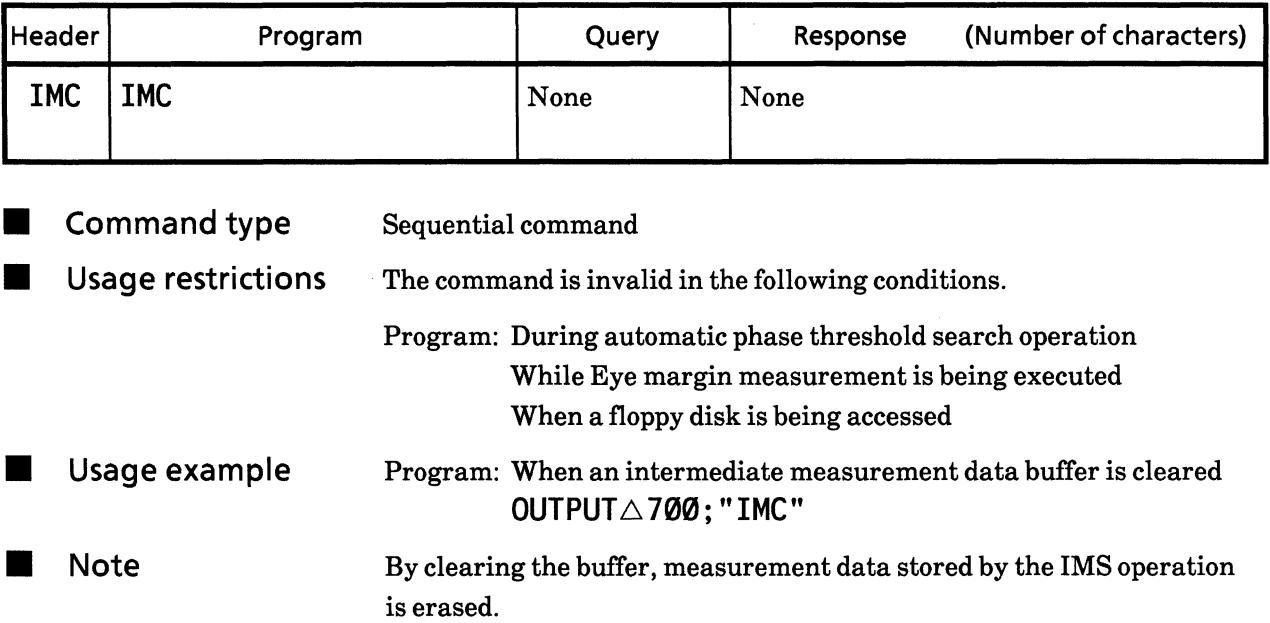

## 83) IMD? Reading intermediate measurement data<br>(InterMediate-Data buffer read?)

Function

Intermediate measurement data is read.

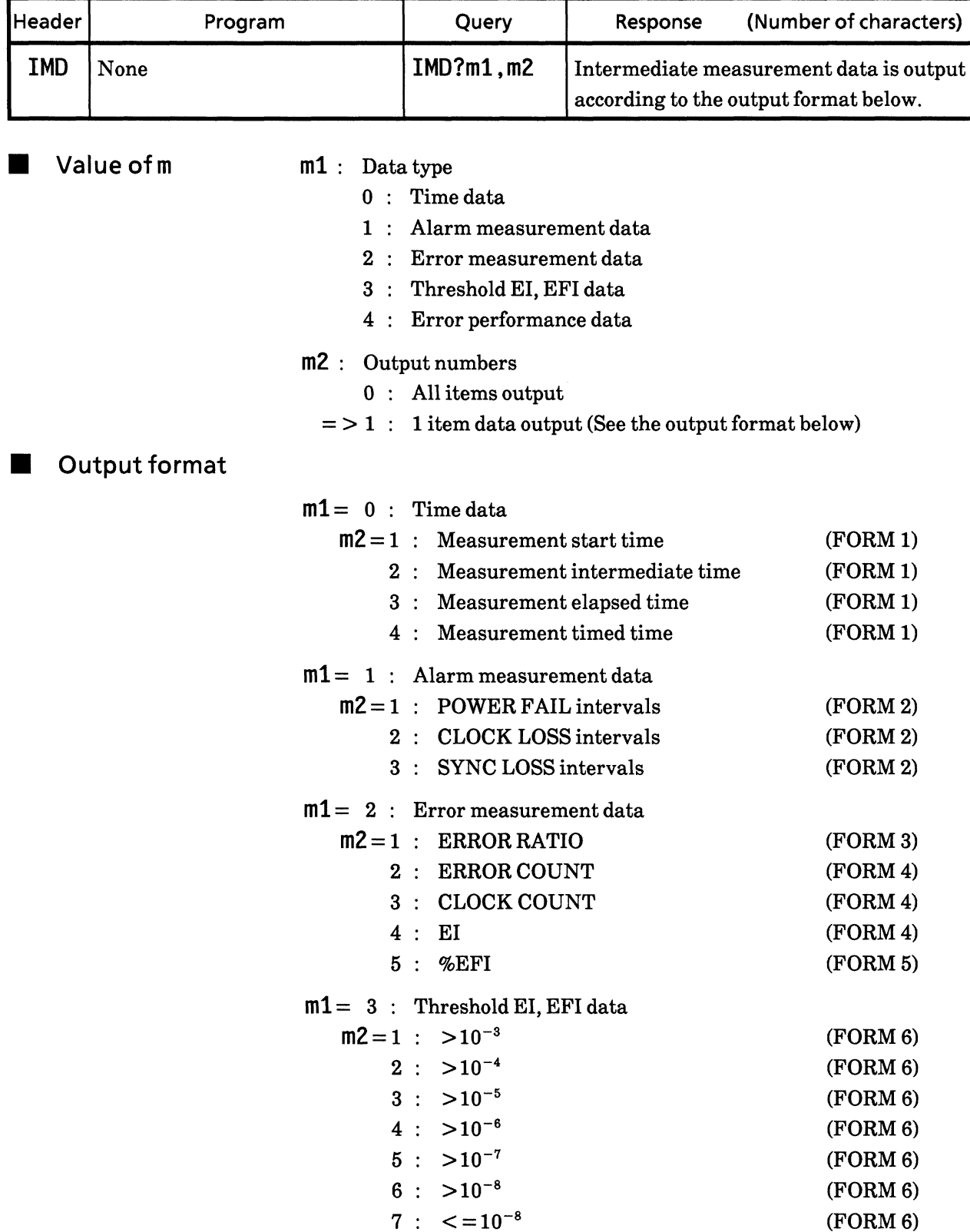

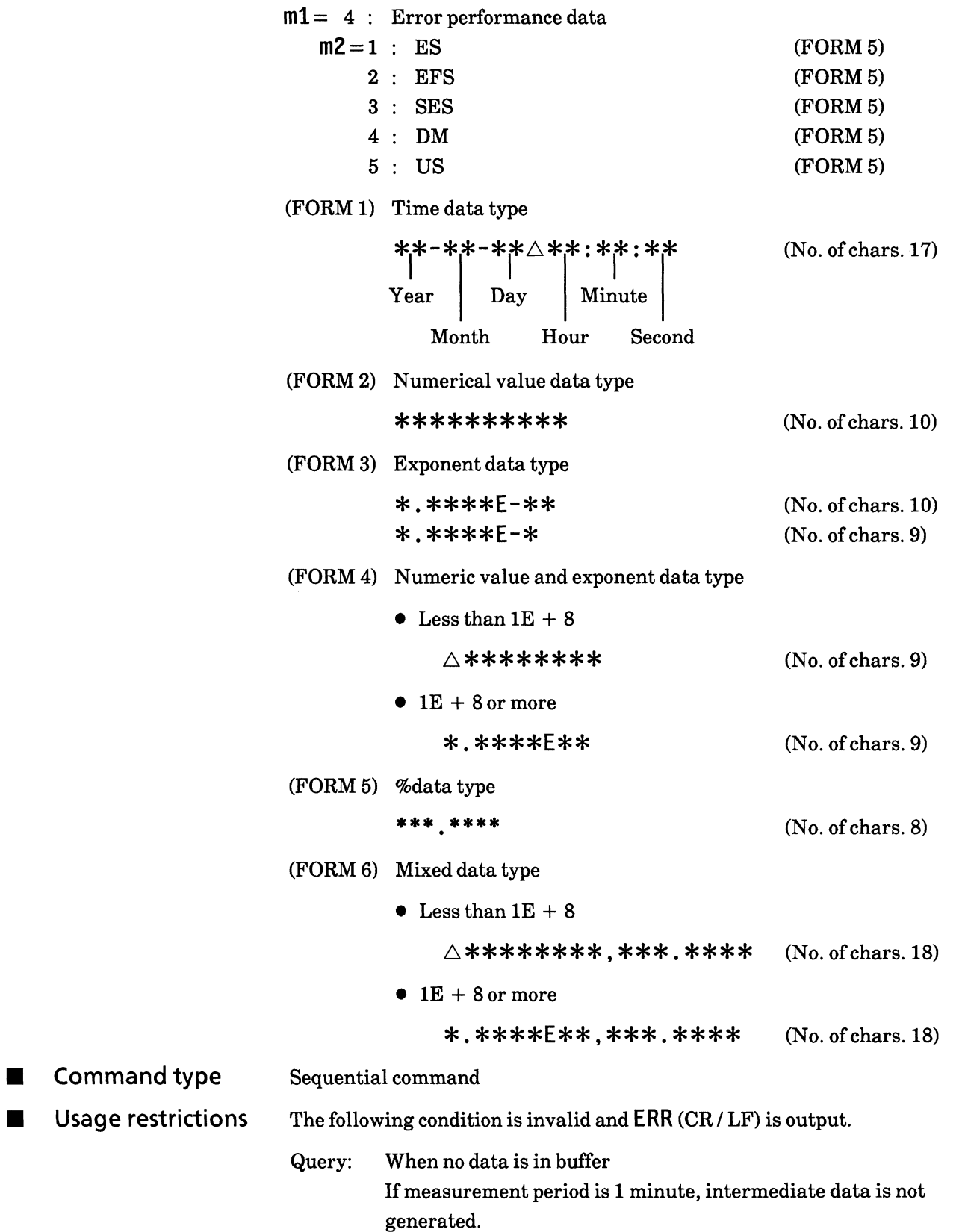

Usage example Query: When only the measurement start time of the time data is  $\blacksquare$ read from intermediate measurement data OUTPUT $\triangle$ 700; "IMD? $\triangle$ 0,1" ENTER $\triangle$ 700; B\$ **PRINT△B\$**  $\downarrow$ 95-01-30 $\triangle$ 15:24:59 (CR/LF) is output.

### **SECTION 9 DETAILS OF DEVICE MESSAGES**

### • Other section

Each control message in the OTHER section is explained in the following pages.

The triangle marks  $(\triangle)$  indicates a spaces.

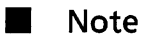

When remote mode is selected, the contents of command specification have priority; when local mode is selected, then the rear panel function switching in this section is selected. Keep in mind this.

### **SECTION 9 DETAILS OF DEVICE MESSAGES**

# **84) PRN**

# Printer function (PRINter enable)

Function

Printer output ON / OFF is controlled.

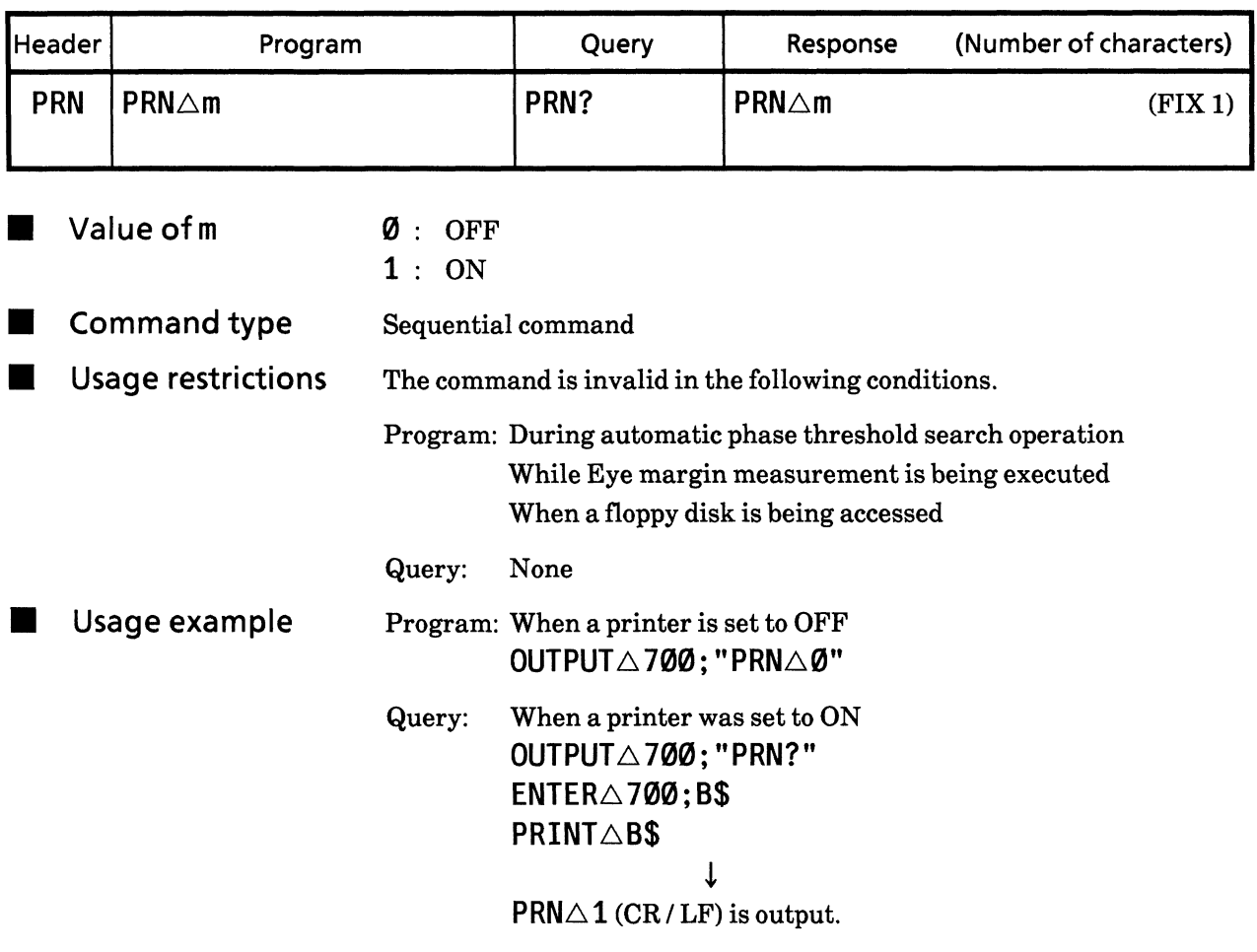

#### 85) PSA Manual print (Printer StArt)

Function Manual printing start is specified.

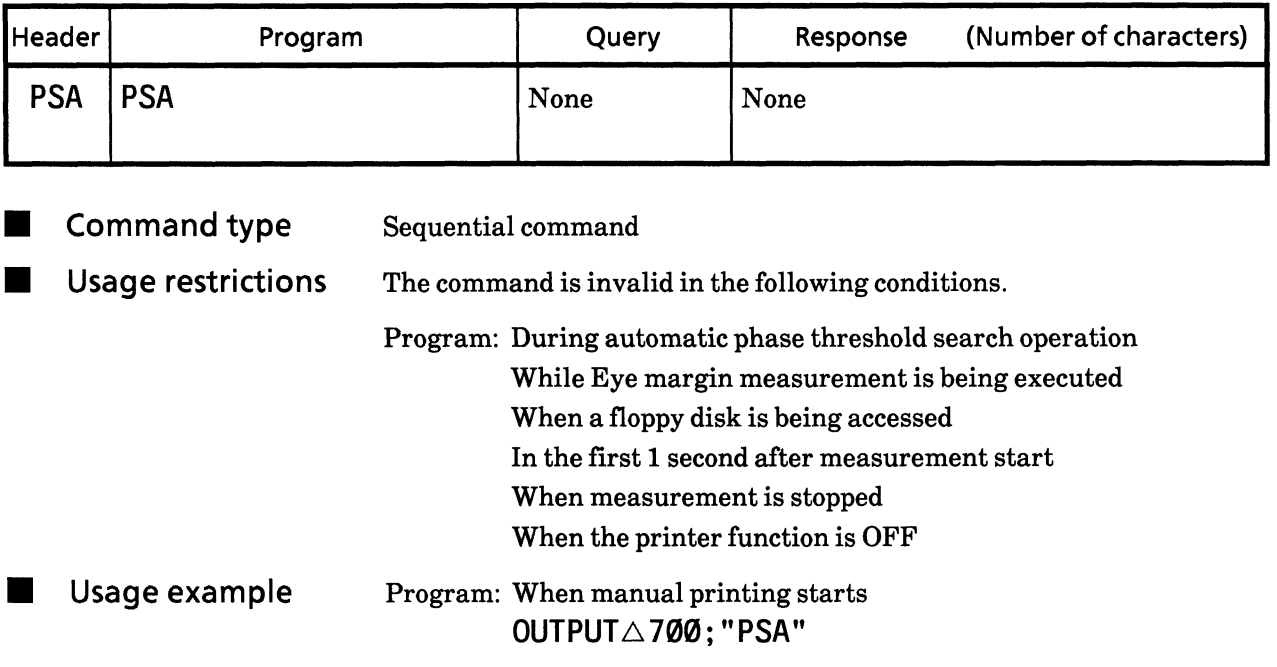

## **86) ALM**

# Alarm monitor function (ALarm Monitor on / off)

**E** Function

Alarm monitoring ON / OFF is controlled.

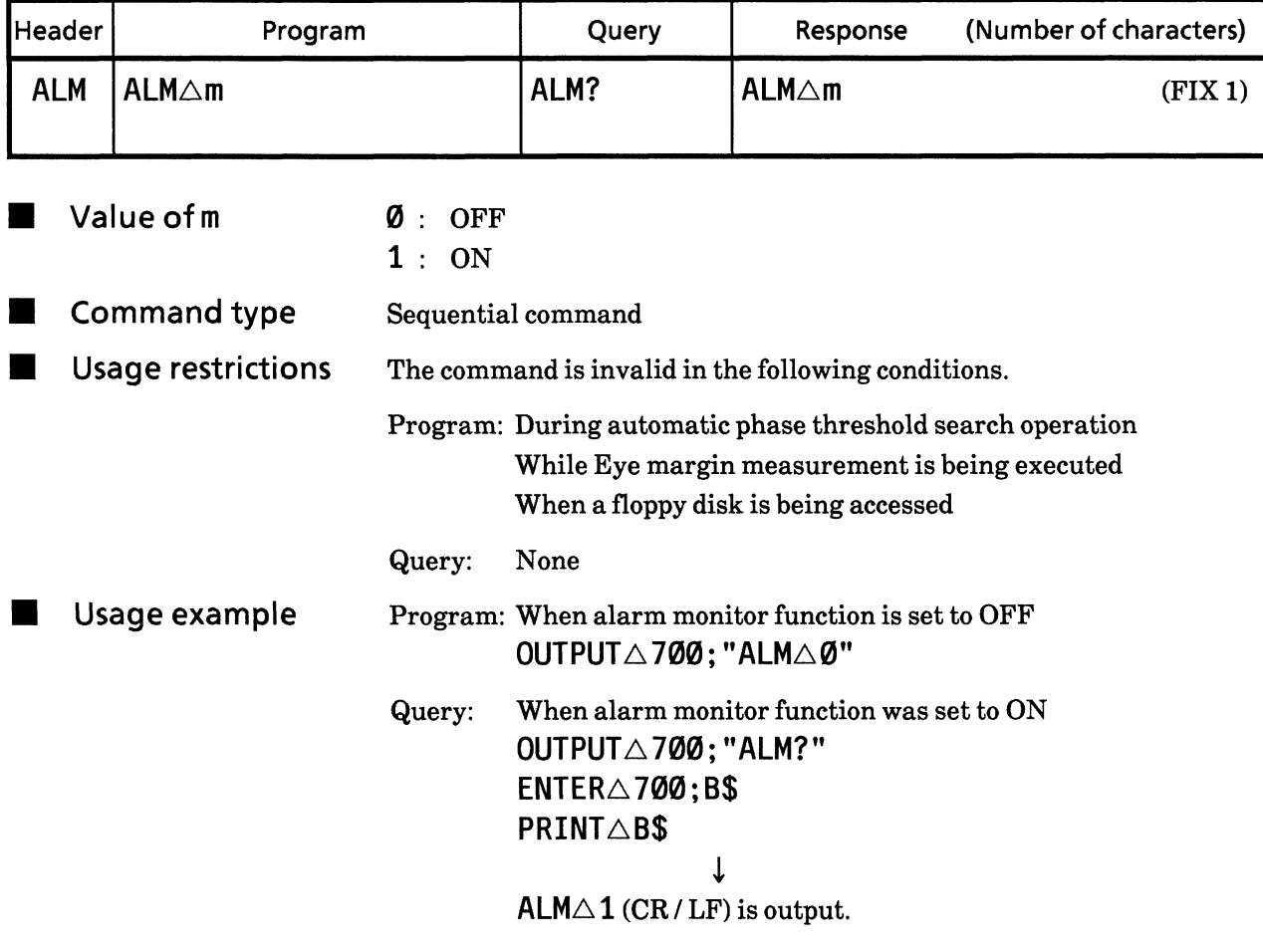

#### Error monitor function (error **MONitor on / off) 87) MON**

**E** Function

Error monitor function ON / OFF is controlled.

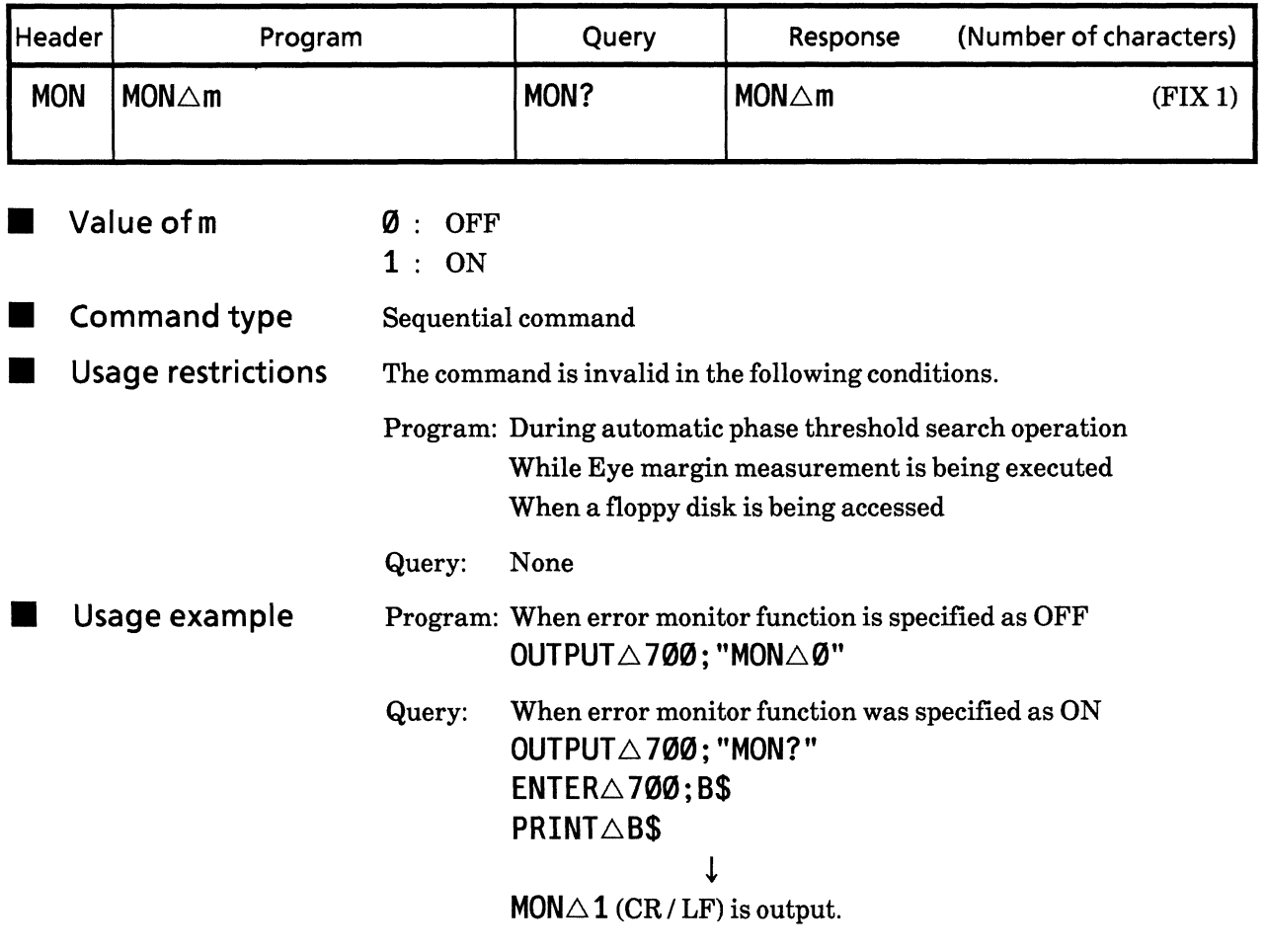

### **SECTION 9 DETAILS OF DEVICE MESSAGES**

#### 88) SOP Synchronous signal output selection (Sync OutPut)

Synchronous signal output is controlled. Function

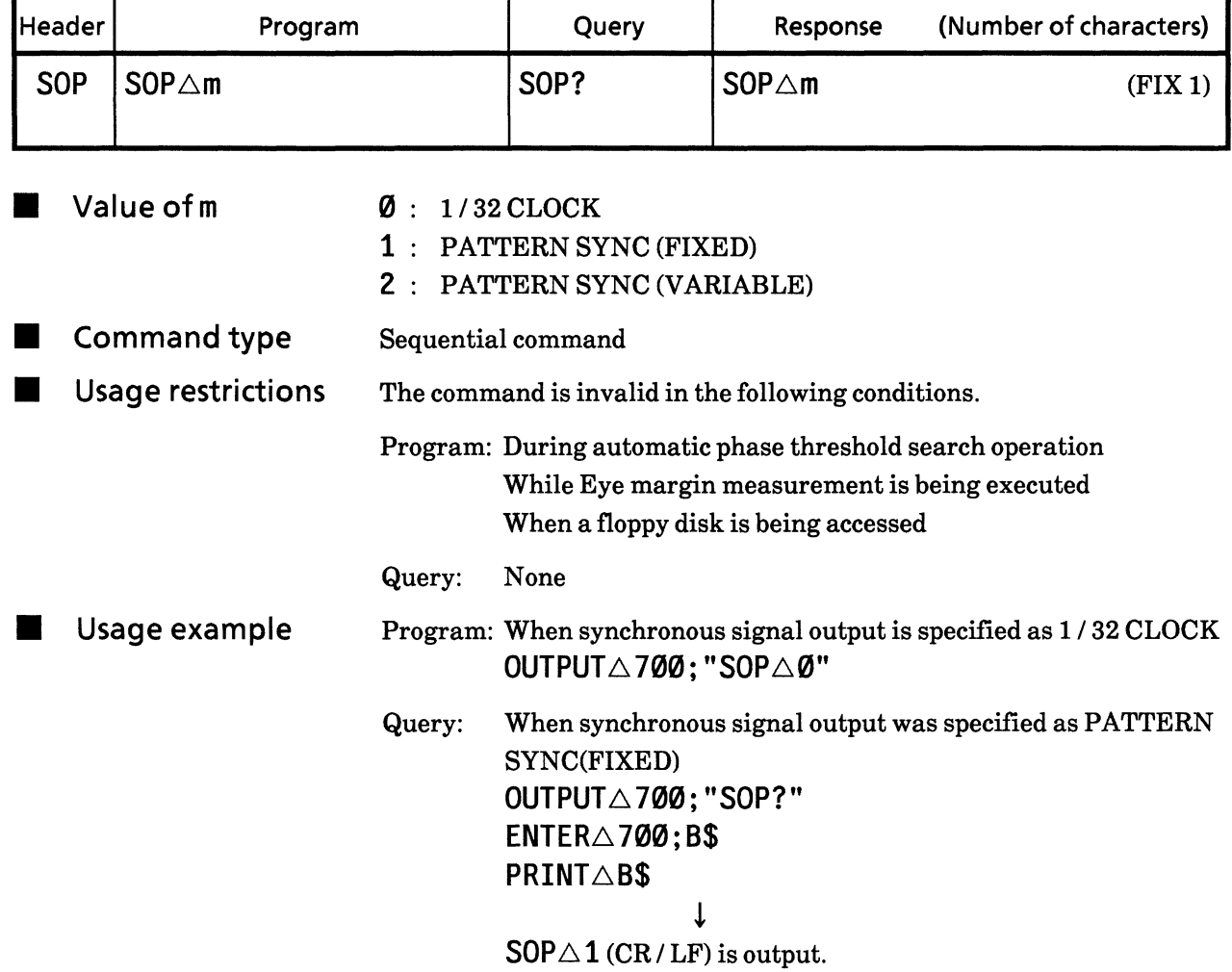

#### GPIB address (GPIB 2 Address) 89) GPA

Function GPIB 2 (output port exclusively used for printer) address is specified.

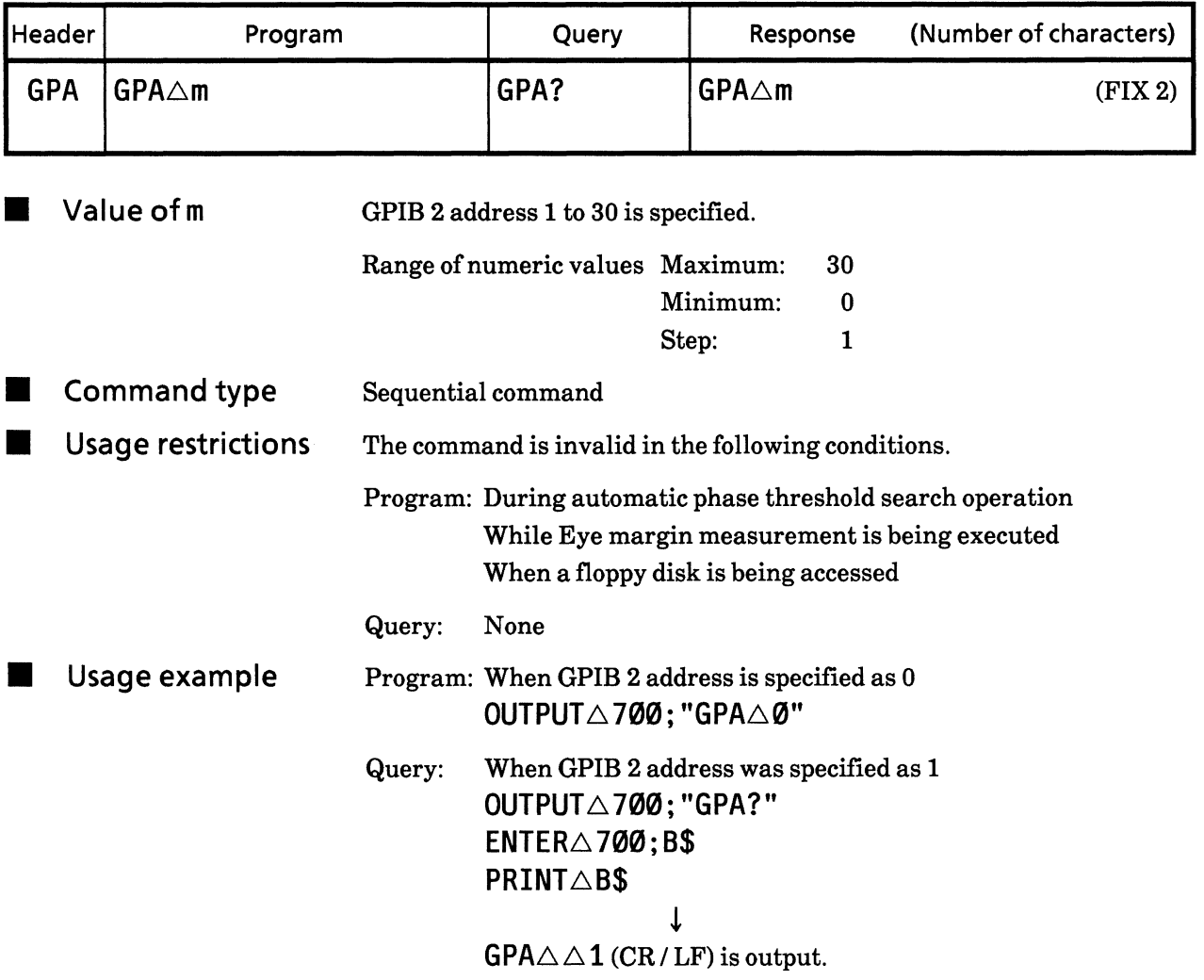

### 90) SFT Number of shifts for mark ratio AND bit (mark ratio and bit ShiFT)

**E** Function The number of shifts of the PRBS mark ratio AND bit is specified.

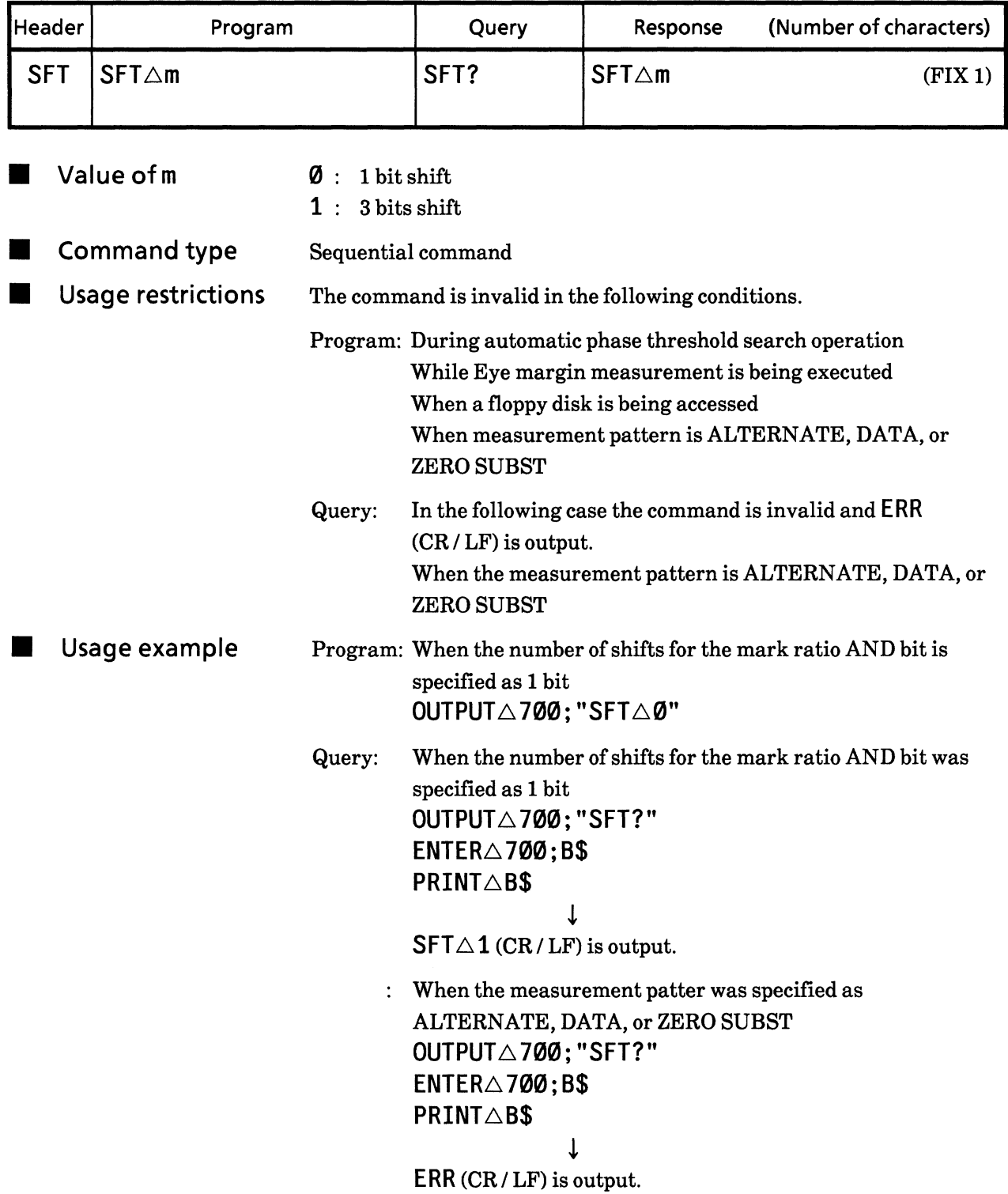

#### **91) CLS** Clock loss processing function (CLock loSs)

**El** Function Clock loss processing function is selected.

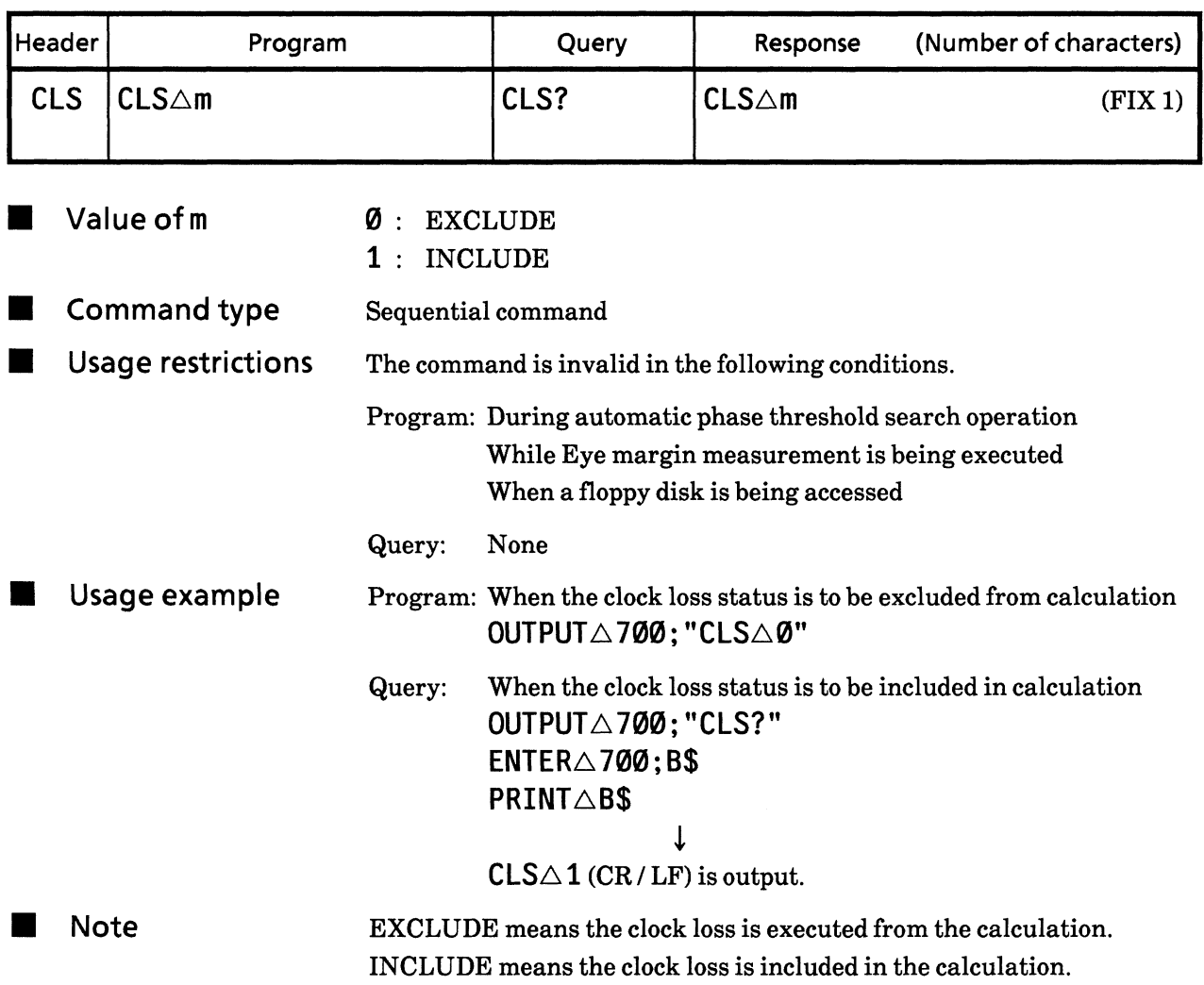

#### 92) SLS Syncloss processing (Sync LoSs)

Function Sync loss processing function is selected.

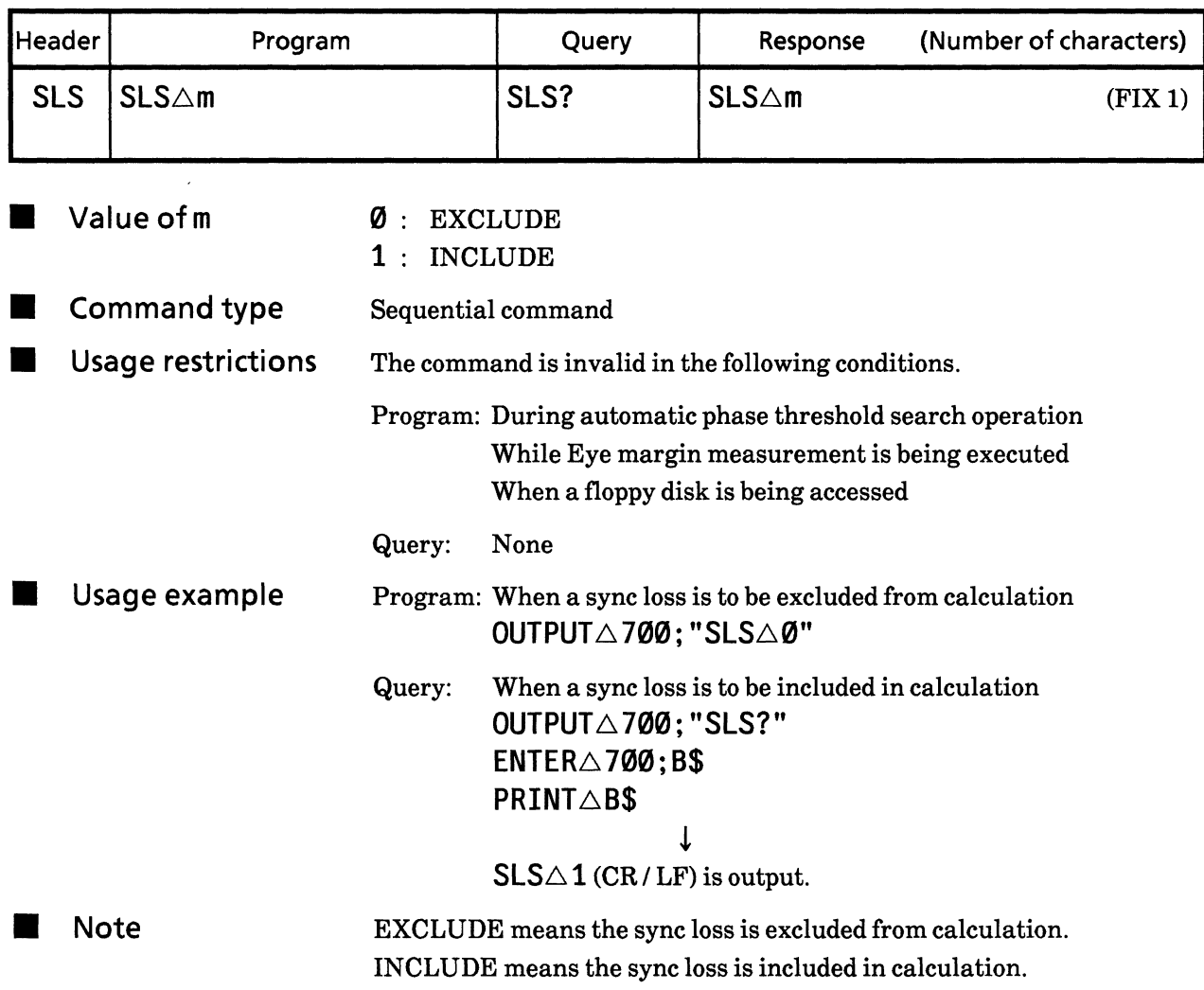

### Error performance threshold selection function<br>(Error performance THreshold) 93) ETH

**E** Function

Print threshold for the error performance data is specified.

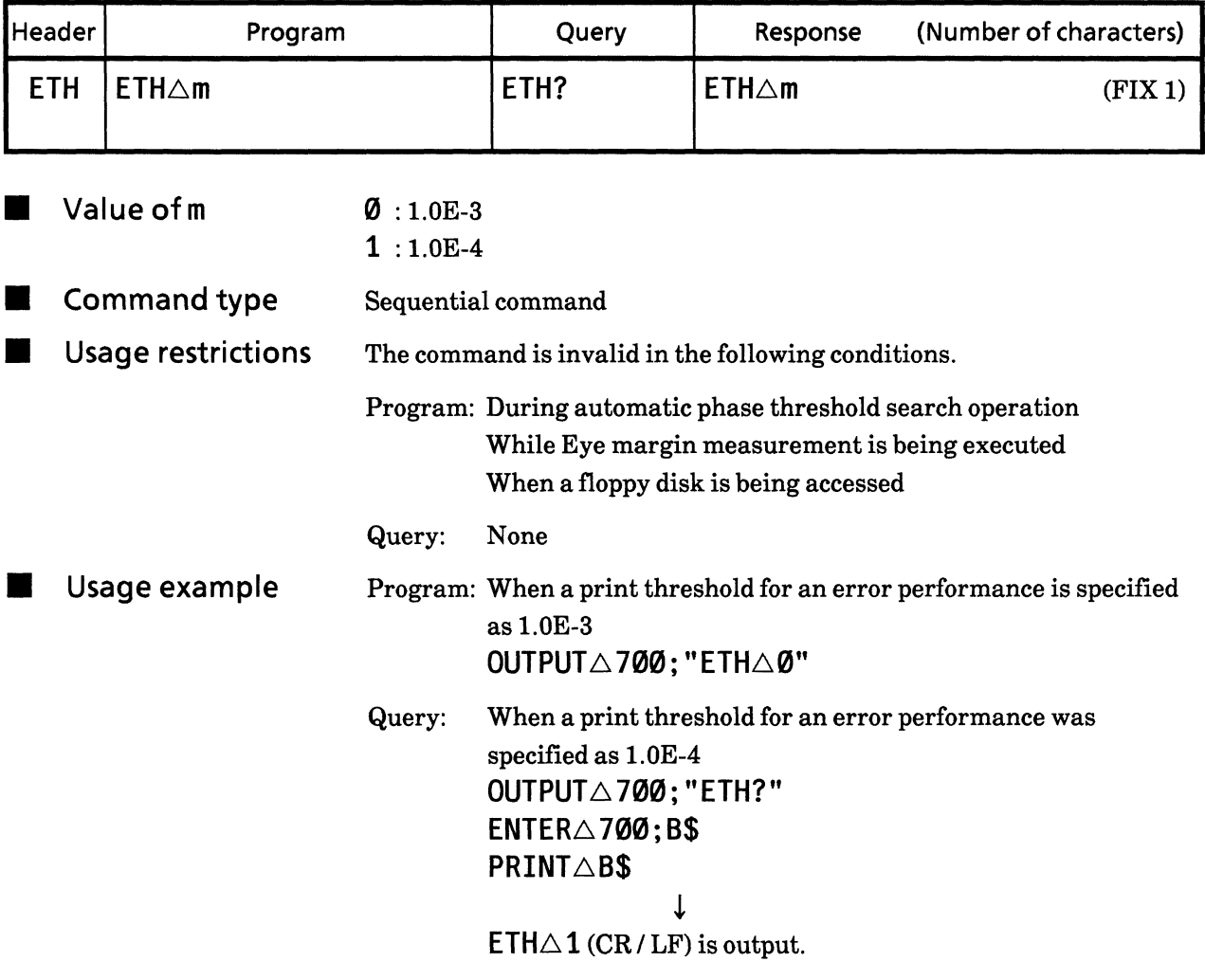

### **SECTION 9 DETAILS OF DEVICE MESSAGES**

#### 94) BST **BURST measurement mode (BurST mode)**

Function

 $\rm BURST$  measurement mode is specified.

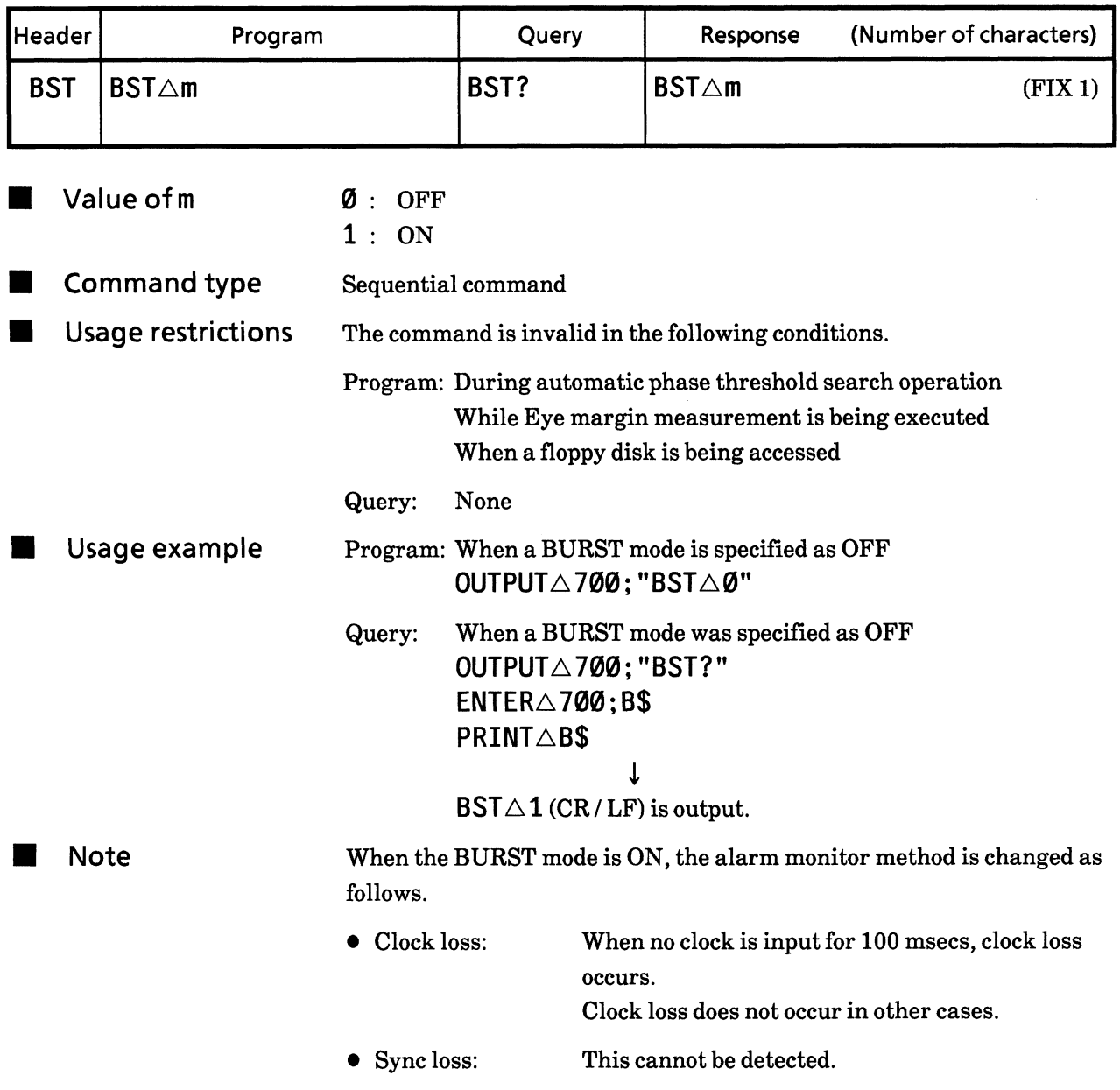

#### **95) CAL** Intermediate measurement data calculation function (current data CALculation)

Function Intermediate measurement data (current data) calculation is specified.

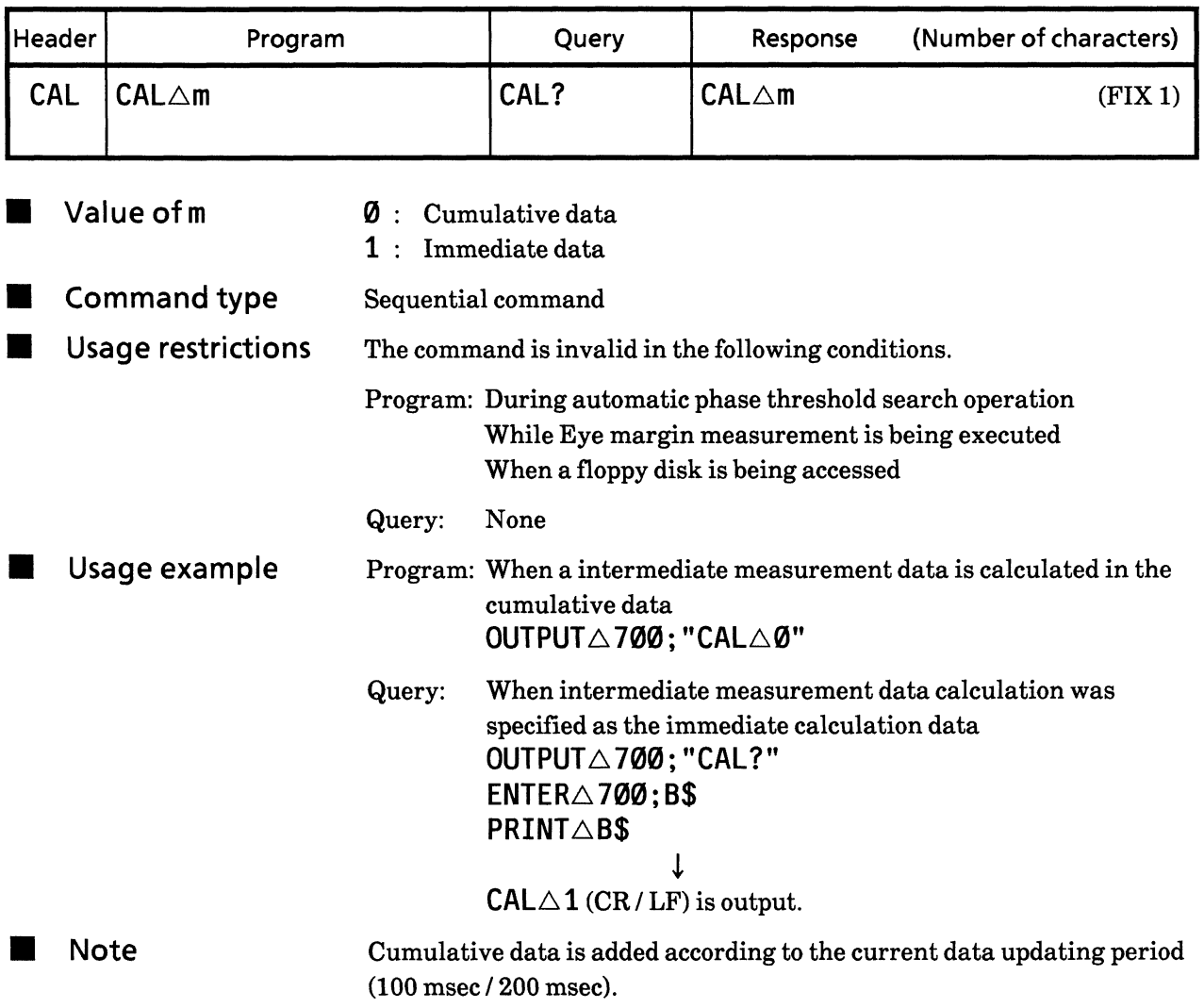

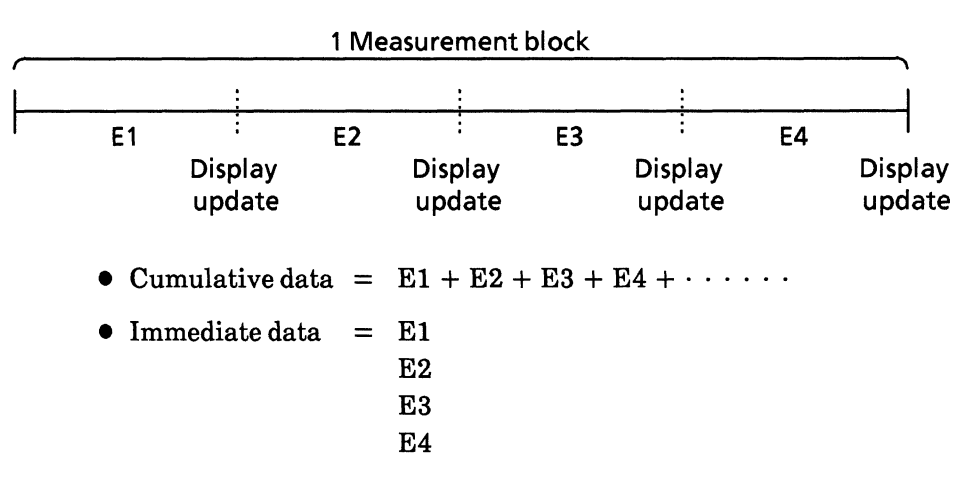

Immediate data is the measurement data at the display update period (100 msec / 200 msec) block. (Data is not added.)

### **SECTION 9 DETAILS OF DEVICE MESSAGES**

#### Error detection mode selection (Error TYpe) **96) ETY**

Function Error monitor mode is selected.

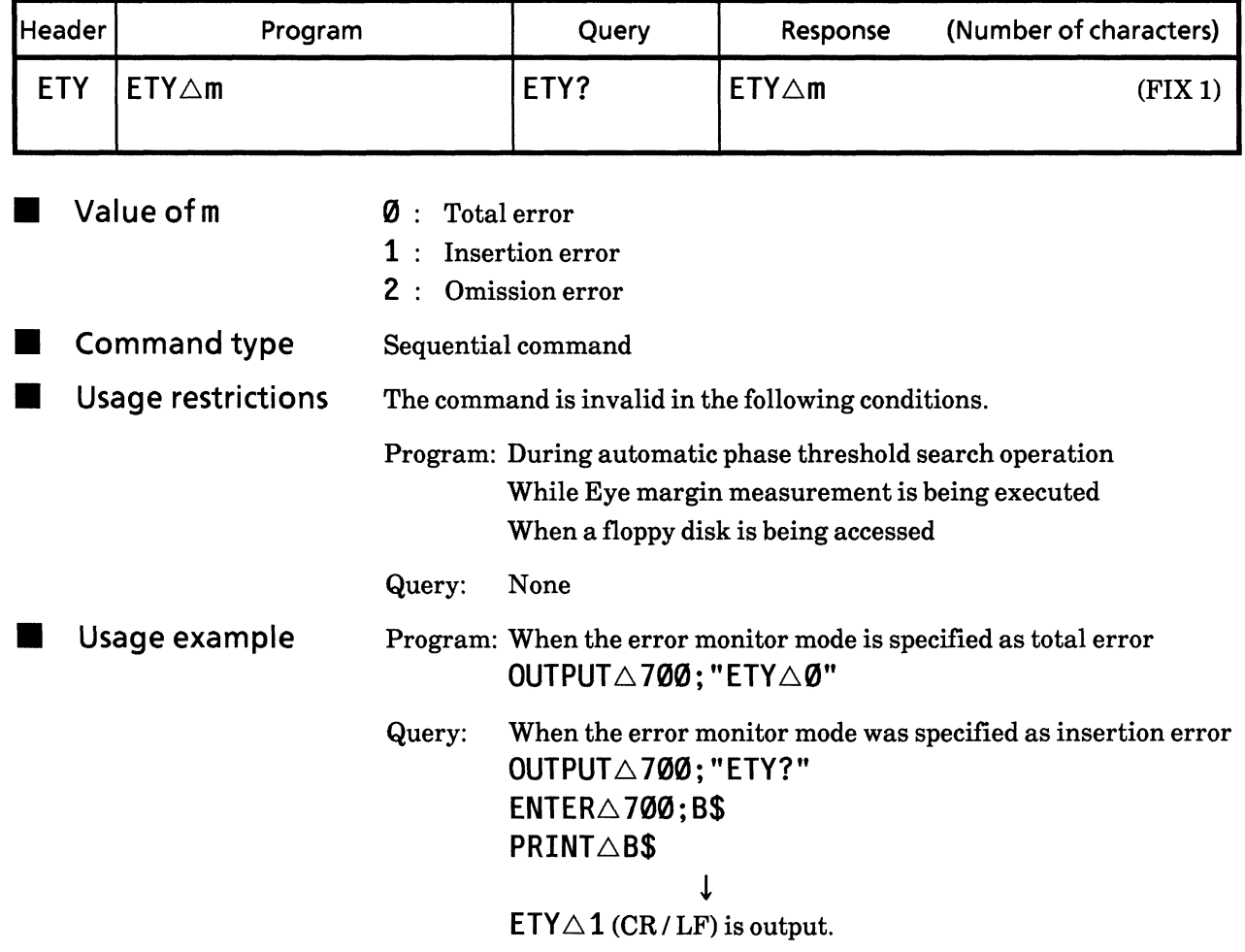

#### EI / % EFI interval time (Ei, % efi Interval Time) **97) EIT**

Function

EI, %EFI interval time is specified.

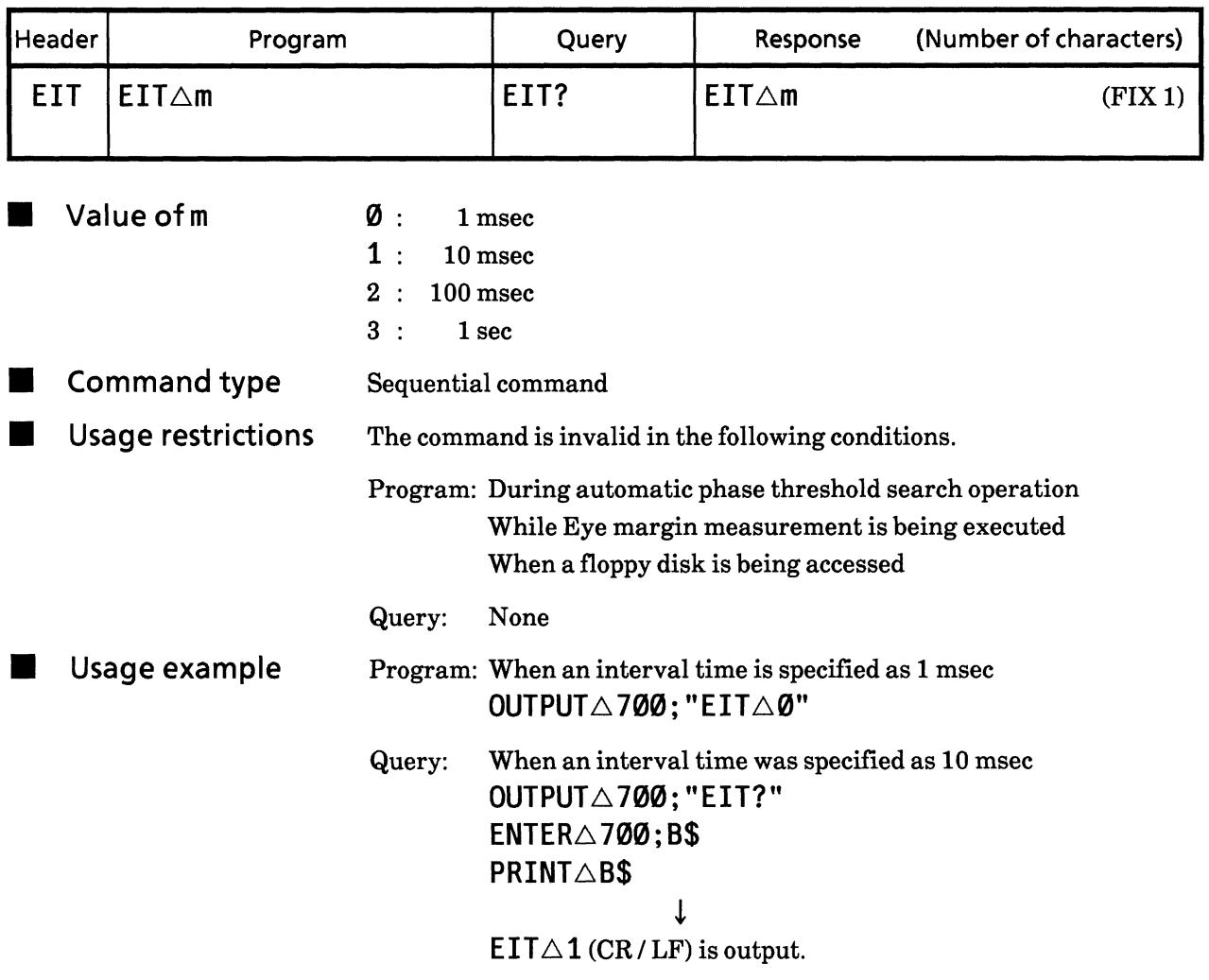

#### **98) FMT** Data print format (output data ForMaT)

Function Printing format is specified.

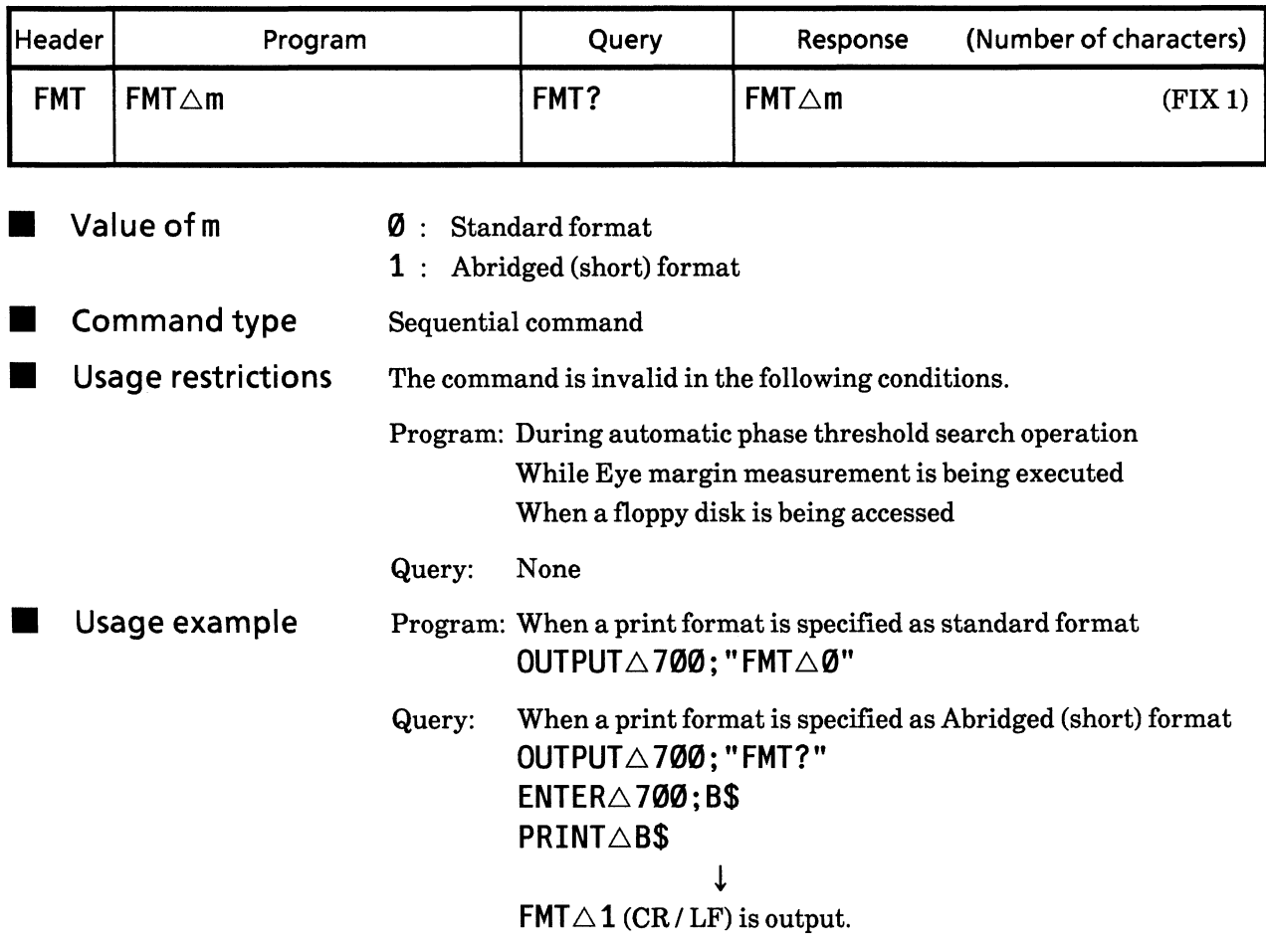

### Threshold EI, % EFI data print selection<br>(THReshold ei / % efi data output) **99) THR**

**Function** 

Printing for threshold EI, %EFI data is specified.

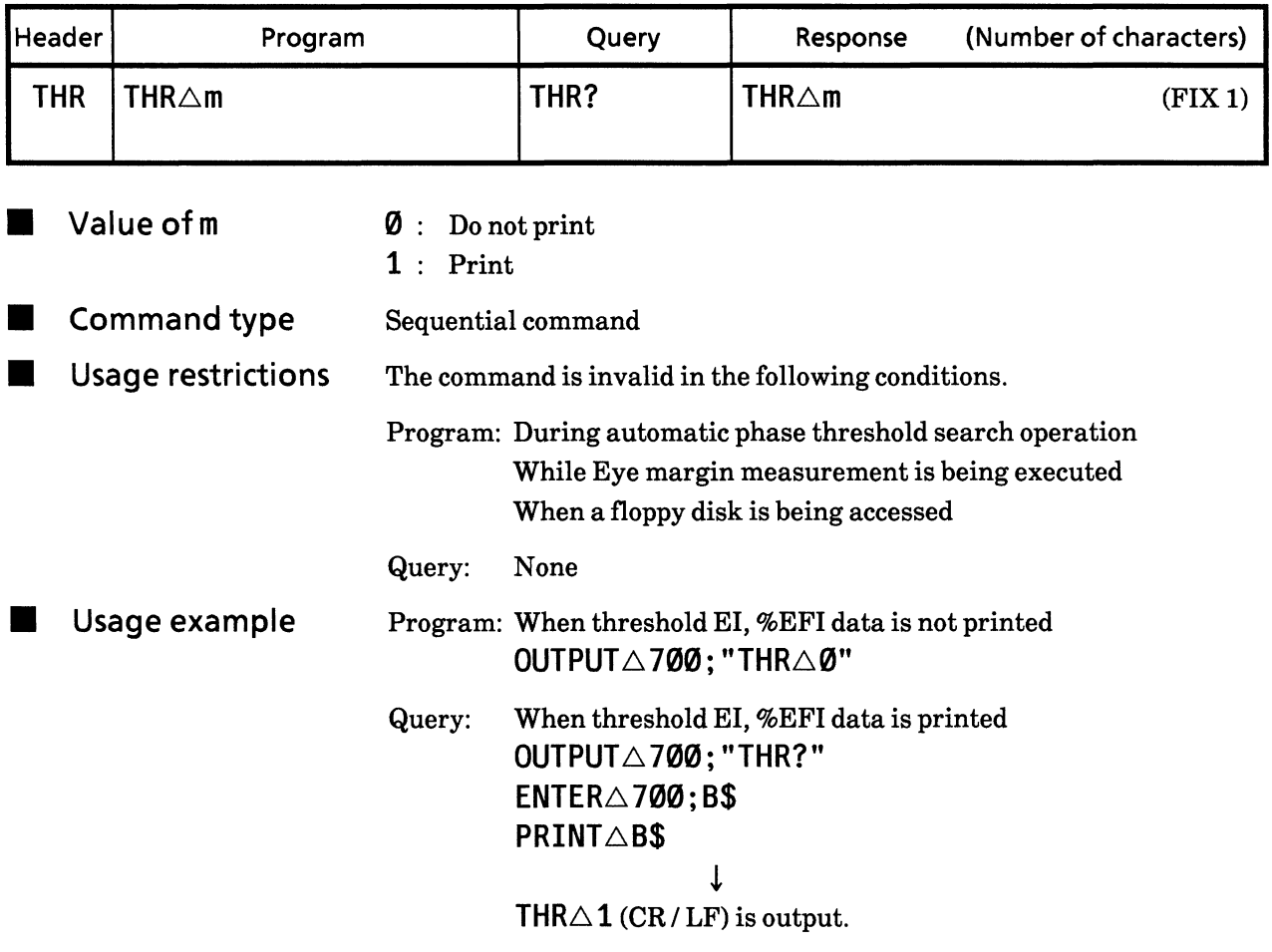

**Contract Contract Contract Contract** 

### 100) EPF Error performance data print selection<br>(Error PerFormance data output)

Printing of error performance data is specified. Function

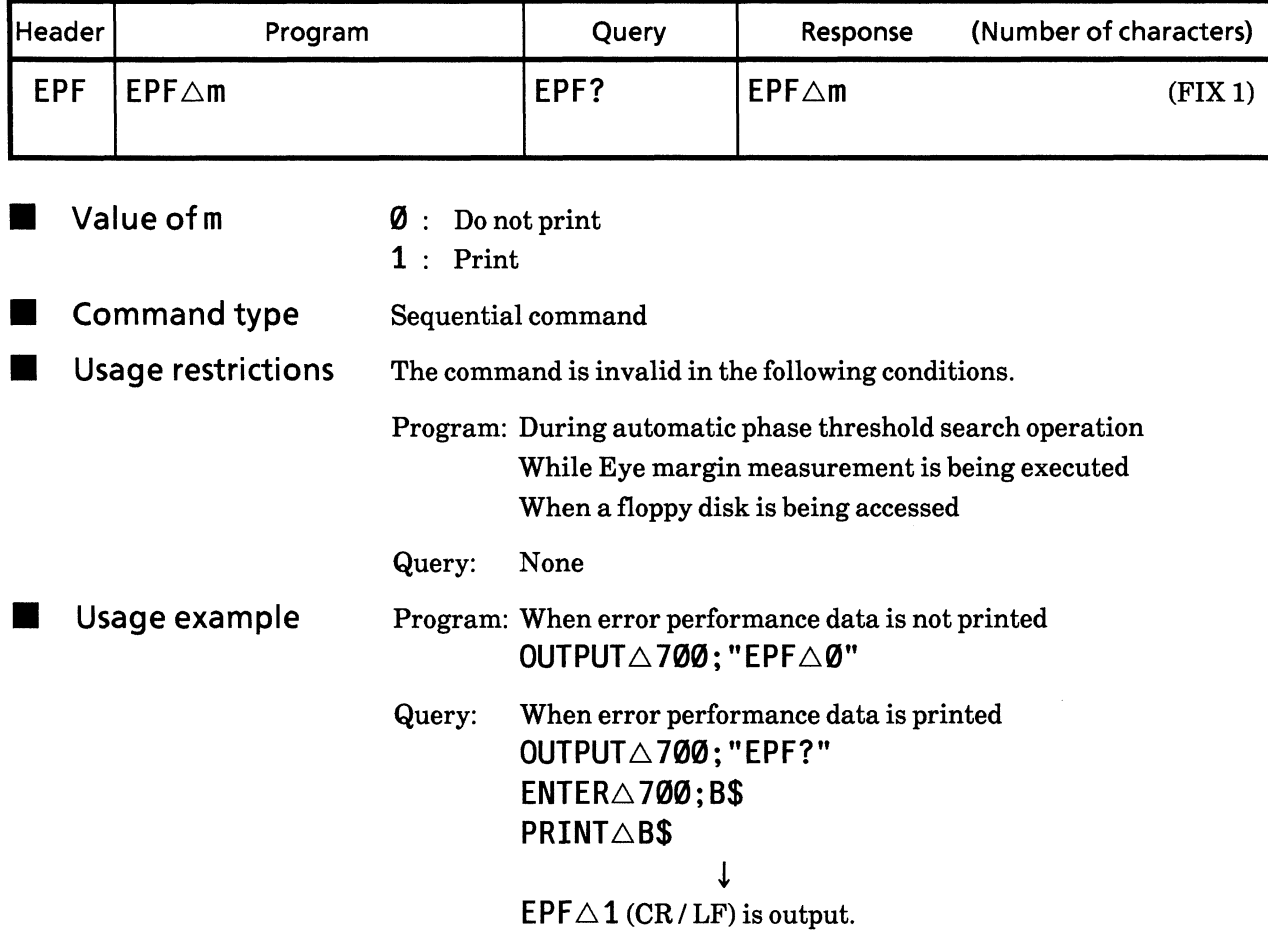

# Intermediate data print selection<br>(InTerMediate data output) 101) ITM

**E** Function

Intermediate data printing is specified.

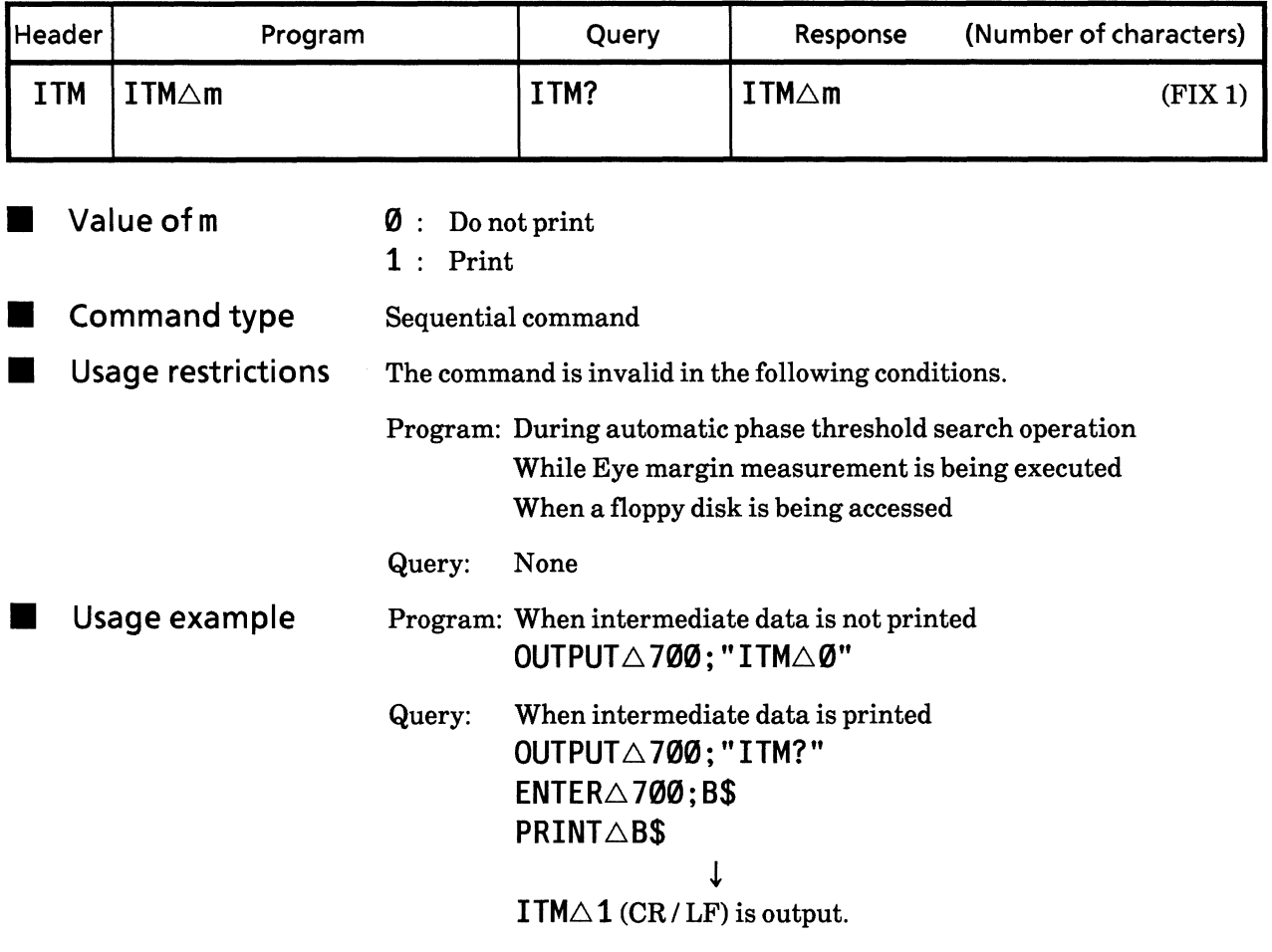

## 102) OSC 1-second data print selection<br>(One-SeCond data output)

Function 1-second data printing is specified.

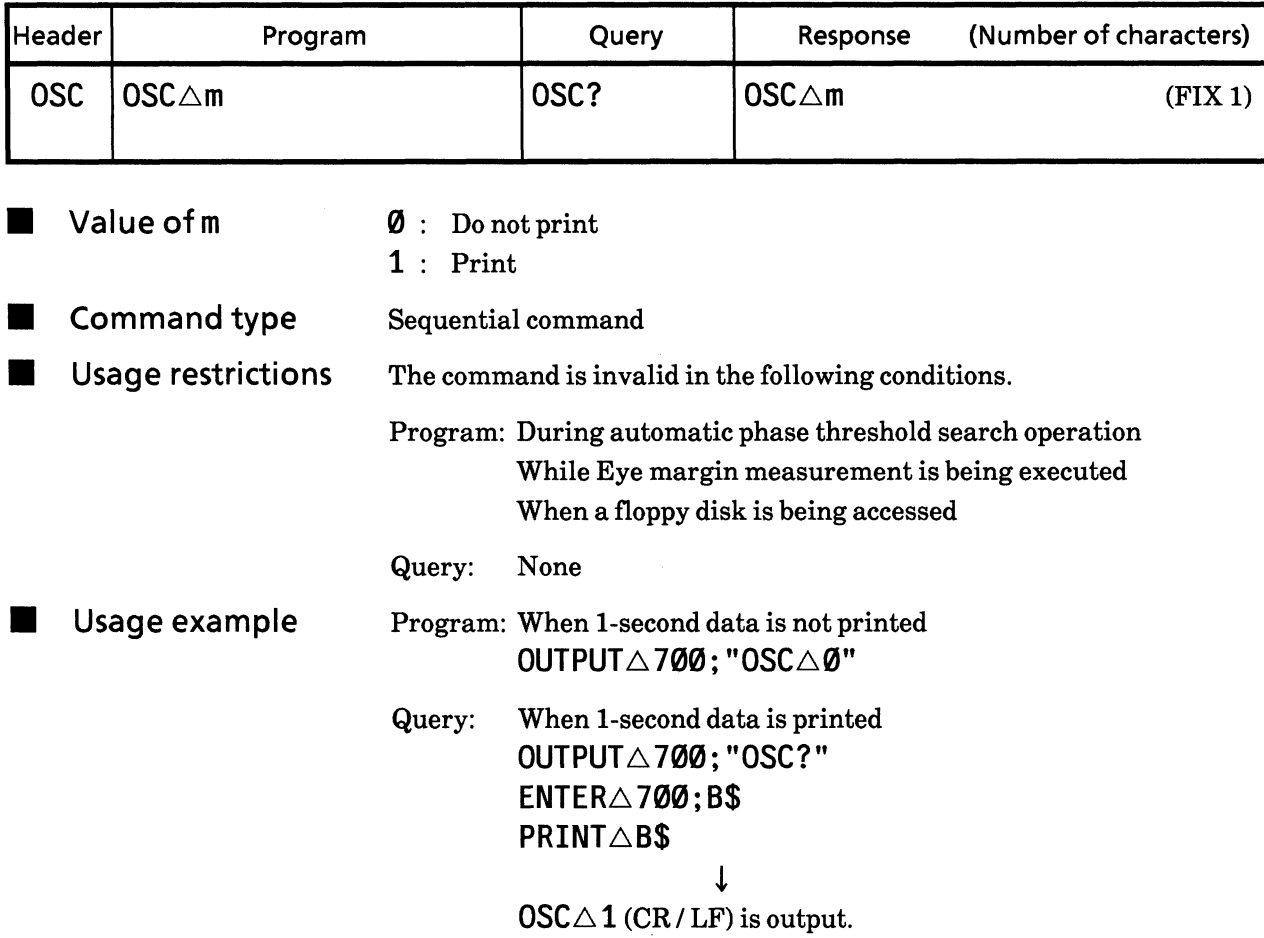

# 1-second data print threshold selection<br>(Data Qutput Threshold) 103) DOT

Function

1-second data threshold is selected.

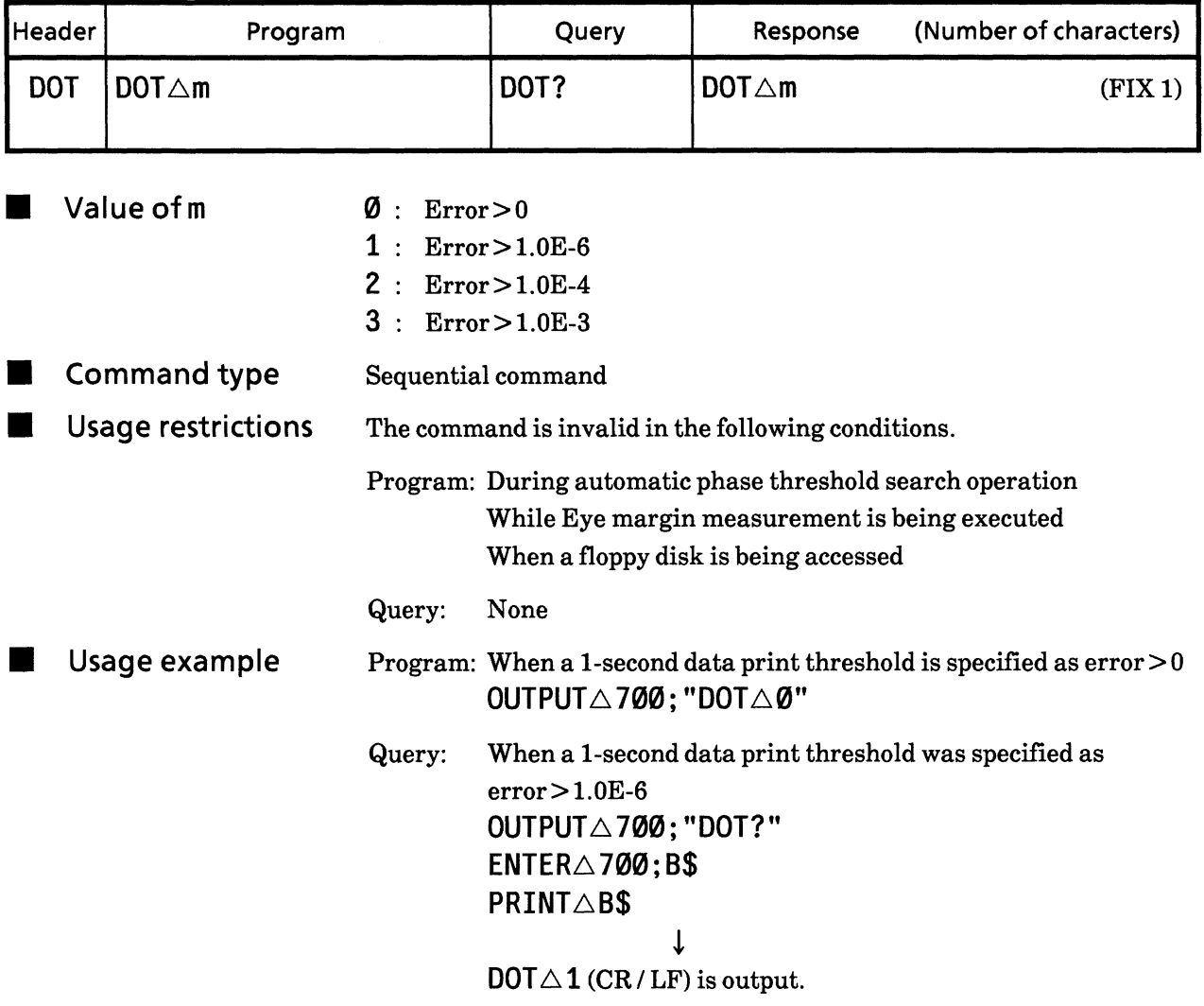

#### Paper saving function (Paper SaVe) 104) PSV

Function Paper saving function is selected.

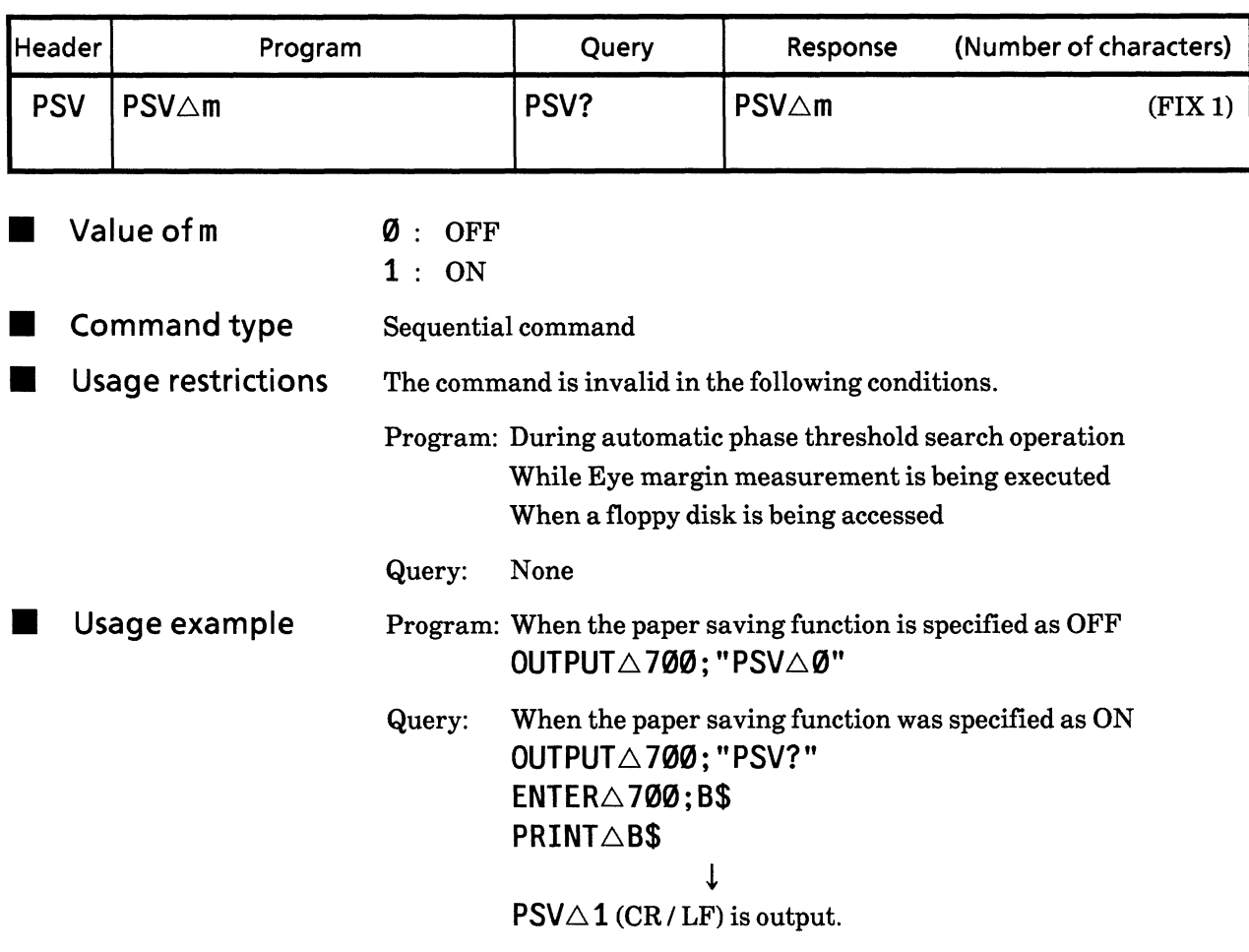

### 105) ITV Measurement interval time (measurement InTerVal time)

**E** Function

Measurement interval time is selected.

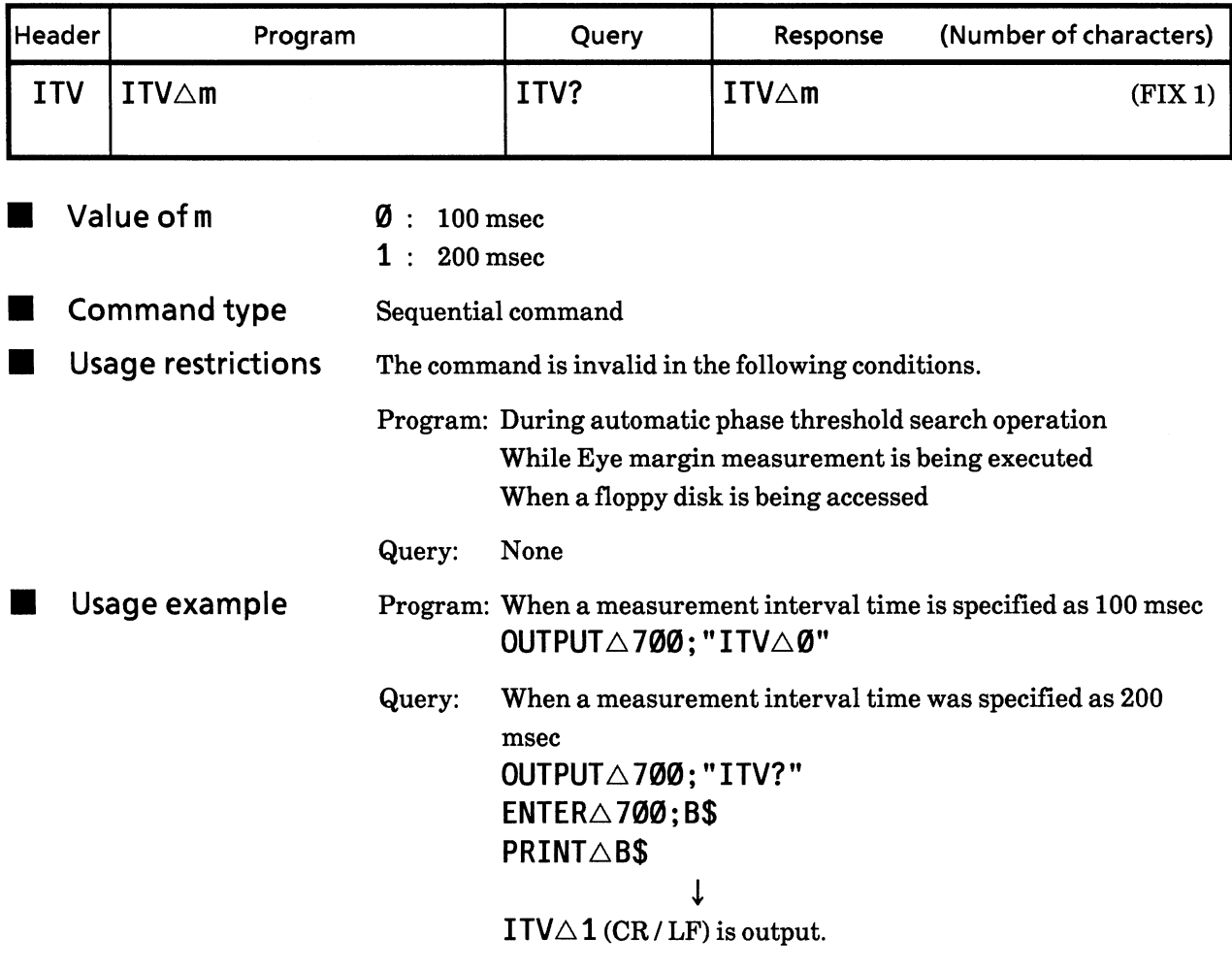

### **SECTION 9 DETAILS OF DEVICE MESSAGES**

# 106) TRM

# Termination code selection (TeRMination select)

Function Selects the response data termination code for the data request command.

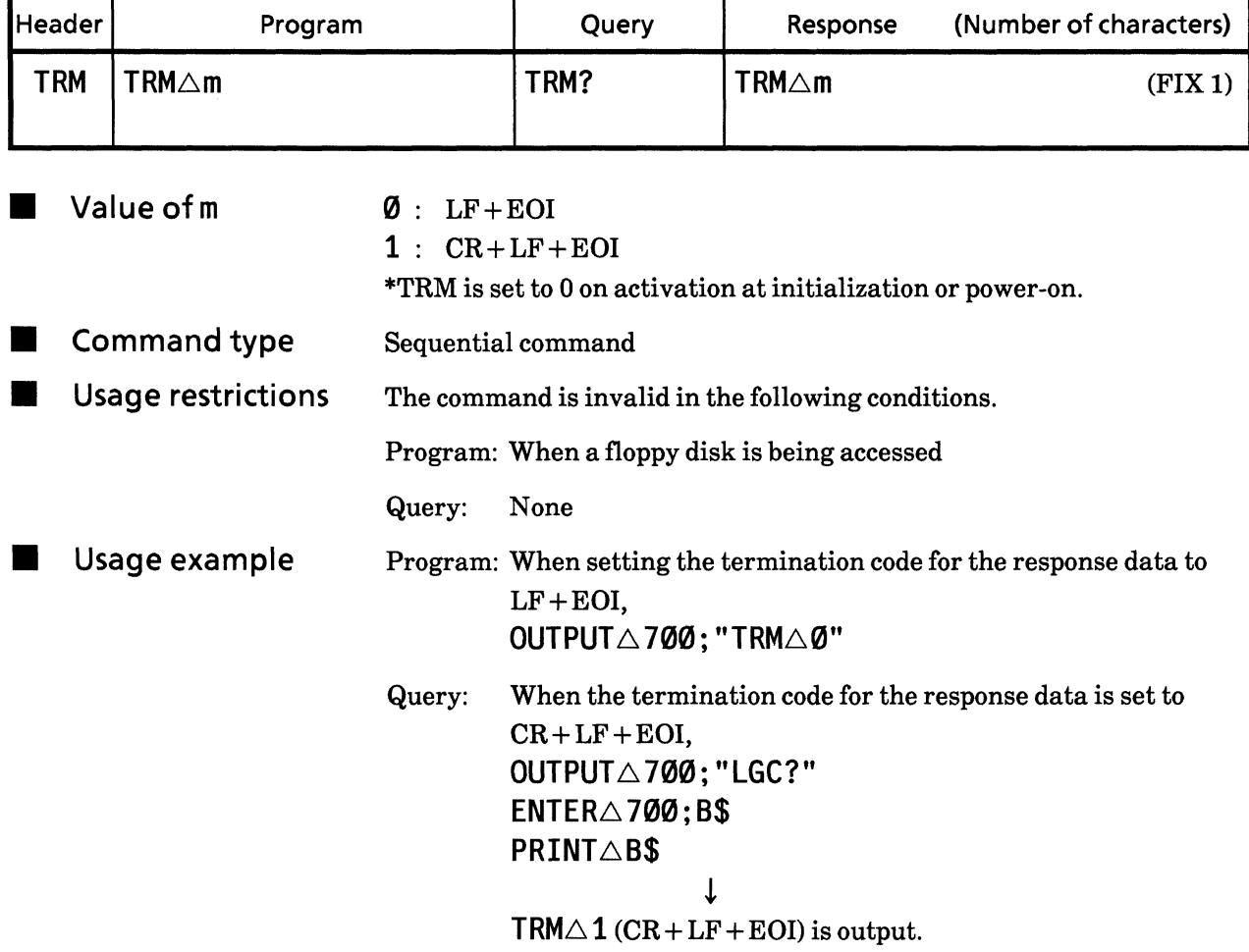

## **107) DSL** Input data select **(Data SeLect)**

■ Function The input signal is switched between Data and Data.

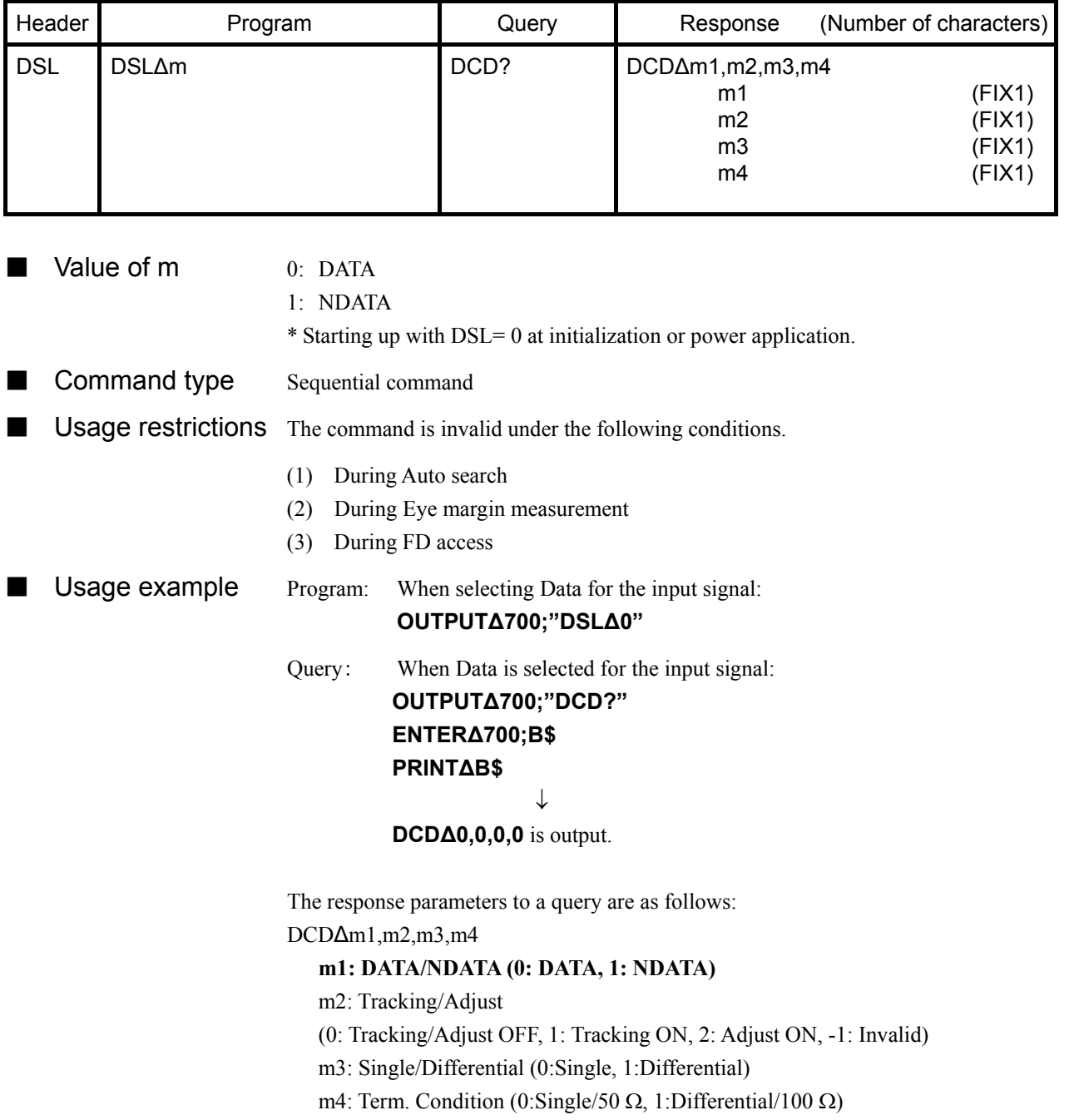

# 108) DAC DATA•DATA tracking/Difference adjust control select **(Data tracking/Adjust Control)**

**EXECUTE:** Function The Tracking and Adjust operations for the input signal (Data,  $\overline{Data}$ ) are controlled.

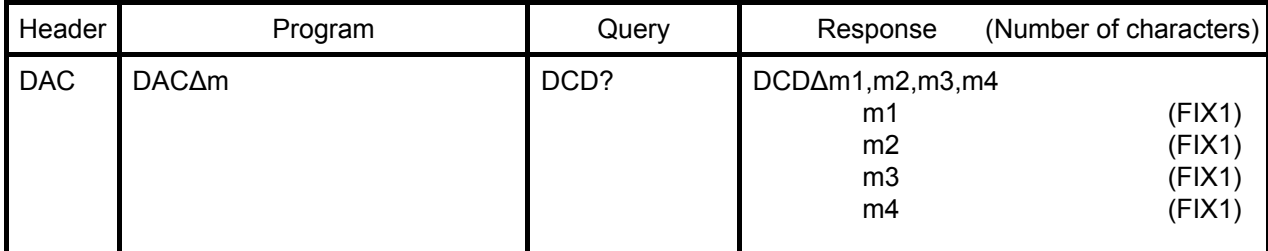

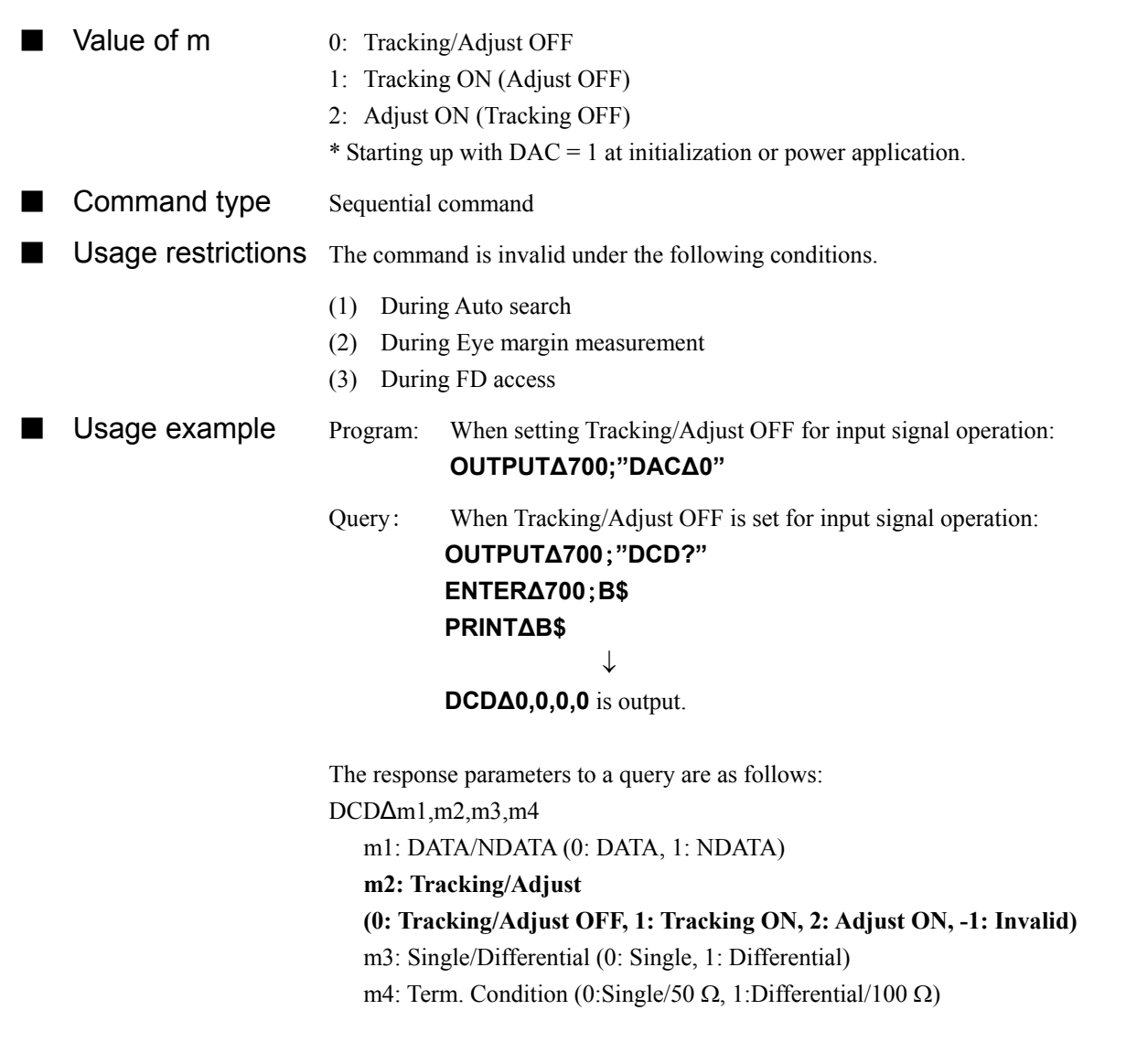

# **109) DSD** Single-ended/Differential select **(Data Single/Differential select)**

■ Function The number of target input signals (Single/Differential) is selected.

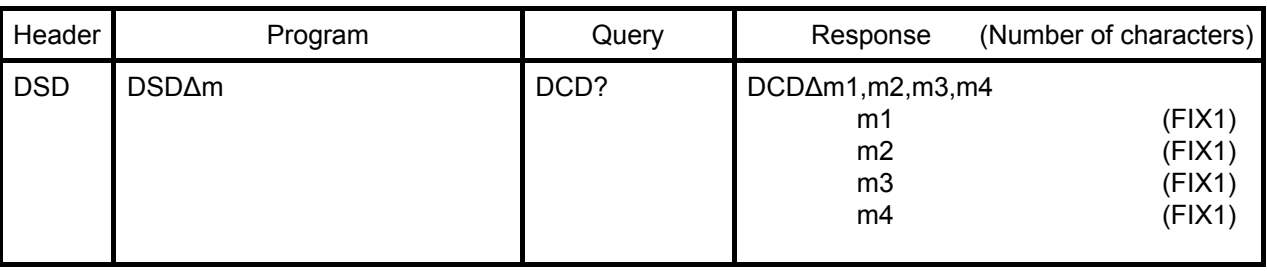

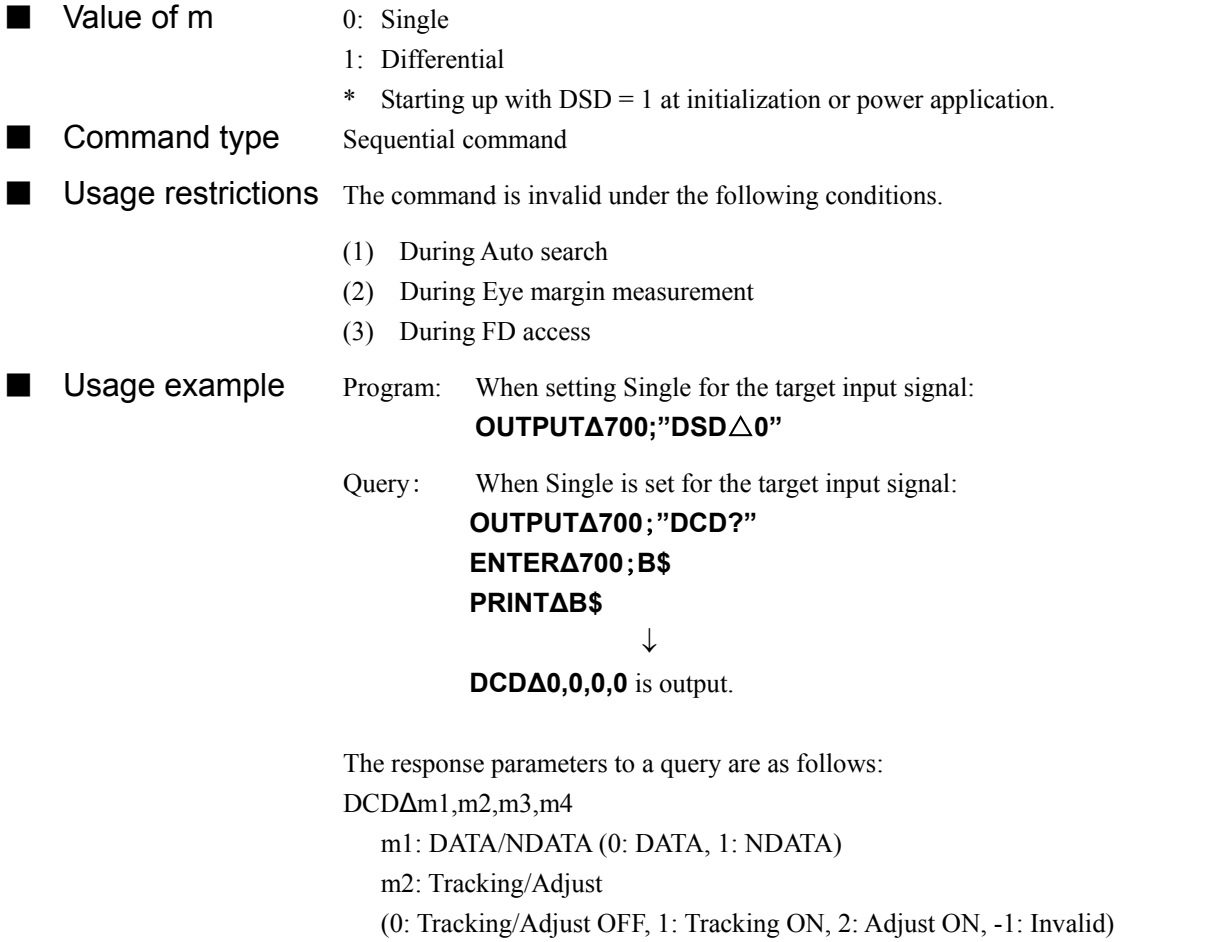

- **m3: Single/Differential (0: Single, 1: Differential)**
- m4: Term. Condition (0:Single/50 Ω, 1:Differential/100 Ω)

## **110) RRC** Clock select **(external/RecoveRy Clock select)**

■ Function The clock supply source (External/Recovery) is selected.

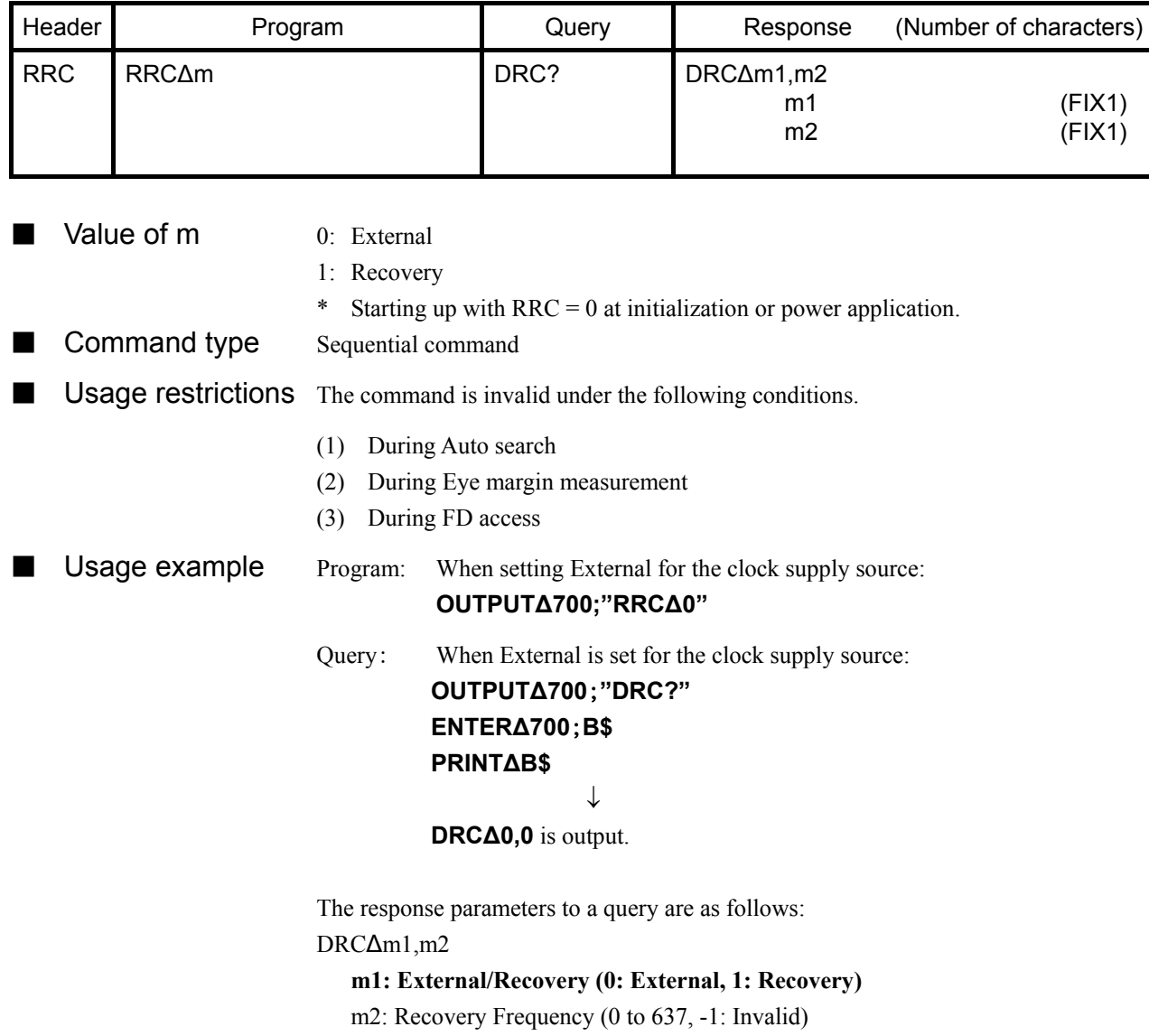

### **SECTION 9 DETAILS OF DEVICE MESSGES SECTION 9 DETAILS OF DEVICE MESSAGES**

### **111) RPL** PLL reset **(Recovery PLL reset)**

■ Function PLL reset is executed.

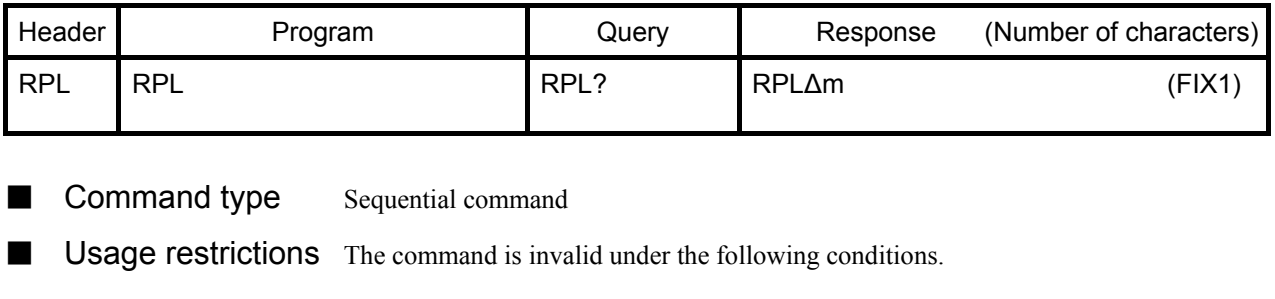

- (1) During Auto search
- (2) During Eye margin measurement
- (3) During FD access

■ Usage example Program: When executing PLL reset:

**OUTPUT∆700;"RPL"**

Query: When querying the PLL status: **OUTPUT∆700**;**"RPL?" ENTER∆700**;**B\$ PRINT∆B\$** ↓

**RPL∆0** is output.

The response parameters to a query are as follows: RPL∆m (0: Lock, 1: Unlock, -1: Invalid)

### **112) RFQ** Recovery frequency (Recovery FreQuency)

■ Function The Recovery frequency is set.

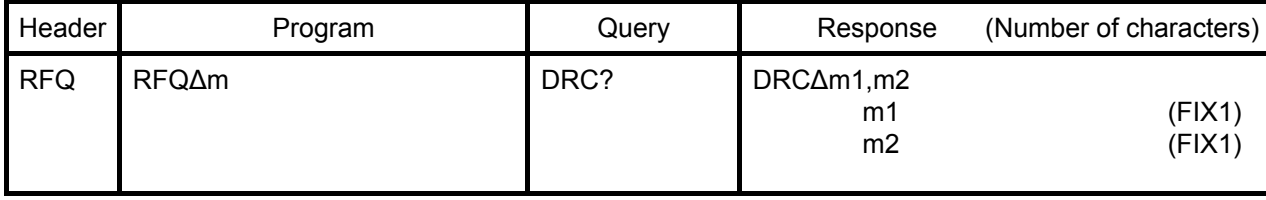

- $\blacksquare$  Value of m 0: 62.5 MHz/3 G CR
	- 1: 70.3MHz/3G CR
	- 2: 78.1 MHz/3G CR
	- 3: 85.9 MHz/3G CR
	- 4: 93.8 MHz/3G CR
	- 5: 100.0 MHz/3G CR
	- 6: 125.0 MHz/3G CR
	- 7: 140.6 MHz/3G CR
	- 8: 156.3 MHz/3G CR
	- 9: 171.9 MHz/3G CR
	- 10: 187.5 MHz/3G CR
	- 11: 200.0 MHZ/3G CR
	- 12: 250.0 MHz/3G CR
	- 13: 281.3 MHz/3G CR
	- 14: 312.5 MHz/3G CR
	- 15: 343.8 MHz/3G CR
	- 16: 375.0 MHz/3G CR
	- 17: 400.0 MHz/3G CR
	- 18: 500.0 MHz/3G CR
	- 19: 562.5 MHz/3G CR
	- 20: 625.0 MHz/3G CR
	- 21: 687.5 MHz/3G CR
	- 22: 750.0 MHz/3G CR
	- 23: 800.0 MHz/3G CR
	- 24: 1.000 GHz/3G CR
	- 25: 1.125 GHz/3G CR
	- 26: 1.250 GHz/3G CR
	- 27: 1.375 GHz/3G CR
	- 28: 1.500 GHz/3G CR
	- 29: 1.600 GHz/3G CR
	- 30: 2.000 GHZ/3G CR
	- 31: 2.250 GHZ/3G CR
	- 32: 2.500 GHz/3G CR
	- 33: 2.750 GHz/3G CR
	- 34: 3.000 GHz/3G CR
#### **SECTION 9 DETAILS OF DEVICE MESSGES SECTION 9 DETAILS OF DEVICE MESSAGES**

35: 3.200 GHz/3G CR (Default value when 3G unit is maximum) 36: 4.250 GHz/4G CR (Default value when 4G unit is maximum) 37: 9.900 GHz/10G CR (Default value when 10G unit is maximum) 38 to 637: Increasing in 2 MHz steps up to 11.1 GHz \* Starting up with the default value shown above (35, 36 or 37) at initialization or power application. ■ Command type Sequential command ■ Usage restrictions The command is invalid under the following conditions. (1) During Auto search (2) During Eye margin measurement (3) During FD access ■ Usage example Program: When setting 62.5 MHz for the Recovery frequency: **OUTPUT∆700;"RFQ**△**0"** Query: When the Recovery frequency is set to 62.5 MHz: **OUTPUT∆700**;**"DRC?" ENTER∆700**;**B\$ PRINT∆B\$**

**DRC∆1,0** is output.

The response parameters to a query are as follows: DRC∆m1,m2

m1: External/Recovery (0: External, 1: Recovery) **m2: Recovery Frequency (0 to 637, -1: Invalid)**

↓

## **113) DTC** Data input termination condition **(Data Term. Condition)**

**E** Function The termination condition (Single/50  $\Omega$ /Differential/100  $\Omega$ ) is selected.

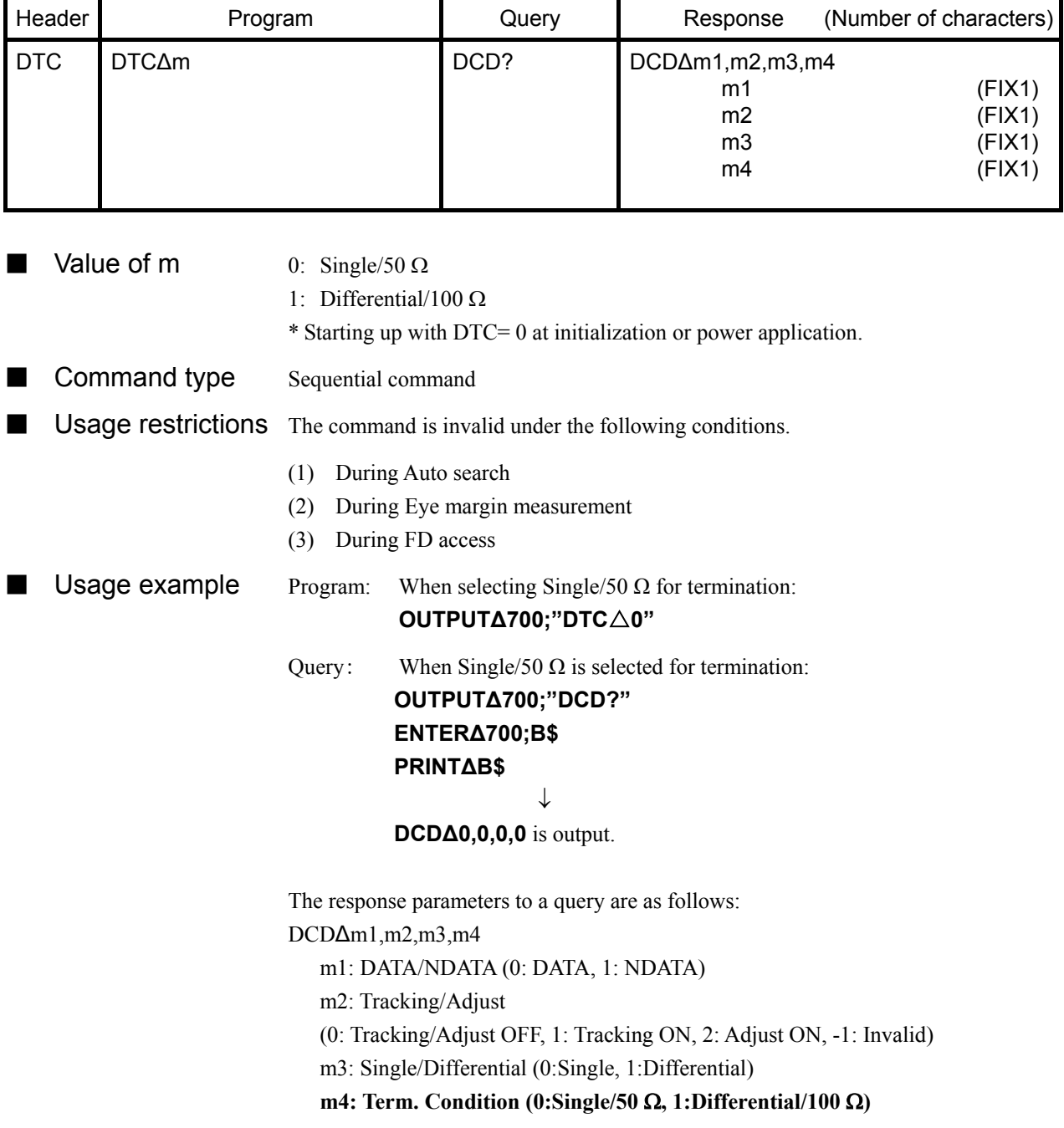

## **TABLE OF CONTENTS**

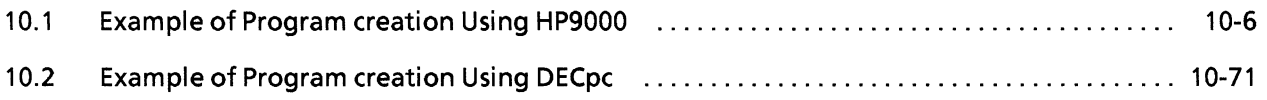

(Blank)

This section describes examples of how to create MP1764D GPIB programs.

The sample programs which appear in this section were written for the HP9000 series computer of Hewlett-Packard and for a PC-compatible computer with GPIB interface card of National Instruments  $(N.I)$ .

The program for the HP9000 were written in HP-BASIC while those for IBM-PC-compatible were written in Microsoft QUICK BASIC Version 4.50.

The programs were verified by running them on the HP9000-200/300 using HP-BASIC V5.12 and DECpc computer with GPIB interface card of N.I, using Microsoft QUICK-BASIC Version 4.50.

The program examples described here are:

- (1) Input signal setting
- $(2)$ Automatic threshold search (Auto search) setting
- (3) Eye margin measurement
- (4) Measurement pattern, BIT WINDOW, and BLOCK WINDOW setting
- (5) Error analysis
- (6) Measurement result display (displayed using serial polling)
- (7) Measurement result display (displayed using request command)
- (8) Intermediate measurement data display
- (9) Reading file information from floppy disk
- (10) Floppy disk operation
- (11) Status byte checking
- (12) DMA transfer for pattern data
- (13) DMA transfer for BLOCK WINDOW

Table 10-1 shows the preparations that must be made for each controller prior to sample program execution.

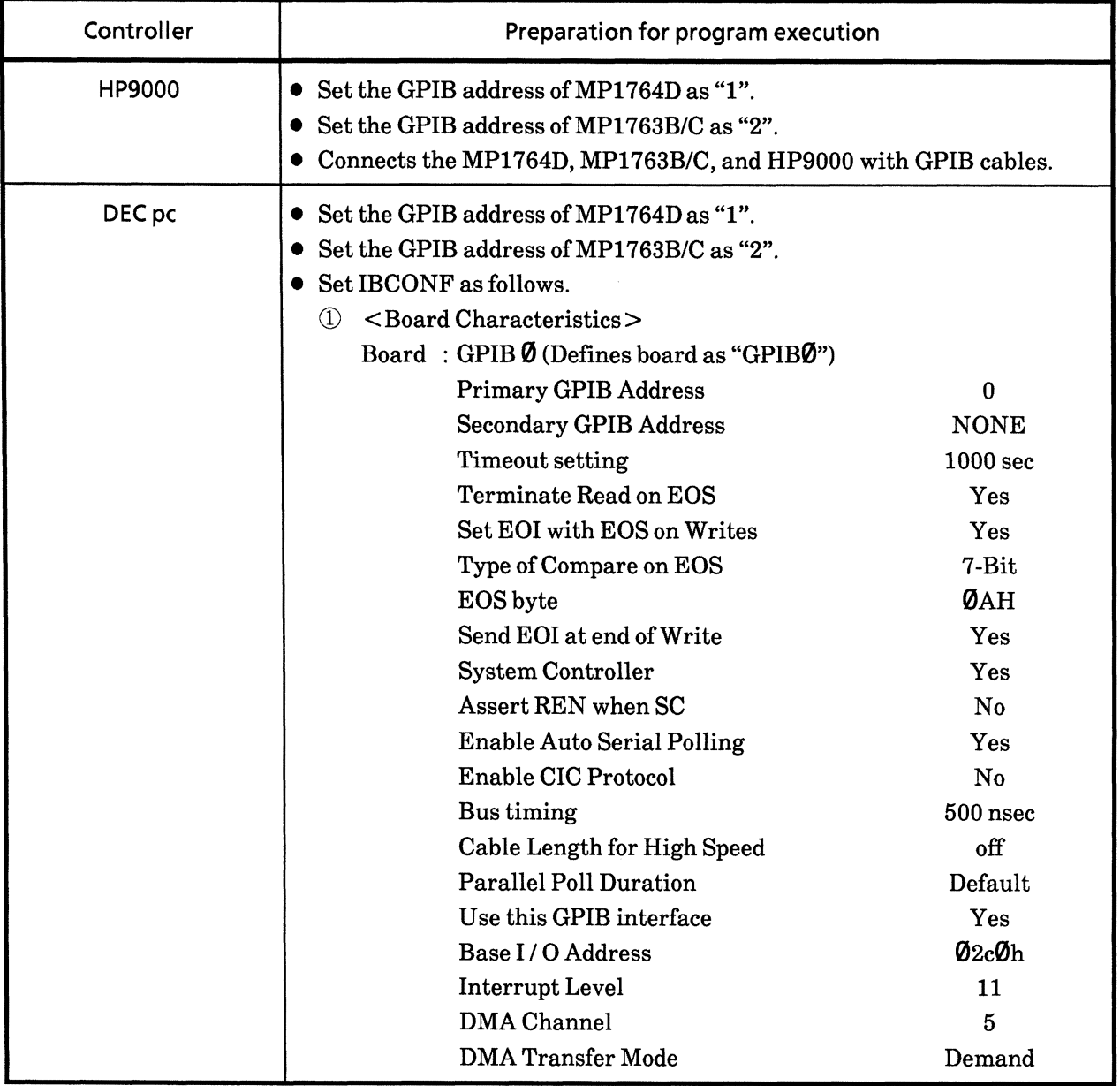

# Table 10-1 Preparation for Sample Program Execution (1/2)

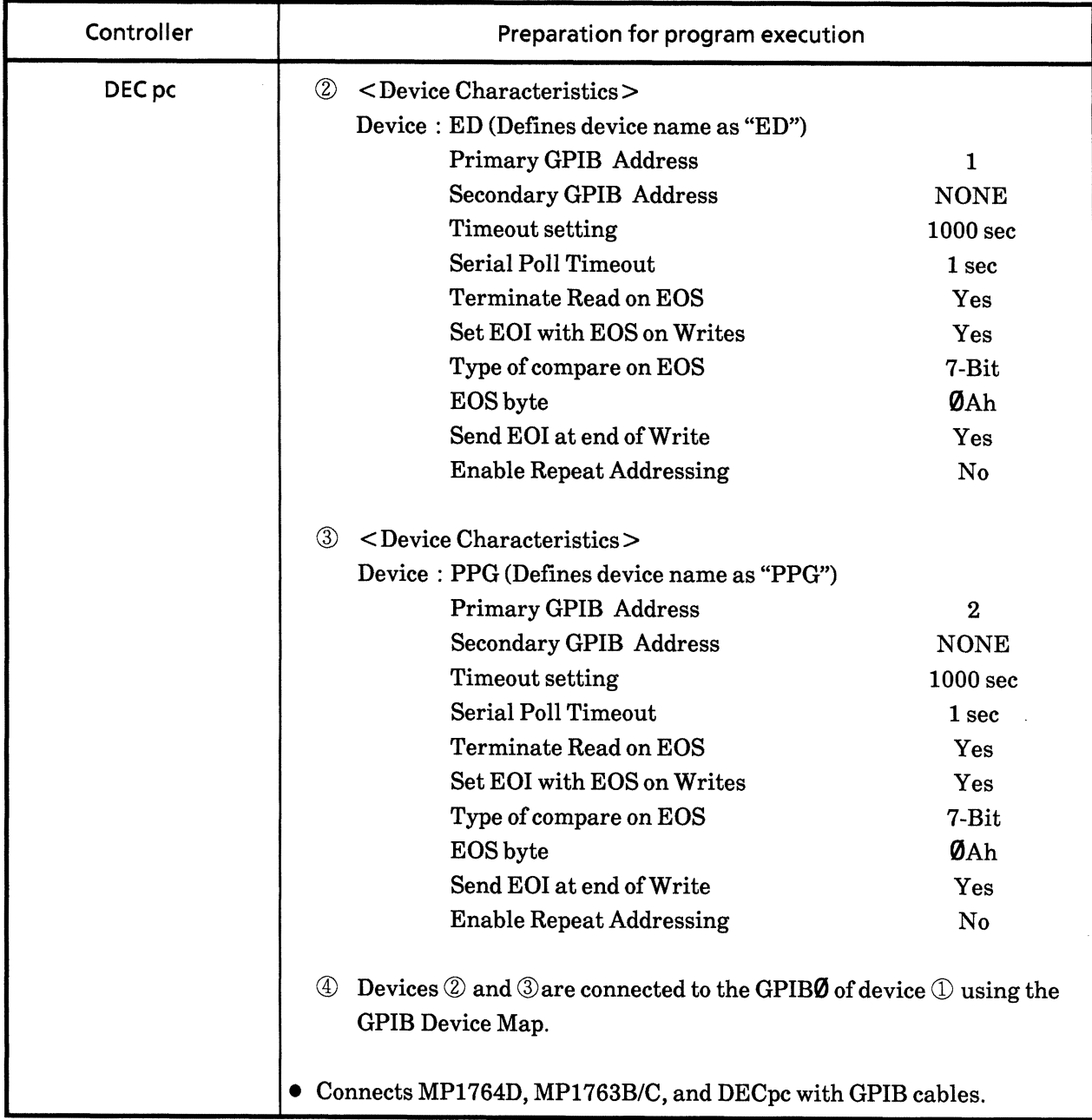

# Table 10-1 Preparation for Sample Program Execution (2/2)

#### **Example of Program creation Using HP9000**  $10.1$

## (1) Setting input signals

This program controls input signal conventions and characteristics.

Input signals (DATA, CLOCK voltage, phase, polarity, etc.) are selected according to a message, and are set in the MP1764D.

Note that when setting the clock input phase, the program enters a delay state to ensure that the instrument is READY before applying the delay value.

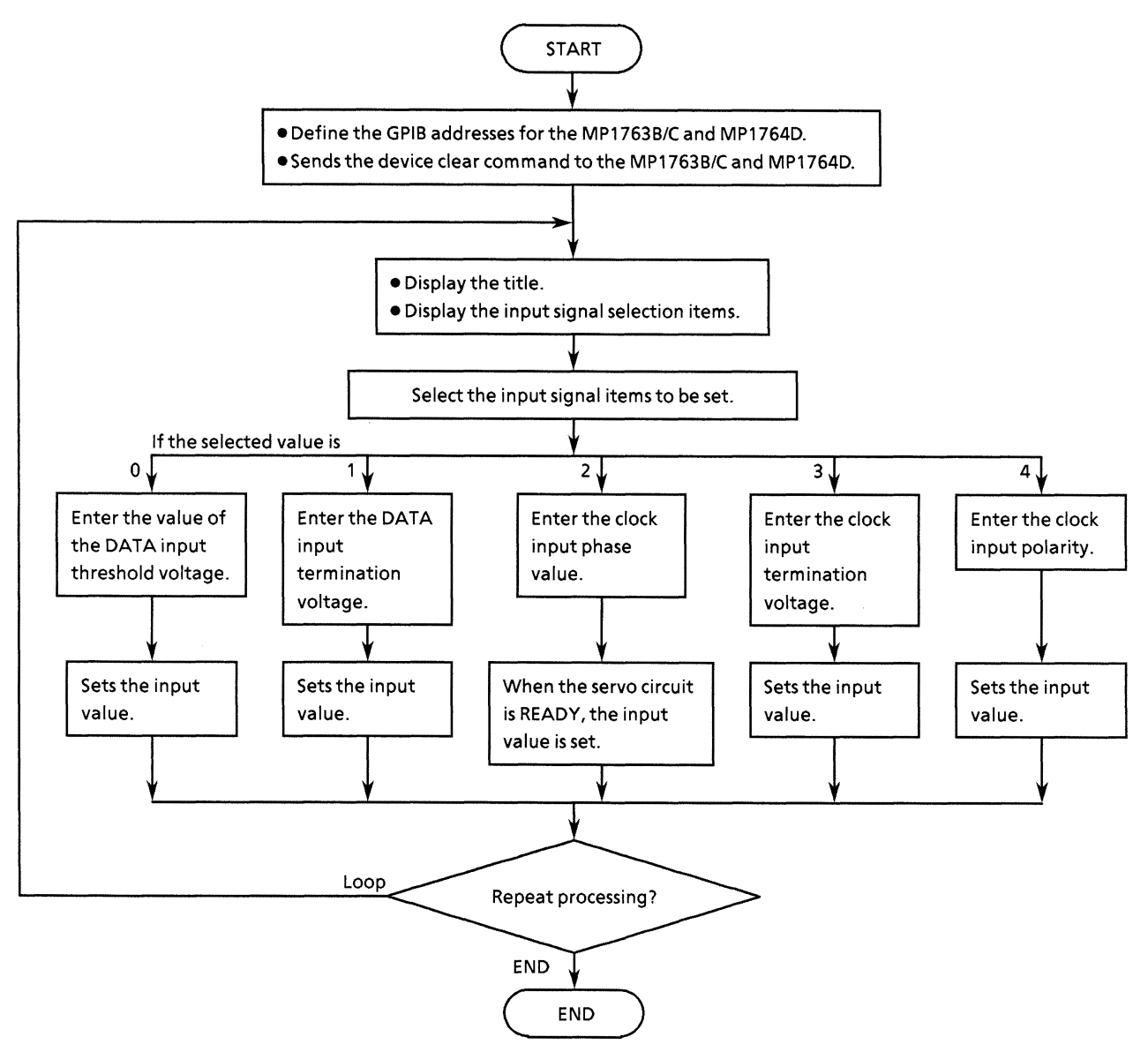

#### • Program list

 $10$  $1 +$ 20  $\overline{30}$  $1 +$ MP1762D/MP1764D INPUT SIGNAL SAMPLE PROGRAM ¥  $40$  $+$ INF SET. BAS ¥ 50 60  $70$  $Add = 701$ !MP1762D/MP1764D ADDRESS 80 CLEAR Add !DEVICE CLEAR 90 100 LOOP CLEAR SCREEN  $110$  $120$ 130 PRINT "\*\* MP1762D/MP1764D INPUT SIGNAL SAMPLE PROGRAM \*\*"  $140$ PRINT PRINT "INPUT SIGNAL \* DATA THRESHOLD = [0]"<br>PRINT " \* DATA TERMINATION = [1]"<br>PRINT " \* CLOCK FHASE ADJUST = [2]"<br>PRINT " \* CLOCK TERMINATION = [3]" 150 1.60 170 PRINT<sup>"</sup>  $= 131$  "  $180$ \* CLOCK TERMINATION PRINT " 190 \* CLOCK FOLARITY  $=$  [4] " 200 PRINT 210 INFUT "Choose function [0 to 4]:", Sel\$ 220 230 IF Sel#<>"0" AND Sel#<>"1" AND Sel#<>"2" AND Sel#<>"3" AND Sel#<>"4" T HEN 240 PRINT "Wrong chosen number!" 250 PRINT "Please enter correct number" END IF 260 270 SELECT Sel# 280 290  $\cdot$ CASE "O" EOO 310 PRINT "Please type number for the DATA THRESHOLD" 320 INPUT "Possible data range is -3.000 to +1.875V STEP 0.001V", D th# 330 OUTPUT Add: "DTH "&Dth# 340  $CASE^{-1}1$ " 350 INPUT "Choose DATA TERMINATION. [GND:0, -2V:11", Dtm\$ 360 OUTPUT Add; "DTM "&Dtm#  $380$ ROO  $CASE<sup>1</sup> 2<sup>n</sup>$ 400 PRINT "Please type number for the CLOCK PHASE ADJUST" 410 INPUT "Possible data range is -500 to +500ps STEP 1ps",Cpa\$ 420 430 440 LOOP 450 OUTPUT Add: "DLY?" !REQUEST Delay unlock 460 ENTER Add: DIV\* EXIT IF  $D1y == DLY'0''$ <br>END LOOP 470 480 490 500 CUTPUT Add: "CPA "&Cpa#  $\overline{\text{Case}}$  "3" 510 520 530 INPUT "Choose CLOCK TERMINATION. [GND:0, -2V:13", Ctm# 540 QUTPUT Add; "CTM "&Ctm\$ 550 CASE "4" 560 570 INPUT "Choose CLOCK POLARITY. [CLK: 0, NCLK: 13", Cp1\$ 580 QUTPUT Add: "CPL "&Cpl\$ 590 Ţ 600 END SELECT 610 INPUT "Do you set another data?[Yes:0, No:1]",Loop#<br>EXIT IF Loop#="1" 620 630 640 END LOOP 650 END

## (2) Automatic input threshold search (Auto search) setting

This program executes "auto search" after the MP1764D has been connected to the MP1763B/C.

First, establish the conditions required to execute Auto search in the MP1764D and MP1763B/C.

Next, confirm that the clock is not lost because the Auto search becomes invalid if the clock is lost.

Then, turn the Auto search function switch ON. Read using the request command (SRH?), and check whether the Auto search operation succeeded. Then, display the data. The values of the input signals at that time are displayed.

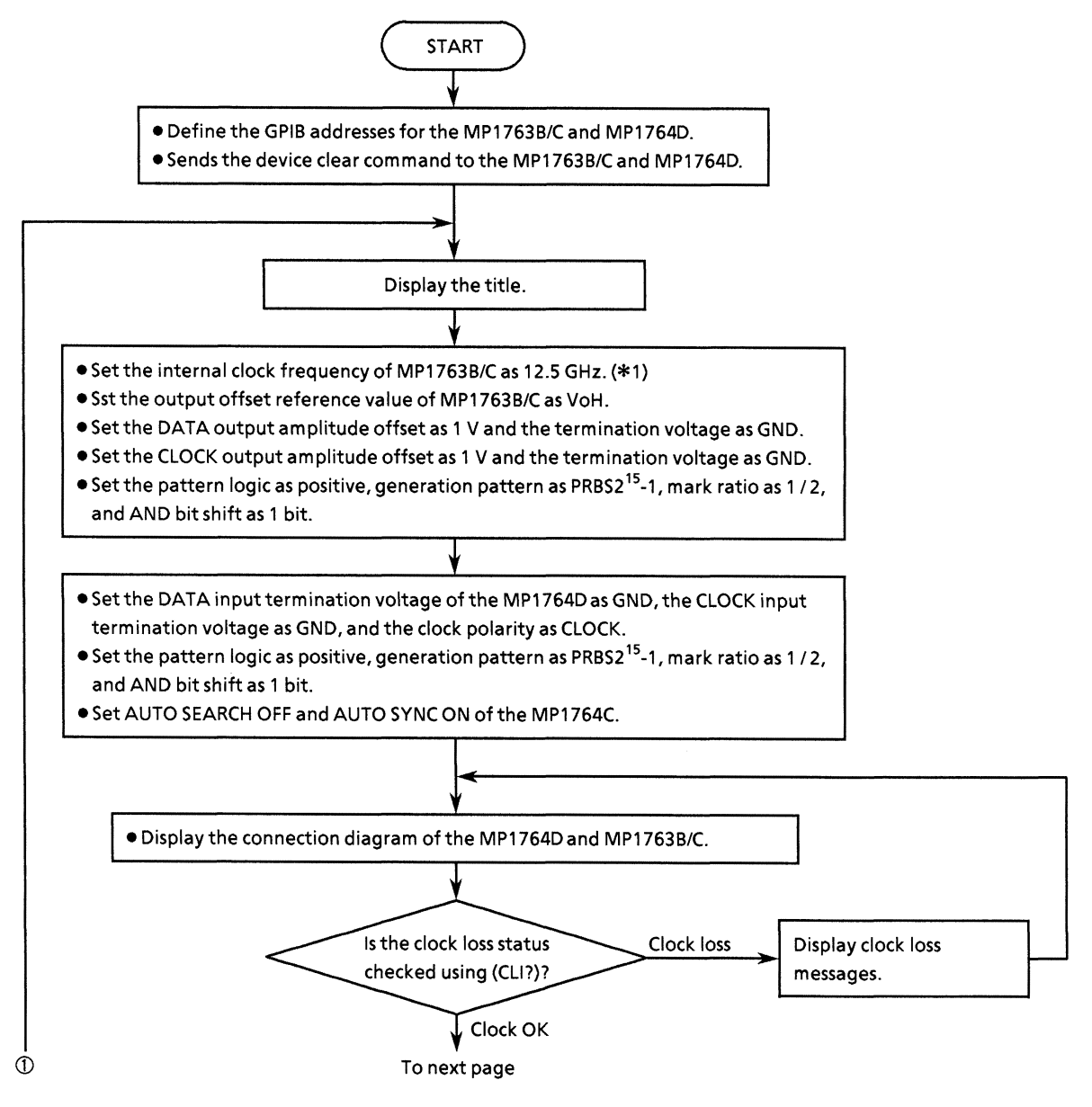

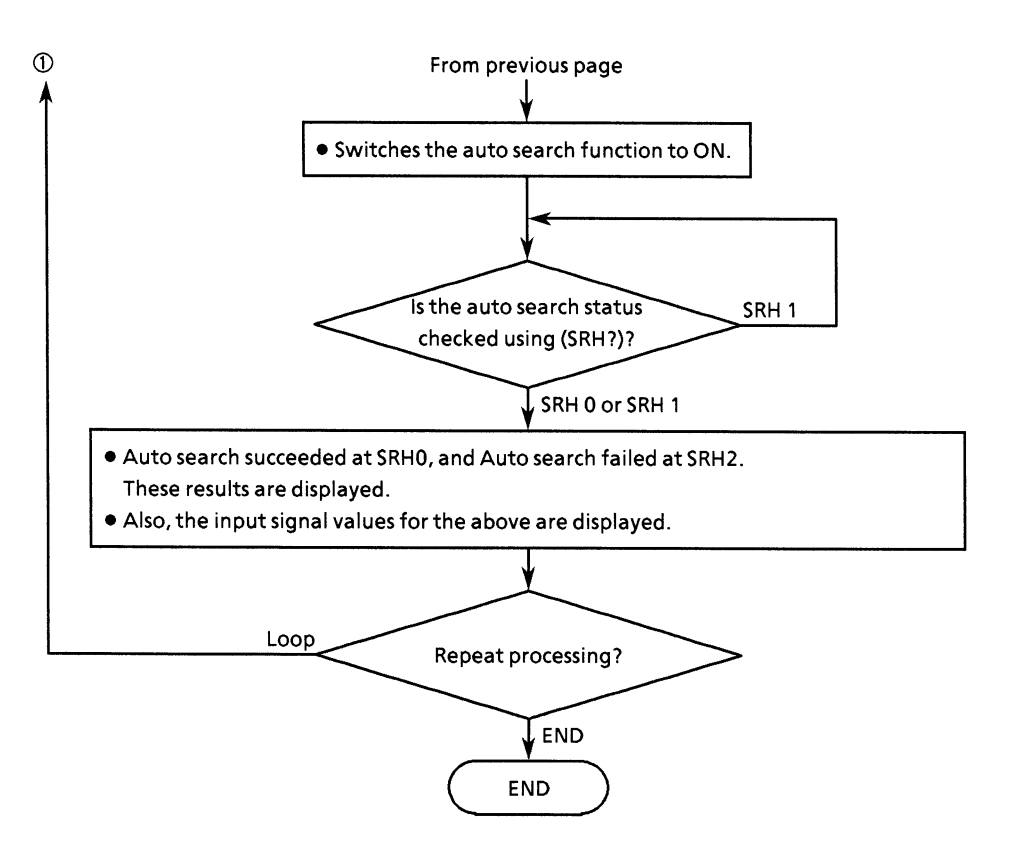

 $*1$ The MP1763B/C internal clock frequency setting is effective only when the MP1763B/C OPTION-01 internal synthesizer is installed.

• Program list

```
1020\pm \star\star\pi_01 +MP1762D/MP1764D AUTO SEARCH SAMPLE PROGRAM
                                                                                            ¥
401.46AUTO SRCH
                                                                                            \sim50
60
70
       Add1 = 701IMP1762D/MP1764D ADDRESS
80^{\circ}Add2=702
                                                            IMP1761B/C/MP1763B/C ADDRESS
\mathfrak{p}_0CLEAR Add1
                                                            !DEVICE CLEAR(ED)
       CLEAR Add2
100IDEVICE CLEAR (PPG)
1\,\,1\,\text{O}120\,130LOOP
140
150
           CLEAR SCREEN<br>PRINT "** MP1762D/MP1764D AUTO SEARCH SAMPLE PROGRAM ** "<br>SPINT "** MP1762D/MP1764D AUTO SEARCH SAMPLE PROGRAM ** "
1.60
170
            FRINT
180
           GOSUB D set
190
                                                                 !DATA SETTING
200
            GOSUB Clock
                                                                 ! CHECK CLOCK LOSS
            GOSUB Srch
210
                                                                 ! AUTO SEARCH ON
220
            GOSUB Result
                                                                 !DISPLAY RESULT
230
       INPUT " Nex<br>EXIT IF Loop$="1"<br>END LOOP
240
                       Next data set[Yes:0, No:13", Loop$
250
260
270
       \ddot{\phantom{1}}280
       STOP
290
300
       !********* MP1761B/C, MP1763B/C/MP1762D, MP1764D DATA SETTING *********
310 D_set:!
320
       :MF1761B/C/MF1763B/C DATA SETTING
330
       OUTPUT Add2; "CLK 1;RES 1;FRQ 12500"<br>OUTPUT Add2; "OFS 0"
340
                                                                 !FREQUENCY
350
                                                                 LVOH
       OUTPUT Add2;"OPS 0"<br>OUTPUT Add2;"DAP 1;DOS 1;DTM 0"<br>OUTPUT Add2;"CDL 100;CAP 1;COS 1"<br>OUTPUT Add2;"LGC 0;PTS 3;PTN 6;MRK 3;SFT 0"
360
                                                                 !DATA SET
370
                                                                 !CLOCK SET
380
                                                                !PATTERN
790400
       IMP1762D/MP1764D DATA SETTING
410
420
       OUTPUT Add1: "DTM 0:CTM 0:CPL 0"
                                                                 ! INPUT
       OUTPUT Add1; "LGC 0; PTS 3; PTN 6; MRK 3; SFT 0"<br>OUTPUT Add1; "LGC 0; PTS 3; PTN 6; MRK 3; SFT 0"
430
                                                                 !PATTERN
440450
460
       RETURN
470
480
490
       !********************* Check Connection ****************************
500 Clock:
               \frac{1}{2}510
                Ţ
520
       LOOP
530
540GOSUB Cannect
550
            OUTPUT Add1; "CLI?"
560
                                                                 !CHECK CLOCK LOSS
570
            ENTER Add1; Cli$
            IF Clif-"CLI 1" THEN
580
590
                 PRINT "******** CLOCK LOSS ********* "
600
            END IF
610
       EXIT IF CLIS="CLI O"
```
**10-11**

620 END LOOP 630  $640$ RETURN 650  $\mathbf{r}$ 660 670 !\*\*\*\*\*\*\*\*\*\*\*\*\*\*\*\*\*\*\*\*\* AUTO SEARCH FUNCTION \*\*\*\*\*\*\*\*\*\*\*\*\*\*\*\*\*\*\*\*\*\*\*\* 680 Srch:  $\sim 1$ 690 700 OUTPUT Add1: "SRH 1" 710  $\ddot{\phantom{1}}$ 720 LOOP 730 740 OUTPUT Add1: "SRH?" 750 ENTER Addi; Srh# 760 EXIT IF Srh#="SRH O" OR Srh#="SRH 2" 770 780 END LOOP 790  $\ddot{\mathbf{r}}$  $800$ IF Srh#="SRH O" THEN PRINT "\*\*\*\*\*\*\*\* AUTO SEARCH OK \*\*\*\*\*\*\*\*\*\*\* "  $810$  $E1$  CF 820. 830 PRINT "\*\*\*\*\*\*\*\* Failed in AUTO SEARCH \*\*\*\*\*\*\*\*\* " 840 END IF 850 860 **RETURN** 870  $\mathbf{I}$ 880 890 !\*\*\*\*\*\*\*\*\*\*\*\*\*\*\*\*\*\*\*\*\*\* DISPLAY RESULT FUNCTION \*\*\*\*\*\*\*\*\*\*\*\*\*\*\*\*\*\*\*\*\*  $900$  Result:  $\frac{1}{2}$ 910 OUTPUT Addi; "DTH?" 920 930 ENTER Add1; Dth\* 940 OUTPUT Addi: "DTM?" 950 ENTER Add1; Dtm\* 960 IF Dtm\*="DTM O" THEN Dtm#="GND" 970 **ELSE** 980 990 Dtm#="-2V" 1000 END IF 1010 1020 **OUTPUT Add1; "CPA?"** 1030 ENTER Addi; Cpa\* 1040 1050 OUTPUT Addi: "CTM?" 1060 ENTER Add1; Ctm# 1070 IF Ctm#="CTM O" THEN Ctm#="GND" 1080 1090 FL SE 1100 Ctm#="-2V" 1110 END IF 1120 1130 OUTPUT Addi; "CPL?" 1140 ENTER Add1; Cp1\$ 1150 IF Cpl#="CPL O" THEN 1160  $Cp1$   $\equiv$  "CLK" 1170 **ELSE** 1180  $Cp1$ \$="NCLK" END IF 1190  $1200$  $PRINT$  "DATA THRESHOLD ="&Dth\$[5,10]&" V"<br> $PRINT$  "DATA TERMINATION = "&Dtm\$ 1210 1220 1230 PRINT "CLOCK PHASE ADJUST = "&Cpa#[6,9]&" ps" 1240 PRINT "CLOCK TERMINATION = "&Ctm\$<br>1250 PRINT "CLOCK POLARITY = "&Cpl\$ 1260 PRINT 1270  $\mathcal{A}$ 

```
1290
       \overline{\phantom{a}}\overline{11}1300
1310
      !*********************** DISPLAY CONNECTION ****************************
1320 Connect: !
1330
1340
      PEN<sub>3</sub>
      VIEWPORT 70,140,50,100
1350
1360
      SHOW 0,70,0,50
1370
1380
      CLIP 0,70,5,70
1390
      FRAME
1400
1410
      CSIZE 3, .41410 CSIZE 3, 14<br>1420 MOVE 25, 45<br>1430 LABEL "<< CONNECTION >>"
1440
1450
      CSIZE 3, 35
      MOVE 6,39<br>MOVE 6,39<br>LABEL " MP1761B/C/MP1763B/C
1460
1470
                                              MP1762D/MP1764D"
1480
1490MOVE 7,20
1500
      RECTANGLE 25,18
1510
1520
      MOVE 38,20
      RECTANGLE 25,18
1530
1.540
       MOVE. 26,14
1550
1560
       IDRAW 0,9
1570
1580
      FOR 1=0 TO P1*2 STEP P1/12
           IDRAW .2*COS(I), .2*SIN(I)
1590
       NEXT I
1600
1610
1620
       MOVE 26,14
1630
       IDRAW 21,0
1640
      IDRAW 0.9
1650
      FOR 1=0 TO F1*2 STEF F1/12
1660
1670
           IDRAW .2*COS(I),.2*SIN(I)
1680
       NEXT I
1690
       MOVE 21,17
1700
      IDRAW 0,6
1710
1720
1730
     FOR I=0 TO PI*2 STEP PI/12
1740
           IDRAW .2*COS(I), 2*SIN(I)
1750
       NEXT I
1760
       MOVE 21,17
1770
1780
       IDRAW 21,0
1790
      IDRAW 0.6
1800FOR I=0 TO PI*2 STEP PI/12
1810
           \texttt{IPRAW} \texttt{.2*COS(I)}, \texttt{.2*SIN(I)}1820
      NEXT<sup>T</sup>
1B301840
1850
      MOVE 16,25
      CSIZE 2.3,5<br>LABEL "DATA CLOCK1
1860
1870
                                     DATA CLOCK"
1880
1890
       INPUT "Are you ready ? Press return key to start.", A
1900
1910
       RETURN
1920
1930
1940
       END
```
### (3) Eye margin measurement

This program executes "eye margin measurement" after the MP1764D has been connected to the MP1763B/C.

First, establish the conditions for eye margin measurement in the MP1764D and MP1763B/C.

Next, confirm that the clock is not lost, then start the eye margin measurement. Read by using the request command (EST?) to check if the eye margin measurement succeeded, and display the data.

The values of the input signals at that time are also displayed.

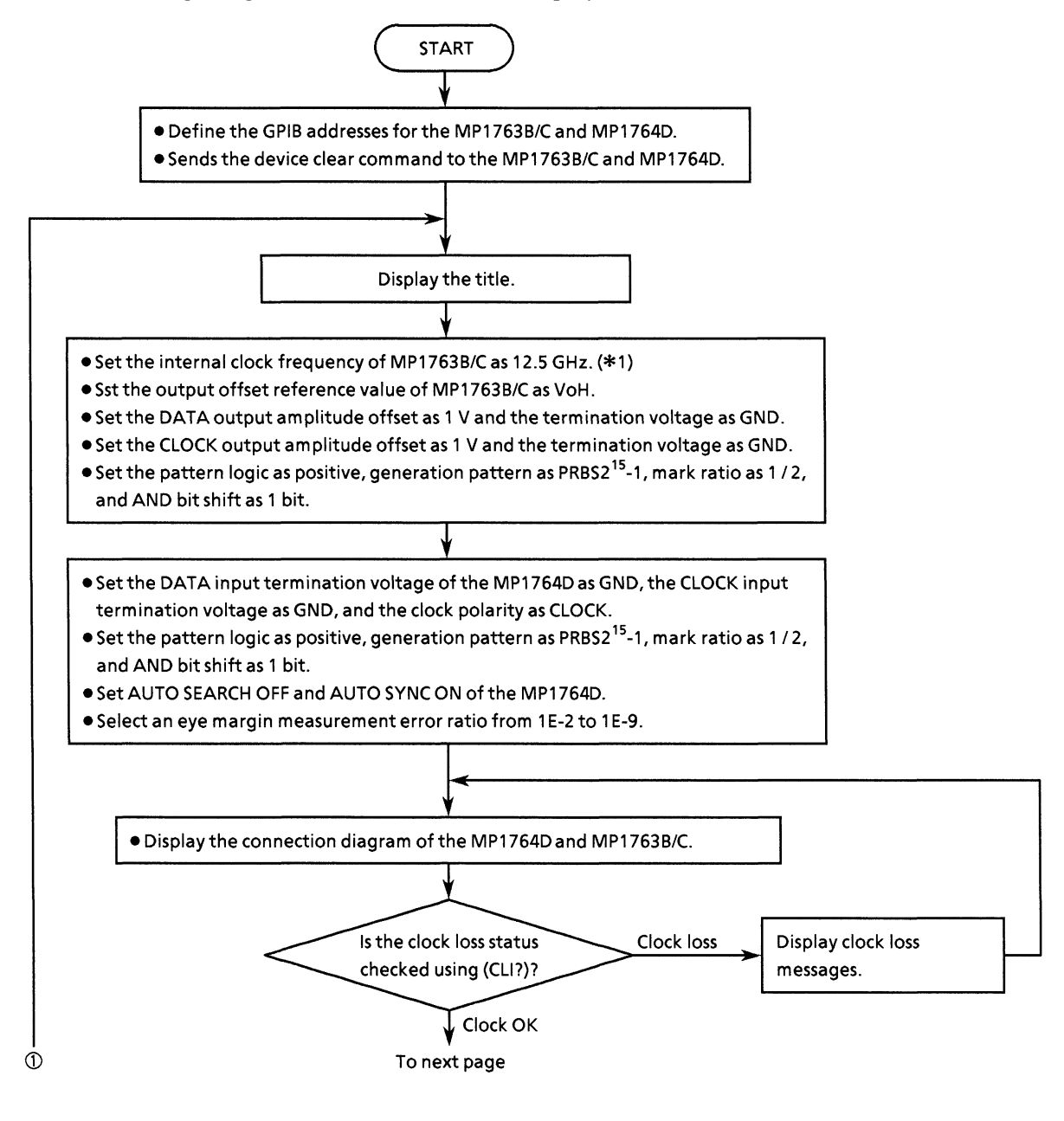

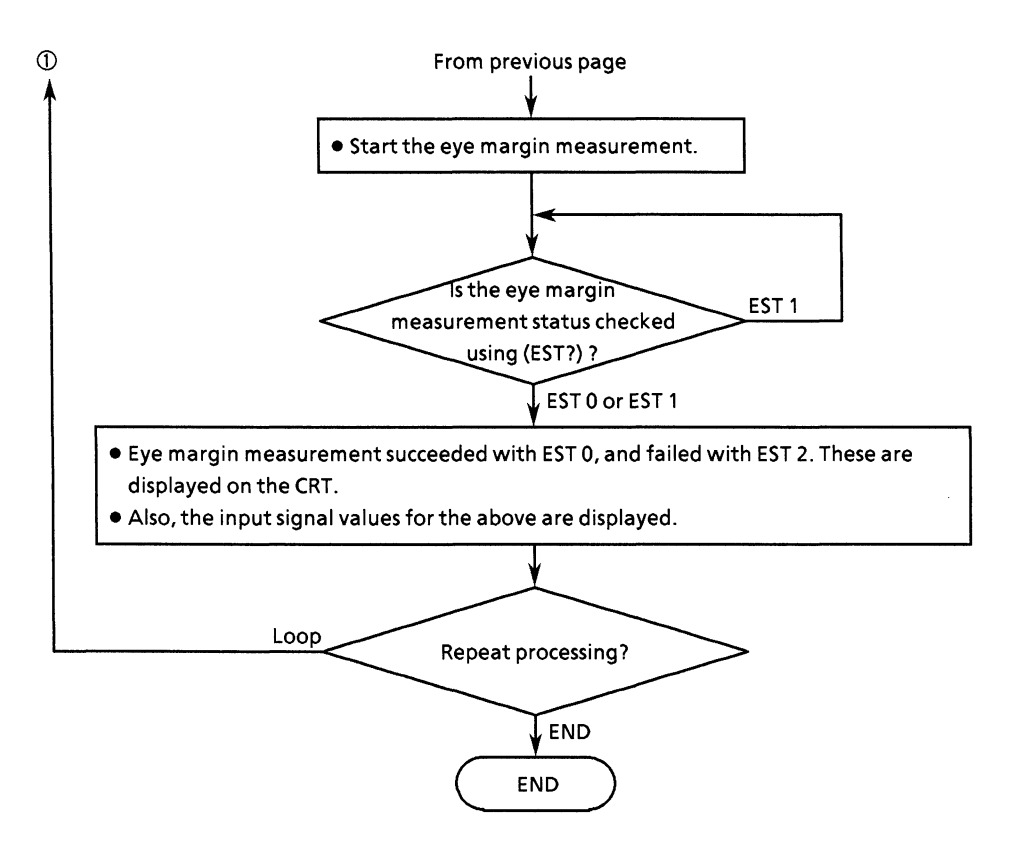

\*1 The MP1763B/C internal clock frequency setting is effective only when the MP1763B/C OPTION-01 internal synthesizer is installed.

```
• Program list
```

```
10201.46\rightarrow\mathbb{R}D1 + 1MP1762D/MP1764D EYE MARGIN SAMPLE PROGRAM
                                                                                          \star1 +ArEYE MRGN
                                                                                          \star50
       60
70
       Add1 = 701IMP1762D/MP1764D ADDRESS
8Ò.
       Add2=702
                                                           IMP1761B/C/MP1763B/C ADDRESS
90
       CLEAR Add1
                                                           ! DEVICE CLEAR (ED)
100
       CLEAR Add2
                                                           ! DEVICE CLEAR (PPG)
110
120
      LOOP
130
140
           \blacksquare150
           CLEAR SCREEN
           PRINT "** MP1762D/MP1764D EYE MARGIN SAMPLE PROGRAM ** "
160
170
           PRINT
180
190
           GOSUB D_set
                                                               !DATA SETTING
200
           GOSUB Clock
                                                               ICHECK CLOCK LOSS
           GOSUB Eye_mrgn
210
                                                               !EYE MARGIN START
220
           GOSUB Result
                                                               !DISPLAY RESULT
230
           INFUT "
240
                       Next data set[Yes:0, No:1]", Loop$
250
       EXIT IF Loop*="1"
260
       END LOOP
270
280
       STOP
290
       ÷
300
       !********* MP1761B/C, MP1763B/C/MP1762D, MP1764D DATA SETTING *********
310 D_sset:320
       !MP1761B/C/MP1763B/C DATA SETTING
330
       OUTPUT Add2; "CLK 1; RES 1; FRQ 12500"<br>OUTPUT Add2; "OFS 0"
340
                                                               !FREQUENCY
350
                                                               ! VOH
       OUTPUT Add2;"UFB 0"<br>OUTPUT Add2;"DAP 1;DOS 1;DTM 0"<br>OUTPUT Add2;"CDL 100;CAP 1;COS 1"<br>OUTPUT Add2;"LGC 0;PTS 3;PTN 6;MRK 3;SFT 0"
360
                                                               !DATA SET
370
                                                               !CLOCK SET
380
                                                               !PATTERN
390
400
       !MP1762D/MP1764D DATA SETTING
410
420
       OUTPUT Addi: "DTM O; CTM O; CPL O"
                                                               ! INPUT
       OUTPUT Add1; "LGC 0; PTS 3; PTN 6; MRK 3; SFT 0"<br>OUTPUT Add1; "SRH 0; SYN 1, SYM 0"
430
                                                               !PATTERN
440
       OUTPUT Addi, SRH O, SYN 1, SYN O"<br>PRINT " ** SELECT EYE MARGIN ERROR RATIO ** "<br>PRINT " ERROR RATIO [ 0 to 7 ] "
450
                 ERROR RATIO [ 0 to 7 ]
460
       PRINT " 01<=1.0E-2 41<=1.0E-6
470
                                                          \mathbf{H}PRINT " 1:441.0E-2<br>PRINT " 2:41.0E-3<br>PRINT " 3:41.0E-4
480
                                      5: \le i. OE-7
       \mathbf{u}490
                                                          \mathbf{u}6:<=1.0E-8<br>7:<=1.0E-9
500
                                                          \mathbf{u}510
                   Select number of the ERROR RATIO = ", Ert*
       OUTPUT Add1; "EME 1; EYT "&Ert#
520
530
540
       RETURN
550
560
570
       !********************** Check Connection *****************************
580 Clock: !
590
               \cdot600
       LOOP
610\mathbf{I}
```

```
620
          BOSUB Connect
630
640
          OUTPUT Addi: "CLI?"
                                                        :CHECK CLOCK LOSS
650
          ENTER Add1; Cli$
          IF Clif-"CLI 1" THEN
660
670PRINT "******** CLOCK LOSS ********* "
680
          END IF
690
      EXIT IF CLI*="CLI O"
      END LOOP
700
710
720
      RETURN
730
740750
      !********************* EYE MARGIN FUNCTION ************************
760 Eye_mrgn:!
770
780
      OUTPUT Add1: "EST 1"
790
      \mathbf{1}800
      LOOP
810
820
          OUTPUT Add1; "EST?"
830
          ENTER Add1; Est#
840
850
      EXIT IF Est*="EST O" OR Est*="EST 2"
860
      END LOOP
870
880
      IF Est#="EST O" THEN
890
          PRINT "******** EYE MARGIN OK *********** "
900
      ELSE
910
          PRINT "********* Failed in EYE MARGIN ********* "
920
      END IF
930
940
      RETURN
950
960
970
      !********************** DISPLAY RESULT FUNCTION *********************
980 Result: !
990
1000
     OUTPUT Add1; "DTH?"
1010
     ENTER Add1; Dth#
1020
1030
      OUTPUT Add1; "THM?"
1040
      ENTER Add1; Thm*
1050
      IF Thm*="THM -9.999" THEN
          Thm*-"THM No data"
1060
1070
      END IF
1080
1090
      OUTFUT Add1; "DTM?"
1100
      ENTER Addi; Dtm*
      IF Dtm*="DTM O" THEN
1110
          Dtm$="GND"
1120
1130 ELSE
1140
          Dtm\#m''-2V''1150
      END IF
1160
1170
      OUTFUT Add1; "CPA?"
1180
      ENTER Add1; Cpa$
1190
1200
      OUTPUT Add1; "PHM?"
1210
      ENTER Add1; Phm#
1220
      IF Phas="PHM -9999" THEN
1230
          Fhm*="PHM No data
1240
      END IF
1250
1260
      OUTPUT Add1; "CTM?"
1270 ENTER AddisCtm*
```
1280 IF Ctm\*="CTM O" THEN Ctm#="GND" 1290 **ELSE** 1300 1310 Ctm#="-2V" 1320 END IF 1330 OUTPUT Add1; "CPL?" 1340 ENTER Add1;Cp1\$ 1350 IF Cp1#="CPL O" THEN 1360  $Cp1 \neq TCLK$ 1370 1380 **ELSE** 1390 Cpl \*= "NCLK" 1400 END IF 1410 1420 PRINT "DATA THRESHOLD ="&Dth\*[5,10]&" V"<br>1430 PRINT "THRESHOLD MARGIN = "&Thm\*[5,10]&" Vp-p" 1440 PRINT "DATA TERMINATION = "&Dtm\$ PRINT "CLOCK PHASE ADJUST = "&Cpa\$[6,9]&" ps" 1450 PRINT "PHASE MARGIN = "&Phm\$[5,10]&" psp-p" 1460 PRINT "CLOCK TERMINATION = "&Ctm# 1470 PRINT "CLOCK POLARITY = "&Cp1\$ 1480 1490 PRINT 1500 1510 RETURN 1520 1530 1540 !\*\*\*\*\*\*\*\*\*\*\*\*\*\*\*\*\*\*\*\*\*\*\* DISPLAY CONNECTION \*\*\*\*\*\*\*\*\*\*\*\*\*\*\*\*\*\*\*\*\*\*\*\*\*\*\* 1550 Connect: ! 1560 1570 **PEN 3** 1580 VIEWFORT 70,140,50,100 1590 SHOW 0,70,0,50 1600 1610 CLIP 0,70,5,70 1620 FRAME 1630 1640 CSIZE  $3, .4$ 1650 MOVE 25,45 1660 LABEL "<< CONNECTION >>" 1670 1680 CSIZE 3,.35  $1690$ MOVE 6,39<br>LABEL " MF1761B/C/MF1763B/C 1700 MP1762D/MP1764D" 1710 1720 MOVE 7,20 1730 RECTANGLE 25,18 1740 1750 MOVE 38,20 1760 RECTANGLE 25,18 1770 1780 MOVE 26,14 1790 IDRAW 0,9 1800 1810 FOR I=0 TO FI\*2 STEP PI/12 1820 IDRAW..2\*COS(I),.2\*SIN(I) 1830 NEXT I 1840 MOVE 26,14 1850 IDRAW 21,0 1860 IDRAW 0,9 1870 1880 1890 FOR I=0 TO FI\*2 STEP FI/12 1900 IDRAW .2\*COS(I),.2\*SIN(I) 1910 NEXT I 1920  $\rightarrow$ 1930 MOVE 21,17

```
1940 IDRAW 0,6
19501980 :<br>1960 FOR 1=0 TO PI*2 STEP PI/12<br>1970 - IDRAW .2*COS(I),.2*SIN(I)<br>1980 NEXT I
1990
           \overline{\phantom{a}}2000 MOVE 21,17<br>2010 IDRAW 21,0<br>2020 IDRAW 0,6
2030
20040 FOR I=0 TO PI*2 STEP PI/12<br>2050 IDRAW.2*COS(I),.2*SIN(I)<br>2060 NEXT I
2070
2070 :<br>2080 MDVE 16,25<br>2090 CSIZE 2.3,.5<br>2100 LABEL "DATA CLOCK1
                                                DATA CLOCK"
2110
2120 INFUT "Are you ready ? Press return key to start.", A
2130
          \mathbf{I}2140 RETURN
2150٠
2160
2170 END
```
### (4) Measurement pattern, BIT WINDOW, and BLOCK WINDOW setting

This program is used to control the characteristics and features of measurement patterns, BIT WINDOW and BLOCK WINDOW.

Select the pattern logic and measurement pattern, then set the settings for the selected pattern.

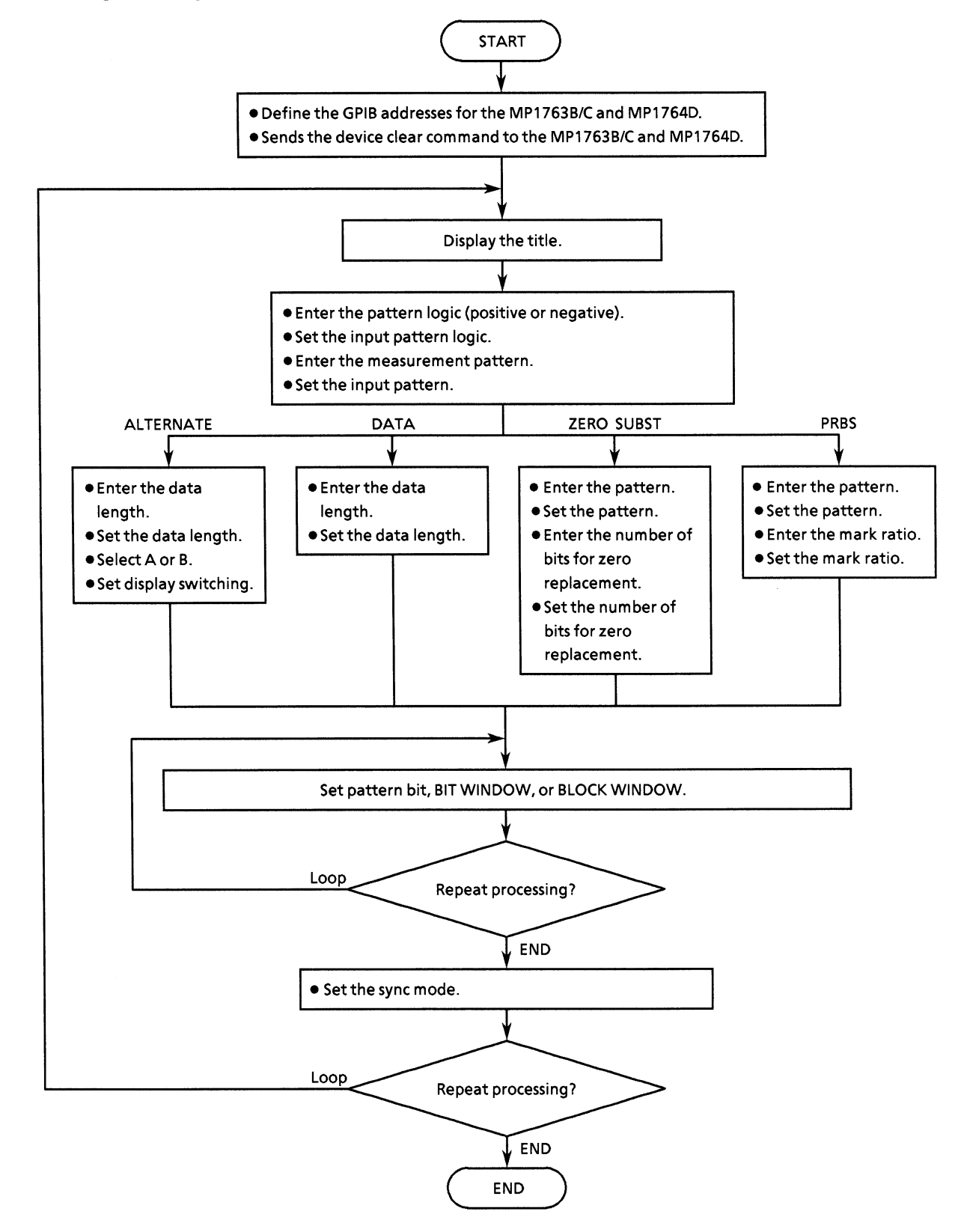

#### • Program list

```
1020
      + +\frac{1}{2}3ō.
                    MP1762D/MP1764D PATTERN SAMPLE PROGRAM
      + +\mathbf{a}40<sub>0</sub>1 - 34FD PAT
                                                                             \ast50
      60
70
     Add = 701!MP1762D/MP1764D ADDRESS
RO\circCLEAR Add
                                                       ! DEVICE CLEAR
1\,O O
110LOOP
120
         CLEAR SCREEN
         PRINT "** MP1762D/MP1764D PATTERN SAMPLE PROGRAM ** "
130
140
         PRINT
150
160
         GOSUB Logic set
170
         GOSUB Fattern_set
180
190
         INFUT "Next data set[Yes:0, No:1]", Loop$
     EXIT IF Loop **1"200
210
     END LOOP
220
230
     STOP
240
250
      !****************** MP1762D/MP1764D LOGIC SETTING ***********************
260 Lagic_set: !
270
280
     LOOP
         INPUT "Choose LOGIC [Positive:0, Negative:11",Lgc$<br>IF Lgc$<>"0" AND Lgc$<>"1" THEN
290
300
310
             FRINT "Wrong chosen number!! Please select a correct LOGIC"
320
         END IF
     EXIT IF Lgc*"0" OR Lgc*"1"
330
340
     END LOOP
     CLEAR SCREEN
350
360
     OUTPUT Add; "LGC "&Lgc*
370
380
     RETURN
390
400
      !******************* MP1762D/MP1764D PATTERN SETTING *********************
410 Pattern_set: !
420
     LOOP
430
440
         INFUT "Choose measure PATTERN [Alternate:0, Data:1, Zero subst:2, PRBS
:31",Patt*450
         IF Patt#<>"0" AND Patt#<>"1" AND Patt#<>"2" AND Patt#<>"3" THEN
460
             PRINT "Wrong chosen number!! Please select a correct PATTERN"
470
         END IF
     EXIT IF Patt*="0" OR Patt*="1" OR Patt*="1" OR Patt*="2" OR Patt*="3"
480
470
     END LOOP
     CLEAR SCREEN
500
     OUTPUT Add; "PTS "&Patt#
510520
530
     SELECT Patt#
540
         CASE "O"
550
             LOOP
560
                 INPUT "Choose SYNC MODE [Normal:0, Frame:1]", Sync$
570
                  IF Sync*<>"0" AND Sync*<>"1" THEN
580
                     FRINT "Wrong chosen number!! Please select a correct SYNC
MODE"
590
                 END IF
```
 $600$ EXIT IF Sync\*="0" OR Sync\*="1" 610 END LOOP 620 CLEAR SCREEN DUTPUT Add; "SYM "&Sync\* 630 640 GOSUB Altn 650 CASE "1" LOOP  $A \cap D$ INPUT "Choose SYNC MODE [Normal:0, Frame:1, Quick:2]",Sync\*<br>IF Sync\*<>"0" AND Sync\*<>"1" AND Sync\*<>"2" THEN 670 680 PRINT "Wrong chosen number!! Please select a correct SYNC 690 MODE" 700 END IF 710 EXIT IF Sync\*="0" OR Sync\*="1" OR Sync\*="2" 720 END LOOP CLEAR SCREEN<br>OLITPUT Add: "SYM "%Sync\*<br>OCENE Bot 730 740 750 GOSUB Dat CASE "2" 760 770 LOOP INPUT "Choose SYNC MODE INormal:0, Frame:1, Quick:23",Sync\*<br>IF Sync\*>"0" AND Sync\*<>"1" AND Sync\*<>"2" THEN 780 790 800 FRINT "Wrong chosen number!! Please select a correct SYNC MODE" 810 END IF 820 EXIT IF Sync\$="0" OR Sync\$="1" OR Sync\$="2" 830 END LOOF CLEAR SCREEN<br>OUTPUT Add; "SYM "%Sync\* 840 850 860 GOSUB Zer 870 CASE "3" 880 GOSUB Prbs 890 900 END SELECT 910 920 **RETURN** 930 !\*\*\*\*\*\*\*\*\*\*\*\*\*\*\*\*\*\*\*\* ALTERNATE PATTERN SETTING \*\*\*\*\*\*\*\*\*\*\*\*\*\*\*\*\*\*\*\*\*\*\*\*\*\* 940 950 Altn:  $\frac{1}{2}$ 960 LOOP 970 INPUT "Set alternate pattern length [128 to 41943043", Alt\_dln# 980 Alt\_din=VAL(Alt\_din#) IF Alt\_dln<128 OR Alt\_dln>4194304 THEN<br>FRINT "Wrong input ALTERNATE LENGTH!! Please set a correct number" 990 1000 1010 END IF  $\begin{array}{lllll} \text{ENT} & \text{F1} & \text{F2} \\ \text{ENT} & \text{F3} & \text{F4} \\ \text{END} & \text{F3} & \text{F5} \\ \text{END} & \text{F3} & \text{F6} \end{array} \text{ENT} \rightarrow 128 \ \text{AND} \ \text{AL} \ \text{L} \ \text{L} \ \text{L} \ \text{L} \ \text{L} \ \text{L} \ \text{L} \ \text{L} \ \text{L} \ \text{L} \ \text{L} \ \text{L} \ \text{L} \ \text{L} \ \text{L} \ \text{L} \ \text{L} \ \$ 1020 END LOOP 1030 1040 **CLEAR SCREEN** 1050 OUTPUT Add; "DLN "&Alt\_dln# 1060 1070 LOOP INFUT "Choose ALTERNATE A or B [A:O, B:1] ", Alt\_dsp\$<br>IF Alt\_dsp\$<>"0" AND Alt\_dsp\$<>"1" THEN 1080 1090 PRINT "Wrong input ALTERNATE DISPLAY!! Please set a correct number 1100 1110  $FND$   $IF$ 1120 EXIT IF Alt\_dsp\*="0" OR Alt\_dsp\*="1" END LOOP 1130 1140 CLEAR SCREEN 1150 OUTPUT Add; "ALT "&Alt\_dsp# 1160 1170 LOOP  $1180$ LOOP 1190 INPUT "Which PATTERN do you set?[Pattern:0, Bit\_window:1, Block\_wi ndow: 21", Dsp\_sel\$ IF Dsp\_sel\$<>"0" AND Dsp\_sel\$<>"1" AND Dsp\_sel\$<>"2" THEN 1200 1210 PRINT "Wrong input setting DISPLAY SELECT!! Please set a corre

```
ct number"
           END IF<br>EXIT IF Dsp_sel$="0" OR Dsp_sel$="1" OR Dsp_sel$="2"
1220
1230
1240
           END LOOP
1250
           CLEAR SCREEN
1260
           OUTPUT Add; "DSP "&Dsp sel$
           SELECT Dep_sel*<br>CASE "0"
1270
1280
                     GOSUB Bit_patt
1290
1300
                CASE "1"
                    GOSUB Bit_win
1310
1320
                CASE "2"
1330
                    GOSUB Block_win
1340
           END SELECT
1350
           INPUT "Do you wish to continue to set another ALTERNATE pattern?[Yes:0
, No:11", Cont_alt*<br>1360 EXIT IF Cont_alt*="1"
       END LOOP
1370
       CLEAR SCREEN
1380
1790RETURN
1400
1410
       !************************* DATA PATTERN SETTING **************************
1420 Dat: !
1430
      LOOP
            INPUT "Set data pattern length [2 TO 8388608]", Dat_dln*
1440
           nved: "Set data pattern length L2 IU B3886081",Dat_dln*<br>Dat_dln=VAL(Dat_dln*)<br>IF Dat_dln<2 OR Dat_dln>8388608 THEN<br>PRINT "Wrong input DATA LENGTH!! Please set a correct number"<br>END IF
1450
1460
1470
1480
           END IF
       EXIT IF Dat_dln>=2 AND Dat_dln<=8388608
1490
       END LOOP
1500
1510
       CLEAR SCREEN
1520
       OUTPUT Add; "DLN "&Dat dln#
1530
1540
       LOOP
           LOOP
1550
                IF Dat_dln MDD 32=0 THEN
15.01570
                     INPUT "Which PATTERN do you set?IPattern:0, Bit_window:1, Bloc
k_window:20", Dsp_sel#
1580Fig=0 !TRUE
1590
                     IF Dsp_sel$<>"0" AND Dsp_sel$<>"1" AND Dsp_sel$<>"2" THEN
1600PRINT "Wrong input setting DISPLAY SELECT!! Please set a c
orrect number"
1610
                          Flg=1 !FALSE
1620
                     END IF
1630
                ELSE
                     INPUT "Which PATTERN do you set?IPattern:0, Bit_window:11", Dsp
1640
 \_set \overline{*}1650
                     Flg=0 !TRUE
                     IF Dsp_sel$<>"O" AND Dsp_sel$<>"1" THEN
1660
1670
                         PRINT "Wrong input setting DISFLAY SELECT!! Please set a c
orrect number"
1.680
                          Flg=1 !FALSE
1690
                     END IF
1700
                END IF
            EXIT IF Flg=0
1710
            END LOOP
1720
1730
            CLEAR SCREEN
1740OUTPUT Add: "DSP "&Dsp sel#
1750
            SELECT Dsp_sel#
1760
                CASE<sup>WOW</sup>
1770
                     GOSUB Bit_patt
1780
                CASE "1"
1790
1800
                     GOSUB Bit_win
1810
                 CASE "2"
```
1820 GOSUB Block win 1830 END SELECT INPUT "Do you wish to continue to set another DATA pattern?IYes:0, No: 1840 13", Cont\_dat# 1850 EXIT IF Cont dat \*= "1" 1860 END LOOP 1870 CLEAR SCREEN  $1880$ **RETURN** 1890 1900 !\*\*\*\*\*\*\*\*\*\*\*\*\*\*\*\*\*\*\*\*\*\*\*\*\* ZERO SUBST PATTERN SETTING \*\*\*\*\*\*\*\*\*\*\*\*\*\*\*\*\*\*\*\* 1910 Zer: ! 1920 LOOP 1930 INPUT "Set zero subst pattren [2^7:0, 2^9:1, 2^11:2, 2^15:33",Zsub\_dan  $\pm$ 1940 IF Zsub\_dan\$<>"0" AND Zsub\_dan\$<>"1" AND Zsub\_dan\$<>"2" AND Zsub\_dan\$< >"3" THEN 1950 PRINT "Wrong input ZERO SUBST. PATTERN!! Please set a correct numb er" 1960 END IF 1970 EXIT IF Zsub\_dan\$="0" OR Zsub\_dan\$="1" OR Zsub\_dan\$="2" OR Zsub\_dan\$="3" 1980 END LOOP 1990 CLEAR SCREEN SELECT Zsub\_dan\$ 2000 2010 CASE "O" OUTPUT Add; "PTN 2" 2020 2030 LOOP 2040 INPUT "Set zero subst length [1 to 1273", Zsub len\* 2050 Zsub\_len=VAL(Zsub\_len#) 2060 IF  $Zsub\_len \leq t$  OR  $Zsub\_len \geq 127$  THEN 2070 PRINT "Wrong input ZERO SUBST LENGTH!! Please set a correc t number" 2080 END IF 2090 EXIT IF Zsub len>=1 AND Zsub len<=127 2100 END LOOP 2110 CLEAR SCREEN 2120 OUTPUT Add; "ZLN "&Zsub\_len\$ 2130 CASE "1" 2140 2150 **DUTPUT Add: "PTN 3"** 2160 LOOP 2170 INFUT "Set zero subst length [1 to 511]", Zsub\_len# Zsub\_len=VAL(Zsub\_len#)<br>IF Zsub\_len=VAL(Zsub\_len#)<br>IF Zsub\_len<1 OR Zsub\_len>511 THEN 2180 2190 2200 PRINT "Wrong input ZERO SUBST LENGTH!! Please set a correc 't' number" 2210 END IF 2220 EXIT IF Zsub\_len>=1 AND Zsub\_len<=511 2230 END LOOP 2240 CLEAR SCREEN 2250 DUTPUT Add; "ZLN "&Zsub\_len# 2260 CASE "2" 2270 2280 OUTPUT Add; "PTN 5" 2290 LODP 2300 INPUT "Set zero subst length [1 to 2047]", Zsub\_len# 2310 Zsub\_len=VAL(Zsub\_len\$) 2320 IF Zsub\_len<1 OR Zsub\_len>2047 THEN 2330 PRINT "Wrong input ZERO SUBST LENGTH!! Please set a correc t number"  $-2340$ END IF 2350 EXIT IF Zsub\_len>=1 AND Zsub\_len<=2047 END LOOP 2360 2370 CLEAR SCREEN 2380 OUTPUT Add; "ZLN "&Zsub len# 2390 2400 CASE "3"

```
2410
              QUTPUT Add: "PTN 6"
2420
              LOOP
2430
                   INFUT "Set zero subst length [1 to 32767]", Zsub_len#
                   Zsub_len=VAL(Zsub_len$)
2440
2450
                   IF Zsub_len<1 OR Zsub_len>32767 THEN
2460
                       PRINT "Wrong input ZERO SUBST LENGTH!! Please set a correc
t number"
2470
                   END IF
7480EXIT IF Zsub_len>=1 AND Zsub_len<=32767
2490
              END LOOP
2500
              CLEAR SCREEN
2510
              OUTPUT Add; "ZLN "&Zsub_len#
2520
      END SELECT
2530
2540
2550
      LOOP
2560
          LOOP
2570
               INFUT "Which FATTERN do you set?IBit_window:1, Block_window:21", Ds
p\_self<br>2580
               IF Dsp_sel$<>"1" AND Dsp_sel$<>"2" THEN
2590
                   PRINT "Wrong input setting DISPLAY SELECT!! Please set a corre
ct number"
2600
              END IF2610
          EXIT IF Dsp_sel$="1" OR Dsp_sel$="2"
2620
          END LOOP
2630
          CLEAR SCREEN
          OUTPUT Add; "DSP "&Dsp_sel$
2640
2650
          SELECT Dsp_sel#<br>CASE "1"
2660
2670
2680
                   GOSUB Bit_win
2690
               CASE "2"
2700
                  GOSUB Block win
2710
          END SELECT
2720
          INPUT "Do you wish to continue to set another ZERD SUBST.pattern?IYes:
0, No:13", Cont_zsub$<br>2730 EXIT IF Cont_zsub$="1"
2740
      END LOOP
2750
      CLEAR SCREEN
     RETURN
2760
2770
      !************************* PRBS PATTERN SETTING **************************
2780
\Delta L2790 Prbs: !
2800 LOOP
2810
          LOOP
              "FRINT "Select PRBS pattern [2^7-1:0, 2^9-1:1, 2^11-1:2, 2^15-1:3J<br>PRINT " [2^20-1:4, 2^23-1:5, 2^31-1:6 [2^20-1
2820.
2830
2840
               PRINT
               2850
2860
an*<>"3" AND Prbs_dan*<>"4" AND Prbs_dan*<>"5" AND Prbs_dan*<>"3" THEN
                   PRINT "Wrong input PRBS PATTERN!! Please set a correct number"
2870
2880
               END IF
2890
          EXIT IF Prbs_dan$="0" OR Prbs_dan$="1" OR Prbs_dan$="2" OR Prbs_dan$="
3" OR Prbs_dan*="4" OR Prbs_dan*="5" OR Prbs_dan*="6"
2900
          END LOOP
2910
          CLEAR SCREEN
2920
          SELECT Prbs_dan*
              CASE "O"
2930
2940
                  OUTPUT Add; "PTN 2"
2950
               CASE "1"
                  OUTPUT Add; "PTN 3"
2960
7970CASE "2"
2980
                  OUTPUT Add: "PTN 5"
2990
               CASE "3"
```
3000 **OUTPUT Add; "PTN 6"** 3010 CASE "4" 3020 OUTPUT Add; "PTN 7" 3030 CASE "5" 3040 OUTPUT Add: "PTN 8" 3050 CASE "6" 3060 OUTPUT Add: "PTN 9" 3070 END SELECT 3080 3090 **LOOP** 3100 PRINT PRINT "Mark ratio (Positive)[0/8:0, 1/8:1, 1/4:2, 1/2:3]"<br>PRINT "Mark ratio (Negative)[8/8:0, 7/8:1, 3/4:2, 1/2:3]"<br>PRINT "Megative)[8/8:0, 7/8:1, 3/4:2, 1/2:3]" 3110 3120 3130 PRINT INPUT "Choose MARK RATIO", Mrk\$<br>IF Mrk\$<>"0" AND Mrk\$<>"1" AND Mrk\$<>"2" AND Mrk\$<>"3" THEN 3140 3150 PRINT "Wrong input setting PRBS MARK RATIO!! Please set a corre 3160 ct number"  $3170$ END IF 3180 EXIT IF Mrk\*="0" OR Mrk\*="1" OR Mrk\*="2" OR Mrk\*="3" 3190 END LOOP 3200 CLEAR SCREEN 3210 OUTPUT Add: "MRK "&Mrk# 3220 3230 LOOP INFUT "Do you wish to set BIT-WINDOW PATTERN?[Yes:0, No:1]", Dsp\_se  $7740$  $1 \pm 1$ 3250 IF Dsp\_sel\$<>"0" AND Dsp\_sel\$<>"1" THEN 3260 PRINT "Wrong input setting DISPLAY SELECT!! Please set a corre ct number" 3270 END IF 3280 EXIT IF Dsp\_sel \*="0" OR Dsp\_sel \*="1" 3290 END LODP 3300 CLEAR SCREEN 3310 SELECT Dsp\_sel\$<br>CASE "0" 3320 3330 3340 OUTPUT Add; "DSP 1" 3350 GOSUB Bit win 3360 END SELECT 3370 INPUT "Do you wish to continue to set another PRBS pattern?IYes:0, No: 13",Cont\_prbs\*<br>3380 EXIT IF Cont\_prbs\*="1" 3390 L END LOOP 3400 CLEAR SCREEN 3410 **RETURN** 3420 3430 !\*\*\*\*\*\*\*\*\*\*\*\*\*\*\*\*\*\*\*\*\*\*\*\*\* BIT PATTERN SETTING \*\*\*\*\*\*\*\*\*\*\*\*\*\*\*\*\*\*\*\*\*\*\*\*\* 3440 Bit\_patt: ! 3450 3460 DIM Bit\*[255] 3470 LOOP PRINT "You aer able to choice data format of HEXadecimal or DECimal" 3480 PRINT "Default data format is HEXdecimal" 3490 THE PETRULL DALA FORMAL IS MEXOBOIMAL"<br>INPUT "Which do you chaire formant LHEXdecimal:0, DECimal:13",Fmt\$<br>INPUT "Where do you cot mtsut asset!" 3500 INPUT "Where do you set start page[1 to LENGTH/16]", Page# 3510 3520 3530 Bit\*="" 3540  $A# = "O"$ FOR K=0 TO 7 3550 PRINT "<Do you set bit-pattern of = "&VAL\*(VAL(Page\*)+K)&" PAGE? [ 3560 Yes:0, No:1]" INPUT "",A\*<br>IF A\*="1" THEN 3570 3580 3590 IF  $K=0$  THEN GOTO Jump out 3600

3610 ELSE 3620 GOTO Jump 3630 END IF 3640 END IF 3650 PRINT 3660 IF K<>0 THEN 3670 Bit#=Bit#&"," 3680 END IF 3690 IF Fmt#="1" THEN 3700 LOOP 3710 PRINT "Enter "&VAL\$(VAL(Page\$)+K)&"PAGE pattern I O to 655  $35 - 1$ " 3720 INFUT B\* 3730  $B=VAL$  ( $B#$ ) 3740 EXIT IF B>=0 AND B<=65535 3750 PRINT "Wrong number!!Please input a correct number" 3760 END LOOP 3770 CLEAR SCREEN ELSE 3780 3790 **LOOF** 3800 PRINT "Enter "&VAL\$(VAL(Page\$)+K)&"PAGE pattern [ 0 to FFF  $F-1$ " 3810 INFUT B\* 3820 B=DVAL (B\$, 16) 3830 B\$="#H"&B\$ EXIT IF B>=0 AND B<=65535 3840 3850 PRINT "Wrong number! ! Please input a correct number" 3860 END LOOP 3870 CLEAR SCREEN 3880 END IF 3890 Bit#=Bit#&B# 3900 NEXT K 3910 Jump's ! 3920 PRINT 3930 PRINT "You set data is : PAG "&Page\$&"; BIT "&Bit\$ 3940 OUTFUT Add; "PAG "&Page\$&"; BIT "&Bit\$ 3950 3960 Jump\_out: INPUT "Do you want to continue setting BIT-PATTERN? [Yes:O, No:1]",Loo 3970  $p*$ 3980  $EXIT$  IF  $Loop \# = "1"$ 3990 CLEAR SCREEN 4000 END LOOP 4010 CLEAR SCREEN 4020 **RETURN** 4030 4040 4050 Bit\_win: ! 4060 4070 DIM Bit\_win#[255] 4080 LOOP 4090 PRINT "You aer able to choice data format of HEXadecimal or DECimal" PRINT "Default data format is HEXdecimal" 4100 4110 INPUT "Which do you choice foramt [HEXdecimal:0, DECimal:13", Fmt\* INPUT "Where do you set start page[1 to 21", Page\$ 4120 4130 4140 GOTO Jump1 4150 END IF 4160 .<br>Bit\_win≢=""<br>A≢="0" 4170 4180 4190 FOR K=0 TO 1 4200 IF VAL (Page\*) +K>2 THEN 4210 GOTO Jumpi 4220 END IF PRINT "<Do you set bit-WINDOW-pattern of = "&VAL\$(VAL(Page\$)+K)&" 4230

PAGE? [Yes:0, No:1]" 4240 INFUT A\$ 4250 IF A\*="1" THEN IF K=0 THEN 4260 4270 GOTO Jump\_out1 4280 **ELSE** 4290 GOTO Jump1 4300 END IF END IF 4310 4320 PRINT 4330 IF KOO THEN 4340 Bit\_win#=Bit\_win#&"," 4350 END IF IF Fmt\*="1" THEN 4360 4370 LOOP 4380 PRINT "Enter "&VAL\*(VAL(Page\*)+K)&"PAGE BIT-WINDOW pattern [ 0 to 65535 ]" 4390 INPUT B\* 4400 B=VAL (B\$) 4410 PRINT B 4420 EXIT IF B>=0 OR B<=65536 PRINT "Wrong number!!Please input a correct number" 4430 4440 END LOOP 4450 CLEAR SCREEN 4460 **ELSE** 4470 LOOP 4480 PRINT "Enter "&VAL\$(VAL(Page\$)+K)&"PAGE BIT-WINDOW pattern [ 0 to FFFF ]" 4490 INPUT B\* 4500 PRINT B# 4510  $B = DVAL$  ( $B*, 16$ ) 4520 PRINT B 4530 **B#="#H"&B#** 4540 EXIT IF B>=0 AND B<=65535 4550 END LOOP 4560 CLEAR SCREEN 4570 END IF 4580 Bit\_win#=Bit\_win#&B# 4590 NEXT K 4600 Jump1: ! 4610 **FRINT** PRINT "You set data is : MSK "&Page#&"; CHM "&Bit\_win# 4620 4630 OUTPUT Add; "MSK "&Page\$&"; CHM "&Bit win\$ 4640 4650 Jump\_out1:! 4660 LOOF<sup>®</sup> INPUT "Do you wish to set BIT-WINDOW ON/OFFIOFF:0, ON:13",Ena\*<br>EXIT IF Ena\*="0" OR Ena\*="1" 4670 4680 4690 PRINT "Wrong number!!Please input a correct number" 4700 END LOOP 4710 CLEAR SCREEN 4720 OUTPUT Add; "MSE "&Ena# 4730 INPUT "Do you want to continue setting BIT-WINDOW-PATTERN? [Yes:0, No: 13",Loop\$ EXIT IF Loop\$="1"<br>CLEAR SCREEN 4740 4750 END LOOP 4760 4770 CLEAR SCREEN 4780 **RETURN** 4790 4800 !\*\*\*\*\*\*\*\*\*\*\*\*\*\*\*\*\*\*\*\*\*\*\*\*\*\* BLOCK WINDOW SETTING \*\*\*\*\*\*\*\*\*\*\*\*\*\*\*\*\*\*\*\*\*\*\*\*\* \*\*\*\*\*\* 4810 Block\_win: ! 4820 DIM Block\_win#[255] 4830 4840 LOOP

```
4850
           PRINT "You aer able to choice data format of HEXadecimal or DECimal"
           FRINT "Default data format is HEXdecimal"<br>FRINT "Default data format is HEXdecimal"<br>INPUT "Which do you ent start and LHEXdecimal:0, DECimal:11", Fmt*<br>INPUT "Where do you est start pace!" to LENGTH/111" Paret
4860
4870
            INPUT "Where do you set start page[1 to LENGTH/16]", Page$
4880
4890
4900
           Block_win#=""
           A = "0"4910
4920
           FOR K=0 TO 7
4930
                PRINT "<Do you set BLOCK-WINDOW-pattern of = "&VAL*(VAL(Page*)+K)&
" PAGE? [Yes:0, No:1]"
4940
                INPUT A*
                IF A^* = "1" THEN
4950
4960
                     IF K=0 THEN
4970
                         GOTO Jump_out2
4980
                     ELSE
4990
                         GOTO Jump2
5000
                     END IF
5010
                END IF
5020
                FRINT
5030
                IF K<>0 THEN
5040
                    Elock_win#=Elock_win#&","
5050
                END IF
5060
                IF Fmt*="1" THEN
5070
                    LOOP
5080
                         PRINT "Enter "&VAL*(VAL(Page*)+K)&"PAGE BLOCK-WINDOW patte
rn 0 0 to 65535 1"
5090
                          INFUT B$
5100
                         B = VAL(B*)5110
                     EXIT IF BOO OR B>65535
5120
                         PRINT "Wrong number!!Please input a correct number"
5130
                     END LOOP
5140CLEAR SCREEN
5150
                ELSE
5160
                     LOOP
5170
                         PRINT "Enter "&VAL$(VAL(Page$)+K)&"PAGE BLOCK-WINDOW patte
rn [ 0 to FFFF ]"
5180
                          INPUT B*
5190
                          B=DVAL (B$, 16)
5200
                         日本="#H"&B本
                     EXIT IF B>=0 AND B<=65535
5210
5220
                     END LOOP
5230
                     CLEAR SCREEN
                END IF
5240
                Block_win#=Block_win#&B#
5250
5260
            NEXT K
5270 Jump2: !
            PRINT
5280
5290
            PRINT "You set data is :PAG "&Page$&"; MGB "&Block_win$
5300
            OUTPUT Add; "PAG "&Page#&"; MGB "&Block win#
5310
5320 Jump_out2: !
5330
            LOOP
            ----<br>INPUT "Do you wish to set BLOCK-WINDOW ON/OFFIOFF:0, ON:11",Ena*<br>EXIT IF Ena*="0" OR Ena*="1"
5340
5350
5360
                FRINT "Wrong number!!Please input a correct number"
5370
            END LOOP
5380
            CLEAR SCREEN
5390
            INPUT "Do you want to continue setting BLOCK-WINDOW-PATTERN? [Yes:0, N
o: 11", Loop*EXIT IF Loop$="1"
5400
       END LOOP
5410
5420
       CLEAR SCREEN
5430
       RETURN
5440
5450
      PAUSE
5460
      END
```
### (5) Error analysis

This program executes the error analysis function.

Confirm that the clock is not lost because error analysis becomes invalid if the clock is lost. Start the error analysis.

Read by using the request command (EAT?) to check if the error analysis is being executed, and display them on the CRT.

Display the error analysis results on the CRT.

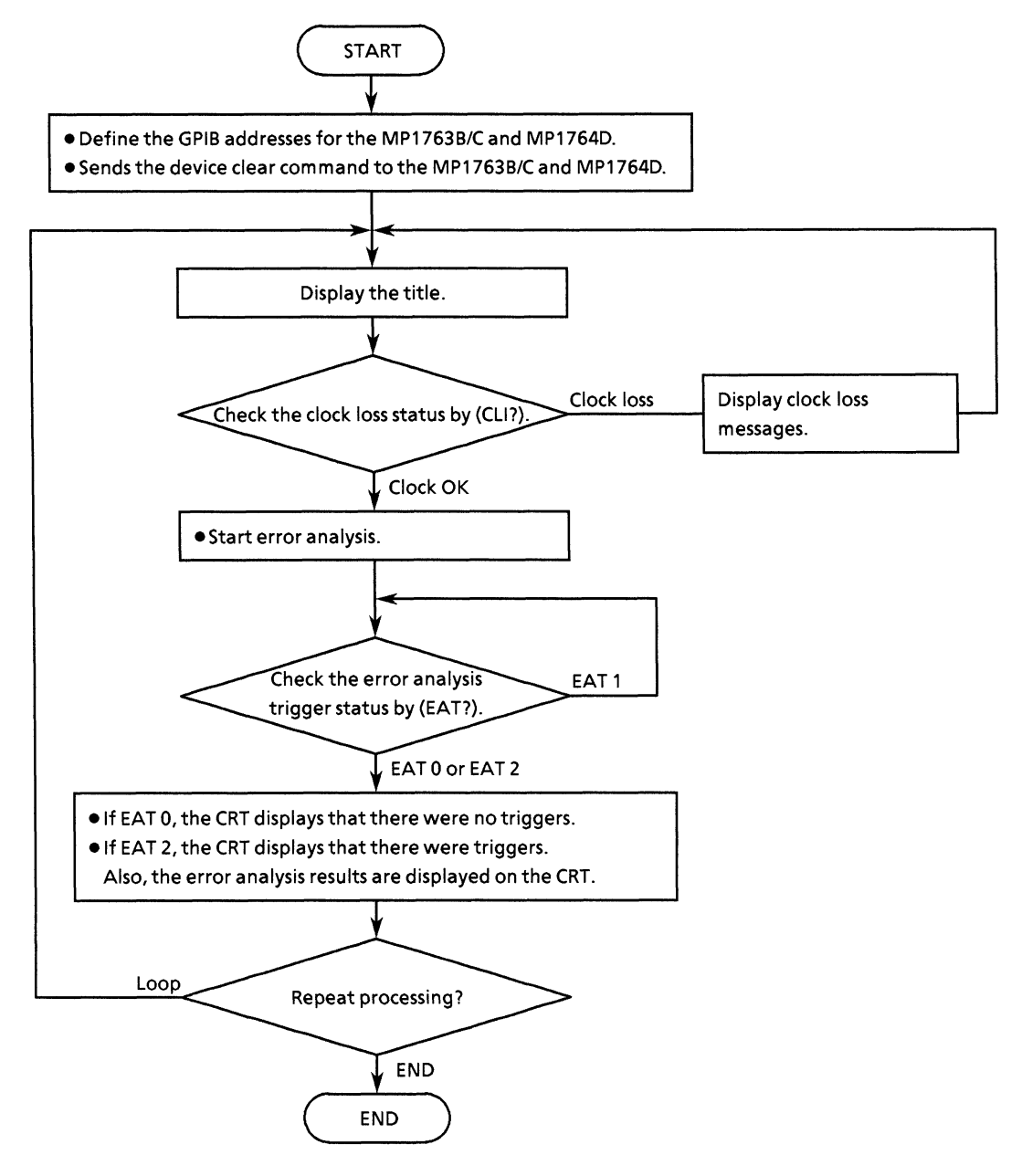

• Program list

 $10$  $20$  $+ +$  $\overline{\mathbf{r}}$ 30  $+$ MP1762D/MF1764D ERROR ANALYSIS PROGRAM  $40$  $+ +$ ED\_ANA 50 60 70  $Add = 701$ IMP1762D/MP1764D ADDRESS  $80$ CLEAR Add IDEVICE CLEAR (ED) 90 100 LOOP  $110$ CLEAR SCREEN<br>PRINT "\*\* MP1762D/MP1764D ERROR ANALYSIS SAMPLE PROGRAM \*\* " 120 130 140 PRINT 150 GOSUR Clock 160 ! CHECK CLOCK LOSS GOSUB Trig  $170$ !ERROR ANALYSIS TRIGGER 180 GOSUB Result !DISPLAY RESULT 190 INPUT " Try again?[Yes:0, No:1]",Loop\*<br>EXIT IF Loop\*="1" 200 210 220 END LOOP 230 240 **STOP** 250 260 !\*\*\*\*\*\*\*\*\*\*\*\*\*\*\*\*\*\*\*\*\* Check Clock loss \*\*\*\*\*\*\*\*\*\*\*\*\*\*\*\*\*\*\*\*\*\*\*\*\*\*\*\* 270 Clock:  $\sim 1$ 280  $\cdot$ 290 LOOP 300  $\mathbf{I}$ 310 OUTPUT Add: "CLI?" **!CHECK CLOCK LOSS** 320 ENTER Add; Cli# IF CLI \*= "CLI 1" THEN 330  $740$ PRINT "\*\*\*\*\*\*\*\* CLOCK LOSS \*\*\*\*\*\*\*\*\* 350 WAIT.5 360 CLEAR SCREEN END IF<br>EXIT IF Cliss="CLI O" 370 380 390 END LOOP 400 410 RETURN 420 430 440 !\*\*\*\*\*\*\*\*\*\*\*\*\*\*\*\*\*\*\*\*\* ERROR ANALYSIS TRIGGER \*\*\*\*\*\*\*\*\*\*\*\*\*\*\*\*\*\*\*\*\*\*\* 450 Trig: ! 460 470 OUTPUT Add; "EAT 1" 480 490 LOOP 500 510 OUTPUT Add; "EAT?" 520 ENTER Add; Eat\* 530 540 IF Eat#="EAT 1" THEN PRINT "AWITTING TRIGGER !!" 550 560 WAIT .5 570 CLEAR SCREEN 580 END IF EXIT IF Eat \*= "EAT O" OR Eat \*= "EAT 2" 590 600 END LOOP  $610$  $\mathbf{F}$ 

620 IF Eat#="EAT O" THEN 630 PRINT "\*\*\*\*\*\*\*\* NO TRRIGER FOUND \*\*\*\*\*\*\*\*\* " 640 **ELSE** 650 PRINT "\*\*\*\*\*\*\*\*\*\*\*\* TRIGGERD \*\*\*\*\*\*\*\*\*\*\*\*\*\* " END IF 660 670 680 **RETURN** 690 700 710 !\*\*\*\*\*\*\*\*\*\*\*\*\*\*\*\*\*\*\*\*\*\*\* DISFLAY RESULT FUNCTION \*\*\*\*\*\*\*\*\*\*\*\*\*\*\*\*\*\*\*\*\* 720 Result: ! 730 740 DIM Ana#(16)[255]  $CSTZE 3, .7$ 750 MOVE 20,90<br>LABEL "<< ERROR ANALYSIS RESULT >> " 760 770 780 790  $CSIZE$  3,.5 800 MOVE 0,85<br>LABEL "<< PAGE >>"  $B10$ 820 FOR J=1 TO 16 B30. 840 CSIZE  $3, .5$ MOVE 0, (80-J\*4) 850 860 "&VAL#(J) **B70** NEXT J 880  $\cdot$  $CSIZE 3, .5$ 890 900 MOVE 20,85 910 LABEL "<< MONITOR >>" 920 CSIZE 3,.5 930  $940$ 950 LABEL "<< ERROR ANALYSIS DATA >>" 960  $CSTZE$  3,.5 970 MOVE 50,80<br>LABEL " BIT16 980 990  $BIT1"$ 1000  $1010$  FOR 1=1 TO 16 OUTPUT Add; "EAP "&VAL\$(I)<br>OUTPUT Add; "EAB?" 1020 1030 1040 ENTER Add; Ana\*(I) 1050 CSIZE 3,.5<br>MOVE 20, (80-1\*4) 1060 1070 LABEL Ana\*(I)[12,20] 1080 1090 CSIZE  $3, .7$ 1100 MOVE 52,  $(80-1*4)$ 1110 LABEL Ana\*(I)[24,41] 1120 1130 NEXT I  $1140$  $\mathbf{I}$ 1150 RETURN 1160 J. 1170 1180 END

#### $(6)$ **Measurement results display** (displays the measurement results using serial polling)

This program displays the measurement results on the CRT using serial polling.

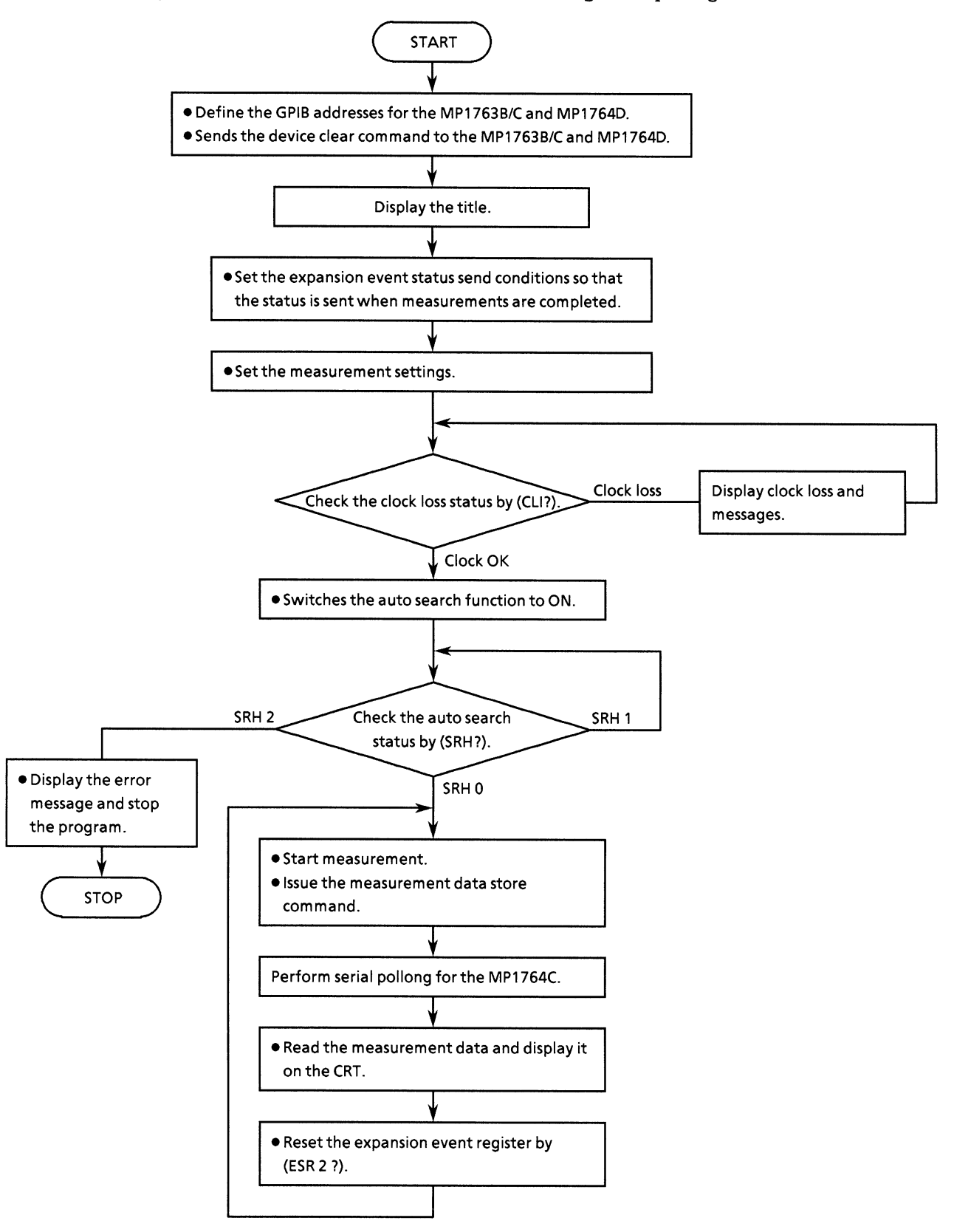

#### • Program list

 $10$ 20  $1 +$  $\bullet$ 30  $\mathbf{1}+\mathbf{1}$ MP1762D/MP1764D MEASUREMENT RESULT SAMPLE PROGRAM  $\cdot$  $40$  $1 +$ ED MEAS1  $\boldsymbol{\mu}$ 50  $AC$  $70$  $Add=701$ IMP1762D/MP1764D ADDRESS  $Bo$ CLEAR Add IDEVICE CLEAR(ED) 90 100 LODP  $110$ 120 CLEAR SCREEN PRINT "\*\* MP1762D/MP1764D MEASUREMENT RESULT SAMPLE PROGRAM \*\* "  $130$ 140 PRINT 150 160 OUTPUT Add: "STO" 170 GOSUB Status set **!STATUS RESISTOR SET** GDSUB Meas\_cnd 180 !MEAS.CONDITION SET 190 GOSUB Closs ! CHECK CLOCK LOSS 200 GOSUB Auto srh ! AUTO SEARCH ON 210 GDSUB Polling SERIAL POLE 220 !<br>INPUT " Try again?[Yes:0, No:1]",Loop\$<br>EXIT IF Loop\$="1" 230 240 END LOOP 250 260  $\mathbf{r}$ 270 **STOP** 280 290 300 Status\_set:! 310 320 OUTPUT Adds "\*SRE 4" **!ESR2 ENABLE** 330 OUTPUT Add: "ESE2 1" !MEAS. END 340 350 **RETURN** 360  $Z70$ !\*\*\*\*\*\*\*\*\*\*\*\*\*\*\*\*\* MEASUREMENT CONDITION SET \*\*\*\*\*\*\*\*\*\*\*\*\*\*\*\*\*\*\*\*\*\*\*\* 380 Meas\_cnd: ! 390 400 DIM Prd\*[255] 410 LOOP 420  $\blacksquare$ 430 LOOP INPUT "MEAS.MODE?[Repeat:0, Single:1,Untimed:21",M\_mode\$<br>EXIT IF M\_mode\$="0" OR M\_mode\$="1" OR M\_mode\$="2" 440 450 PRINT "Wrong chosen number!! Please select a correct MEAS.MODE" 460 END LOOP 470  $480$ QUTPUT Add; "MOD "&M\_mode\$ 490 CLEAR SCREEN 500 510 IF M\_mode\$<>"2" THEN INPUT "MEAS.TIME=IDAY, HOUR, MINUTE, SECONDJ", Prd1\$, Prd2\$, Prd3\$, Prd4\$ 520 530 END IF 540 0UTPUT Add; "PRD "&Prd1\$&", "&Prd2\$&", "&Prd3\$&", "&Prd4\$ 550 **ILEAR SCREEN** 560 570 LOOF LOOF INPUT "AUTO SYNC CONDITION=[OFF:0, ON:1]",Auto\_sync\*<br>EXIT IF Auto\_sync\*="0" OR Auto\_sync\*="1"<br>FRINT "Wrong chosen number!! Please select a correct AUTO SYNC CON 580 590 600 DITON"

```
610
          END LOOP
          OUTPUT Add; "SYN "&Auto_sync*
620
630
          CLEAR SCREEN
640
650
          IF Auto_sync#="1" THEN
AAOLOOP
                  PRINT "SYNC THRESHOLD=[1E-2:0, 1E-3:1, 1E-4:2]"<br>PRINT " [1E-5:3, 1E-6:4, 1E-7:5]"
670
680
690
                  PRINT "
                                         IIE-8:6,
                                                       "LB: TMI.
700
                  PRINT
710INPUT Sync_th#
220 EXIT IF Sync_th*="0" OR Sync_th*="1" OR Sync_th*="2" OR Sync_th*="<br>3" OR Sync_th*="4" OR Sync_th*="5" OR Sync_th*="6" OR Sync_th*="8"
730
                 PRINT "Wrong chosen number!! Please select a correct SYNC THRE
SHOLD"
740
              END LOOP
          OUTPUT Add; "SYE "%Sync_th*
750
760
          CLEAR SCREEN
770
          END IF
780
          INPUT "Do you change meas.condition?[Yes:0, No:11", M_cond$
790
      EXIT IF M_cond#="1"
800
      END LOOP
      CLEAR SCREEN
810820
      RETURN
830
840
850
      !************************* CHECK CLOCK LOSS *************************
860 Closs: !
870
      \mathbf{r}880
      LOOP
890
          OUTPUT Add; "CL1?"
900
          ENTER Add; Cli#
910
          IF Cli * = "CLI 1" THENPRINT "** CLOCK LOSS **"
920
930
              WAIT .5
940
          END IF
950
          CLEAR SCREEN
      EXIT IF CI1#="CLI O"<br>END LOOP
940.
970
980.
990
      RETURN
1000
1010
      1020 Auto_srh:!
1030
1040
     DUTFUT Add; "SRH 1"
1050
     \frac{1}{2}1060
     LODF
          OUTPUT Add; "SRH?"
1070
1080
          ENTER Add; Srh#
          IF Srh#="SRH 1" THEN
1090
1100
              PRINT "** SEARCHING **"
1110
              WAIT.5
          END IF
1120
          CLEAR SCREEN
1130
      EXIT IF Srh#="SRH O" OR Srh#="SRH 2"
1140
     END LOOP
1150
1160
1170
      IF Srh#="SRH 2" THEN
          PRINT "Failed in auto search!! Program STOP!!"
1180
1190
          STOR
      END IF
1200
1210
      RETURN
1220
1230
1240
```
```
1250 Polling:!
1260 OUTFUT Add: "MOD?"
      ENTER Add; Mod*
1270IF Mod*="MOD O" THEN
1280
           OUTPUT Add; "ESR2?"
1290
1300
           ENTER Add; Esr2$
          OUTPUT Add; "STA"
1310
      END IF
1320
1330
1340
     LOOP
1350
           IF Mod*<>"MOD O" THEN
1360
              OUTPUT Add; "STA"
1370END IF13801390
           OUTFUT Add; "EDS"
1400
           WAIT.1
1410
           LOOP
           A=SPOLL(Add)<br>EXIT IF BIT(A,2)=1
1420
1430WAIT 1
1440
1450
           END LOOP
1460
           GOSUB Result_read
1470
           OUTFUT Add; "ESR2?"
           ENTER Add:Esr2#
1480
1490END LOOP
1500
      \mathbf{R}1510
      RETURN
1520
1530
       !********************* DISPLAY RESULT FUNCTION *********************
1540 Result_read: !
1550
1560
       DIM Tme*[255], Arm*(3)[255], Err*(4)[255]
       DIM Arm_dat*(2551,Err_dat*(2551
1570
1580
1590
       OUTPUT Add; "END? 0,0"
1600
       ENTER Add; Tme*
1610
       OUTPUT Add; "END? 1, 0"
1620
       ENTER Add: Arm dat*
       OUTPUT Add; "END? 2, 0"
1630
      ENTER Add; Err_dat$<br>Arm$(1)=""
1640
1650
      Arr m (2) = 111660
       Arr m = 32.51670
1680
       K=11690
      IF Arm dat#<>"ERR" THEN
           Max_len=LEN(Arm_dat#)
1700
1710
           FOR J=1 TO 3
1720
               LOOP
1730
               EXIT IF K=(Max_len+1) OR Arm_dat$[K,K]=","
                    \text{Arms}(J) = \text{Arms}(J) \& \text{Arm\_data}1740
1750
                    K = K + 11760
               END LOOP
1770
               K = K + 11780
           NEXT J
1790
       ELSE
1800FOR J=1 TO 3
1810
               Arm#(J) = " NO DATA "NEXT J
1820
1830
      END IF
1840
1850
      Err*(1) = 241860
       Err*(2) = 1.1Err*(3) = 271870
       Err*(4) = 01880
1890
       L = 1IF Err dat#<>"ERR" THEN
1900
```

```
1910
             Max_len2=LEN(Err_dat*)
             FOR M=1 TO 4
1920
1930
1940
                  EXIT IF Err_dat$fL,LJ="," OR L=(Max_len2+1)<br>Err$(M)=Err$(M)&Err_dat$fL,LJ
1950
1960
                        L=L+11970
                   END LOOP
1980
                  L = L + 11990
             NEXT M
2000
       ELSE
2010
             FOR M=1 TO 4
2020
                  Err*(M) = " NO DATA "2030
             NEXT M
2040
       END IF
2050
2060
       IF Tme*="ERR" THEN
2070
2080
            GOTO Jump
2090
        END IF
2100
        PRINT " << START TIME >> "&Tme$[1,17]&" << STOP TIME >> "&Tme$[19,35]
2110
2120PRINT " << ARLAM DATA >> "<br>PRINT " << POWER FAIL INTVL>> "&Arm$(1)<br>PRINT " << CLOCK LOSS INTVL>> "&Arm$(2)
2130
2140
2150
        PRINT " << SYNC LOSS INTUL >> "&Arm*(3)
21.60
2170
       PRINT " << ERROR DATA >>"<br>PRINT " << ERROR RATIO >>
2180
2190
                                               "XErr*(1)2190 PRINT " << ERROR RATID<br>2200 PRINT " << ERROR COUNT<br>2210 PRINT " << EI<br>2220 PRINT " << XEFI
                                             >> "&Err$(2)
                                             >> "&Err \neq (3)
                                            >> "&Err * (4)
2230
2240
       PRINT
2250 Jump: !
2260
       RETURN
2270
        \mathbf{I}2280
2290 END
```
## (7) Measurement results display (Display the measurement results by the request command)

This program displays the measurement results data by using the request command.

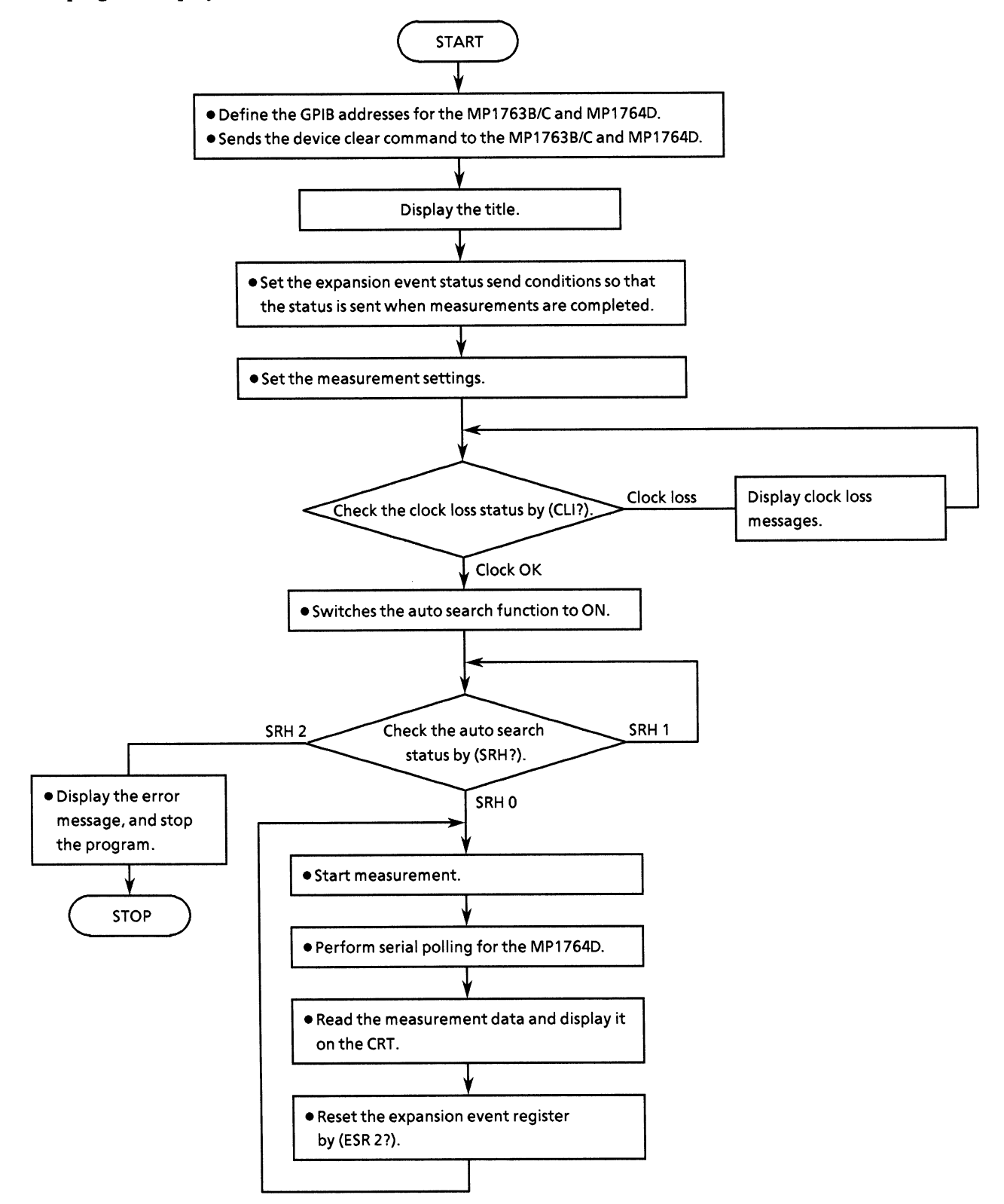

• Program list

```
1<sup>c</sup>20
      1 +\starMP1762D/MP1764D MEASUREMENT RESULT SAMPLE PROGRAM
30
      1 +\Delta t+ +40
                                                                   ED MEAS2
                                                                                  \ddot{\bullet}50
      60
                                                         IMP1762D/MP1764D ADDRESS
70Add = 701!DEVICE CLEAR (ED)
      CLEAR Add
яó.
90
      \blacksquare100
      LOOP
110
120
          CLEAR SCREEN
          PRINT "** MP1762D/MP1764D MEASUREMENT RESULT SAMPLE PROGRAM ** "
130
          PRINT
140150
          OUTPUT Add; "STO"
160
170
          GOSUB Status_set
                                                          ISTATUS RESISTOR SET
          GOSUB Meas cnd
                                                          !MEAS.CONDITION SET
180GOSUB Closs
190CHECK CLOCK LOSS
                                                          ! AUTO SEARCH ON
          GOSUB Auto_srh
200
                                                          SERIAL POLE
          GOSUB Polling
210
220
      :<br>INPUT " Try again?[Yes:0, No:1]",Loop$<br>EXIT IF Loop$="1"
230
240
      END LOOF
250
260
270
      STOP
280
290
       !********************** STATUS SETTING ******************************
300 Status_set: !
310
      OUTPUT Add; "*SRE 4"<br>OUTPUT Add; "ESE2 1"
                                                          !ESR2 ENABLE
320
330
                                                          !MEAS. END
340
350
      RETURN
360
       !***************** MEASUREMENT CONDITION SET *************************
370
380 Meas_cnd: !
390
400
      DIM Prd$[255]
      LOOP
410
420
           \rightarrow430
          LOOP
          INPUT "MEAS.MODE?[Repeat:0, Single:1,Untimed:21",M_mode*<br>EXIT IF M_mode*="0" OR M_mode*="1" OR M_mode*="2"
440
450
              PRINT "Wrong chosen number!! Please select a correct MEAS.MODE"
460
470
           END LOOP
           OUTPUT Add; "MOD "&M_mode#
480
           CLEAR SCREEN
490
500
510
           IF M mode#<>"2" THEN
               TNPUT "MEAS.TIME=CDAY, HOUR, MINUTE, SECOND1", Prd1*, Prd2*, Prd3*, Prd4*
520
530
           END IF
540
           OUTPUT Add; "PRD "&Prd1#&", "&Prd2#&", "&Prd3#&", "&Prd4#
550
           ILEAR SCREEN
560
570
           LOOP
          INPUT "AUTO SYNC CONDITION=[OFF:0, ON:1]", Auto_sync*<br>EXIT IF Auto_sync*="0" OR Auto_sync*="1"
580
590
600
              PRINT "Wrong chosen number!! Please select a correct AUTO SYNC CON
DITON"
```
610 END LOOP OUTPUT Add; "SYN "&Auto\_sync# 620 630 CLEAR SCREEN 640 650 IF Auto\_sync#="1" THEN 660 LOOP PRINT "SYNC THRESHOLD=[1E-2:0, 1E-3:1, 1E-4:2]" 670 680 PRINT "  $LE-5:3$ ,  $1E-6:4$ ,  $1E-7:53$ " PRINT " 690  $IIE-B:6,$ , INT :83"  $700$ PRINT  $710$ INFUT Sync\_th\$ The Theory Sync\_th\*"<br>120 EXIT IF Sync\_th\*"" OR Sync\_th\*"" OR Sync\_th\*="2" OR Sync\_th\*="<br>3" OR Sync\_th\*="4" OR Sync\_th\*="5" OR Sync\_th\*="6" OR Sync\_th\*="8"<br>FRINT "Wrong chosen number!! Please select a correct SYNC THRE<br>PRIN SHOLD" 740 END LOOP OUTPUT Add; "SYE "&Sync\_th\*<br>CLEAR SCREEN 750 760 770 END IF INPUT "Do you change meas.condition?IYes:0, No:13",M\_cond\$ 780 EXIT IF  $M_{\text{cond}} \equiv 1$ " 790 800 END LOOP 810 CLEAR SCREEN 820 **RETURN** 830 840 850 !\*\*\*\*\*\*\*\*\*\*\*\*\*\*\*\*\*\*\*\*\*\*\*\* CHECK CLOCK LOSS \*\*\*\*\*\*\*\*\*\*\*\*\*\*\*\*\*\*\*\*\*\*\*\*\* 860 Closs:! 870 880 LOOP 890 OUTPUT Add; "CLI?"  $q_{00}$ ENTER Add; Cli# IF CLI#="CLI 1" THEN 1910 920 PRINT "\*\* CLOCK LOSS \*\*" 930 WAIT.5 940 END IF  $950$ CLEAR SCREEN 960 EXIT IF Cli#="CLI O" 970 END LODP  $980$ 990 **RETURN**  $1000$  $1010$ !\*\*\*\*\*\*\*\*\*\*\*\*\*\*\*\*\*\*\*\*\* AUTO SEARCH FUNCTION \*\*\*\*\*\*\*\*\*\*\*\*\*\*\*\*\*\*\*\*\*\*\*\* 1020 Auto\_srh:!  $1030$ - t  $1040$ OUTPUT Add; "SRH 1"  $1050$  $\mathbf{1}$  $1060$ LOOP  $1070$ OUTPUT Add: "SRH?" ENTER Add; Srh\$ 1080 IF Srh#="SRH I" THEN  $1090$ 1100 PRINT "\*\* SEARCHING \*\*"  $110$ WAIT .5  $1120$ END IF  $1130$ CLEAR SCREEN #140 EXIT IF Srh#="SRH O" OR Srh#="SRH 2" END LOOP  $1150$  $1460$  $1170$ IF Srh#="SRH 2" THEN  $1180$ PRINT "Failed in auto search!! Program STOP!!" 1190 **STOP** 1200 END IF RETURN  $1210$  $1220$  $\mathbf{I}$ 1230 1240 

```
1250 Polling:!
1260 OUTPUT Add; "MOD?"<br>1270 ENTER Add; Mod#
1280 IF Mod*="MOD O" THEN
             OUTPUT Add; "ESR2?"
1290
1300
             ENTER Add; Esr2$
             OUTPUT Add; "STA"
1310
1320
       END IF
1330
1340
       LOOP
1350
             IF Mod*<>"MOD O" THEN
                 OUTPUT Add; "STA"
1360
             END IF
1370
1380
             \mathbf{r}1390
             OUTFUT Add; "EDS"
             WAIT.1
1400
1410
             A=SPOLL(Add)<br>EXIT IF BIT(A,2)=1
1420
1430
                 WAIT .1
1440
1450
             END LOOP
1460
             GOSUB Result_read
             OUTPUT Add; "ESR2?"
1470
1480
             ENTER Add; Esr2#
       END LOOP
1490
1500
1510 RETURN
1520
1530
        !********************** DISPLAY RESULT FUNCTION *********************
1540 Result_read: !
1550
1560
       DIM Err$(4)[255]
1570
1580 DUTPUT Add; "ER?"
       ENTER Add; Err#(1)
1590
       OUTPUT Add: "EC?"
1600
       ENTER Add; Err#(2)<br>OUTPUT Add; "EI?"
1610
1620
1630
       ENTER Add; Err#(3)
1640
       OUTPUT Add; "EFI?"
1650
       ENTER Add: Err#(4)
1660
1660 :<br>
1670 PRINT " << ERROR DATA >>"<br>
1680 PRINT " << ERROR RATIO >> "&Err$(1)<br>
1690 PRINT " << ERROR COUNT = >> "&Err$(2)<br>
1700 PRINT " << EI = >> "&Err$(3)<br>
1710 PRINT " << XEFI = >> "&Err$(4)<br>
1720 :
1720
1730
       PRINT
1740
       RETURN
1750
1760
1770 END
```
# (8) Intermediate measurement data display

This program displays the intermediate measurement data on the CRT.

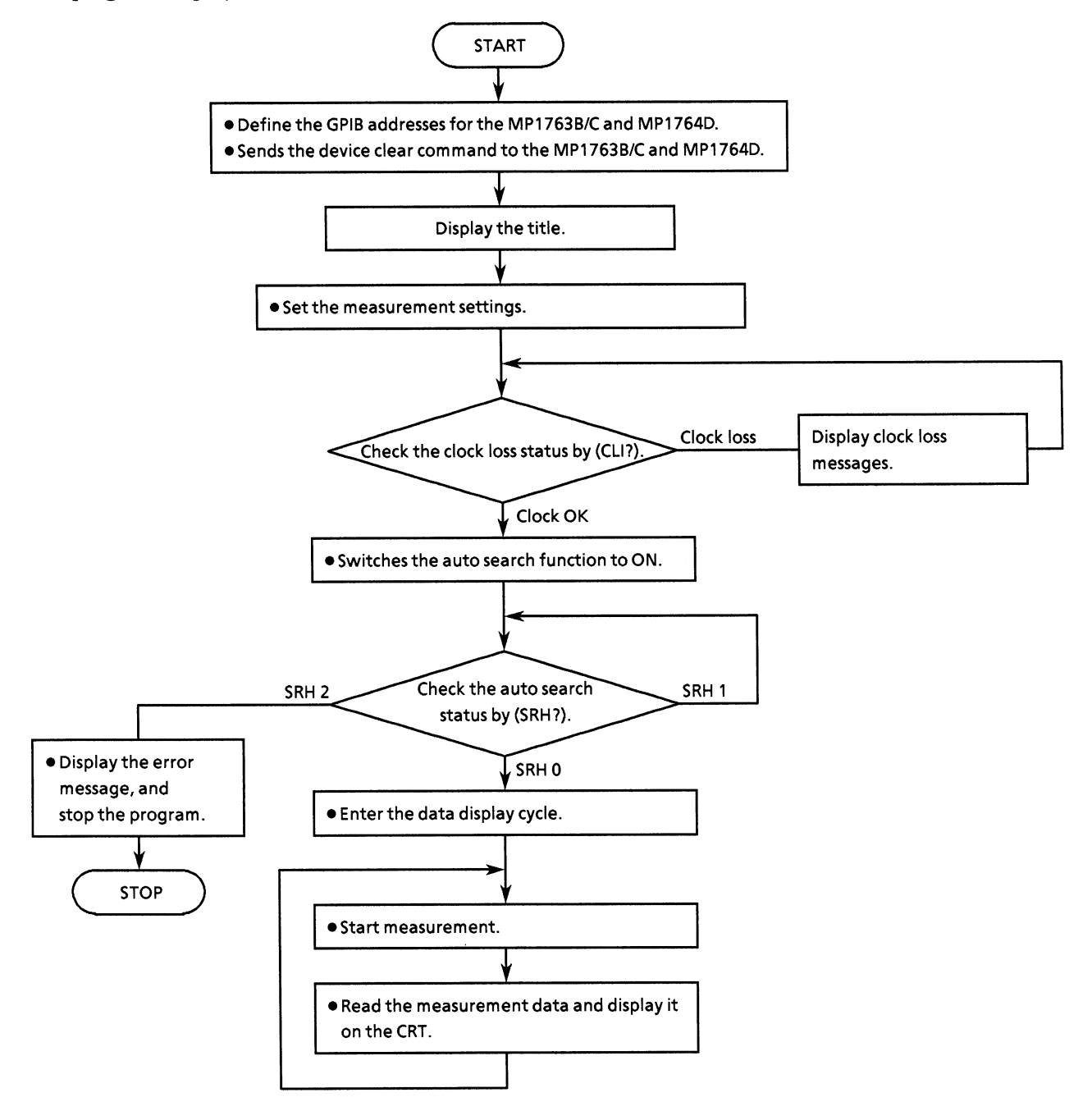

• Program list

```
1020
      1 +\bulletMP1762D/MP1764D MEASUREMENT INTERMEDIATE DATA SAMPLE PROGRAM
\pio
      1 - 46\ast401 - 4ED MEAS3
50
      60
70
      Add = 701!MP1762D/MP1764D ADDRESS
50^{\circ}CLEAR Add
                                                        ! DEVICE CLEAR (ED)
90
100LOOP
110\overline{1}120CLEAR SCREEN
1.30PRINT "** MP1762D/MP1764D MEASUREMENT INTERMEDIATE DATA SAMFLE PROGRAM
 + +140FRINT
150
160
          OUTPUT Add: "STO"
          BOSUB Meas cnd
170
                                                         IMEAS.CONDITION SET
180GOSUB Closs
                                                         ! CHECK CLOCK LOSS
          GOSUB Auto_srh
190
                                                         ! AUTO SEARCH ON
          GOSUB Int_dat
200
                                                         !INTERMEDITAE DATA
210
      .<br>INPUT " Try again?[Yes:0, No:1]",Loop$<br>EXIT IF Loop$="1"
220
230
240
      END LOOP
250
260
      STOP
270
280
       !***************** MEASUREMENT CONDITION SET *************************
290 Meas_cnd: !
300
310
      DIM Prd#[255]
320
      LOOP
330
          \overline{\phantom{a}}340
          LOOP
          INPUT "MEAS.MODE?IRepeat:0, Single:1,Untimed:2J",M_mode*<br>EXIT IF M_mode*="0" OR M_mode*="1" OR M_mode*="2"
350
360
              FRINT "Wrong chosen number!! Please select a correct MEAS.MODE"
370
380
          END LOOP
390
          OUTPUT Add: "MDD "&M mode*
400
          CLEAR SCREEN
410
420
          IF M mode#<>"2" THEN
430
              INPUT "MEAS.TIME=IDAY, HOUR, MINUTE, SECOND1", Prd1*, Prd2*, Prd3*, Prd4*
440
          END IFOUTPUT Add; "PRD "&Frd1$&", "&Prd2$&", "&Prd3$&", "&Prd4$
450
440!LEAR SCREEN
470
480
          LOOP
          INPUT "AUTO SYNC CONDITION=[OFF:0, ON:1]", Auto_sync*<br>EXIT IF Auto_sync*="0" OR Auto_sync*="1"
490ടാറ
              FRINT "Wrong chosen number!! Please select a correct AUTO SYNC CON
510DITON"
520
          END LOOP
530
          OUTPUT Add; "SYN "&Auto_sync#
540
          CLEAR SCREEN
550
560
          IF Auto_sync*="1" THEN
570
              LODP
580
                   PRINT "SYNC THRESHOLD=[1E-2:0, 1E-3:1, 1E-4:2]"
                   PRINT "
590
                                          LIE-5:3, 1E-6:4, 1E-7:51"
```
600 PRINT "  $III-<sub>8</sub>:<sub>6</sub>$ , INT :83" 610 PRINT 620 INPUT Sync\_th# 630 EXIT IF Sync\_th\$="0" OR Sync\_th\$="1" OR Sync\_th\$="2" OR Sync\_th\$="<br>3" OR Sync\_th\$="4" OR Sync\_th\$="5" OR Sync\_th\$="6" OR Sync\_th\$="8"  $AAO$ PRINT "Wrong chosen number!! Flease select a correct SYNC THRE  $SHRID"$ 650 END LOOP OUTPUT Add; "SYE "&Sync\_th\$ 660 670 CLEAR SCREEN 680 END IF 690 INPUT "Do you change meas.condition?[Yes:0, No:10", M\_cond\$ 700  $EXT$  IF  $M\_cond*=``1"$ 710 END LOOP CLEAR SCREEN 720 730 RETURN  $740$ 750 760 !\*\*\*\*\*\*\*\*\*\*\*\*\*\*\*\*\*\*\*\*\*\*\*\*\* CHECK CLOCK LOSS \*\*\*\*\*\*\*\*\*\*\*\*\*\*\*\*\*\*\*\*\*\*\*\*\* 770 Closs:! 780  $\bullet$ 790 LOOP 800 OUTPUT Add; "CLI?" ENTER Add;CLI?"<br>IF Cli\$="CLI 1" THEN<br>FRINT "\*\* CLOCK LOSS \*\*"<br>"MATT" "\*\* CLOCK LOSS \*\*" 810 820 830 840 WAIT.5 850 END IF CLEAR SCREEN 860 EXIT IF CLIS-"CLI O"<br>END LOOP 870 880 890 **RETURN** 900 910 920 ! \*\*\*\*\*\*\*\*\*\*\*\*\*\*\*\*\*\*\*\*\*\* AUTO SEARCH FUNCTION \*\*\*\*\*\*\*\*\*\*\*\*\*\*\*\*\*\*\*\*\*\*\* 930 Auto srh:! 940 950 OUTPUT Add; "SRH 1" 960  $\mathbf{I}$ 970 LOOP OUTPUT Add; "SRH?" 980 990 ENTER Add; Srh\$ IF Srh\$="SRH 1" THEN  $1000$ PRINT "\*\* SEARCHING \*\*" 1010 1020 WAIT .5 1030 END IF 1040 CLEAR SCREEN 1050 EXIT IF Srh#="SRH O" DR Srh#="SRH 2" 1060 END LOOP 1070 1080 IF Srh#="SRH 2" THEN 1090 PRINT "Failed in auto search!! Program STOP!!" 1100 **STOP**  $END$   $IF$ 1110 1120 CLEAR SCREEN 1130 RETURN 1140 1150 1160 !\*\*\*\*\*\*\*\*\*\*\*\*\*\*\*\*\*\*\*\*\*\*\* INTERMEDIATE DATA \*\*\*\*\*\*\*\*\*\*\*\*\*\*\*\*\*\*\*\*\*\*\*\*\*\*\*\* 1170 Int\_dat: ! OUTPUT Add; "MOD?" 1180 1190 ENTER Add; Mod\* IF Mod\*="MOD O" THEN 1200 OUTPUT Add, "ESR2?" 1210 1220 ENTER Add: Esr2# 1230 OUTPUT Add: "STA"

```
1240 END IF
1250
       INPUT " CYCLE TIME ? ", Int_time
1260
1270
      LOOP
1280
           IF Mod*<>"MOD O" THEN
1290
               OUTPUT Add; "STA"
           END IF
1300
1310
1320
           OUTPUT Add; "IMS"
           WAIT Int_time<br>GOSUB Int_dat_read
1330
1340
1350
      END LOOP
1360
1370
      RETURN
1380
1390
       !********************* DISPLAY RESULT FUNCTION *********************
1400 Int_dat_read: !
1410
.1420 DIM Tme$[255], Arm$(3)[255], Err$(4)[255]
1430 -DIM Arm_dat$[255], Err_dat$[255]
1440
1450
      OUTPUT Add; "IMD? 0,0"
1460
      ENTER Add; Tme*
      OUTPUT Add; "IMD? 1,0"
1470
1480
      ENTER Add; Arm dat*
      QUIPUT Add; "IMD? 2,0"
1490
      ENTER Add; Err_dat*<br>FRINT Err_dat*<br>Arm*(1)=""
1500
1510
1520
      Arr \pi * (2) = 441530
       Arr m* (3) = ""
1540
1550
       K=1IF Arm_dat#<>"ERR" THEN
1560
           Max_len=LEN(Arm_dat#)
1570
1580
           FORJ=1 TO 3
1590
                LOOP
                EXIT IF K=(Max_len+1) OR Arm_dat$EK, K]=","
1600
1610
                    Arm#(J) = Arm#(J)&Arm_dat#[K,K]1620
                    K = K + 11630
                END LOOP
1640
                K = K + 1NEXT J
1650
      ELSE
1660
1670
           FOR J=1 TO 3
1680
                Arms(J) = " NO DATA "NEXT J
1690
1700 END IF
1710
1720 Err # (1)=""
1730 Err$(2)=""
1740
      Err*(3) = 1111750
      Err*(4) = 1111760
      L=11770
       IF Err_dat*<>"ERR" THEN
1780
           Max_len2=LEN(Err_dat$)
           FOR M=1 TO 4
1790
1800
                LOOP
                EXIT IF Err_dat$[L,L]="," DR L=(Max_len2+1)<br>Err$(M)=Err$(M)&Err_dat$[L,L]<br>L="+"
1810
1820
1830
                    L=L+11840
                END LOOP
1850
                L=L+11860
           NEXT M
1870
       ELSE
1880
           FOR M=1 TO 4
1890
                Err*(M) = "NO DATA "
```

```
1900
                   NEXT M
1910 END IF
1920
           \sim 10^51930
            \blacksquare1940 IF Tme*-"ERR" THEN
1950
                   GOTO Jump
1960 END IF
1970
1980 PRINT " << START TIME >> "&Tme$[1,17]&" << INT TIME >> "&Tme$[19,35]
1990
1990 :<br>2000 PRINT " << ARLAM DATA >> "<br>2010 PRINT " << POWER FAIL INTVL>> "&Arm$(1)<br>2020 PRINT " << CLOCK LOSS INTVL>> "&Arm$(2)<br>2030 PRINT " << SYNC LOSS INTVL >> "&Arm$(3)
2040
2040 :<br>
2060 PRINT " << ERROR DATA >>"<br>
2060 PRINT " << ERROR RATIO >> "&Err$(1)<br>
2070 PRINT " << ERROR COUNT >> "&Err$(2)<br>
2080 PRINT " << EI >> "&Err$(3)<br>
2090 PRINT " << XEFI >> "&Err$(4)
2100
2110 PRINT
2120 Jump: !<br>2130 RETURN
2140\blacksquare2150
            \rightarrow2160 END
```
# (9) Reading file information from floppy disk

This program checks file information stored on floppy disk.

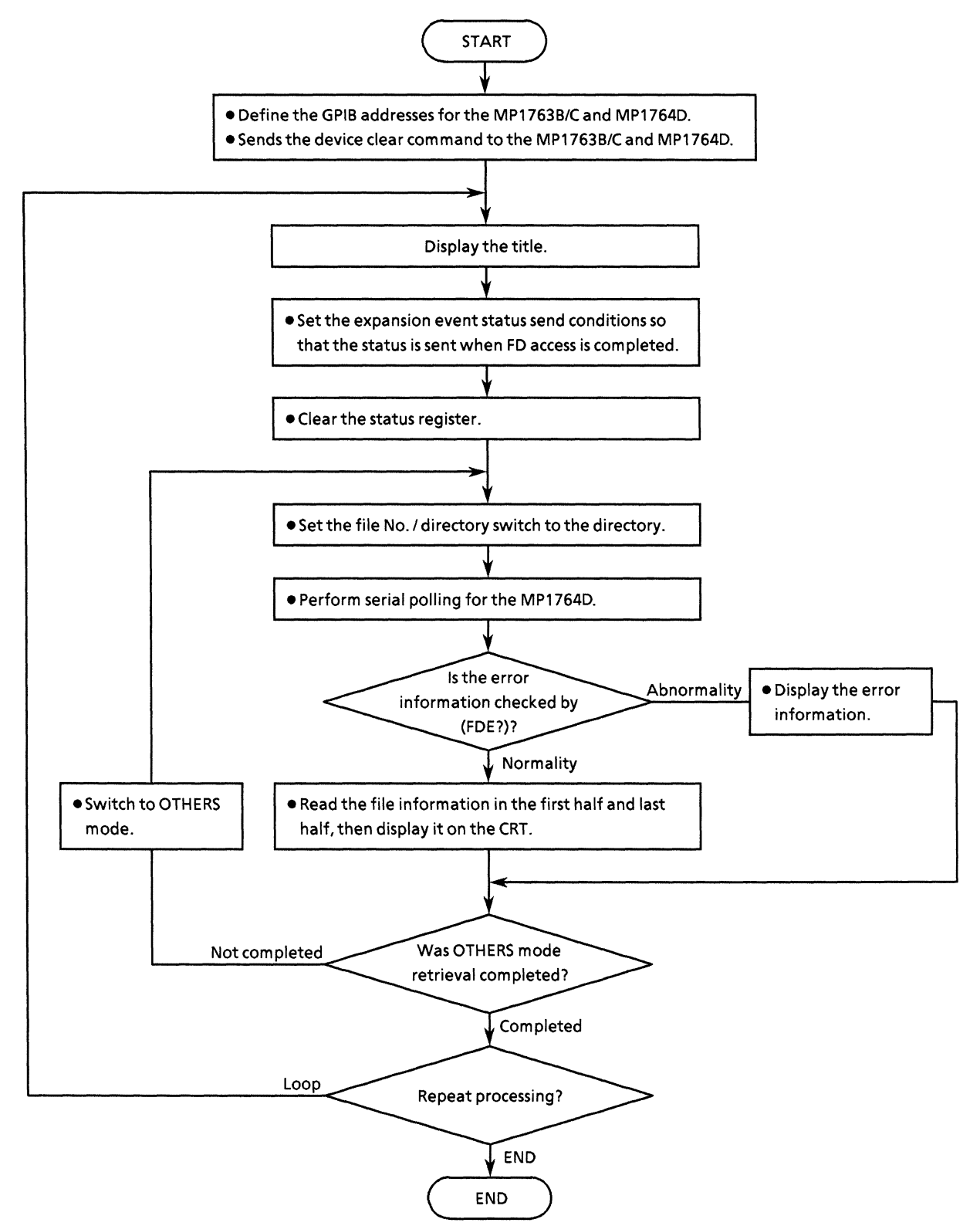

```
• Program list
```

```
20:1*\rightarrowMF1762D/MF1764D FLOFFY DISK OFERATION SAMPLE PROGRAM
30 !*
                                                                    ×
40.1*ED FD1
60 !
70 Add=701
                                       IMP1762D/MP1764D GPIB ADDRESS
80 CLEAR Add
                                       !DEVICE CLEAR
90 !
100 DIM Fil pat$(2)[255], Fil othe$(2)[255], Fde$[255]
110!
120 LODP
130
       \mathbf{I}140
       CLEAR SCREEN
1.50
       PRINT "** MF1762D/MF1764D FD OPERATION SAMPLE PROGRAM ** "
160
170GOSUB Status_set
                                       STATUS RESISITOR SET
180
      GOSUB Fd_ope<sup>-</sup>
                                       IFD OPERATION SET
190
200
       INPUT " Try again?[Yes:0, No:13",Loop#
210 EXIT IF Loop == "1"<br>220 END LOOP
230 !
240 STOP
250 !
260 !***************** STATUS RESISTOR SET **************************
270 Status_set:!
280 !
290 OUTPUT Add; "*SRE 4"
                                      IESR2 ENABLE
300 OUTPUT Add; "ESE2 2"
                                     FD ACCESS END
310 !
320 RETURN
330 !
340 !****************** FD OPERATION SET *****************************
350 Fd_ope: !
360 !
370 OUTPUT Add; "*STB?"
380 ENTER Add; Stb#
390 OUTPUT Add: "ESR2?"
400 ENTER Add; Esr2#
420 FOR 1=0 TO 1
430
       OUTPUT Add: "MEM "&VAL#(I)
440
450
       OUTPUT Add; "FIL 1"
460
       LOOP
470
                                   -SERIAL POLLING<br>SERRE ENABLE
480
          A=SPOLL (Add)
       EXIT IF BIT(A, 2)=1
490
500
           WAIT .1
       END LOOP
510
       SOSUB Fd_dir_dsp<br>OUTPUT Add;"ESR2?"
520
                                     IFD DIR INFORMATION
530
540
       ENTER Add; Esr2$
SSO NEXT I
560 !
570 RETURN
580 !
590 !****************** ED DIR INFORMATION ***************************
600 Fd_dir_dsp:!
610 !
```

```
620 OUTPUT Add: "FDE?"
630 ENTER Add; Fde$
640 IF Fde*="FDE 10" THEN
         OUTPUT Add; "FSH? O"<br>IF I=0 THEN
650
660
             ENTER Addifil_pat*(1)670
         ELSE
680
690
             ENTER Add; Fil_oths$(1)
         END IF<br>OUTPUT Add; "FSH? 1"
700
710
720
         IF I=0 THEN
730
             ENTER Add; Fil_pat#(2)
740
         ELSE
750
             ENTER Add; Fil oths#(2)
         END IF
760
770
780
         IF I=0 THENFRINT " << Unused size<br>FRINT " << Used size<br>FRINT " << Used size<br>FRINT " << BATTEBN ETLER
                                            >> "&Fil_pat#(1)[5,11]
790
                                             \geq "&Fil_pat (1) [13,19]
800
                                            - 55 m
             FRINT " << PATTERN FILES
810
             FRINT " << FATT File count >>
820
                                                      "&Fil pat$(1)[21,22]
830
             K = 24840
             Max_fill=LEN(Fil_pats(1))850
             Max\_fill2=LEN(Fil\_paths(2))860
             IF Fil pat$(1)[K,Max fill+1]<>"--" AND Fil pat$(2)[K,Max fil2+1]<>"-
-" THEN
870
                  FRINT " << File name
                                                 \rightarrow >"&Fil_pat#(1)[K, Max_fil1+1]&"
\sqrt{2} "&Fil_pat#(2)[K, Max_fil2+1]
BBO
             ELSE
890
                  IF Fil_pat#(1)[K, Max_fill+1]<>"--" THEN
900
                      F\overline{R}INT " << F\overline{1}1e name
                                                               "&Fil_pat#(1)[K,Max_fil1+
                                                   \sim > >13910
                  EL SE
                       PRINT " << File name
920
                                                       \rightarrow >"&Fil_pat#(2)[K,Max_fil2+
1.3930
                  END IF
940
             END IF
950
         ELSE
960
             PRINT " << OTHERS FILES
                                          \rightarrow >>"
970
             PRINT " << OTHS File count >>
                                                      "&Fil oths#(1)[21.22]
980
              K = 24Max_fill1=LEN(Fil_others(1))990
1000
              Max fill2=LEN(Fil^{\top}otbs*(2))IF Fil_oths$(1)[K, Max_fil1+1]<>"--" AND Fil_oths$(2)[K, Max_fil2+1]<>
1010
" --" THEN
1020 PRINT " << File name<br>","&Fil_oths$(2)[K,Max_fil2+1]
                                                 >"&Fil_oths#(1)[K,Max_fil1+13&
1030
             ELSE
                  IF Fil_oths#(1)[K, Max_fil1+1]<>"--" THEN
10401050
                       PRINT " << File name
                                                      \rightarrow >"&Fil_oths#(1)[K,Max_fil1
+111060
                  ELSE
1070
                      FRINT " << File name
                                                       >> "&Fil oths#(2)[K.Max fil2
+111080
                  END IF
1090
             END IF
1100
         END IF
1110 ELSE
1120
         SELECT Fde*[6,6]
1130
             CASE "O"
                  FRINT " << EO: Media error
1140
                                                                >> ."
              CASE "1"
1150
                  FRINT " << E1:Write protection error
1160
                                                               >> "CASE "2"1170
1180
                  PRINT " << E2:File full
                                                                >> ."
1190
              CASE "3"
```
1200 PRINT<br>
1210 CASE "4"<br>
1220 PRINT<br>
1230 CASE "5"<br>
1240 PRINT  $PRINT$  "  $<<$  E3: File not found  $\gg 2^{-n}$ FRINT " << E4:File already exists error >> " PRINT " << E5:Write error  $\gg > 2$ 1240 1250 CASE "6" 1260 PRINT " << E6:Read error  $>>\,$   $^{+0}$ 1270 CASE "7" 1280 PRINT " << E7:File type , File error  $\gg > 0$  $1290$ CASE "8"  $\frac{1270}{1710}$  $\langle > \rangle^{-\alpha}$ FRINT " << E8:FD error CASE "9" 1310 FRINT " << E9:Hardware error  $\rightarrow$   $>$   $^{-1}$ 1320 PRI<br>1330 END SELECT 1340 END IF 1350!<br>1360 RETURN 1370! 1380 END

# (10) Floppy disk operation

This program executes save, recall, resave, delete, and format operations for the floppy disk.

The floppy disk access status is checked by either serial polling or the request command (MAC?).

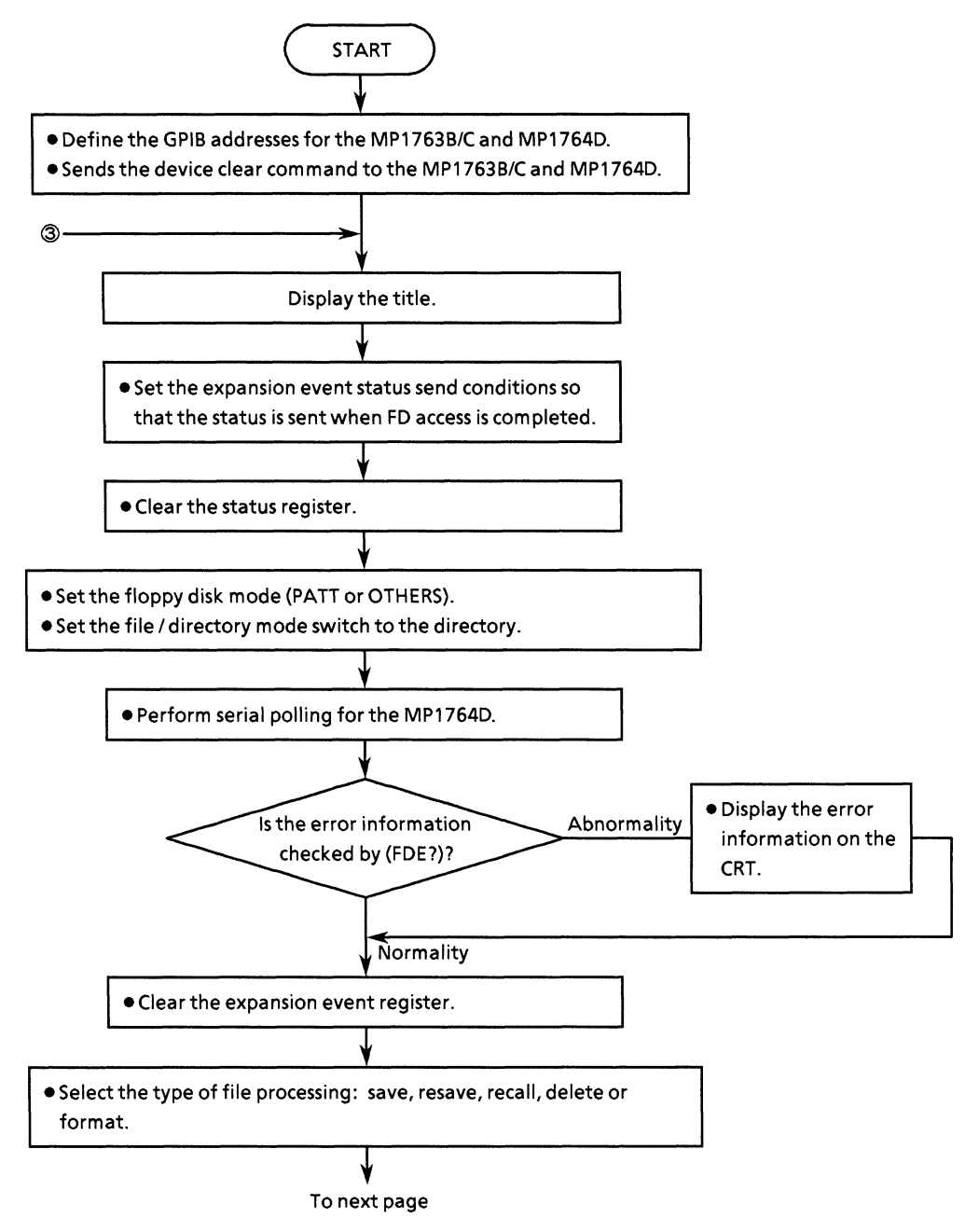

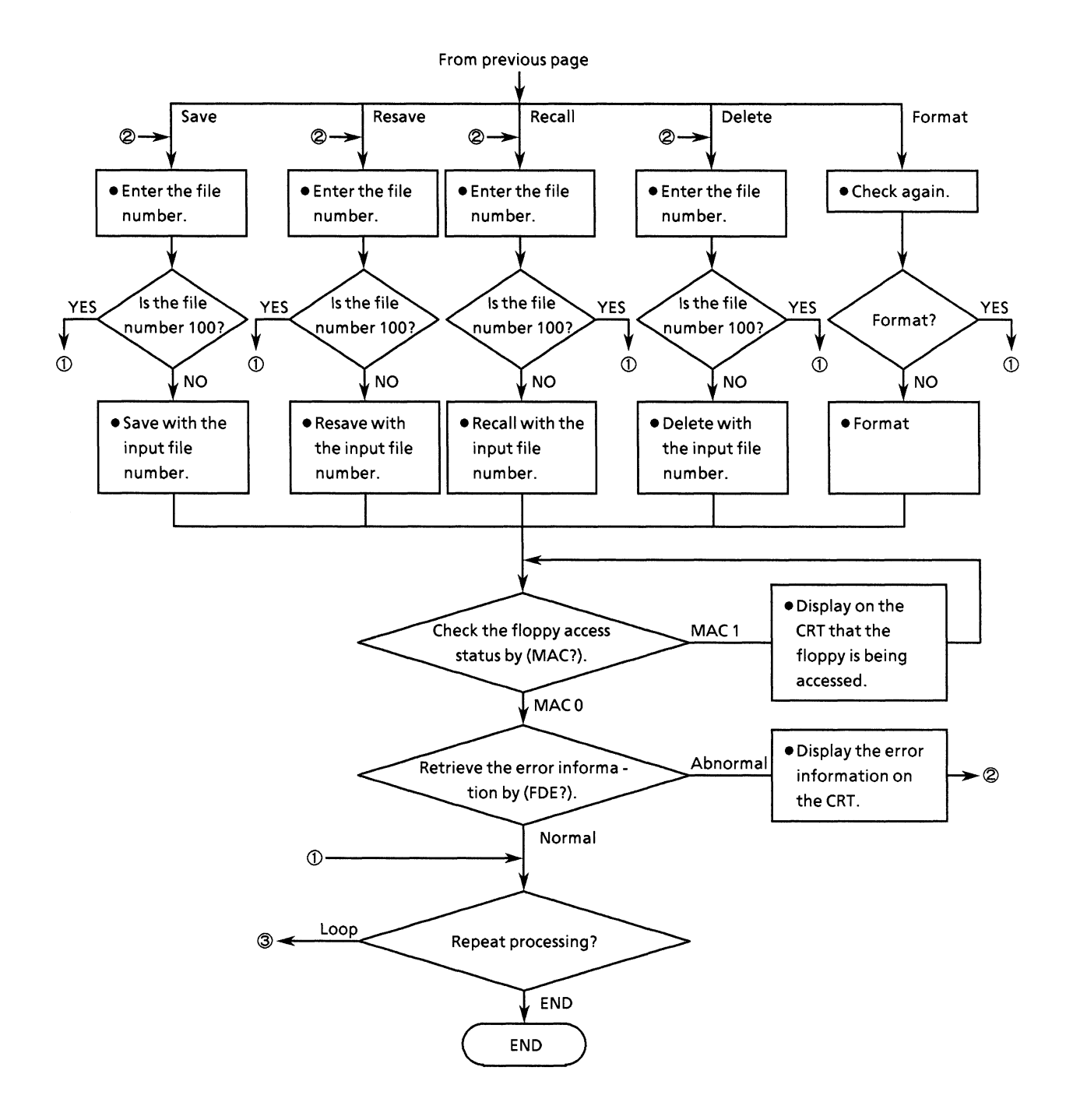

• Program list

```
20 : *\cdot30 :*
        MP1762D/MP1764D FLOPPY DISK OPERATION SAMPLE PROGRAM
                                                                       \ddot{\bullet}40 :*
                                                          ED FD2
                                                                       -44
60 !
70 Add=701
                                         !MP1762D/MP1764D GFIB ADDRESS
80 CLEAR Add
                                        !DEVICE CLEAR
90 !
100 DIM Fil_pat*(2)[255], Fde*[255]
110!
120 LODP
130
       \rightarrow140
        CLEAR SCREEN
150
        PRINT "** MP1762D/MP1764D FD OPERATION SAMPLE PROGRAM ** "
160
        GOSUB Status_set
170
                                         !STATUS RESISITOR SET
180GOSUB Fd_ope
                                         IFD OPERATION SET
190
        GOSUB Fd_fil
                                        IFD FILE OPERATION
200
210
----<br>220     INPUT "   Try again?[Yes:0, No:1]",Loop$<br>230 EXIT IF Loop$="1"<br>240 END LOOP
250:260 STOP
270:280 !***************** STATUS RESISTOR SET **************************
290 Status_set:!
300<sub>1</sub>310 OUTPUT Add; "*SRE 4"
                                         ESR2 ENABLE
320 OUTPUT Add: "ESE2 2"
                                         IFD ACCESS END
330 !
340 RETURN
350 !
360 !****************** FD OPERATION SET ****************************
370 Fd_ope:!
380 !
390 OUTPUT Add; "*STB?"
400 ENTER Add; Stb*<br>410 OUTPUT Add; "ESR2?"
420 ENTER Add; Esr2#
430 !
440 LOOP
450 INPUT " Memory mode select [PATT:0, OTHERS:11", Mmod$460 EXIT IF Mmod$="0" OR Mmod$="1"
470 -PRINT " Wrong chosen number!! Please select a correct number "
480 END LOOP
490 OUTPUT Add: "MEM "&Mmod#
500.9510 OUTPUT Add; "FIL 1"
520 !
530 LOOP
540
        A=SPOLL (Add)
                                    SERIAL POLLING
550 EXIT IF BIT(A,2)=1
                                    !ESR2 ENABLE
       WAIT .1
560
570 END LOOP
580 GOSUB Fd_err
                                    !FD DIR INFORMATION
590 OUTPUT Add; "ESR2?"
600 ENTER Add; Esr2#
610.!
```

```
620 RETURN
630 !
640 !********************* FD FILE OPERATION *************************
650 Fd_fil: !
660
670
      LOOP
680
          INPUT " Select I Save: 0, Resave: 1, Recall: 2, Delete: 3, Format: 4 J", Ope
\pmEXIT IF Ope*="0" OR Ope*="1" OR Ope*="2" OR Ope*="3" OR Ope*="4"
690
700
          CLEAR SCREEN
          PRINT "Wrong chosen number!! Please select a correct number"
710
720
      END LOOP
730
740
     SELECT Ope*
750
          CASE "O"
760
              GOSUB Dsave
          CASE "1"
770
780
              GOSUB Dresave
790
          CASE "2"
800
              GOSUB Drecall
810CASE "3"
              GOSUB Ddelete
820
          CASE "4"
830
              GOSUB Dformat
840
850
       END SELECT
860
870
       RETURN
880
BOA
     !********************** DATA SAVE OPERATION **********************
900 Dsave: !
910
     \frac{1}{2}920
      LOOP
930
          \mathbf{I}Num$=""
940
950
960
          INPUT "** DATA SAVE ** FILE NUMBER 10 to 991, [Exit:100] ", Num#
970
      EXIT IF Num#="100"
          OUTPUT Add; "SAV "&Num*
980
990.
          GOSUB Access
1000 EXIT IF Fde#="FDE 10"
1010
     END LOOP
1020
      CLEAR SCREEN
1030
      \mathbf{I}1040
     RETURN
ាល់កល
      \cdot1060 !********************* DATA RESAVE OPERATION *******************
1070 Dresave:!
1080 +1090 LODF
1100
          Numæ<sup>m n</sup>1110
1120
1130
          INFUT "** DATA RESAVE ** FILE NUMBER IO to 991, IExit: 1003 ", Num#
      EXIT IF Num#="100"
1140
         OUTFUT Add; "RSV "&Num*
1150
          GOSUB Access
1160
      EXIT IF Fde*="FDE 10"
1170
      END LOOP
1180
1190
      CLEAR SCREEN
1200
1210
      RETURN
1220
1230 !********************* DATA RECALL OPERATION ********************
1240 Drecall:!
1250 +1260 LOOP
```
 $\mathbf{1}$ 

1270

```
Num \equiv m^{n}1280
1290
           INPUT "** DATA RECALL ** FILE NUMBER [0 to 99], [Exit:100] ", Num$
1300
1310
      EXIT IF Num#="100"
1320
          OUTPUT Add: "RCL "&Num#
1330
          GOSUB Access
1340
      EXIT IF Fde*="FDE 10"
1350
      END LOOP
1360
      CLEAR SCREEN
1370
1380
      RETURN
1390
      \cdot1400 !********************** DATA DELETE OPERATION *********************
1410 Ddelete: !
1420
      \mathbf{r}1430
      LOOP
1440
           \mathbf{1}1450
           Num#=""
1460
1470
           INFUT "** FILE DELETE ** FILE NUMBER 10 to 991, [Exit:100] ", Num*
1480
      EXIT IF Num#="100"
1490
           OUTFUT Add: "DEL "&Num#
1500
           GOSUB Access
      EXIT IF Fde*="FDE 10"<br>END LOOP
1510
1520
1530
      CLEAR SCREEN
1540
1550
      RETURN
1560
1570
       !************************ FD FORMAT OPERATION ********************
1580 Dformat:!
       INPUT " Format disk [Yes:0, No:1]", Fmt*
1590
1600
        IF Fmt$="0" THEN
            OUTPUT Add; "FIL O"<br>OUTPUT Add; "FDF"
1610
1620
1630
            GOSUB Access
       END IF
1640
1650
       CLEAR SCREEN
1660
1670
       RETURN
1680
1690
      .<br>!************************* FD ERROR CHECK *************************
1700 Fd_erri!
1710
        \overline{\mathbf{1}}1720
       OUTPUT Add; "FDE?"
       ENTER Add; Fde*
1730
1740
1750
           SELECT Fde$[6,6]
1760
               CASE "0"
1770
                   PRINT " << E0: Media error
                                                                >> -11780
               CASE "1"
1790
                   PRINT " << El:Write protection error
                                                                >> \, "1800CASE "2"
1810PRINT " << E2:File full
                                                                >> -11820
                CASE "3"
1830
                   PRINT " << E3:File not found
                                                                \gamma > -01840
               CASE "4"
1850
                   PRINT " \ll E4:File already exists error >> "
1860
               CASE "5"
1870
                   PRINT " << E5:Write error
                                                                55.19CASE "6"
1880
1890
                   PRINT " << E6:Read error
                                                                >> ^{\rm o}CASE "7"
1900
1910
                   PRINT " << E7:File type, File error
                                                                >> ^{-1}1920
               CASE "8"
```

```
FRINT " << E8:FD error
                                                                         \langle >> \rangle^{-\alpha}1930
             CASE "9"
1940
1950
                      PRINT " << E9: Hardware error
         FRI<br>END SELECT<br>ELSE
                                                                         \gamma > 5-01.960
       ELSE<sup>"</sup>
1970
1980
            FRINT " \ll Operation complete !! >> "
        END IF
19902000 - 1RETURN
2010
2020
       \mathcal{A}^{\pm}2030 !*********************** FD ACCESS CHECK ***********************
2040 Access: !
2050 - 12060 LOOP
2070
            OUTPUT Add; "MAC?"
2070 BOTHER Add, MAC:<br>2090 EXIT IF Mac: *= "MAC 0"<br>2100 FRINT " FD ACCESS "
             WAIT .5
2110
2120
2130 END LOOP
2140\overline{\phantom{a}}2150 GOSUB Fd\_err2160
       \sim 12170 RETURN<br>2180 !
2180
2190 END
```
# (11) Status byte checking

This program checks the CME, EXE, DDE, and QYE bit of the standard event status byte and displays whether the input GPIB command is correct. The data is displayed on the CRT.

If abnormal, the meaning of the error is displayed.

Also, the GPIB status byte is checked using serial polling, and the status of the standard event status register is checked by the data request command.

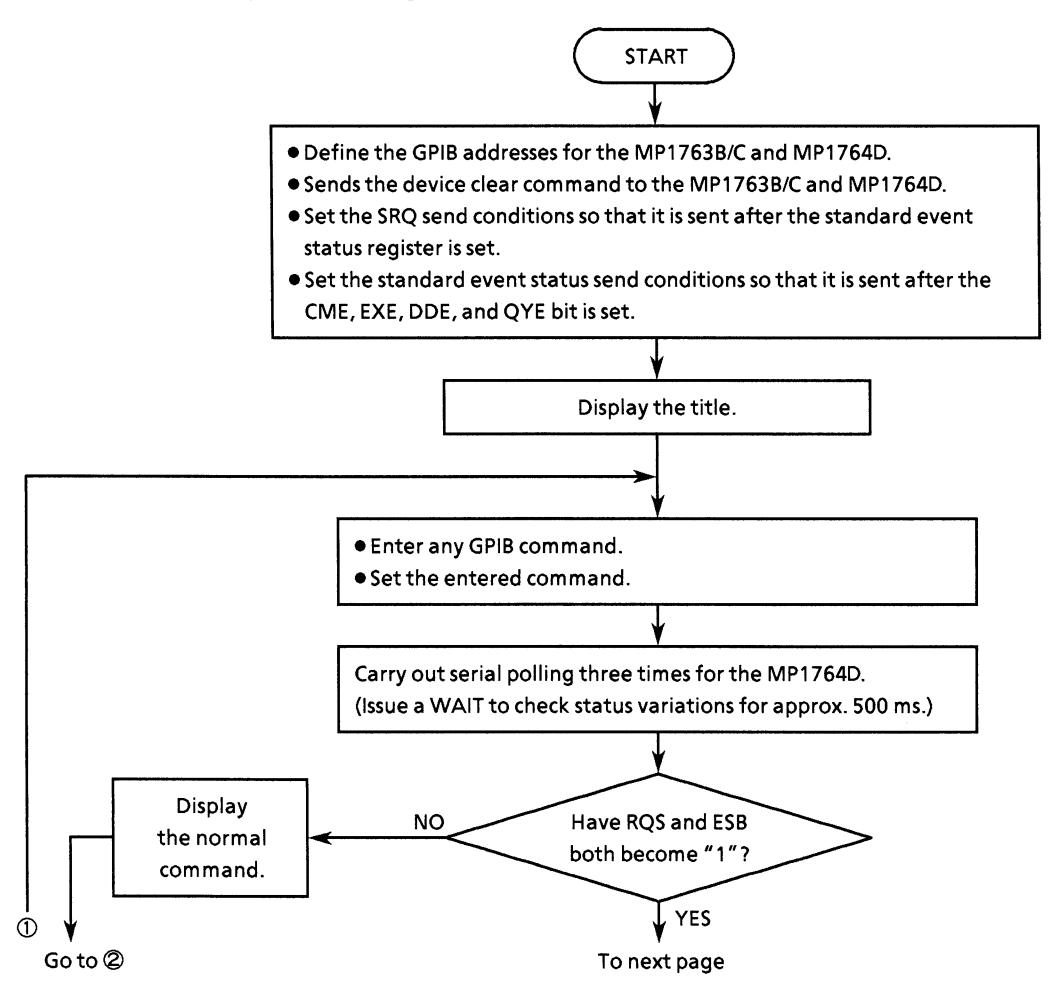

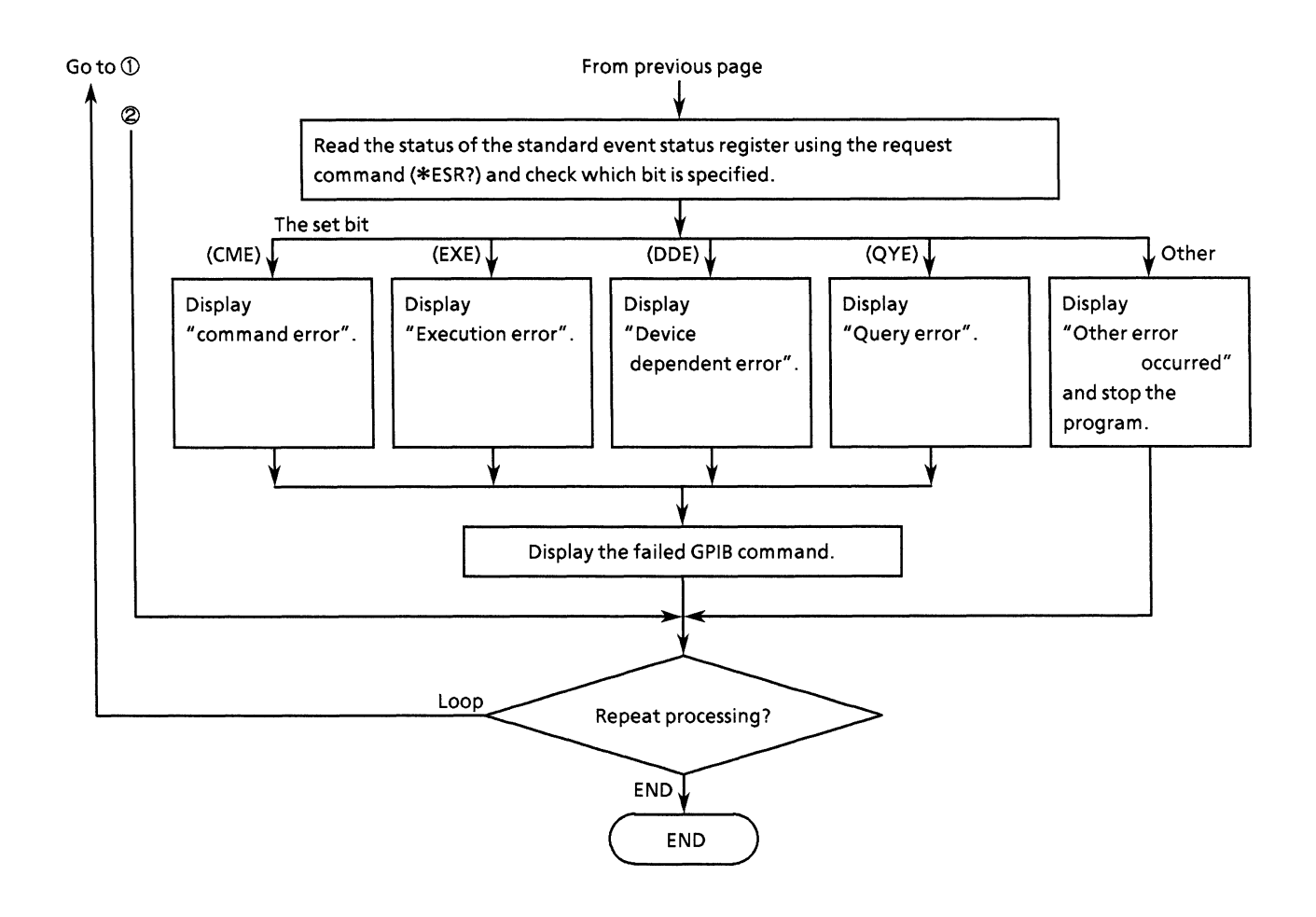

```
• Program list
```

```
20 +\overline{a}30 +MP1762D/MP1764D STANDARD EVENT STATUS REGISTOR CHECK
                                                                \star40 +SAMPLE PROGRAM
                                                    ED_ESR
                                                                \rightarrow60 -
70 Add=701
                                       IMP1762D/MP1764D GPIB ADDRESS
80 CLEAR Add
                                      !DEVICE CLEAR
90 !
100 OUTPUT Add; "*SRE 32"
                                      !SRQ ON ESR bit
100 OUTPUT Add; "*SKE S2"<br>110 OUTPUT Add; "*ESE 60"<br>120 OUTPUT Add; "ESE2 0"
                                      IESR ON CME, EXE, DDE, QYE
                                       !DISABLE ESR2
130 OUTPUT Add: "ESE3 O"
                                       DISABLE ESR3
140
150 PRINT " **
                      MF1762D/MF1764D
160 PRINT " ** STANDARD EVENT STATUS REGISTOR CHECK ** "
170 +180 LOOP
190
200
       INPUT " Input any GPIB command ? ", Cmd$
       OUTPUT Add; Cmd*
210220
230
       GOSUB S_poll
240
250
       INPUT " Next command set ? [Yes:0, No:1] ", Loop$
260
270 EXIT IF Loop#="1"
280 !
290 END LOOP
300 !
310 STOP
320:330 !************************* POLLING ************************
340 S_poll:!
350 9
360 Byt=0
370
380 FOR 1=0 TO 2
390
400
        A=SPOLL (Add)
410
        IF BIT(A,6)=1 AND BIT(A,5)=1 THEN
420
           Byt=A
        END IF
430
440
        WAIT.5
450
    NEXT I
460
470
    IF BIT(Byt, 6)=1 AND BIT(Byt, 5)=1 THEN
480
        GOSUB Err
490
     ELSE
500
        "PRINT " GPIB command is OK!! "
510
        PRINT
520
    END IF
530
540
    RETURN
550
560
    570 Err: !
580
590
    OUTFUT Add; "*ESR?"
600 ENTER Add; Esr
610
    IF BIT(Esr, 2)=1 THEN PRINT " << Query error >> "
```

```
620 IF BIT(Esr,3)=1 THEN PRINT " << Device dependent error >> "<br>630 IF BIT(Esr,4)=1 THEN PRINT " << Execution error >> "<br>640 IF BIT(Esr,5)=1 THEN PRINT " << Command error >> "<br>650 !
sso :<br>660 PRINT " Input command = "&Cmd$<br>670 P
680
----<br>
590 IF BIT(Esr,0)=1 OR BIT(Esr,1)=1 OR BIT(Esr,6)=1 OR BIT(Esr,7)=1 THEN<br>
700 PRINT " Other error occured !! "
710
          END IF
720 |<br>730 |<br>740 |<br>740 |
750 END
```
# (12) DMA transfer for pattern data

This program transfers pattern data to and from an HP9000 series computer, which is used as a controller, by DMA.

The output transferred using DMA to the MP1764D is then retransmitted using DMA.

The results of actual execution are shown below, and the relationship between each array variable data and the values to be set to these array variables (decimal notation, binary notation, hexadecimal notation) are shown in Table 12-1. The relationship differs depending on the controller used.

| Array<br>variable | Setting<br>value<br>(decimal) |              |                   |          |              |              |              | Binary numbers and BIT LED No. |              |              |              |              |              |                  |                  |                         |              | Hexa-<br>decimal<br>number | Page<br>reference |
|-------------------|-------------------------------|--------------|-------------------|----------|--------------|--------------|--------------|--------------------------------|--------------|--------------|--------------|--------------|--------------|------------------|------------------|-------------------------|--------------|----------------------------|-------------------|
|                   |                               |              | 16 15 14 13 12 11 |          |              |              |              | 10                             | 9            | 8            | 7            | 6            | 5            | 4                | 3                | $\overline{\mathbf{c}}$ | 1            |                            | number            |
| Dta(0)            | 1                             | $\bf{0}$     | $\bf{0}$          | $\bf{0}$ | 0            | 0            | $\bf{0}$     | 0                              | $\bf{0}$     | $\bf{0}$     | $\bf{0}$     | $\bf{0}$     | $\bf{0}$     | $\bf{0}$         | $\mathbf{0}$     | $\mathbf 0$             | 1            | 1H                         | 1                 |
| Dta(1)            | 2                             | 0            | 0                 | $\bf{0}$ | 0            | 0            | $\bf{0}$     | 0                              | $\bf{0}$     | $\bf{0}$     | $\bf{0}$     | 0            | $\bf{0}$     | 0                | $\boldsymbol{0}$ | 1                       | $\bf{0}$     | 2H                         | $\overline{2}$    |
| Dta(2)            | 4                             | 0            | 0                 | $\bf{0}$ | 0            | 0            | 0            | 0                              | 0            | 0            | 0            | 0            | 0            | 0                | 1                | 0                       | 0            | 4H                         | 3                 |
| Dta(3)            | 8                             | 0            | $\bf{0}$          | 0        | 0            | 0            | 0            | 0                              | $\bf{0}$     | 0            | $\bf{0}$     | 0            | $\bf{0}$     | 1                | 0                | 0                       | 0            | 8 <sub>H</sub>             | 4                 |
| Dta $(4)$         | 16                            | 0            | $\bf{0}$          | 0        | 0            | 0            | 0            | 0                              | 0            | 0            | 0            | 0            | 1            | 0                | 0                | 0                       | 0            | 10H                        | 5                 |
| Dta(5)            | 32                            | 0            | 0                 | 0        | 0            | 0            | 0            | 0                              | 0            | 0            | 0            | 1            | 0            | $\bf{0}$         | 0                | 0                       | 0            | 20H                        | 6                 |
| Dta(6)            | 64                            | 0            | $\bf{0}$          | 0        | 0            | 0            | 0            | 0                              | 0            | 0            | $\mathbf{1}$ | 0            | 0            | 0                | 0                | 0                       | 0            | 40H                        | 7                 |
| Dta(7)            | 128                           | 0            | 0                 | 0        | 0            | 0            | 0            | 0                              | 0            | 1            | 0            | 0            | $\bf{0}$     | $\bf{0}$         | 0                | 0                       | 0            | 80H                        | 8                 |
| Dta(8)            | 256                           | 0            | $\bf{0}$          | 0        | $\bf{0}$     | 0            | 0            | 0                              | 1            | 0            | $\bf{0}$     | 0            | 0            | 0                | 0                | 0                       | $\bf{0}$     | 100H                       | 9                 |
| Dta(9)            | 512                           | 0            | 0                 | 0        | $\bf{0}$     | 0            | 0            | 1                              | 0            | 0            | 0            | 0            | $\bf{0}$     | $\bf{0}$         | 0                | 0                       | $\bf{0}$     | 200H                       | 10                |
| Dta(10)           | 1024                          | 0            | 0                 | 0        | 0            | 0            | 1            | $\bf{0}$                       | 0            | 0            | 0            | 0            | 0            | $\bf{0}$         | 0                | 0                       | 0            | 400H                       | 11                |
| Dta(11)           | 2048                          | 0            | 0                 | 0        | $\bf{0}$     | 1            | 0            | $\bf{0}$                       | 0            | 0            | $\bf{0}$     | 0            | 0            | 0                | 0                | 0                       | $\bf{0}$     | 800H                       | 12                |
| Dta (12)          | 4096                          | 0            | $\bf{0}$          | 0        | $\mathbf{1}$ | 0            | 0            | $\bf{0}$                       | 0            | 0            | $\bf{0}$     | 0            | $\bf{0}$     | $\bf{0}$         | 0                | 0                       | $\bf{0}$     | 1000H                      | 13                |
| Dta (13)          | 8192                          | 0            | 0                 | 1        | $\bf{0}$     | 0            | $\bf{0}$     | $\bf{0}$                       | 0            | 0            | $\bf{0}$     | 0            | 0            | $\bf{0}$         | 0                | 0                       | $\mathbf{0}$ | 2000H                      | 14                |
| Dta (14)          | 16384                         | 0            | 1                 | 0        | $\bf{0}$     | 0            | 0            | $\bf{0}$                       | 0            | 0            | $\bf{0}$     | 0            | 0            | $\bf{0}$         | 0                | 0                       | $\bf{0}$     | 4000H                      | 15                |
| Dta(15)           | 32767                         | 0            | 1                 | 1        | 1            | 1            | 1            | 1                              | 1            | 1            | 1            | 1            | 1            | 1                | 1                | 1                       | 1            | 7FFFH                      | 16                |
| Dta (16)          | $-32768$                      | 1            | 0                 | 0        | $\bf{0}$     | $\bf{0}$     | 0            | $\bf{0}$                       | 0            | 0            | $\bf{0}$     | 0            | 0            | $\bf{0}$         | $\bf{0}$         | 0                       | $\bf{0}$     | 8000H                      | 17                |
| Dta (17)          | $-16384$                      | 1            | 1                 | 0        | 0            | 0            | 0            | 0                              | 0            | 0            | $\bf{0}$     | 0            | 0            | 0                | 0                | 0                       | $\bf{0}$     | COOOH                      | 18                |
| Dta (18)          | $-8192$                       | 1            | 1                 | 1        | $\bf{0}$     | 0            | 0            | 0                              | 0            | 0            | 0            | 0            | 0            | 0                | 0                | 0                       | 0            | E000H                      | 19                |
| Dta (19)          | $-4096$                       | 1            | 1                 | 1        | 1            | 0            | 0            | 0                              | 0            | 0            | $\bf{0}$     | 0            | 0            | 0                | 0                | 0                       | $\bf{0}$     | F000H                      | 20                |
| Dta (20)          | $-2048$                       | 1            | 1                 | 1        | $\mathbf{1}$ | 1            | 0            | 0                              | 0            | 0            | 0            | 0            | 0            | 0                | 0                | 0                       | 0            | <b>F800H</b>               | 21                |
| Dta (21)          | $-1024$                       | 1            | 1                 | 1        | $\mathbf{1}$ | $\mathbf{1}$ | 1            | 0                              | 0            | 0            | 0            | 0            | 0            | 0                | 0                | 0                       | 0            | <b>FC00H</b>               | 22                |
| Dta (22)          | $-512$                        | 1            | 1                 | 1        | $\mathbf{1}$ | 1            | 1            | 1                              | 0            | 0            | $\bf{0}$     | 0            | 0            | 0                | 0                | 0                       | $\mathbf{0}$ | <b>FE00H</b>               | 23                |
| Dta (23)          | $-256$                        | 1            | 1                 | 1        | $\mathbf 1$  | 1            | 1            | $\mathbf{1}$                   | 1            | 0            | 0            | 0            | 0            | $\bf{0}$         | 0                | 0                       | 0            | FF00H                      | 24                |
| Dta (24)          | $-128$                        | 1            | 1                 | 1        | $\mathbf{1}$ | $\mathbf{1}$ | 1            | $\mathbf{1}$                   | 1            | 1            | $\bf{0}$     | $\bf{0}$     | 0            | $\boldsymbol{0}$ | 0                | 0                       | 0            | FF80H                      | 25                |
| Dta (25)          | $-64$                         | 1            | 1                 | 1        | $\mathbf{1}$ | 1            | 1            | 1                              | $\mathbf{1}$ | 1            | 1            | 0            | 0            | 0                | 0                | 0                       | $\bf{0}$     | <b>FFC0H</b>               | 26                |
| Dta (26)          | $-32$                         | 1            | $\mathbf{1}$      | 1        | $\mathbf{1}$ | $\mathbf{1}$ | $\mathbf{1}$ | $\mathbf{1}$                   | $\mathbf{1}$ | 1            | 1            | 1            | 0            | $\bf{0}$         | 0                | 0                       | 0            | <b>FFE0H</b>               | 27                |
| Dta (27)          | $-16$                         | 1            | $\mathbf{1}$      | 1        | $\mathbf{1}$ | 1            | 1            | $\mathbf{1}$                   | $\mathbf{1}$ | $\mathbf{1}$ | $\mathbf{1}$ | $\mathbf{1}$ | 1            | 0                | 0                | 0                       | 0            | <b>FFF0H</b>               | 28                |
| Dta (28)          | -8                            | 1            | 1                 | 1        | $\mathbf{1}$ | $\mathbf{1}$ | 1            | $\mathbf{1}$                   | 1            | 1            | $\mathbf{1}$ | 1            | 1            | 1                | 0                | 0                       | 0            | FFF8H                      | 29                |
| Dta (29)          | -4                            | $\mathbf{1}$ | 1                 | 1        | $\mathbf{1}$ | $\mathbf{1}$ | $\mathbf{1}$ | $\mathbf{1}$                   | $\mathbf{1}$ | 1            | $\mathbf{1}$ | $\mathbf{1}$ | $\mathbf{1}$ | $\mathbf{1}$     | 1                | 0                       | $\bf{0}$     | <b>FFFCH</b>               | 30                |
| Dta (30)          | $-2$                          | 1            | $\mathbf{1}$      | 1        | $\mathbf{1}$ | 1            | 1            | 1                              | 1            | 1            | 1            | 1            | 1            | 1                | 1                | 1                       | $\bf{0}$     | <b>FFFEH</b>               | 31                |
| Dta (31)          | $-1$                          | 1            | 1                 | 1        | 1            | 1            | 1            | 1                              | 1            | 1            | 1            | 1            | 1            | 1                | 1                | 1                       | 1            | <b>FFFFH</b>               | 32                |

Table 12-1 Relationship between array variable and setting value

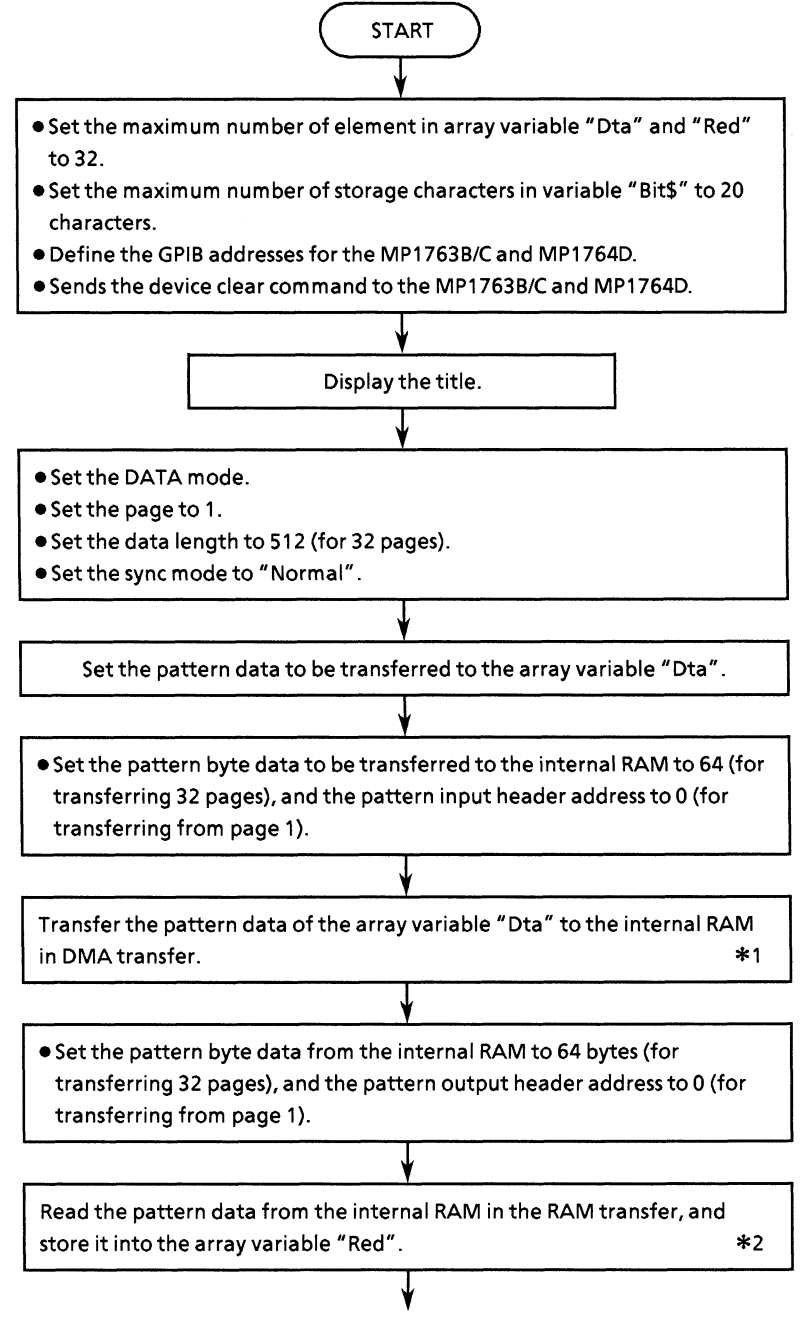

To next page

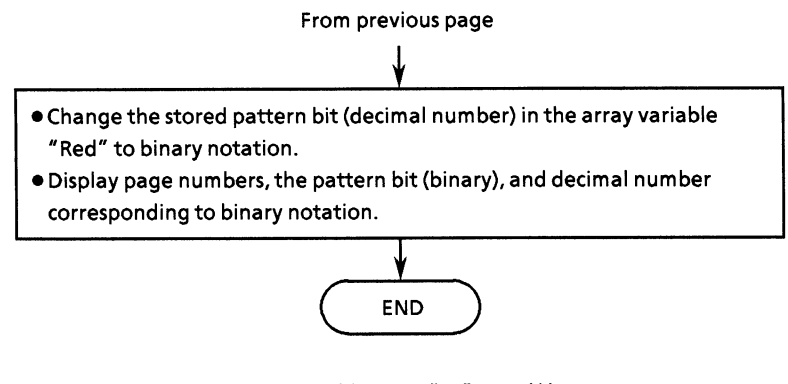

- < OUTPUT Add USING "W"; Dta(\*)> \*1 Pattern data transfer
	- W: The integer of the 2's complement of 16 bits is output.
		- Since the GPIB interface board is 8 bits I/O, the upper bytes are the head and 2 bytes are sent first.
	- \* : All of the specified array Dta is output.
- < ENTER Add USING "W"; Red(\*)> \*2 Pattern data transfer
	- W: The integer of the 2's complement of 16 bits is output.
		- Since the GPIB interface board is 8 bits I/O, the upper bytes are the head and 2 bytes are sent first.
	- \* : Data is stored in all of the specified arrays.

### • Program list

 $20 :$ \* - 46 MF1762D/MP1764D PROGRAMMABLE PATTERN DATA DMA TRANSFER  $30 +$  $\rightarrow$  $40 +$ SAMPLE PROGRAM ED DMA  $\rightarrow$  $60 - 1$ 70 DIM Red (31) 80 DIM Dta(31) 90 DIM Bit\$[20] 100!  $110$  Add=701 !MP1762D/MP1764D GFIB ADDRESS 120 CLEAR Add !DEVICE CLEAR 130 CLEAR SCREEN  $140$ \*\* MP1762D/MP1764D<br>\*\* PATTERN DATA DMA TRANSFER \*\* \*\* 150 PRINT " \*\* 160 PRINT " \*\*  $170$ 180 OUTPUT Add; "PTS 1" 190 OUTPUT Add; "PAG 1" 200 210 OUTPUT Add: "SYM O" 220 230 OUTPUT Add; "DLN 512" 240. 250 !\*\*\*\*\*\*\*\*\*\*\*\*\*\*\*\*\*\*\*\*\*\*\* DATA SET \*\*\*\*\*\*\*\*\*\*\*\*\*\*\*\*\*\*\*\*\*\*\*\*\*  $260 \text{ Dta}(0) = 1$ 270 Dta $(1)=2$ 280 Dta  $(2) = 4$  $290$  Dta $(3)=8$  $300$  Dta $(4) = 16$  $310$  Dta(5)=32 320 Dta (6)=64 330 Dta(7)=128 340 Dta(8)=256 350 Dta(9)=512  $360$  Dta $(10) = 1024$ 370 Dta(11)=2048 380 Dta(12)=4096 390 Dta(13)=8192 400 Dta (14) = 16384 410 Dta(15)=32767 420 Dta(16) =- 32768 430 Dta(17) = - 16384 440 Dta(18) =- 8192 450 Dta(19) =- 4096 460 Dta(20) = - 2048 470 Dta(21) = - 1024 480 Dta(22)=-512 490 Dta(23) =- 256 500  $Dta(24) = -128$  $510$  Dta(25) = -64 520 Dta(26)=-32 530 Dta(27) =- 16 540  $Dta(28) = -8$ 550  $D<sub>4</sub>(29)=-4$ 560 Dta(30) =- 2  $570 \text{ Dta}(31) = -1$ 580 ! 590 1 600 OUTPUT Add; "WRT 64.0" 610 !

```
620 OUTPUT Add USING "W"; Dta(*)
630 !<br>640 DUTPUT Add; "RED? 64,0"
650 !
660 ENTER Add USING "W"; Red (*)
670.1680 FOR 1=1 TO 32
690
           Bit \#=IVAL * (Red(I-1), 2)700
           IMAGE "PATTERN BIT PAGE=",AA,XXX,AAAAAAAAAAAAAAAA,XX,DDDDDD<br>PRINT USING 710;VAL$(I);Bit$;Red(I-1)
710
720
730 |<br>730 |<br>740 |<br>750 |<br>760 END
```
## **Execution result**

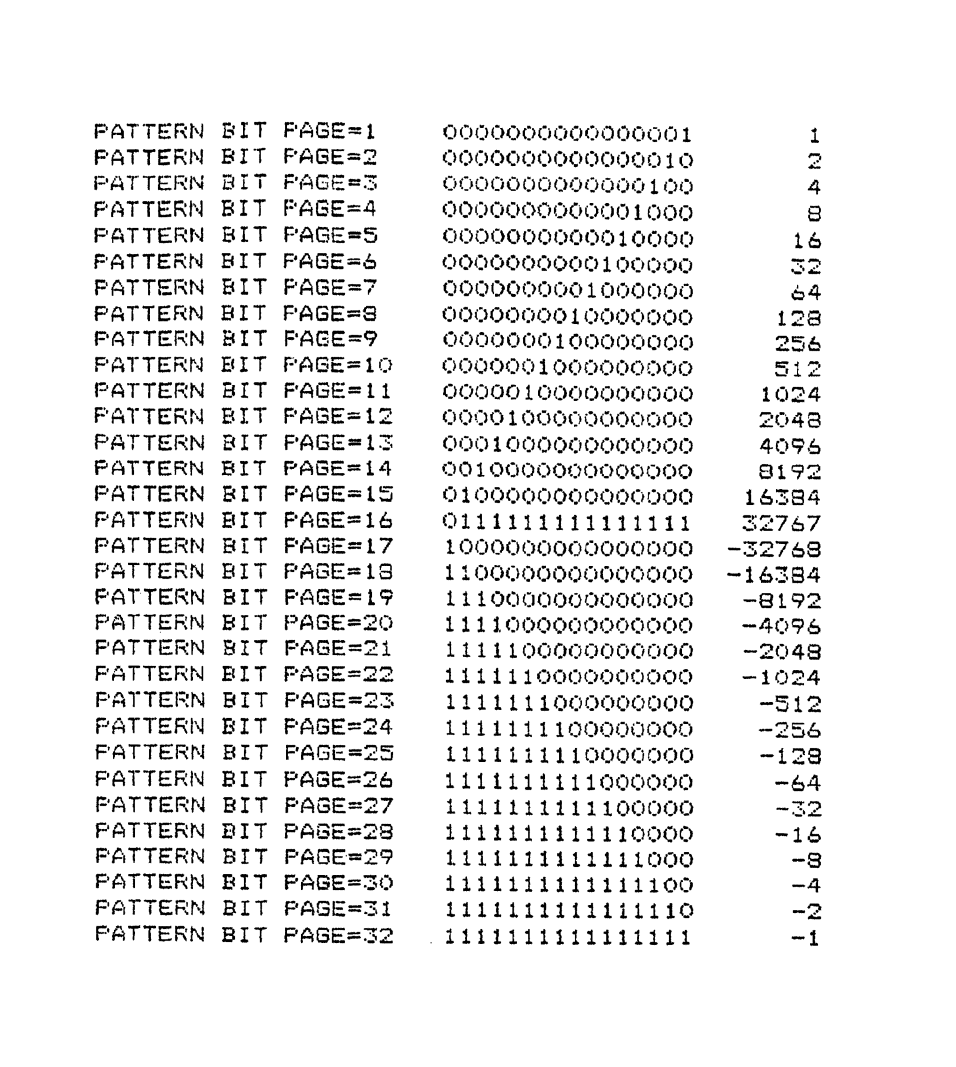

## (13) DMA transfer for BLOCK WINDOW

This program transfers the BLOCK WINDOW pattern to an HP9000 series computer, which is used as a controller, by DMA.

The BLOCK WINDOW pattern data transferred to the MP1764D is output using the request command (MGB?).

The execution results are shown below and the relationship between each array "Dta" and numeric value to be set (decimal, hexadecimal) is shown in Fig. 13-1. This relationship differs depending on the controller used.

The corresponding page number in the table assumes the header address of the DMA transfer is 0. (See Appendix B.)

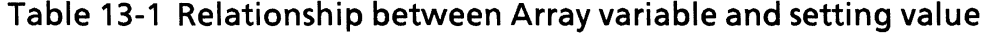

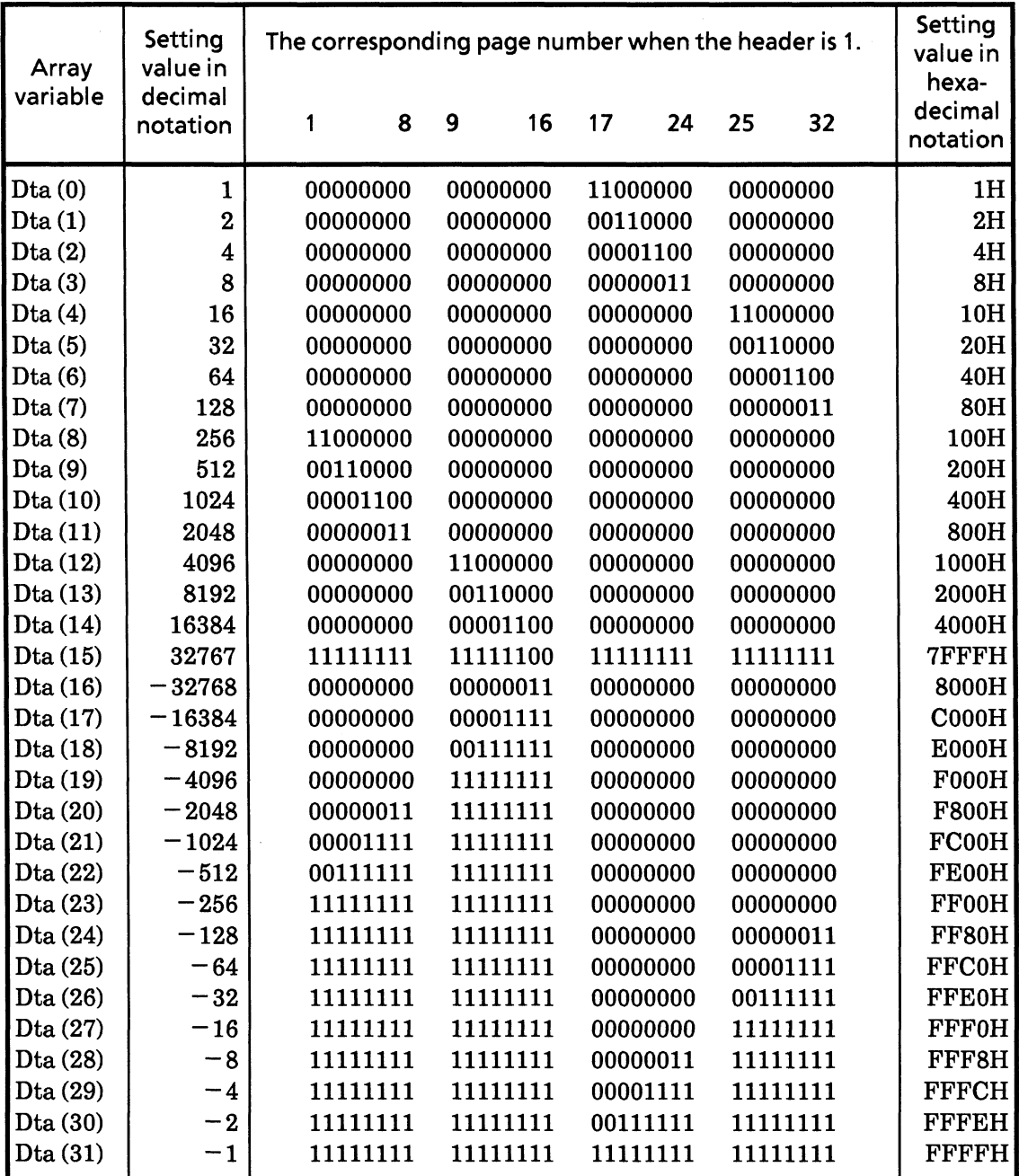

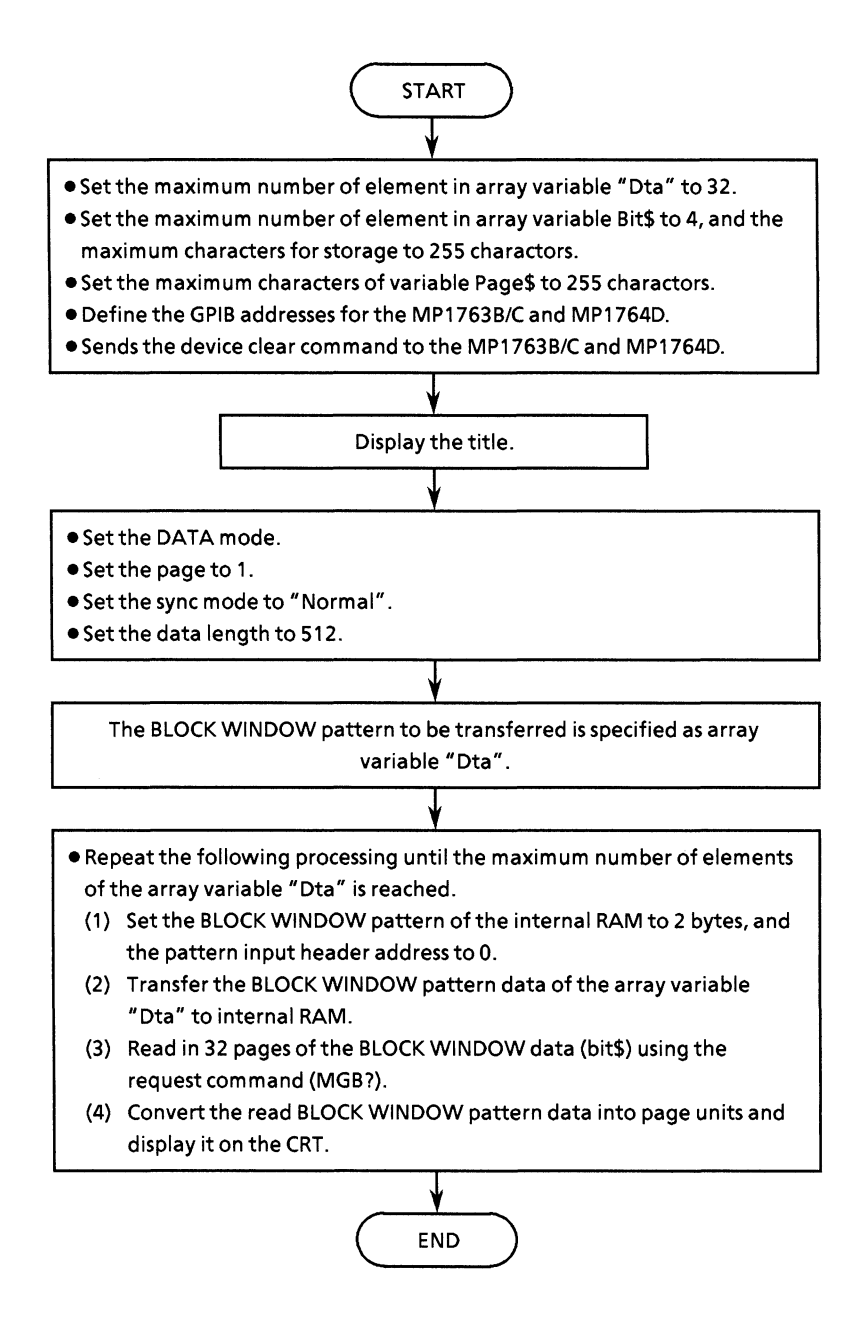

• Program list

```
20 :*
                                                                    \Delta L30 : *MP1762D/MP1764D BLOCK WINDOW PATTERN DATA DMA TRANSFER
                                                                    \mathbf{r}40 :*
                        SAMPLE FROGRAM
                                                      ED DMA2
                                                                    ¥.
60 !
70 1
80 DIM Dta(31)
90 DIM Bit#(3)[255]
100 DIM Page#[32]
110!
120 Add=701
                                         !MP1762D/MP1764D GPIB ADDRESS
130 CLEAR Add
                                         !DEVICE CLEAR
140 CLEAR SCREEN
150:160 PRINT " **
                       MP1762D/MP1764D
                                                  + + +170 PRINT " ** BLOCK WINDOW DATA DMA TRANSFER ** "
180 !
190 OUTPUT Add; "FTS 1"<br>200 OUTPUT Add; "FAG 1"
210 - 1220 OUTPUT Add; "SYM O"
230 !
240 OUTPUT Add; "DLN 512"
250 !
260 !*********************** DATA SET *************************
270 Dta(0)=1
280 Dta(1)=2290 Dta(2)=4300 Dta(3)=8310 \text{ Dta}(4) = 16320 Dta(5)=32
330 Dta(6)=64
340 Dta(7)=128
350 Dta (8)=256
360 Dta(9)=512
370 \text{ Dta} (10) = 1024380 Dta(11)=2048
390 Dta (12)=4096
400 Dta(13)=8192
410 Dta(14) = 16384420 Dta(15)=32767
430 Dta(16) =- 32768
440 Dta(17) =- 16384
450 Dta(18) =- 8192
460 Dta (19) =- 4096
470 Dta (20) =- 2048
480 Dta(21) = -1024490 Dta (22) =- 512
500 Dta(23) = -256510 Dta(24) =- 128
520 Dta (25) =-64
530 Dta(26) =- 32
540 Dta(27) = -16550 Dta(28) -- 8
560 Dta(29) = -4570 Dta (30) =- 2
580 Dta(31)=-1590 !
```
 $600.1$ 

```
610 FOR 1=1 TO 32
        OUTPUT Add; "MWT 2,0"
620
630
640
         OUTPUT Add USING "W"; Dta(I-1)
650
         GOSUB Page_ana
660
         IMAGE "BLOCK WINDOW FAGE = ",XXX,AAAAAAAAAAAAAAAAAAAAAAAAAAAAAA,XX,DDD
670
DDD
         FRINT USING 670; Page#; Dta(I-1)
680
690
700 NEXT I
710 !
720 STOP
730 !
740 !********************** BLOCK WINDOW PAGE ANALYSIS *************************
750 Page_ana: !
760
     \overline{\phantom{a}}770 FOR J=1 TO 4
780
          OUTPUT Add; "PAG "&VAL\ast((J-1)\astB+1)<br>OUTPUT Add; "MGB?"
790
800ENTER Add; Bit$(J-1)
810
820
          FOR K=1 TO 8
830
               IF Bit$(J-1)[21+7*(K-1),24+7*(K-1)]="FFFF" THEN<br>Page$[K+(J-1)*8,K+(J-1)*8]="1"
840
850
               ELSE
860
870
                    Fage * [K+(J-1)*8, K+(J-1)*B] = "0"
880
               END IF
890
          NEXT K
900 NEXT J
910 !
920 RETURN
930 !
940 END
```
**Execution result** 

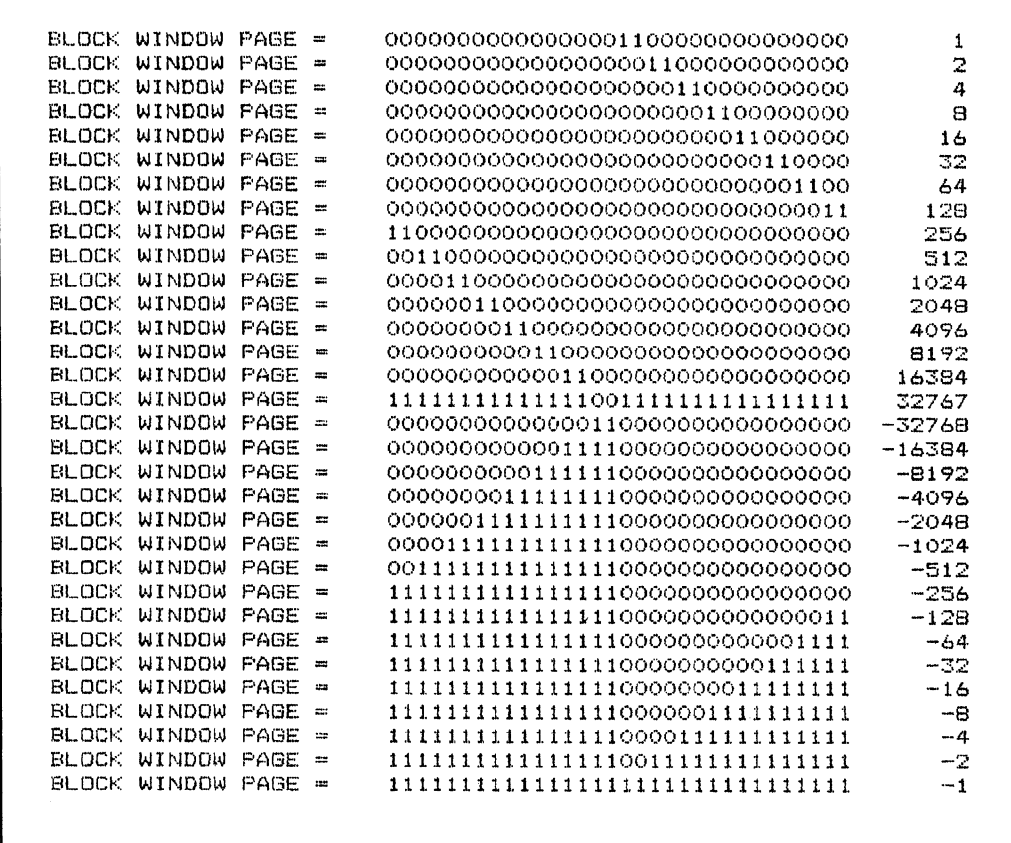
### 10.2 Example of Program creation Using DECpc

#### <Explanation of common section of the program>

The following sample programs are created using Microsoft Quick Basic Ver 4.50 and the GPIB interface card of National Instrument. (F Refer to the instruction manuals of Quick Basic and GPIB driver for details.)

The necessary common functions in the sample program are summarized in the two programs below.

- $\bullet$  COMMON.BAS
- · ACS\_GPIB.BAS

These two programs must be prepared when the sample programs are executed.

Also, only the necessary functions may be prepared.

The two kinds of common functions are described the following pages.

### <COMMON.BAS>

COMMON.BAS consists of seven types of functions.

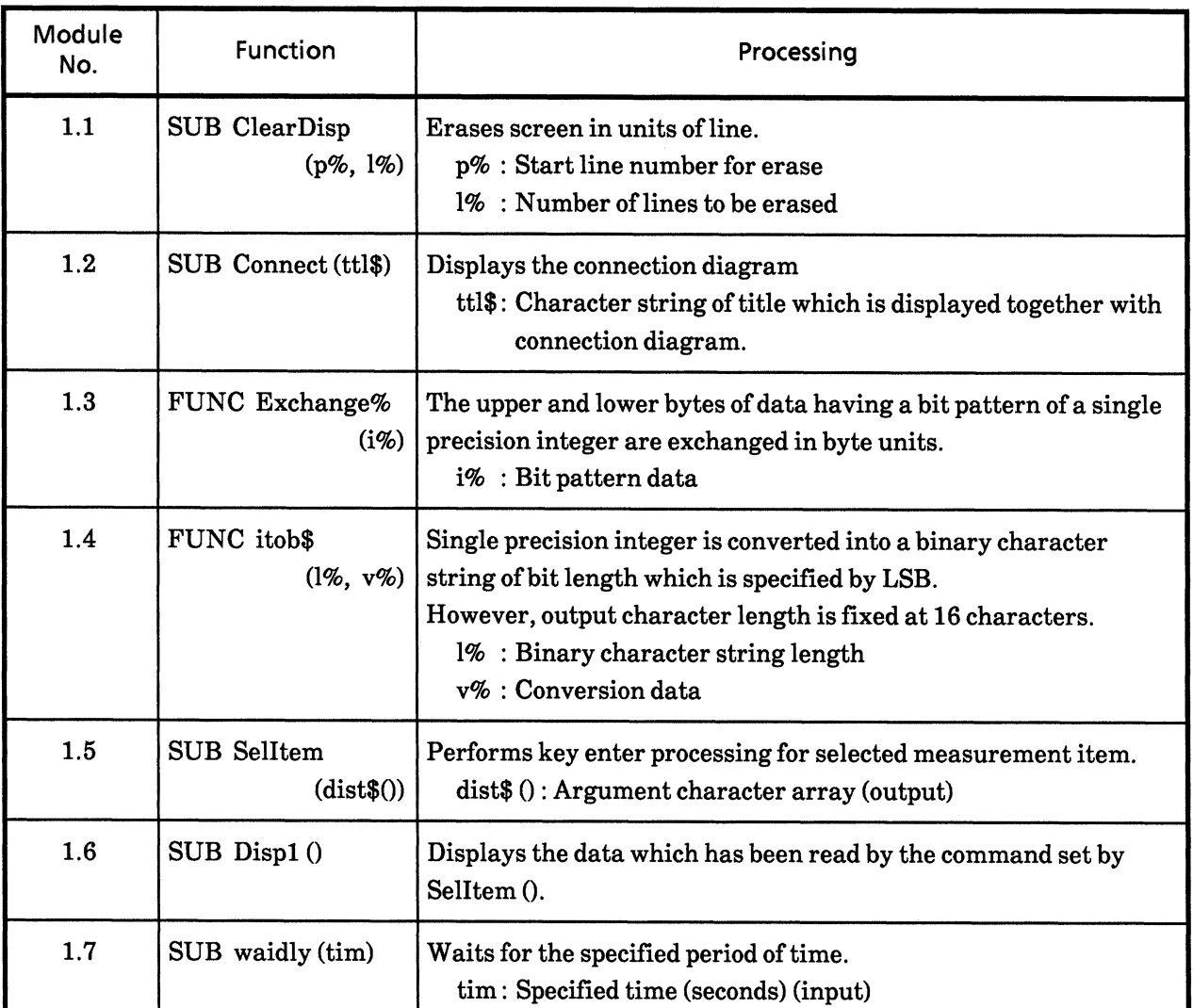

# Table 10-2 Table of COMMON.BAS Functions

Each functions and its flowchart are shown on the following pages.

### (1.1) SUB ClearDisp (p%, 1%): Erases screen.

• Flowchart

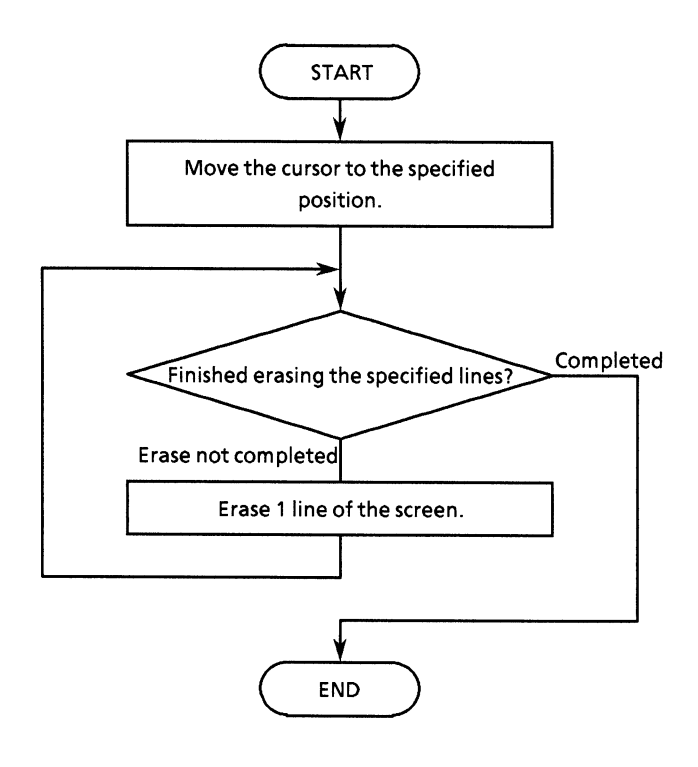

```
SUB ClearDisp (p%, 1%)
 NEXT 1%
END SUB
```
#### (1.2) SUB Connect (tt1\$): Displays the title and connection diagram.

• Flowchart

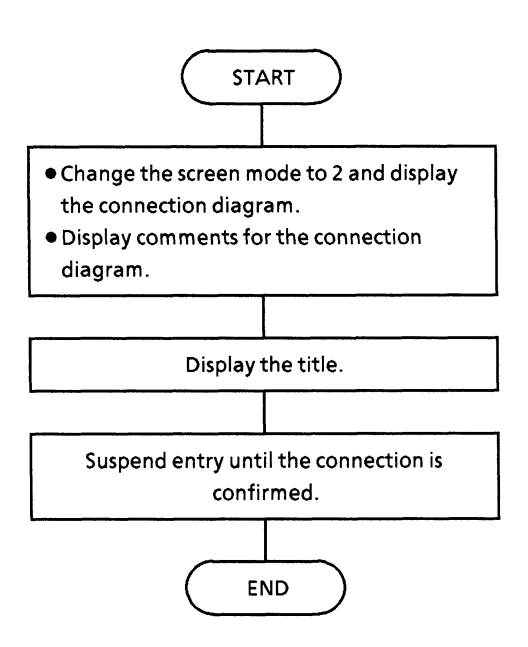

```
---- Connection layout ----
' in
             ttl$: Title message for method
   This is drawing connection line layout for MP1764D with other PPG.
SUB Connect (ttl$)
       CLS
       SCREEN<sub>2</sub>
       WINDOW (-600, -500) - (600, 500)LINE (-50, -50)-(600, 500), 14, B<br>LINE (10, 100)-STEP(235, 200), , B<br>LINE (300, 100)-STEP(235, 200), , B
       CIRCLE (130, 130), 8<br>LINE (130, 125)-STEP(0, -55)<br>LINE (130, 70)-STEP(220, 0)<br>LINE (350, 70)-STEP(0, 55)
       CIRCLE (350, 130), 8
       CIRCLE (190, 130), 8
       LINE (190, 125)-STEP(0, -100)<br>LINE (190, 25)-STEP(220, 0)
       LINE (410, 25)-STEP(0, 100)CIRCLE (410, 130), 8
       LOCATE 2, 45: PRINT "<< CONNECTION Layout >>"'<br>LOCATE 4, 42: PRINT "MP1761B/C/MP1763B/C MP1762D/MP1764D"<br>LOCATE 9, 45: PRINT "DATA CLOCK1"'<br>LOCATE 9, 62: PRINT "DATA CLOCK"
       LOCATE 1, 1: PRINT ttl$<br>LOCATE 22, 1: PRINT "You must confirm connection line."<br>LOCATE 22, 1: INDUE Than Mau margin to start? Princ UP1
       LOCATE 23, 1: INPUT "Aer You ready to start? Press 'Enter' to continue.", a
       LOCATE 22, 1: PRINT "<br>LOCATE 23, 1: PRINT "
                                                                                                                                           11
                                                                                                                                           Ħ
END SUB
```
### (1.3) FUNCTION Exchange (i%): Swaps 16-bit integer data in units of byte.

• Flowchart

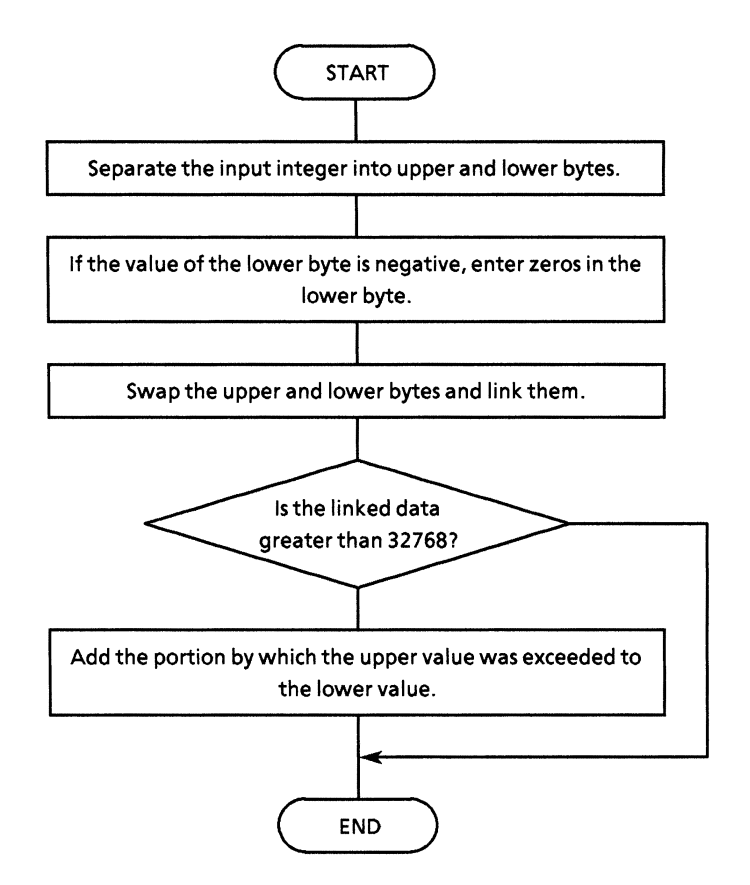

```
' ---- Exchange 16-bits pattern data ----
' In
         1%:16bits pattern data (used integer)
  Procedure for swap of low byte and high byte.
  This program is bit manipulation of integer value. Why this program used
  real value because one is overflow detect on bit manipulation of integer
  value, another one is internal manipulation by real value although input<br>parameter is integer. And integer declear value is same operation.
FUNCTION Exchange% (i%)
     h = 1% AND \tilde{b}HFF<br>1 = 1% AND \tilde{b}HFF00
     IF h < 0 THEN
         h = 0END IF
     a = INT(h * 256) + ((1 * 256) AND GHFF)<br>IF a > = 32768 THEN<br>b = a - 32768a = -32768 + bEND IF
     \texttt{Exchange*} = aEND FUNCTION
```
#### **SECTON 10 EXAMPLE OF PROGRAM CREATION**

### (1.4) itob\$ (I%, v%): Converts integers into binary character strings.

• Flowchart

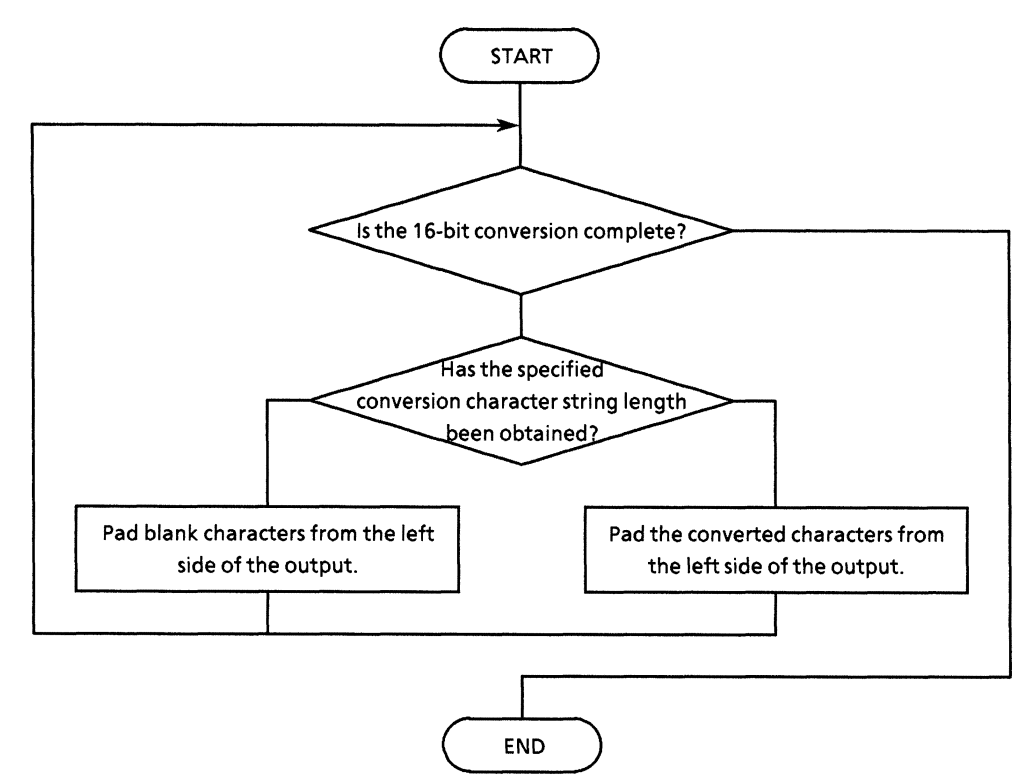

```
\mathbf{I}---- Interger convert to binary strings ----
            1%:convert binary length<br>v%:convert value
\mathbf{I}in
  This convert binary strings is always possession 16-character field.
FUNCTION itob$ (1%, v%)
b\hat{S} = m\hat{B}FOR 18 = 1 TO 16<br>
IF 18 <= 18 THEN<br>
IF v8 AND GH1 THEN<br>
\frac{18}{15} = 1 TO 16<br>
IF v8 AND GH1 THEN
            ELSE
            bs = "0" + bs<br>END IF
            v\ = INT(v\ / 2)
      ELSE
           b\ = " " + b$
      END IF
NEXT 1%
itob$ = b$<br>END FUNCTION
```
### $(1.5)$  Selltem (dst\$):

Read outs measurement results, and sets command arguments.

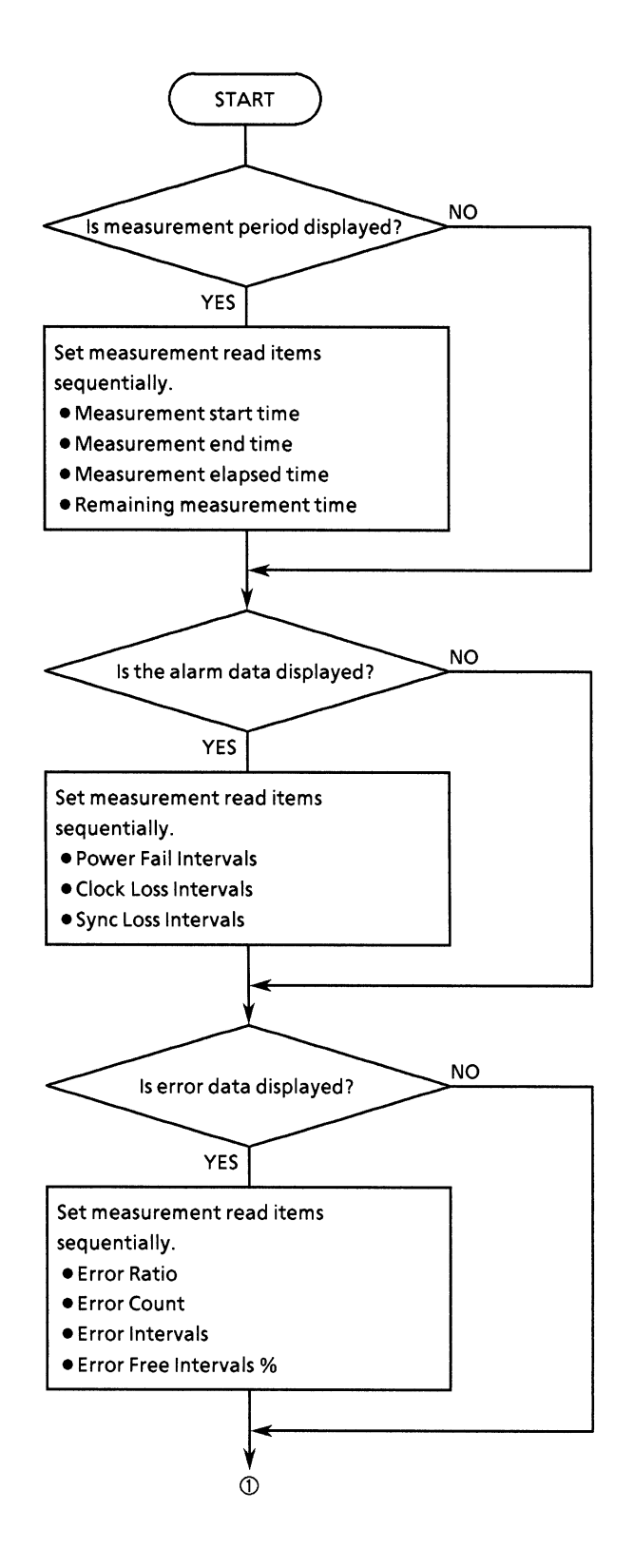

#### **SECTON 10 EXAMPLE OF PROGRAM CREATION**

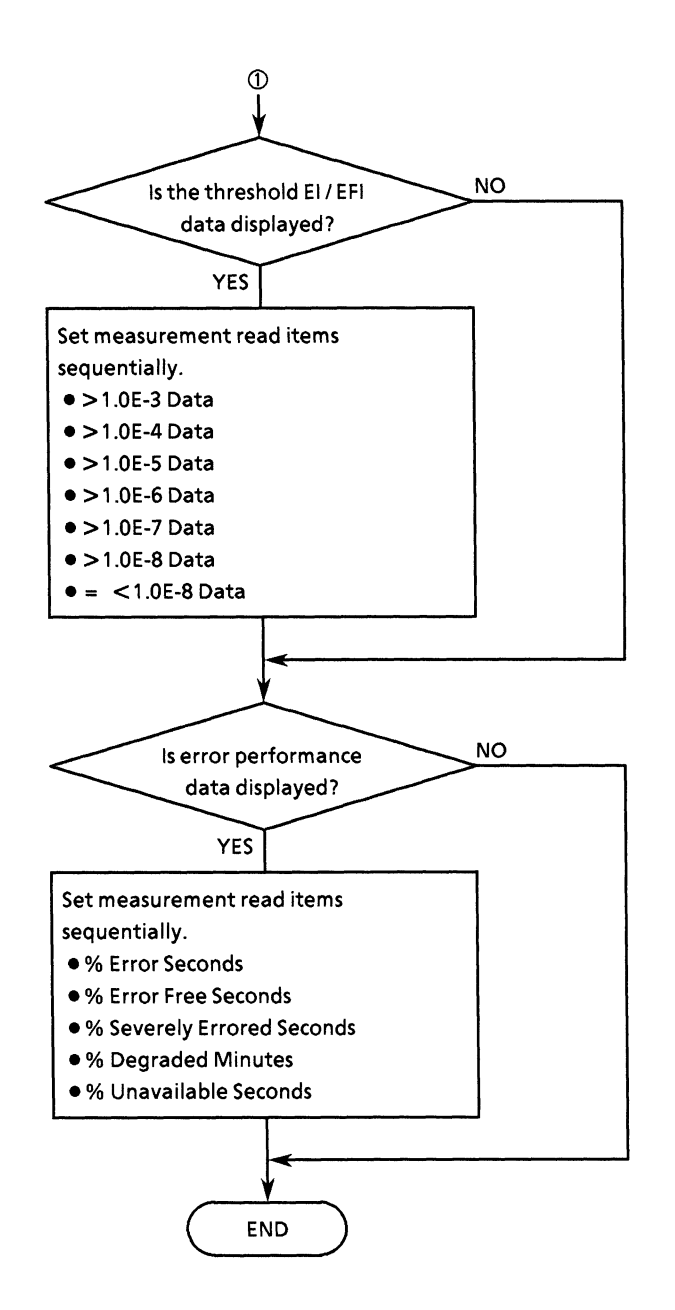

```
• Program list
```

```
SUB Selltem (dst$())
LOCATE 16, 1 PRINT "Choose item for measure time.
                                                           '======== Select measurement item(s) ========
 LOCATE 17, 1
LOCATE 17, 1<br>
INPUT "Do you wish output measure TIME data?<br>
IF as = "y" OR a$ = "Y" THEN<br>
dst$(0, 0) = "0,1"<br>
dst$(0, 1) = "0,2"<br>
dst$(0, 2) = "0,3"<br>
FND 15
                                                                                                     [Yes/No]:"; a$
 END IF
 CALL ClearDisp(16, 2)
LOCATE 16, 1<br>LOCATE 16, 1<br>PRINT "Choose item for alarm data<br>LOCATE 17 1
PRINT "Choose item for alarm data<br>LOCATE 17, 1<br>INPUT "Do you wish output ALARM data?<br>IF a$ = "y" OR a$ = "Y" THEN
                                                                                                  [Yes/No]:"; a$
IF as = "y" OR as = "Y" THEN<br>dst$(1, 0) = "1,1"<br>dst$(1, 1) = "1,2"<br>dst$(1, 2) = "1,3"
 END IF
 CALL ClearDisp(16, 2)
LOCATE 16, 1<br>
PRINT "Choose item for ERROR measurement data. "
LOCATE 17, 1
LOCATE 1/, 1<br>
INPUT "Do you wish output ERROR data?<br>
IF a$ = "y" OR a$ = "Y" THEN<br>
dst$(2, 0) = "2,1"<br>
dst$(2, 1) = "2,2"<br>
dst$(2, 2) = "2,3"<br>
dst$(2, 3) = "2,4"
                                                                                                   [Yes/No]:": as
 END IF
CALL ClearDisp(16, 2)
LOCATE 16, 1<br>PRINT "Choose item for THRESHOLD EI/EFI data. "
LOCATE 17, 1
LOCATE 17, 1<br>
INPUT "Do you wish output THR. EI/EFI data ? [Yes/No]:"; a$<br>
IF a$ = "y" OR a$ = "Y" THEN<br>
dst$(3, 0) = "3, 1"<br>
dst$(3, 1) = "3, 2"<br>
dst$(3, 2) = "3, 3"<br>
dst$(3, 3) = "3, 4"<br>
dst$(3, 4) = "3, 5"<br>
dst$(3, 5) 
END IF
CALL ClearDisp(16, 2)
LOCATE 16, 1<br>PRINT "Choose item for ERROR PERFORMANCE data. "
FRINT "CHOOSE<br>LOCATE 17, 1
LOCATE 17, 1<br>
INPUT "Do you wish output EP data data ?<br>
IF a$ = "y" OR a$ = "Y" THEN<br>
dst$(4, 0) = "4, 2"<br>
dst$(4, 1) = "4, 2"<br>
dst$(4, 2) = "4, 3"<br>
dst$(4, 3) = "4, 4"<br>
dst$(4, 4) = "4,5"
                                                                                             [Yes/No]:"; a$
        dst$(4, 4) = "4, 5"END IF
  PRINT " -- End select measurement item -- "<br>END SUB
```
# (1.6) Disp1 (cmd\$, dt\$): Displays the read measurement results by item.

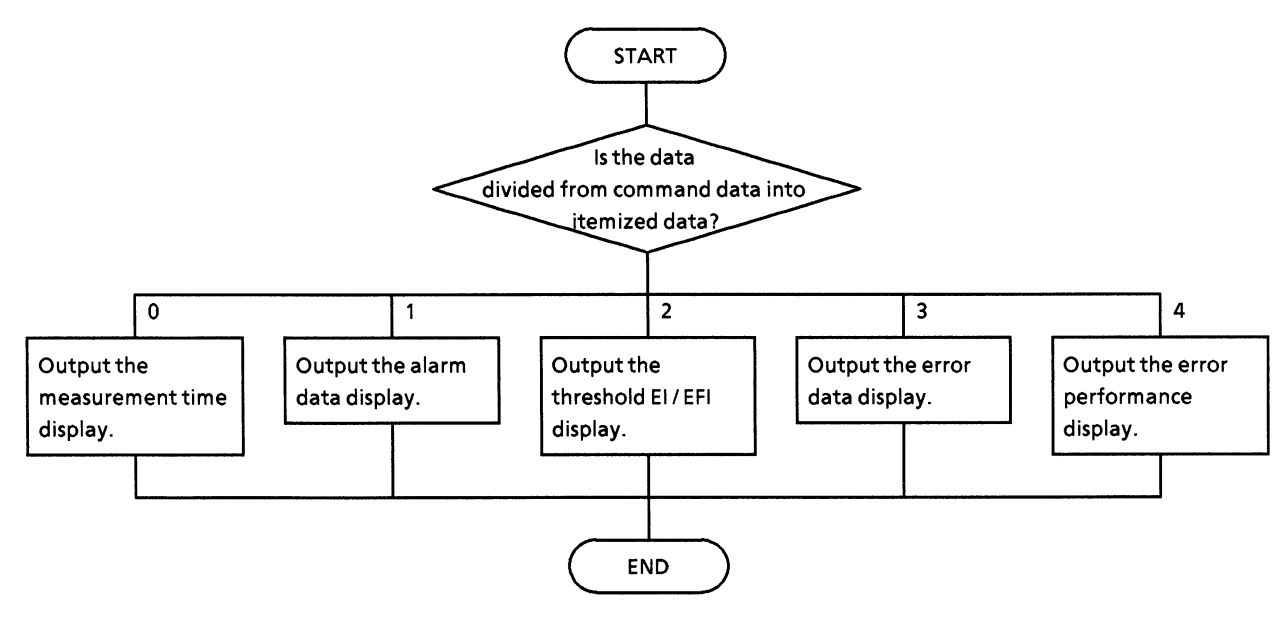

```
• Program list
```
 $\mathbf{r}$  $\mathbf{r}$ 

```
\mathbf{L}---- Procedure for Measure result display ----
      cmd$:parameter strings of query
' in
         dt$ : response message from MP1762D/MP1764D(ED)
SUB Displ (CMD$, DT$)<br>unit$ = "unit$ = ""<br>SELECT CASE VAL(MID$(CMD$, 1, 1))<br>CASE 0 'Time data
         SELECT CASE VAL(MID$(CMD$, 3, 1))
         CASE 1
             ttl$ = "Start time
                                                   \cdot"
         CASE<sup>2</sup>
                                                   \pm<sup>n</sup>
             ttls = "Stop timeCASE 3
             ttls = "Elapsed time\cdot"
         CASE 4
             ttls = "Remain time\pm ^{\prime\prime}END SELECT
                                        ' Alarm data
    CASE 1
         SELECT CASE VAL(MID$(CMD$, 3, 1))
         CASE 1
             ttl$ = "Power Fail Intervals
                                                  \sim : ^{\prime\prime}CASE 2
                                                   \div "
             tt1$ = "Clock Loss IntervalsCASE 3
              ttl$ = "Sync Loss Intervals
                                                   \cdot "
         END SELECT
     CASE 2
                                        ' Error data
         SELECT CASE VAL(MIDS(CMDS, 3, 1))
         CASE 1
             ttl$ = "Error Ratio
                                                   \mathbb{C}^nCASE 2
                                                   \div ^{\prime\prime}ttl$ = "Error Count
         CASE 3
              ttl$ = "Error Intervals
                                                   \div "
         CASE 4
              ttl$ = "Error Free Intervals%
                                                 \sim \pm ^{\prime\prime}units = "8"
         END SELECT
     CASE 3
                                         ' Threshold EI/EFI data
         units = "SELECT CASE VAL(MIDS(CMDS, 3, 1))
         CASE 1
              ttl$ = "Threshold EI/EFI >1.0E-3:"
         CASE 2
              ttl$ = "Threshold EI/EFI >1.0E-4:"
         CASE 3
              ttl$ = "Threshold EI/EFI >1.0E-5:"
          CASE 4
              ttl$ = "Threshold EI/EFI >1.0E-6:"
         CASE 5
              ttl$ = "Threshold EI/EFI >1.0E-7:"
          CASE 6
              ttl$ = "Threshold EI/EFI >1.0E-8:"
          CASE 7
              ttl$ = "Threshold EI/EFI =<1.0E-8:"
         END SELECT
     CASE 4
                                         ' Error Performance data
         units = "8"SELECT CASE VAL(MID$(CMD$, 3, 1))
          CASE 1
             ttl$ = "Error Performance %ES :"
          CASE 2
```

```
ttl$ = "Error Performance %EFS :"<br>CASE 3
                ttl$ = "Error Performance %SES :"
            CASE 4<br>ttls = "Error Performance $DM<br>CASE 5<br>ttls = "France Performance $DM
                                                                   \ddot{\cdot}ttl$ = "Error Performance %US<br>END SELECT
                                                                  \cdots :
     END SELECT<br>
IF DTS = "ERR" THEN<br>
IF DTS = "ERR" THEN<br>
END IF
      PRINT ttl$ + DT$ + unit$ + " "
END SUB
```
### (1.7) waidly (tim!): Creates the wait time

• Flowchart

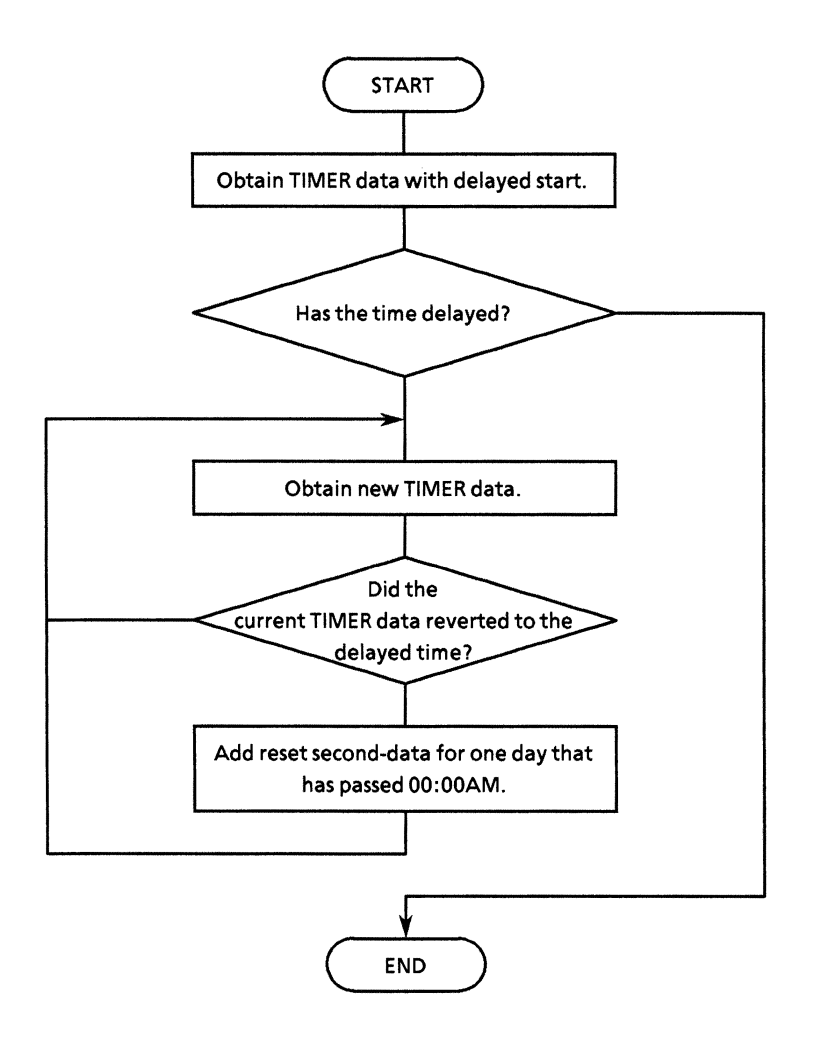

```
' ---- Make a timing delay ----<br>'in tim:wait time length (unit is seconds)
SUB waidly (tim)<br>stm = TIMER<br>etm = TIMER
      WHILE etm - stm < tim<br>etm = TIMERIF etm < stm THEN etm = etm + 86400
      WEND
END SUB
```
# <Explanation of ACS\_GPIB.BAS>

ACS\_PGIB.BAS consists of the following 15 types of functions.

# Table 10-3 ACS GPIB.BAS Functions

 $(1/2)$ 

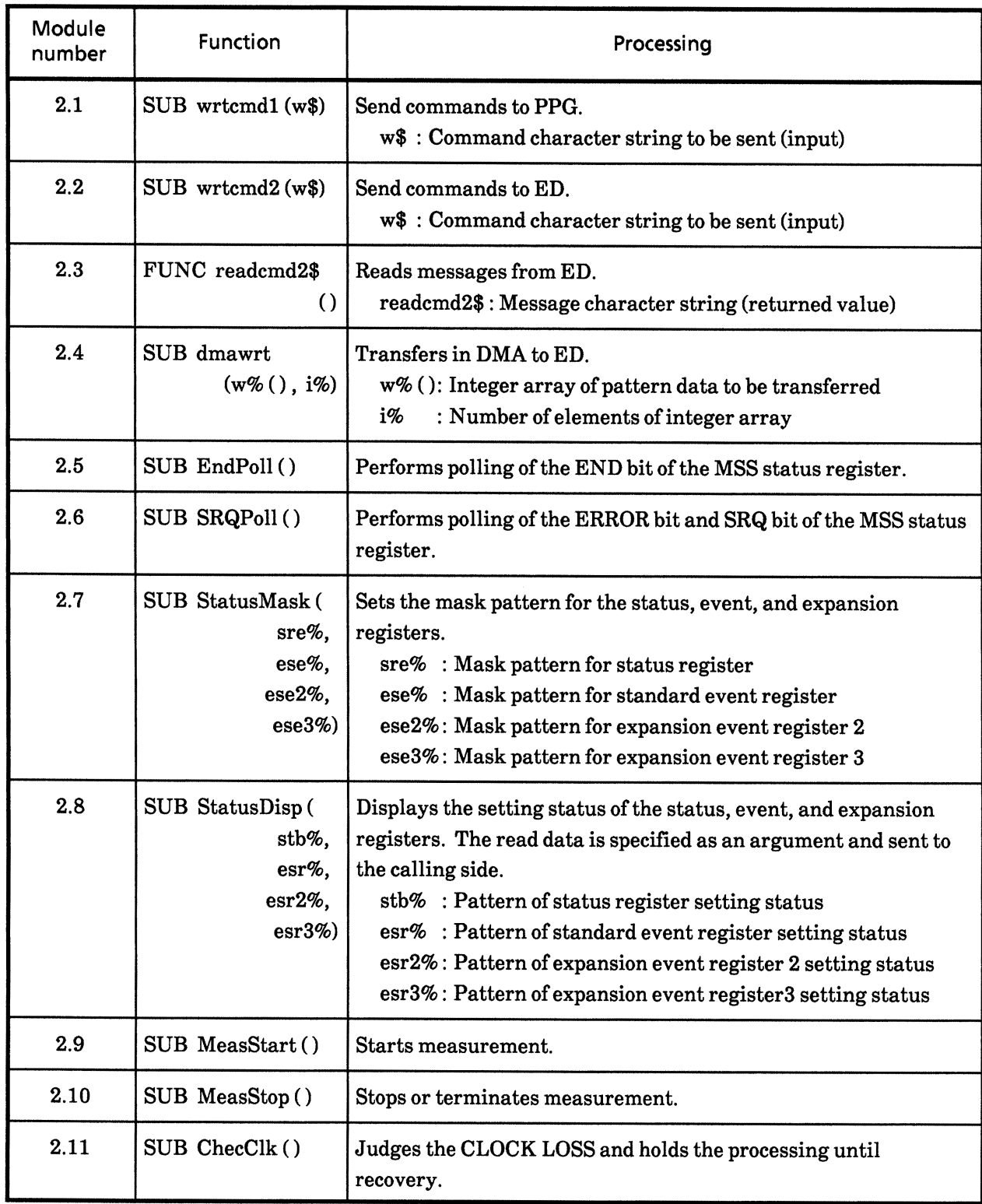

#### Table 10-3 ACS GPIB.BAS Functions

 $(2/2)$ 

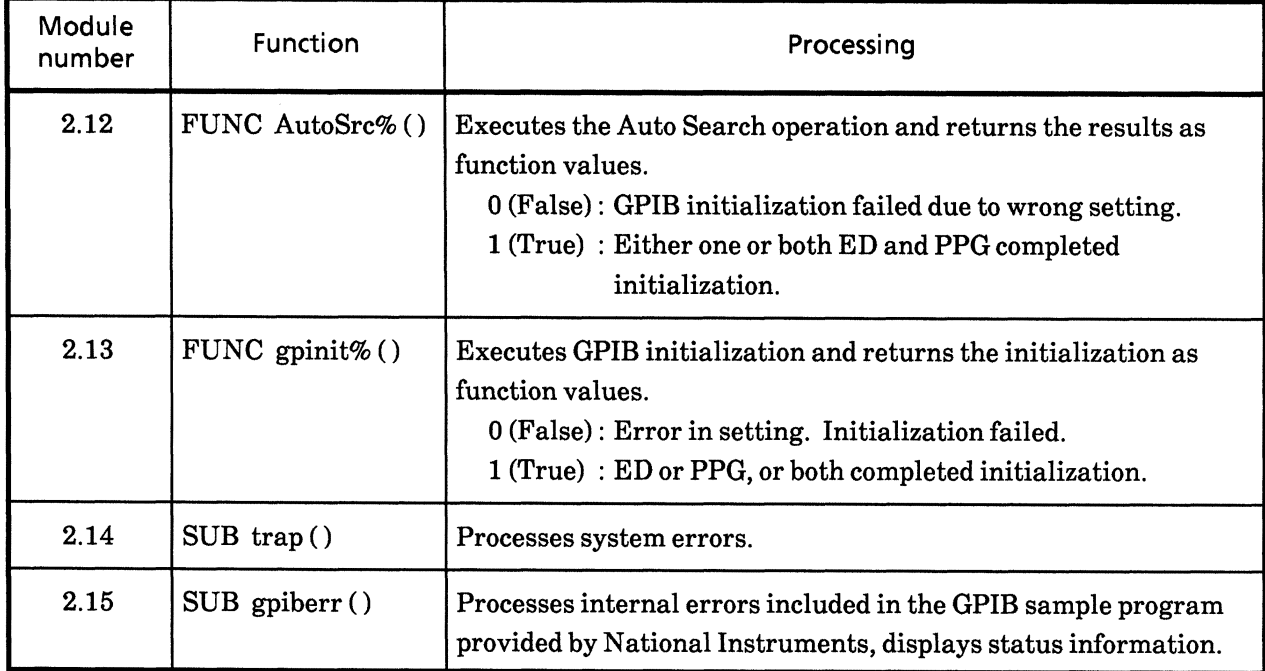

Flowcharts of each function and program lists are described in the following pages.

The following must be entered at the header of the module:

REM \$INCLUDE: 'C:\at-gbib\qbasic\qddecl.bas'......... 1 0<br>COMMON SHARED DEV%, GPIBØ%, PPG%, ED%..................... 2

Item $\mathbbm{O}$  loads the NI-488 function definition using the GPIB driver of National Instruments.

In actual use, specify a directory including 'qbdecl.bas'.

Item  $\oslash$  is a Quick Basic statement which defines the common variables between multiple modules.

 $\blacksquare$  Note: For item  $\mathbb O$ , note that the GPIB varies with the environment used.

# (2.1) SUB wrtcmd1 (w\$): Sends commands to PPG.

• Flowchart

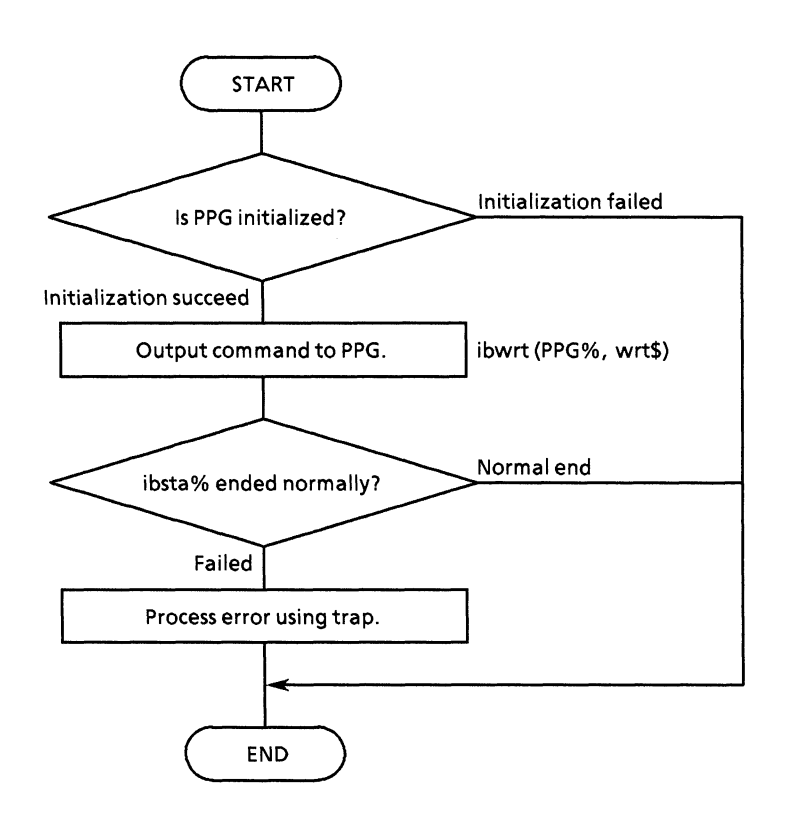

```
' ---- Procedure for command write to PPG ----
SUB wrtcmdl (WRT$)
     IF DEV<sup>8</sup> = 1 OR DEV<sup>8</sup> = 3 THEN<br>WRTS = WRTS + CHRS(13) + CHRS(10)<br>CALL IBWRT(PPG<sup>8</sup>, WRTS)
                                                                 'write command(ppg)
           IF IBSTA& < 0 THEN CALL trap
                                                               'call trap if illegal end
     END IF
END SUB
```
#### (2.2) SUB wrtcmd2 (w\$): Sends commands to ED.

• Flowchart

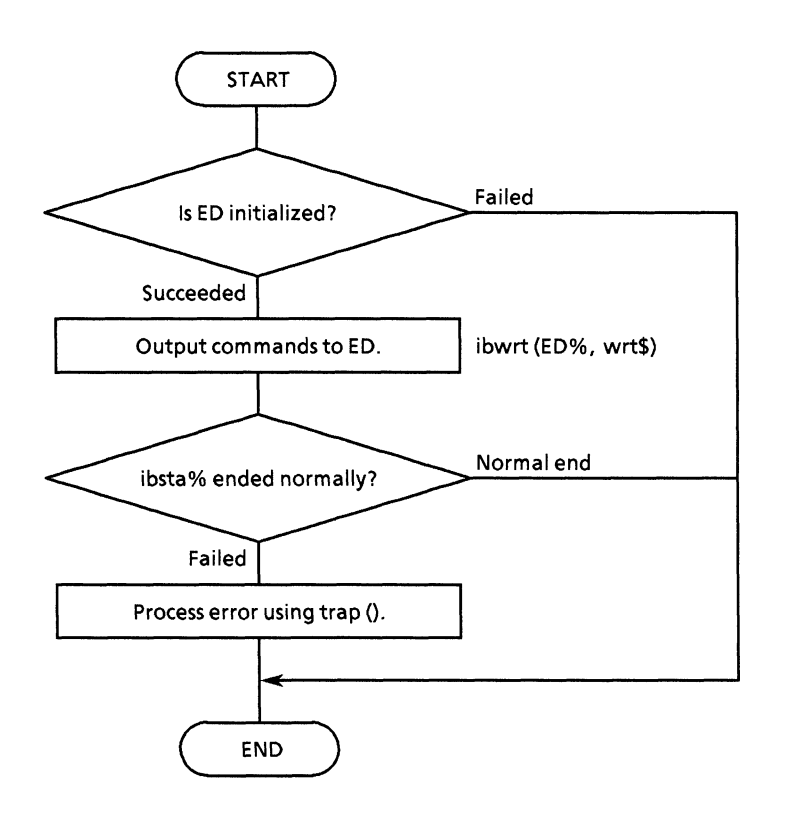

```
' ---- Procedure for command write to ED ----
SUB wrtcmd2 (WRT$)
        IF DEV<sup>8</sup> = 2 OR DEV<sup>8</sup> = 3 THEN<br>
WRTS = WRTS + CHR$(13) + CHR$(10)<br>
CALL IBWRT(ED<sup>8</sup>, WRTS)<br>
IF IBSTA<sup>8</sup> < 0 THEN CALL trap
                                                                                           write command to ED<br>' call trap if illegal end
        END IF
END SUB
```
#### (2.3) FUNCTION readcmd2\$(): Obtains data in response to the command sent from ED separately.

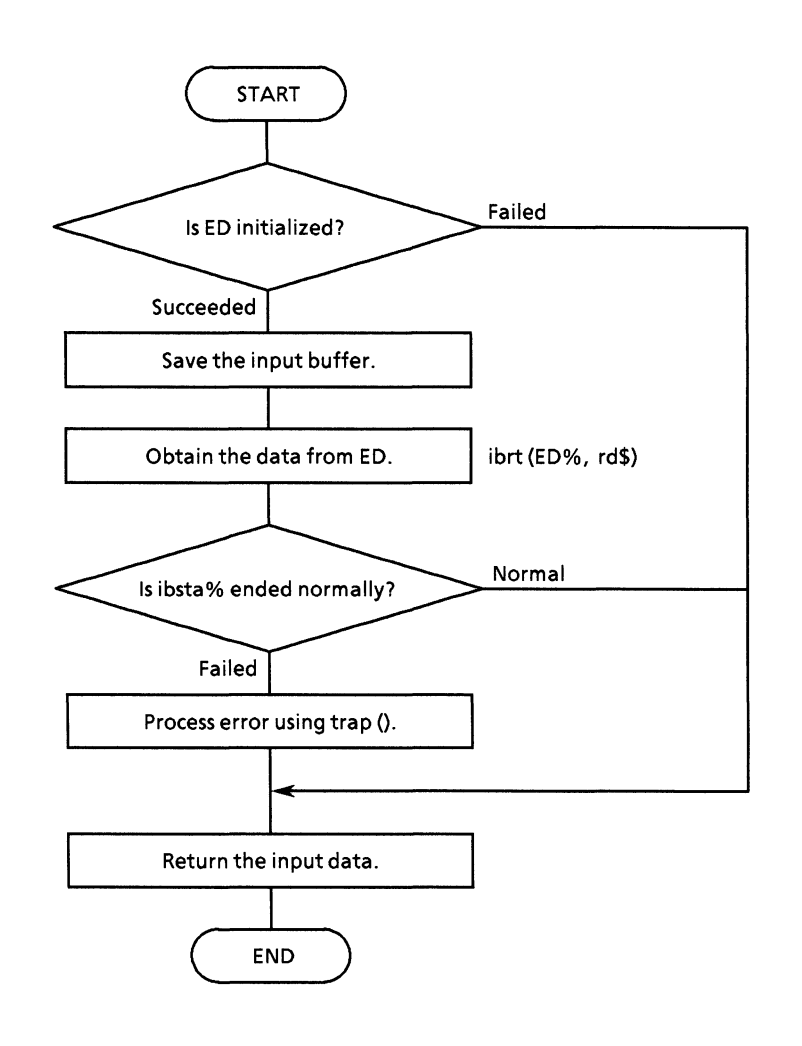

```
• Program list
```

```
\bullet---- Procedure for data read from ED ----
\blacksquareFUNCTION readcmd2$
     IF DEV% = 2 OR DEV% = 3 THEN
          rs = SPACE$(256)CALL IBRD(ED%, r$)<br>IF IBSTA% < 0 THEN CALL trap
                                                    ' Read data from ED%
\ddot{\phantom{1}}readcmd2$ = r$END IF
END FUNCTION
```
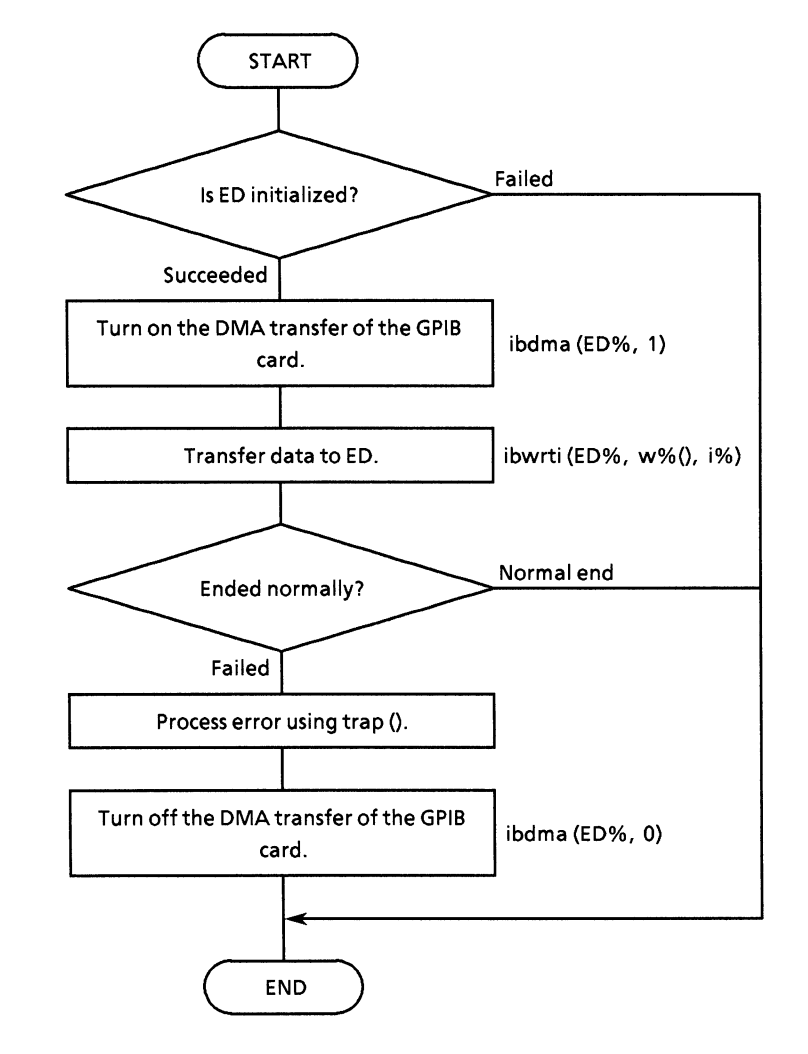

### (2.4) SUB dmawrt (w%, i%): Transfers the ED data in DMA transfer.

```
• Program list
```

```
\mathbf{r}--- Procedure for DMA transfer ----
' in
             w%():Transmit data pattern of integer arry
\bullet\mathbf i:length count for integer arry
SUB dmawrt (w*(1), i*)<br>IF DEV% = 2 OR DEV% = 3 THEN<br>CALL IBDMA(ED%, 1)
                                                               ' DMA enable
             i<sup>8</sup> = i<sup>8</sup> * 2 + 1<br>
CALL IBWRTI(ED<sup>8</sup>, w<sup>8</sup>(), i<sup>8</sup>)<br>
IF IBSTA<sup>8</sup> < 0 THEN CALL trap ' call trap if illegal end
              CALL IBDMA(ED%, 0)
                                                               ' DMA disable
      END IF
END SUB
```
### (2.5) SUB EndPoll (): Waits until the status end bit is set.

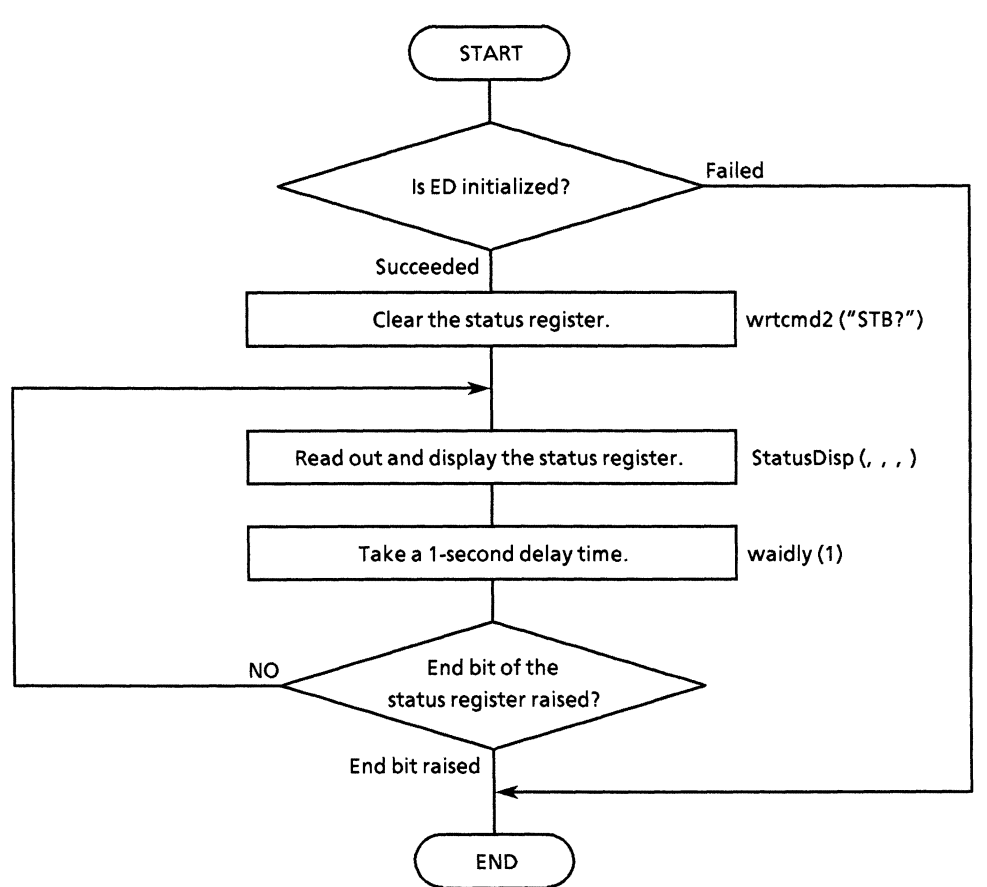

```
• Program list
```

```
' ---- Procedure for judgement of Measurement end ----
SUB EndPoll
     IF DEV<sup>8</sup> = 2 OR DEV<sup>8</sup> = 3 THEN<br>CALL wrtcmd2("*STB?")
                                                            ' reset event flag
            RD$ = LEFT$(readcmd2$, IBCNT% - 1)
           DO
                  CALL StatusDisp(reg%, dmy%, dmy2%, dmy3%)
            \begin{array}{c} \text{waidly (1)}\\ \text{LOOP UNTIL reg}\$ AND \& H4 \end{array}END IF
END SUB
```
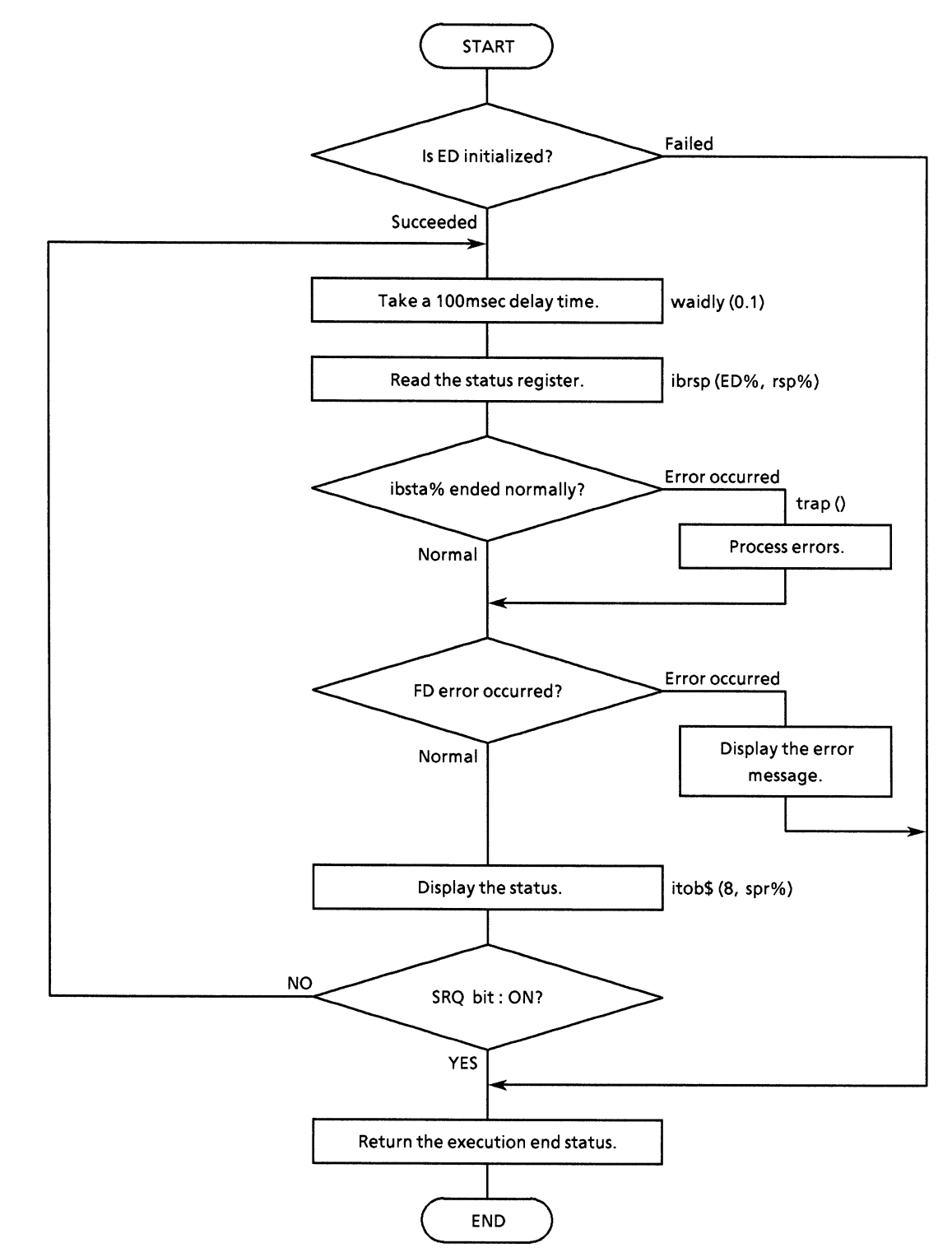

### (2.6) FUNCTION SRQPoll (): Judges SRQ and error bits.

```
• Program list
```

```
' ---- Procedure for Seliall poll with SRQ bit ----
\mathbf{r}FUNCTION SROP011%
      IF DEV\frac{1}{2} = 2 OR DEV\frac{1}{2} = 3 THEN
             exes = 1DO
                   waidly (.1)CALL IBRSP(ED%, SPR%)
                   CALL IBRSP(ED&, SPR&)<br>IF IBSTA < 0 THEN CALL trap<br>srq = SPR% AND &H40<br>esrl = SPR% AND &H4
                   \texttt{esr2} = \texttt{SPR} AND \texttt{6H8}IF \text{esr2} = \text{\&H8} THEN
                                                              ' Output warning message, if error detect
                         LOCATE 12, 35<br>PRINT "FD error detect!!"<br>exe% = 0
                         EXIT DO
                   END IF
                   \texttt{staS} = \texttt{itobs}(8, \texttt{SPR})LOCATE 1, 60<br>PRINT "*STB:"; sta$
             LOOP UNTIL \text{srq} = \text{\&H40} AND \text{ers1} = \text{\&H0}END IF
      SRQPol18 = exe8END FUNCTION
```
(2.7) SUB StatusMask (sre%, ese%, ese2%, ese3%): Sets status registers.

• Flowchart

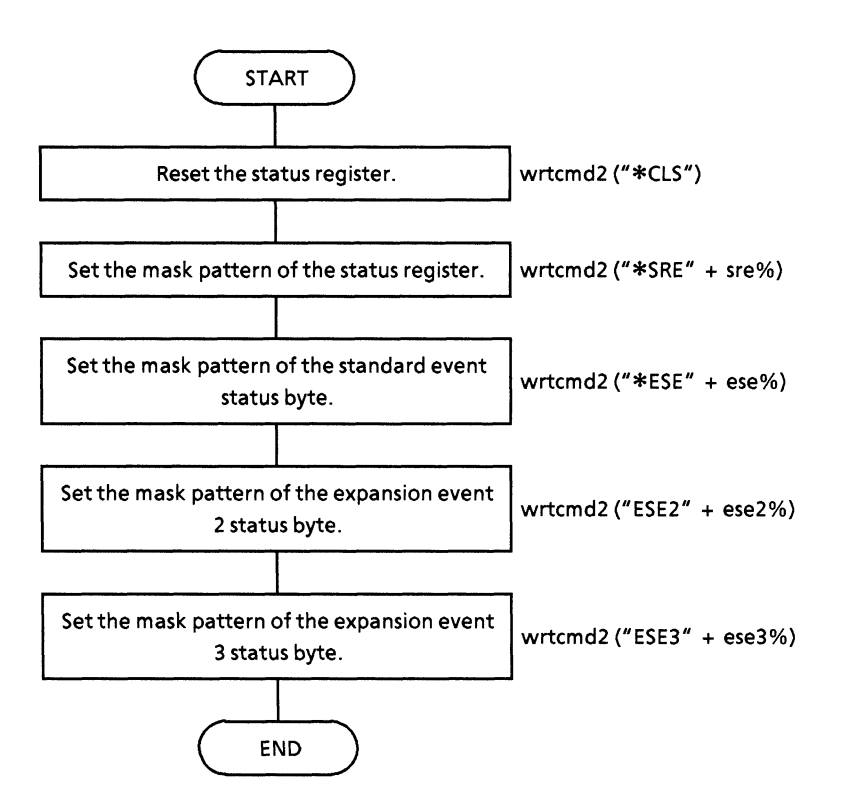

• Program list

---- Procedure for set status mask pattern ---in s0%: status byte enable register mask pattern  $\mathbf{r}$ s1%:normal event status enable register mask pattern s2%: Extend event status enable register-2 mask pattern s3%: Extend event status enable register-3 mask pattern SUB StatusMask (s0%, s1%, s2%, s3%) wrtcmd2 ("\*CLS")<br>wrtcmd2 ("\*SRE "  $+$  STR\$( $s0\$ )) wrtcmd2  $(*ESE " + STR$(s1*)")$ wrtcmd2 ("ESE2 " + STR\$(s2%))<br>wrtcmd2 ("ESE3 " + STR\$(s2%)) END SUB

### (2.8) SUB StatusDisp (stb%, esr%, esr2%, esr3%): Reads out and displays the status register.

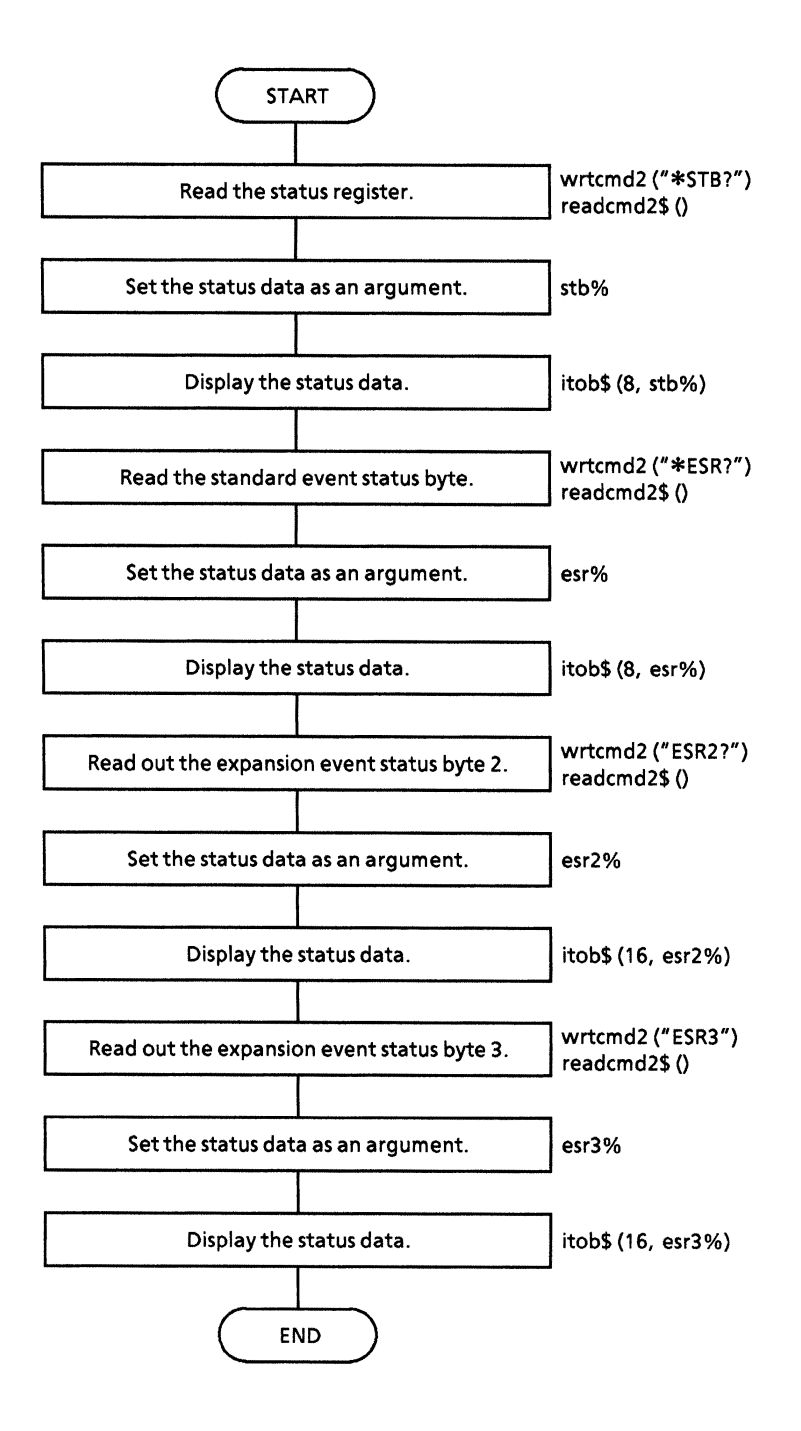

```
• Program list
```

```
'---- Procedure for status byte display ----<br>' out stb% :Status byte
\mathbf{L}esr% :Normal event status byte
\mathbf{r}esr2%: Extend event-2 status byte
              esr3%: Extend event-3 status byte
\mathbf{r}SUB StatusDisp (stb%, esr%, esr2%, esr3%)
       CALL wrtcmd2("*STB?")
       RD$ = LEFT$(readcmd2$, IBCNT% - 1)
       stab = VAL(RDS)\begin{array}{rcl} \texttt{SUB8} = \texttt{VAL}(\texttt{KD5}) \\ \texttt{sta$} = \texttt{itobj}(8, \texttt{VAL}(\texttt{RD5})) \\ \texttt{LOCALE} & 1, \ 60 \\ \texttt{PRINT "*STE:"; sta$} \end{array}CALL wrtcmd2("*ESR?")
       RDS = LEFTS(readcmd2S, IBCNT8 - 1)\texttt{esr\& = VAL(RDS)}\text{staS} = \text{itobS}(8, \text{VAL}(RBS))<br>
\text{LOCATE} 2, 60<br>
PRINT "*ESR:"; sta$
       CALL wrtcmd2("ESR2?")
       RD$ = LEFT$(readcmd2$, IBCNT% - 1)<br>esr2% = VAL(MID$(RD$, 6, 5))
       sta$ = itob$(16, VAL(MID$(RD$, 6, 5)))<br>LOCATE 3, 60<br>PRINT "ESR2:"; sta$
       CALL wrtcmd2("ESR3?")
       RD$ = LEFT$(readcmd2$, IBCNT$ - 1)<br>esr3$ = VAL(MID$(RD$, 6, 5))
       sta$ = itob$(16, VAL(MID$(RD$, 6, 5)))<br>LOCATE 4, 60<br>PRINT "ESR3:"; sta$
END SUB
```
# (2.9) SUB MeasStart ()

• Flowchart

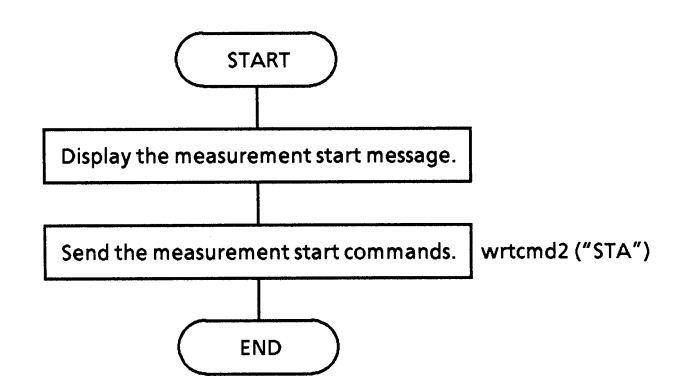

```
' ---- Procedure for Measurement start ----
\mathbf{r}SUB MeasStart
     CLS
     LOCATE 1, 1<br>PRINT "***** Measure START *****<br>CALL wrtcmd2("STA")
END SUB
```
## (2.10) SUB MeasStop ()

• Flowchart

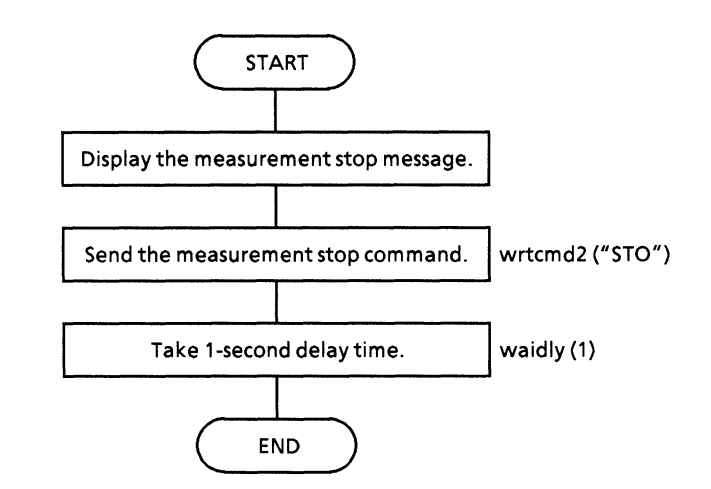

```
' ---- Procedure for Measurement stop ----
SUB MeasStop
     LOCATE 1, 1<br>PRINT "***** Measure STOP *****
     CALL wrtcmd2("STO")<br>waidly (1)
END SUB
```
#### **SECTON 10 EXAMPLE OF PROGRAM CREATION**

#### (2.11) SUB ChecClk (): Checks the clock loss status.

#### • Flowchart

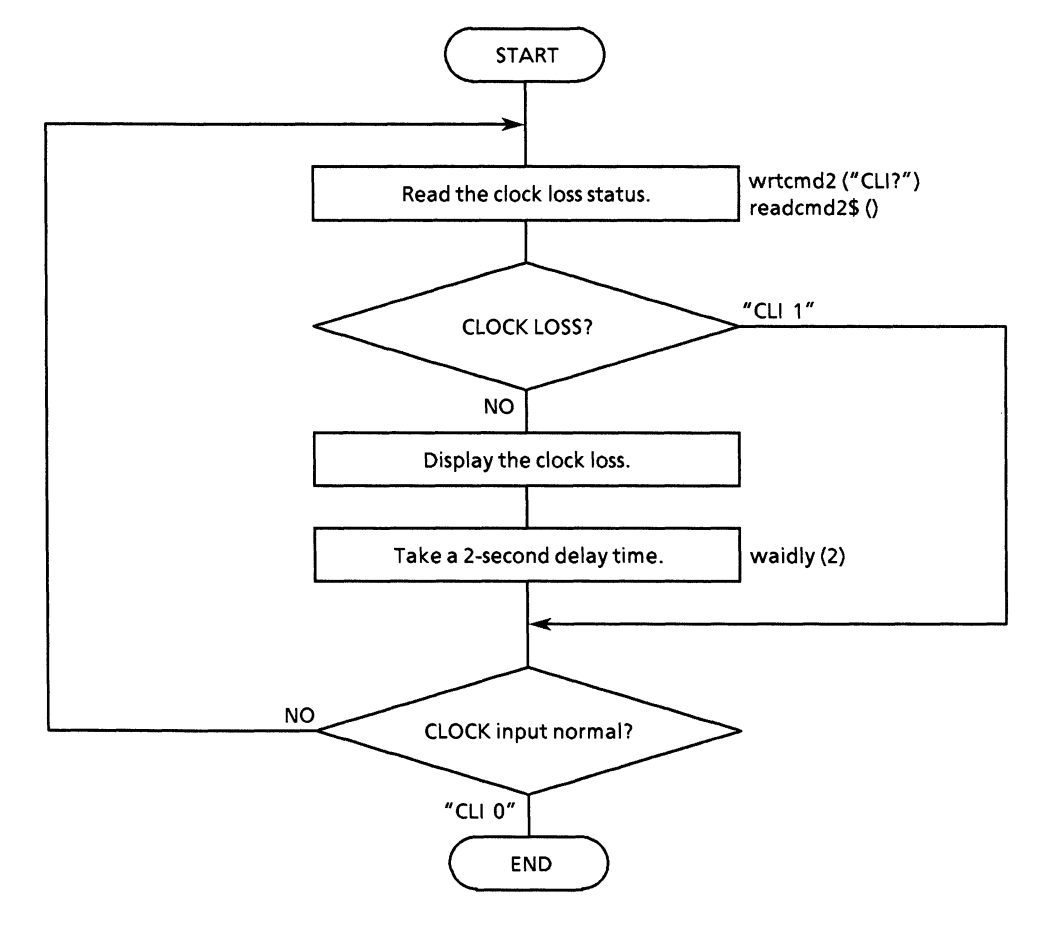

```
' ---- Procedure for clock status ----
\mathbf{t}This program is loop until to clock detect.
SUB ChecClk
      DO
            CALL wrtcmd2("CLI?")
            RDS = LEFTS(readcmd2$, IBCNT% - 1)<br>IF MIDS(RDS, 1, 5) = "CLI 1" THEN<br>LOCATE 4, 1<br>PRINT "** CLOCK LOSS **"
                  waidly (2)END IF
      LOOP UNTIL MIDS(RDS, 1, 5) = "CLI 0"
      LOCATE 4, 1<br>PRINT "
                                         \mathbf{u}END SUB
```
## (2.12) FUNCTION AutoSrc% ()

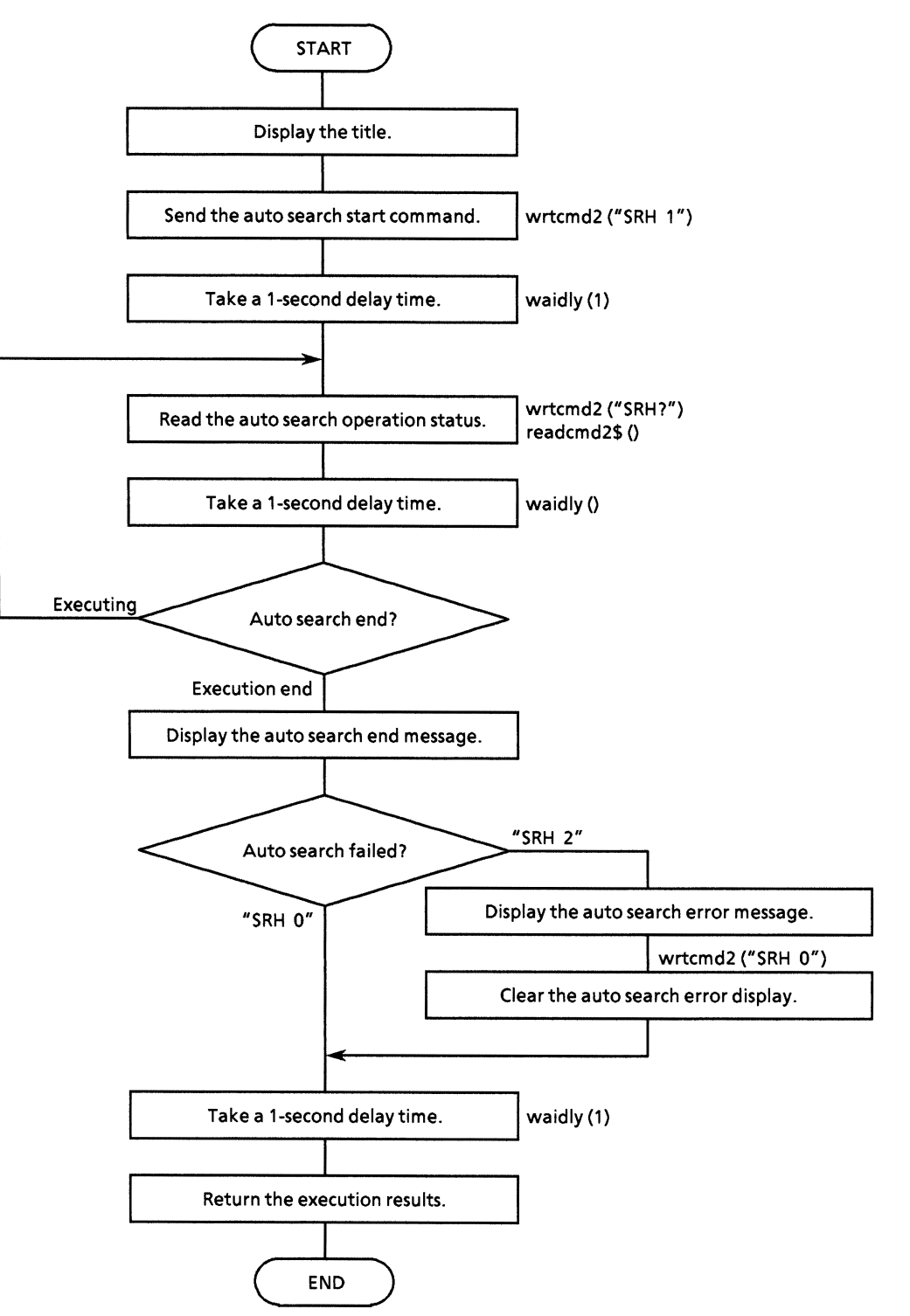

#### **SECTON 10 EXAMPLE OF PROGRAM CREATION**

```
• Program list
```

```
' ---- Procedure for Auto Search ----
' out AutoSrc%: Auto Search execution status
\ddot{\phantom{1}}0(false):illegal termination
                   l(true) :normal end
\cdotFUNCTION AutoSrc&
    LOCATE 4, 1<br>PRINT "*** Auto Search START ***"
     '======== Auto search ON =========
    CALL wrtcmd2("SRH 1")
    waidly (1)'=========== Polling ============
    DO
          CALL wrtcmd2("SRH?")
         RD$ = LEFT$(readcmd2$, IBCNT$ - 1)
    waidly (1)<br>LOOP UNTIL MID$(RD$, 1, 5) = "SRH 0" OR MID$(RD$, 1, 5) = "SRH 2"<br>rsl<sup>2</sup> = 1
                                        ' Auto Search success
     rs1\ = 1
     LOCATE 4, 1PRINT "*** Finish Auto Search ***"
     '======== Fail Auto Search ========
     IF MID$(RD$, 1, 5) = "SRH 2" THEN<br>PRINT "<<< Failed on AUTO SEARCH ! >>>"
          CALL wrtcmd2("SRH 0")
          rs1\frac{6}{5} = 0' Auto Search fail
     END IF
     waidly (1)AutoSrc\frac{1}{2} = rs1\frac{1}{2}END FUNCTION
```
### (2.13) FUNCTION gpinit (): Initializes the GPIB control environment.

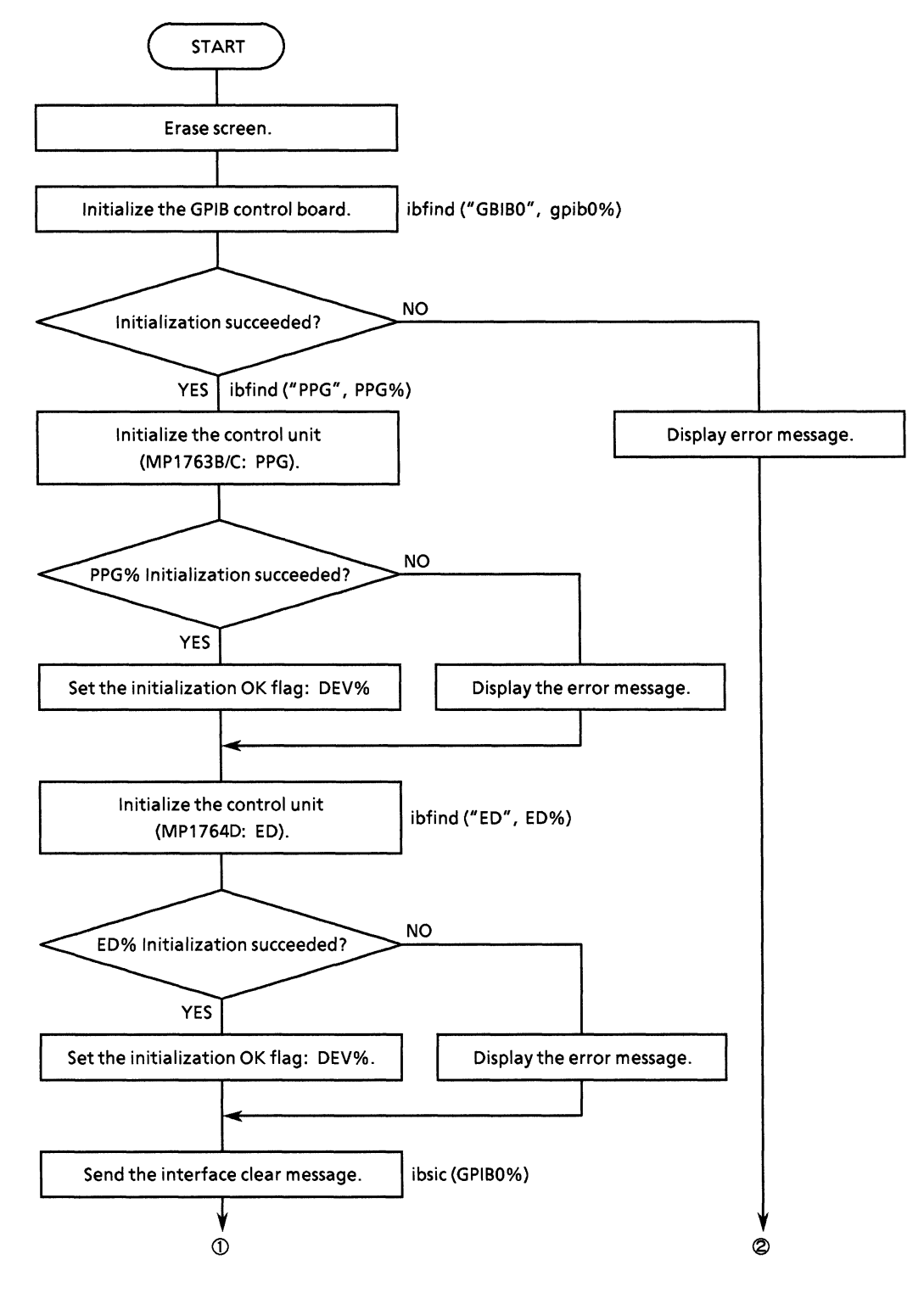

#### **SECTON 10 EXAMPLE OF PROGRAM CREATION**

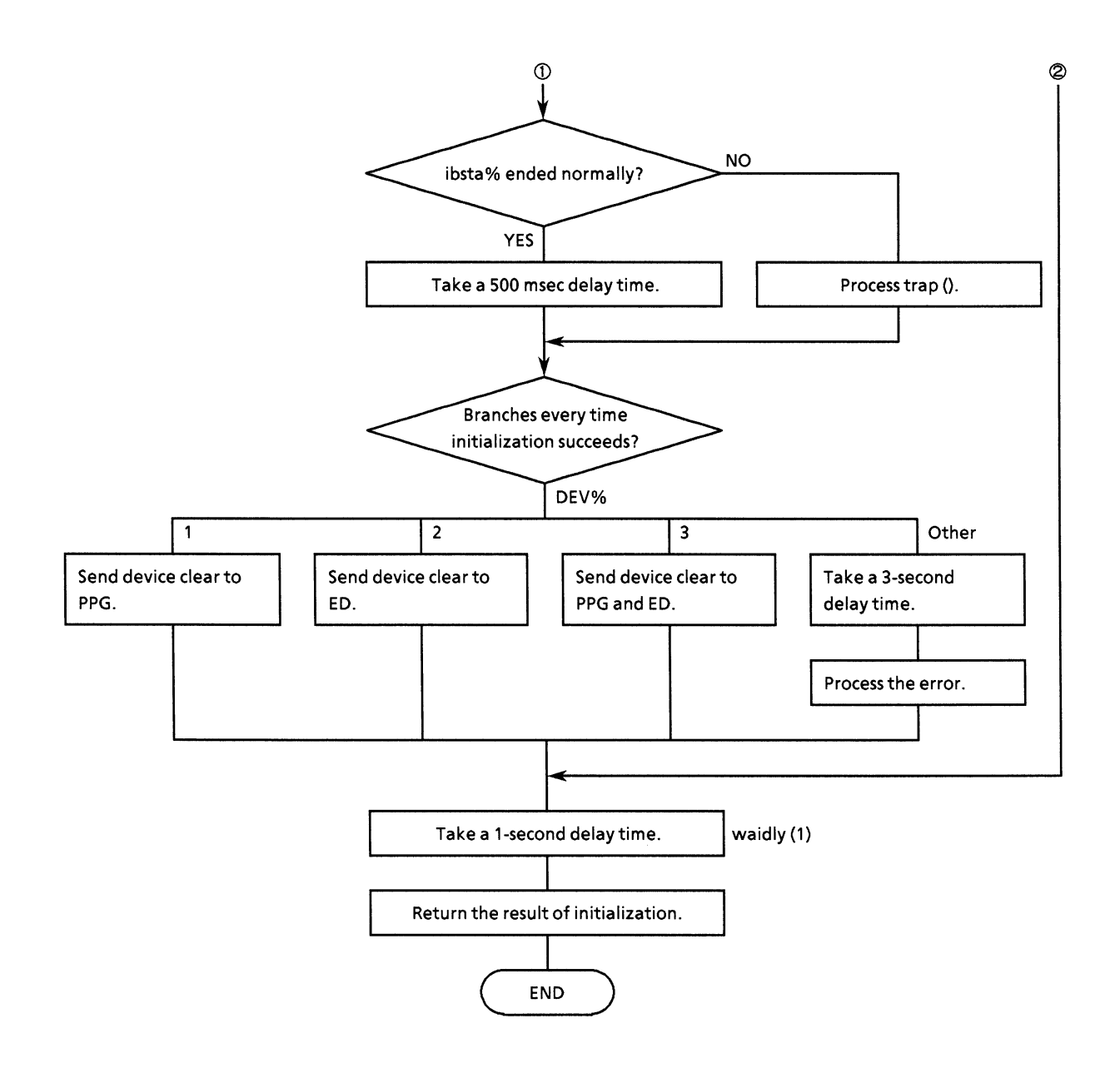

```
• Program list
```

```
' ---- Procedure for initialize equipments and interface board ----
FUNCTION gpinit%
    CLSCALL IBFIND("GPIBO", GPIBO%)
                                               'Open DEVice (GPIB0)
    IF GPIBO& < 0 THEN<br>PRINT "Configration fail!!"<br>PRINT "Configration fail!!"<br>PRINT "You need verify are hardware condition, and try again."
         ret= 0ELSE
         CALL IBFIND("PPG", PPG%)
                                               'Open DEVice (PPG)
         IF PPG% < 0 THEN<br>PRINT "Lost PPG address!!"
              PRINT "If you use a PPG, then verify are configration and environmen
t."
              DEV<sup>2</sup> = 0ELSE
             \overline{DEV} = 1
         END IF
         CALL IBFIND("ED", ED%)
                                               'Open DEViec (ED)
         IF ED% < 0 THEN<br>PRINT "Lost ED address!!"
              PRINT "If you use a PPG, then verify are configration and environmen
t."
         ELSE
              IF DEV% = 0 THEN
                  DEV<sup>2</sup> = 2ELSE
                  DEV<sup>2</sup> = 3END IF
          END IF
          CALL IBSIC(GPIB0%)
                                                'Interface clear
          IF IBSTA& < 0 THEN CALL trap
                                                '500ms wait
          CALL waidly(.5)SELECT CASE DEV%
          CASE 1
              CALL IBCLR(PPG%)
                                               'DEVice clear (PPG)
          CASE 2
              CALL IBCLR(ED%)
                                               'DEVice clear (ED)
          CASE 3
              CALL IBCLR(PPG%)
                                                'DEVice clear (PPG)
              CALL IBCLR(ED%)
                                                'DEVice clear (ED)
          CASE ELSE
              waidly (3)
          CALL trap<br>END SELECT
          ret<sup>2</sup> = 1
     END IF
     waidly (1)
     CLSgpinit = ret' set Execution status
END FUNCTION
```
# (2.14) SUB trap (msg\$): Processes errors.

• Flowchart

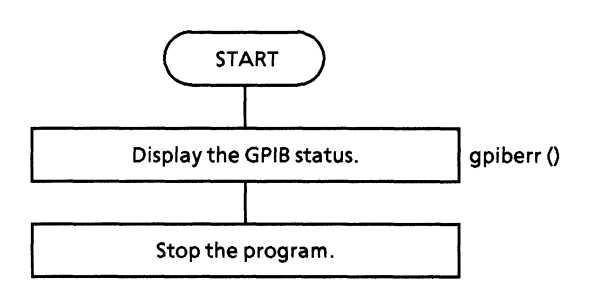

#### • Program list

' ---- Procedure for illegal process trap ----"This subroutine, call on illegal execution or fatal error detect.<br>"And, you will get are status condition by presented NI-488 function. SUB trap CALL gpiberr("Program trap condition.") ' call NI subroutine **STOP** END SUB

# (2.15) SUB gpiberr (msg\$): Displays the STATIC: GPIB status.

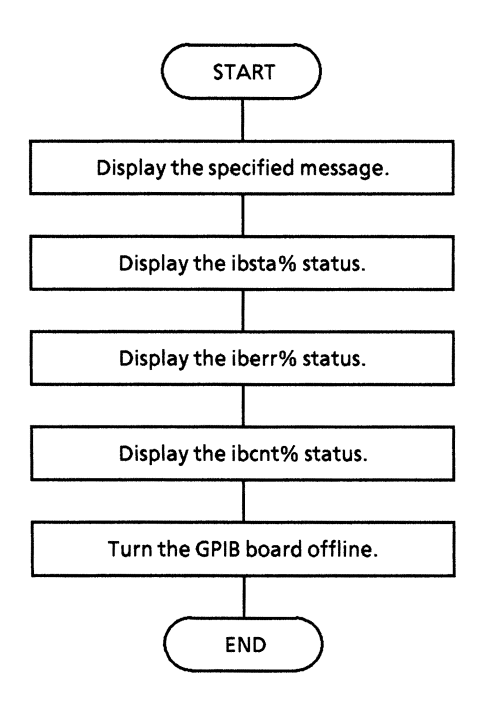

#### **SECTON 10 EXAMPLE OF PROGRAM CREATION**

• Program list

Subroutine GPIBERR This subroutine will notify you that a NI-488 function failed by printing an error message. The status variable IBSTA% will also be printed<br>in hexadecimal along with the mnemonic meaning of the bit position. The status variable IBERR% will be printed in decimal along with the mnemonic meaning of the decimal value. The status variable IBCNT% will be printed in decimal. The NI-488 function IBONL is called to disable the hardware and software. The STOP command will terminate this program. SUB gpiberr (msg\$) STATIC PRINT msaS PRINT "ibsta =  $\&$ H"; HEXS(IBSTA%); " < ";<br>IF IBSTA% AND EERR THEN PRINT " ERR"; IF IBSTA% AND TIMO THEN PRINT " TIMO";<br>IF IBSTA% AND EEND THEN PRINT " END"; IF IBSTA& AND SRQI THEN PRINT " SRQI"; IF IBSTA& AND ROS THEN PRINT " ROS"; IF IBSTA% AND SPOLL THEN PRINT "SPOLL"; IF IBSTA& AND EEVENT THEN PRINT " EVENT";<br>IF IBSTA& AND CMPL THEN PRINT " CMPL"; IF IBSIAN AND CHEL IREN FRINT " LOK";<br>IF IBSTAN AND RREM THEN PRINT " LOK";<br>IF IBSTAN AND RREM THEN PRINT " REM"; IF IBSTA% AND CIC THEN PRINT " CIC"; IF IBSTA\* AND AATN THEN PRINT " ATN";<br>IF IBSTA\* AND AATN THEN PRINT " ATN"; IF IBSTA% AND LACS THEN PRINT " LACS";<br>IF IBSTA% AND LACS THEN PRINT " LACS"; IF IBSTA& AND DCAS THEN PRINT " DCAS"; PRINT " >" PRINT "iberr = "; IBERR%;<br>IF IBERR% = EDVR THEN PRINT " EDVR <DOS Error>" IF IBERR\$ = ECIC THEN PRINT " ECIC <Not CIC>" IF IBERR& = ENOL THEN PRINT " ENOL <No Listener>"<br>IF IBERR& = ENOL THEN PRINT " ENOL <No Listener>"<br>IF IBERR& = EADR THEN PRINT " EADR <Address error>" IF IBERR& = EARG THEN PRINT " EARG <Invalid argument>"<br>IF IBERR& = EARG THEN PRINT " EARG <Invalid argument>"<br>IF IBERR& = ESAC THEN PRINT " ESAC <Not Sys Ctrlr>" IF IBERR\* = ESAC THEN PRINT " ESAC <NOT Sys CITIT>"<br>IF IBERR\* = EABO THEN PRINT " EABO <Op. aborted>"<br>IF IBERR\* = ENEB THEN PRINT " ENEB <No GPIB board>"<br>IF IBERR\* = EOIP THEN PRINT " EOIP <Async I/O in prg>" IF IBERR& = ECAP THEN PRINT " ECAP <No capability>"<br>IF IBERR& = ECAP THEN PRINT " ECAP <No capability>"<br>IF IBERR& = EFSO THEN PRINT " EFSO <File sys. error> IF IBERR& = EBUS THEN PRINT " EBUS <Command error>" IF IBERR& = ESTB THEN PRINT " ESTB <Status byte lost>" IF IBERR\$ = ESRQ THEN PRINT " ESRQ <SRQ stuck on>" IF IBERR& = ETAB THEN PRINT " ETAB <Table Overflow>" PRINT " $1$ bcnt = "; IBCNT% ' Call the IBONL function to disable the hardware and software. CALL IBONL(dvm%, 0) END SUB
### <Program start>

The procedures used to process the above common functions and to start the sample programs (1) to (13) are described below.

(Procedure 1): Open File from the menu bar and select "Load File. . . . ". Next, load the common function file name COMMON.BAS.

(Procedure 2): Load ACS GPIB.BAS in the same way as in procedure 1.

(Procedure 3): Load the sample program in the same way as in procedure 1.

(Procedure 4): Open Run from the menu bar, and select "Set Main Module", then make the sample program loaded in procedure 3 the main module.

(Procedure 5): Open Run from the menu bar and execute "Start".

(F Refer to the Quick Basic Instruction Manual for details.)

# (1) Input signal setting

This program for the MP1764D GPIB controls the input signals that are single-ended data.

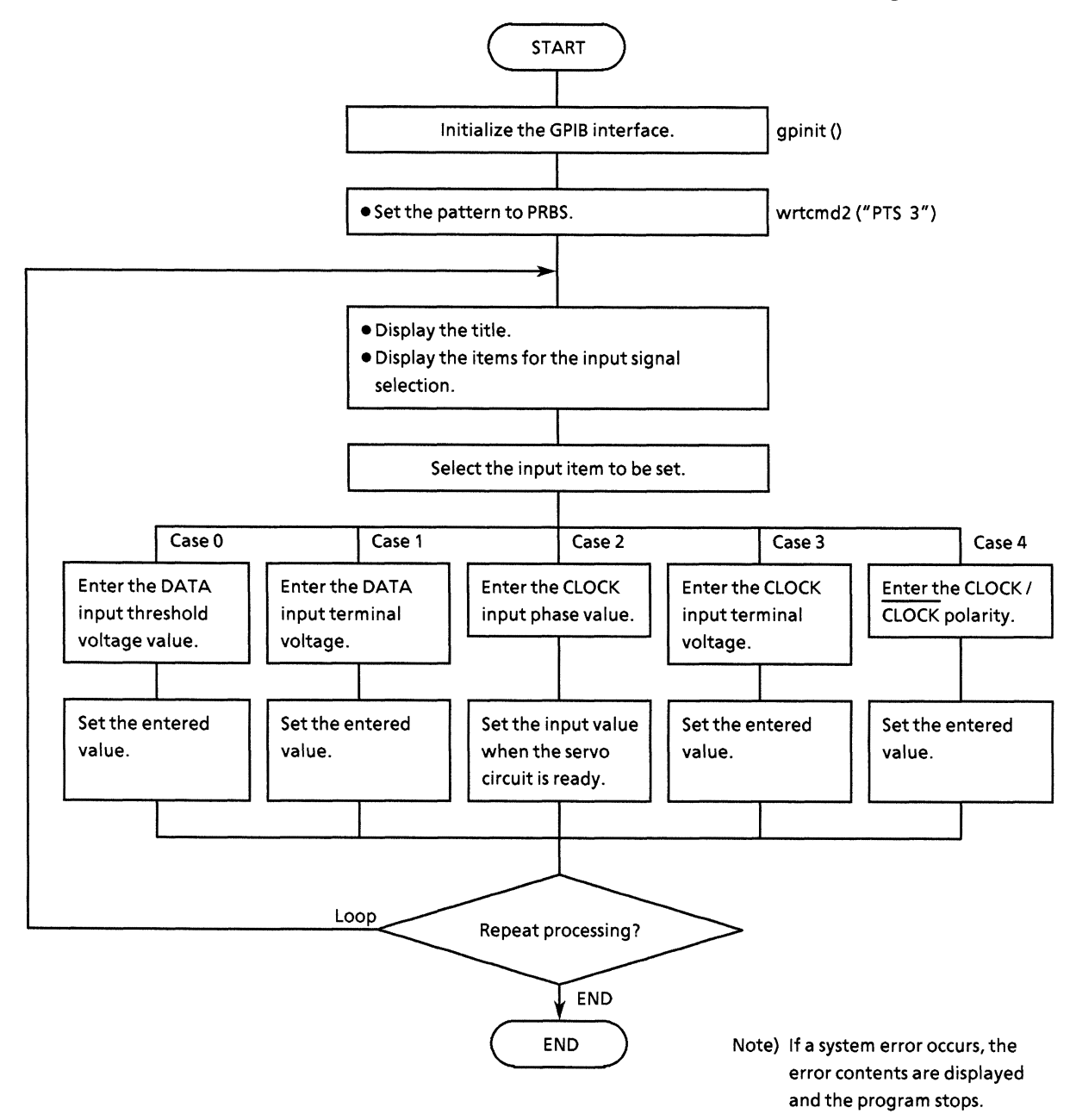

```
• Program list
```

```
REM $INCLUDE: 'c:¥at-gpib¥qbasic¥qbdecl.bas'
COMMON SHARED DEV%, GPIB0%, PPG%, ED%
DECLARE SUB waidly (tim!)<br>DECLARE SUB wrtcmd2 (w$)
DECLARE FUNCTION gpinit& ()
DECLARE FUNCTION readcmd2$ ()
CLS
IF qpinit% <> 0 THEN
                                   ' Initialize GPIB environment
     CALL wrtcmd2("PTS 3")
    \mathbf{D}\mathbf{O}DO
              PRINT "** MP1762/MP1764D INPUT SIGNAL SAMPLE PROGRAM ** "
              PRINT
              PRINT " INPUT SIGNAL * DATA THRESHOLD
                                                              = 101PRINT "
                                                             = [1] "* DATA TERMINATION
                                      * CLOCK PHASE ADJUST = [2]<br>* CLOCK PHASE ADJUST = [3]PRINT "
                                                                    \blacksquarePRINT "
                                                                    \mathbf{H}PRINT "
                                      * CLOCK POLARITY
                                                              = [4]
                                                                    \mathbf{u}PRINT
              INPUT "Choose function [0 to 4]:"; sel%
              IF sel8 < 0 OR sel8 > 4 THEN
                   CLS
                   PRINT "Wrong chosen number!!"
                   PRINT "Please, enter correct number."
              END IF
         LOOP UNTIL sel% >= 0 AND sel% <= 4
         SELECT CASE sel%
          CASE 0
              PRINT "Please, type number for the DATA THRESHOLD."
              INPUT "Possible data range is -3.000 to +1.875V, STEP 0.001V."; dth$<br>CALL wrtcmd2("DTH " + dth$)
         CASE 1
              INPUT "Choose DATA TERMINATION. [GND:0, -2V:1] "; dtm$ CALL wrtcmd2("DTM " + dtm$)
         CASE 2
              PRINT "Please, type number for the CLOCK PHASE ADJUST."
              INPUT "Possible data range is -500 to 500ps, STEP by lps"; cpa$
              DO
                   CALL wrtcmd2("DLY?")
                   RDS = readcmd2$IF MIDS(RDS, 1, 5) = "DLY 0" THEN
                       EXIT DO
                   ELSE
                        Wait status read timing delay for clock phase adjust
                       CALL waidly(1)END IF
              LOOP
              WRT$ = "CPA " + cpa$: CALL wrtcmd2(WRT$)
          CASE<sub>3</sub>
              INPUT "Choose CLOCK TERMINATION. [GND:0, -2V:1] "; ctm$
              CALL wrtcmd2("CTM " + ctm$)
          CASE 4
              INPUT "Choose CLOCK POLALITY.[CLK:0, NCLK:1] "; cpl$
              CALL wrtcmd2("CPL " + cp1$)
```

```
\mathbf{I}END SELECT<br>
INPUT "Do you set are another data? [Yes:0, No:1]:"; loop$<br>
LOOP UNTIL loop$ = "1"<br>
END IF
STOP
```
# (2) Auto threshold search (auto search) setting

This program executes the auto search operation.

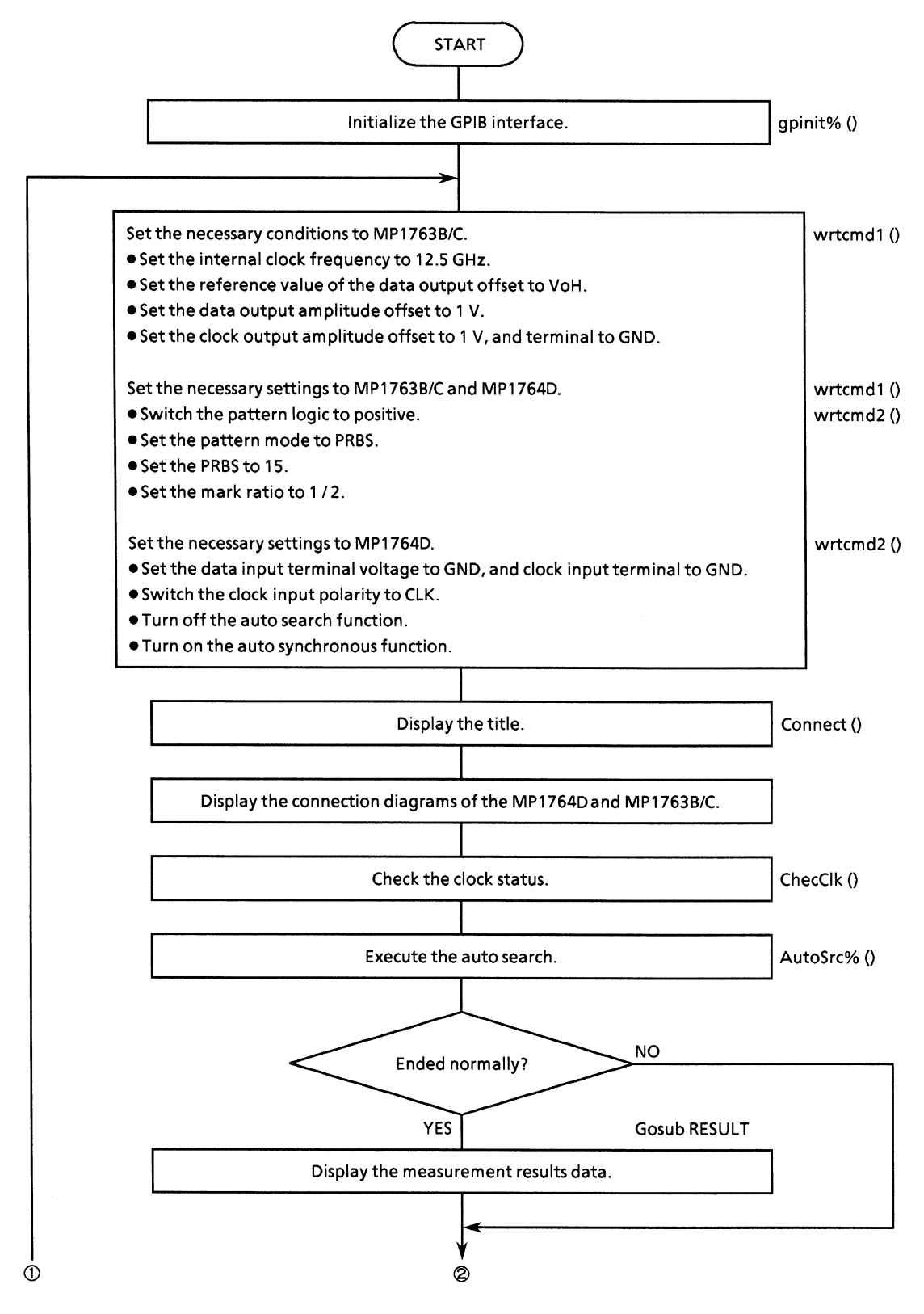

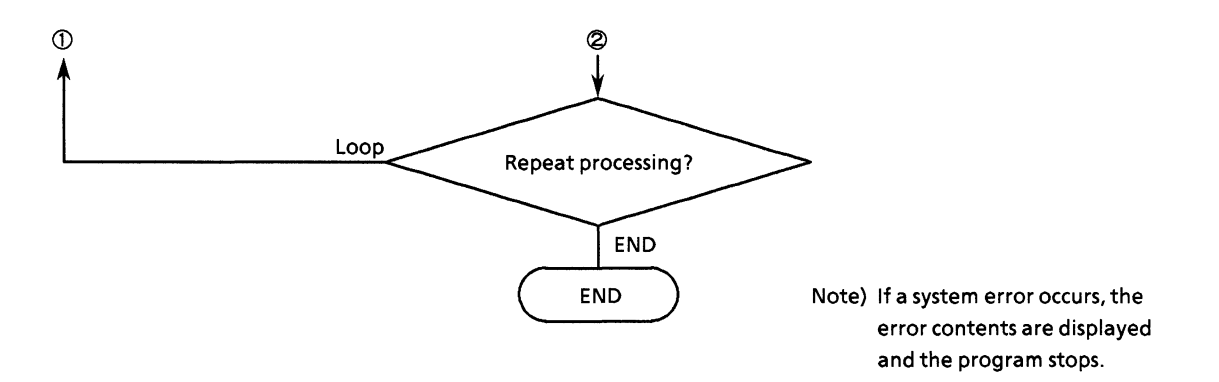

```
• Program list
```

```
DECLARE SUB wrtcmdl (WRT$)
REM $INCLUDE: 'c:¥at-gpib¥qbasic¥qbdecl.bas'
COMMON SHARED DEV%, GPIBO%, PPG%, ED%
DECLARE SUB ChecClk ()
DECLARE SUB Connect (ttl$)<br>DECLARE SUB wrtcmd2 (w$)
DECLARE FUNCTION gpinit ()<br>DECLARE FUNCTION AutoSrc% ()
DECLARE FUNCTION readcmd2$ ()
CLS
IF gpinit\ <> 0 THEN
                                                             'Setup interface
      DO.
            ' Setup to PPG<br>CALL wrtcmdl("CLK 1;RES 1;FRQ 12500") 'FREQUENCY<br>CALL wrtcmdl("OFS 0") 'Offset<br>CALL wrtcmdl("DAP 1;DOS 1;DTM 0") 'Data<br>CALL wrtcmdl("CDL 100;CAP 1;COS 1") 'Clock
            'Setup to ED<br>CALL wrtcmd2("DTM 0;CTM 0;CPL 0")<br>CALL wrtcmd2("SRH 0;SYN 1")
                                                                          'Input
             ' Setup to PPG/ED
            Satup to PPG/ED<br>CALL wrtcmdl("LGC 0")<br>CALL wrtcmdl("LGC 0")<br>CALL wrtcmdl("PTS 3")<br>CALL wrtcmdl("PTS 3")<br>CALL wrtcmdl("PTN 6")<br>CALL wrtcmd2("PTN 6")
                                                                          'Pattern Logic
                                                                                                           :POSITIVE
                                                                          'Pattern
                                                                                                           PPRR' PRBS
                                                                                                           :PN15
             CALL wrtcmdl("MRK 3")<br>CALL wrtcmd2("MRK 3")
                                                                          'Mark ratio
                                                                                                           :1/2CALL Connect("*** AUTO SEARCH SAMPLE PROGRAM ***")
             CALL ChecClk
                                                             'Check Clock loss
             IF AutoSrc% <> 0 THEN
                   GOSUB RESULT
                                                             'Display Result
             END IF
             PRINT
             INPUT "Try again [Yes/No]"; loop$
      LOOP UNTIL loops = "n" OR loops = "N"
END IF
STOP
RESULT: '----- Display Result -----
       CALL wrtcmd2("DTH?")
      RD$ = LEFT$(readcmd2$, IBCNT% - 1)<br>PRINT "DATA THRESHOLD = " + MID$(RD$, 5, 6) + " V"
       CALL wrtcmd2("DTM?")
       Can writtendary<br>RDS = LEFTS(readend2$, IBCNT$ - 1)<br>IF MIDS(RDS, 1, 5) = "DTM 0" THEN<br>RDS = " GND"
       ELSE
            RDS = "-2v"
       END IF
       PRINT "DATA TERMINATION = " + RD$
```

```
CALL wrtcmd2("CPA?")
RDS = LEFTS(readcmd2$, IBCNT$ - 1)<br>PRINT "CLOCK PHASE ADJUST = " + MID$(RD$, 5, 4) + " ps"
CALL wrtcmd2("CTM?")<br>
RD$ = LEFT$(readcmd2$, IBCNT% - 1)<br>
IF MID$(RD$, 1, 5) = "CTM 0" THEN<br>
RD$ = " GND"
ELSE
      RDS = " -2V"END IF
PRINT "CLOCK TERMINATION = " + RDSCALL wrtcmd2("CPL?")
CALL wrtcmd2("CPL?")<br>
RD$ = LEFT$(readcmd2$, IBCNT$ - 1)<br>
IF MID$(RD$, 1, 5) = "CPL 0" THEN<br>
RD$ = " CLK"
ELSE<br>
RD$ = " N CLK"<br>
END IF<br>
PRINT "CLOCK POLARITY = " + RD$
RETURN
```
## (3) Eye margin measurement

This program measures the eye margins.

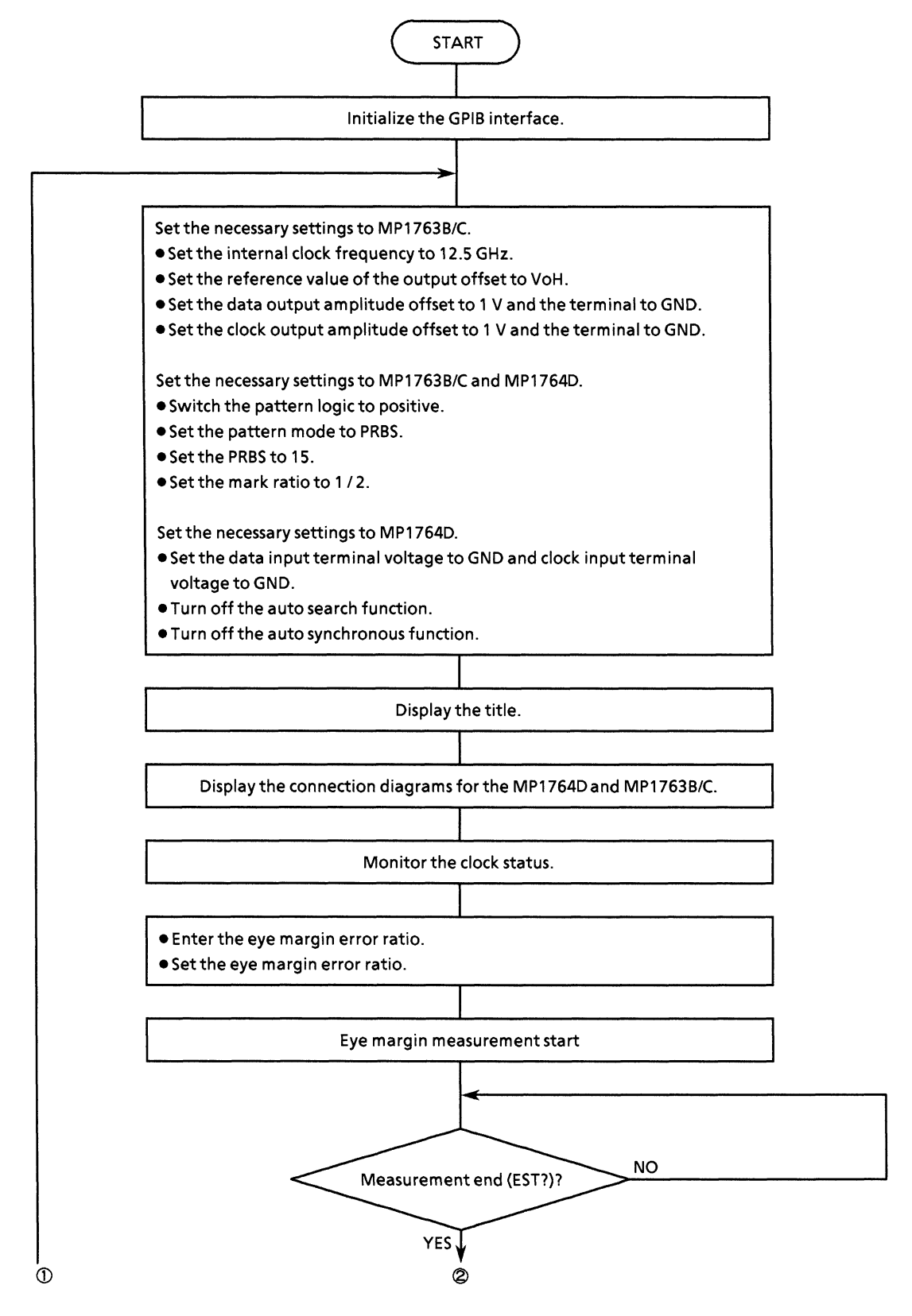

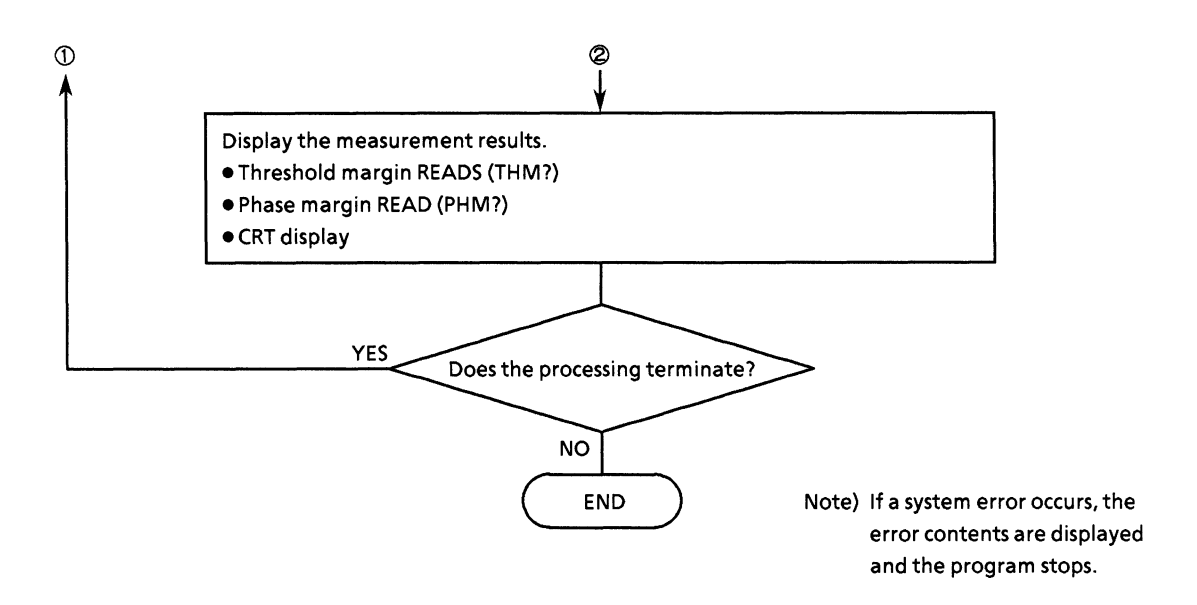

 $\sim$ 

```
• Program list
```

```
DECLARE SUB wrtcmdl (WRT$)
REM $INCLUDE: 'c:¥at-gpib¥qbasic¥qbdecl.bas'
COMMON SHARED DEV&, GPIB0%, PPG%, ED%
DECLARE SUB ChecClk ()<br>DECLARE SUB ClearDisp (p%, 1%)<br>DECLARE SUB waidly (tim!)
DECLARE SUB Connect (ttl$)<br>DECLARE SUB wrtcmd2 (w$)
DECLARE FUNCTION gpinit ()<br>DECLARE FUNCTION readcmd2$ ()
IF gprint <> 0 THEN
                                                          'Setup interface
      DO.
             '============== Eye margin start ===============
             ' Setup to PPG
            CALL wrtcmdl("CLK 1;RES 1;FRQ 12500")<br>CALL wrtcmdl("OFS 0")<br>CALL wrtcmdl("DAP 1;DOS 1;DTM 0")<br>CALL wrtcmdl("CDL 100;CAP 1;COS 1")
                                                                      ' FREQUENCY
                                                                      'Offset
                                                                      'Data
                                                                      'Clock
              Setup to ED
            CALL wrtcmd2("DTM 0;CTM 0;CPL 0")<br>CALL wrtcmd2("SRH 0;SYN 1")<br>'Setup to PPG/ED
                                                                      'Input
            Setup to PPG/ED<br>CALL wrtcmd1("LGC 0")<br>CALL wrtcmd2("LGC 0")<br>CALL wrtcmd1("PTS 3")<br>CALL wrtcmd2("PTS 3")<br>CALL wrtcmd1("PTN 6")<br>CALL wrtcmd2("PTN 6")
                                                                       'Pattern Logic
                                                                                                      :POSITIVE
                                                                       'Pattern
                                                                                                      :PRBS
                                                                       'PRBS
                                                                                                      :PN15CALL wrtcmdl("MRK 3")
                                                                       'Mark ratio
                                                                                                      :1/2CALL wrtcmd2("MRK 3")<br>CALL wrtcmd1("SFT 0")
                                                                       'AND bit shift
                                                                                                      :1bit
             CALL wrtcmd2("SFT 0")
             CALL Connect("*** EYE MARGIN SAMPLE PROGRAM ***")
                                                           ' ==== Set error ratio
             DO
                                                                                               = 12.5LOCATE 20, 1
                   PRINT "INPUT ERROR RATIO [ 1.0E-2:0 , 1.0E-3:1 , 1.0E-4:2 , 1.0E-5:3
  1"[1.0E-6:4, 1.0E-7:5, 1.0E-8:6, 1.0E-9:7PRINT "
  J''PRINT
                   INPUT "Choose error ratio:"; ratio%
                   IF ratio% < 0 OR ratio% > 7 THEN
                         LOCATE 18, 1
                         PRINT "Wrong chosen number!! Please, enter a correct number."
                         PRINT "Wrong<br>LOCATE 23, 1<br>PRINT "
                  END IF
             LOOP UNTIL ratio<sup>§</sup> >= 0 AND ratio<sup>§</sup> <= 7<br>CALL wrtcmd2("EME 1;EYT " + STR$(ratio<sup>§</sup>))
             CALL ChecClk
                                                           ' ==== test clock loss ====
             CALL ClearDisp(18, 6)
             CALL wrtcmd2("EST 1")
                                                           ' ==== Eye margin start ====
             LOCATE 4, 1<br>
PRINT "*** Eye Margin Start *** "
```

```
'========= Polling end of Measurement =========
            DO
                   CALL wrtcmd2("EST?")
                  RDS = LEFTS(readcmd2$, IBCNT$ - 1)<br>
IF MIDS(RDS, 1, 5) = "EST 0" THEN<br>
LOCATE 4, 1<br>
PRINT "*** Eye Margin finish *** "
                         waidly (1)'=============== Display result ===================<br>CALL wrtcmd2("THM?")
                         RDI$ = LEFT$(readcmd2$, IBCNT$ - 1)<br>CALL wrtcmd2("PHM?")
                         RD2S = LEFTS(readcmd2$, IBCNT% - 1)<br>PRINT "THRESHOLD MARGIN : " + MID$(RD1$, 5, 6) + " Vp-p"<br>PRINT "PHASE MARGIN : " + MID$(RD1$, 5, 6) + " psp-p"<br>PRINT "PHASE MARGIN : " + MID$(RD2$, 5, 6) + " psp-p"
                          EXIT DO
                   ELSE
                          IF MIDS(RDS, 1, 5) = "EST 1" THEN
                                waidly (1)ELSE
                                 'if execute fail then restart measure
                                LOCATE 4, 1<br>PRINT "*** Eye Margin Execution fail *** "<br>CALL wrtcmd2("EST 0")
                                EXIT DO
                          END IF
                   END IF
             LOOP
             PRINT
      INPUT "Do you wish try again [Yes/No]"; loop$<br>LOOP UNTIL loop$ = "n" OR loop$ = "N"
      CALL wrtcmd2("EME 0")
                                              ' ==== Eye margin OFF ====
END IF
STOP
```
## (4) Measurement pattern, BIT WINDOW, and BLOCK WINDOW setting

This program sets the measurement pattern, BIT WINDOW, and BLOCK WINDOW.

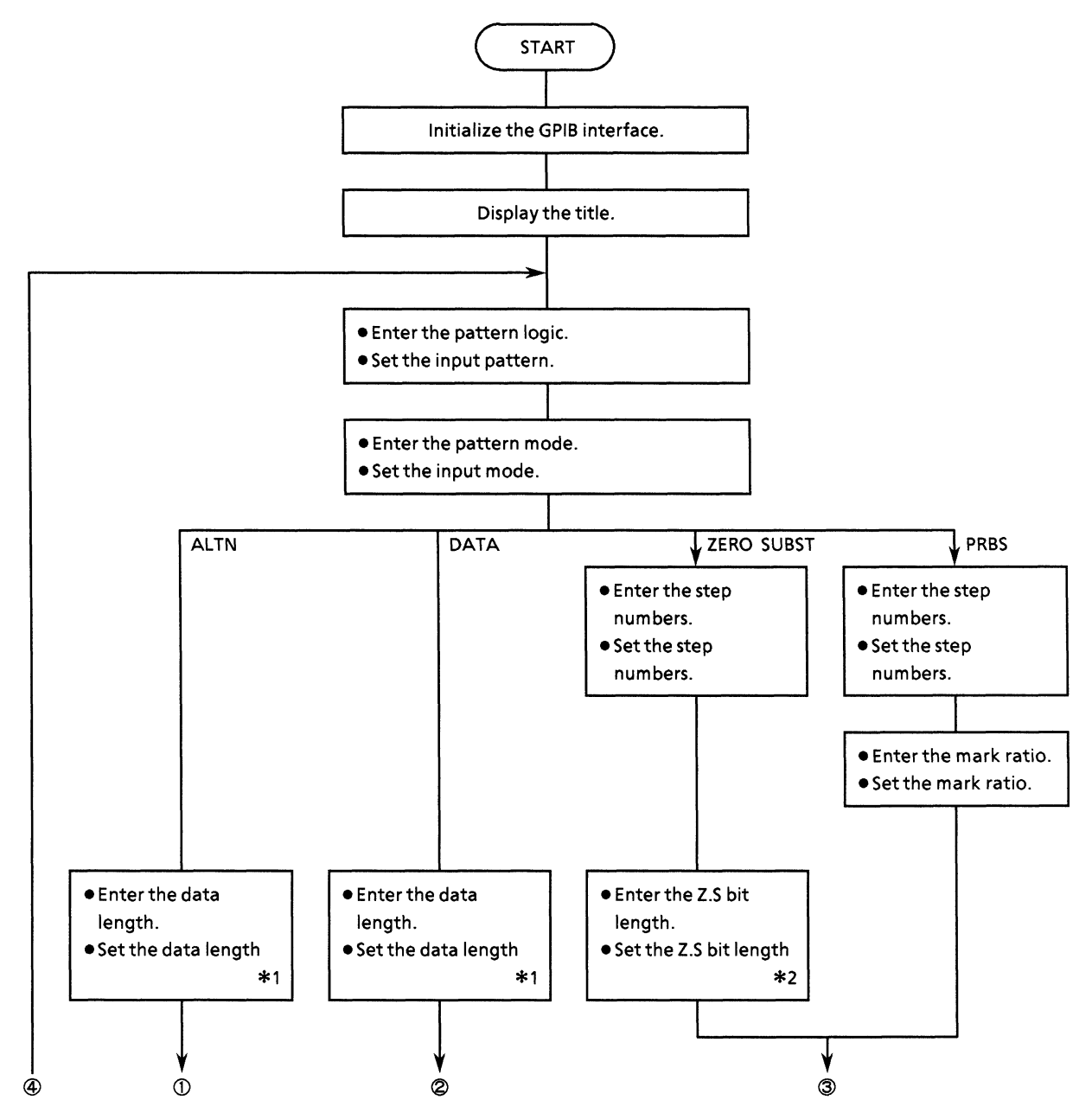

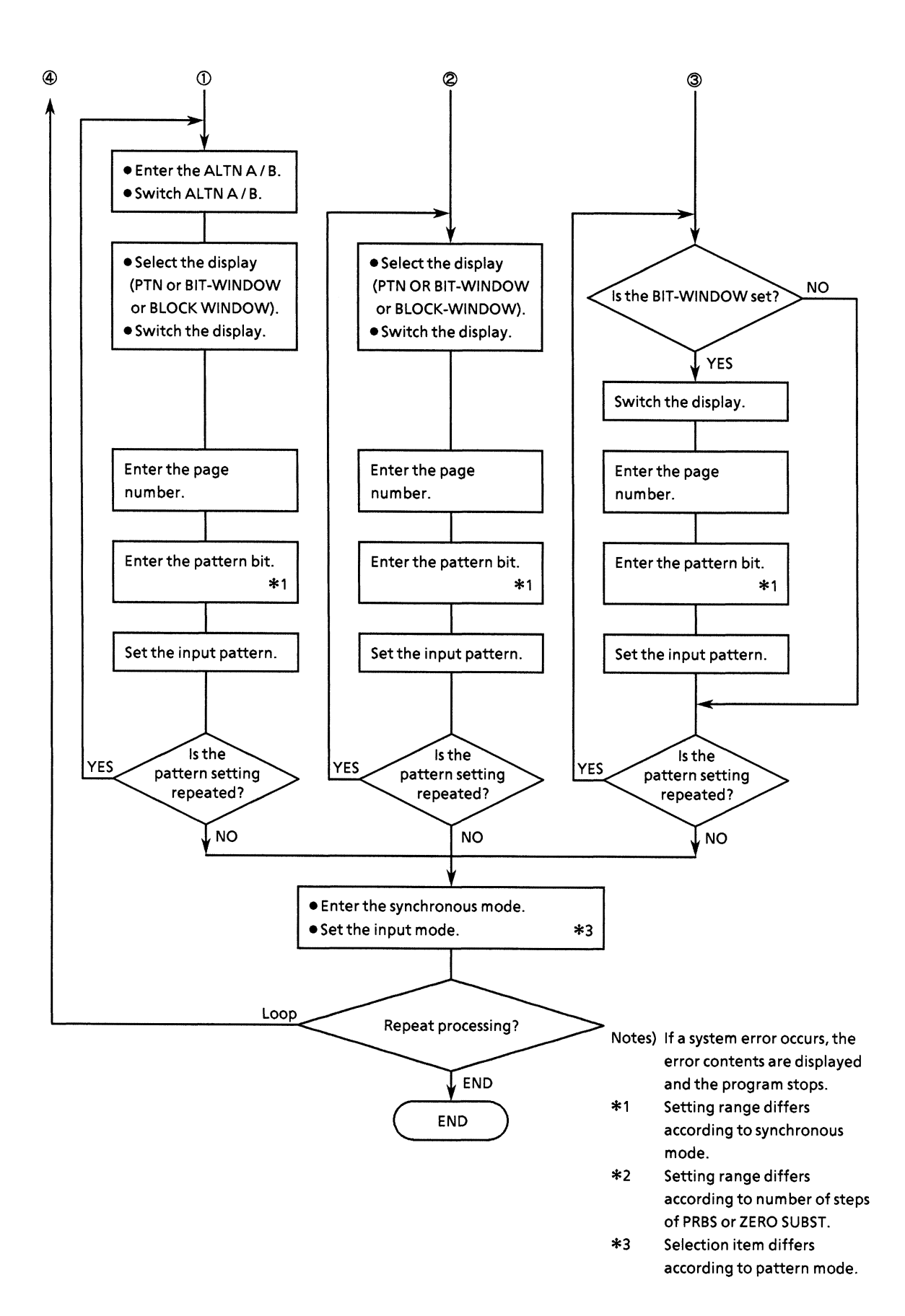

```
• Program list
```

```
REM $INCLUDE: 'c:¥at-gpib¥qbasic¥qbdecl.bas'
COMMON SHARED DEV%, GPIB0%, PPG%, ED%
DECLARE SUB wrtcmd2 (w$)
DECLARE FUNCTION gpinits ()
CLS
                                                      'Setup GPIB interface
IF gpinit% <> 0 THEN
    DO
         CLS
         PRINT "** MP1762D/MP1764D PATTERN SAMPLE PROGRAM **"
         PRINT
         '======== Set Pattern Logic =========
         DO
             INPUT "Choose LOGIC polarity [ Positive:0 , Negative:1 ] "; 1g% IF 1g% <> 0 AND 1g% <> 1 THEN
                  CT.S
                  PRINT "Wrong Chosen number!! Please select a correct LOGIC polar
ity."
             END IF
         LOOP UNTIL 1g\ = 0 OR 1g\ = 1<br>CALL wrtcmd2("LGC " + STR$(1g\%))
         '======== Set Pattern mode ==========
         DO
              INPUT "Choose Measure PATTERN [ ALTERNATE:0 , DATA:1 , ZERO Subst.:2
 PRBS:3 ] "; ptn%<br>IF ptn% < 0 OR ptn% > 3 THEN
                  CLS
                  PRINT "Wrong Chosen number!! Please select a correct new PATTERN
             END IF
         LOOP UNTIL ptn% >= 0 AND ptn% <= 3
         CALL wrtcmd2("PTS " + STR$(ptn*))
         SELECT CASE ptn%
         CASE 0
              '======== Set Altn pattern ========
              GOSUB SetAltn
              '======== Set Sync mode
                                           ========
              DO
                   INPUT "Choose SYNC MODE [ NOMAL:0 , FRAME:1 ] "; sync%
                   IF sync% \langle> 0 AND sync% \langle> 1 THEN
                       CLS.
                       PRINT "Wrong Chosen number!! Please select a correct pattern
 sync."
                  END IF
              LOOP UNTIL sync<sup>8</sup> = 0 OR sync<sup>8</sup> = 1
              wrtcmd2 ("SYM" + STR$(sync%))
          CASE 1
               '======== Set data pattern ========
              GOSUB SetData
              '======== Set Sync mode
                                            = 22222222DO.
                   INPUT "Choose SYNC MODE [ NOMAL:0 , FRAME:1 , QUICK:2 ] "; sync%
                   IF sync<sup>8</sup> < 0 OR sync<sup>8</sup> > 2 THEN
                       CLS
```
PRINT "Wrong Chosen number!! Please select a correct pattern sync." END IF LOOP UNTIL sync% >= 0 AND sync% <= 2<br>wrtcmd2 ("SYM " + STR\$(sync%)) CASE 2 '===== Set zero subst pattern ===== GOSUB SetZero '======== Set Sync mode  $z = z = z = z = z$ DO. INPUT "Choose SYNC MODE [ NOMAL:0 , FRAME:1 , QUICK:2 ] "; sync% IF sync% < 0 OR sync% > 2 THEN **CLS** PRINT "Wrong Chosen number!! Please select a correct pattern sync." END IF LOOP UNTIL sync% >=  $0$  AND sync% <= 2  $wrtcmd2$  ("SYM" + STR\$(sync $\frac{1}{3})$ ) CASE 3 ======== Set prbs pattern ======== GOSUB SetPrbs END SELECT '============= continue ? ================ INPUT "Do you wish to set other pattern set? [Yes/No]"; loop\$<br>LOOP UNTIL loop\$ = "n" OR loop\$ = "N" END IF **STOP** SetAltn: '------------ Set Altn Pattern -------------'============ Data length =============== **DO** INPUT "Set DATA LENGTH [128 to 4194304] "; length IF length < 128 OR length > 4194304 THEN **CLS** PRINT "Wrong input data length!! Please to set a correct number." END IF LOOP UNTIL length  $>=$  128 AND length  $<=$  4194304  $wrtcmd2$  ("DLN  $\bar{N}$  + STR\$(length)) '============ Set pattern ================ **DO** INPUT "Choose ALTERNATE A or B:"; alts<br>IF alts = "a" OR alts = "A" THEN<br>wrtcmd2 ("ALT 0") **ELSE** IF alt\$ = "b" OR alt\$ = "B" THEN<br>wrtcmd2 ("ALT 1")<br>END IF END IF **DO** INPUT "Choose DISPLAY type[ PATTERN:0 , BIT-WINDOW:1 , BLOCK-WINDOW:

 $2$  ] "; disp% IF disp% < 0 OR disp% > 2 THEN **CLS** PRINT "Wrong Chosen number!! Please select a correct correct DIS PLAY type." END IF LOOP UNTIL disp? >=  $0$  AND disp? <= 2 wrtcmd2 ("DSP  $\bar{N}$  + STR\$(disp\%)) GOSUB SetBit INPUT "Do you wish to continue to set another pattern? [Yes/No] "; loop\$ LOOP UNTIL loop\$ = "n" OR loop\$ = "N" **RETURN** SetData: '------------- Set DATA Pattern ---------------'========== Set data length ============ DO INPUT "Set DATA LENGTH [2 to 8388608] "; length IF length  $< 2$  OR length  $> 8388608$  THEN CLS PRINT "Wrong length number!! Please set correct number." END IF LOOP UNTIL length  $>= 2$  AND length  $<= 8388608$ <br>wrtcmd2 ("DLN " + STR\$(length)) **DO** '============ Set display ============= DO INPUT "Choose DISPLAY type[ PATTERN:0 , BIT-WINDOW:1 , BLOCK-WINDOW:  $2$  ] "; disp $\frac{1}{2}$ IF disp $8 < 0$  OR disp $8 > 2$  THEN **CLS** PRINT "Wrong Chosen number!! Please select a correct correct DIS PLAY type." END IF LOOP UNTIL disp% >= 0 AND disp% <= 2  $wrtcmd2$  ("DSP " + STR\$(disp $})$ ) '============= Set pattern =============== GOSUB SetBit INPUT "Do you wish continue another pattern set? [Yes/No] "; loop\$ LOOP UNTIL loop\$ = "n" OR loop\$ = "N" **RETURN** SetZero: '--------- Set ZERO SUBST PATTERN ------------'========== Set zero subst ============= **DO** PRINT "ZERO SUBSTITUTION [2<sup>-7</sup>-1:0, 2<sup>-9</sup>-1:1, 2<sup>-11-1:2</sup>, 2<sup>-15-1:3</sup> ]" PRINT INPUT "Choose ZERO Substitution lenght:"; dan% IF dan $8 < 0$  OR dan $8 > 3$  THEN **CLS** PRINT "Wrong Chosen number!! Please put things right length." END IF LOOP UNTIL dan% >=  $0$  AND dan% <= 3

```
DO
        '========= Set zero-sub length ===========
        SELECT CASE dan%
        CASE 0
            wrtcmd2 ("PTN 2")
            D<sub>0</sub>
                 INPUT "Set ZERO Substitution BIT LENGTH [1 to 127]"; length%
                 IF length% < 1 OR length > 127 THEN
                     CLS
                     PRINT "Wrong input for out of range limit!! Please enter a c
orrect bit length.'
                END IF
            LOOP UNTIL length% >= 1 AND length% <= 127CASE 1
            wrtcmd2 ("PTN 3")
            DO
                 INPUT "Set ZERO Substitution BIT LENGTH [1 to 511]"; length%
                 IF length% < 1 OR length > 511 THEN
                     CLS
                     PRINT "Wrong input for out of range limit!! Please enter a c
orrect bit length."
                 END IF
             LOOP UNTIL length \ge = 1 AND length \le 511
        CASE<sub>2</sub>
            wrtcmd2 ("PTN 5")
             DO
                 INPUT "Set ZERO Substitution BIT LENGTH [1 to 2047]"; length%
                 IF length% < 1 OR length > 2047 THEN
                     CLS
                     PRINT "Wrong input for out of range limit!! Please enter a c
orrect bit length."
                 END IF
             LOOP UNTIL length% >= 1 AND length% <= 2047
         CASE 3
             wrtcmd2 ("PTN 6")DO
                 INPUT "Set ZERO Substitution BIT LENGTH [1 to 32767]"; length%
                 IF length% < 1 OR length > 32767 THEN
                     CLS
                     PRINT "Wrong input for out of range limit!! Please enter a c
orrect bit length."
                 END IF
             LOOP UNTIL length \ge 1 AND length <= 32767
         END SELECT
         wrtcmd2 ("ZLN " + STR$(length%))
                        Chanel mask =============
         ' ===========
         INPUT "Do you set Mask Chanel ? [Yes/No] "; ans$
         IF ans$ = "y" OR ans$ = "Y" THEN
             wrtcmd2 ("DSP 1")<br>disp\} = 1
             GOSUB SetBit
         ELSE
             wrtcmd2 ("DSP 0")
             disp = 0
         END IF
         INPUT "Do you wish continue another pattern set? [Yes/No] "; loop$
    LOOP UNTIL loop$ = "n" OR loop$ = "N"
```

```
RETURN
SetPrbs: '------------ Set PRBS PATTERN --------------
     '============ Set prbs ===============
     DO
          PRINT
          PRINT "SELECT PRBS [ 2^7 :0 , 2^9 :1 , 2^11:2 , 2^15:3 ]"<br>PRINT " [ 2^20:4 , 2^23:5 , 2^31:6 ]"
          PRINT
          INPUT "Choose PRBS lenght:"; dan%
          IF dan\frac{1}{2} < 0 OR dan\frac{1}{2} > 6 THEN
               <sub>cls</sub></sub>
               PRINT "Wrong Chosen number!! Please put things right length."
          END IF
     LOOP UNTIL dan% >= 0 AND dan% <= 6
     SELECT CASE dan%
     CASE 0
          wrtcmd2 ("PTN 2")' PRBS 2^{\degree}7CASE 1
                                                PRBS 2-9
          wrtcmd2 ("PTN 3")
     CASE 2
          wrtcmd2 ("PTN 5")
                                                ' PRBS 2-11
     CASE 3
          wrtcmd2 ("PTN 6")
                                                ' PRBS 2-15
     CASE 4
          wrtcmd2 ("PTN 7")
                                                ' PRBS 2-20
     CASE 5
          wrtcmd2 ("PTN 8")
                                                ' PRBS 2-23
     CASE 6
         wrtcmd2 ("PTN 9")
                                                ' PRBS 2-31
     END SELECT
     n<sub>0</sub>'============ Set mark ratio =============
          PRINT
          PRINT "MARK RATIO (Positive)[ 0/8:0 , 1/8:1 , 1/4:2 , 1/2:3 ]"<br>PRINT " (Negative)[ 8/8:0 , 7/8:1 , 3/4:2 , 1/2:3 ]"
          PRINT
          INPUT "Choose MARK RATIO:"; m$
          wrtcmd2 ("MRK " + m\zeta)
           '============ Chanel mask =============
          The proposed Mask Sectional (Yes/No) "; ans$<br>IF ans$ = "y" OR ans$ = "Y" THEN<br>wrtcmd2 ("DSP 1")<br>disp$ = 1<br>cOSUB SetBit
          ELSE.
               wrtcmd2 ("DSP 0")
               disp = 0
           END IF
     INPUT "Do you wish continue another pattern set? [Yes/No] "; loop$ LOOP UNTIL loop$ = "n" OR loop$ = "N"
RETURN
\mathbf{I}SetBit: '-------- Set Page and Bit Pattern -----------
```

```
SELECT CASE disp%
    CASE 0
         '-<br>'========== Set page
                                     ==========
         INPUT "to set top PAGE:"; page
         '========= Set pattern bit =========
         1 = 8GOSUB Inbit<br>PRINT "PAG " + STR$(page) + ";BIT " + BIT$<br>wrtcmd2 ("PAG " + STR$(page) + ";BIT " + BIT$)
    CASE 1
         ------------ Set page =========<br>INPUT "Set BIT-WINDOW PAGE ( 1 or 2 ):"; page
         '=========
                      Set mask bit =========
         j = 2GOSUB Inbit
         wrtcmd2 ("MSK " + STR$(page) + ";CHM " + BIT$)
    CASE 2
         '==========
                         Set page
                                       ==========
         INPUT "Set top PAGE:"; page
         '========= Set mask bit =========
         j = 8GOSUB Inbit
         wrtcmd2 ("PAG " + STR$(page) + ";MGB " + BIT$)
    END SELECT
RETURN
Inhit:
    PRINT "You are able to choice data format of Hexadecimal or Decimal."
    PRINT "Default data format is Hexadecimal."
    BIT$ = ""FOR k = 0 TO j - 1PRINT "< Do you set bit-pattern of " + STR$(page + k) + " PAGE ? [Yes/No
1 > "INPUT ; a\<br>IF a\ = "n" OR a\ = "N" THEN
              EXIT FOR
         END IF
         IF k \le 0 THEN BITS = BITS + ", "
         PRINT " "
         INPUT "Which do you choice format? [ Hex/Dec ]"; type$<br>IF type$ = "d" OR type$ = "D" THEN
              PRINT "Enter " + STR$(page + k) + " PAGE pattern [0 to 65535]:";
              INPUT ; b$
         ELSE.
              PRINT "Enter " + STR$(page + k) + " PAGE pattern [0 to FFFF]:";
              INPUT ; b$<br>b$ = "#H" + b$
         END IF
         BITS = BITS + b$NEXT k
    PRINT<sup>"</sup>
RETURN
```
## (5) Error analysis

This program executes the error analysis function.

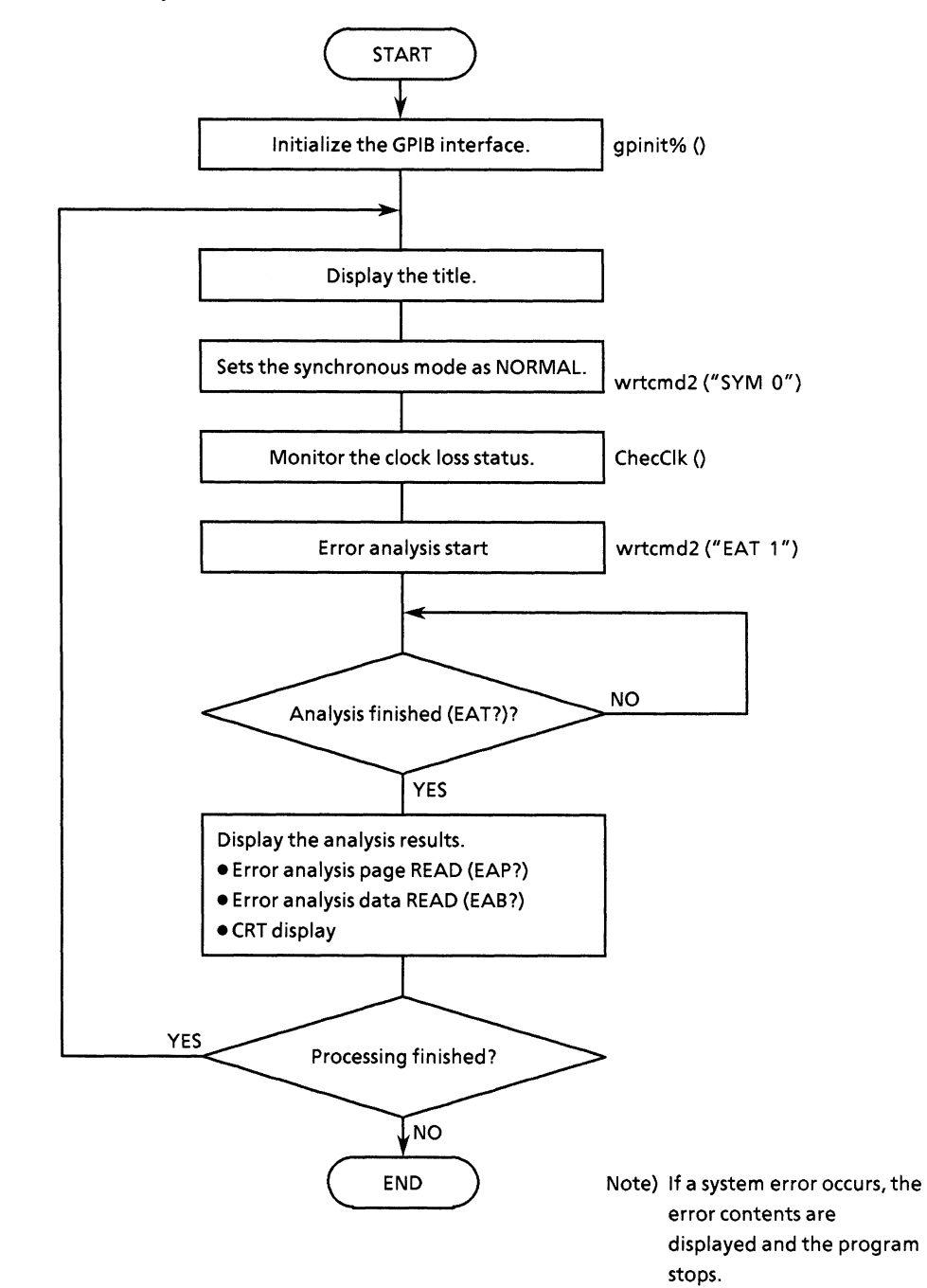

```
• Program list
  REM SINCLUDE: 'c:Vat-gpibVqbasicVqbdecl.bas'
  COMMON SHARED DEV%, GPIB0%, PPG%, ED%
  DECLARE SUB ChecClk ()
  DECLARE SUB CHECCIX ()<br>DECLARE SUB waidly (tim!)<br>DECLARE SUB wrtcmd2 (w$)<br>DECLARE FUNCTION gpinit% ()
  DECLARE FUNCTION readcmd2$ ()
  IF gpinit\ <> 0 THEN
                                            'Setup interface
       DO
            CLS
            PRINT "** MP1762D/MP1764D ERROR ANALYSIS SAMPLE PROGRAM ** "
            PRINT
            CALL wrtcmd2("SYM 0")
                                            ' Sync mode set to normal
            CALL ChecClk
                                            ' Test Clock loss
            ' ============ Error analysis start ==============
            CALL wrtcmd2("EAT 1")
            '=========== Polling end of analysis ============
            DO
                CALL wrtcmd2("EAT?")
                RDS = readcmd2Swaidly (1)<br>LOOP UNTIL MID$(RD$, 1, 5) = "EAT 2"<br>CALL wrtcmd2("EAT 0")
            CALL wrtcmd2("EAP " + STR$(j))
                 CALL wrtcmd2("EAB?")
                 RD$ = LEFT$(readcmd2$, IBCNT$ - 1)
                 PRINT "page:" + MID$(RD$, 5, 9) + ", Data:" + MID$(RD$, 17, 16)
            NEXT j
            PRINT
       INPUT "Do you want to try again? [Yes/No]:"; loop$<br>LOOP UNTIL loop$ = "n" OR loop$ = "N"
   END IF
   STOP
```
### (6) Measurement results display 1 (Displays the measurement results by serial polling)

This program displays the measurement results on the CRT.

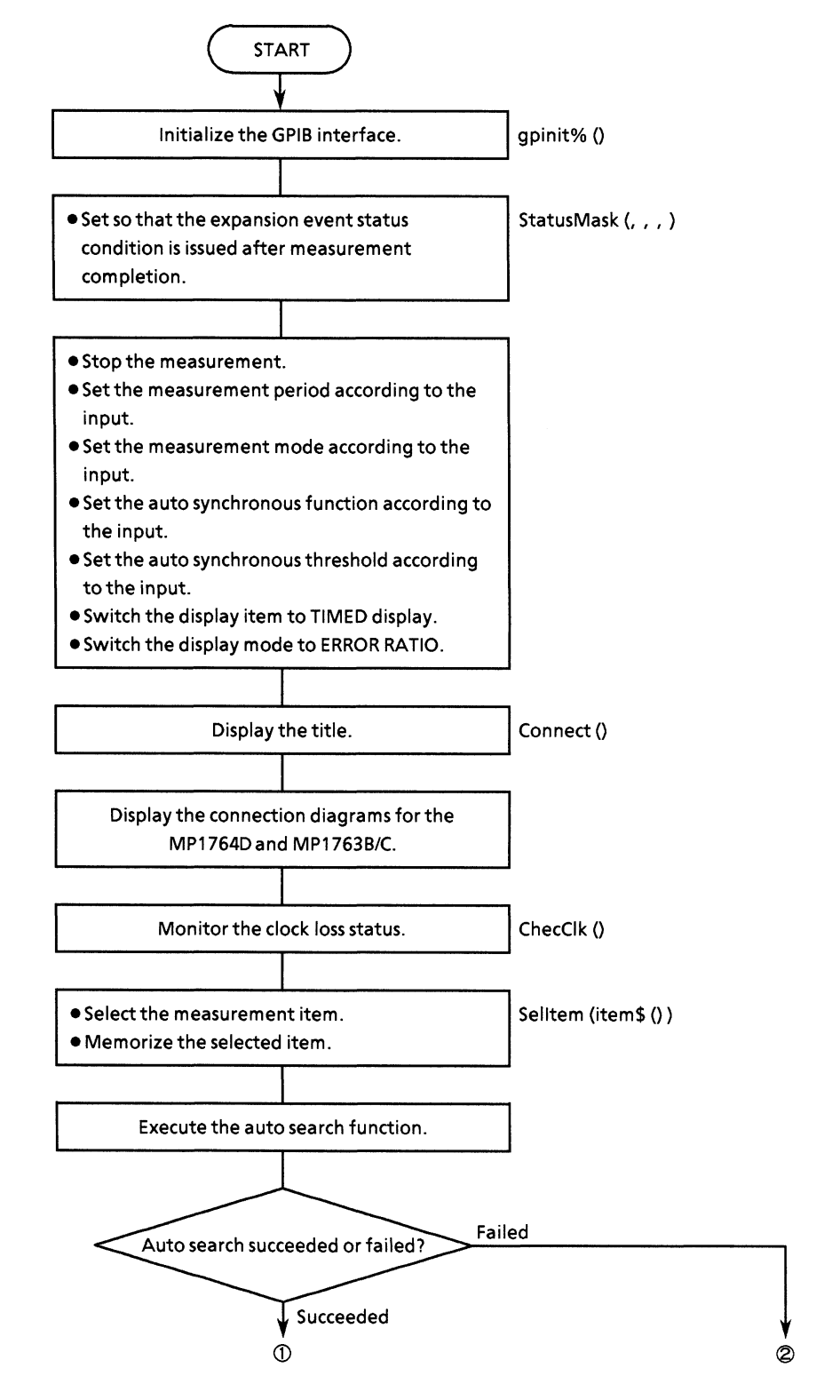

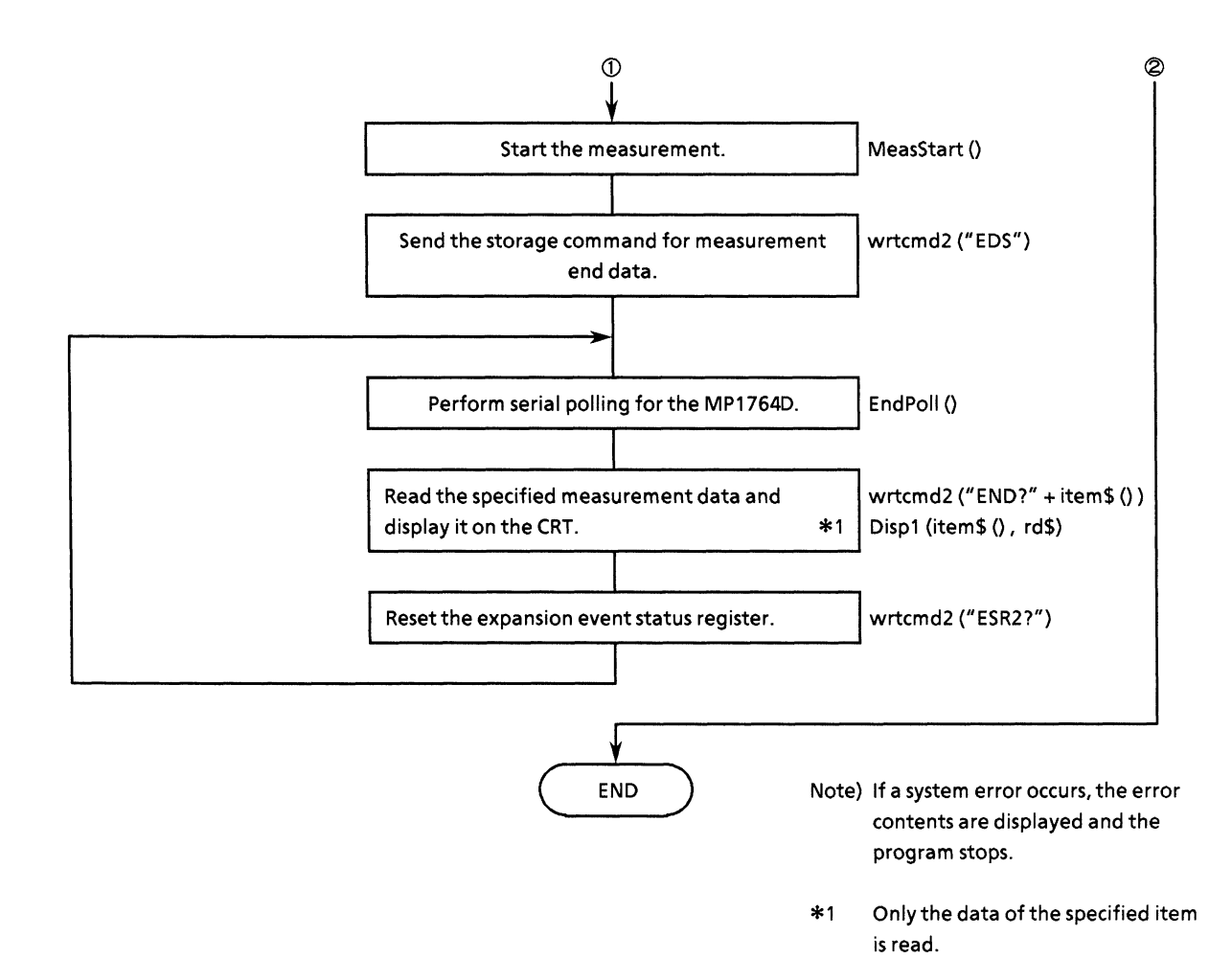

```
• Program list
```

```
REM $INCLUDE: 'c:¥at-gpib¥qbasic¥qbdecl.bas'
COMMON SHARED DEV%, GPIB0%, PPG%, ED%
DECLARE SUB waidly (tim!)<br>DECLARE SUB ClearDisp (p%, 1%)
DECLARE SUB CHEADISP (Po, 1%)<br>DECLARE SUB Displ (CMDS, RDS)<br>DECLARE SUB ChecClk ()
DECLARE SUB MeasStart ()
DECLARE SUB MeasStop ()
DECLARE SUB EndPoll ()
DECLARE SUB Selitem (items())<br>DECLARE SUB wrtcmd2 (ws)<br>DECLARE SUB Connect (ttls)
DECLARE SUB StatusMask (s0%, s1%, s2%, s3%)
DECLARE FUNCTION gpinits ()
DECLARE FUNCTION AutoSrc% ()
DECLARE FUNCTION readcmd2$ ()
DIM item$(5, 7)
                                                          'Command string
CLS<sup></sup>
IF gpinit \left\langle \cdot \right\rangle 0 THEN
                                                          'Setup interface
       sessess Set event status enable register sessesse
      CALL StatusMask(&H0, &H0, &H1, &H0)
      ' ============
                          Set mode ============
      CALL MeasStop
      DO
           LOCATE 17, 1<br>INPUT "MEAS.MODE? [Repeat:0, Single:1, Untimed:2]", mmode%<br>IF mmode% < 0 OR mmode% > 2 THEN<br>LOCATE 16. 1
                 LOCATE 16, 1
                 PRINT "Wrong chosen number!! Please select corrct threshold."
                 CALL ClearDisp(17, 4)
           END IF
      LOOP UNTIL mmode% >= 0 AND mmode% <= 8
      CALL wrtcmd2("MOD " + STR$(mmode%))
      CALL ClearDisp(16, 2)
      LOCATE 17, 1
      IF mmodes <> 2 THEN<br>INPUT "MEAS.TIME? [DAY, HOUR, MINUTE, SECOND]", prd1%, prd2%, prd3%, prd4%
      END IF
      CALL wrtcmd2("PRD " + STR$(prd1%) + "," + STR$(prd2%) + "," + STR$(prd3%) +
 ", " + STRS(prd48))
      CALL ClearDisp(16, 2)
      DO
            LOCATE 17,
                          - 1
            INPUT "AUTO SYNC CONDITION? [OFF:0, ON:1]", async%<br>IF async% < 0 OR async% > 1 THEN
                 LOCATE 16, 1 <sup>-</sup><br>PRINT "Wrong chosen number!! Please select corrct threshold."
                 CALL ClearDisp(17, 4)
            END IF
      LOOP UNTIL async% >= 0 AND async% <= 1<br>CALL wrtcmd2("SYN " + STR$(async%))
      CALL ClearDisp(16, 2)
      DO
            LOCATE 17, 1
            PRINT "AUTO SYNC Threshold Ratio"<br>PRINT "(1E-2:0, 1E-3:1, 1E-4:2, 1E-5:3, 1E-6:4)"<br>PRINT "(1E-7:5, 1E-8:6, ), INT :8
                                                                                    j "
            PRINT "[ 1E-7:5 , 1E-8:6 , ... , INT :<br>INPUT "Choose Auto Sync Threshold:"; sye%
```

```
IF sye% < 0 OR sye% > 8 THEN<br>LOCATE 16, 1<br>PRINT "Wrong chosen number!! Please select corrct threshold."
               CALL ClearDisp(17, 4)
         END IF
    LOOP UNTIL sye% >= 0 AND sye% <= 8
    CALL ClearDisp(16, 5)<br>CALL Wrtcmd2("SYE " + STR$(sye%))
                                            'Error Display mode : ERROR RATIO<br>'Real time display mode : TIMED
    CALL wrtcmd2("DMS 0")<br>CALL wrtcmd2("TIM 3")
     '========== Draw layout box ========
    CALL Connect("** MEASUREMENT SAMPLE PROGRAM **")
     '========== Check clock ============
    CALL ChecClk
     '======== Select display item ========
                                                      'item: command string (output)<br>'sort: command number (output)
    CALL Selltem(item$())
     '======== Auto Search ON ===========
    IF AutoSrc\frac{1}{2} = 1 THEN
           '======== Measurement start =========
          'CLS
          SCREEN 0
          CALL MeasStart
                                                                            'Reset SRQ
          CALL EndPoll
          LOCATE 24, 48<br>PRINT "** Report Measure execution. **"<br>LOCATE 24 48
          LOCATE 24, 48<br>PRINT "** Push ESC key then stop.
                                                            * * "'========== Display result ===========
          DO
                CALL wrtcmd2("MSR?")
                RD$ = LEFT$(readcmd2$, IBCNT$ - 1)<br>IF RD$ = "MSR 0" THEN
                    CALL wrtcmd2("STA")
                END IF
                CALL wrtcmd2("EDS")<br>CALL EndPoll
                                                                             'Data store
                                                                             'Polling END bit
                LOCATE 1, 1
                FOR i = 0 TO 4
                     FOR j = 0 TO 6
                           j = 0 T0 6<br>
IF item$(i, j) <> "" THEN<br>
CALL wrtcmd2("END? " + item$(i, j)) 'Write command<br>
RD$ = LEFT$(readcmd2$, IBCNT$ - 1)<br>
IF RD$ <> "ERR" THEN
                                      CALL Displ(item$(i, j), RD$)
                                                                                       'Display data
                                 END IF
                           END IF
                     NEXT j
                NEXT i<br>CALL wrtcmd2("ESR2?")
           RDS = readcmd2$<br>
LOOP UNTIL INKEYS = CHR$(&H1B)
                                                                                     'Reset ESR1
                                                                                     'ESC(&H1B)
     END IF
END IF
STOP
```
## (7) Measurement results display 2 (Displays the measurement results using request command)

This program displays the measurement results on the CRT.

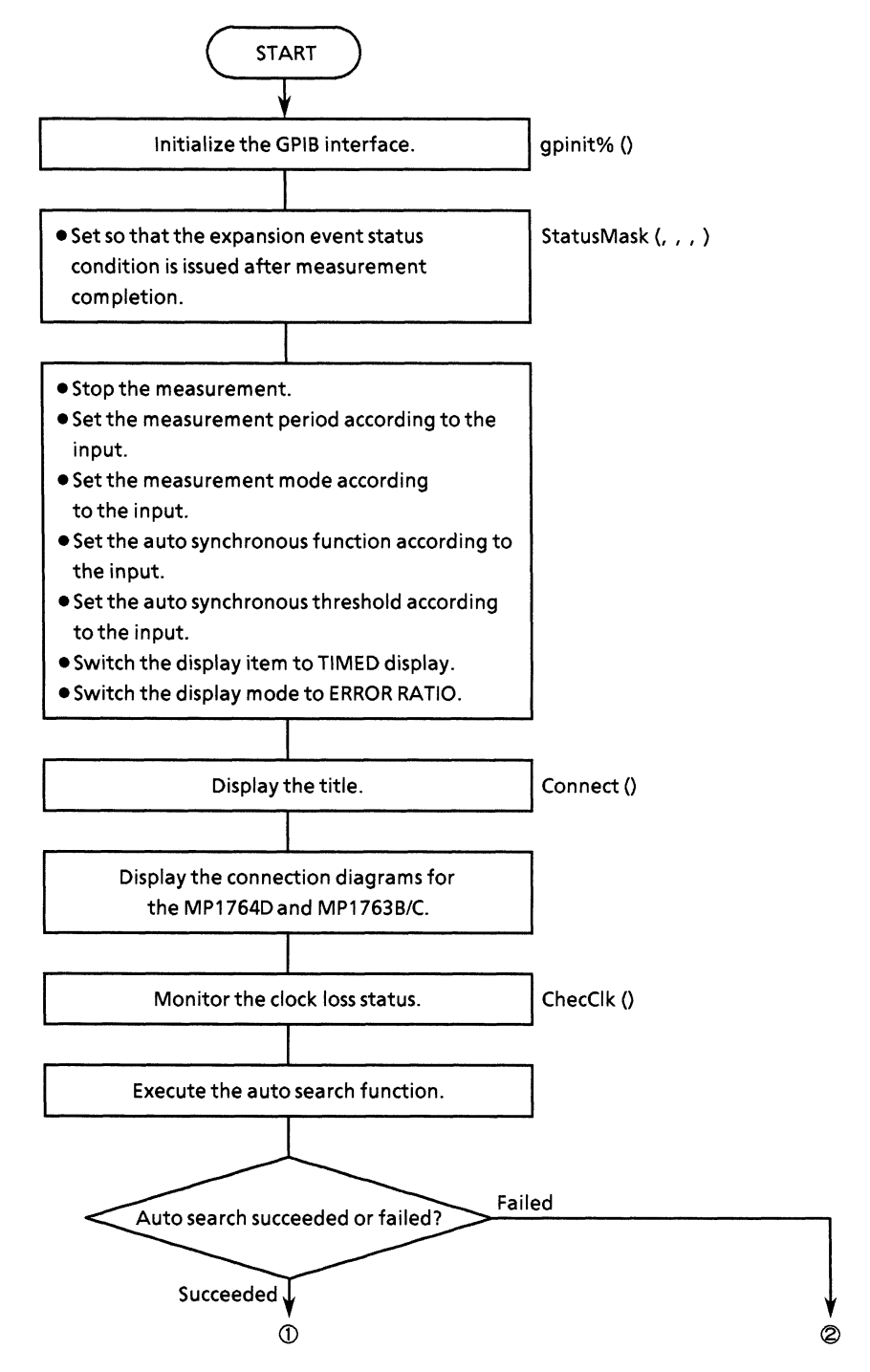

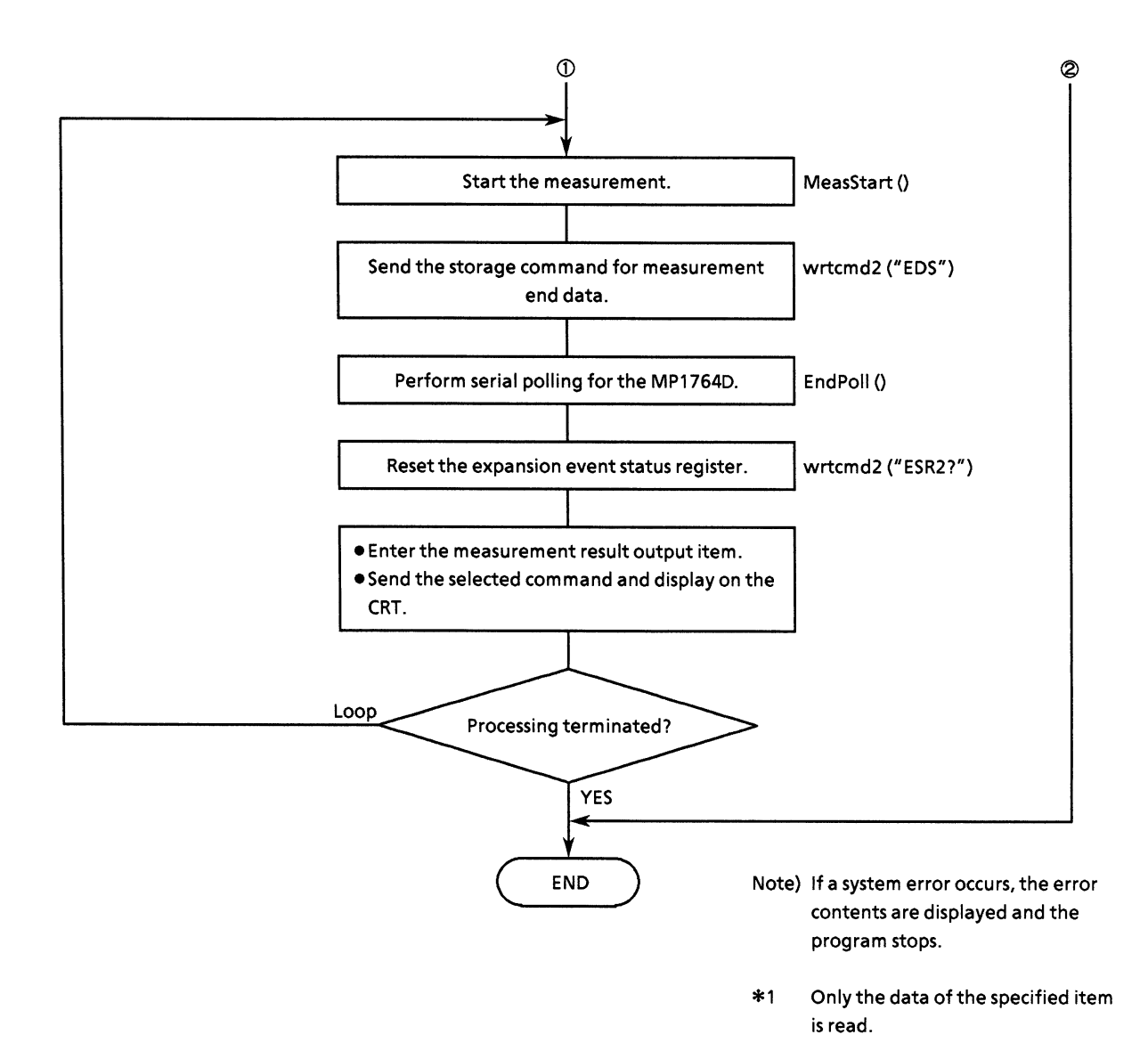

#### • Program list

```
REM $INCLUDE: 'c:¥at-gpib¥qbasic¥qbdecl.bas'
COMMON SHARED DEV%, GPIB0%, PPG%, ED%
DECLARE SUB StatusMask (s0%, s1%, s2%, s3%)
DECLARE SUB MeasStop ()<br>DECLARE SUB wrtcmd2 (w$)
DECLARE SUB EndPoll ()
DECLARE SUB ClearDisp (p%, 1%)
DECLARE SUB Connect (tils)<br>DECLARE SUB ChecClk ()
DECLARE SUB MeasStart ()
DECLARE SUB Maidly (tim!)<br>DECLARE FUNCTION gpinit% ()<br>DECLARE FUNCTION AutoSrc% ()
DECLARE FUNCTION readcmd2$ ()
CLSIF gpinit \leftrightarrow 0 THEN
                                                   'Setup interface
      Setup Internace<br>'======= Set event status enable register =======<br>CALL StatusMask(&HO, &HO, &H1, &HO)
      '===========
                            Set mode ============
      CALL MeasStop
      DO.
            LOCATE 17, 1
            INPUT "MEAS.MODE? [Repeat:0, Single:1, Untime:2]", mmode%
            IF mmode8 < 0 OR mmode8 > 2 THEN
                  LOCATE 16, 1
                  PRINT "Wrong chosen number!! Please select corrct MEAS. MODE."
                  CALL ClearDisp(17, 4)
            END IF
      LOOP UNTIL mmode >= 0 AND mmode <= 2
      CALL ClearDisp(17, 4)<br>CALL wrtcmd2("MOD " + STR$(mmode%))
      IF mmode% <> 2 THEN<br>LOCATE 17, 1<br>INPUT "MEAS.TIME?[DAY,HOUR,MIN,SEC]", prd1%, prd2%, prd3%, prd4%
      END IF
      CALL ClearDisp(17, 4)<br>CALL Wrtcmd2("PRD " + STR$(prd1%) + "," + STR$(prd2%) + "," + STR$(prd3%) +<br>+ STR$(prd4%))
", " + STR$(prd4}))
      DO
            LOCATE 17, 1<br>INPUT "AUTO SYNC CONDITION? [OFF:0, ON:1]", async%<br>IF async% < 0 OR async% > 1 THEN<br>LOCATE 16, 1
                  LOCATE 16, 1<br>PRINT "Wrong chosen number!! Please select corrct AUTO SYNC CONDITIO
\mathbf{N}^{\,n}CALL ClearDisp(17, 4)
            END IF
      LOOP UNTIL async<sup>8</sup> >= 0 AND async<sup>8</sup> <= 1
      CALL ClearDisp(17, 4)<br>CALL wrtcmd2("SYN" + STR$(async%))
      DO
            LOCATE 17, 1
            DOCATE 17, 1<br>
PRINT "AUTO SYNC Threshold Ratio"<br>
PRINT "[ 1E-2:0 , 1E-3:1 , 1E-4:2 , 1E-5:3 , 1E-6:4 ] "<br>
PRINT "[ 1E-7:5 , 1E-8:6 , 1E-9:7 , INT :8 ] "<br>
INPUT "Choose Auto Sync Threshold:"; sye%<br>
IF sye% < 0 OR sye% > 8 T
                   LOCATE 16, 1
                   PRINT "Wrong chosen number!! Please select corrct threshold "
```

```
CALL ClearDisp(17, 4)
    END IF
LOOP UNTIL sye% >= 0 AND sye% <= 8<br>CALL ClearDisp(16, 5)<br>CALL wrtcmd2("SYE " + STR$(sye%))
CALL wrtcmd2("DMS 0")<br>CALL wrtcmd2("TIM 3")<br>CALL wrtcmd2("CUR 1")
                                  Error Display mode
                                                             : ERROR RATIO
                                  'Real time display mode : TIMED
                                  'Current data
                                                             \cdot ON
'========== Draw layout box ========
CALL Connect("** MEASUREMENT SAMPLE PROGRAM **")
'========== Check clock ============
CALL ChecClk
IF AutoSrc\texttt{\$ = 1} THEN '
     SCREEN 0
     DO'======== Measurement start =========
          CALL MeasStart
          '========= Polling END bit ===========
             CALL EndPoll
          '========= Reset ESR2<br>CALL wrtcmd2("ESR2?")
                                        ============
          RDS = LEFT$(readcmd2$, IBCNT% - 1)
          PRINT "
                             << Print measure data >> "
          PRINT "
                                                                   \mathbf{u}Push any key then END !!
          '========== Serect request ==========
          DO
               CALL wrtcmd2("ER?")
               RDS = LEFTS(readcmd2S, IBCNT8 - 1)LOGTE 10, 10PRINT "Error Ratio -> "; MID$(RD$, 5)
               CALL wrtcmd2("EC?")
               RDS = LEFTS(readcmd2S, IBCNT8 - 1)LOCATE 11, 10PRINT "Error Count
                                     \rightarrow ": MIDS(RDS, 5)
               CALL wrtcmd2("EI?")
               RDS = LEFTS(readcmd2S, IBCNT8 - 1)LOCATE 12, 10
               PRINT "EI
                                       \Rightarrow "; MID$(RD$, 5)
               CALL wrtcmd2("EFI?")
               RD$ = LEFT$(readcmd2$, IBCNT% - 1)
               LOCATE 13, 10<br>PRINT "%EFI
                                       \rightarrow " + MIDS(RDS, 5) + " "
               CALL wrtcmd2("FRQ?")
               RD$ = LEFT$(readcmd2$, IBCNT$ - 1)
               LOCATE 14, 10<br>
PRINT "Clock Cycle -> "; MID$(RD$, 5)
               CALL wrtcmd2("MSR?")
               RD$ = LEFT$(readcmd2$, IBCNT% - 1)
```
 $\mathcal{L}$ 

```
IF RD$ = "MSR 0" THEN<br>CALL wrtcmd2("STA")<br>END IF
                               CALL waidly(1)LOOP UNTIL INKEYS <> ""<br>
INPUT "Do you want measure try again? [Yes/No]:"; loop$<br>
LOOP UNTIL loop$ = "n" OR loop$ = "N"<br>
END IF
```
 ${\tt STOP}$ 

## (8) Intermediate measurement data display

This program displays the intermediate measurement data on the CRT.

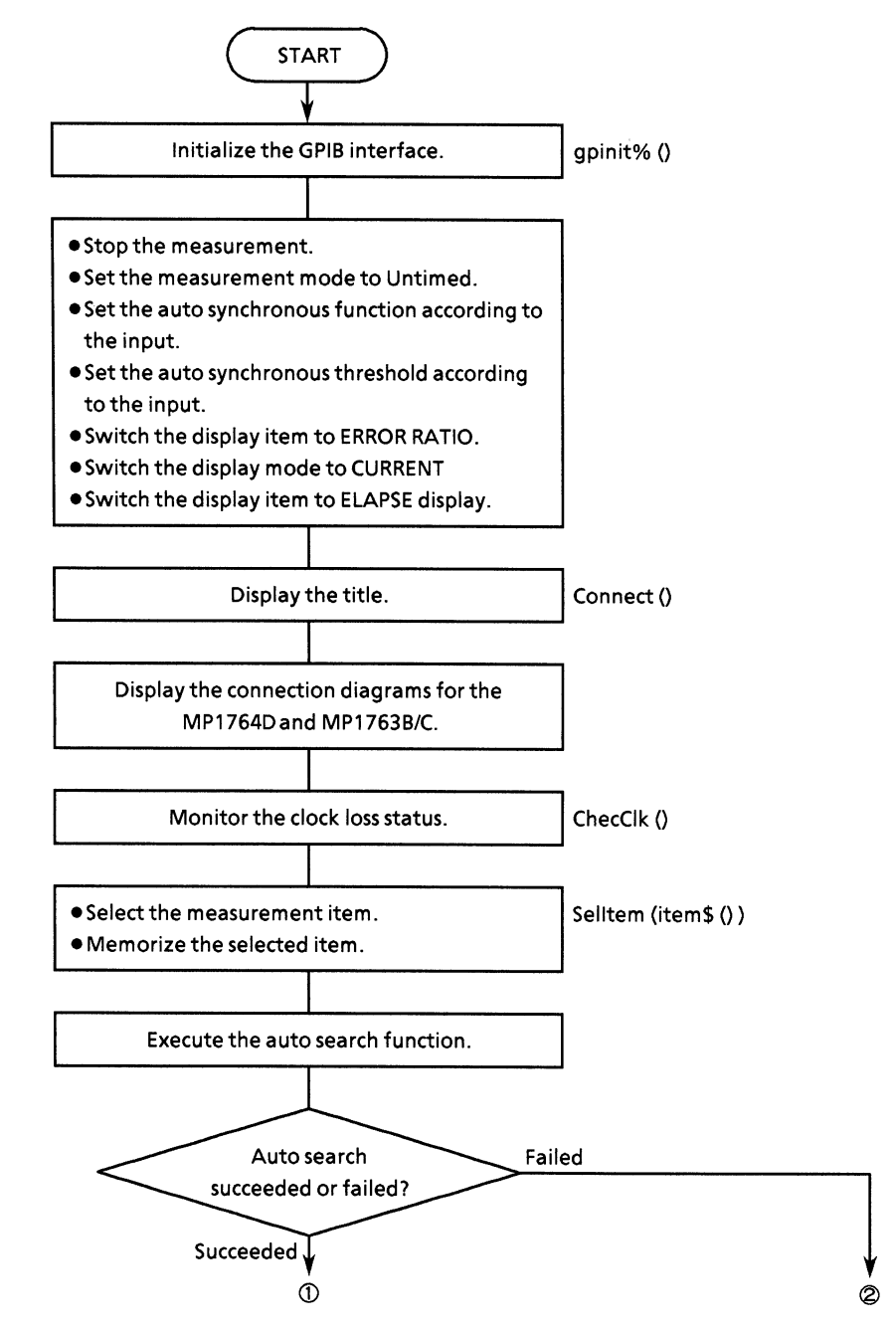

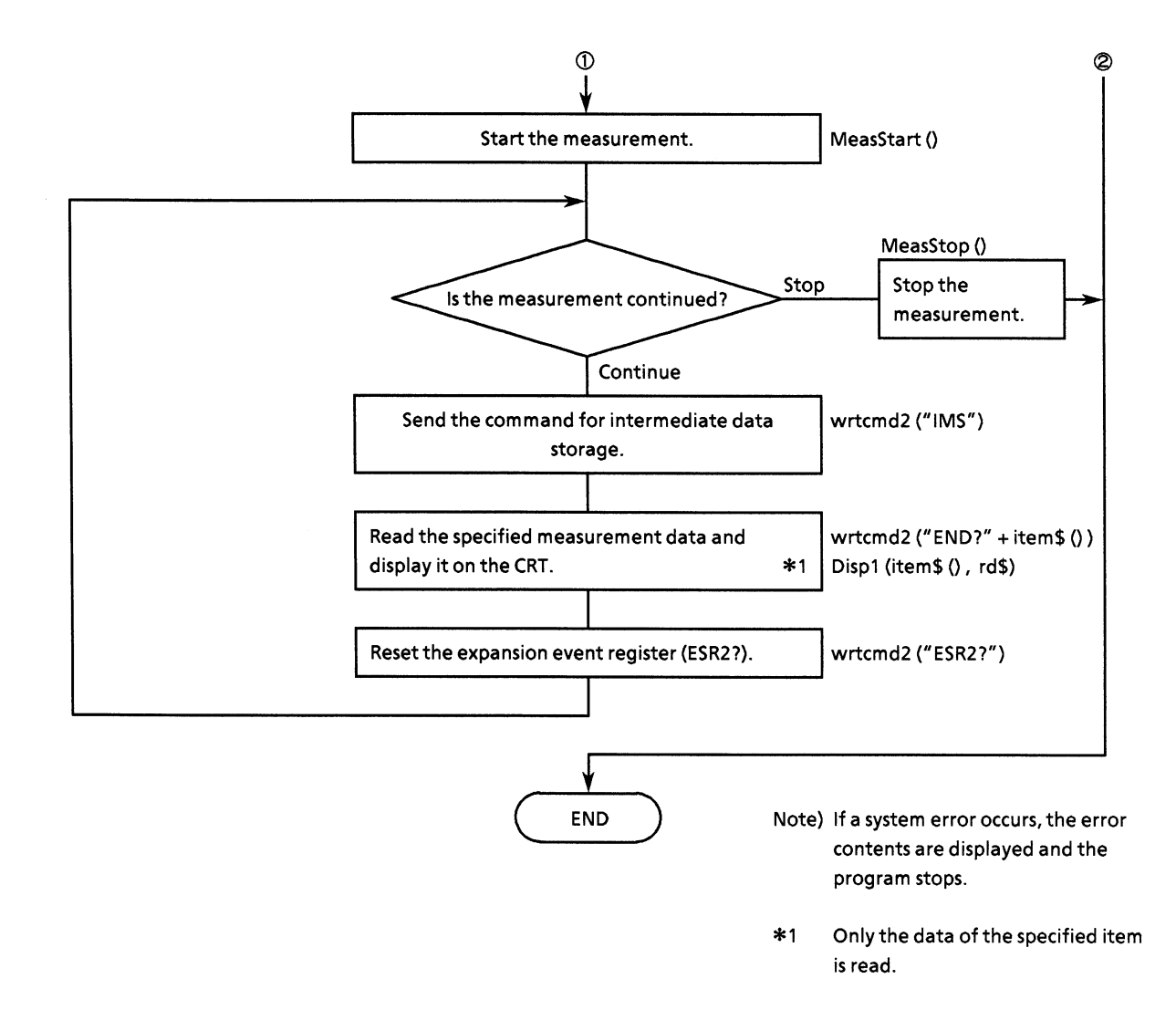

```
• Program list
```

```
REM $INCLUDE: 'c:¥at-gpib¥qbasic¥qbdecl.bas'
COMMON SHARED DEV%, GPIB0%, PPG%, ED%
DECLARE SUB waidly (tim!)<br>DECLARE SUB ClearDisp (p_6^2, 1_6^2)DECLARE SUB Displ (CMD$, RD$)<br>DECLARE SUB Displ (CMD$, RD$)
DECLARE SUB MeasStart ()
DECLARE SUB Measstart ()<br>DECLARE SUB Measstop ()<br>DECLARE SUB EndPoll ()<br>DECLARE SUB Selltem (item$())<br>DECLARE SUB Wrtcmd2 (w$)<br>DECLARE SUB Connect (ttl$)<br>DECLARE SUB StatusMask ($0%, $1%, $2%, $3%)
DECLARE FUNCTION gpinit% ()<br>DECLARE FUNCTION AutoSrc% ()
DECLARE FUNCTION readcmd2$ ()
DIM item$(5, 7)'Command string
CLS
IF gpinit \langle \rangle 0 THEN
                                                             'Setup interface
       ======= Set event status enable register =======
      CALL StatusMask(&H0, &H0, &H1, &H0)
      ' ===========
                          Set mode =============
      CALL MeasStop<br>CALL wrtcmd2("MOD 2")
                                               'Meas mode
                                                                                  :Untimed
      CALL ClearDisp(16, 2)
      DO.
            LOCATE 17, 1<br>INPUT "AUTO SYNC CONDITION? [OFF:0, ON:1]", async%<br>IF async% < 0 OR async% > 1 THEN<br>ICOLTE 16 1
                  LOCATE 16, 1
                  PRINT "Wrong chosen number!! Please select corrct threshold."
                  CALL ClearDisp(17, 4)
            END IF
      LOOP UNTIL async% >= 0 AND async% <= 1<br>CALL wrtcmd2("SYN " + STR$(async%))
      CALL ClearDisp(16, 2)
      DO.
            IF async<sup>8</sup> = 1 THEN
                  LOCATE 17, 1
                  \frac{1}{n}LOCATE 16, 1<br>PRINT "Wrong chosen number!! Please select corrct threshold."<br>CALL ClearDisp(17, 4)
                  END IF
            END IF
      LOOP UNTIL sye% >= 0 AND sye% <= 8
      CALL ClearDisp(16, 5)<br>CALL wrtcmd2("SYE " + STR$(sye%))
      CALL wrtcmd2("DMS 0")<br>CALL wrtcmd2("CUR 1")<br>CALL wrtcmd2("TIM 4")
                                                'Error Display mode : ERROR RATIO
                                                'Current data
                                                                                   : ON'Real time display mode : ELAPSED
       '========== Draw layout box ========
```

```
CALL Connect("** MEASUREMENT SAMPLE PROGRAM **")
    '========== Check clock =============<br>CALL ChecClk
     '======== Select display item ========
                                        item: command string (output)<br>sort: command number (output)'
     CALL Selltem(item$())
     '======== Auto Search ON ===========
     IF AutoSrc\frac{1}{2} = 1 THEN
          '======== Measurement start ==========
          CLSSCREEN 0
          CALL MeasStart
          DO
                '======== wait trigger
                                                     =========
                LOCATE 23, 48<br>PRINT "** Report Measure execution. **"
                LOCATE 23, 48<br>PRINT "** Push ESC key then stop. **"
                CALL wrtcmd2("IMS")
                                                                            'Data store
                CALL waidly(i)'========== Display result ===========
                LOCATE 1, 1<br>
FOR i = 0 TO 4<br>
FOR j = 0 TO 6<br>
IF items(i, j) <> "" THEN<br>
CALL wrtcmd2("IMD? " +
                                The call with the command<br>
CALL with the command<br>
RDS = LEFTS(readcmd2S, IBCNT% - 1)<br>
CALL Displ(itemS(i, j), RDS) (Display data
                           END IF
                     NEXT j
                NEXT i
                CALL wrtcmd2("ESR2?")
          EDS = readcmd2$<br>LOOP UNTIL INKEY$ = CHR$(&H1B)
                                                                                    'Reset ESR1
                                                                                    'ESC(6H1B)END IF
END IF
STOP
```
# (9) Reading of floppy disk file information

This program reads file directory information stored on a floppy disk and displays it on the CRT.

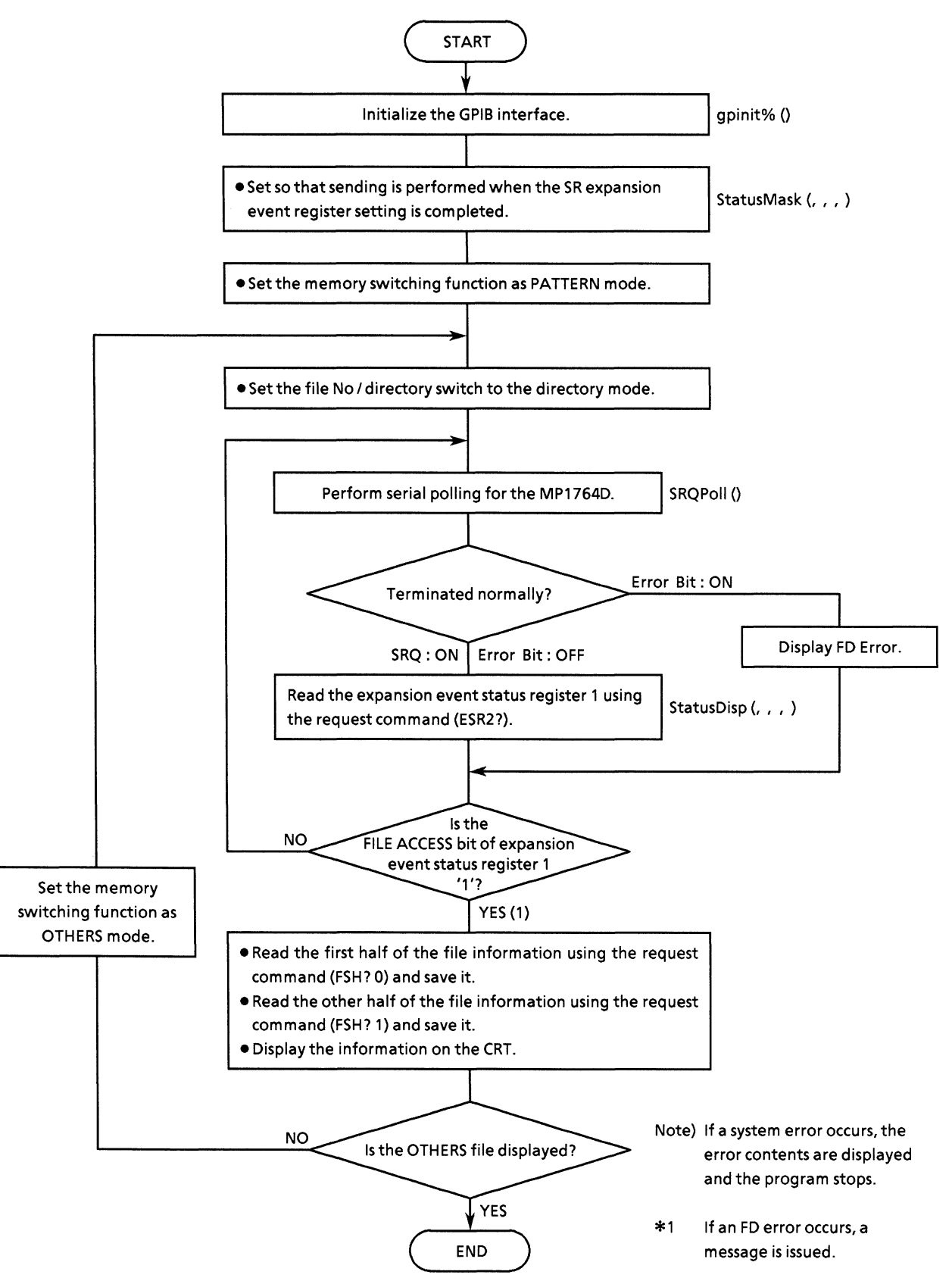
```
• Program list
```

```
REM SINCLUDE: 'c:¥at-gpib¥qbasic¥qbdecl.bas'
COMMON SHARED DEV&, GPIB0%, PPG%, ED%
DECLARE SUB wrtcmd2 (w$)<br>DECLARE SUB ErrPoll ()
DECLARE SUB ETPOII ()<br>DECLARE SUB StatusDisp (stb%, esr%, esr2%, esr3%)<br>DECLARE SUB StatusMask (s0%, s1%, s2%, s3%)<br>DECLARE FUNCTION itob$ (1%, V%)<br>DECLARE FUNCTION SRQPoll% ()<br>DECLARE FUNCTION gpinit% ()<br>DECLARE FUNCTION 
IF gpinit\ <> 0 THEN
                                                              'Setup interface
      Extra set MSS status byte register =======
      CALL StatusMask(&H4, &H0, &H2, &H2)
      FOR i = 0 TO 1
           '======== Set memory mode Pattern/Others =========
           wrtcmd2 ("MEM " + STRS(i))
           '========== Set FILE DIR mode ============
           wrtcmd2 ("FIL 1")
           '========= Polling FILE ACCESS bit =========
           DO
                IF SROPO11% <> 0 THEN
                     CALL StatusDisp(dmy%, dmy1%, reg%, dmy3%)
                ELSE.
                      LOCATE 12, 35
                      PRINT "FD error detect!!"
                     EXIT DO
                END IF
             LOOP UNTIL reg% AND &H2
           '=========== Read FD infomation ============
            wrtcmd2 ("FDE?")
            FRIS = LEFTS(readcmd2$, IBCNT$ - 1)<br>IF rd1$ <> "FDE 10" THEN<br>LOCATE 1, 1
                  SELECT CASE VAL(MID$(rd1$, 5, 2))
                       CASE 0
                            PRINT "<< E0: Media error
                                                                               \rightarrow \rightarrow "
                       CASE 1
                            PRINT "<<El:Write protection error
                                                                               >>"
                       CASE 2
                            PRINT "<<E2:File full
                                                                               > >"
                       CASE 3
                            PRINT "<<E3:File not found
                                                                               \rightarrowCASE 4
                            PRINT "<<E4:File already exists error >>"
                       CASE 5
                            PRINT "<<E5:Write error
                                                                               >><sup>n</sup>
                       CASE 6
                            PRINT "<< E6: Read error
                                                                               ><sup>0</sup>
                       CASE 7
                            PRINT "<<E7:File type, File error
                                                                               ><sup>#</sup>
                       CASE 8
                                                                               >>"
                            PRINT "<<E8:FD error
                       CASE 9
                            PRINT "<<E9:Hardware error
                                                                               >><sup>M</sup>
                  END SELECT
                  LOCATE 23, 1
                  INPUT "End of FD analize. Press 'Enter' to fin."; f$
```

```
STOP
           END IF
           wrtcmd2 ("FSH? 0")
           rdis = LEFTS(readcmd2$, IBCNT% - 1)<br>wrtcmd2 ("FSH? 1")
           rd2$ = LEFT$(readcmd2$, IBCNT$ - 1)
            '============= Output CRT =================
            IF i = 0 THEN
                LOCATE 4, 1<br>PRINT "Pattern directory data."
           ELSE
                LOCATE 11, 1<br>PRINT "Others directory data."
            END IF
           END IT<br>
PRINT "Unused size : " + MID$(rdl$, 5, 7) [print unused size<br>
PRINT "Used size : " + MID$(rdl$, 13, 7) [print used size<br>
PRINT "File count : "; VAL(MID$(rdl$, 21, 22)) [print file num<br>
print file no<br>
print file no<br>
           PRINT "File name : "; MID$(rdl$, 24) + "," + MID$(rd2$, 24)
     NEXT i
     PRINT
     INPUT "End of FD analize. Press 'Enter' to fin."; f$
END IF
```

```
STOP
```
### (10) FD operation (data save, resave, and recall)

This program saves and resaves data to a floppy disk and recalls data from a floppy disk.

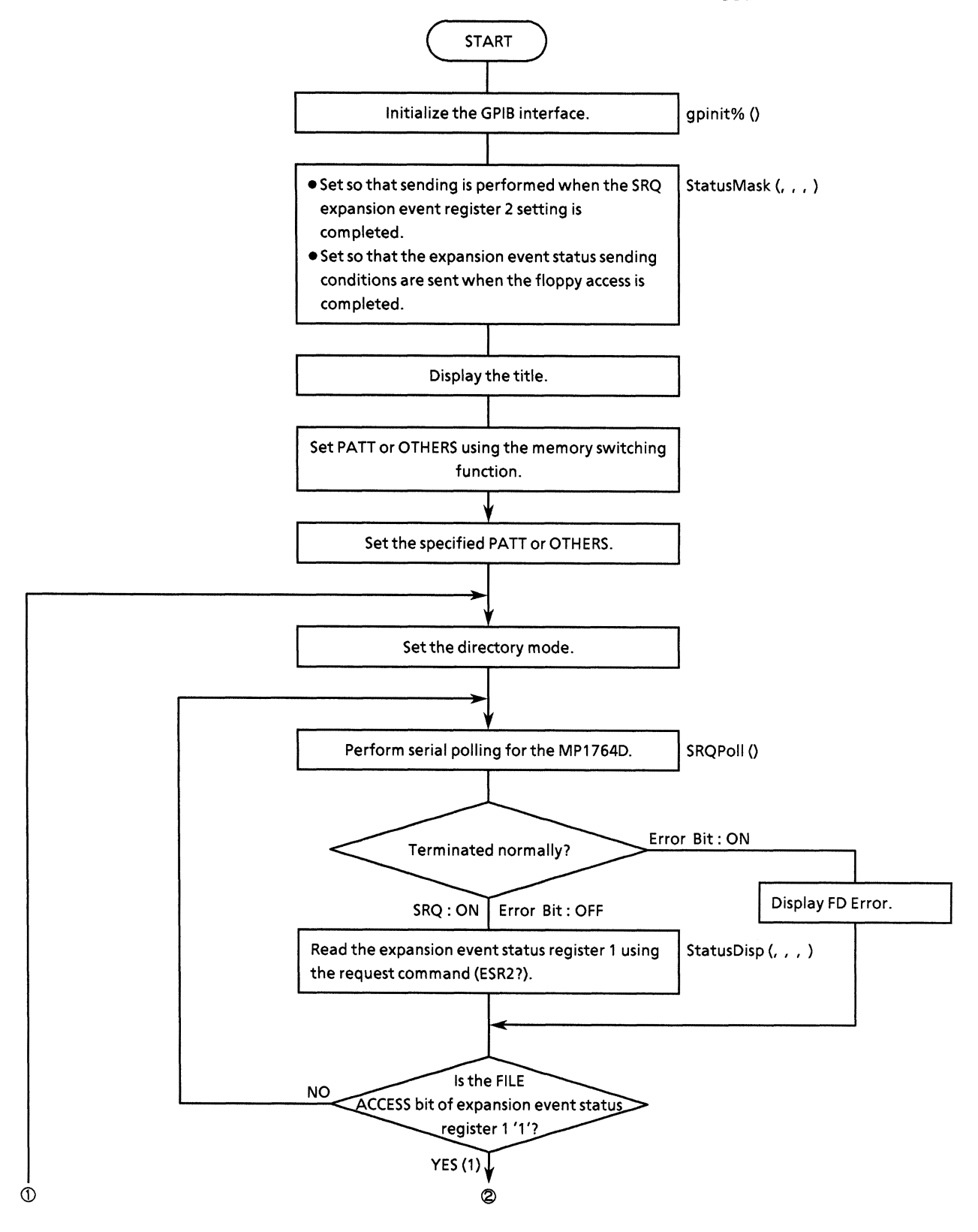

#### **SECTON 10 EXAMPLE OF PROGRAM CREATION**

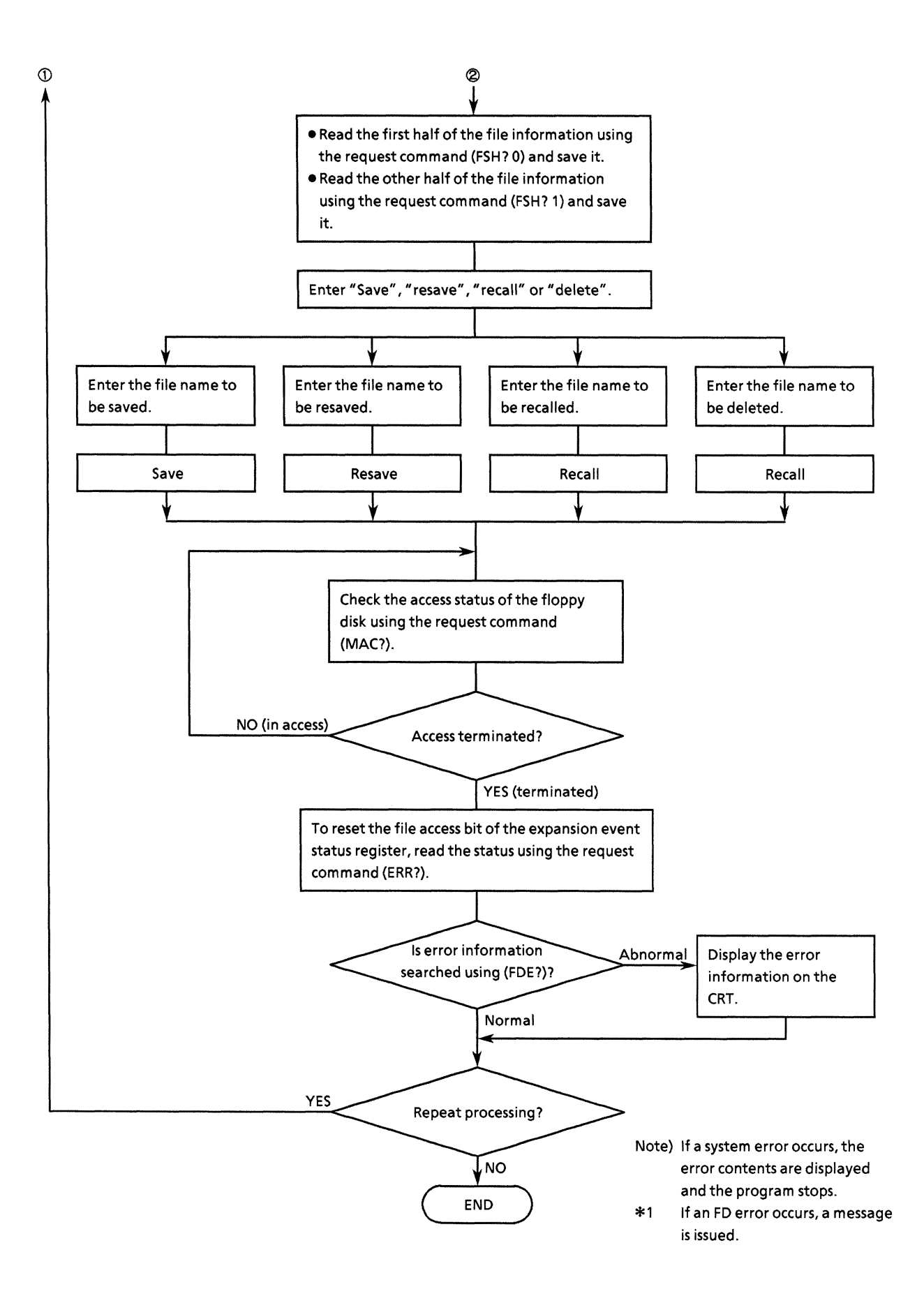

```
• Program list
```

```
DECLARE SUB ClearDisp (p%, 1%)
REM $INCLUDE: 'c:\at-gpib\gbasic\qbdecl.bas'
COMMON SHARED DEV%, GPIB0%, PPG%, ED%
DECLARE SUB waidly (tim!)<br>DECLARE SUB wrtcmd2 (w$)<br>DECLARE SUB ErrPoll ()
DECLARE SUB StatusDisp (stb%, esr%, esr2%, esr3%)<br>DECLARE SUB StatusMask (s0%, s1%, s2%, s3%)<br>DECLARE FUNCTION itob$ (1%, V%)<br>DECLARE FUNCTION SROPO11% ()
DECLARE FUNCTION SNOTOIT® ()<br>DECLARE FUNCTION gpinit% ()<br>DECLARE FUNCTION readcmd2$ ()
IF gpinit \leftrightarrow 0 THEN
                                                                'Setup interface
      '====== Set MSS status byte register =======
      CALL StatusMask(&HC, &HO, &H2, &H2)
      D<sub>O</sub>CLS<sub></sub>
           PRINT "** MP1762D/MP1764D FD OPERATION PROGRAM ** "
           '=========== Select PTN/OTHERS ==============
           DO
                LOCATE 17, 1<br>INPUT "Memory mode select [ PATTERN:0 , OTHERS:1 ]"; mem$<br>IF mem$ <> "0" AND mem$ <> "1" THEN<br>LOCATE 16. 1
                      LOCATE 16, 1PRINT "Wrong chosen number!! Please select a correct number"
                 END IF
           CALL ClearDisp(16, 2)<br>LOOP UNTIL mem$ = "0" OR mem$ = "1"
            wrtcmd2 ("MEM " + mem$)
            '========== Set FILE DIR mode ===========
           wrtcmd2 ("FIL 1")'========= Polling FILE ACCESS bit =========
           DO
                 IF SROPO11% <> 0 THEN
                      CALL StatusDisp(dmy%, dmy1%, reg%, dmy3%)
                 {\tt ELSE}GOSUB Fderr
                      GOTO jump
                 END IF
            LOOP UNTIL reg% AND &H2
            '==== Save, Resave, Recall or Delete? =====
            DO
                 LOCATE 17, 1
                 INPUT "Choose function [ SAVE:0 , RESAVE:1 , RECALL:2 , DELEAT:3 ]";
  op_{8}IF op<sup>2</sup> < 0 OR op<sup>2</sup> > 3 THEN
                       LOCATE 16, 1PRINT "Wrong chosen number!! Please select correct function."
                 END IF
            LOOP UNTIL op8 > = 0 AND op8 < = 3CALL ClearDisp(16, 2)
            LOCATE 17, 1
            SELECT CASE op%
```

```
CASE 0
              INPUT "Enter file number for SAVE:"; NO$
               wrtcmd2 ("SAV " + NO$)
          CASE 1
               INPUT "Enter file number for RESAVE:"; NO$
               wrtcmd2 ("RSV " + NO$)
          CASE<sub>2</sub>
               INPUT "Enter file number for RECALL:"; NO$<br>wrtcmd2 ("RCL " + NO$)
          CASE 3
              INPUT "Enter file number for DELEAT:"; NO$<br>wrtcmd2 ("DEL " + NO$)
          END SELECT
          GOSUB Faccess
          GOSUB Fderr
          CALL ClearDisp(17, 1)
          '======= Reset EventStatusRegister1 ========
          CALL StatusDisp(dmy%, dmy1%, dmy2%, dmy3%)
jump:
          LOCATE 17, 1
     INPUT "Do you more test another function? [Yes/No]"; loop$<br>LOOP UNTIL loop$ = "n" OR loop$ = "N"
END IF
STOP
Faccess: '============ FD access end ? ==============
          D<sub>O</sub>CALL StatusDisp(dmy%, dmy1%, dmy2%, dmy3%)
               varily (1)<br>waidly (1)<br>wrtcmd2 ("MAC?")<br>RD$ = LEFT$(readcmd2$, IBCNT$ - 1)<br>P UNTIL MID$(RD$, 1, 5) = "MAC 0"
          LOOP UNTIL MIDS(RDS, 1, 5) = "MAC 0"
RETURN
Fderr: '=========== FD error message ================
         CALL wrtcmd2("FDE?")
         RD$ = LEFT$(readcmd2$, IBCNT% - 1)
         LOCATE 10, 1<br>IF RD$ <> "FDE 10" THEN
              PRINT "FD error occuerd!! "
              SELECT CASE MID$(RD$, 6, 1)
                   CASE "0"
                                                                               \mathbf{u}PRINT "EO: Media error
                   CASE "1"
                        PRINT "El: Write protection error
                    CASE "2"
                                                                               \mathbf{u}PRINT "E2: File full
                    CASE "3"
                                                                                \mathbf{u}PRINT "E3: File not found
                    CASE "4"
                                                                              \boldsymbol{n}PRINT "E4: File already exists error
                    CASE "5"
                                                                                \mathbf{u}PRINT "E5:Write error
```

```
CASE "6"PRINT "E6:Read error
                                                                                                                                       \pmb{v}PRINT "E6:Read error<br>CASE "7"<br>PRINT "E7:File type , File error<br>CASE "8"<br>PRINT "E8:FD error<br>CASE "9"<br>PRINT "E9:Hardware error
                                                                                                                                     \mathbf{u}^{\dagger}\hat{\mathbf{H}}\hat{\mathbf{u}}PRI<br>ELSE<br>ELSE<br>PRINT LOC
            PRINT "<< ** FD operation complete!! ** >>"<br>PRINT "<< ** Accept file number is " + NO$ + ". ** >>"
 END IF
```

```
RETURN
```
### (11) Standard status byte (4 types) checking

This program checks the standard status bytes (QYE, DDE, EXE, and CME bits).

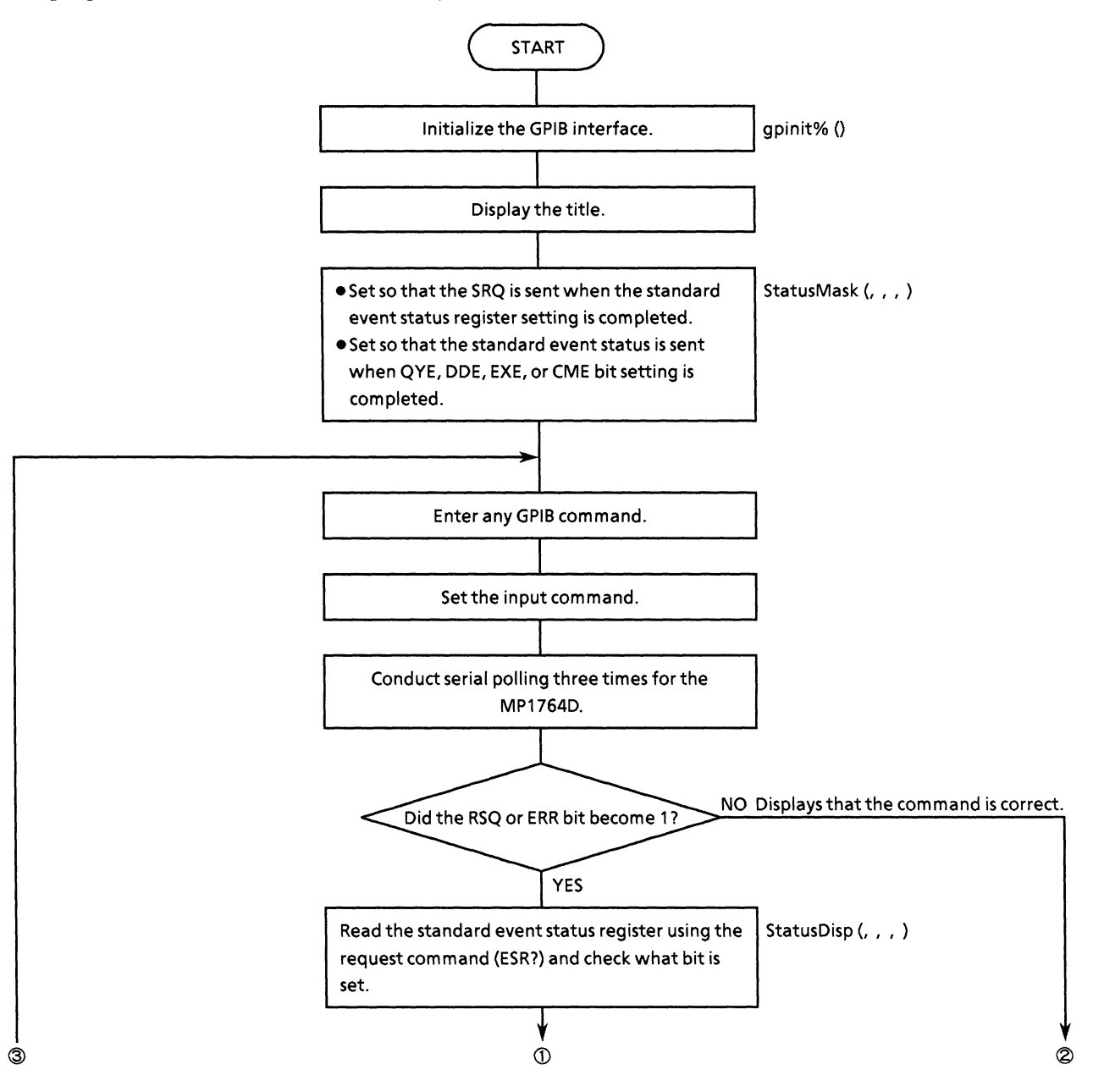

#### **SECTON 10 EXAMPLE OF PROGRAM CREATION**

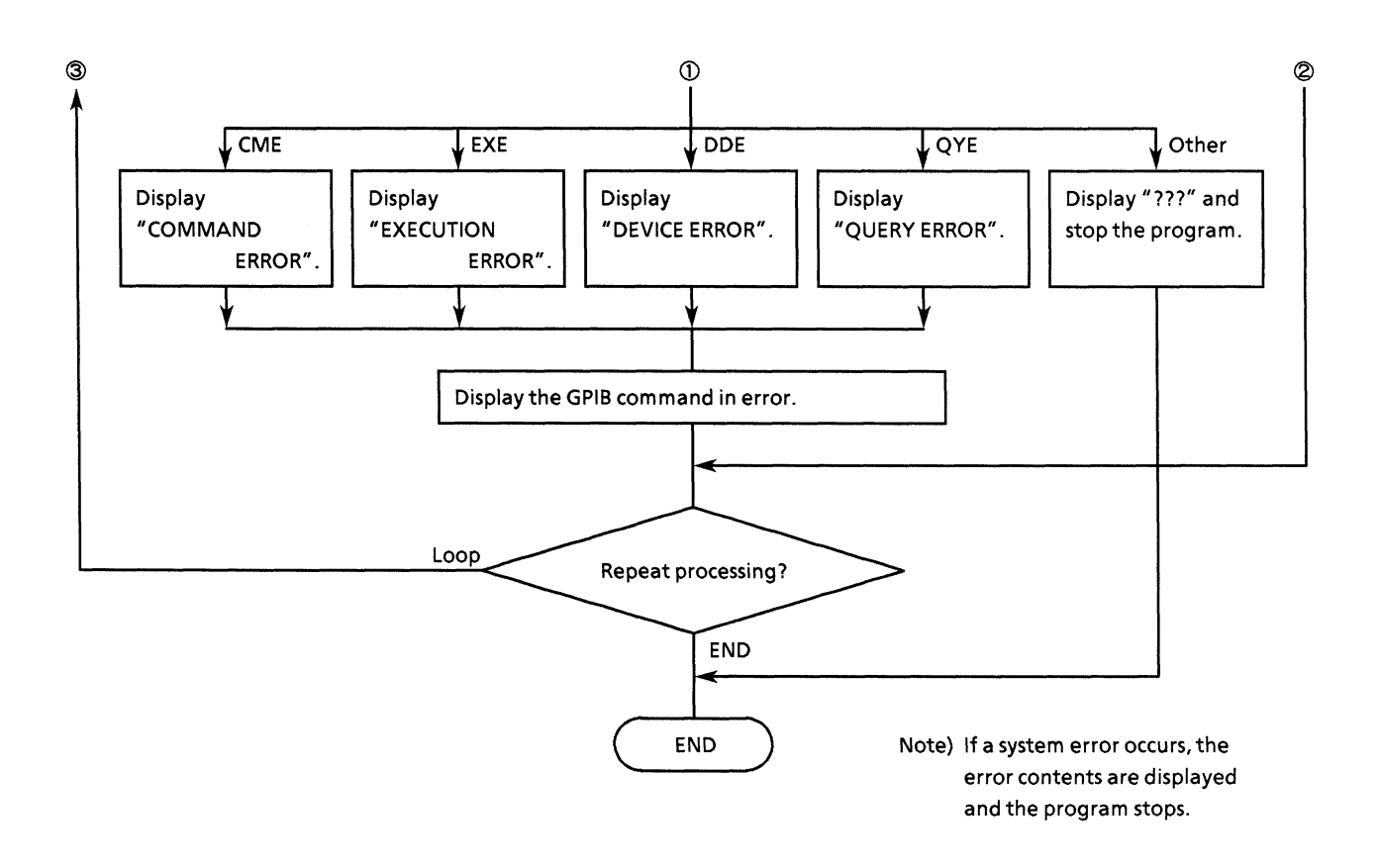

```
• Program list
   REM $1NCLUDE: 'c:¥at-gpib¥qbasic¥qbdecl.bas'
   COMMON SHARED DEV&, GPIB0%, PPG%, ED&
   DECLARE SUB waidly (tim!)
   DECLARE SUB wrtcmd2 (WRT$)<br>DECLARE SUB trap ()
   DECLARE SUB ClearDisp (p%, 1%)<br>DECLARE SUB StatusDisp (stb%, esr%, esr2%, esr3%)<br>DECLARE SUB StatusMask (s0%, s1%, s2%, s3%)<br>DECLARE FUNCTION itob$ (1%, V%)
   DECLARE FUNCTION gpinit% ()<br>DECLARE FUNCTION readcmd2$ ()
   CLS
   IF gpinit\ <> 0 THEN
                                                                            'Setup interface
          PRINT "** MP1762D/MP1764D STANDARD STATUS REGISTER CHECK **"
          PRINT
          ' ====== Set MSS status byte register =======
          CALL StatusMask(&H3C, &H7E, &H77F, &H3)
          DO
                CALL ClearDisp(5, 15)
                LOCATE 5, 1
                 INPUT "Please enter some GPIB command(s):"; com$
                 length<sup>2</sup> = LEN(com$)
                CALL wrtcmd2(com$)
                LOCATE 5, 1<br>PRINT "Please enter some GPIB command(s):
                                                                                                                     \mathbf n\text{sta}_{8} = 0FOR i = 0 TO 2
                       CALL IBRSP(ED%, SPR%)
                       IF IBSTA < 0 THEN CALL trap
                       \text{sta}_3 = \text{sta}_3 \text{ OR } \text{SPR}_3sta$ = itob$(8, SPR%)<br>LOCATE 1, 60<br>PRINT "*SRE:"; sta$
                      waidly (.1)NEXT i
                 IF (sta% AND &H20) THEN
                       LOCATE 7, 1
                       PRINT "Execution command(s) fail of ''
                                                                                                                            \mathbf{r}IF length \geq 0 THEN<br>LOCATE 7, 1
                             PRINT "Execution command(s) fail of '"; LEFT$(com$, length%); "'
                       END IF
                       CALL StatusDisp(dmy%, reg%, dmy2%, dmy3%)
                       CALL ClearDisp(8, 6): LOCATE 8, 1<br>IF (reg% AND &H2) OR (reg% AND &H40) THEN PRINT " ??? ": STOP<br>IF reg% AND &H4 THEN PRINT "* QUERY ERROR *"<br>IF reg% AND &H8 THEN PRINT "* DEVICE ERROR *"
                       IF reg<sup>8</sup> AND &H10 THEN PRINT "* EXECUTION ERROR *"<br>IF reg<sup>8</sup> AND &H10 THEN PRINT "* COMMAND ERROR *"
                 ELSE
```
 $\hat{\mathbf{H}}$ 

 $\hat{\mathbf{H}}$ 

```
LOCATE 7, 1<br>PRINT "Command succed execution.<br>CALL ClearDisp(9, 6)<br>END IF
        LOCATE 15, 36: PRINT "<br>LOCATE 15, 1<br>INPUT "Do you test other command? [Yes/No] "; loop$<br>LOOP UNTIL loop$ = "n" OR loop$ = "N"
END IF
STOP
```
### (12) Pattern data DMA transfer processing

This program performs the DMA transfer for pattern data.

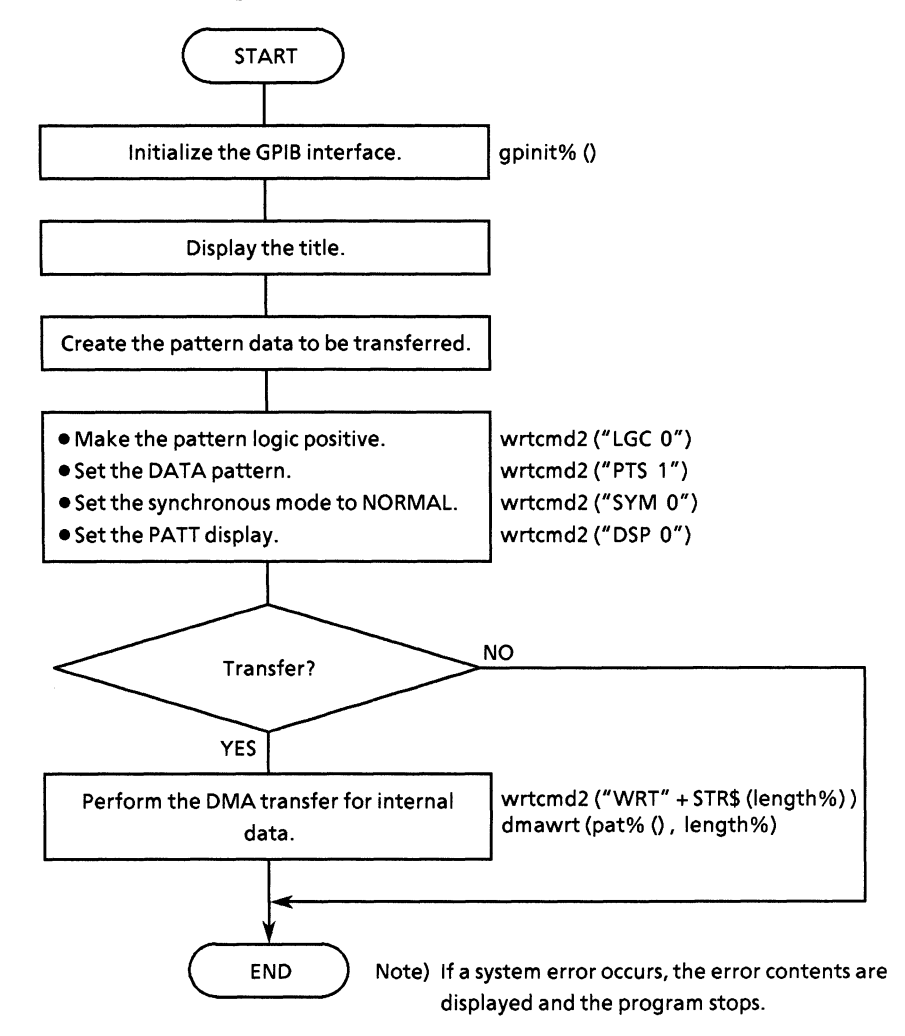

```
• Program list
```

```
REM $INCLUDE: 'c:¥at-gpib¥qbasic¥qbdecl.bas'
COMMON SHARED DEV%, gpib0%, PPG%, ED%
DECLARE SUB StatusMask (s0%, s1%, s2%, s3%)<br>DECLARE SUB StatusDisp (stb%, esr%, esr2%, esr3%)<br>DECLARE SUB wrtcmd2 (w$)
DECLARE SUB dmawrt (w%(),
                                     18)
DECLARE SUB gpiberr (msg$)
DECLARE FUNCTION gpinit& ()<br>DECLARE FUNCTION Exchange% (1%)
DIM pat%(302)
IF gpinit \left\langle \cdot \right\rangle 0 THEN
                                               'Setup interface
      CLS
      PRINT "** MP1762D/MP1764D DMA(pattern data) SAMPLE PROGRAM ** "
      PRINT
      CALL StatusMask(&HO, &HO, &HO, &HO)
      " = = = = = = = = = = =
                            Table
                                       ============
      ' Test pattern set and swap data.
      "<br>"If you use ibconfig() swap function,<br>"then don't call Exchange() function. Because, its same operation.
      Dlength8 = 300':Max Page
      18 = 0FOR i = 0 TO Dlength -1pat*(i*) = Exchange(j*)j\ = j\ + 1
      NEXT i<sup>8</sup><br>pat<sup>8</sup>(i<sup>8</sup>) = &HA
       '============= initial =================
      CALL wrtcmd2("LGC 0") <br>
CALL wrtcmd2("LGC 0") 'Pattern logic : posit<br>
CALL wrtcmd2("PTS 1") 'Pattern : data<br>
CALL wrtcmd2("SYM 0") 'Sync mode : norma<br>
CALL wrtcmd2("DSP 0") 'Display : pattern<br>
CALL wrtcmd2("DLN " + STR$(Dl
                                                                              : positive
                                                                              : normal
                                                                               : pattern
      CALL StatusDisp(dmy%, dmy1%, dmy2%, dmy3%)
       INPUT "Do you wish transmit are PATTERN data? [Yes/No]:"; a$
       IF aS = "y" OR as = "Y" THENCALL \bar{w}rtcmd2("WRT " + STR$(Dlength% * 2) + ",0")
           ' CALL ibconfig(gpib0%, 20, 1)<br>' CALL gpiberr("'ibconfig' execute status")
            CALL dmawrt(pat%(), Dlength%)
       END IF
 END IF
 STOP
```
### (13) DMA transfer for BLOCK WINDOW data

This program performs the DMA transfer for BLOCK WINDOW data.

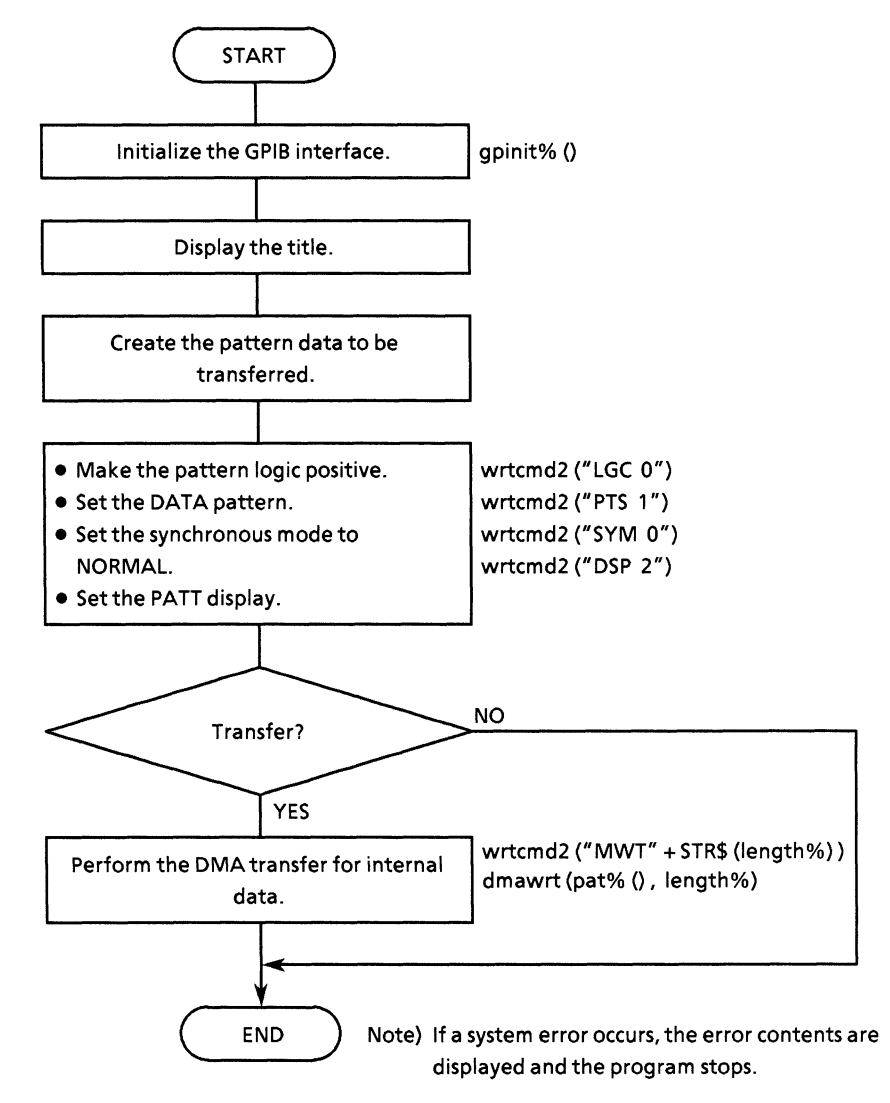

```
• Program list
```

```
' ---- Note ----
' If you are use to control command of 'MWT' then you must set a data length
' to multiplication by integral number of 32-bit.
REM $INCLUDE: 'c:¥at-gpib¥qbasic¥qbdecl.bas'
COMMON SHARED DEV%, GPIB0%, PPG%, ED%
DECLARE SUB StatusMask (s0%, s1%, s2%, s3%)
DECLARE SUB StatusMask (SU4, SI4, S24, S34)<br>DECLARE SUB StatusDisp (stb8, esr8, esr2%, esr3%)<br>DECLARE SUB wrtcmd2 (WRT$)
DECLARE SUB dmawrt (w%(), i%)<br>DECLARE FUNCTION gpinit% ()
DIM pat$(310)'Setup interface
IF gpinit\ <> 0 THEN
     CLS
     PRINT "** MP1762D/MP1764D DMA(block window data) SAMPLE PROGRAM ** "
     PRINT
     CALL StatusMask(&HO, &HO, &HO, &HO)
      '===========
                       Table
                                  ============
      ' Test pattern set and swap data.
     "<br>
' if you use ibconfig() swap function,<br>
' then don't call Exchange() function. Because, its same operation.
     Dlength% = 300FOR i % = 0 TO Dlength % - 1
     pats(is) = \&text{BFS55}<br>NEXT is<br>pats(is) = \&text{HA}'Append termination code (LF)
      '============= initial ================
     CALL wrtcmd2("LGC 0")
                                         'Pattern logic : positive
     CALL wrtcmd2("PTS 1")<br>CALL wrtcmd2("SYM 0")
                                                          : data<br>: normal'Pattern
                                          'Sync mode
      CALL wrtcmd2("DSP 2")
                                          'Display
                                                             : pattern
      CALL StatusDisp(dmy%, dmy1%, dmy2%, dmy3%)
     INPUT "Do you wish transmit are BLOCK WINDOW data? [Yes/No]:"; a$ IF a$ = "y" OR a$ = "Y" THEN<br>CALL wrtcmd2("MWT " + STR$(Dlength$ * 2) + ",0")
           CALL dmawrt(pat%(), Dlength%)
      END IF
END IF
STOP
```
#### **SECTON 10 EXAMPLE OF PROGRAM CREATION**

(Blank)

## APPENDIX A COMPATIBILITY WITH CONVENTIONAL INSTRUMENTS

When the mainframe uses programs generated by conventional instruments (MP1702A/MP1609A/ MP1653A), some additional editing is required for programming.

### (1) Status common command structure

MP1764D supports some of the common commands that conform to 488.2, but these commands are expressed without  $*$  in MP1702A.

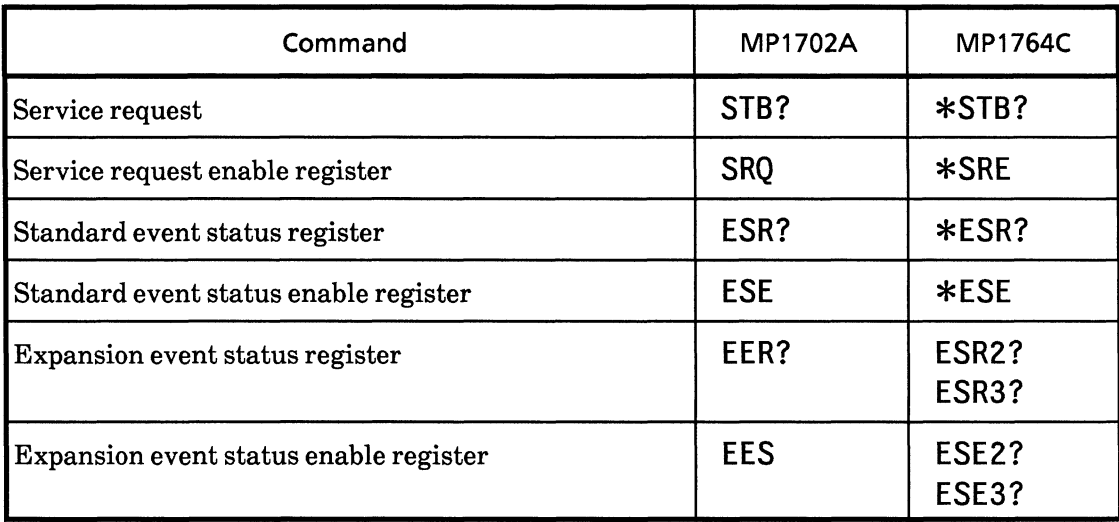

See "Section 8: STATUS STRUCTURE " for other common commands and statuses.

### (2) Measurement data calculation and read out

Read commands for MP1764D measurement data are output in response form for data request messages.

Also, data saved in the internal buffer is output as measurement results data.

Re-edit programming for measurement data calculation.

### (3) Other GPIB commands

Appendix table A-1 shows a the correspondence between GPIB and MP1702A commands.

Re-edit programming by referring to the GPIB instruction manuals for each instrument.

- $\circ$  : Commands common with MP1702A
- $\times$  : Commands not common with MP1702A

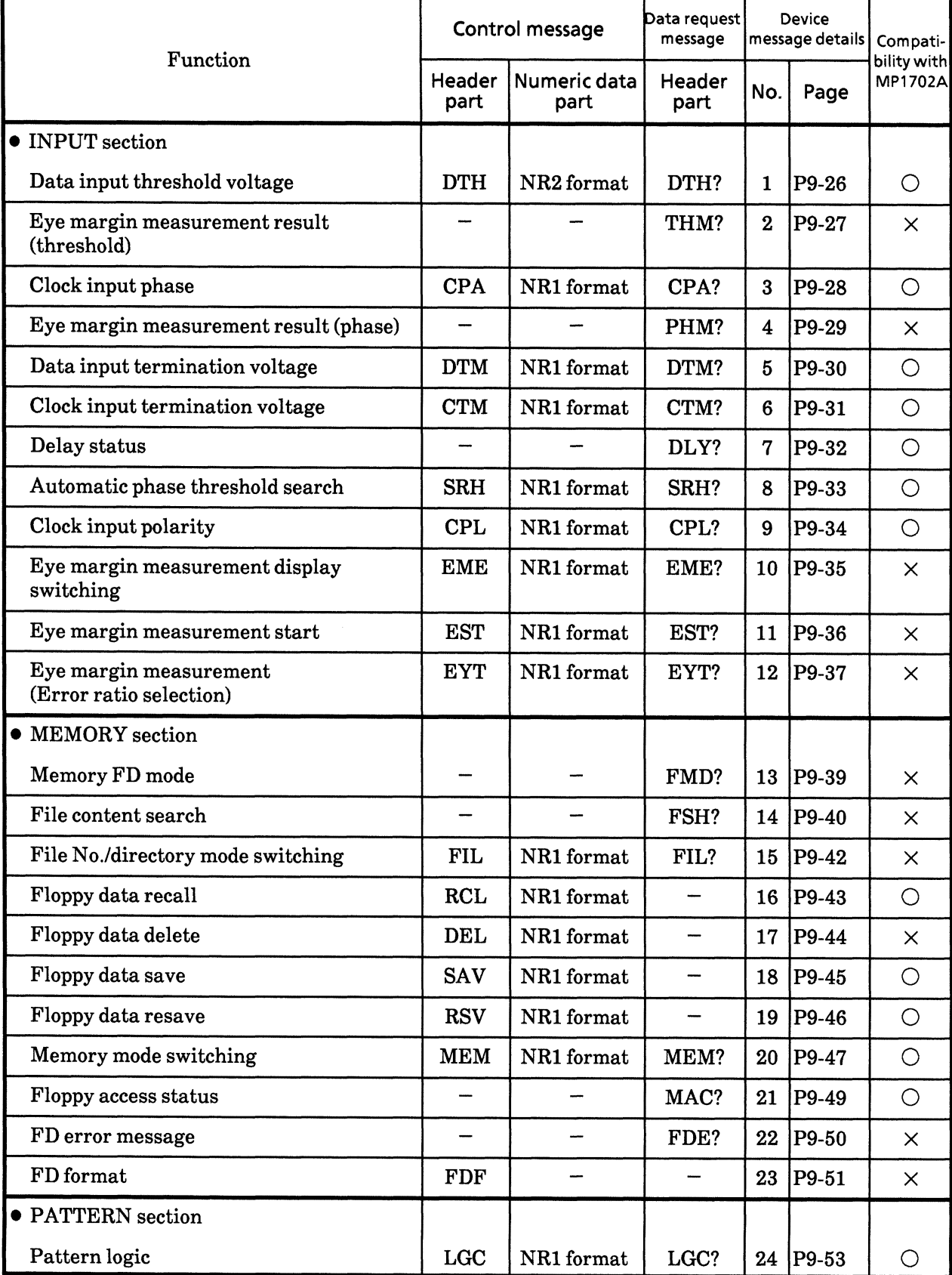

## Table A-1 Table of Device Messages

| Function                                                 | Control message   |                                 | Data request<br>message | Device<br>message details |          | Compati-<br>bility with |
|----------------------------------------------------------|-------------------|---------------------------------|-------------------------|---------------------------|----------|-------------------------|
|                                                          | Header<br>part    | Numeric data<br>part            | Header<br>part          | No.                       | Page     | MP1702A                 |
| · PATTERN section (contd.)                               |                   |                                 |                         |                           |          |                         |
| Measurement pattern                                      | <b>PTS</b>        | NR1 format                      | PTS?                    | 25                        | P9-54    | $\times$                |
| Number of ZERO SUBST and<br>PRBS steps                   | <b>PTN</b>        | NR1 format                      | PTN?                    | 26                        | P9-55    | О                       |
| PRBS mark ratio                                          | <b>MRK</b>        | NR1 format                      | MRK?                    | 27                        | P9-56    | $\bigcirc$              |
| Synchronous mode                                         | <b>SYM</b>        | NR1 format                      | SYM?                    | 28                        | P9-57    | $\times$                |
| Display selection                                        | <b>DSP</b>        | NR1 format                      | DSP?                    | 29                        | P9-58    | $\times$                |
| Alternate pattern A/B switching                          | <b>ALT</b>        | NR1 format                      | ALT?                    | 30                        | P9-59    | X                       |
| Frame bit length                                         | <b>FLN</b>        | NR1 format                      | FLN?                    | 31                        | P9-60    | O                       |
| Data length                                              | <b>DLN</b>        | NR1 format                      | DLN?                    | 32                        | P9-61    | $\times$                |
| ZERO SUBST length                                        | ZLN               | NR1 format                      | ZLN?                    | 33                        | P9-63    | $\times$                |
| Number of pages.<br>Pattern synchronous trigger position | PAG<br><b>ADR</b> | NR1 format<br>NR1 format        | PAG?<br>ADR?            | 34                        | $P9-64$  | X                       |
| Pattern bit                                              | <b>BIT</b>        | NR1 format<br><b>HEX</b> format | BIT?                    | 35                        | P9-65    | $\bigcirc$              |
| Bit window pattern                                       | <b>CHM</b>        | NR1 format<br><b>HEX</b> format | CHM?                    | 36                        | P9-67    | $\times$                |
| Bit window page                                          | <b>MSK</b>        | NR1 format                      | MSK?                    | 37                        | P9-69    | X                       |
| Block window pattern                                     | <b>MGB</b>        | NR1 format<br><b>HEX</b> format | MGB?                    | 38                        | P9-70    | X                       |
| Error analysis data                                      |                   |                                 | EAB?                    | 39                        | $P9-72$  | X                       |
| Error analysis page                                      | <b>EAP</b>        | NR1 format                      | EAP?                    |                           | 40 P9-74 | $\times$                |
| Bit window ON/OFF                                        | <b>MSE</b>        | NR1 format                      | MSE?                    | 41                        | P9-75    | ×.                      |
| <b>Block window ON/OFF</b>                               | MGE               | NR1 format                      | MGE?                    | 42                        | P9-76    | X.                      |
| Error analysis trigger                                   | <b>EAT</b>        | NR1 format                      | EAT?                    | 43                        | P9-77    | X.                      |
| Number of bytes of pattern data input                    | <b>WRT</b>        | NR1 format                      |                         | 44                        | P9-78    | X                       |
| Number of bytes of pattern data output                   | -                 |                                 | RED?                    | 45                        | P9-80    | X                       |
| Number of bytes of block window data<br>input            | <b>MWT</b>        | NR1 format                      |                         | 46                        | P9-81    | $\times$                |
| Number of bytes of block window data<br>output           |                   |                                 | MRD?                    | 47                        | P9-83    | ×                       |

Table A-1 Table of Device Messages (contd.)

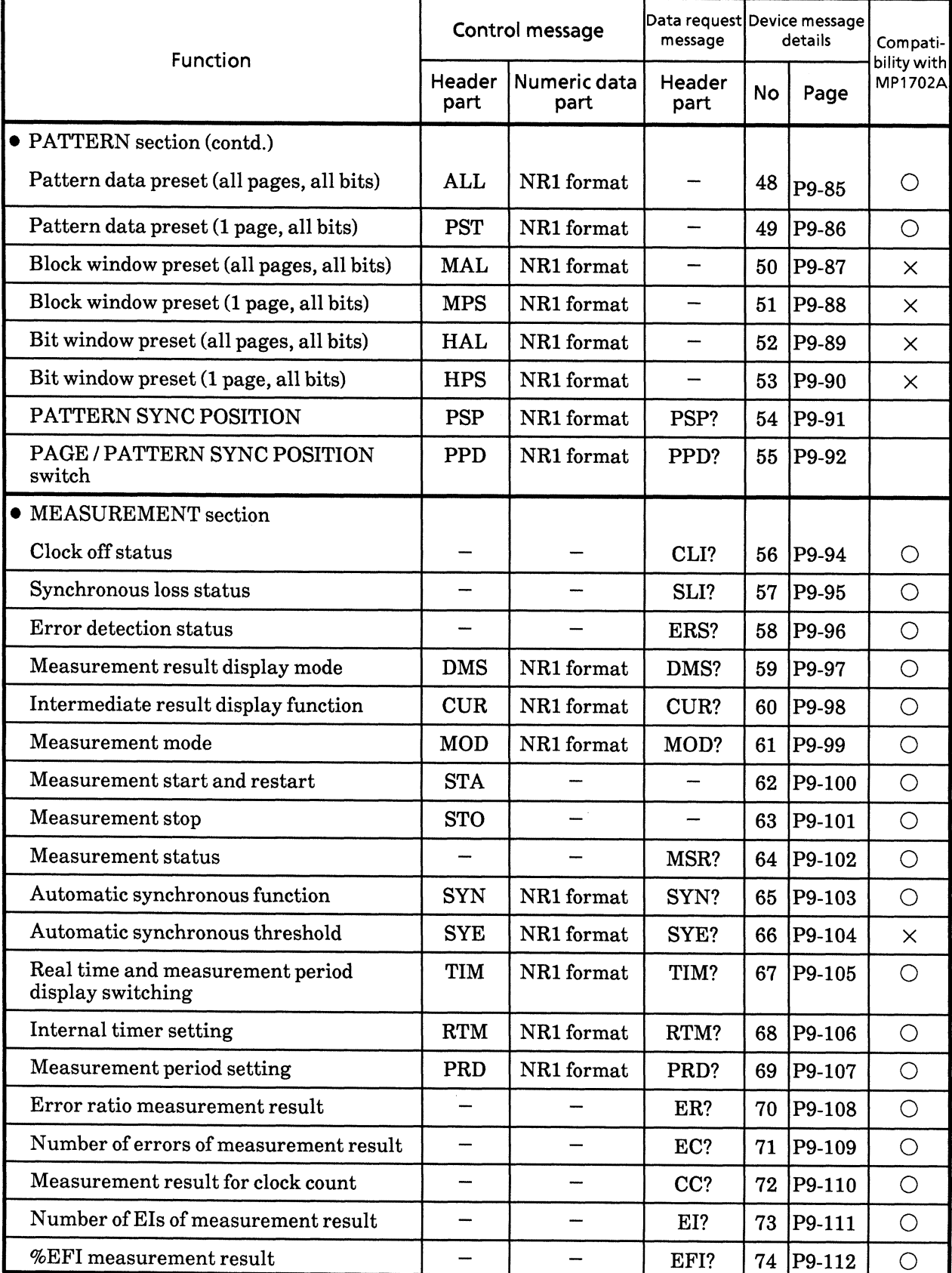

# Table A-1 Table of Device Messages (contd.)

| Function                                            | Control message |                      | message        | Data request Device message<br>details |                  | Compati-               |
|-----------------------------------------------------|-----------------|----------------------|----------------|----------------------------------------|------------------|------------------------|
|                                                     | Header<br>part  | Numeric data<br>part | Header<br>part | No.                                    | Page             | bility with<br>MP1702A |
| • MEASUREMENT section (contd.)                      |                 |                      |                |                                        |                  |                        |
| Clock frequency data                                |                 |                      | FRQ?           | 75                                     | $ P9-113\rangle$ | О                      |
| 1-second data measurement result                    |                 |                      | OSD?           | 76                                     | $ P9-114 $       | $\times$               |
| Alarm measurement result                            |                 |                      | AMD?           | 77                                     | P9-115           | $\times$               |
| Stores measurement end data in buffer               | <b>EDS</b>      |                      |                | 78                                     | P9-117           | $\times$               |
| Clears measurement end data from<br>buffer          | <b>EDC</b>      |                      |                | 79                                     | $ P9-118\rangle$ | $\times$               |
| Measurement end data output                         |                 | --                   | END?           | 80                                     | $ P9-119 $       | $\times$               |
| Stores intermediate measurement data<br>in buffer   | <b>IMS</b>      |                      |                | 81                                     | $P9-122$         | $\times$               |
| Clears intermediate measurement data<br>from buffer | <b>IMC</b>      |                      |                | 82                                     | $ P9-123 $       | $\times$               |
| Intermediate measurement data output                |                 |                      | IMD?           | 83                                     | $P9-124$         | $\times$               |
| • Other section (Front panel)                       |                 |                      |                |                                        |                  |                        |
| Printer ON / OFF                                    | PRN             | NR1 format           | PRN?           | 84                                     | P9-128           | $\bigcirc$             |
| Manual print                                        | <b>PSA</b>      | NR1 format           |                | 85                                     | P9-129           | О                      |
| Alarm monitor (Alarm detection)                     | ALM             | NR1 format           | ALM?           | 86                                     | P9-130           | $\bigcirc$             |
| Alarm monitor (Error detection)                     | <b>MON</b>      | NR1 format           | MON?           | 87                                     | P9-131           | $\bigcirc$             |
| Synchronous signal output                           | <b>SOP</b>      | NR1 format           | SOP?           | 88                                     | P9-132           | $\times$               |
| • Other section (Rear panel GPIB)                   |                 |                      |                |                                        |                  |                        |
| GPIB 2 address                                      | <b>GPA</b>      | NR1 format           | GPA?           | 89                                     | P9-133           | $\times$               |
| • Other section<br>(rear panel FUNCTION switch)     |                 |                      |                |                                        |                  |                        |
| Number of shifts of the mark ratio AND<br>bit       | <b>SFT</b>      | NR1 format           | SFT?           | 90                                     | $ P9-134 $       | O                      |
| Clock off processing                                | <b>CLS</b>      | NR1 format           | CLS?           | 91                                     | P9-135           | $\bigcirc$             |
| Synchronous loss processing                         | <b>SLS</b>      | NR1 format           | SLS?           | 92                                     | P9-136           | $\bigcirc$             |
| Error performance data threshold<br>selection       | <b>ETH</b>      | NR1 format           | ETH?           | 93                                     | P9-137           | $\bigcirc$             |
| <b>BURST</b> measurement mode                       | <b>BST</b>      | NR1 format           | BST?           | 94                                     | P9-138           | $\times$               |

Table A-1 Table of Device Messages (contd.)

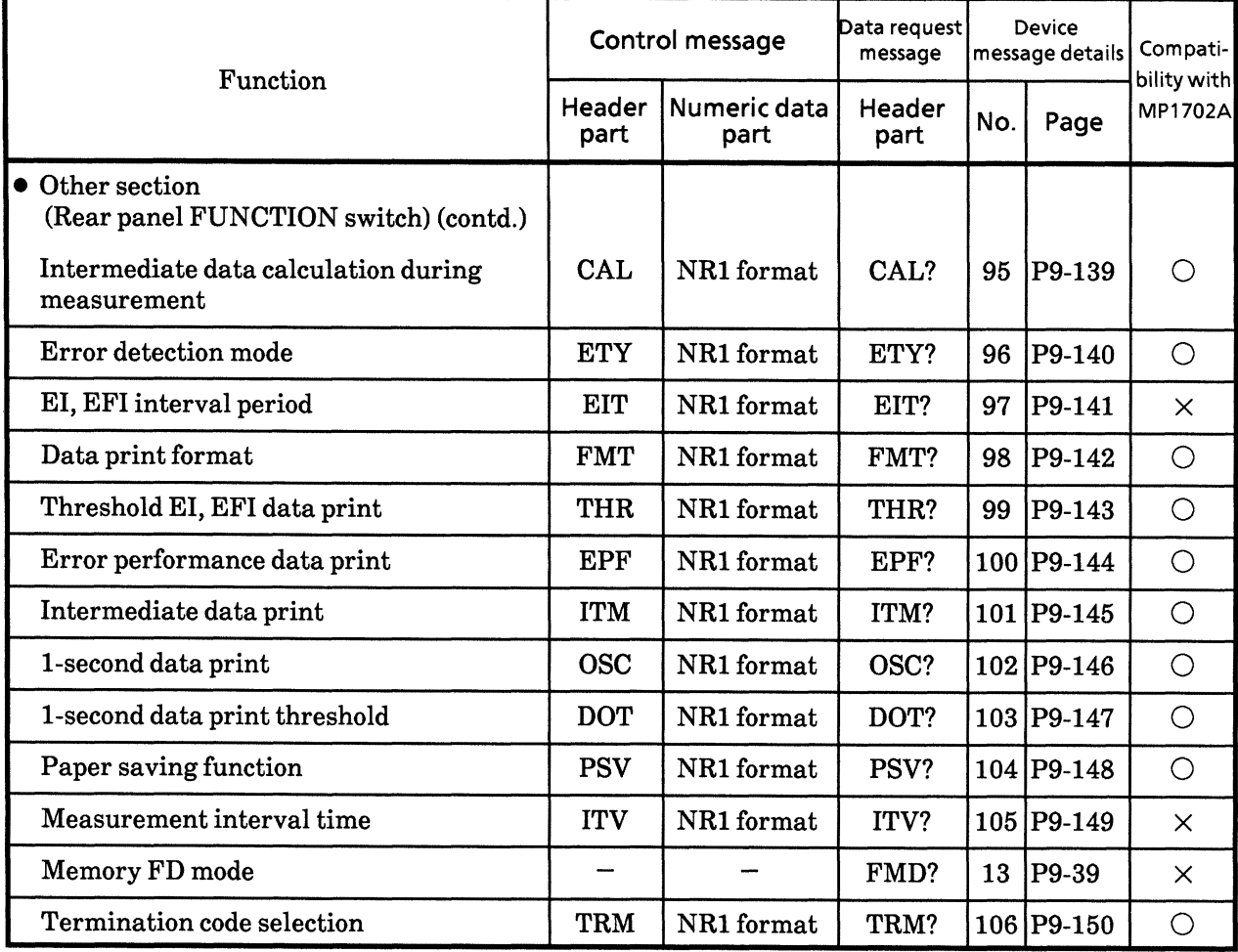

# Table A-1 Table of Device Messages (contd.)

## New commands for MD1764D

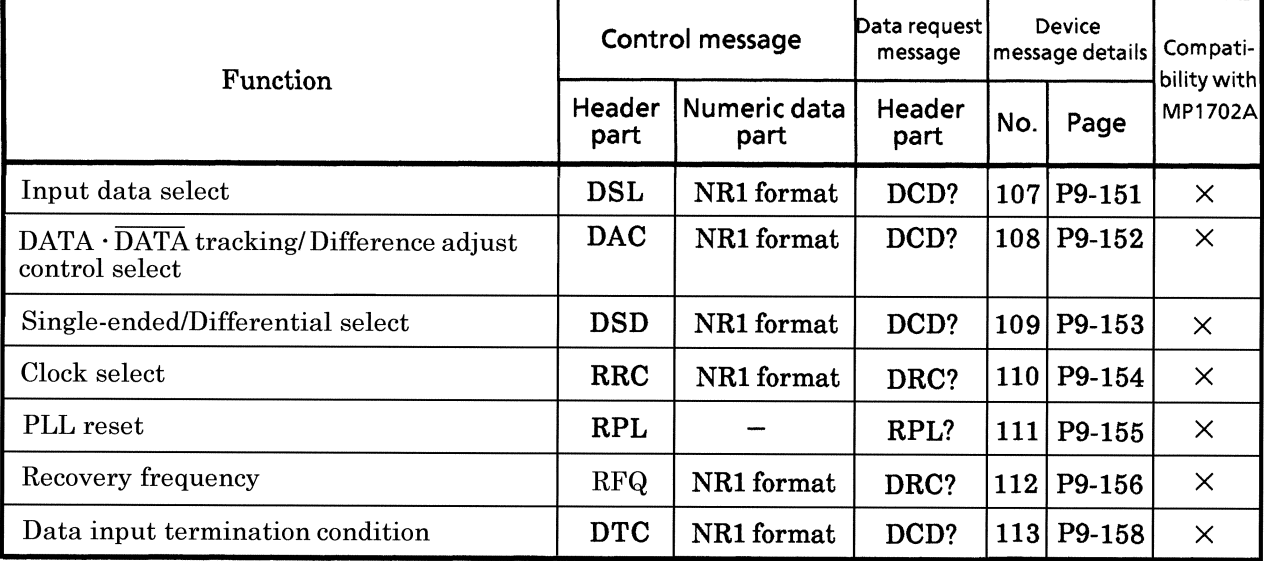

#### **PATTERN DMA TRANSFER APPENDIX B**

DMA, Direct Memory Access, transfers large amounts of data at high speed.

This mainframe has 4 types of DMA transfer commands. These are explained below.

### (1) Pattern data DMA transfer command (WRT)

When the measurement pattern is ALTERNATE or DATA, this command transfers the contents of the program pattern DMA transfer in advance.

This command is used to notify the following information to the mainframe using WRT.

- 1 : How many data bytes are transferred?
- 2 : In which address in the mainframe internal RAM area, is the transferred pattern data stored?
- $1)$ How many data bytes are transferred?

The mainframe construction is 16 bit pattern. Therefore, a display of 1 page (16 bits) of the BIT display unit is normally transferred in 2 bytes.

The correspondence between pattern data and bit is as follows.

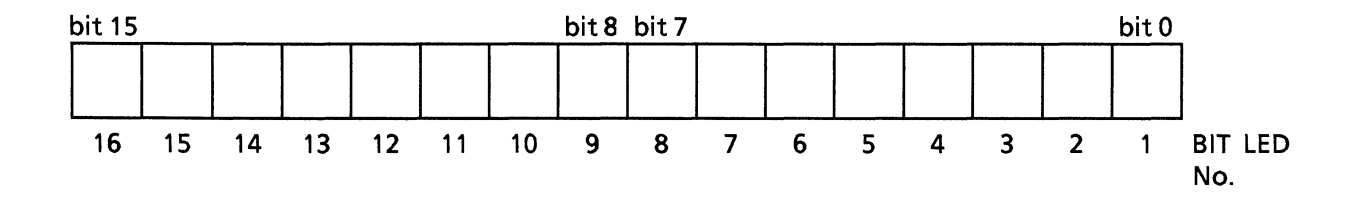

When an odd byte is transferred, only the upper bits (bit 15 to bit 8) are specified.

In which address in the mainframe internal RAM area, is the transferred pattern data stored?  $2)$ 

The RAM address of the mainframe is:

When DATA: 1 to 524287 When ALTERNATE: 0 to 262143

ALTERNATE has pattern A and pattern B so the internal RAM area is divided in half. (A or B pattern is selected according to the switch status of the A/B display switching).

The following shows the relationship between the address and the actual numbers of pages.

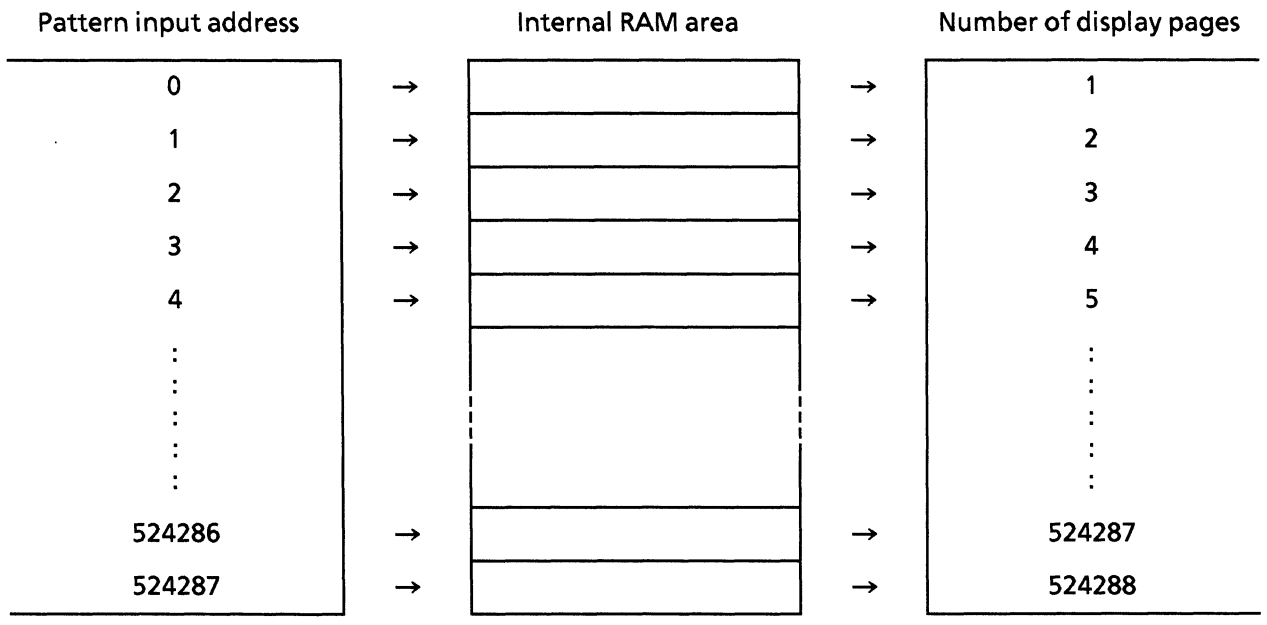

### (2) Pattern data DMA transfer command (RED?)

When the measurement pattern is ALTERNATE or DATA, this command transfers the contents of the program pattern DMA transfer in advance.

This command is used to notify the following information to the mainframe using WRT.

- 1 : How many data bytes are transferred?
- 2 : In which address in the mainframe internal RAM area, is the transferred pattern data stored?
- $1)$ How many data bytes are transferred?

The mainframe construction is 16 bit pattern. Therefore, a display of 1 page (16 bits) of the BIT display unit is normally transferred in 2 bytes.

The correspondence between pattern data and bit is as follows.

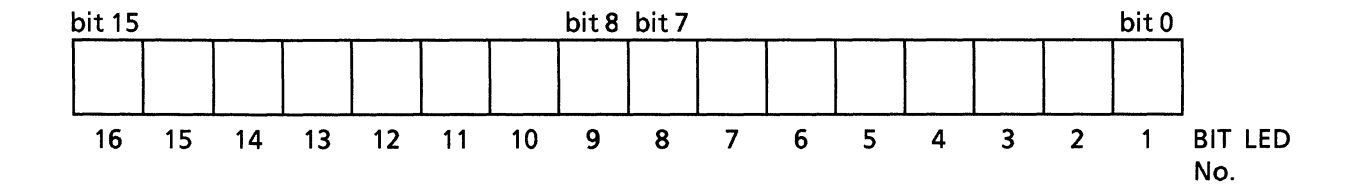

When an odd byte is transferred, only the upper bits (bit 15 to bit 8) are specified.

In which address in the mainframe internal RAM area, is the transferred pattern data stored?  $2)$ The RAM address of the mainframe is:

When DATA: 0 to 524287 When ALTERNATE: 0 to 262143

ALTERNATE has pattern A and pattern B, so the internal RAM area is divided in half. (A or B pattern is selected according to the switch status of the A/B display switching).

The following shows the relationship between the address and the actual numbers of pages.

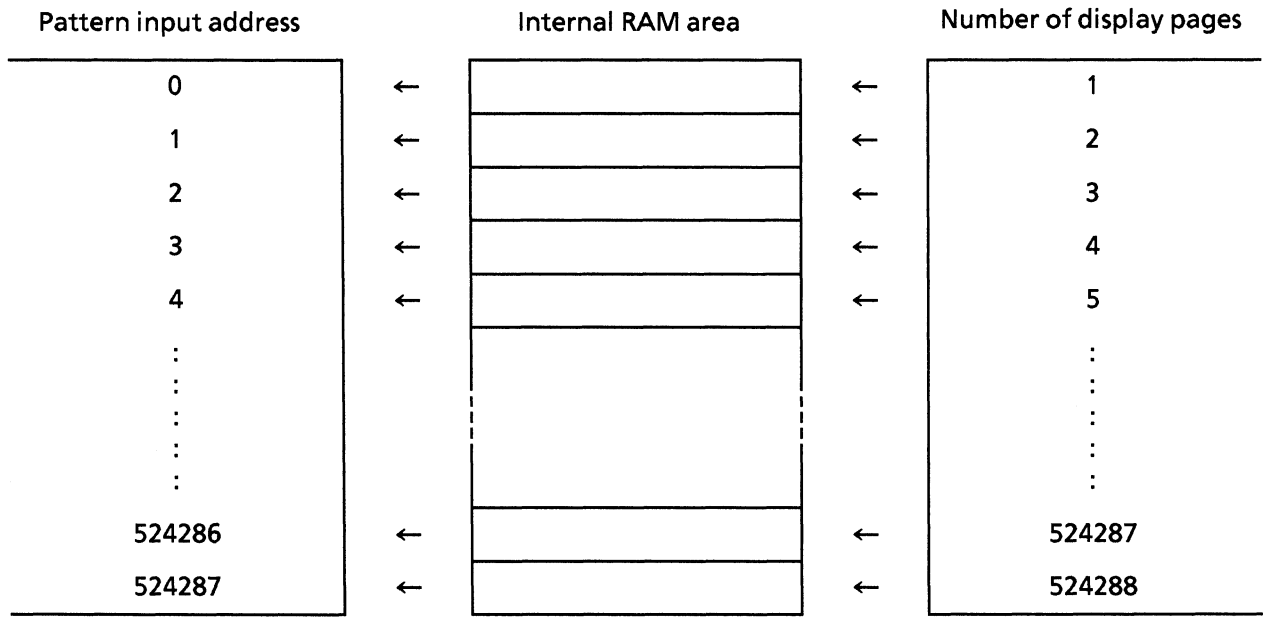

### (3) BLOCK WINDOW data DMA transfer command (MWT)

For BLOCK WINDOW data, this command transfers the contents of the BLOCK WINDOW pattern DMA transfer in advance.

This command is used to notify the following information to the mainframe using MWT.

- 1 : How many data bytes are transferred?
- $2:$ In which address in the mainframe internal RAM area, is the transferred pattern data stored?
- 1) How many data bytes are transferred?

The BLOCK WINDOW data is in 32-bit units, so 32 bits (2 pages) of the BIT display data is saved in the internal RAM area.

Therefore, in contrast with (1) and (2) previously, the specified 1 bit expresses 32 bits of mainframe **BLOCK WINDOW DATA.** 

The correspondence between pattern data and bit is as follows.

The above are the page values when the header address is assumed to be zero (0). So add 32 every time the above page address increases by 1.

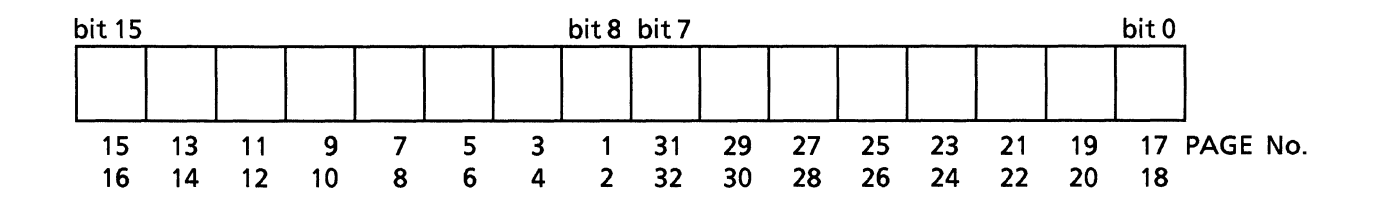

When an odd byte is transferred, only the upper bits (bit 15 to bit 8) are specified.

 $2)$ In which address in the mainframe internal RAM area, is the transferred pattern data stored? The RAM address of the mainframe is:

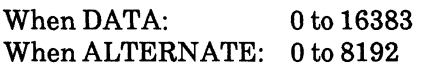

ALTERNATE has pattern A and pattern B, so the internal RAM area is divided in half. (A or B pattern is selected according to the switch status of the A/B display switching).

The following shows the relationship between the address and the actual numbers of pages.

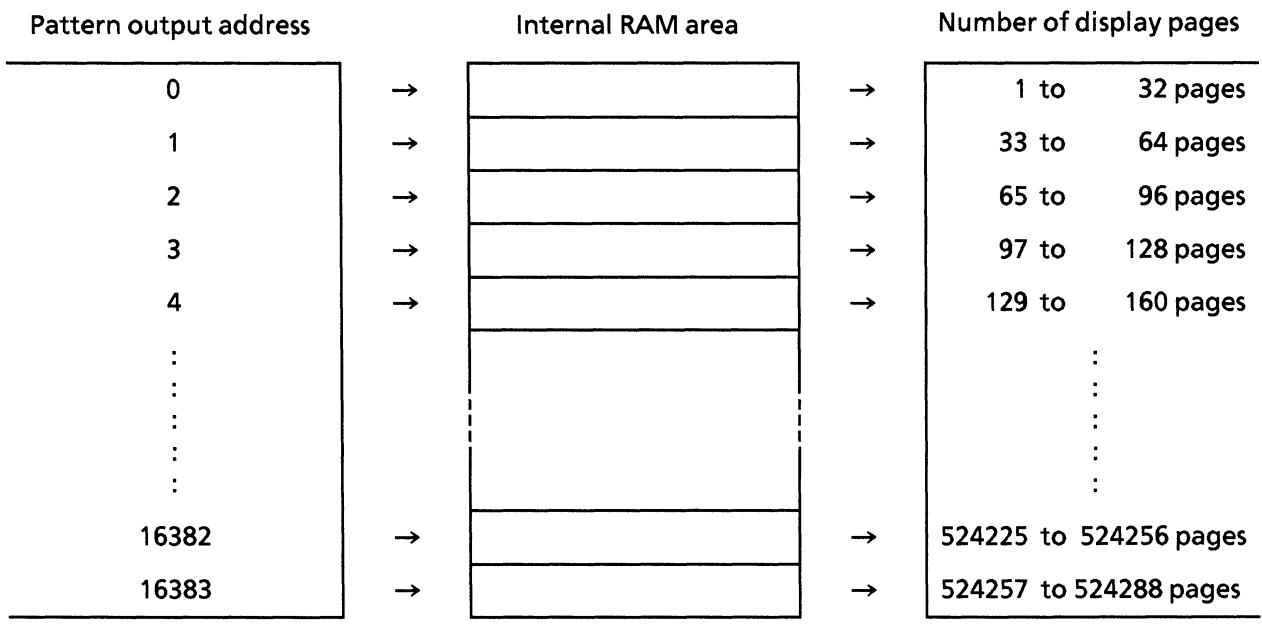

### (4) DMA transfer command for BLOCK WINDOW data (MRD?)

For BLOCK WINDOW data, this command transfers the contents of the BLOCK WINDOW pattern DMA transfer of in advance.

This command is used to notify the following information to the mainframe using MRD.

- 1 : How many data bytes are transferred?
- 2 : In which address in the mainframe internal RAM area, is the transferred pattern data stored?
- $1)$ How many data bytes are transferred?

The BLOCK WINDOW data is in 32-bit units, so 32 bits (2 pages) data of the BIT display data is saved in the internal RAM area.

Therefore, in contrast with (1) and (2) previously, the specified 1 bit expresses 32 bits of mainframe **BLOCK WINDOW data.** 

The correspondence between pattern data and bit is as follows.

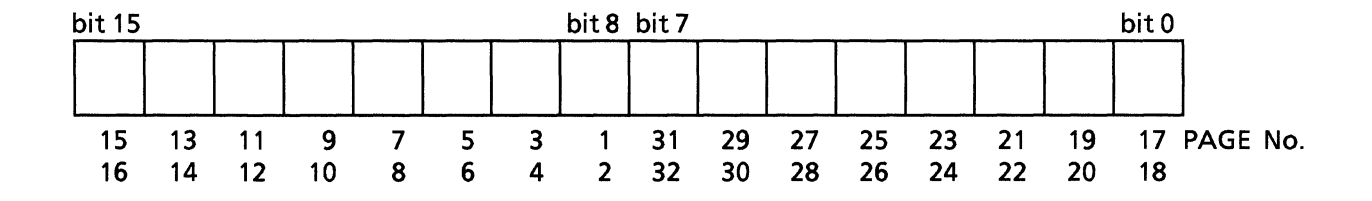

The above are the page values when the header address is assumed to be zero (0). So add 32 every time the above page address increases by 1.

When an odd byte is transferred, only the upper bit (bit 15 to bit 8) are specified.

In which address in the mainframe internal RAM area, is the transferred pattern data stored?  $2)$ The RAM address of the mainframe is:

When DATA: 0 to 16383 When ALTERNATE: 0 to 8192

ALTERNATE has pattern A and pattern B, so the internal RAM area is divided in half. (A or B pattern is selected according to the switch status of the A/B display switching).

The following shows the relationship between the address and the actual numbers of pages.

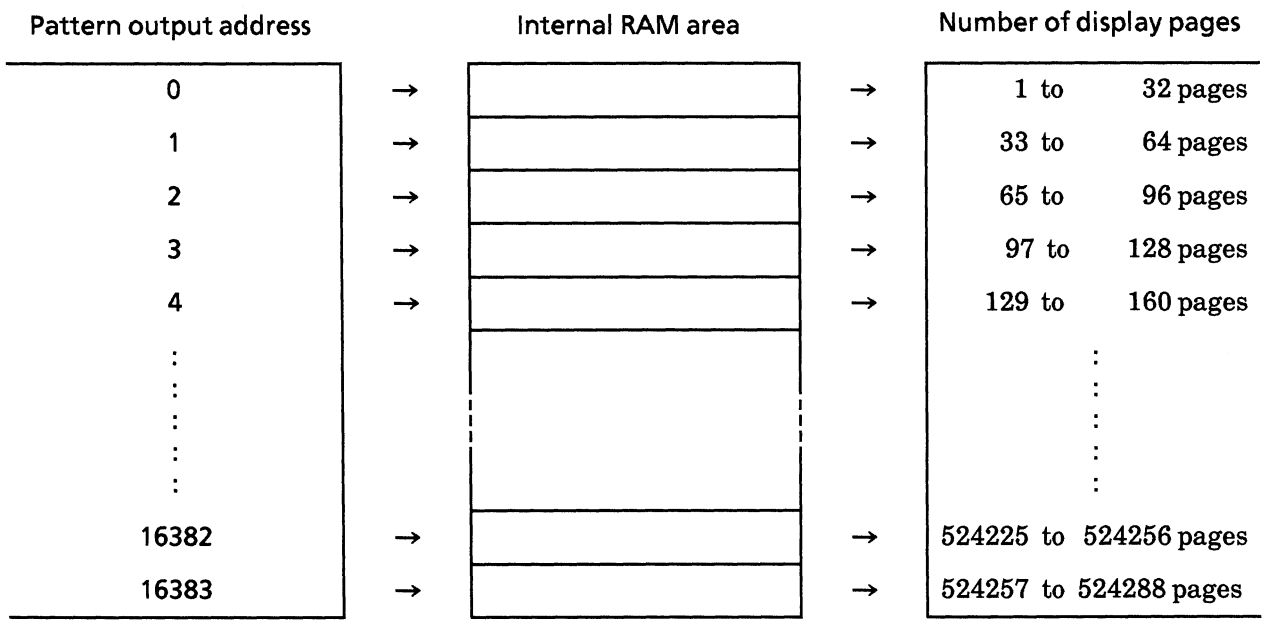

## APPENDIX C TABLES OF INITIAL VALUES

Appendix tables C-1 to C-5 shows initial values of MP1764D at the time of factory shipment.

| Function                                                 | Header     | Initial value                 | Device message<br>details |        |
|----------------------------------------------------------|------------|-------------------------------|---------------------------|--------|
|                                                          | part       |                               |                           | Page   |
| • INPUT section                                          |            |                               |                           |        |
| Data input threshold voltage                             | <b>DTH</b> | $-0.500V$                     | $\mathbf{1}$              | P9-26  |
| Eye margin measurement result<br>(threshold)             | <b>THM</b> | No measurement result         | $\overline{2}$            | P9-27  |
| Clock input phase                                        | <b>CPA</b> | 0ps                           | 3                         | P9-28  |
| Eye margin measurement result (phase)                    | <b>PHM</b> | No measurement result         | 4                         | P9-29  |
| Data input termination voltage                           | <b>DTM</b> | <b>GND</b>                    | 5                         | P9-30  |
| Clock input termination voltage                          | <b>CTM</b> | <b>GND</b>                    | 6                         | P9-31  |
| Delay status                                             | <b>DLY</b> | <b>READY</b> status           | $\overline{7}$            | P9-32  |
| Automatic phase threshold search                         | <b>SRH</b> | <b>OFF</b>                    | 8                         | P9-33  |
| Clock input polarity                                     | <b>CPL</b> | <b>CLOCK</b>                  | 9                         | P9-34  |
| Eye margin measurement display<br>switching              | <b>EME</b> | Input threshold / input phase | 10                        | P9-35  |
| Eye margin measurement start                             | <b>EST</b> | Eye margin measurement stop   | 11                        | P9-36  |
| Eye margin measurement<br>(Error ratio selection)        | <b>EYT</b> | $1.0E-2$                      | 12                        | P9-37  |
| Input data select                                        | <b>DSL</b> | <b>DATA</b>                   | 107                       | P9-151 |
| DATA · DATA tracking/Difference<br>adjust control select | <b>DAC</b> | Tracking ON (Adjust OFF)      | 108                       | P9-152 |
| Single-ended/Differential select                         | <b>DSD</b> | Differential                  | 109                       | P9-153 |
| Clock select                                             | <b>RRC</b> | External                      | 110                       | P9-154 |
| Recovery frequency                                       | <b>RFQ</b> | 9.900 GHz                     | 112                       | P9-156 |
| Data input termination condition                         | <b>DTC</b> | $Single/50\Omega$             | 113                       | P9-158 |

Table C-1 Table of INPUT section Initial Values

#### **APPENDIX C**

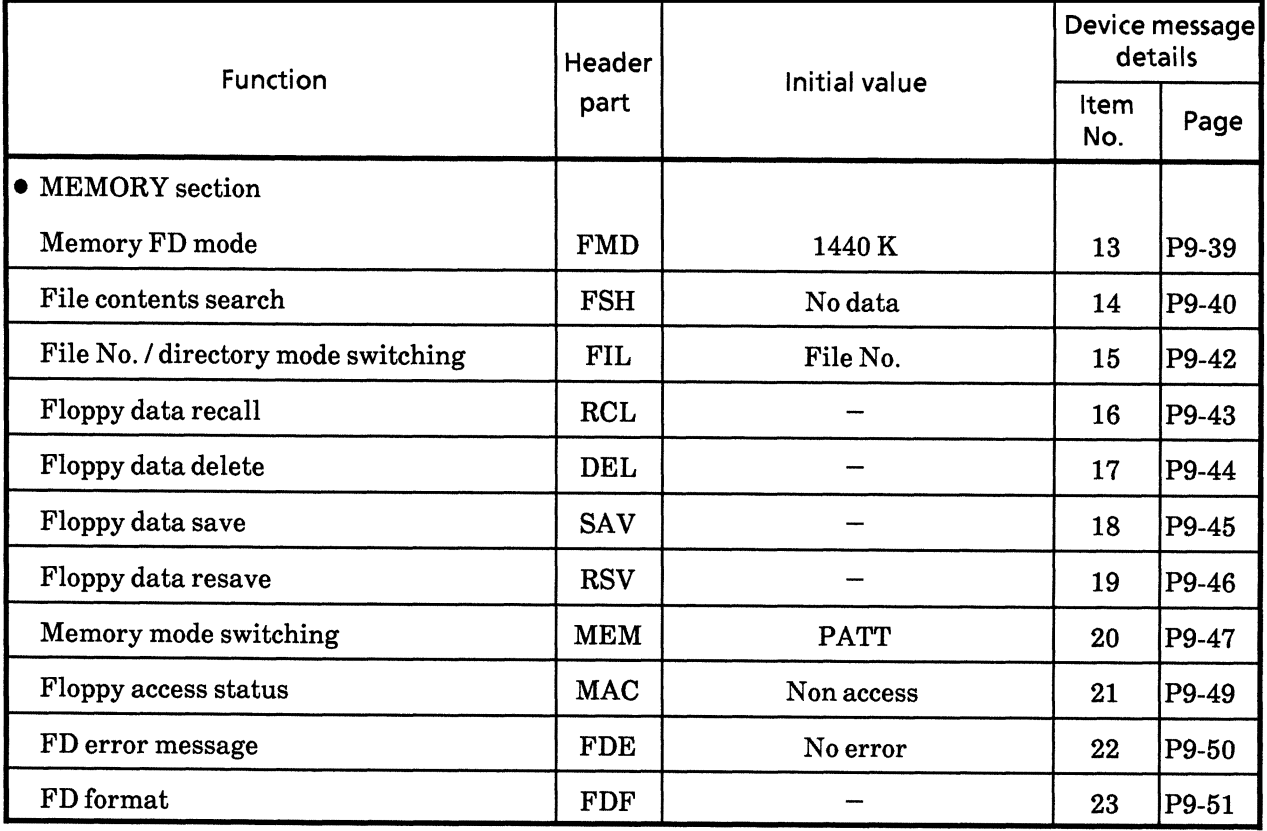

## Table C-2 Table of MEMORY Section Initial values

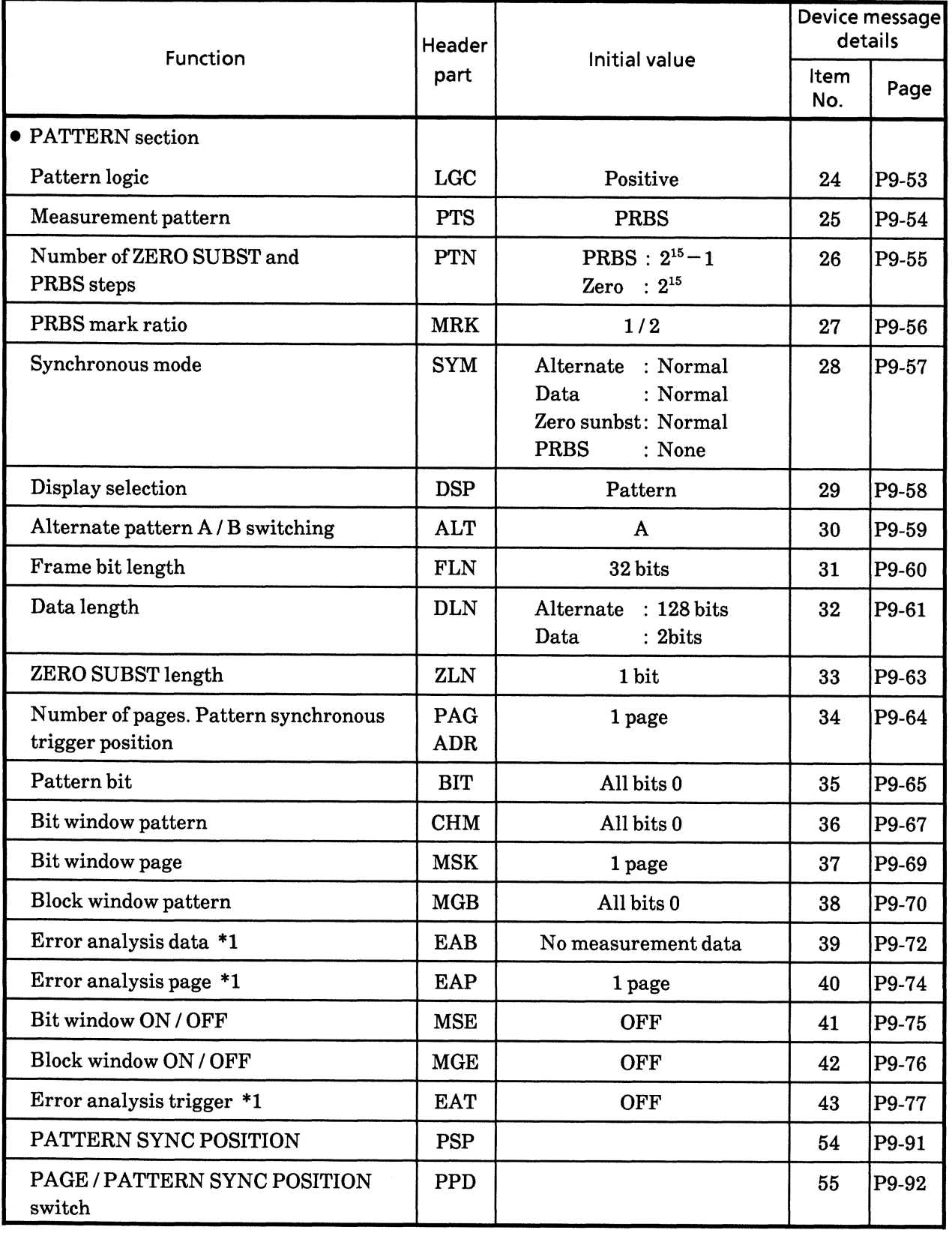

## Table C-3 Table of PATTERN Section Initial Values

#### **APPENDIX C**

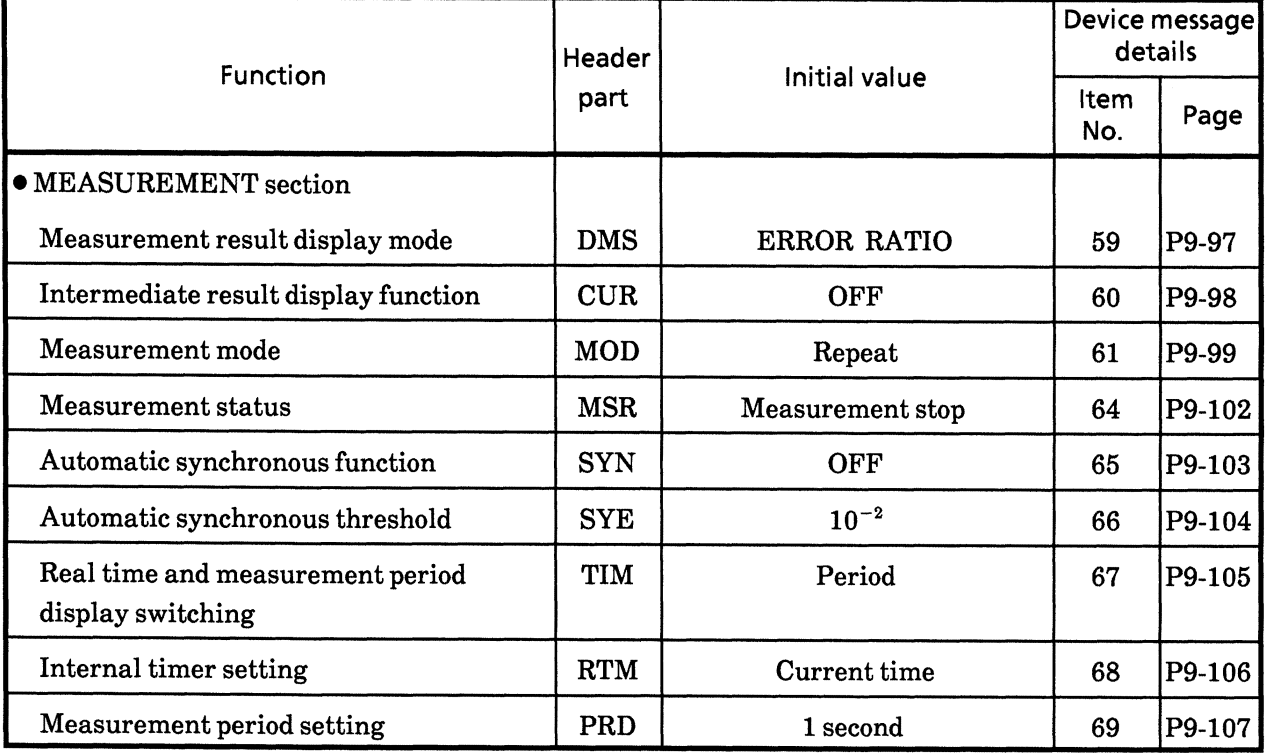

## Table C-4 Tableof MEASUREMENT Section Initial Values

| Function                                                     | <b>Header</b> |                             | Device message<br>details |          |
|--------------------------------------------------------------|---------------|-----------------------------|---------------------------|----------|
|                                                              | part          | Initial value               | Item<br>No.               | Page     |
| • Other section (Front panel)                                |               |                             |                           |          |
| Printer ON / OFF                                             | PRN           | <b>OFF</b>                  | 84                        | P9-128   |
| Manual print                                                 | <b>PSA</b>    | <b>Stop</b>                 | 85                        | P9-129   |
| Alarm monitor (Alarm detection)                              | <b>ALM</b>    | <b>OFF</b>                  | 86                        | P9-130   |
| Alarm monitor (Error detection)                              | <b>MON</b>    | <b>OFF</b>                  | 87                        | P9-131   |
| Synchronous signal output                                    | <b>SOP</b>    | 1/32 CLOCK                  | 88                        | P9-132   |
| · Other section (Rear panel GPIB)                            |               |                             |                           |          |
| GPIB 2 address                                               | <b>GPA</b>    | $\bf{0}$                    | 89                        | P9-133   |
| • Other section<br>(Rear panel FUNCTION switch)              |               |                             |                           |          |
| Number of shifts of mark ratio AND bit                       | <b>SFT</b>    | 1 bit shift                 | 90                        | P9-134   |
| Clock off processing                                         | <b>CLS</b>    | Exclude                     | 91                        | P9-135   |
| Synchronous loss processing                                  | <b>SLS</b>    | Exclude                     | 92                        | P9-136   |
| Error performance data threshold<br>selection                | <b>ETH</b>    | $1.0E-3$                    | 93                        | P9-137   |
| <b>BURST</b> measurement mode                                | <b>BST</b>    | <b>OFF</b>                  | 94                        | P9-138   |
| Intermediate data calculation function<br>during measurement | <b>CAL</b>    | Cumulative calculation data | 95                        | P9-139   |
| Error detection mode                                         | <b>ETY</b>    | Total errors                | 96                        | P9-140   |
| EI, EFI interval period                                      | <b>EIT</b>    | 1 msec                      | 97                        | P9-141   |
| Data print format                                            | <b>FMT</b>    | <b>Standard format</b>      | 98                        | P9-142   |
| Threshold EI, EFI data print                                 | <b>THR</b>    | No print                    | 99                        | P9-143   |
| Error performance data print                                 | <b>EPF</b>    | No print                    | 100                       | P9-144   |
| Intermediate data print                                      | <b>ITM</b>    | No print                    | 101                       | P9-145   |
| 1-second data print                                          | <b>OSC</b>    | No print                    | 102                       | $P9-146$ |
| 1-second data print threshold                                | <b>DOT</b>    | Error > 0                   | 103                       | P9-147   |
| Paper saving function                                        | <b>PSV</b>    | <b>OFF</b>                  | 104                       | P9-148   |
| Measurement interval period                                  | <b>ITV</b>    | $100$ msec                  | 105                       | P9-149   |
| Memory FD mode                                               | <b>FMD</b>    | 1440 K / 720 K              | 13                        | P9-39    |
| Termination code selection                                   | <b>TRM</b>    | $LF + EOI$                  | 106                       | P9-150   |

Table C-5 Table of Other Section Initial Values

#### **APPENDIX C**

(Blank)
## APPENDIX D TABLE OF TRACKING ITEMS

In this Appendix, MP1764D tracking items are explained.

Tracking denotes a function to send the MP1764D setting conditions to MP1763B/C through GPIB.

See "Section 3 Bus Connections and address setting" for connections.

The trackings are differ according to the measurement patterns.

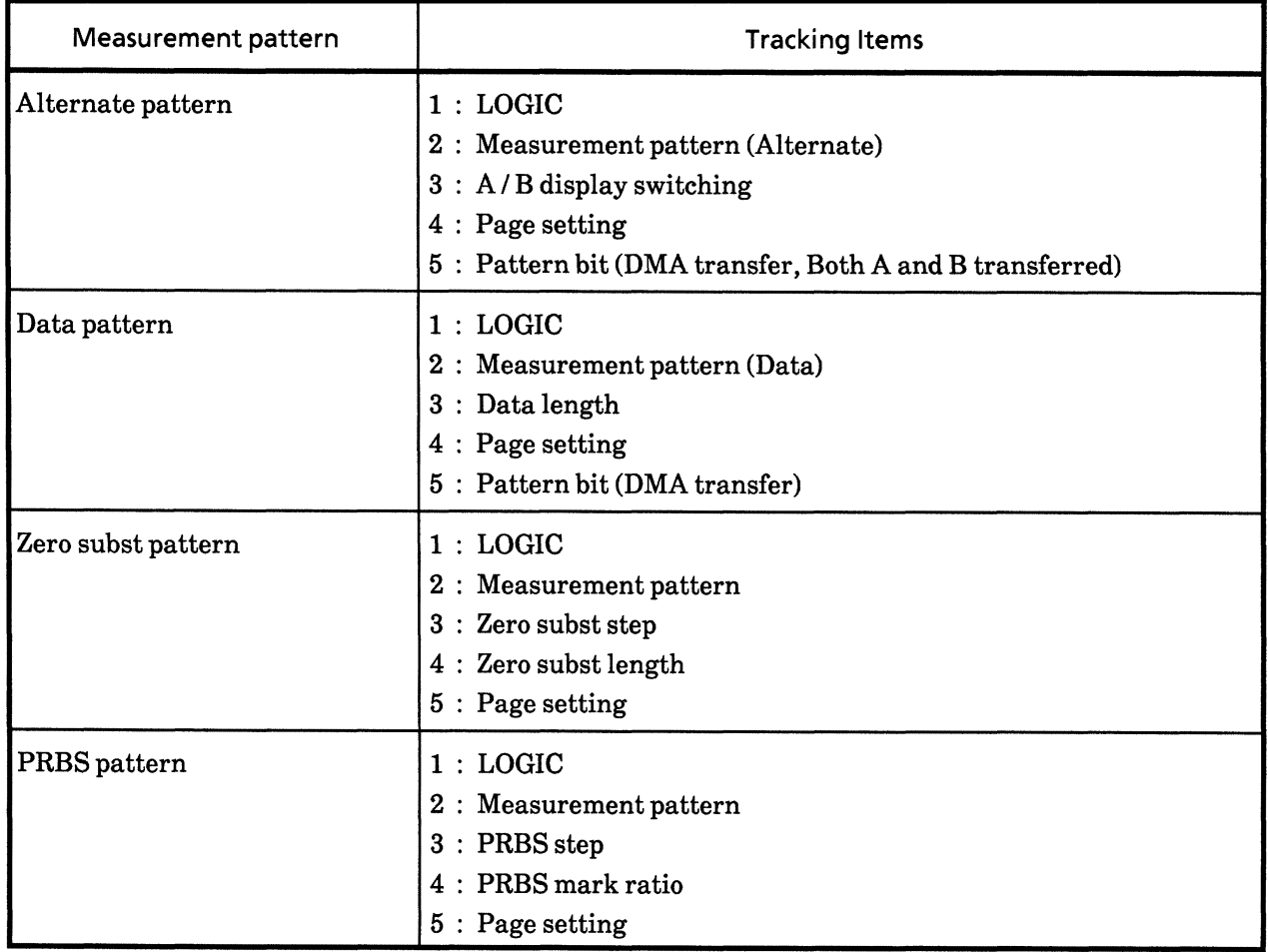

## Table D-1 Table of Tracking Items

## **APPENDIX D**

(Blank)